**33116.mx-16 HoTT.1.it**

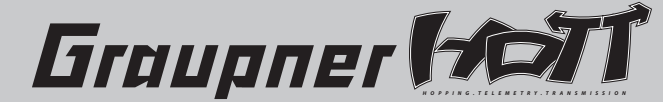

# **mx-16** Greupne, **Manuale di programmazione**

# **Indice**

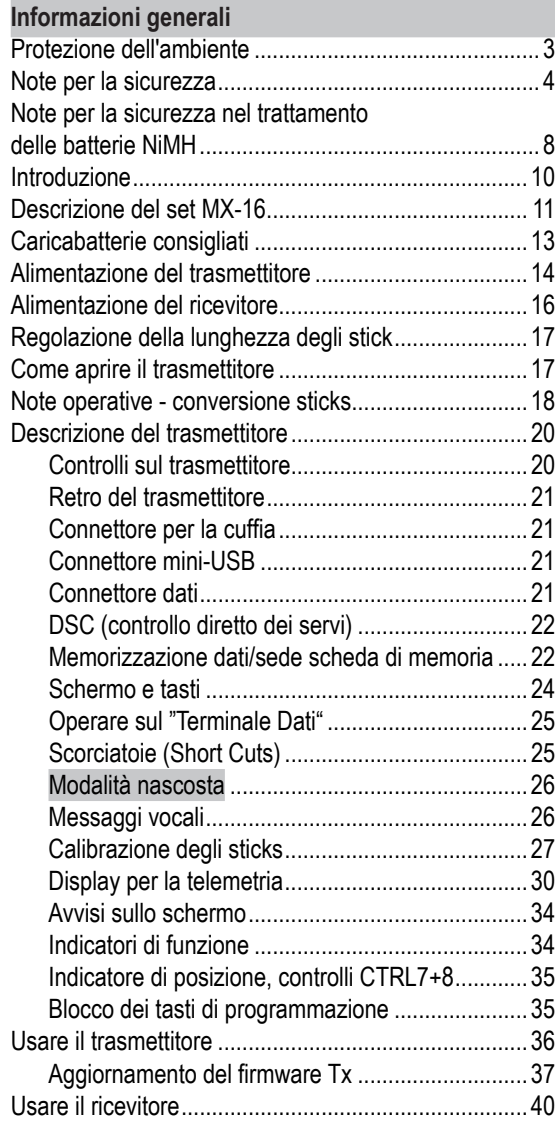

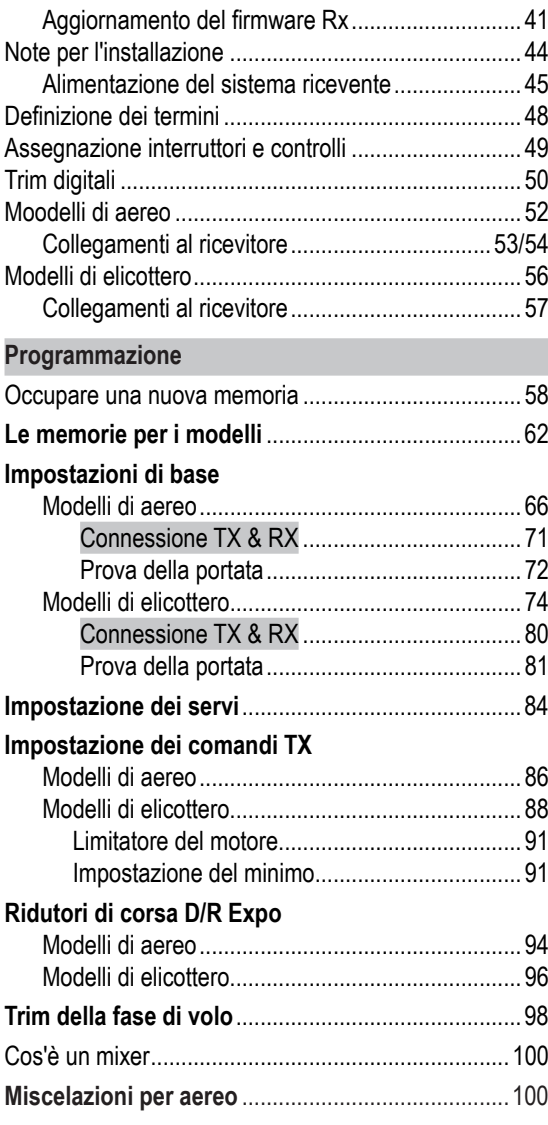

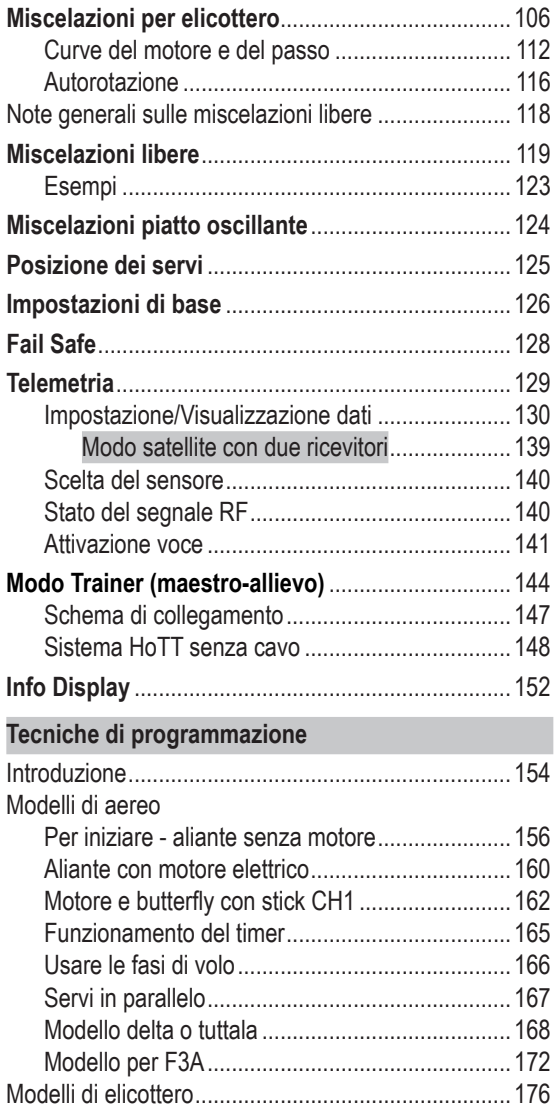

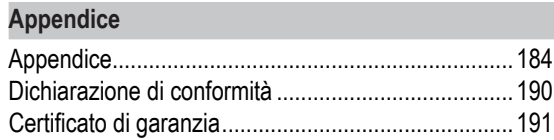

#### **Protezione dell'ambiente**

Il simbolo qui illustrato significa che questo prodotto non si può smaltire, qualora fosse inservibile, attraverso la normale raccolta rifiuti domestica.

Invece è responsabilità degli utilizzatori di questo prodotto, quando fosse inutilizzabile, di smaltirlo portandolo in un punto di raccolta specifico per il riciclaggio di apparecchiature elettriche ed elettroniche. In questo modo si favorisce il recupero dei materiali conservando le risorse naturali, proteggendo l'ambiente e la salute umana. Anche le batterie sia a secco che ricaricabili, si devono togliere dall'apparato e portare in un centro di raccolta

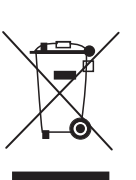

specifico. Per precise informazioni su dove e quando è possibile smaltire questi prodotti, bisogna contattare il servizio locale di smaltimento rifiuti.

Il solo scopo di questo manuale è quello di fornire informazioni; può essere soggetto a modifiche o correzioni senza comunicazione preventiva.

La ditta *Graupner* non accetta responsabilità od obblighi per errori o imprecisioni che ci possano essere nella sezione informazioni di questo manuale.

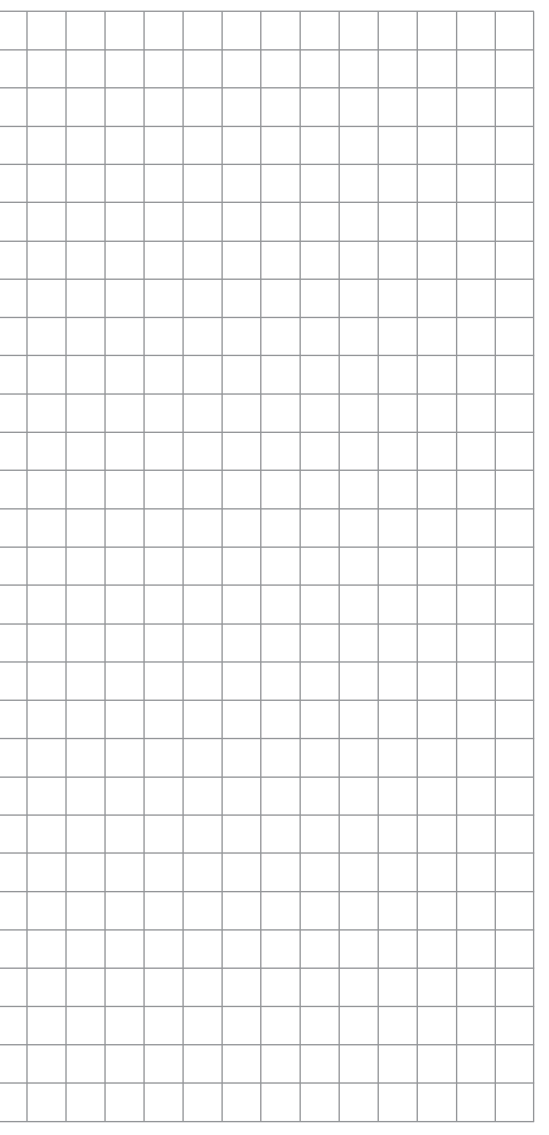

# **Note per la sicurezza** Si prega di leggere attentamente!

Noi tutti vogliamo che voi abbiate molte ore di divertimento nel nostro hobby del modellismo e la sicurezza è un fattore importante per ottenere ciò. È molto importante che voi leggiate attentamente questo manuale e teniate nella debita considerazione le nostre raccomandazioni riguardo alla sicurezza. Vi raccomandiamo anche di registrarvi subito su *http://www.graupner.de/en/ service/product\_registration* per essere certi di ricevere sempre per e-mail tutte le ultime informazioni e gli aggiornamenti relativi a questo prodotto.

Se siete un principiante nel mondo del modellismo radiocomandato (aerei, scafi, auto), vi consigliamo fortemente di cercare nel vostro campo, un modellista esperto a cui chiedere aiuti a consigli.

Se in futuro cederete questo radiocomando, vi ricordiamo di cedere insieme anche questo manuale di istruzioni.

### **Ambito di utilizzo**

Questo set di radiocomando dev'essere utilizzato esclusivamente per gli scopi previsti dal produttore, cioè per controllare modelli che non portano persone a bordo. Ogni altro utilizzo è vietato.

# **Indicazioni per la sicurezza**

# LA SICUREZZA NON E' UN CASO e I MODELLI RADIOCOMANDATI NON SONO GIOCATTOLI

Anche piccoli modelli possono causare seri danni o ferite se gestiti in modo scorretto, oppure se si verifica un incidente per colpa di altri.

Problemi tecnici nei sistemi elettrici o meccanici, possono inaspettatamente mandare su di giri un motore o

farlo avviare, con la conseguenza che parti del modello possono essere scagliate con forza tutto intorno causando anche ferite gravi. Evitate sempre i cortocircuiti, di qualsiasi genere! Un cortocircuito può distruggere facilmente alcune parti del radiocomando, ma può anche causare incendi o esplosioni secondo quanta energia è contenuta nelle batterie.

Tutti i componenti attivati da un motore come eliche di un aereo o di un'imbarcazione, rotori di un elicottero, ingranaggi, ecc. rappresentano un continuo pericolo di ferimento. Non dovete toccarli per nessun motivo! Un'elica che gira ad alta velocità può amputarvi un dito! Fate attenzione che nelle immediate vicinanze delle parti in movimento non ci siano altri oggetti.

Non sostare in zona pericolosa come il piano di rotazione dell'elica o di altre parti in movimento quando il motore sta girando o le sue batterie sono collegate.

Vi preghiamo di notare che un motore glow o elettrico possono avviarsi improvvisamente mentre maneggiate il trasmettitore e il ricevitore è acceso. Per essere tranquilli bisogna scollegare il serbatoio o le batterie dal motore quando non si è ancora pronti per il volo.

Proteggete gli apparati da polvere, sporcizia, umidità ed altri corpi estranei, non sottoponeteli a vibrazioni, né a calore o freddo troppo intensi. Il trasmettitore dev'essere fatto funzionare ad una temperatura ambiente "normale", cioè tra -10°C e +55°C.

Evitate colpi o pressioni. Controllate periodicamente che l'involucro ed i cavi non siano danneggiati. Non usate più apparati danneggiati o bagnati, anche dopo asciutti! Usate solamente componenti e accessori consigliati da noi e che si adattino tra di loro. Usate solo spinotti di collegamento Graupner della stessa costruzione e con i contatti dello stesso materiale.

Quando si sistemano i cavi verificare che non siano in tensione, attorcigliati o rotti. Evitare angoli troppo stretti poiché si potrebbe logorare il materiale isolante. Prima di usare il sistema verificare che i connettori siano saldamente inseriti. Quando si staccano gli spinotti non tirare il cavo ma solo la spinetta.

Non è ammesso fare modifiche ai vari componenti del sistema RC, poiché qualsiasi modifica invaliderebbe la garanzia e la copertura dell'assicurazione.

### **Installare il sistema ricevente**

Il ricevitore dev'essere collocato nel modello, con una protezione di gommapiuma e dietro a un'ordinata e, nei modelli di auto e di imbarcazioni, dev'essere protetta contro la polvere e gli spruzzi d'acqua.

Il ricevitore non deve essere a diretto contatto con fusoliera, scafo o chassis, altrimenti le vibrazioni del motore e gli urti degli atterraggi verrebbero trasmessi direttamente ad essa. Nella sistemazione dell'impianto ricevente in un modello con motore a scoppio, l'impianto ricevente dev'essere sistemato in una posizione ben protetta da gas di scarico e residui di olio per evitare che essi possano penetrarvi all'interno. Ciò vale soprattutto per la collocazione degli interruttori ON/OFF all'esterno dei modelli.

Fissare il ricevitore in modo che l'antenna e i cavetti di servi e interruttore non siano in tensione. L'antenna ricevente deve essere ad almeno 5 cm lontano da grosse parti in metallo o altri cavetti che non siano quelli connessi direttamente al ricevitore. Questo comprende componenti in acciaio o carbonio, servi, motori elettrici, pompe carburante, cablaggi di ogni tipo, ecc. Idealmente il ricevitore deve essere installato ben lontano da qualsiasi installazione a bordo del modello, ma in

una posizione facilmente accessibile. In nessun caso i cavetti dei servi devono stare vicini all'antenna, e tanto meno essere arrotolati intorno ad essa. Bisogna fissare accuratamente i vari cablaggi in modo che non si possano avvicinare all'antenna durante il volo.

### **Sistemazione della o delle antenne riceventi**

Il ricevitore, e le sue antenne, deve essere sistemato il più lontano possibile da ogni tipo di apparecchio alimentato. Se il vostro modello ha la fusoliera in carbonio, le estremità dell'antenna devono uscire all'esterno della fusoliera. L'orientamento dell'antenna non è critico ma vi suggeriamo di installarla verticalmente; se il ricevitore ha due antenne che lavorano in "diversity", bisogna sistemarle a 90° l'una rispetto all'altra.

#### **Montaggio dei servi**

Montare sempre i servi usando i gommini antivibrazioni per avere un certo grado di protezione da urti e vibrazioni.

### **Montaggio delle astine di comando**

Montare le astine in modo che possano scorrere liberamente e senza giochi. È importante che le squadrette dei servi possano compiere tutta la loro escursione senza urtare o sfregare nulla o che ci siano degli impedimenti lungo la loro corsa.

È essenziale poter spegnere il motore in qualsiasi momento e per fare ciò bisogna che il tamburo del carburatore si chiuda completamente quanto stick e trim del motore sono a fondo corsa.

Bisogna fare attenzione che le parti metalliche non possano sfregarsi tra di loro, quando si muovono i comandi, quando ci sono parti rotanti in movimento o quando il modello è sottoposto alle vibrazioni del motore. Lo sfregamento tra metalli genera disturbi elettrici che possono impedire il funzionamento corretto del ricevitore.

## **Direzione dell'antenna trasmittente**

Le antenne hanno la loro migliore irradiazione sul fianco e quindi è controproducente "puntare" l'antenna del trasmettitore verso il modello pensando di migliorare la ricezione.

Quando ci sono più radiocomandi in funzione è opportuno che i piloti stiano raggruppati, se qualcuno si allontana dal gruppo danneggia il suo modello e quello degli altri.

Comunque bisogna notare che, nel caso di radiocomandi a 2,4 GHz, il ritorno del segnale della telemetria dal modello potrebbe subire interferenze, dando informazioni errate, qualora due o più piloti stessero a una distanza inferiore ai 5 metri. Il problema si risolve allontanandosi gli uni dagli altri.

# **Controlli prima del volo**

Prima di accendere il ricevitore bisogna accertarsi che lo stick del motore si trovi nella posizione di minimo/stop. **Accendere prima il trasmettitore e poi il ricevitore. Spegnere prima il ricevitore e poi il trasmettitore.**

Se non si osserva questa sequenza il ricevitore, acceso per primo, non avendo il segnale del "suo" trasmettitore, rimane soggetto ai segnali degli altri trasmettitori e ad eventuali interferenze che potrebbero causare movimenti indesiderati ai servi con conseguente attivazione di motori o altri comandi che possono creare situazioni di pericolo.

In particolare con motori elettrici, staccare sempre l'alimentazione del motore prima di spegnere il ricevitore.

In particolar modo nei modelli con giroscopio meccanico vale la regola:

prima di spegnere la ricevente assicuratevi, staccando l'alimentazione, che il motore non possa girare involontariamente ad alta velocità.

*Un giroscopio che si arresta produce spesso una tensione così alta che la ricevente lo scambia per un segnale valido per il motore. Perciò il motore potrebbe girare fuori controllo!*

## **Prova della portata**

Prima di ogni sessione di volo bisogna verificare che il sistema funzioni correttamente e che abbia una portata adeguata. Fissare a terra il modello assicurandosi che non vi siano persone intorno.

Prima di fare volare il modello, conviene effettuare almeno una prova completa di tutti i sistemi e un volo simulato completo, in modo da eliminare possibili difetti del sistema ed errori nella programmazione del modello. A questo proposito è importante leggere le note alle pagine 70 e 79.

Accertarsi che l'antenna del trasmettitore sia ben collegata e fissata.

# **Usare modelli di aerei, elicotteri, barche ed auto**

Non volate mai sopra gli spettatori o altri piloti. Non mettete mai in pericolo persone od animali. Non volate mai in prossimità di linee ad alta tensione. Non fate funzionare il vostro modello di scafo in prossimità di chiuse, attracchi o imbarcazioni. I modelli di auto non devono correre su strade pubbliche, autostrade, piazze, ecc.

# **Note per la sicurezza**

# **Controllo delle batterie di trasmettitore e ricevitore**

Bisogna smettere di utilizzare il radiocomando e ricaricare le batterie prima che siano completamente scariche. Nel caso del trasmettitore significa, in ultimo, quando sul display compare il messaggio "la batteria deve essere ricaricata" (o qualcosa di simile) e si sente un allarme sonoro.

È di vitale importanza controllare periodicamente lo stato di carica delle batterie, in particolare quelle del ricevitore. Quando la batteria è quasi scarica si sentono i servi girare più lentamente, ma non è sicuro mantenere in funzione il modello fino a che ciò accade. Bisogna sempre cambiare o ricaricare le batterie in tempo utile.

Seguire le istruzioni del costruttore delle batterie, e non lasciarle in carica oltre il tempo indicato. Non lasciare le batterie in carica senza controllo. Non tentare mai di ricaricare le pile a secco perché potrebbero esplodere.

Le batterie ricaricabili andrebbero ricaricate sempre prima di ogni sessione di volo, evitando cortocircuiti. Per questo bisogna collegare i connettori tipo "banana" del cavetto, prima al caricabatterie, osservando la giusta polarità, e poi collegare il trasmettitore o la batteria del ricevitore al loro connettore sul cavetto di carica.

Se il modello resta fermo per un po' di tempo bisogna scollegare e togliere le batterie dal modello stesso.

### **Capacità e tempo operativo**

Questa regola si applica a tutti i tipi di batterie: la capacità diminuisce ad ogni carica. A bassa temperatura la resistenza interna della batteria aumenta e la capacità diminuisce; questo significa che si riduce la capacità di fornire corrente e mantenere la tensione.

Cariche frequenti e/o l'uso di programmi di manuten-

zione, tendono a far ridurre gradualmente la capacità della batteria. Pertanto si raccomanda di controllare la capacità delle batterie ricaricabili almeno ogni 6 mesi, e di sostituirle se si nota una sostanziale diminuzione della capacità.

Usare solo batterie ricaricabili *Graupner* originali!

# **Soppressione dei disturbi elettrici**

Tutti i motori elettrici convenzionali (con spazzole), generano scintille tra il commutatore e le spazzole che causano interferenze al radiocomando più o meno serie in base al tipo di motore. Per far lavorare correttamente il radiocomando, eliminando i disturbi, bisogna mettere dei filtri soppressori a tutti i motori elettrici.

Si raccomanda di leggere le note relative fornite dal costruttore del motore.

Per maggiori informazioni sui filtri far riferimento al catalogo generale *Graupner* FS o al sito www.graupner.de

#### **Filtro per le prolunghe dei servi (**cod. No. **1040)** Se si usano delle prolunghe molto lunghe per collegare i servi, è necessario usare dei filtri appositi per eliminare il pericolo di de-sintonizzare il ricevitore. Il filtro va inserito tra la prolunga e il ricevitore; solo in casi molto particolari bisogna inserirne un altro vicino al servo.

# **Uso dei regolatori elettronici**

La regola principale è di sceglierlo adeguato alla potenza del motore che si vuole controllare.

C'è sempre il pericolo di danneggiarlo per sovraccarico, ma a questo si rimedia scegliendo un regolatore che possa sopportare una corrente che sia almeno la metà della corrente di bloccaggio del motore.

Cura particolare va posta quando si usano motori con

poche spire nell'avvolgimento, i quali possono avere una corrente di blocco pari a molte volte la loro corrente nominale; questa forte corrente potrebbe bruciare il regolatore.

## **Sistemi di accensione elettronica**

Anche i sistemi di accensione per motori a combustione interna producono delle interferenze che danno fastidio ai radiocomandi. I sistemi di accensione vanno sempre alimentati con una batteria dedicata, non usare quella dell'impianto ricevente.

Si raccomanda di usare candele e cappucci con filtro e cavi di accensione schermati. Tenere l'impianto ricevente ad adeguata distanza dal sistema di accensione.

## **Scariche statiche**

I fulmini producono scariche elettromagnetiche che possono interferire con il radiocomando anche se il temporale si trova a vari chilometri di distanza. Per questa ragione...

**... smettere immediatamente l'attività con il radiocomando se si nota un temporale in arrivo. Se un fulmine si scaricasse sull'antenna del trasmettitore potrebbe essere mortale.**

# **Attenzione**

- Per adempiere alle norme FCC sulle emissioni a RF, applicabili ad apparati trasmittenti mobili, le antenne devono stare ad almeno 20 cm dalle persone quando l'apparato è in uso. E anche noi raccomandiamo di non usare i radiocomandi ad una distanza inferiore a 20 cm.
- Verificare inoltre che altri trasmettitori non si trovino a meno di 20 cm dal vostro per evitare problemi di

funzionamento generale e di portata.

- Bisogna evitare di usare il radiocomando finché la sue caratteristiche di emissione non sono state adeguate a quelle del Paese in cui lo si usa. Questo è importante per rispettare le varie direttive (FCC, ETSI, CE, ecc.). Per i dettagli si prega di fare riferimento alle specifiche istruzioni dell'apparato in uso.
- Prima di ogni volo è necessario controllare tutte le funzioni e verificare la portata per evidenziare eventuali problemi al sistema ed errori nella programmazione.
- Evitare assolutamente qualsiasi regolazione o cambiamento della programmazione mentre il modello è in volo.

#### **Cura e manutenzione**

Non pulite mai le vostre apparecchiature, con benzine, detergenti, acqua e similari, e, nel caso dell'antenna, usare esclusivamente uno straccio asciutto e soffice.

### **Componenti e accessori**

La ditta GRAUPNER Gmbh & Co. KG come produttore si raccomanda di abbinare solo ed unicamente componentistica ed accessoristica prodotta dalla stessa, in quanto il suo funzionamento è testato e assicurato dalla Ditta GRAUPNER stessa. La Ditta GRAUPNER quindi si dichiara responsabile del prodotto solo se si osserva questa raccomandazione.

**Nello stesso tempo la Ditta** *GRAUPNER* **non si ritiene responsabile se vengono utilizzati accessori e componenti prodotti da altre marche non GRAUP-NER. Questo in quanto non è possibile verificare tutto quello che viene prodotto da altre parti, quindi chi li usa lo fa a proprio rischio e pericolo.**

**Esclusione della responsabilità/Risarcimento danni** La ditta GRAUPNER non è in grado di controllare né il rispetto delle istruzioni di montaggio e di funzionamento, né le condizioni e le modalità di installazione, utilizzo, funzionamento e cura dei componenti del radiocomando.

Perciò la ditta GRAUPNER non si assume responsabilità di alcuna specie nei confronti di danni, perdite, o spese che dovessero derivare da un utilizzo errato, o in una qualunque circostanza ad esso associata.

Per quanto permesso dalla legge, l'obbligo della ditta GRAUPNER al risarcimento dei danni, indipendentemente da qualunque motivo giuridico, è limitato al valore dei danni riportati dai soli materiali della ditta GRAUP-NER coinvolti nel sinistro. Ciò non vale, se si ritiene che la ditta GRAUPNER, a seguito di disposizioni giuridiche coattive, abbia responsabilità illimitata a causa di colpa grave o dolo.

Il solo scopo di questo manuale è fornire informazioni; è quindi soggetto a modifche e correzioni senza preavviso. Graupner non accetta alcuna responsabilità per errori o imprecisioni che possano verificarsi nelle informazioni di questo manuale.

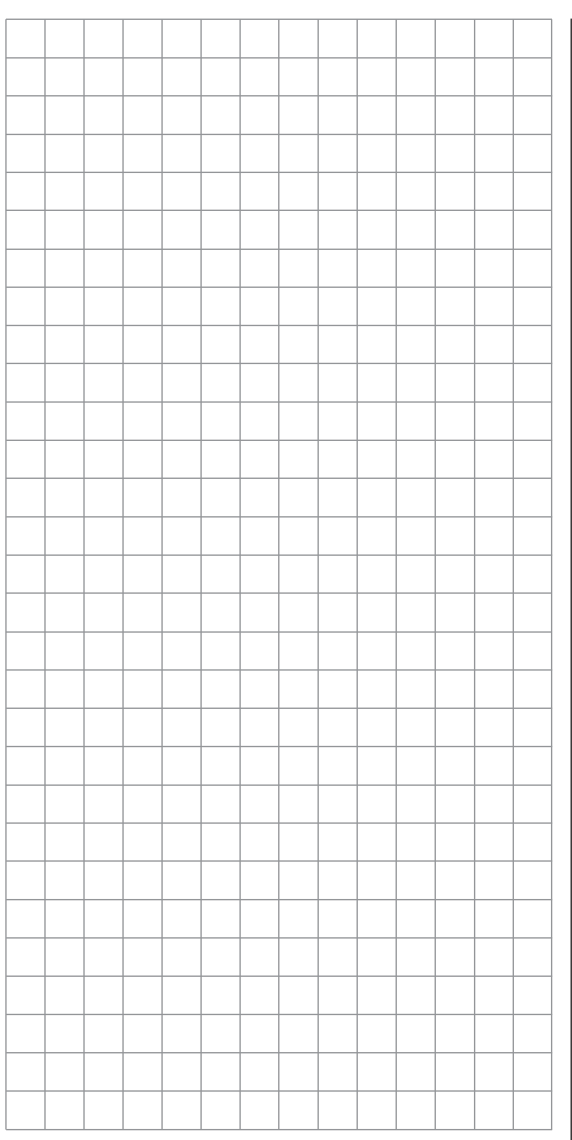

# **Note sulla sicurezza e l'uso corretto delle batterie ricaricabili Ni-MH**

Come per tutti i prodotti tecnici sofisticati, è importante osservare le note seguenti riguardo alla sicurezza e all'utilizzo se si vuole utilizzare il prodotto correttamente e per lungo tempo.

## **Note per la sicurezza**

- Sia le singole celle che le batterie complete non sono giocattoli e quindi vanno tenute in luoghi non accessibili ai bambini.
- Verificare sempre che le batterie siano in perfette condizioni d'uso. Non riutilizzare batterie o singole celle difettose o danneggiate.
- Le batterie ricaricabili si devono usare entro i limiti stabiliti dal costruttore.
- **• Non scaldare, bruciare o cortocircuitare batterie ricaricabili o singole celle; non caricarle mai con correnti esagerate o con polarità invertita.**
- **• Non usare batterie dove ci siano in parallelo celle di tipo, marca, capacità, età, o altro diversi.**
- Le batterie installate all'interno delle apparecchiature si devono rimuovere quando non sono utilizzate a breve termine. Curare che le apparecchiature siano spente per non sovrascaricare le batterie. Le batterie si devono ricaricare in tempo utile.
- Le batterie sotto carica si devono posare su di una superficie non infiammabile, resistente al calore e non conduttiva. Tenere i prodotti volatili e gli oggetti infiammabili lontano dall'area dove avviene la carica.
- Bisogna essere sempre presenti durante la carica. Non superare la corrente massima di carica per la batteria in uso.
- Se la batteria si riscalda oltre i 60° durante la carica, bisogna fermare il processo di carica e attendere che la temperatura della batteria scenda a 30° C.
- Non caricare una batteria che sia già carica, calda o non completamente scarica.
- Non modificare le batterie e non fare saldature direttamente sulle celle.
- Se le batterie ricaricabili non sono trattate in modo corretto, si rischia di provocare incendi, esplosioni e azioni corrosive. I materiali estinguenti adatti includono coperte per il fuoco, estintori a CO $_{\textrm{\tiny{2}}}$ e sabbia.
- L'elettrolita contenuto nelle batterie è corrosivo: non permetterne il contatto con occhi e pelle. In caso di emergenza risciacquare immediatamente con molta acqua la zona interessata prima di ricorrere alle cure del medico.
- I fori di ventilazione delle celle non si devono ostruire o bloccare (es. con saldature). Se si fanno saldature, la temperatura del saldatore non deve superare i 220° C e la durata dell'operazione non deve superare i 20 secondi.
- Per evitare la deformazione delle celle, non esercitare una pressione meccanica eccessiva sulla batteria.
- Se accidentalmente una batteria viene sovraccaricata, attenersi alla seguente procedura:

scollegarla semplicemente dal caricabatterie e lasciarla su una superficie non infiammabile (es. un piano di pietra o marmo) per il tempo necessario al raffreddamento. Non tenere la batteria in mano perché c'è il rischio che esploda.

• Osservare sempre le correnti di carica e scarica indicate per quella batteria.

# **Informazioni generali**

La capacità delle batterie diminuisce ad ogni ciclo di carica/scarica. Batterie immagazzinate per lungo tempo possono avere una capacità ridotta.

# **Immagazzinamento**

Non si possono conservare le batterie completamente scariche. Bisogna tenerle in un ambiente chiuso, secco e con temperatura tra i +5 e i +25° C. Se si conserva una batteria per più di 4 settimane bisogna accertarsi che la tensione di una singola cella **non scenda sotto 1,2V.**

# **Bilanciare le singole celle di una batteria**

- Per bilanciare le celle di una nuova batteria e portarle tutte allo stesso livello, bisogna caricarle a quella che viene definita una corrente "normale" fino alla carica completa. Come riferimento, una batteria completamente scarica deve essere ricaricata per 12 ore con una corrente corrispondente a 1/10 della sua corrente nominale, stampata sull'involucro (metodo definito "1/10C"). Dopo questo trattamento le celle sono completamente cariche ed hanno tutte la stessa tensione. Questo metodo per bilanciare le batterie deve essere ripetuto ogni 10 cariche rapide per mantenerle bilanciate ed allungare la loro vita.
- Se si ha la possibilità di scaricare le celle individualmente, si raccomanda di farlo prima di ogni carica. Altrimenti il pacco scenderà ad una tensione di scarica di 0,9V per cella. Per esempio ciò corrisponde a 3,6V per un pacco da 4 celle come quelli usati nel trasmettitore.

# **Carica delle batterie**

Le batterie NiMH si devono caricare impostando la corrente specificata, il tempo e la temperatura, controllandole durante tutto il tempo che stanno sotto carica. Se non è disponibile un caricabatterie rapido adatto, che

possa impostare accuratamente la corrente di carica, allora bisogna ricorrere alla carica "normale", come visto prima.

**Se possibile, si raccomanda di caricare sempre la batteria del trasmettitore con una corrente 1/10C per mantenere le celle bilanciate. La corrente di carica non deve superare quella massima indicata nelle istruzioni del trasmettitore.**

#### **Carica rapida**

• Se il vostro caricabatterie lo permette, impostare il valore del Delta Peak su 5mV per cella. Però molti caricabatterie hanno questo valore fisso su 15 - 20 mV per cella, il che li rende adatti sia per batterie NiCd che NiMH. Se non siete sicuri di questo, dovete fare riferimento alle istruzioni del caricabatterie o al vostro rivenditore locale per sapere se è adatto anche alle batterie NiMH. Nel caso di dubbio caricare utilizzando una corrente pari a metà di quella stabilita come massima.

### **Scarica delle batterie**

Tutte le batterie ricaricabili vendute da Graupner e da GM-Racing sono adatte per una corrente continua di scarica di 6C - 13C a seconda del tipo di batteria (si vedano le indicazioni allegate alla batteria). Maggiore è la corrente applicata dal carico e minore sarà la vita della batteria.

• Si può usare la batteria finché non scendono le sue prestazioni, o finché non si attiva l'avviso di bassa tensione.

#### **Attenzione:**

• Se le batterie vengono immagazzinate per un lungo periodo bisognerebbe fare in modo che la tensione

di una singola cella non scenda sotto 1,2V, questo significa che bisogna ricaricare le batterie prima di immagazzinarle.

• I programmi che fanno cicli di scarica e carica in effetti accorciano la vita delle batterie senza ragione perché hanno il solo scopo di provare la qualità delle batterie o di "rivitalizzare" delle celle relativamente vecchie. Quindi non ha senso fare cicli di carica/scarica tutte le volte, solo per verificare la qualità delle batterie.

### **Smaltimento delle pile a secco e delle batterie ricaricabili**

Le pile a secco e le batterie ricaricabili non si possono smaltire attraverso il normale servizio di raccolta rifiuti, ma si devono collocare in appositi centri di raccolta dedicati a questo tipo di materiali.

In genere nei negozi che le vendono si trovano degli appositi raccoglitori in cui depositare la pile e le batterie esaurite.

Per precise informazioni su dove e quando è possibile smaltire questi prodotti, bisogna contattare il servizio locale di smaltimento rifiuti.

### *Attenzione:*

*Le batterie danneggiate potrebbero richiedere un imballaggio speciale perché contengono materiali altamente tossici!!!*

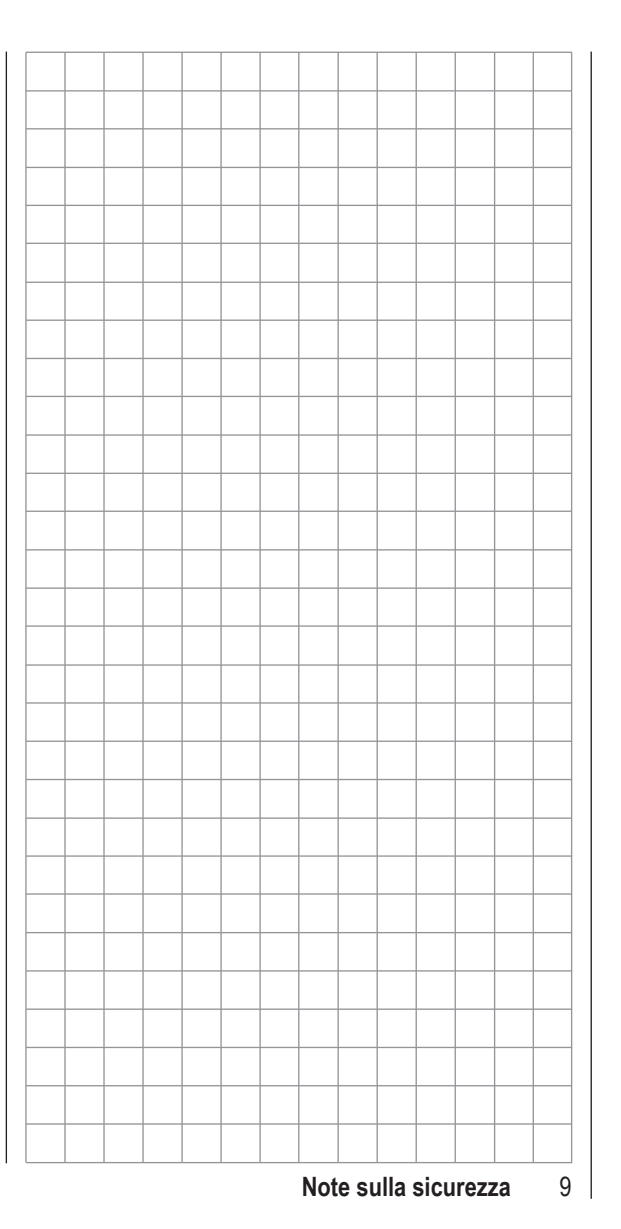

# **mx-16**  $\rightarrow$  **Radiocomando con tecnologia di ultima generazione**

Il sistema HoTT (Hopping Telemetry Transmission = trasmissione di telemetria con scansione di frequenza) è la sintesi di competenza, tecnologia e prove fatte da piloti professionisti in tutto il mondo. L'apparato opera sulla frequenza dei 2,4 GHz e consente un collegamento bidirezionale fra trasmettitore e ricevitore per l'invio a terra di dati telemetrici.

Il sistema RC **mx-16** HoTT è basato sulla radio computerizzata Graupner/JR **mc-24** introdotta fin dal 1997. La radio **mx-16** HoTT è stata sviluppata per i principianti ma è in grado di controllare senza problemi tutti i tipi di modelli utilizzati attualmente (aerei, elicotteri, auto, scafi).

Nel campo dei modelli volanti, aerei ed elicotteri, è spesso necessario utilizzare complesse funzioni di miscelazione delle superfici di controllo o del piatto oscillante. La tecnologia computerizzata permette di attivare una vasta gamma di funzioni per far fronte alle più disparate esigenze del modello, premendo semplicemente un pulsante. Con la **mx-16** HoTT è sufficiente attivare il tipo di modello appropriato per avere a disposizione tutta una serie di miscelazioni e abbinamenti per tutte le esigenze. Questo significa che il trasmettitore non ha più bisogno di moduli aggiuntivi per avere funzioni di miscelazione complesse, e si possono dimenticare i mixer meccanici a bordo del modello. La **mx-16** HoTT dispone di un altissimo livello di sicurezza e di affidabilità. Essa offre 20 memorie per i modelli, ognuna delle quali può immagazzinare tutti i dati di miscelazione relativi a quel modello, comprese le varie fasi di volo. Le singole fasi si possono richiamare durante il volo agendo semplicemente su di un interruttore per poter così provare varie configurazioni del modello immediatamente e senza rischi. Questo può essere utile per eseguire

delle prove oppure per adeguare il modello, variandone i parametri, a varie situazioni di volo.

Il grande display grafico rende possibile operare sul trasmettitore in modo semplice ed intuitivo, mostrando i mixer e le altre funzioni anche in modo grafico, cosa estremamente utile.

Il principiante prende subito confidenza con le varie funzioni grazie alla struttura del programma chiara e logica. Due tasti a quattro vie sensibili al tocco, posti a destra e a sinistra del display, servono per scegliere le funzioni e per inserire i dati necessari all'impostazione dei vari controlli di volo in base alle singole esigenze.

In teoria il sistema Graupner HoTT permette l'utilizzo contemporaneo in volo di più di 200 modelli. Sebbene in pratica, la presenza di vari generi di utilizzatori sulla banda dei 2,4 GHz, riduca considerevolmente questo numero. Comunque è sempre possibile far coesistere molti più modelli di quanto si poteva fare con le frequenze dei 35/40 MHz usate fino ad ora. Ad ogni modo il fattore limitante che rimane sempre, è la dimensione dello spazio aereo disponibile. Però il semplice fatto che non sia necessario controllare le frequenze in uso, aumenta in modo considerevole il fattore sicurezza, specialmente in siti di volo particolari come i pendii dove vari gruppi di piloti sono distribuiti su di un'area abbastanza ampia senza possibilità di controllo.

Il menu della Telemetria integrale offre un semplice mezzo per accedere ai dati e programmare i ricevitori HoTT. Per esempio questo metodo si può usare per impostare le uscite dei ricevitori e distribuire le funzioni di controllo a servi multipli abbinando corse e direzioni. Questo manuale descrive ogni menu in dettaglio e

fornisce molte informazioni utili ed esempi pratici di programmazione per completare le informazioni di base.

Molti termini modellistici come controlli del trasmettitore, riduttori D/R, butterfly (crow) e molti altri, sono esaurientemente spiegati nel manuale.

Si prega di far riferimento all'Appendice per ulteriori informazioni sul sistema HoTT. Questo manuale si conclude con la dichiarazione di conformità del trasmettitore e il certificato di garanzia.

Si prega di leggere anche le note per la sicurezza e le informazioni tecniche. Si raccomanda anche di leggere attentamente tutte le istruzioni e di provare le varie funzioni descritte nel testo. Questo si può fare semplicemente collegando i servi al ricevitore e controllando le loro risposte per comprendere meglio quello che si programma sul trasmettitore. A tale riguardo si prega di leggere le note riportate a pag. 20. Questo è il metodo più rapido per familiarizzare con le procedure e le funzioni di questa **mx-16** HoTT.

Raccomandiamo di operare sempre con il modello, in modo responsabile per evitare danni a voi e agli altri. Il Team Graupner vi augura molti successi e grande piacere nell'utilizzo di questo radiocomando **mx-16** HoTT di ultima generazione.

Kirchheim-Teck, Agosto 2011

# **Computer System mx-16**

Radiocomando computerizzato a 8 canali con tecnologia *Graupner* HoTT 2,4 GHz

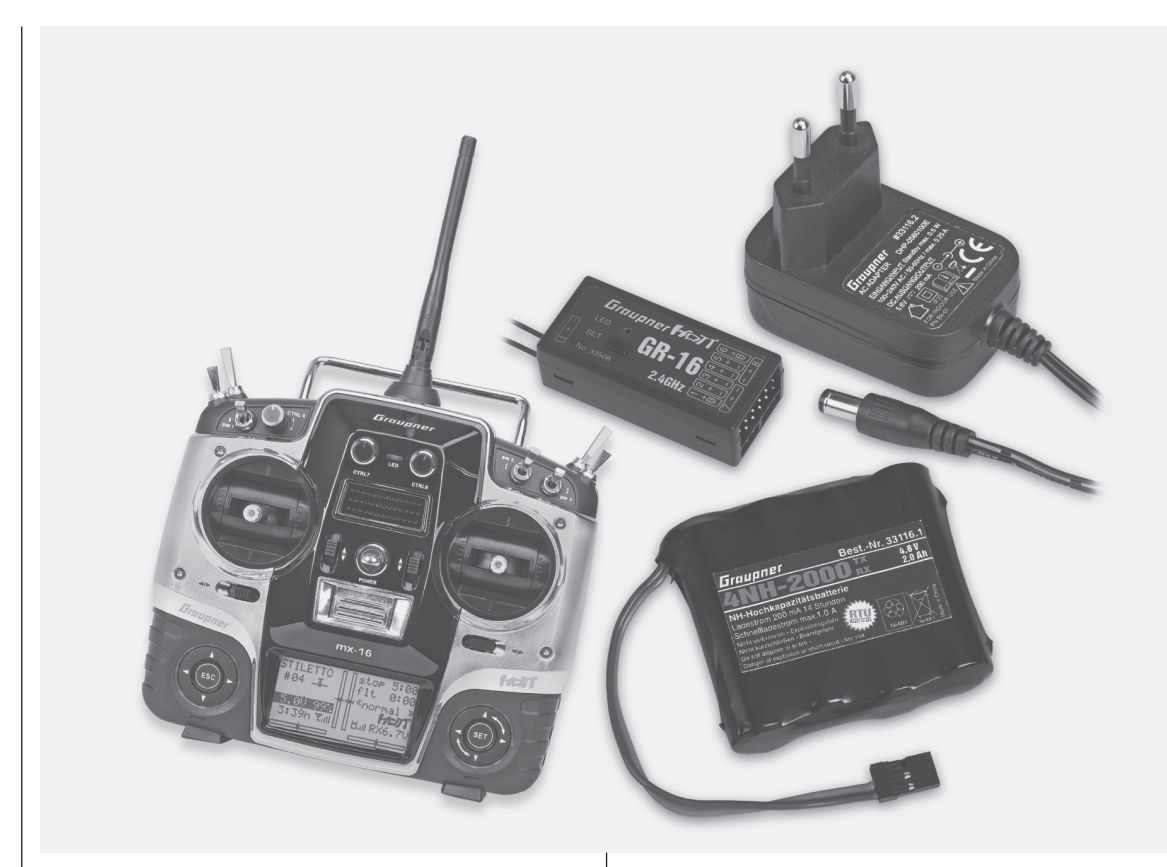

**La tecnologia Graupner HoTT permette un utilizzo estremamente affidabile con comunicazioni bidirezionali fra trasmettitore e ricevitore, telemetria integrata, uscita vocale tramite connettore per cuffia e tempi di risposta ultra rapidi.**

**Tecnologia di programmazione semplificata con pulsanti capacitivi sensibili al tocco.**

**Display grafico con 8 linee ad alto contrasto e re-**

**troilluminazione blu per una migliore visibilità nella visualizzazione dei parametri di controllo e dei dati telemetrici. I dati della telemetria vengono memorizzati su di una scheda di memoria micro-SD.**

**Ottima precisione nel controllo grazie alla risoluzione a 12 bit con 4096 passi.**

**Presa USB per la lettura e il salvataggio dei dati in memoria, e per gli aggiornamenti del software.**

- Radiocomando con microcomputer che utilizza la recente tecnologia Graupner HoTT 2,4 GHz.
- Comunicazioni bidirezionali fra trasmettitore e ricevitore.
- Cinque diverse lingue: tedesco, inglese e francese. Italiano e spagnolo saranno disponibili più avanti sotto forma di aggiornamento software.
- Risposta ultra rapida ai comandi grazie alla trasmissione diretta tra il microcomputer e il modulo RF a 2,4 GHz. Non c'è il ritardo dovuto ad un modulo addizionale esterno.
- Menu specifico per i dati della telemetria, per programmare le uscite del ricevitore e per i sensori opzionali.
- Il menu della telemetria mostra numerose funzioni di programmazione ed analisi, direttamente sul display del trasmettitore.
- Le uscite vocali si possono richiamare con interruttori liberamente programmabili.
- I tempi di ripetizione del ciclo degli impulsi per i servi digitali si può impostare liberamente, min. 10 ms.
- Antenna corta, ripiegabile.
- Il sistema di impostazione e programmazione si basa su quello di **mc-19** e **mc-24**, già ampiamente collaudati.
- Lo schermo del trasmettitore ad altro contrasto con retroilluminazione in blu, assicura una perfetta visibilità di parametri, impostazioni, memorie dei modelli, timer, tensione operativa, ecc.
- Sistema di inserimento dati che utilizza due pulsanti a 4 vie sensibili al tocco, per garantire semplicità e precisione della programmazione.
- Possibilità di blocco dei due pulsanti per evitare

# **Computer System mx-16**

# Radiocomando computerizzato a 8 canali con tecnologia *Graupner* HoTT 2,4 GHz

modifiche accidentali alla programmazione.

- 4 fasi di volo programmabili.
- Memorie per 20 modelli con possibilità di memorizzazione di tutti i parametri.
- Sette interruttori a dispozione: due a 3 vie, tre a 2 vie e due con ritorno automatico.
- Tre controlli digitali rotativi già installati e molto versatili.
- Gli interruttori sono liberamente e facilmente assegnabili agendo semplicemente su quello voluto nel momento richiesto dal programma.
- Orologio interno con tempo reale per datare i files di registrazione.
- Batteria interna (CR2032) per l'orologio, sostituibile direttamente dall'utente.
- Memorizzazione dei modelli utilizzando i moderni sistemi senza batteria di backup.
- Otto controlli (on/off e proporzionali) per le funzioni ausiliarie del trasmettitore con sistema di assegnazione semplificato.
- Comodo selettore del modo di pilotaggio (da 1 a 4, motore a destra/ motore a sinistra). Cambiando modo si spostano anche tutte le regolazioni collegate.
- La visualizzazione grafica della corsa dei servi permette avere una vista d'insieme delle regolazioni e un metodo veloce per provarle.
- Scambio delle uscite sul ricevitore.
- Programmi inclusi per aerei ed elicotteri:
- **• Menu per aerei:** 1 AIL, 2 AIL, 2 AIL+2 FLAP, coda a V, Delta/Tuttala, 2 servi sull'elevatore.
- Mixer per aerei: Alett. diff., Flap diff., alett $\rightarrow$ dir., alett $\rightarrow$ flap, freno $\rightarrow$ elev., freno $\rightarrow$ flap, freno $\rightarrow$ alett.,

elev $\rightarrow$ flap, elev $\rightarrow$ alett., flap $\rightarrow$ elev., flap $\rightarrow$ alett. e riduzione diff.

- **• Menu heli:** piatto con attacchi a 1 punto, 2 punti, 3 punti e 4 punti [1 servo, 2 servi, 3 sv (2 roll), 3 sv (140°), 3 sv (2 nick), 4 sv (90°)].
- Limitatore del piatto oscillante.
- Regolazione della corsa dei servi per tutti i canali, con valori separati nei due fine corsa con escursione  $+ 150%$ .
- Sub-trim variabile con ± 125% per regolare la posizione centrale di tutti i servi.
- Servo Reverse per invertire la corsa di tutti i canali.
- Sistema EXPO/DUAL-RATE con regolazione separata inseribile in volo e collegabile alle fasi di volo.
- Conteggio del tempo a salire e a scendere (timer) con allarme sonoro.
- Possibilità di copiare le memorie dei modelli.
- Connettore DSC integrale utilizzabile per simulatori di volo e sistemi trainer (maestro-allievo).

# **Caratteristiche generali del sistema HoTT**

- Connessione (binding) trasmettitore-ricevitore semplice e ultra veloce.
- Si possono connettere più ricevitori per l'uso su modelli con operazioni in parallelo.
- Ri-connessione estremamente veloce, anche alla massima distanza.
- Aggiunta di un ricevitore satellite usando un cavo speciale.
- Controllo della portata con funzione di avvertimento.
- Avviso, sullo schermo del trasmettitore, di batteria ricevente scarica.
- Tensione operativa del ricevitore con ampia escur-

sione da 3,6 a 8,4V (completamente funzionante fino a 2,5V)

- Fail-Safe
- Assegnazione dei canali senza limitazioni, funzioni dei mixer e tutte le regolazioni riguardanti i servi programmabili, nel menu della Telemetria.
- Possibilità di far funzionare fino a 4 servi simultaneamente in blocco, con il tempo di ripetizione del ciclo degli impulsi di 10 ms (solo per servi digitali).
- Salto di frequenza e larghezza di banda dei canali ottimizzati per la massima reiezione delle interferenze.
- Trasmissione dei dati intelligente con funzione correttiva.
- Analisi della telemetria in tempo reale.
- Più di 200 sistemi possono funzionare contemporaneamente.
- Possibilità di aggiornamenti futuri tramite la porta USB.

12 **Descrizione del radiocomando**

#### **Contenuto del set -** Cod. No. **33116**

Trasmettitore computerizzato **mx-16** HoTT con batteria NiMH 4NH-2000 RX RTU (caratteristiche con riserva di modifica), ricevitore bidirezionale *Graupner* GR-16 HoTT, interruttore RX e caricabatterie, scheda micro SD e interfaccia USB, cod. N. 7168.6 e cavo adattatore cod. N. 7168.6A ..

#### **Caricabatterie opzionali consigliati**

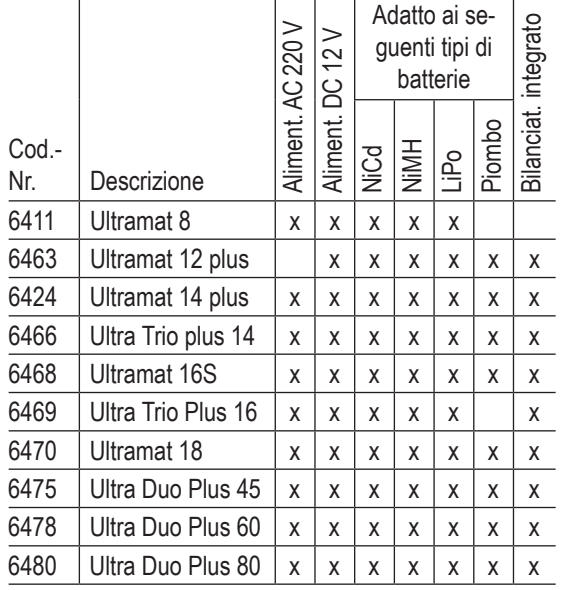

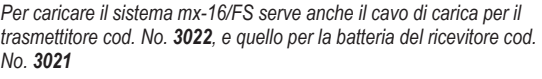

*Per indicazioni su altri caricabatterie o ulteriori informazioni su quelli elencati qui, si prega di far riferimento al catalogo generale Graupner FS o al nostro sito internet www.graupner.de*

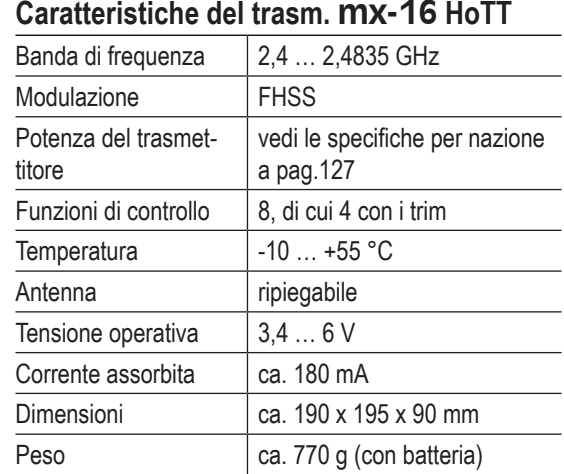

### **Accessori**

- Cod.-Nr. Descrizione
- **1121** Cinghia tracolla larga 20 mm
	- **70** Cinghia tracolla larga 30 mm
- **3097** Protezione vento

Cavi trainer per **mx-16** HoTT: vedi pag. 147

# **Parti di ricambio**

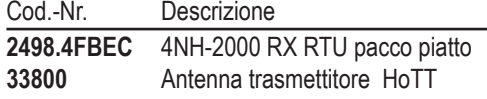

# **Caratteristiche del ricevitore GR-16 HoTT**

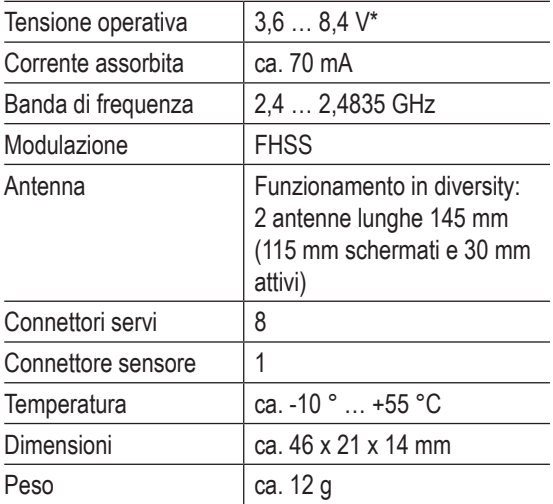

*\* La tensione operativa indicata sopra vale soltanto per il ricevitore! Si prega di notare che la tensione del ricevitore passa direttamente ai servi (senza alcuna regolazione), ma la tensione ammessa dalla grande maggioranza dei servi, regolatori, giroscopi, ecc. connessi al ricevitore, va solo da 4,8 a 6 Volt!*

*Per informazioni su ulteriori accessori si prega di fare riferimento alla Appendice o di visitare il nostro sito internet www.graupner.de. In alternativa si può chiedere al rivenditore locale, il cui staff sarà ben lieto di fornire informazioni.*

# **Note operative**

# **Alimentazione del trasmettitore**

Il trasmettitore **mx-16** HoTT viene fornito con una batteria NiMH ricaricabile ad alta capacità 4NH-2000 RX RTU (cod. No. **2498.4FBEC**) (il tipo potrebbe cambiare). Alla consegna la batteria non è carica.

Mentre si usa il trasmettitore si può vedere la tensione della batteria sul display LCD. Se la tensione scende sotto a un certo punto (di default è 4,7 V) definibile nella linea "Battery warning thresold" del menu "General setting" a pag. 122, si udrà un avviso sonoro e sullo schermo apparirà un messaggio per ricordare che la batteria deve essere ricaricata.

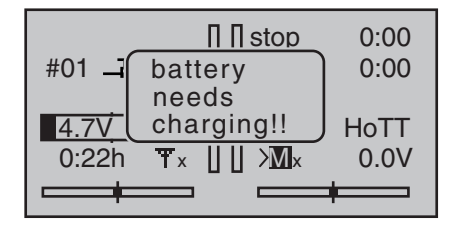

Appena si nota questo messaggio bisogna cessare l'utilizzo del trasmettitore e ricaricare la batteria al più presto.

*NOTA: verificare che il tipo di batteria sia impostato correttamente nel menu "General setting" a pag. 122! Il valore standard deve essere NiMH.*

# **Caricare la batteria del trasmettitore**

La batteria NiMH del trasmettitore si carica attraverso la presa situata sul lato destro del trasmettitore. Durante la carica conviene lasciare la batteria all'interno del trasmettitore per evitare di sollecitare troppo il connettore

Come riferimento, una batteria scarica si dovrebbe caricare per 12 ore con una corrente corrispondente ad un decimo della sua capacità, riportata sulla confezione. Se si usa la batteria standard ed il suo caricabatterie forniti con il set, questa corrente è 200 mA.

Durante tutto il periodo della carica il trasmettitore deve restare spento (OFF). Non accendere il trasmettitore mentre è ancora collegato al caricabatterie, perché anche una breve interruzione potrebbe far salire la tensione di carica e danneggiare il trasmettitore. Per questo motivo bisogna controllare che tutti i connettori siano ben innestati e che facciano sicuramente contatto.

## **Polarità del connettore di carica**

I cavi di carica che si trovano normalmente sul mercato, prodotti da altri, hanno spesso le polarità invertite. Perciò è importante usare solo cavi originali Graupner, cod. No. **3022**.

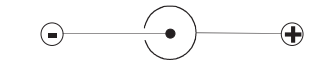

# **Uso di caricabatterie automatici**

Sebbene i connettori standard dei trasmettitori siano protetti contro le inversioni di polarità, è comunque possibile usare caricabatterie adatti a caricare rapidamente le batterie del trasmettitore.

Se possibile impostare il delta peak del caricabatterie rapido con una differenza di tensione di 10 mV ... 20 mV circa, come descritto nelle istruzioni del caricabatterie; questo fa sì che sia adatto a caricare rapidamente le batterie NiMH.

**Collegare prima i connettori tipo "banana" dei cavetti al caricabatterie e poi l'altro estremo al connettore del trasmettitore; in questo modo si evita di creare cortocircuiti che potrebbero danneggiare i circuiti** 

**del trasmettitore e le batterie.**

**Per evitare danni al trasmettitore, la corrente di carica non deve superare 1 A. Se necessario limitare la corrente sul caricabatterie stesso.**

# **Togliere la batteria dal trasmettitore**

Per prima cosa bisogna sganciare e togliere il coperchio del vano batteria sul retro del trasmettitore.

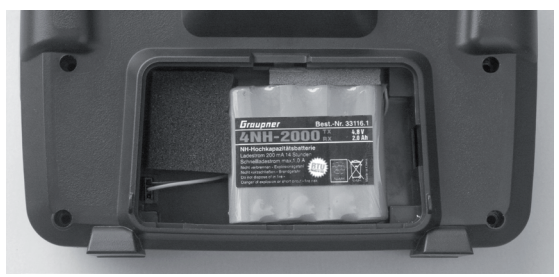

Per togliere la batteria bisogna prima tirare con attenzione il suo connettore per scollegarlo dal trasmettitore.

# **Montaggio della batteria del trasmettitore**

Tenere il connettore della batteria in modo che il suo cavo nero o marrone sia rivolto verso l'antenna e il terzo connettore (quello non usato) sia rivolto verso il basso. A questo punto si può spingere il connettore nei tre piedini sporgenti dall'interno del trasmettitore.

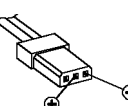

Polarità del connettore della batteria

(Il connettore della batteria è protetto dalle inversioni di polarità grazie ai due bordi smussati; vedi figura). Adesso si può sistemare la batteria nel suo alloggiamento e chiudere il coperchio.

**Timer della batteria, angolo inferiore sinistro del display**

Questo timer mostra il tempo operativo totale del trasmettitore dal momento in cui è stata caricata l'ultima volta la batteria.

Questo timer viene automaticamente portato a zero "0:00" quando il trasmettitore rileva che la tensione della sua batteria è significativamente più alta dell'ultima volta che è stato acceso, e quindi significa che la batteria è stata caricata.

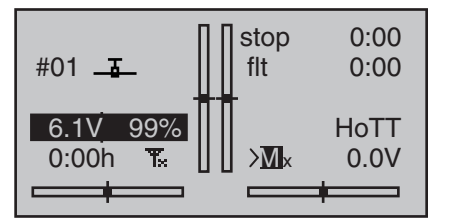

# **Batteria al litio CR2032**

Sul lato sinistro del circuito stampato del trasmettitore si trova un contenitore in cui è alloggiata la batteria CR2032, sostituibile dall'utente.

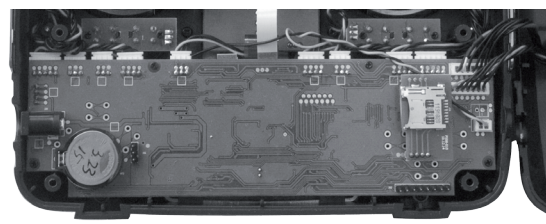

Lo scopo di questa batteria è quello di proteggere il sistema dalla perdita dei dati di data e ora quando viene scollegata la batteria principale, ad esempio quando deve essere sostituita.

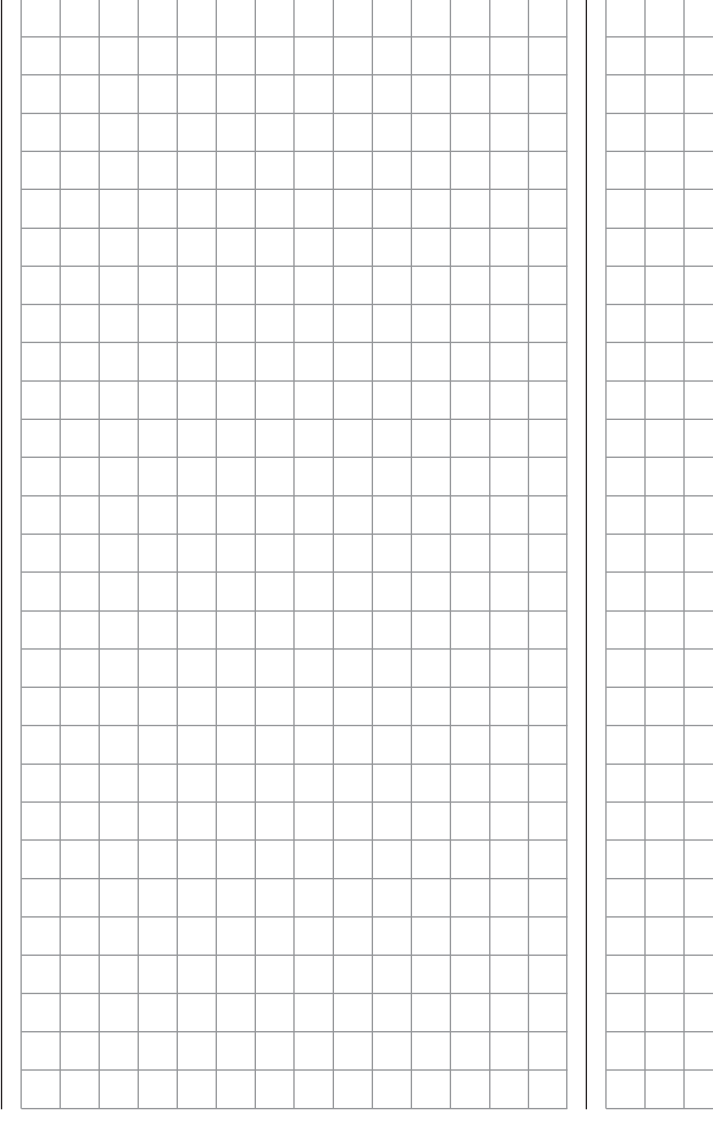

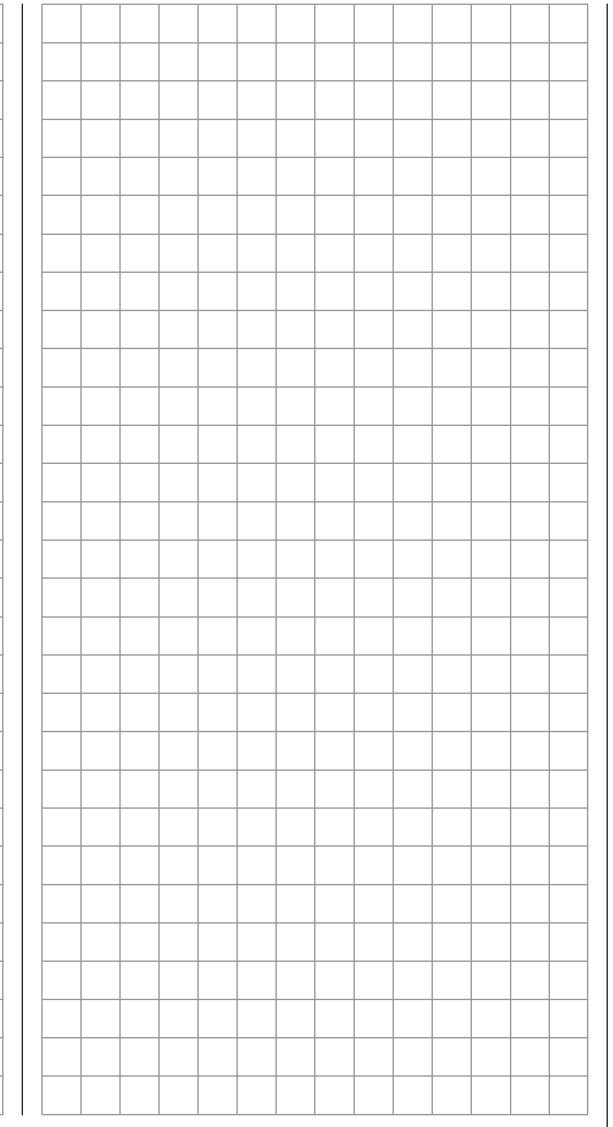

# **Note operative**

# **Alimentazione del ricevitore**

Una vasta gamma di batterie NiMH a 4 o 5 celle con varie capacità, è disponibile per alimentare il ricevitore. Se si usano servi digitali raccomandiamo di usare una batteria da 5 celle (6 V) di buona capacità. Se il modello usa servi analogici e digitali insieme, bisogna verificare bene la massima tensione operativa di ciascuno. L'unità PRX, cod N. 4136, fornisce al ricevitore una tensione stabilizzata a partire da una o due batterie riceventi, vedi l'Appendice.

Per ragioni di sicurezza non bisogna mai usare portapile con pile a secco.

La tensione della batteria dell'impianto ricevente di bordo viene mostrata sul display del trasmettitore mentre il modello è in volo:

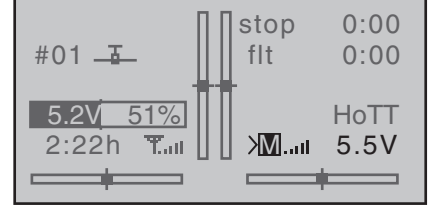

Se la tensione scende sotto la soglia preselezionata (standard 3,8 V, ma variabile nel menu della Telemetria; vedi pag. 134), viene attivato un allarme sonoro e visivo.

**Comunque è importante controllare lo stato di carica delle batterie a intervalli regolari. Non rimandare la carica delle batterie fino al momento in cui si sente il segnale di avvertimento.**

# *NOTA:*

*Si prega di fare riferimento al catalogo generale Graupner FS o di visitare il sito internet www.graupner.de* 

*per avere maggiori dettagli su batterie, caricabatterie, strumenti di misura e monitor per batterie.*

# **Carica delle batterie riceventi**

Il cavo di carica, cod. No. **3021** si può collegare direttamente alla batteria da caricare. Se la batteria è montata a bordo del modello ed è stato montato uno dei seguenti interruttori cod. No. **3046**, **3934**, **3934.1** o **3934.3**, allora si può caricare trabite un connettore separato oppure attraverso il connettore apposito montato sull'interruttore. Durante la carica l'interruttore deve stare su OFF.

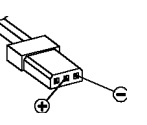

Polarità del connettore della batteria

#### **Note generali sulla carica delle batterie**

- Osservare sempre le indicazioni del costruttore sia della batteria che del caricabatterie.
- Rispettare il valore massimo di corrente di carica indicato dal costruttore delle batterie.
- La massima corrente di carica per il trasmettitore è 1,5 A, quindi bisogna limitare la corrente del caricabatterie a questo valore.
- Se si vuole caricare la batteria del trasmettitore ad una corrente superiore a 1,5 A, è necessario togliere la batteria dal trasmettitore e caricarla direttamente, altrimenti si rischia di danneggiare il circuito di carica del trasmettitore.
- È meglio fare una serie di prove per verificare che il caricabatterie automatico termini la carica al momento giusto. Questo vale particolarmente se si vuole caricare una batteria NiMH con un caricabatterie previsto per le NiCd.
- Potrebbe servire una regolazione del comportamento del caricabatterie, se ne è provvisto!
- Il connettore di carica del trasmettitore non è adatto per fare cicli di carica e scarica
- Bisogna collegare il cavetto di carica prima al caricabatterie e poi alla batteria e non viceversa. In questo modo si evita il rischio di cortocircuiti.
- Se la batteria si scalda durante la carica, è ora di controllare le condizioni di quel pacco. Sostituire se necessario o ridurre la corrente di carica.
- **• Bisogna essere sempre presenti durante la carica delle batterie.**
- **• Leggere e osservare le note sulla sicurezza e le informazioni sull'uso nella sezione che inizia a pag.8**

16 **Note operative**

#### **Regolazione lunghezza stick**

La lunghezza degli sticks è ampiamente regolabile per poter soddisfare tutte le esigenze di personalizzazione. Tenendo ferma la parte inferiore del pommello zigrinato, allentare la parte superiore:

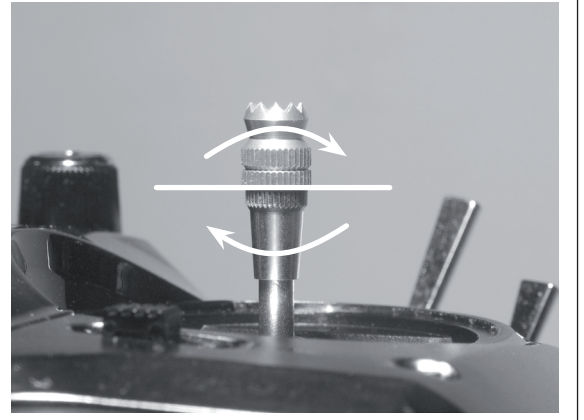

Ora regolare l'altezza voluta dello stick avvitando o svitando la parte superiore e bloccandola avvitandole contro la parte inferiore.

## **Aprire il contenitore del trasmettitore**

Prima di aprire il trasmettitore vi preghiamo di leggere attentamente le note seguenti. Se non avete esperienza in questo campo vi raccomandiamo di rivolgervi al servizio assistenza Graupner che potrà eseguire il lavoro per voi.

Il trasmettitore deve essere aperto solo nei seguenti casi:

- quando si deve convertire uno stick da autocentrante a non-autocentrante (es. per il motore) e viceversa.
- quando si vuole regolare la tensione delle molle degli sticks

Prima di aprire il trasmettitore accertarsi che sia spento (Interruttore di accensione su "**OFF**").

Togliere la batteria dopo aver aperto il suo vano sul retro del trasmettitore, come descritto nelle pagine precedenti. Togliere pure la card micro-SD.

Poi con un cacciavite a stella togliere le 6 viti indicate nella figura sottostante:

# **Posizione delle viti posteriori**

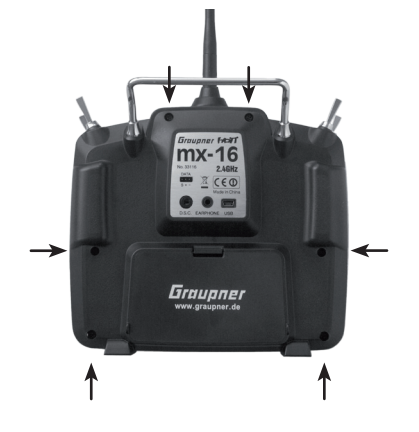

Tenendo insieme le due parti del contenitore con le mani, girare il trasmettitore per far cadere sul tavolo le 6 viti. Rigirare il trasmettitore e aprire la parte posteriore verso destra, come se fosse un libro.

# **A T T E N Z I O N E:**

**Due cavi multifilo collegano la parte posteriore al circuito principale, fissato nella parte anteriore. Si prega di stare molto attenti a non danneggiare questi cavi!** 

#### *Importante:*

- *• Non modificare in alcun modo il circuito del trasmettitore poiché questo invaliderebbe la garanzia e l'omologazione ufficiale.*
- *• Non toccare qualsiasi parte del circuito con oggetti metallici. Evitare di toccare i contatti con le dita.*
- *• Non accendere il trasmettitore mentre il contenitore è aperto!*

## *Si prega di prestare attenzione ai punti seguenti quando si richiude il trasmettitore:*

- *• Accertarsi di non pizzicare i cavi tra le due parti del contenitore.*
- *• Verificare che le due parti combacino perfettamente e senza sforzi, prima di inserire le viti di fissaggio.*
- *• Rimettere le viti nelle loro sedi riavvitandole senza stringere troppo per non danneggiare le sedi in plastica.*
- *• Ricordarsi di ricollegare la batteria.*

# **Note operative**

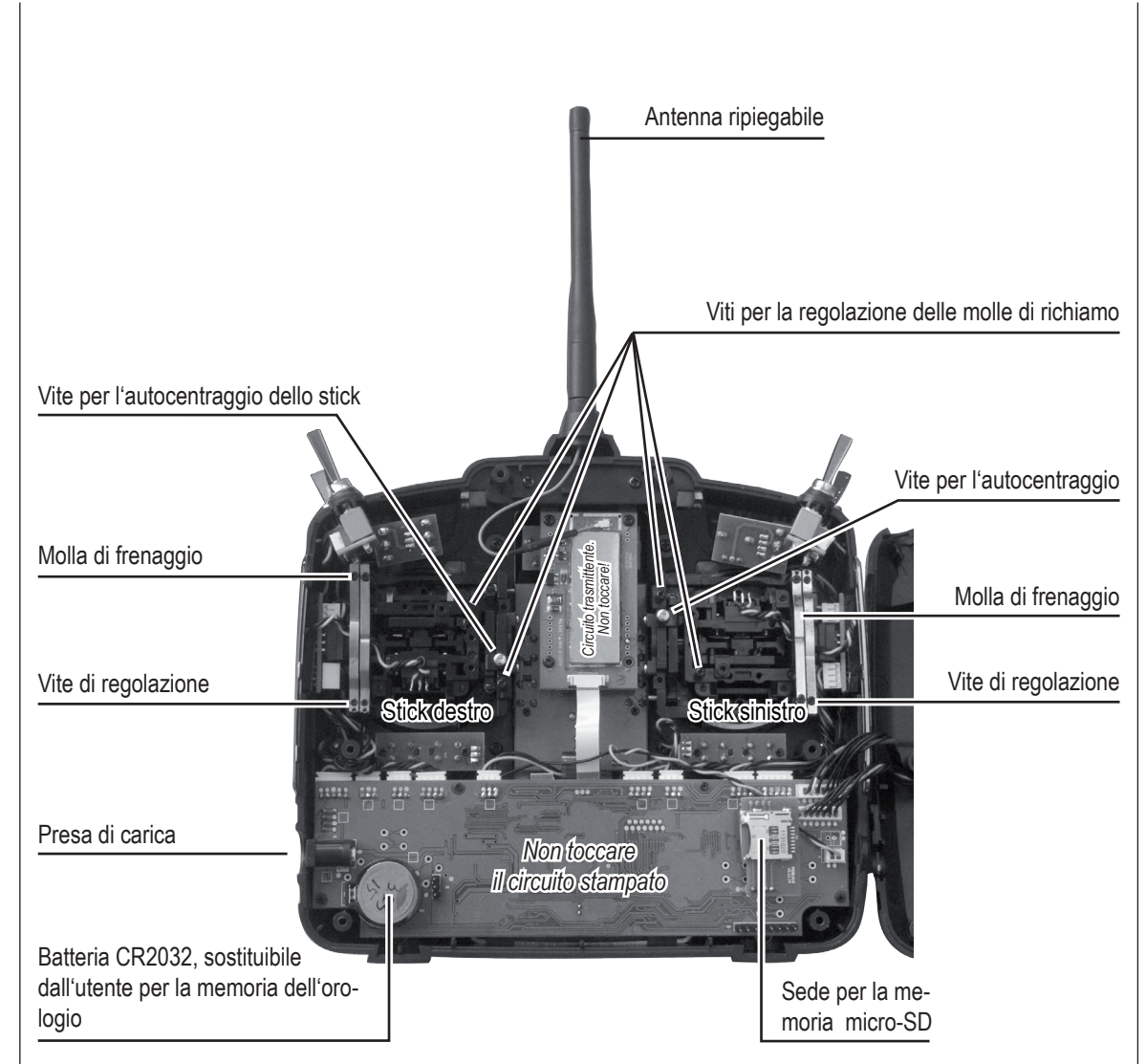

#### **Conversione degli stick**

#### **Azione autocentrante**

I due stick si possono convertire da autocentranti a nonautocentranti. Si inizia aprendo il trasmettitore, come descritto nella pagina precedente.

Per modificare lo stato dello stick, per prima cosa bisogna cercare la vite cerchiata di bianco (vedi foto qui sotto) sullo stick di sinistra

### *Nota:*

*Sullo stick di destra la disposizione è speculare e quindi la vite si trova a destra sotto al centro.*

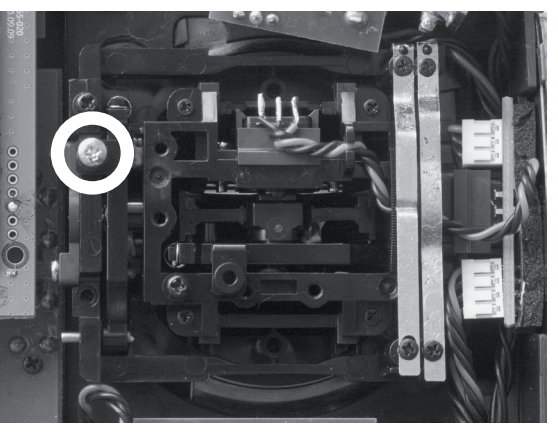

Girare questa vite in senso orario (avvitare) finché lo stick corrispondente si muove liberamente da un estremo all'altro. Per farlo tornare autocentrante girare la vite in senso antiorario (svitare).

#### **Molla di frenaggio e cricchetto**

Si può variare la forza di frenaggio sul movimento dello stick regolando la vite più esterna delle due entro il circolo bianco (vedi figura qui sotto), regolando la vite più interna si varia la forza del cricchetto.

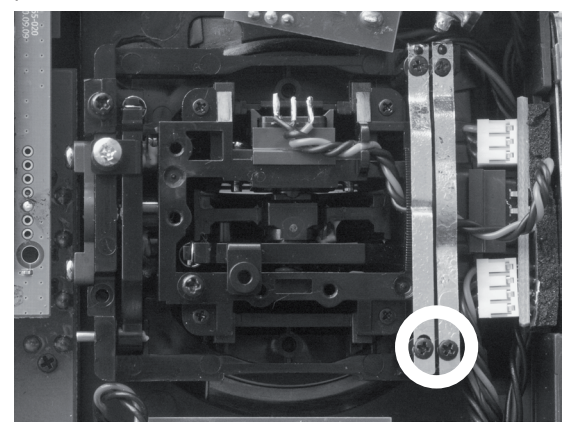

*Nota:*

*Sullo stick di destra la disposizione è speculare e quindi le viti si trovano a sinistra.*

#### **Forza di ritorno al centro**

La forza di richiamo dello stick al centro è variabile per adattarla alle singole esigenze. Il sistema di regolazione è posizionato vicino alle molle ed è indicato dal circolo bianco nella foto seguente.

Per regolare la forza di richiamo della molla, bisogna agire sulla vite corrispondente usando un cacciavite a croce:

- *• Girando verso destra = aumenta la tensione ,*
- *• Girando verso sinistra = diminuisce la tensione.*

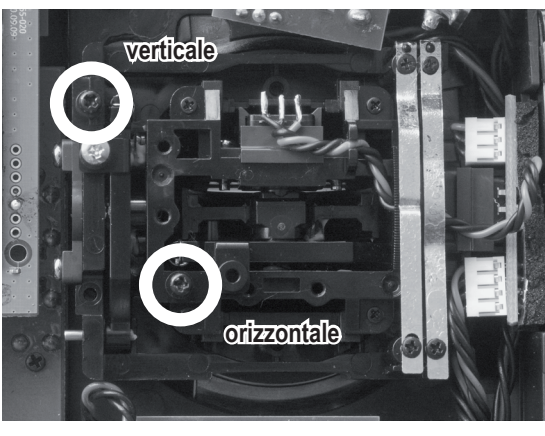

# *Nota:*

*Sullo stick di destra la disposizione è speculare e quindi le viti si trovano sul lato opposto.*

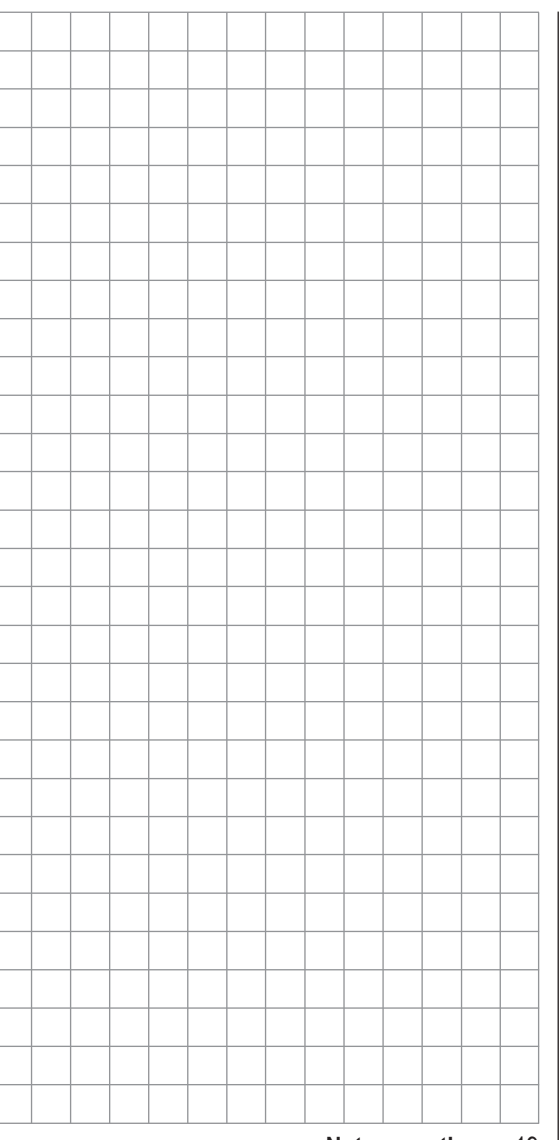

# **Descrizione del trasmettitore**

Controlli del trasmettitore

# **Fissaggio della cinghia di supporto**

Al centro della parte frontale del trasmettitore **mx-16** HoTT-si trova un occhiello a cui si può appendere la cinghia. La posizione è tale per cui il trasmettitore resta perfettamente bilanciato

Cod.-Nr. **1121** Cinghia, larga 20 mm Cod.-Nr. **70** Cinghia, larga 30 mm

#### *Nota importante:*

*Il trasmettitore nella sua configurazione standard, può pilotare i servi solo con i due stick principali. Tutti gli altri controlli (CTRL6...8, SW 1...9) sono lasciati "liberi" e si possono quindi assegnare alle funzioni desiderate, secondo le proprie preferenze o le esigenze del modello. Questo si può fare attraverso il menu "Transmitter control settings" come descritto alle pagine 82 (modelli di aereo) e 84 (modelli di elicottero).*

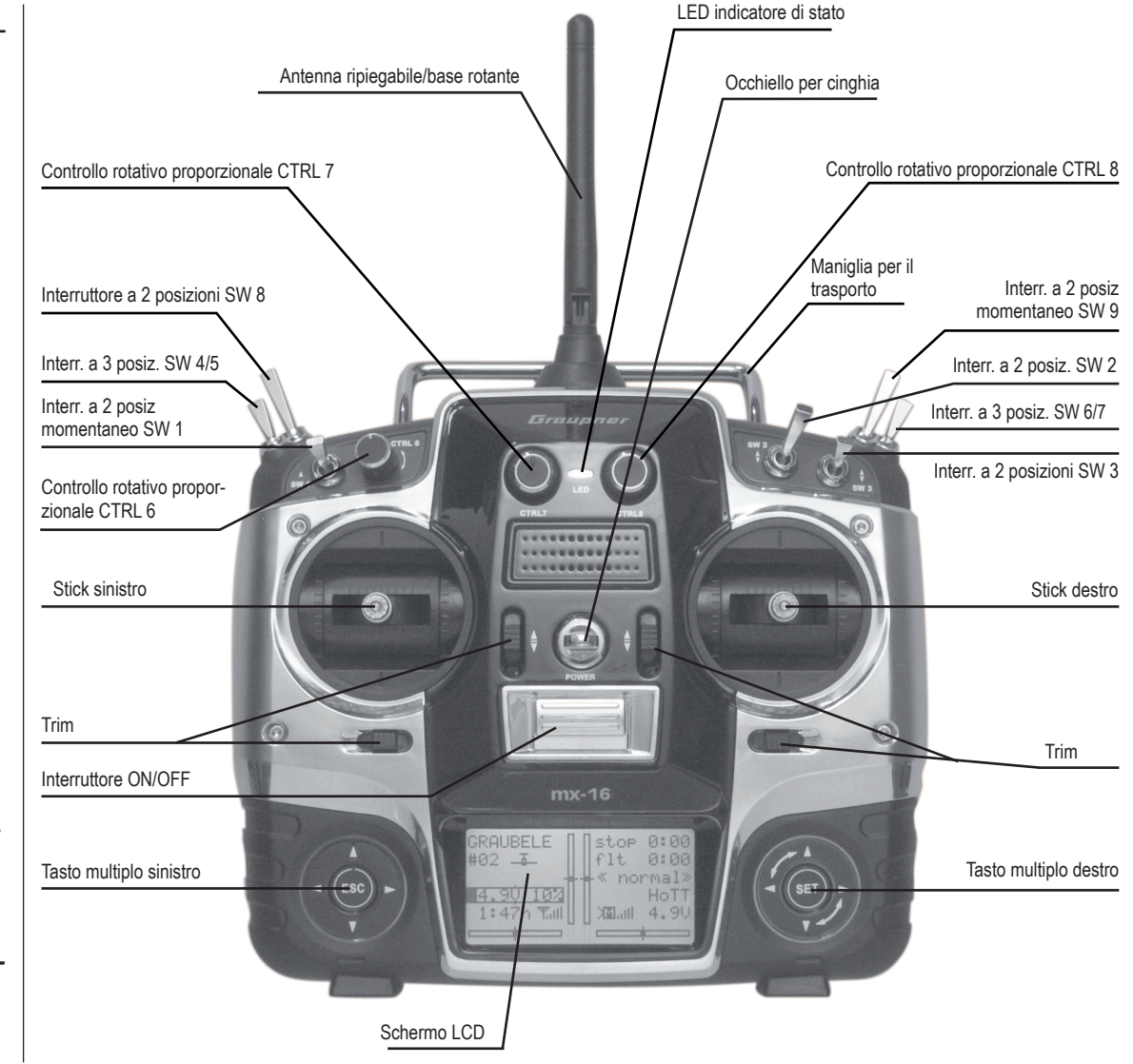

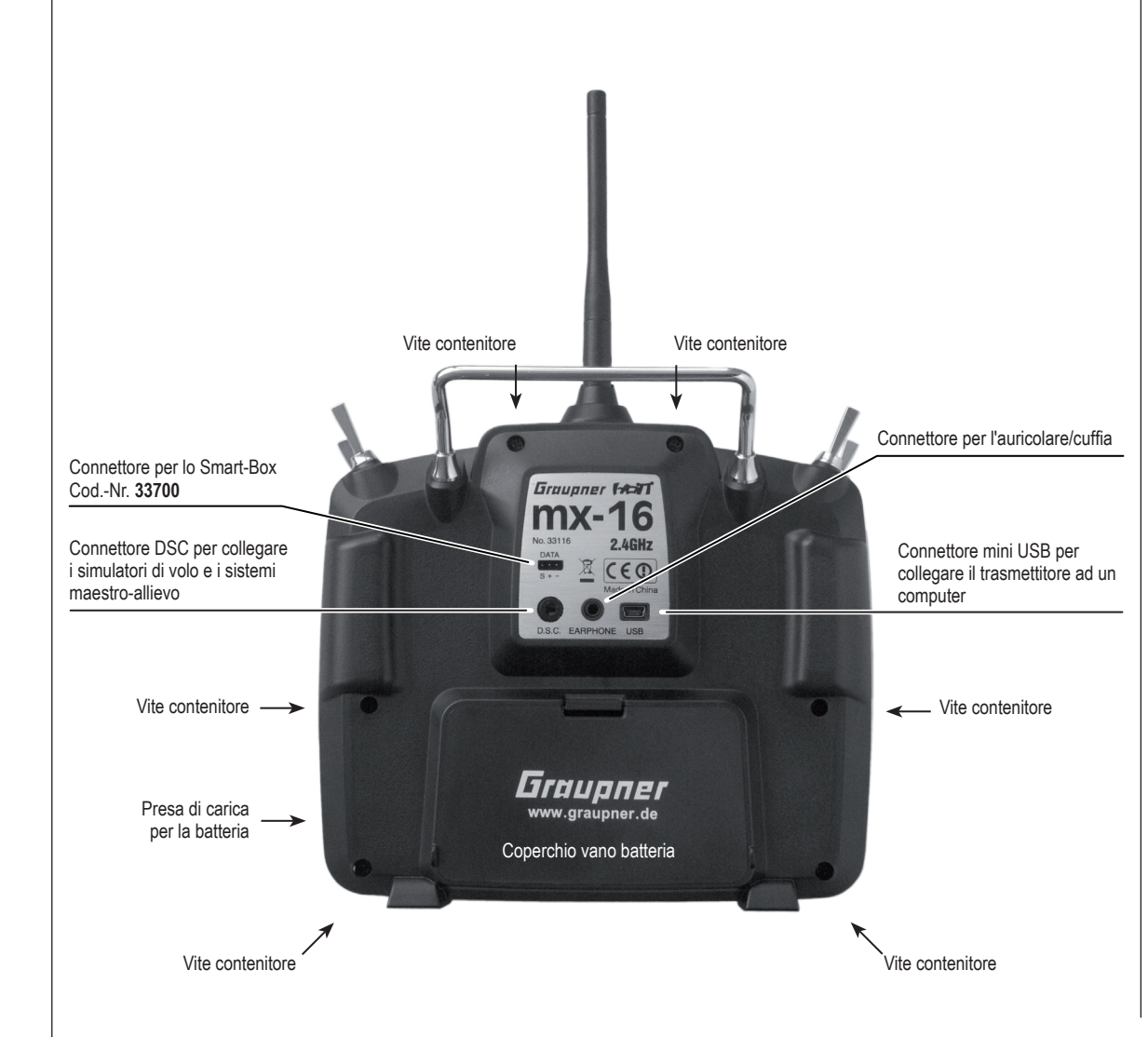

## **Connettore per l'auricolare/cuffia**

Il connettore centrale posto sulla parte inferiore del pannello posteriore, è predisposto per il collegamento di una cuffia o auricolare standard commerciale con jack da 3,5 mm (non compreso nella confezione).

I segnali e i messaggi vocali associati alla telemetria, sono generati attraverso questo connettore essendo segnali udibili provenienti dal trasmettitore. La lingua usata come standard è il tedesco. Per maggiori infirmazioni si prega di fare riferimento a "Messaggi vocali" nel capitolo "**Modo nascosto**" che inizia a pag. 26 e al capitolo "**Telemetria**" che inizia a pag. 141

Il volume del segnale in uscita si può regolare alla voce "Voice volume" nel menu "General settings", si veda a pag. 127

# **Connettore mini-USB**

Questo connettore si può usare per collegare il trasmettitore ad un computer con sistema operativo Windows XP, Vista o 7. Il software necessario, incluso l'appropriato driver USB, si trova nella sezione Download riferita a questo prodotto su www.graupner.de.

Una volta installato il software, con questa connessione si può aggiornare il trasmettitore se e quando fosse necessario, oppure aggiornare la data e l'ora attuale.

### **Connettore dati**

Serve per collegare lo Smart-Box opzionale Cod.-Nr. **33700**.

Per maggiori informazioni sullo Smart-Box si prega di consultare il catalogo generale *Graupner* FS, o di visitare il sito www.graupner.de.

# **DSC** Controllo diretto dei servi

La funzione originale di questo connettore era per controllare direttamente i servi senza emettere RF, ed è per questo che è rimasta la denominazione. Però, per motivi tecnici, il controllo diretto dei servi usando il cavo apposito, non è più possibile con il sistema HoTT. Sul trasmettitore **mx-16** HoTT il cavo DSC bipolare si usa per il sistema Maestro-Allievo e per l'interfaccia dei simulatori di volo.

**Per rendere operativa la connessione DSC bisogna:**

- 1. Fare le impostazioni richieste nel menu dedicato. Per impostare il trasmettitore **mx-16** HoTT per la funzione Maestro-Allievo si veda a pag. 144.
- 2. Lasciare **sempre** l'interruttore generale del trasmettitore **mx-16** HoTT su OFF quando si usa un simulatore di volo o si usa la radio come Allievo in un sistema trainer. Solo in questa posizione il trasmettitore non emette segnale RF anche se il cavo DSC è collegato; inoltre il consumo di corrente del trasmettitore è leggermente ridotto

Il LED centrale resta acceso fisso in rosso e compare la sigla DSC sulla sinistra del display sotto il numero del modello. Allo stesso tempo i simboli della telemetria non compaiono:

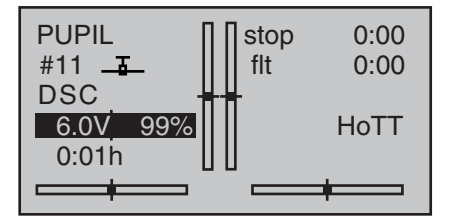

Il trasmettitore ora è pronto per l'uso.

Quando invece si usa il trasmettitore **mx-16** HoTT come Maestro bisogna accenderlo prima di collegare il cavo apposito.

3. Collegare l'altro estremo del cavo all'altro apparato, seguendo le sue istruzioni. **Importante:**

**Controllare che tutti i connettori siano ben inseriti nelle loro prese.**

## *Nota riguardante i simulatori di volo:*

*La gamma dei simulatori disponibili oggi è molto vasta, e potrebbe essere necessario scambiare certi contatti sul connettore o sul modulo DSC. Questo lavoro deve essere fatto da un servizio assistenza Graupner.* 

# **Memorizzazione dati**

# Sede per scheda

micro-SD e micro-SDHC

Se si spegne il trasmettitore **mx-16** HoTT e si toglie il coperchio della batteria, si può vedere la sede per la scheda di memoria (tipo micro-SD o micro-SDHC) sul lato destro del vano:

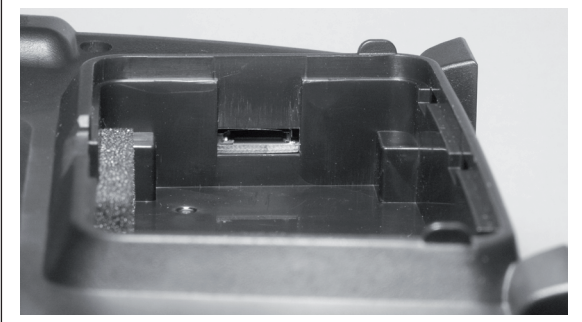

Si può usare qualsiasi scheda micro-SD fino a 2 GB e qualsiasi scheda micro-SDHC fino a 32 GB. Tuttavia il produttore consiglia di usare schede non più grandi di 4 GB che sono più che adeguate a questo utilizzo.

Queste schede di memoria sono quelle normalmente usate per le fotocamere digitali e i telefoni cellulari. Si inseriscono nella loro sede con i contatti rivolti in alto, verso il pannello posteriore, spingendo finché non si blocca. Rimettere il coperchio del vano batteria; adesso si può accendere il trasmettitore. Il display mostra un simbolo stilizzato della scheda per indicare che è presente:

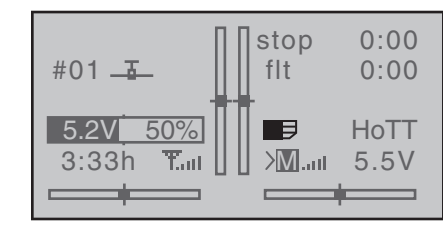

#### *Nota:*

*Se ci fosse una scheda SD installata, bisogna toglierla prima di smontare la parte posteriore del contenitore, altrimenti ci sarebbe il rischio di danneggiarla.*

#### **Registrazione dei dati/memorizzazione**

La memorizzazione dei dati è abbinata al timer di volo: se il timer è avviato inizia anche il salvataggio dei dati, a patto che una SD card adatta sia inserita nella sua sede e che ci sia una connessione con la telemetria del ricevitore. Quando il timer si ferma anche la registrazione dei dati cessa. L'avvio e l'arresto del timer è descritto nel capitolo "Timer" da pagina 69/70 per modelli di aereo e da pag. 78 per i modelli di elicottero.

Mentre i dati sono in registrazione il simbolo della scheda lampeggia costantemente a ritmo lento. Quando i dati sono stati scritti sulla card il simbolo si gonfia da sinistra a destra per indicare quanto avvenuto. Quando si conclude la memorizzazione, si troveranno sulla scheda due cartelle, una denominata "Models" (vuota) e l'altra "Log-Data". Quest'ultima contiene i dati memorizzati in sotto-cartelle denominate "Model name" usando il formato 0001 Anno-Mese-Giorno.bin, 0002 Anno-Mese-Giorno.bin, ecc.

Tuttavia, se una memoria di modello non ha ancora un nome, i dati ad essa associati saranno dentro una sotto-cartella denominata "NoName" quando si toglie la scheda SD dal trasmettitore e la si inserisce in un lettore per vederla sul PC. In seguito si potranno analizzare su di un PC compatibile usando l'apposito programma scaricabile dall'area download del sito www.graupner.de.

#### **Importare i files vocali**

Come già detto nel capitolo "Connettore per la cuffia/ auricolare" a pag.21, segnali associati con il menu Telemetria e gli annunci vocali, passano attraverso questo connettore, oltre a quelli generati dal trasmettitore. Tutti questi messaggi vocali sono raccolti in un apposito pacchetto e memorizzati sulla memoria interna del trasmettitore, ma si possono sostituire in qualsiasi momento con quelli di un'altra lingua. Per maggiori informazioni a questo proposito, si prega di far riferimento alla sezione "HIDDEN MODE" a partire da pag. 26.

#### **Importare ed esportare le memorie dei modelli**

Tutte le memorie dei modelli si possono copiare dal trasmettitore sulla scheda SD, oppure copiare dalla scheda SD sul trasmettitore, in modo da poter scambiare i dati con altro trasmettitore identico, oppure memorizzarli per sicurezza. Per maggiori informazioni si prega di fare riferimento alla sezione "Model Memories" da pag. 62.

### *Nota:*

*Alcuni caratteri speciali usati in certi nomi di modello, non vengono accettati per le specifiche limitazioni dei sistemi FAT e FAT32 usati per formattare le schede di memoria. Durante la copia vengono sostituiti con il carattere tilde (~).*

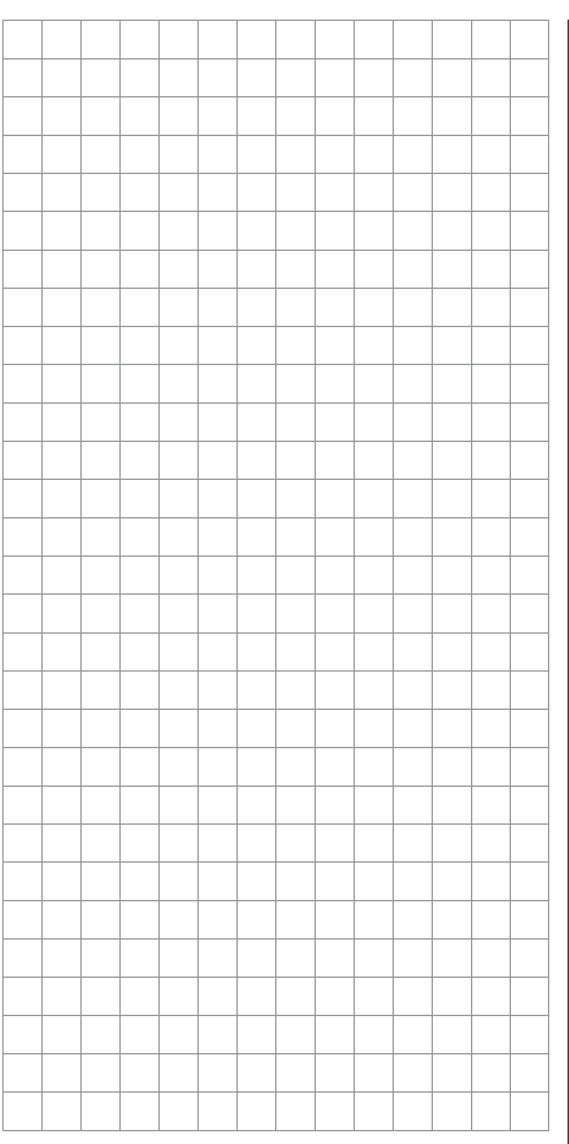

# **Schermo e tasti**

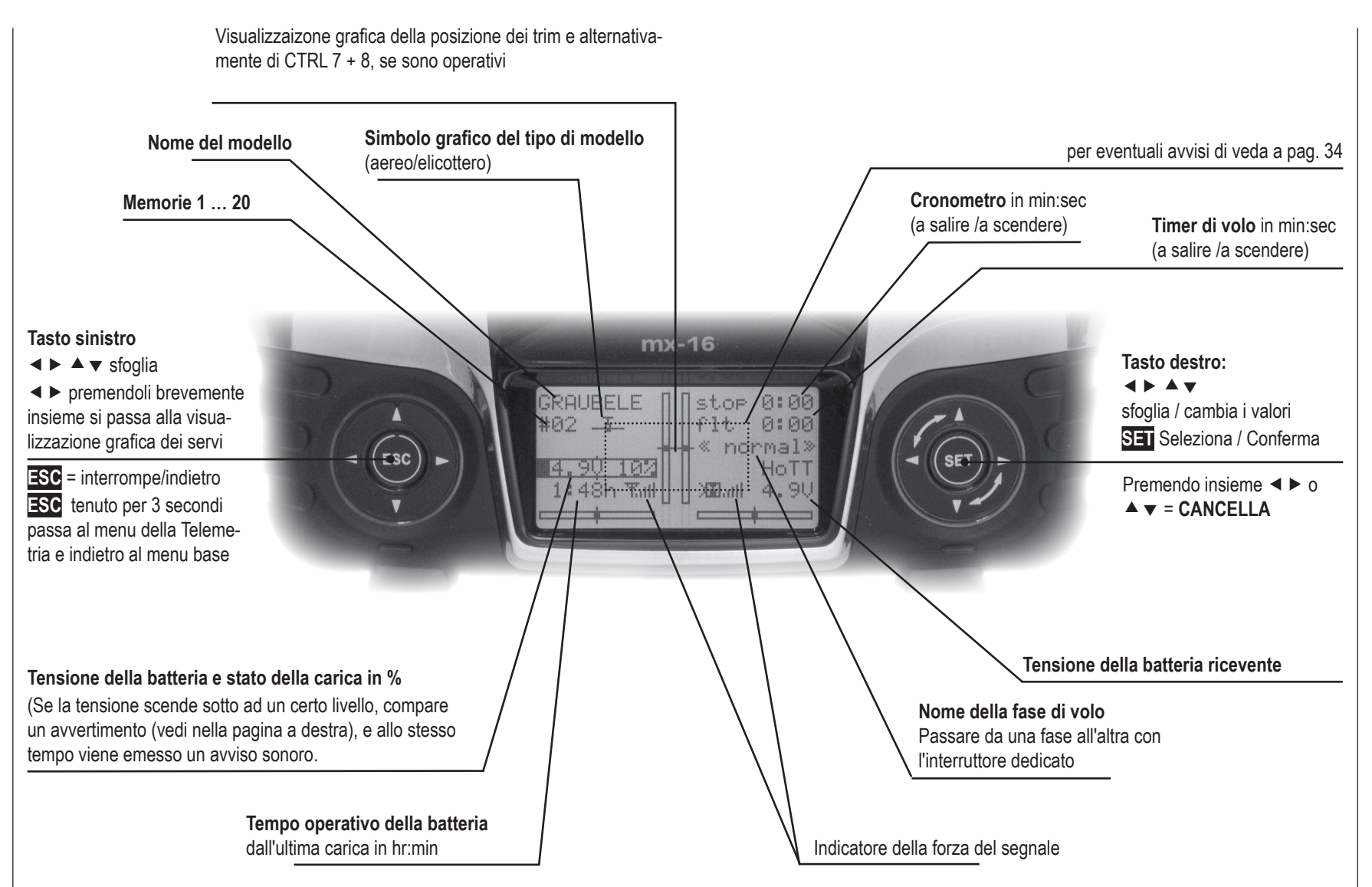

# **Operare sul "Terminale Dati"** Tasti **ESC** e **SET**

# **Simboli della telemetria**

- La memoria del modello attivo non è ancora  $TQ$ connessa.
- Ŧ. Non lampeggiante: RF spenta sul trasmettitore Simbolo dell'antenna lampeggiante: l'ultimo ricevitore connesso al modello attivo è spento o è fuori portata
- $>$ M x Nessun segnale di telemetria rilevato
- >M ... Il Indica la forza del segnale
- >P ... Indica la forza del segnale dell'Allievo sul trasmettitore del Maestro

# **Tasto a sinistra dello schermo**

• Tasto **ESC**

Una breve pressione sul tasto **ESC** fa tornare indietro passo passo attraverso il menu selezionato fino alla schermata base. I cambiamenti fatti vengono memorizzati.

Questo tasto, se viene tenuto per 3 secondi dalla schermata base, apre e chiude il menu della Telemetria.

- Tasti freccia  $\blacktriangle \blacktriangleright \blacktriangle \blacktriangleright$ 
	- 1. Una breve pressione di questi tasti fa scorrere attraverso la lista, sia di selezione del Modello o multifunzione, in direzione della freccia. Questi pulsanti sono usati anche per muoversi attraverso le linee di un menu.
	- 2. Una breve pressione simultanea dei tasti ◀ ▶ fa passare alla visualizzazione grafica dei servi **"Servo display"** dalla schermata base o da quasi tutti menu.

# **Tasto a destra dello schermo**

- $\cdot$  Tasto  $\overline{\text{SH}}$ 
	- 1. Partendo dal menu base (quello che appare quando si accende il trasmettitore), una breve pressione sul tasto **SET** porta al menu multifunzione. Da qui si può richiamare il menu selezionato sempre premendo **SET**.
	- 2. Dentro ad un menu si attivano o disattivano le singole voci sempre premendo brevemente **SET**.
- Tasti freccia  $\blacktriangle \blacktriangleright \blacktriangle \blacktriangleright$ 
	- 1. Servono per scorrere tra le voci del menu multifunzione o dei singoli menu, allo stesso modo dei tasti di sinistra.
	- 2. Scelgono e regolano i parametri dei menu dopo averli attivati premendo brevemente il tasto **SET**; i pulsanti  $\triangleright$   $\triangle$  e  $\blacktriangleleft$   $\triangleright$  sono assegnati alla stessa funzione in ogni caso, infatti non fa differenza quale dei due viene premuto.
	- 3. Una breve pressione simultanea dei tasti *o*

 annulla il valore inserito nel campo attivo e fa tornare ai valori standard (**CLEAR)**.

# *Nota:*

- *• Non è il contatto con il tasto che attiva l'azione corrispondente, ma il rilascio del tocco.*
- *• Se si spegne il trasmettitore e lo si riaccende subito, si nota che il tocco sui tasti non ha effetto. Non è un difetto! Basta spegnere di nuovo il trasmettitore e attendere qualche secondo prima di riaccenderlo, e tutto ritorna normale.*

# Scorciatoie (Short-Cuts)

Si possono richiamare direttamente particolari menu od opzioni usando le seguenti combinazioni di tasti:

**• CLEAR**

Una breve pressione simultanea dei tasti ▲ ▼ *o* 

 sul lato destro, annulla il valore inserito nel campo attivo e fa tornare ai valori standard

- **• "Indicatore grafico della posizione dei servi"** Una breve pressione simultanea dei tasti  $\blacktriangleleft$   $\blacktriangleright$  sul lato sinistro, fa passare alla visualizzazione grafica dei servi **"Servo display"** dalla schermata base o da quasi tutti menu; vedi a pag. 125.
- **• "Telemetria"**

Dal menu base tenere premuto per almeno 1 secondo il tasto **ESC** sul lato sinistro per richiamare il menu "Telemetria" (vedi da pag.125); la stessa cosa per uscirne.

**• Presentazione grafica dei dati di telemetria** Premendo brevemente il tasto  $\triangleleft$  o  $\triangleright$  sul lato destro o sinistro dal menu base, si passa direttamente alla presentazione grafica dei dati di telemetria. Continuando a premere i suddetti tasti si sfogliano le varie pagine dei dati.

Con il tasto **ESC** si ritorna alla schermata base.

**• Blocco tasti**

Premendo contemporaneamente i tasti **ESC** e **SET**. per circa 2 secondi, si blocca qualsiasi inserimento di dati tramite i due pulsanti a 4 vie sensibili al tocco.

# modalità nascosta

Scelta della lingua e contrasto dello schermo

Il menu **"Modalità nascosta"** (VERSTECKTER MODUS - HIDDEN MODE) del trasmettitore **mx-16** HoTT si raggiunge da ogni menu tenendo premuti i tasti sul lato sinistro insieme al tasto **SET** sul lato destro

per circa 3 secondi.

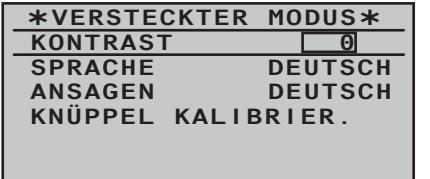

# **CONTRASTO**

Alla linea CONTRASTO (KONTRAST) si regola il contrasto dello schermo per adattarlo alle proprie preferenze premendo brevemente il tasto **SET** sul lato destro, come descritto dettagliatamente a pag. 122/123. Premendo nuovamente **SET** o **ESC** si torna al menu per la scelta della riga.

Si passa a …

# **LINGUA**

… (SPRACHE) nella linea sottostante a cui si accede premendo brevemente il tasto  $\blacktriangledown$  di destra o di sinistra, da qui si può scegliere la lingua preferita tra tedesco, inglese e francese. Italiano e spagnolo saranno disponibili più avanti.

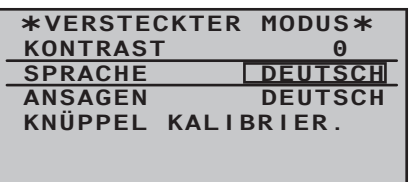

Attivare il campo da modificare premendo **SET** sul alto destro:

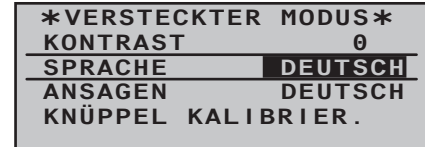

Ora si può sostituire la lingua "DEUTSCH" (tedesco) con la lingua preferita usando i pulsanti a freccia di destra. Per esempio:

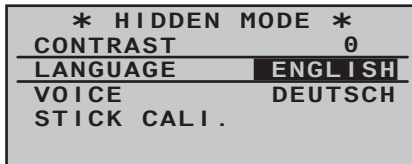

Toccare di nuovo il tasto **SET** per confermare la scelta. Quando si cambia lingua tutte le impostazioni memorizzate nel trasmettitore vengono conservate.

Cambiando lingua tutti i dati impostati non vengono toccati e restano in memoria. Al momento della stampa di questo manuale sono disponibili le lingue:

- Tedesco
- Inglese
- Francese

Le lingue Italiano e Spagnolo saranno disponibili più avanti nella pagina di download relativa a questo trasmettitore su www.graupner.de, sotto forma di aggiornamento.

# **MESSAGGI VOCALI**

Come già detto in "Connettore per le cuffie" a pag. 21, i segnali associati con la telemetria e i messaggi vocali, nonché quelli generati dal trasmettitore passano da questo connettore. La lingua standard per questi messaggi è il tedesco. Questi messaggi vocali sono raccolti in un unico file e sono memorizzati nella memoria interna del trasmettitore, ma si possono sostituire in qualsiasi momento con quelli di altre lingue.

Al momento della stampa di questo manuale sono disponibili le lingue:

- Tedesco
- Inglese
- Francese

Le lingue Italiano e Spagnolo saranno disponibili più avanti nella pagina di download relativa a questo trasmettitore su www.graupner.de, sotto forma di dati voce aggiuntivi.

Il file attivo si può sostituire usando il programma per PC disponibile su www.graupner.de, oppure usando una scheda SD come descritto più avanti.

# **Preparazione**

Se non è stato ancora fatto, bisogna inserire la scheda SD o SDHC nel trasmettitore, come descritto a pag. 22. Appena si accende il trasmettitore, viene creata una cartella "VoiceFile" sulla scheda SD.

Togliere la scheda dal trasmettitore ed inserirla in un lettore adatto. Collegare poi il tutto ad un PC e copiare nella suddetta cartella il file "voice\_gb.vdf" precedentemente scaricato dal sito www.graupner.de.

Togliere la scheda dal lettore e reinserirla nel trasmettitore. Accendere il trasmettitore con l'emissione RF spenta:

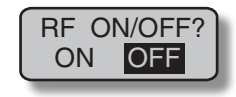

#### **Cambiare la lingua**

Usare le frecce sui tasti rotondi di destra o di sinistra per spostarsi sulla linea "VOICE":

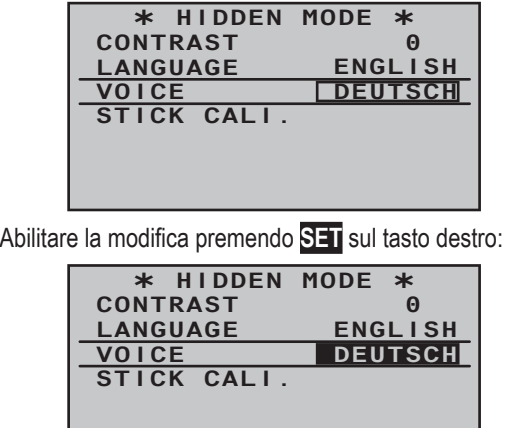

Ora usando le frecce, sempre sul tasto destro, sostituire la lingua "DEUTSCH" con un'altra. Per esempio:

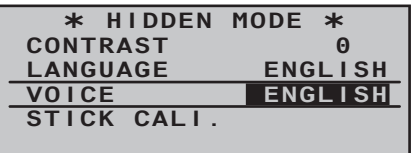

Confermare la selezione premendo brevemente il tasto **SET** per caricare la nuova lingua nella memoria del trasmettitore:

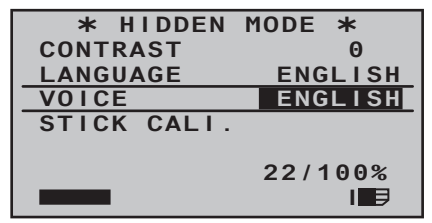

La procedura di caricamento termina quando scompare la relativa barra dall'angolo in basso dello schermo:

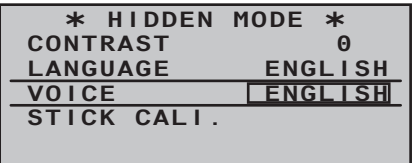

Infine spegnere il trasmettitore per terminare la procedura.

Tutte le impostazioni fatte sul trasmettitore vengono mantenute in memoria anche quando si modifica la lingua.

*Nota:*

*• Se appare l'avvertimento …*

**RF MUST BE OFF OK**

*…, allora significa che l'emissione RF è ancora attiva. A questo punto bisogna spegnere l'emissione RF andando sulla riga "RF transmit" del menu "Base settings". ripetendo poi tutta la procedura.*

*• Se appare l'avvertimento …*

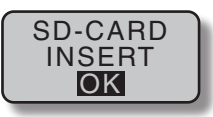

*…, significa che non è stata inserita la scheda SD o che è impossibile leggerla.*

*• Se appare l'avvertimento …*

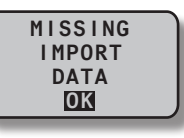

*…, significa che sulla scheda SD inserita non ci sono files adatti.*

## **CALIBRAZIONE DEGLI STICKS**

Se si ha il sospetto che il punto centrale degli stick autocentranti (Controlli 1 … 4) non corrisponda esattamente allo 0 % della corsa, si può verificare e, se necessario, correggere utilizzando la seguente procedura:

Portarsi sul sub menu "Select Model" del menu "**Model memory**"e impostare nelle memorie un nuovo modello, come descritto a pag. 58. Non fa differenza se si sceglie un modello di aereo o di elicottero.

Attendere i consueti messaggi sul display nella schermata base quando si commuta un modello, poi passare al menu "**Servo display**", per esempio, toccando i tasti

**E** i sinistra, ma SENZA MUOVERE i trim, o sequendo qualche altra procedura di programmazione. Se tutti e 4 gli stick primari sono ancora impostati sull'azione di autocentraggio, lo schermo dovrebbe essere come questo:

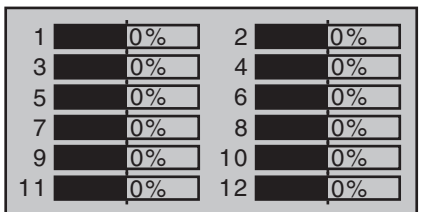

Altrimenti, per la funzione dello stick non autocentrante (solitamente lo stick del CH1 corrispondente a motore/ freno o motore/passo collettivo), la barra indicatrice e il numero in % corrispondono alla sua posizione attuale. Per esempio se lo stick del motore/freno si trovasse a un quarto della sua corsa, lo schermo sarebbe come questo:

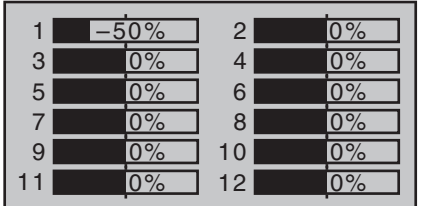

Ora portare a turno ciascuno dei 2 sticks primari nei 4 fine corsa, ma senza esercitare pressione in questa posizione. In ciascuno dei fine corsa (8 in totale), lo schermo deve indicare esattamente -100% o +100%, in base da quale lato del centro ci si trova. Per esempio se il controllo 2 del trasmettitore si trova al suo fine corsa di sinistra, e le altre 3 funzioni degli sticks si trovano al centro, allora lo schermo mostrerà questa situazione:

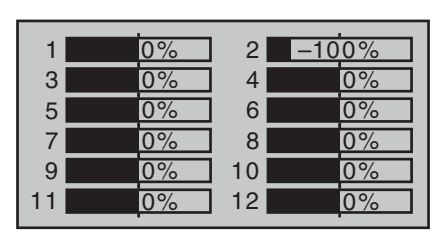

Se questa procedura di controllo mostra fino a 4 volte 0% e 8 volte 100% (dipende dalle funzioni autocentranti presenti sul trasmettitore), allora gli sticks del trasmettitore sono perfettamente calibrati. Si può concludere la procedura e, se si vuole, cancellare la memoria appena creata.

Se invece la calibrazione non risultasse perfetta, allora portarsi sulla riga "stick calibration" del menu "**HIDDEN MODE**" come descritto nelle pagine precedenti, e toccare il tasto **SET** :

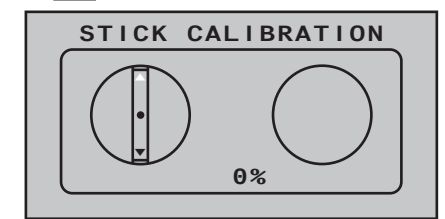

Con i tasti < b di destra, si può scegliere ora a turno i 4 piani degli sticks da calibrare, ad esempio il piano destra/sinistra dello stick di destra:

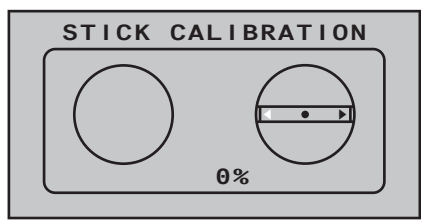

Spostare verso il fine corsa di sinistra, la freccia lampeggiante rivolta a sinistra usando lo stick di destra, sempre senza forzare

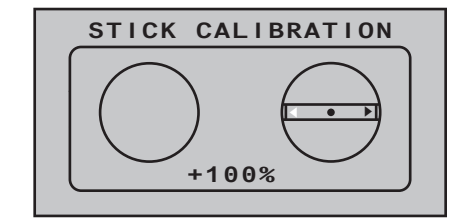

… poi toccare il pulsante **SET** . Nel nostro esempio questo completa la calibrazione del fine corsa di sinistra dello stick destro, perciò il circolo al centro dello stick stilizzato lampeggia per confermare questo:

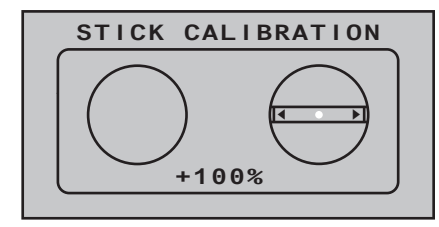

Adesso rilasciare lo stick autocentrante in modo che riprenda da solo la sua posizione centrale, poi premere di nuovo **SET** per calibrare questa posizione. Il simbolo triangolare di destra inizia a lampeggiare:

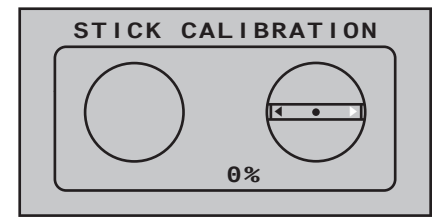

Ora si può ripetere la calibrazione per il fine corsa di destra dello stick destro. Ripetere poi la stessa procedu-

## ra per l'altro stick

*Nota:*

- *• Se si fa un errore durante la procedura di calibrazione, è sufficiente ripeterla.*
- *• Entro ciascun piano dello stick, si può scegliere ognuna delle tre posizioni di calibrazioni usando direttamente le frecce* ▲ v di destra o di sinistra.

Si conclude la procedura toccando **ESC** e poi lasciando il sub menu "Stick calibration".

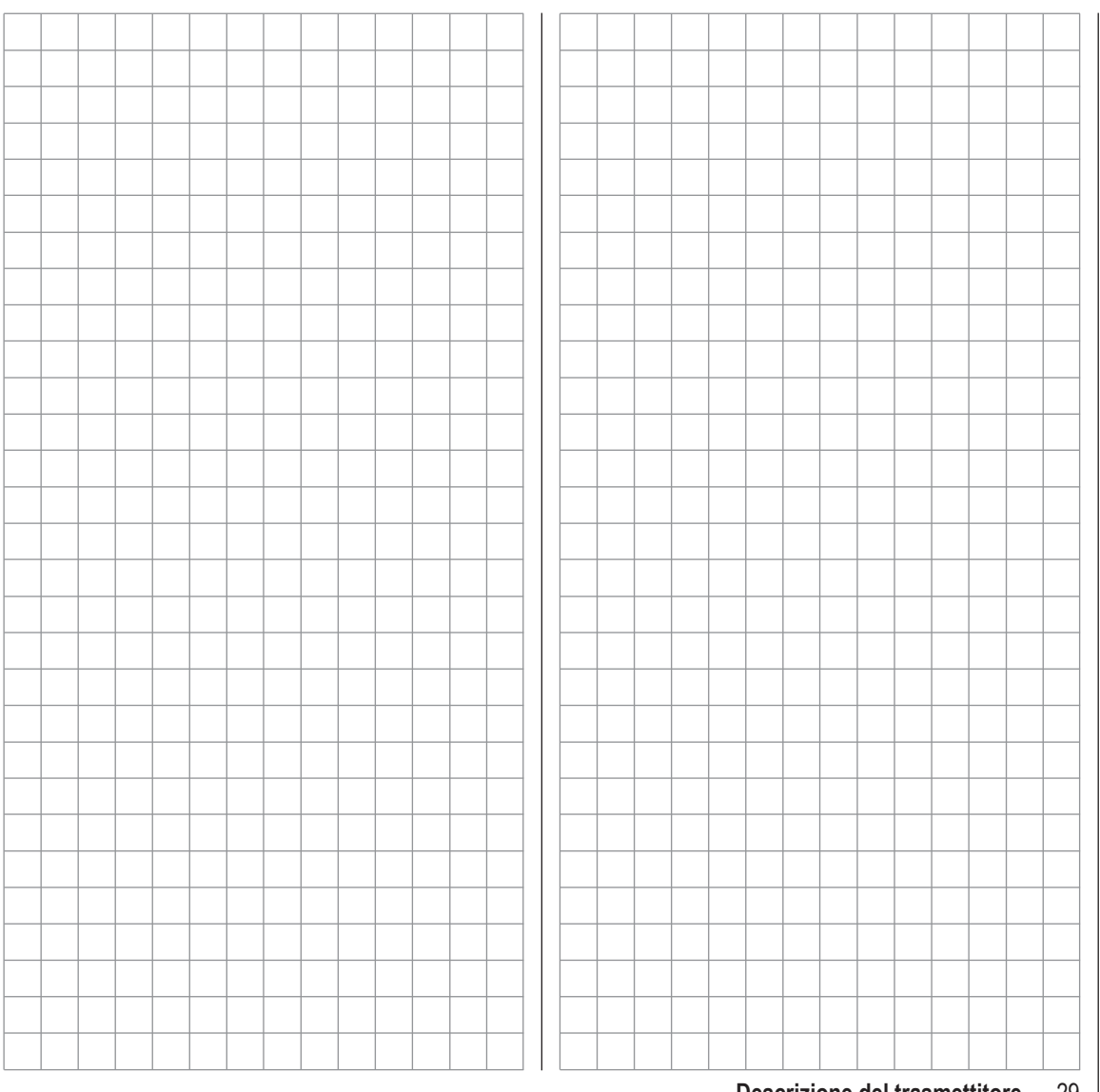

# **Visualizzare i dati della telemetria**

Come descritto a pag. 140 nel sub-menu "SELECT SENSOR" del menu "**Telemetry**" …

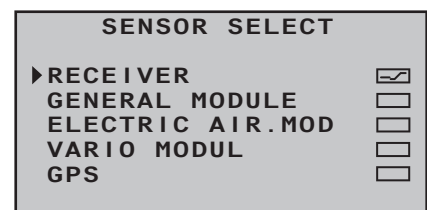

… è possibile attivare l'uscita in forma grafica dei dati provenienti da un sensore collegato al ricevitore. Questi dati vengono esposti nella forma grafica descritta nelle seguenti sezioni.

Ai display grafici si accede dal menu base premendo < oppure  $\triangleright$  sul tasto rotondo destro o sinistro; usare gli stessi tasti per sfogliare in avanti o indietro i vari grafici. Premendo su **ESC** si ritorna allo schermo base.

*Nota:*

*I vari grafici sono descritti nella sequenza che si ha premendo il tasto .*

Per maggiori informazioni sui vari moduli si prega di vedere nell'Appendice o sul sito internet www.graupner.de. **RICEVITORE RX–S QUA: 100% RX–S ST : 100% T**ullTX-dBm: 33dBm<br>C•V-PACK: 10ms  $\overline{\mathbf{r}}$ <sub>d</sub>d RX–dBm :

**RX–VOLT:4.8 TMP V–PACK: 10ms M-RX V :4.6** 

Questa schermata mostra i dati visibili anche in "**RX DATAVIEW**" dal menu Telemetria "**SETUP/DISPLAYS**" (vedi pag. 130), ma visualizzati in forma grafica. Questi sono i significati:

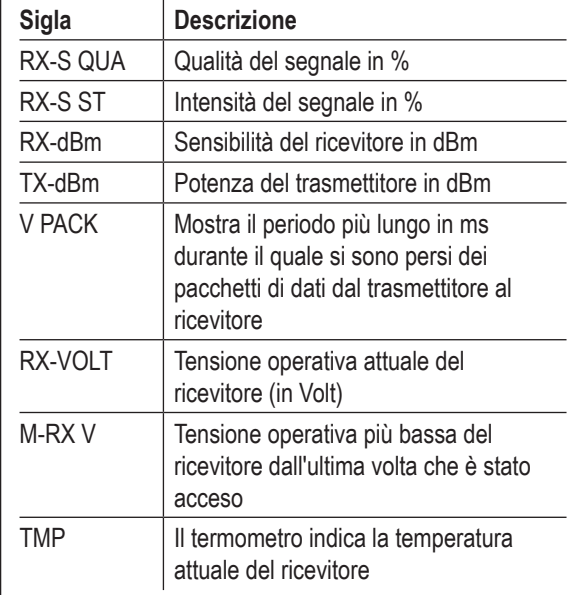

#### **BATTERIA 1 (Moduli GENERALE + ELECTRIC)**

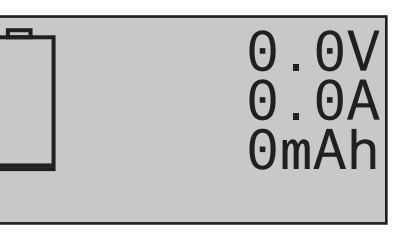

Questa schermata mostra in tempo reale la tensione, la corrente e la capacità consumata, della batteria collegata al connettore "Battery 1" sui moduli General-Engine (Cod.-Nr. **33610**), General-Air- (Cod.-Nr. **33611**) o Electric-Air-Moduls (Cod.-Nr. **33620)**.

# **SENSOR 1 (Moduli GENERALE + ELECTRIC)**

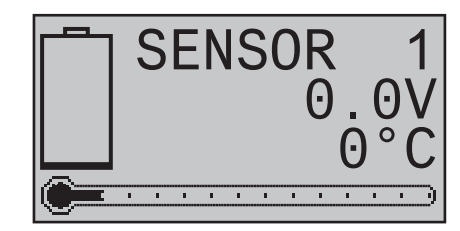

Questa schermata mostra in tempo reale la tensione e la temperatura misurate dal sensore tensione/temperatura Cod. Nr. **33612** o **33613** collegato nella presa "T(EMP)1" dei moduli General-Engine (Cod. Nr. **33610**), General-Air (Cod. Nr. **33611**) oppure Electric-Air-Module (Cod. Nr. **33620)**.

# **SENSOR 2 (Moduli GENERALE + ELECTRIC)**

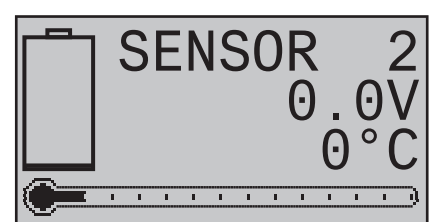

Questa schermata mostra in tempo reale la tensione e la temperatura misurate dal sensore tensione/ temperatura Cod.-Nr. **33612** o **33613** collegato nella presa "T(EMP)2" dei moduli General-Engine- (Cod.-Nr. **33610**), General-Air- (Cod.-Nr. **33611**) oppure Electric-Air-Moduls (Cod.-Nr. **33620)**.

#### **Sensore contagiri**

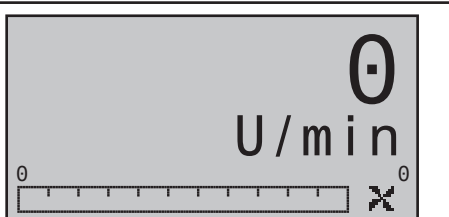

Questa schermata mostra in tempo reale il numero di giri/min misurati da un sensore contagiri Cod. Nr. **33615** o **33616** collegato ai moduli General-Engine- (Cod.-Nr. **33610**), General-Air- (Cod.-Nr. **33611**) oppure Electric-Air-Modul (Cod.-Nr. **33620)**.

#### *Nota:*

*Per un'indicazione corretta del numero di giri, bisogna prima impostare il numero di pale dell'elica in uso, accedendo al menu Telemetry per il sensore.*

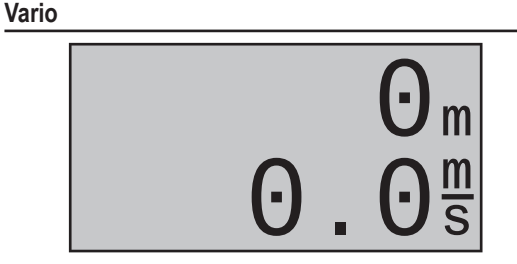

Questa schermata mostra in tempo reale la quota misurata dal punto di decollo e la velocità di salita/discesa in m/s fornite da un modulo GPS/Vario (Cod.-Nr. **33600)** oppure Vario-Modul (Cod.-Nr. **33601)** collegati al connettore Telemetry del ricevitore.

#### **GPS**

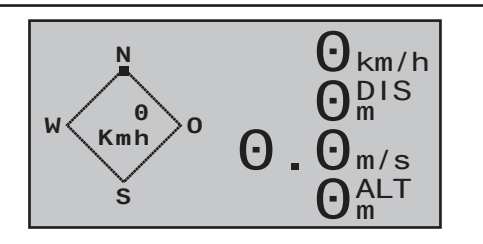

Questa schermata mostra in tempo reale i dati forniti da un modulo GPS con integrato il vario, Cod.-Nr. **33600**. collegato al ricevitore.

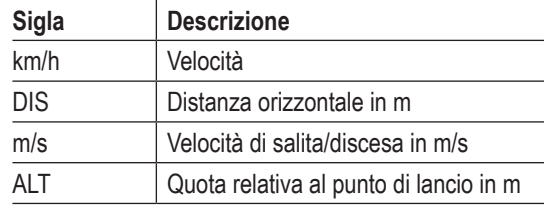

#### **GPS**

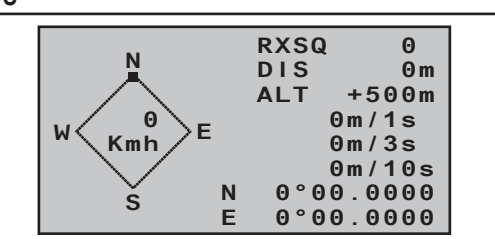

Anche questa schermata mostra in tempo reale i dati forniti da un modulo GPS con integrato il vario, Cod.-Nr. **33600** collegato al ricevitore.

Il centro dello schermo mostra l'attuale posizione e la velocità del modello; viene mostrata inoltre l'attuale quota in relazione al punto di lancio, la sua velocità di salita/ discesa in m/1s, m/3s e m/10s, la qualità di ricezione e la distanza dal punto di lancio.

Significato delle sigle:

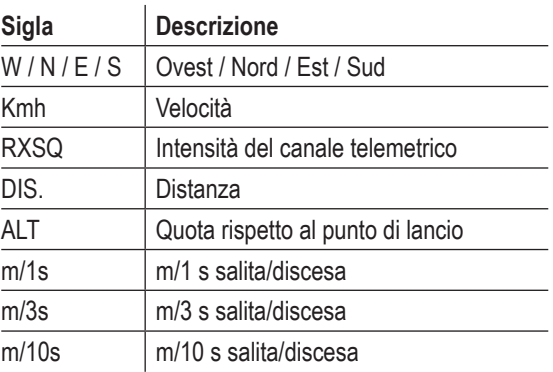

#### **VARIO m/1s H RXSQ** <u>Huthritinini</u> **0.0 0 m/3s ALT MAX 0.0 0 0m m/10s MIN 0.0 L 0m**

Questa schermata mostra in tempo reale i dati forniti da un modulo Vario Cod.-Nr. **33601** collegato al ricevitore. Significato delle sigle:

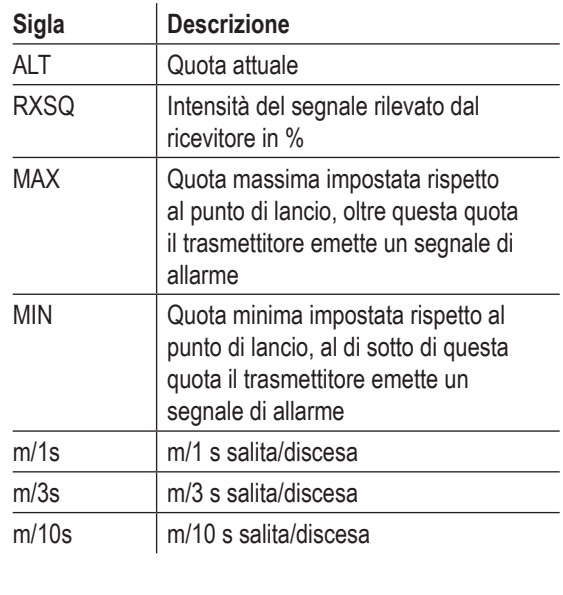

## **ELECTRIC AIR MODUL**

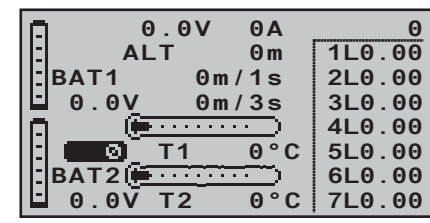

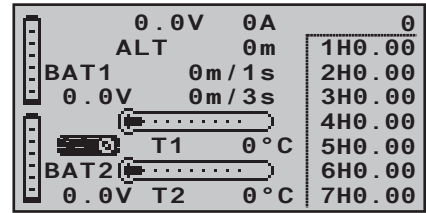

Questa schermata mostra i dati provenienti da un Electric Air Modul.-Nr. **33620** collegato al ricevitore. Per maggiori informazioni si veda l'Appendice o sul sito www.graupner.de.

I dati seguenti sono costantemente presenti in questa schermata, dipende solo dai sensori collegati al modulo. La tensione in tempo reale di due batterie (BAT1 e BAT2); la misura viene da due sensori di temperatura (T1 e T2); l'altezza rispetto alla posizione del pilota, il rateo di salita/discesa in m/1s e m/3s, e, al centro dello schermo, la corrente assorbita. Significato delle sigle:

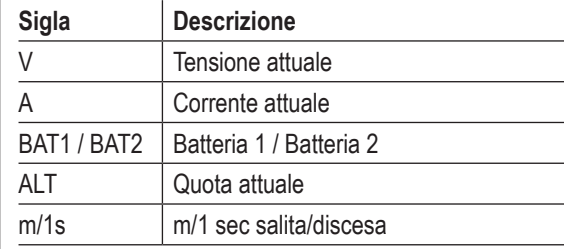

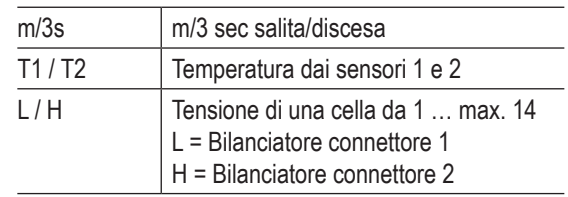

# **GENERAL MODULE**

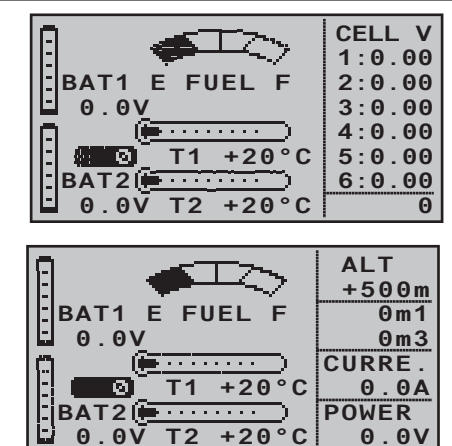

Questa schermata visualizza i dati provenienti da un modulo General-Engine Cod.-Nr. **33610,** oppure General-Air, Cod.-Nr. **33611**. collegati ad un ricevitore. Per maggiori informazioni su questi moduli si prega di vedere l'Appendice oppure di visitare il sito www. graupner.de.

I dati seguenti sono costantemente presenti in questa schermata, dipende solo dai sensori collegati al modulo. La tensione in tempo reale di due batterie (BAT1 e BAT2); la misura viene da due sensori di temperatura (T1 e T2); anche un indicatore di livello per il carburante. Sul margine destro dello schermo si vedranno dei valori alternati tra la tensione delle singole celle di un pacco

(max 6 celle) e la quota relativa alla posizione del pilota, il rateo di salita/discesa in m/1s e m/3s, la corrente in A, la tensione della batteria collegata al sensore.

Significato delle sigle:

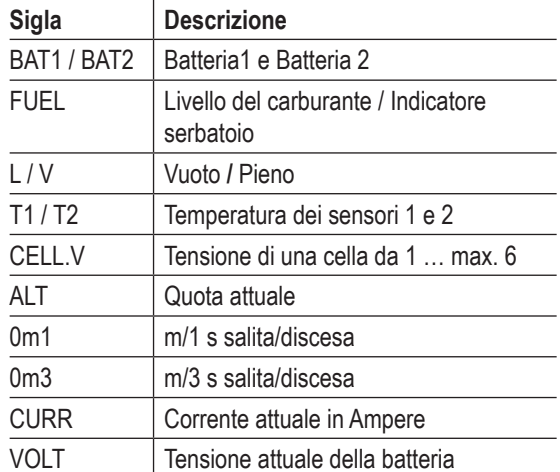

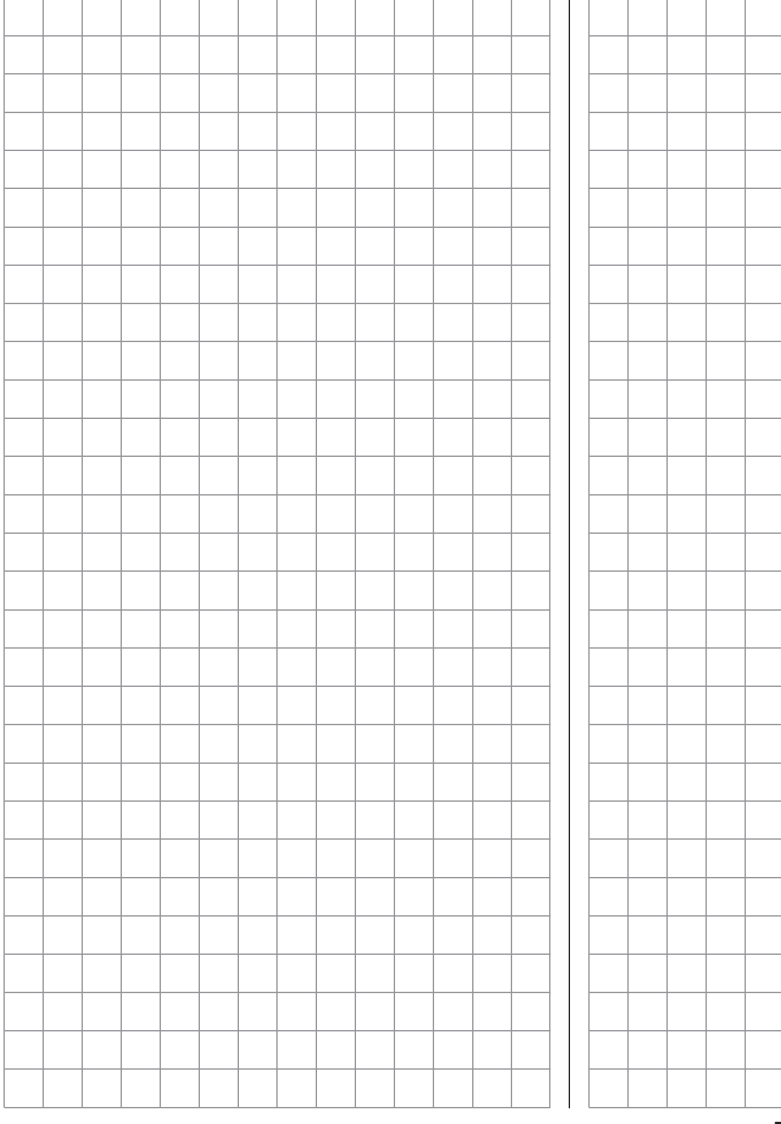

**Descrizione del trasmettitore** 33

# Avvisi sullo schermo

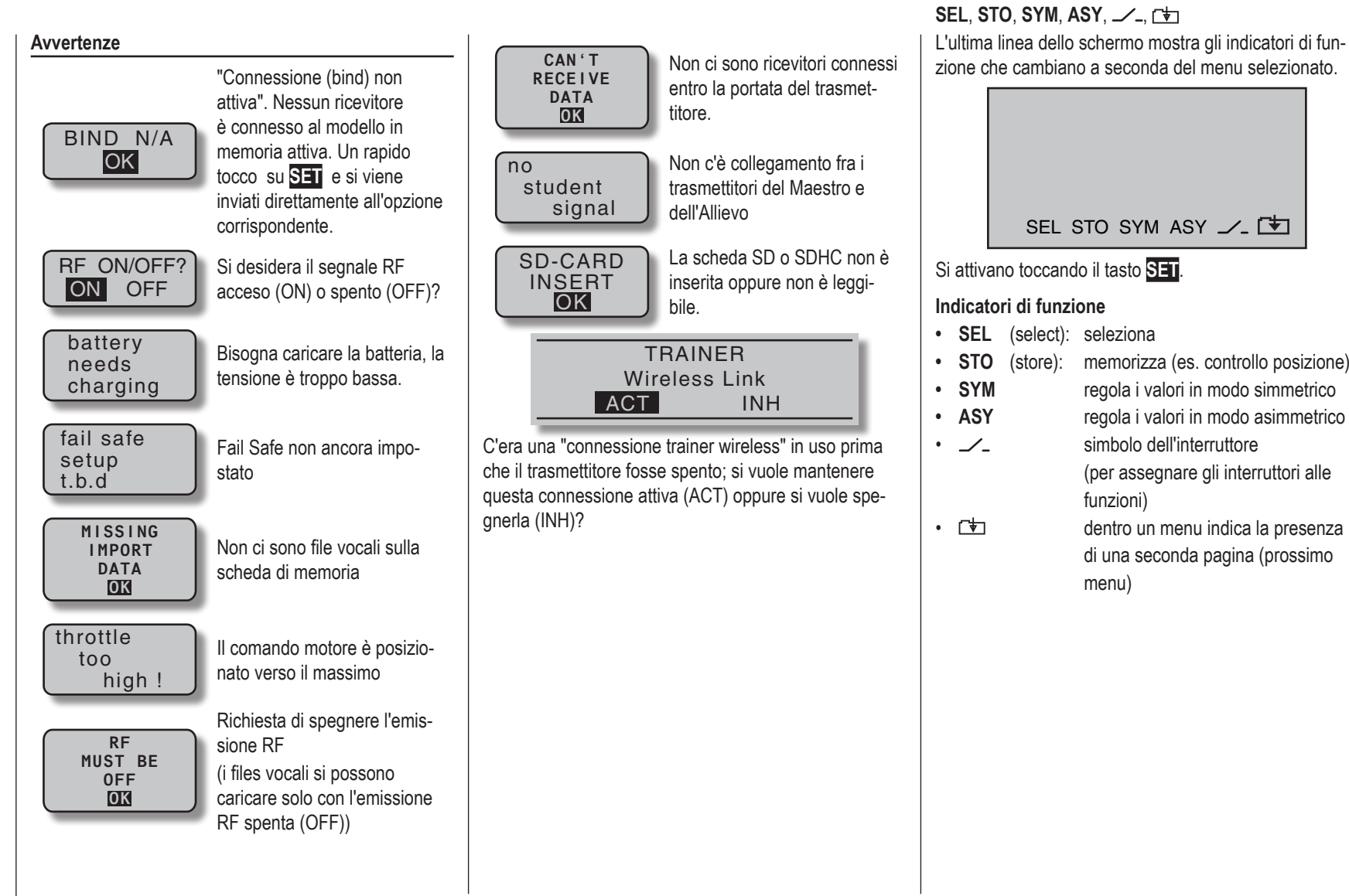

Indicatori di funzione

# Indicatore di posizione

Per i controlli proporzionali rotativi CTRL 7 e 8

Appena si muove uno dei due controlli CTRL 7 + 8 posizionati al centro del pannello frontale, appare un piccolo simbolo a destra dei due indicatori di posizione verticali:

# $\blacksquare$

Nello stesso tempo gli indicatori delle due barre centrali, per tutta la durata del movimento, passano dall'indicazione di posizione del trim, ad indicare la posizione dei controlli CTRL 7 + 8.

Come è facile intuire, la barra di sinistra indica il movimento di CTRL7 e quella di destra di CTRL8 (comunque le due barre orizzontali continuano ad indicare la posizione dei trim orizzontali):

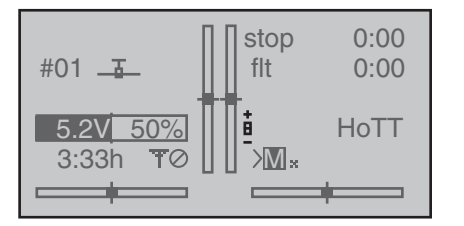

Dopo circa 2 secondi dalla cessazione del movimento di CTRL7 / 8, gli indicatori tornano a indicare la posizione delle leve dei trim.

# Blocco dei tasti di programmazione

Per evitare errori o inserimenti non voluti è possibile bloccare i due tasti rotondi sensibili al tocco, toccando contemporaneamente **ESC** e **SET** per circa 2 secondi. Questa condizione è indicata dal simbolo di una chiave in campo inverso al centro dello schermo:

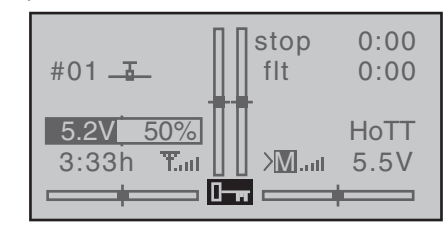

Il blocco diventa immediatamente attivo, però tutti gli altri comandi rimangono efficaci.

Si elimina il blocco toccando i nuovo contemporaneamente **ESC** e **SET** per 2 secondi. Anche quando si riaccende il trasmettitore il blocco viene eliminato.

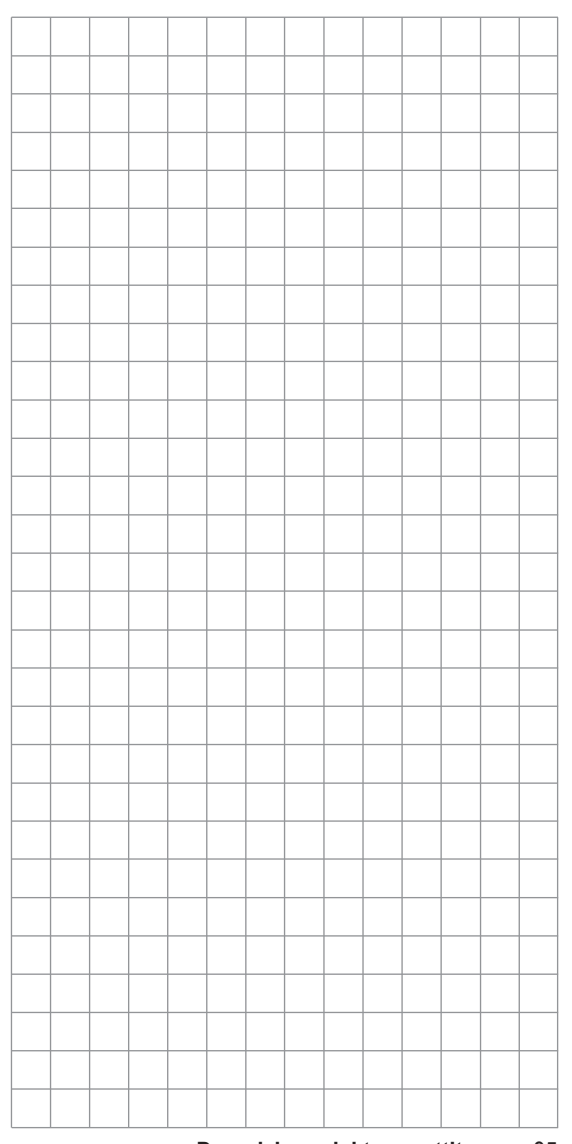

# **Usare il trasmettitore per la prima volta**

Note preliminari riguardo al trasmettitore **mx-16** HoTT

# **Note preliminari**

In teoria il sistema Graupner HoTT consente l'uso contemporaneo di più di 200 modelli.

Tuttavia, in pratica essendoci sulla banda dei 2,4 GHz ISM altri sistemi diversi in funzione, questo numero viene ridotto considerevolmente (come richiesto dalle norme di approvazione). Comunque è sempre possibile operare contemporaneamente con molti modelli in più rispetto alle frequenze 35/40 che abbiamo usato fino ad ora. Ad ogni modo il limite da tenere in considerazione (che valeva anche prima), è quello dello spazio disponibile in aria. Già il semplice fatto di non necessitare di controllo delle frequenze, è un grande vantaggio unito alla maggiore sicurezza specialmente su campi di volo o pendii dove vari gruppi di piloti sono distribuiti su una grande area senza un controllo superiore.

# **Le batterie sono cariche?**

Quando si nota l'avviso sul trasmettitore che la batteria è quasi scarica, bisogna caricarla subito secondo le indicazioni di pag. 14. Se questo non viene fatto, entro breve tempo la batteria scenderà sotto la tensione minima impostata e si potranno vedere ed ascoltare i segnali di allarme per ricordarvi di caricarla. La tensione

minima viene impostata nella riga "Battery warning threshold" del menu **"General settings"**; vedi a pag. 126.

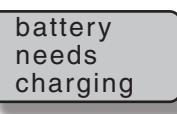

# **Accendere il trasmettitore**

Quando si accende il trasmettitore, il seguente avviso compare al centro dello schermo e vi resta per 2 secondi:

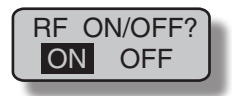

Entro questo periodo si può scegliere se lasciare inserito o no il segnale RF muovendo il campo con fondo nero da una parte o dall'altra con  $\triangle$  o  $\triangleright$  del tasto destro andando su **ON** oppure **OFF**:

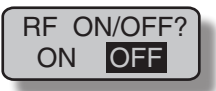

Si può confermare la scelta toccando brevemente **SET** sempre sul tasto destro.

Fino a questo punto il LED era acceso in blu, ma ora cambia in rosso e lo schermo del trasmettitore passa alla schermata base:

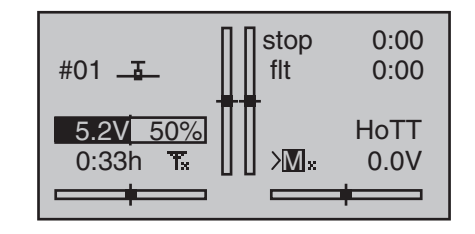

Questa combinazione di simboli **T**, indica che la memoria corrente è già connessa (bound) ad un ricevitore Graupner Hott, ma che al momento non c'è collegamento con questo ricevitore. (Nel nostro esempio noi, ovviamente, abbiamo spento il segnale RF). Per contro se si accende il trasmettitore senza spegnere il segnale RF, il LED centrale resta acceso in blu e il simbolo dell'antenna lampeggia. Allo stesso tempo il trasmettitore emette un avviso sonoro finchè non viene fatta la connessione al suo ricevitore. Quando questa è fatta, al posto della "x" alla base del simbolo dell'antenna, compare un indicatore di intensità di campo T....., e l'avviso sonoro e visivo cessa.

Sulla stessa riga, a destra, compare un simbolo dello stesso tipo quando viene attivata la connessione della telemetria (>M ....) per indicare l'intensità del segnale proveniente dal ricevitore. A fianco compare anche il valore della tensione della batteria ricevente.

Se però compare questa combinazione di simboli  $T$  $\oslash$  e il LED centrale è sempre rosso, significa che la memoria attuale non è connessa (bound) con alcun ricevitore.

# **Avviso di bassa tensione**

Se la tensione della batteria del trasmettitore scende al di sotto di un certo valore prefissato, vengono emessi dei segnali visivi e sonori. Il valore minimo standard è 4,7 V ma si può cambiare dal menu "Basic settings" a pag. 126

# *Note importanti:*

*• Il trasmettitore incluso nel set è già preparato in fabbrica con le impostazioni corrette per molte nazioni europee (esclusa la Francia).* 

*Quindi se si vuole usare questo sistema RC in Francia, bisogna impostare "France" alla riga "RF Country" del menu "Basic settings" (si veda a pag. 123). È proibito usarlo in Francia con le impostazioni "Euro"*

*• Si possono controllare fino a 8 servi con questo trasmettitore e con il ricevitore fornito nel set, che è già connesso (bound) al trasmettitore.*

*Comunque per avere la massima flessibilità, in origine i canali 5 ...8 non sono assegnati ad alcun controllo sul trasmettitore; questo evita anche che vengano usati inavvertitamente e in modo errato. Il risultato è che inizialmente i servi collegati a questi canali restano fermi al centro finchè i canali non vengono assegnati agli opportuni controlli sul trasmettitore. Per lo stesso motivo anche i mixer inizialmente sono inattivi. Per mag-*
# Aggiornamento del firmware

*giori dettagli si prega di fare riferimento a pag. 86 (aerei) e 88 (elicotteri).*

- *• La procedura di base per programmare la memoria di un nuovo modello si trova a pagina 58, e gli esempi di programmazione a partire da pag. 154.*
- *• Quando si accende, si fa il "binding" o si imposta il radiocomando, bisogna aver cura di non avvicinare troppo l'antenna del trasmettitore a quella del ricevitore. Se fossero troppo vicine il ricevitore sarebbe saturato e il suo LED rosso inizierebbe ad accendersi. Nello stesso momento il canale aria-terra smetterebbe di funzionare. Il risultato sarebbe che vicino al simbolo dell'antenna ci sarebbe una "x" e la tensione della batteria ricevente sarebbe indicata come 0,0 V. Inoltre il radiocomando passerebbe in fail-safe (vedi pag.132); ad esempio i servi resterebbero fissi nella loro posizione finché non si riceverà un segnale valido. Se dovesse accadere questo, è sufficiente aumentare la distanza fra trasmettitore e ricevitore finché tutto diventa "normale".*

L'aggiornamento del firmware può essere fatto direttamente dall'utente utilizzando la presa mini USB sul retro del trasmettitore per collegarlo ad un PC con sistema operativo Windows XP, Vista o 7.

Gli ultimi aggiornamenti del software di trovano nell'area download relativa a questo prodotto su www.graupner. de.

### *Nota:*

*Una volta registrato il vostro trasmettitore su https:// www.graupner.de/de/service/produktregistrierung sarete automaticamente avvisati per e-mail dell'uscita dei nuovi aggiornamenti.* 

Per aggiornare il software del trasmettitore serve il cavo USB fornito con l'interfaccia USB Cod. No. **7168.6** per collegare il trasmettitore al PC.

#### **Aggiornare il software della radio mx-16 HoTT**

#### *Nota:*

È importante controllare lo stato di carica della batteria del trasmettitore prima di fare l'aggiornamento. Nel caso di dubbio caricare comunque la batteria. **È anche importante, prima dell'aggiornamento, salvare tutte le memorie dei modelli, in modo da poterle ripristinare, qualora fosse necessario.**

**1. Installare il driver**

Per poter usare nel modo corretto la porta USB del trasmettitore, è necessario dapprima installare il driver che si trova sul CD allegato all'interfaccia nella cartella "USB driver".

Iniziare l'installazione del driver facendo doppio click sul file allegato e seguendo le istruzioni sullo schermo. Quando l'installazione è completata bisogna riavviare il computer. Il driver va installato una volta sola.

**2. Installazione del software per il caricamento**

Scompattare il file "Radio\_grStudio\_Install\_VerXX. zip" e poi avviare il programma di installazione "Radio\_grStudio\_Install\_VerXX.msi" facendo doppio click e seguendo le istruzioni.

Dopo averlo installato cercare il programma nella sua cartella "Start\Programme\Graupner\ Radio\_grStudio\Radio\_grStudio\_Ver-SX.X".

**3. Collegare il trasmettitore al PC**

Dopo aver verificato che il trasmettitore sia spento, collegare la mini USB del cavo sul retro del trasmettitore e l'altro capo al PC.

**4. Aggiornare il radiocomando mx-16 HoTT** Avviare il programma "Radio\_grStudio\_Ver-SX.X" dalla sua cartella "Start\Programme\Graupner\ Radio\_grStudio\Radio\_grStudio\_Ver-SX.X":

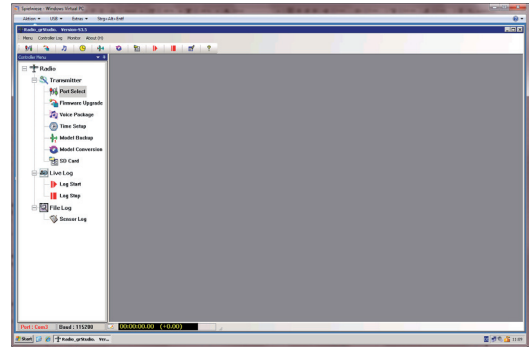

Scegliere "Port setup" sotto "Menu", oppure in alternativa aprire "Controller menu" e clikkare su "Port select":

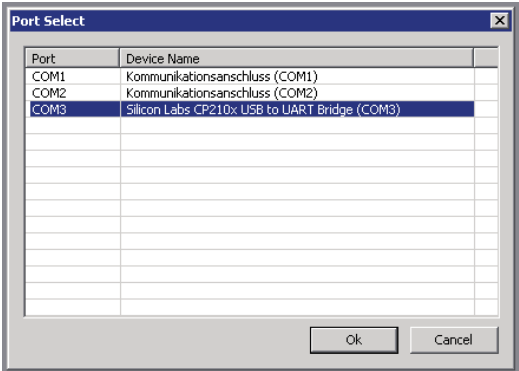

Nella finestra "Port select" ora si può scegliere la porta COM corretta, quella a cui è collegata l'interfaccia USB. Questa si può identificare come "Silicon Labs CP210x USB to UART Bridge" nella colonna "Device name"; nell'immagine qui sotto sarebbe la porta "COM3".

Ora richiamare l'opzione "Firmware Upgrade" sotto "Menu" , aprire "Controller Menu" e clikkare su "Firmware Upgrade":

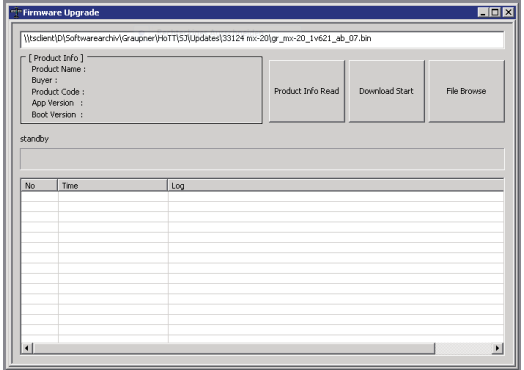

Clikkare sul pulsante "File Browse" il file desiderato

per l'aggiornamento (con il suffisso "bin") nel dialogo "Open file" che appare ora.

I files di aggiornamento sono presenti in una speciale forma codificata per questo prodotto, perchè se si sceglie inavvertitamente un file di un altro prodotto appare la finestra pop-up "Product code error" e la procedura di aggiornamento non si avvia. A questo punto, se non è ancora stato fatto, accendere il trasmettitore e iniziare la procedura di aggiornamento clikkando sul pulsante "Download start". Dopo una breve attesa si vede l'avviso di interrompere l'emissione di RF e di spegnere anche tutti i ricevitori attualmente in uso. Dopo averlo fatto clikkare su "YES":

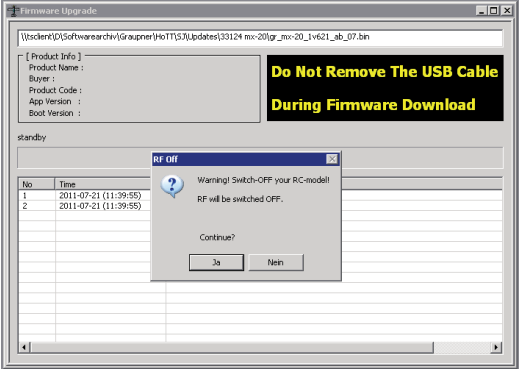

Non interrompere il processo di aggiornamento finché la barra di avanzamento non è arrivata completamente a destra ed è comparso il messaggio "Firmare download success" ·

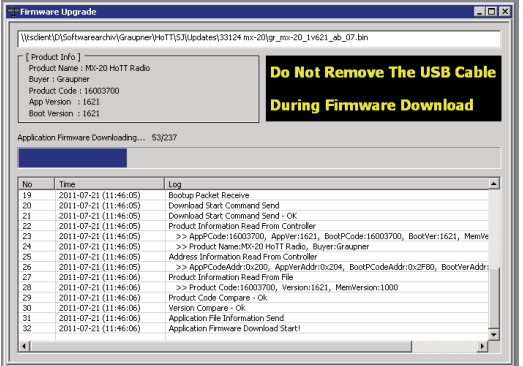

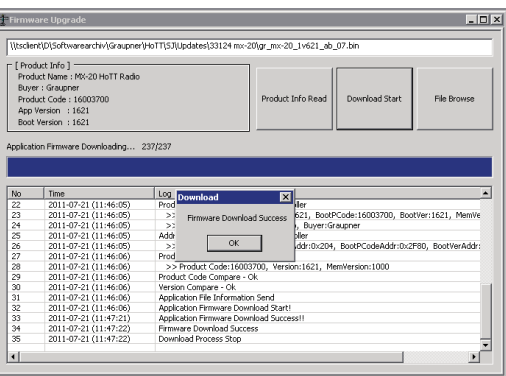

Clikkare su "OK", poi spegnere il trasmettitore e infine scollegare il PC

Se la barra non dovesse avanzare, chiudere il programma e ripetere la procedura di aggiornamento, prendendo nota dei messaggi di errore che dovessero comparire.

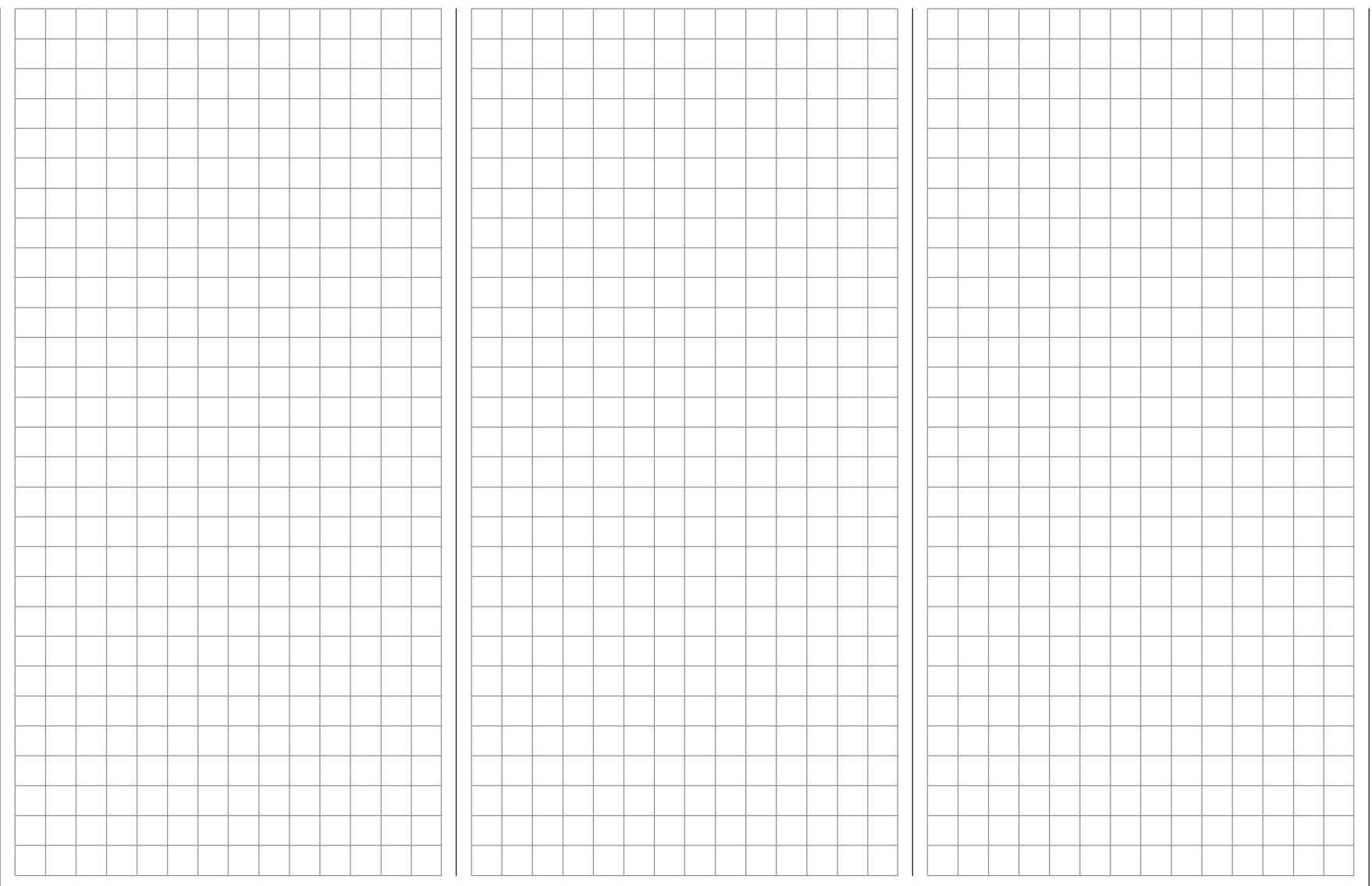

# **Usare il ricevitore per la prima volta**

Note preliminari riguardanti il ricevitore GR-16

#### **Sistema ricevente**

Il set del radiocomando **mx-16** HoTT comprende un ricevitore bidirezionale GR-16 a 2,4 GHz che permette la connessione fino ad un massimo di 8 servi.

Se si accende un ricevitore HoTT mentre il "suo" trasmettitore è spento o è fuori portata, si vedrà il LED rosso del ricevitore accendersi fisso per 1 secondo e poi iniziare a lampeggiare lentamente. Questo significa che al momento non c'è connessione con il trasmettitore. Quando viene stabilita la connessione, il LED passa da rosso a verde fisso.

Per creare questa connessione con il "suo" trasmettitore Graupner HoTT, bisogna prima eseguire una procedura denominata "binding" che serve a connettere il ricevitore con uno specifico modello in memoria sul trasmettitore. Questa procedura va fatta una volta sola per ogni ricevitore/memoria di modello (si veda a pag. 72-80) e in fabbrica è già stata fatta per il modello in memoria 1 usando i componenti forniti nel set. Quindi la procedura di "binding" andrà rifatta (come descritto più avanti) solo se si aggiunge un altro ricevitore o si passa ad un altro modello in memoria. Comunque la procedura si può ripetere quando si vuole, ad esempio quando si cambia trasmettitore.

#### **Visualizza la tensione del ricevitore**

Stabilita la connessione anche per la telemetria, la tensione del ricevitore viene mostrata sulla destra dello schermo base del trasmettitore.

#### **Allarme per la temperatura**

Se la temperatura del ricevitore scende sotto il minimo impostato (in genere -10° C) oppure supera il valore massimo (in genere +55° C), il trasmettitore emette un allarme sonoro sotto forma di una serie continua di beep a intervalli di 1 secondo.

### **Collegamento dei servi e polarità**

Sul ricevitore Graupner HoTT le prese per i servi sono numerate. I connettori sono polarizzati, quindi si presti attenzione alle piccole smussature e per nessuna ragione si forzi l'inserimento delle spinette dei servi nelle prese sul ricevitore.

Le prese marcate "1+B-" e "6+B-" sono dedicate al collegamento della batteria. Insieme alla batteria è anche possibile collegare dei servi nelle stesse prese usando delle prolunghe a Y Cod.-Nr.: **3936.11**.

**Attenzione a non collegare la batteria con la polarità invertita perchè facilmente si può rovinare il ricevitore e tutte le apparecchiature ad esso collegate (servi, regolatori, giroscopi, ecc.).**

L'alimentazione è collegata in parallelo su tutte le prese del ricevitore. La funzione di ogni canale è determinata dal trasmettitore più che dal ricevitore; non è solo il canale del motore a differire secondo la marca e il tipo di modello. Nel caso dei radiocomandi Graupner la funzione del motore è assegnata al canale 1 per gli aerei e al canale 6 per gli elicotteri.

#### *Note conclusive:*

- *• La maggior risoluzione nel movimento dei servi nel sistema HoTT, implica una risposta più immediata rispetto ai sistemi precedenti. Raccomandiamo di prendere un po' di tempo per abituarsi a questo miglioramento delle prestazioni.*
- *• Se si vuole usare un regolatore elettronico di velocità munito di sistema BEC\* (per l'alimentazione del ricevitore) insieme ad una batteria separata per il ricevitore, in molti casi bisogna isolare il cavo rosso (+) estraendolo dal connettore a tre pin, come illustrato*

*nella figura. Prima di fare questo verificare con attenzione le istruzioni del regolatore.*

*Sollevare poco e con attenzione la linguetta di plastica centrale sul connettore (1), sfilare il filo rosso (2) e isolare il contatto con nastro adesivo per evitare cortocircuiti(3).*

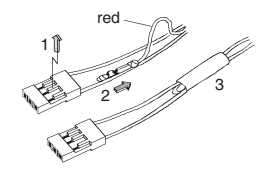

Osservare le note di installazione per quanto riguarda il ricevitore, la sua antenna e i servi che si trovano a pag. 44.

### **Reset**

Se si vuole fare un reset completo del ricevitore, premere il pulsante **SET** posto sul ricevitore mantenendolo premuto mentre si collega l'alimentazione; rilasciare poi il pulsante.

Se il reset viene eseguito con il trasmettitore spento, o se il ricevitore non è già connesso, il suo LED rosso lampeggia dopo circa 2 o 3 secondi; a questo punto è possibile iniziare immediatamente la procedura di connessione (binding) al trasmettitore.

Se il reset viene effettuato con il ricevitore già connesso e il trasmettitore è acceso con attiva la memoria connessa a quel ricevitore, allora il LED verde si accende dopo un breve intervallo, per indicare che il trasmettitore e il sistema ricevente sono di nuovo pronti all'uso.

#### *Si prega di notare quanto segue:*

*Fare il reset al ricevitore vuol dire annullare TUTTE le impostazioni fatte e ritornare ai valori impostati in fabbrica, con l'eccezione delle informazioni di connessione (binding)!* 

*<sup>\*</sup> Battery Elimination Circuit*

# Aggiornamento del firmware

*Se viene eseguito un reset per errore, significa che bisogna reinserire tutte le impostazioni inserite precedentemente usando il menu Telemetry. D'altro canto il RESET è particolarmente pratico qualora si voglia trasferire il ricevitore su di un altro modello, essendo questo un facile sistema per evitare di avere delle impostazioni indesiderate.*

Il firmware del ricevitore si aggiorna collegando il connettore data sul fianco del ricevitore (quello usato per la telemetria) ad un PC con sistema operativo Windows Xp, Vista o 7. Per fare questo serve un'interfaccia USB Cod.-Nr. **7168.6** e il cavo adattatore Cod.-Nr. **7168.6A,**  che sono inclusi nel set come standard. Il software e i files necessari si possono scaricare dall'area download per quesrto prodotto sul sito www.graupner.de.

#### *Nota:*

*Una volta registrato il vostro ricevitore su https://www. graupner.de/de/service/produktregistrierung, sarete prontamente informati per e-mail man mano che i vari aggiornamenti si rendono disponibili .* 

#### **Aggiornare il firmware del ricevitore**

#### *Nota:*

*Prima di iniziare l'aggiornamento del firmware è importante verificare che la batteria ricevente sia ben carica. Nel dubbio conviene caricarla completamente.*

#### **1. Installare il driver**

Se non è già stato fatto, bisogna installare il driver per l'interfaccia USB Cod.-Nr. **7168.6** come descritto a pag. 37.

#### **2. Collegare il ricevitore al PC**

Collegare l'interfaccia USB Cod.-Nr. **7168.6** alla presa sul ricevitore marcata "-+T" usando il cavo adattatore Cod.-Nr. **7168.6A**. Il connettore è polarizzato ed ha degli smussi come riferimento per cui deve entrare agevolmente nella sua sede; non forzare l'inserimento per nessun motivo:

Cavo adattatore Cod. N. 7168.6A ce resse presente il ille resse Se fosse presente il filo rosso

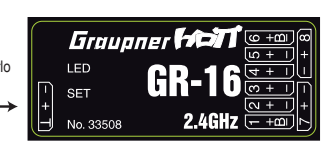

#### *Attenzione:*

*Se il vostro adattatore (Cod.Nr. 7168.6A) è del tipo precedente a tre conduttori, bisogna tagliare il filo rosso centrale.*

Ora collegare l'interfaccia USB al PC usando il cavo USB (PC USB/mini-USB) fornito nel set. Quando tutti i componenti sono collegati correttamente, il LED rosso sull'interfaccia si accende per pochi secondi. Adesso si può spegnere il ricevitore, se non era già stato fatto prima.

#### **3. Programma di aggiornamento firmware**

Individuare il programma "Graupner\_Firmware\_ Update\_Utility\_VerX.XX.exe" tra i files scaricati nella cartella "Firmware-Updater" e avviarlo con un doppio click. (La versione 1.18, che è quella disponibile nel momento della stampa di questo manuale, si avvia senza una preventiva installazione.):

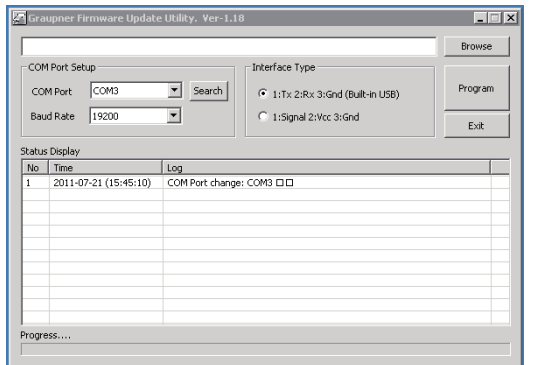

Sotto "COM port Setup" scegliere la porta a cui è collegata l'interfaccia USB. Se non si è sicuri premere il pulsante "search" e scegliere "Silicon Labs CP210x USB to UART Bridge" nella finestra pop-up, quindi premere "OK". Il "Baud Rate" deve essere su "19200".

Ora clikkare sulla linea "Signal 2:Vcc3:Gnd" sulla destra sotto "Interface Type":

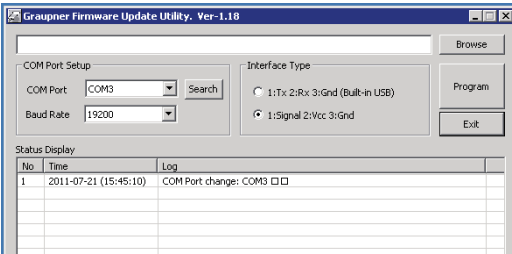

Clikkare sul pulsante "Browse" in alto a destra, e scegliere il file appropriato (con il suffisso "bin") per il ricevitore GR-16 nella finestra di dialogo "Open file" apparsa ora. Questo normalmente si trova nel file zip precedentemente scaricato e scompattato nella cartella " 33508\_08CH\_

#### RX". Il file appare nella finestra associata:

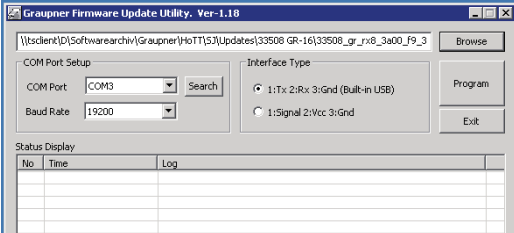

I files di aggiornamento sono presenti in una speciale forma codificata per questo prodotto, perchè se si sceglie inavvertitamente un file di un altro prodotto appare la finestra pop-up "Product code error" e la procedura di aggiornamento non si avvia.

Premere il pulsante "Program" nel software e aspettare finchè la barra di avanzamento non inizia a muoversi; questo potrebbe impiegare alcuni secondi, e dipende dal vostro computer. Ora tenere premuto il tasto SET mentre si accende il ricevitore. Dopo pochi secondi appare nel display di stato il messaggio "Found target device..."; a questo punto si può rilasciare il tasto SET. Quando appare questo messaggio la procedura di aggiornamento firmware si avvia automaticamente:

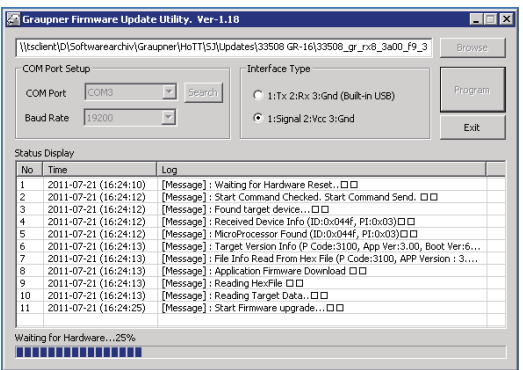

D'altra parte, se il dispositivo non viene riconosciuto, nella finestra pop-up apparirà la scritta "Target device ID not found".

Se il processo viene interrotto prima che la barra di avanzamento raggiunga il 100%, bisogna spegnere il ricevitore e ricominciare la procedura di aggiornamento, ripetendo tutti i passi già descritti.

Lo Status-Display e la barra di avanzamento mostrano il progredire dell'aggiornamento del firmware. Il processo termina quando sulla linea in basso dello Status Display appare il messaggio "Complete … 100%" oppure "Complete!!" :

42 **Usare il ricevitore per la prima volta**

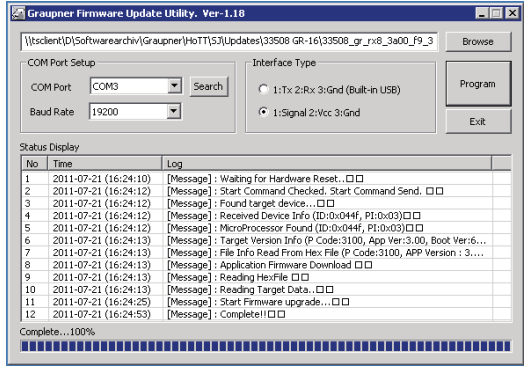

Durante la procedura di aggiornamento entrambi i LED del ricevitore sono accesi. Quando termina, il LED verde si spegne e quello rosso inizia a lampeggiare.

Spegnere il ricevitore e scollegare il cavo dell'interfaccia. Se avete altri ricevitori dovete ripetere la procedura per ognuno.

#### **4. Inizializzare il ricevitore**

Completato l'aggiornamento, per motivi di sicurezza, BISOGNA inizializzare il ricevitore prima di usarlo di nuovo:

Mentre si accende il ricevitore tenere premuto il tasto **SET;** poi rilasciarlo. Accendendo il trasmettitore, dopo 2 o 3 secondi il LED verde sul ricevitore si accende fisso. Però tutte le programmazioni fatte precedentemente, ad eccezione delle informazione di "binding", verranno cancellate e si ritorna alle impostazioni di fabbrica.

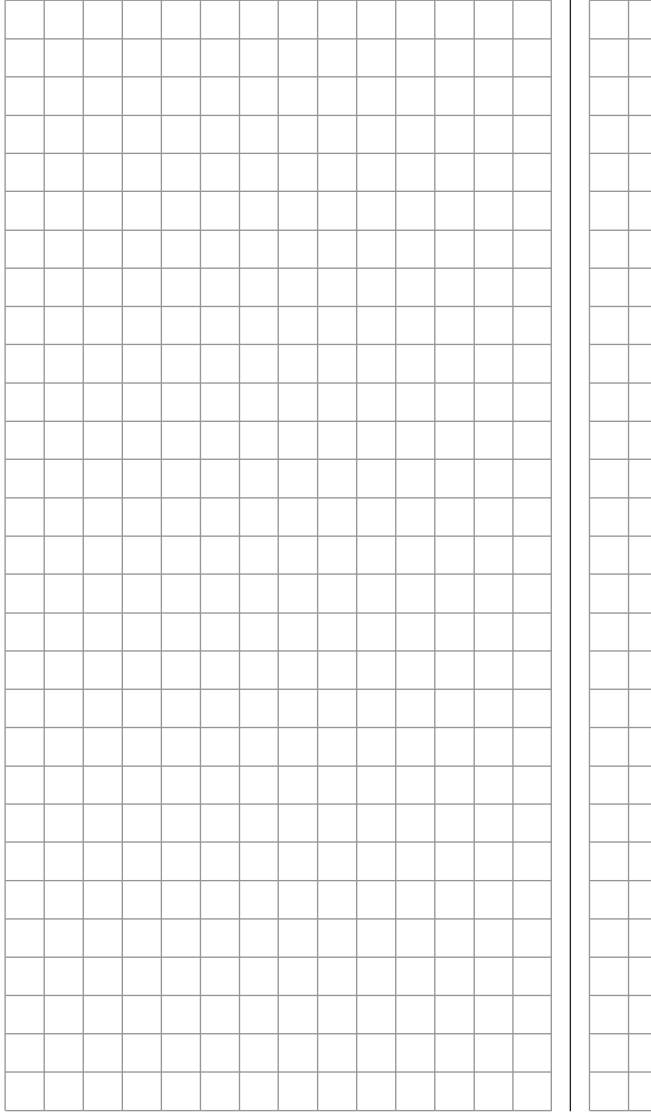

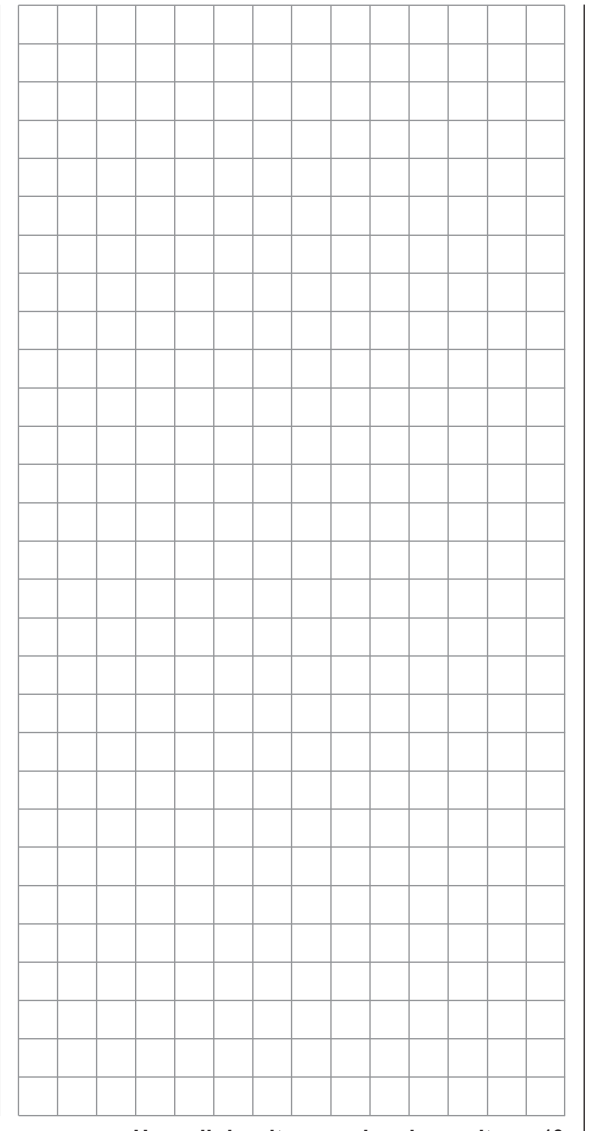

# **Note per l'installazione**

#### **Installazione del ricevitore**

Indipendentemente da quale sistema ricevente Graupner si stia usando, la procedura è sempre la stessa: Si prega di notare che le antenne riceventi si devono posizionare ad almeno 5 cm dalle parti metalliche e dai fili che non sono direttamente collegati al ricevitore. Sono inclusi componenti in acciaio e fibra di carbonio, servi, pompe carburante, cavi di ogni tipo, ecc. Idealmente il ricevitore andrebbe installato sul modello in una posizione facilmente accessibile e lontano dagli altri componenti. In nessun caso bisogna far passare i fili dei servi vicino alle antenne e tanto meno avvolgerli intorno ad esse!

Da prove fatte si è visto che una posizione verticale diritta di una singola antenna dà i migliori risultati nel caso di avvicinamenti lunghi con il modello. se il ricevitore lavora in "diversity" con due antenne, la seconda antenna si dovrebbe sistemare a 90° rispetto alla prima.

Le prese dei servi sui ricevitori Graupner sono numerate. Quelle marcate "6+B" si intendono per la batteria, ma ad esse si può anche collegare un servo usando una prolunga ad Y Cod.-Nr. **3936.11**.

L'alimentazione è collegata in parallelo su tutte le prese, quindi la batteria si potrebbe collegare su qualunque presa.

La funzione di ogni canale è determinata dal trasmettitore in uso più che dal ricevitore; però è possibile cambiare l'assegnazione del canale intervenendo sul menu "Telemetry". Comunque noi raccomandiamo di intervenire attraverso l'opzione "Receiver output"; si veda alle pagine 71 e 79/80.

### **La sezione seguente contiene note e suggerimenti per l'installazione del radiocomando sul modello:**

- 1. Avvolgere il ricevitore nella gommapiuma spessa almeno 6 mm fissandola intorno al ricevitore con elastici, per proteggerlo dalle vibrazioni, dagli atterraggi duri e dai danni in caso di incidente.
- 2. Bisogna montare tutti gli interruttori in una posizione lontana dagli scarichi e dalle vibrazioni. La levetta dell'interruttore deve essere libera di muoversi per tutta la sua corsa.
- 3. Montare i servi usando i gommini antivibranti e i loro tubetti distanziali in metallo per avere un qualche grado di protezione dalle forti vibrazioni e dagli shock meccanici. Non stringere troppo le viti di fissaggio dei servi, perché si comprimono i gommini e si riduce la capacità ammortizzante. Il sistema offre una buona protezione dalle vibrazioni per i servi ma solo se le viti sono montate e strette nel modo giusto. L'immagine qui sotto mostra come montare un servo correttamente. I distanziali in ottone vanno inseriti nei gommini dal basso.

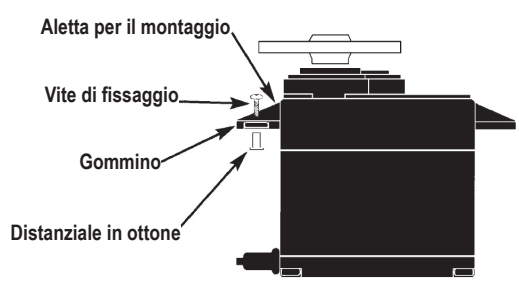

4. Le squadrette dei servi devono essere libere di muoversi per tutto l'arco della loro corsa. Verificare che nessuna parte dei comandi meccanici possa impedire il loro movimento.

La sequenza in cui i servi sono collegati al ricevitore è dettata dal tipo di modello. Si prega di vedere l'assegnazione delle prese indicata alle pagine 53/54 e 57.

È bene anche leggere le note aggiuntive per la sicurezza alle pagine 4 … 9.

Se il ricevitore fosse acceso mentre il trasmettitore è spento i servi potrebbero avere dei movimenti incontrollati. Per evitare ciò si raccomanda di osservare la seguente procedura di accensione:

# **accendere sempre il trasmettitore per primo e poi il ricevitore**

Quando si spegne il sistema:

### **spegnere sempre il ricevitore per primo e poi il trasmettitore.**

Quando si programma il trasmettitore bisogna fare in modo che i motori elettrici non si possano avviare accidentalmente, e nemmeno i motori a scoppio con avviatore automatico.

Nell'interesse della sicurezza è sempre bene staccare le batterie del motore e interrompere il tubetto del carburante.

# Alimentazione del sistema ricevente

Un'alimentazione affidabile è la base essenziale per avere un controllo affidabile dei modelli. Rinvii dei comandi liberi di muoversi, batteria completamente carica, cavi di collegamento alla batteria di sezione adeguata, connettori in buone condizioni, ecc. tutto aiuta a ridurre il consumo di energia, ma se, pur avendo seguito tutto questo, la tensione della batteria ricevente, controllata dal display del trasmettitore, crolla ripetutamente o è generalmente (troppo) bassa, allora è bene notare quanto segue:

La prima cosa da fare è avere sempre le batterie completamente cariche all'inizio di ogni sessione di volo. Verificare che i contatti e gli interruttori abbiano una bassa resistenza. Sarebbe una buona idea controllare sotto carico la caduta di tensione sull'interruttore, poiché anche un interruttore nuovo previsto per forti correnti ha una caduta di tensione di 0,2 V. Gli effetti dell'età e dell'ossidazione possono aumentare di varie volte questo valore. Le vibrazioni costanti e il movimento dei contatti può eroderli e tende a produrre un lento incremento della resistenza di trasferimento.

È anche vero che pure i servi piccoli come il Graupner/ JR DS281, possono assorbire correnti fino a 0,75 A quando vengono bloccati. Quindi 4 servi appena, in un modello per principianti, possono assorbire una corrente di circa 3 A dall'alimentazione di bordo...

Per questo motivo bisogna scegliere una batteria ricevente che possa fornire sempre una tensione adeguata e che non possa scendere troppo sotto carico. Per "calcolare" una batteria con la giusta capacità si raccomanda di considerare che possa provvedere circa 350 mAh per ogni servo analogico e almeno 500 mAh per ogni servo digitale.

Per esempio, una batteria da 1400 mAh rappresenta il

minimo per alimentare un sistema ricevente con 4 servi analogici. Comunque facendo questi calcoli bisogna anche tenere presente che un ricevitore con funzione bidirezionale assorbe circa 70 mA.

Considerando tutto questo, allora conviene collegare l'alimentazione al ricevitore usando due cavetti: uno collegato alla presa 6+B e l'altro alla presa 1+B. Per esempio si può usare un interruttore o un regolatore di tensione con due cavetti che vadano al ricevitore. Se una o entrambe queste prese servono per collegarci un servo, allora bisogna munirsi di una prolunga a Y Cod.- Nr. **3936.11**. La doppia connessione non solo riduce il rischio di una rottura del cavetto, ma garantisce anche un maggior flusso di corrente verso i servi collegati al ricevitore.

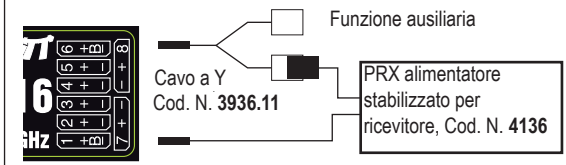

### **Batteria NiMH con 4 celle**

Una batteria tradizionale con 4 celle è una buona scelta per alimentare un sistema ricevente Graupner HoTT, purchè si osservino le regole esposte prima e che la batteria abbia una capacità adeguata e possa mantenere bene la tensione anche sotto carico.

#### **Batteria NiMH con 5 celle**

Le batterie con 5 celle hanno un maggior margine nel mantenimento della tensione rispetto a quelle da 4 celle, però bisogna tenere presente che non tutti i servi sul mercato sono in grado di tollerare (a lungo termine) la tensione di una batteria simile, specialmente quando è stata appena caricata. Per esempio molti di questi

servi in caso di tensione troppo alta hanno un continuo "tremolio" udibile.

Quindi sarebbe opportuno verificare le caratteristiche dei servi che si intendono usare prima di scegliere una batteria da 5 celle.

#### **Batterie LiFe 2 celle 6,6 V**

Considerando la situazione attuale, queste sono le batterie ritenute un'ottima scelta per alimentare l'impianto ricevente!

Le batterie LiFe sono anche disponibili in contenitori di plastica per proteggerle dagli urti e, come le LiPo, si possono caricare abbastanza velocemente con il caricabatterie adatto, inoltre sono anche comparativamente robuste.

È anche vero che a queste celle viene attribuito un maggior numero di cicli di carica/scarica rispetto alle LiPo. La tensione di 6,6 V di un pacco da 2 celle non pone problemi ai ricevitori Graupner HoTT, e nemmeno per certi servi, regolatori, giroscopi, ecc. che sono specificamente dichiarati adatti per queste tensioni più alte.

**Si prega però di notare che vitualmente tutti i servi, regolatori, giroscopi, ecc. venduti in passato, ed anche molti di quelli disponibili attualmente, sono approvati solo per l'uso con tensioni entro 4,8 e 6 V.** Se si vuole, in questo caso, collegare queste apparecchiature al ricevitore, è indispensabile usare un alimentatore stabilizzato come il PRX, Cod.-Nr. **4136** (vedi l'Appendice). Se si trascura questo, c'è il pericolo che le apparecchiature collegate possano subire entro breve tempo dei danni permanenti.

#### **Batterie LiPo con 2 celle**

Per una data capacità le batterie LiPo sono più leggere delle NiMH. Per proteggerle dagli urti sono anche disponibili all'interno di contenitori in plastica.

La tensione di 7,4 V di un pacco da 2 celle LiPo non pone problemi ai ricevitori Graupner HoTT, e nemmeno per certi servi, regolatori, giroscopi, ecc. che sono specificamente dichiarati adatti per queste tensioni più alte. **Si prega però di notare che vitualmente tutti i servi, regolatori, giroscopi, ecc. venduti in passato, ed anche molti di quelli disponibili attualmente, sono** 

**approvati solo per l'uso con tensioni entro 4,8 e 6 V.** Se si vuole, in questo caso, collegare queste apparecchiature al ricevitore, è indispensabile usare un alimentatore stabilizzato come il PRX, Cod.-Nr. **4136** (vedi l'Appendice). Se si trascura questo, c'è il pericolo che le apparecchiature collegate possano subire entro breve tempo dei danni permanenti.

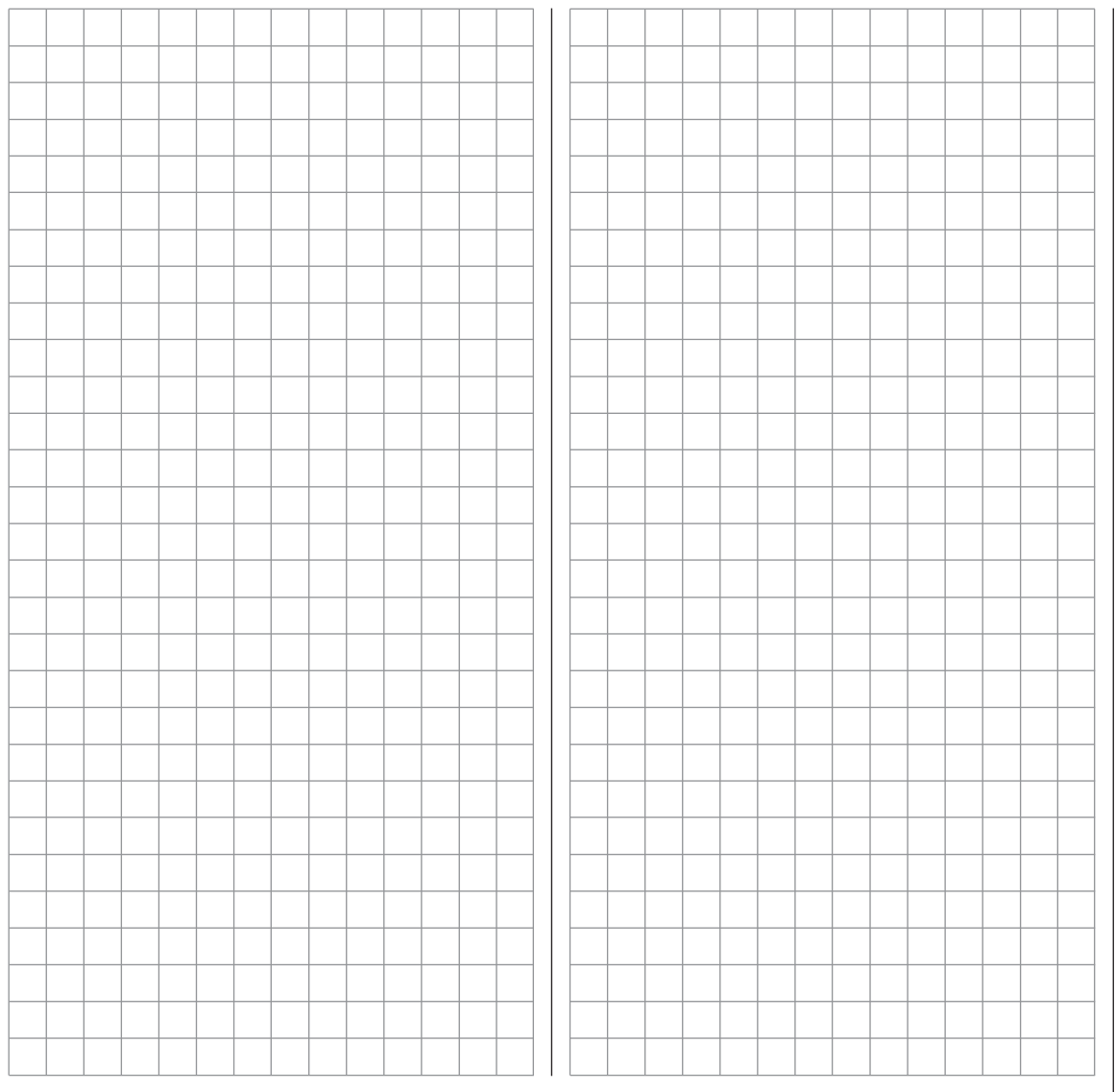

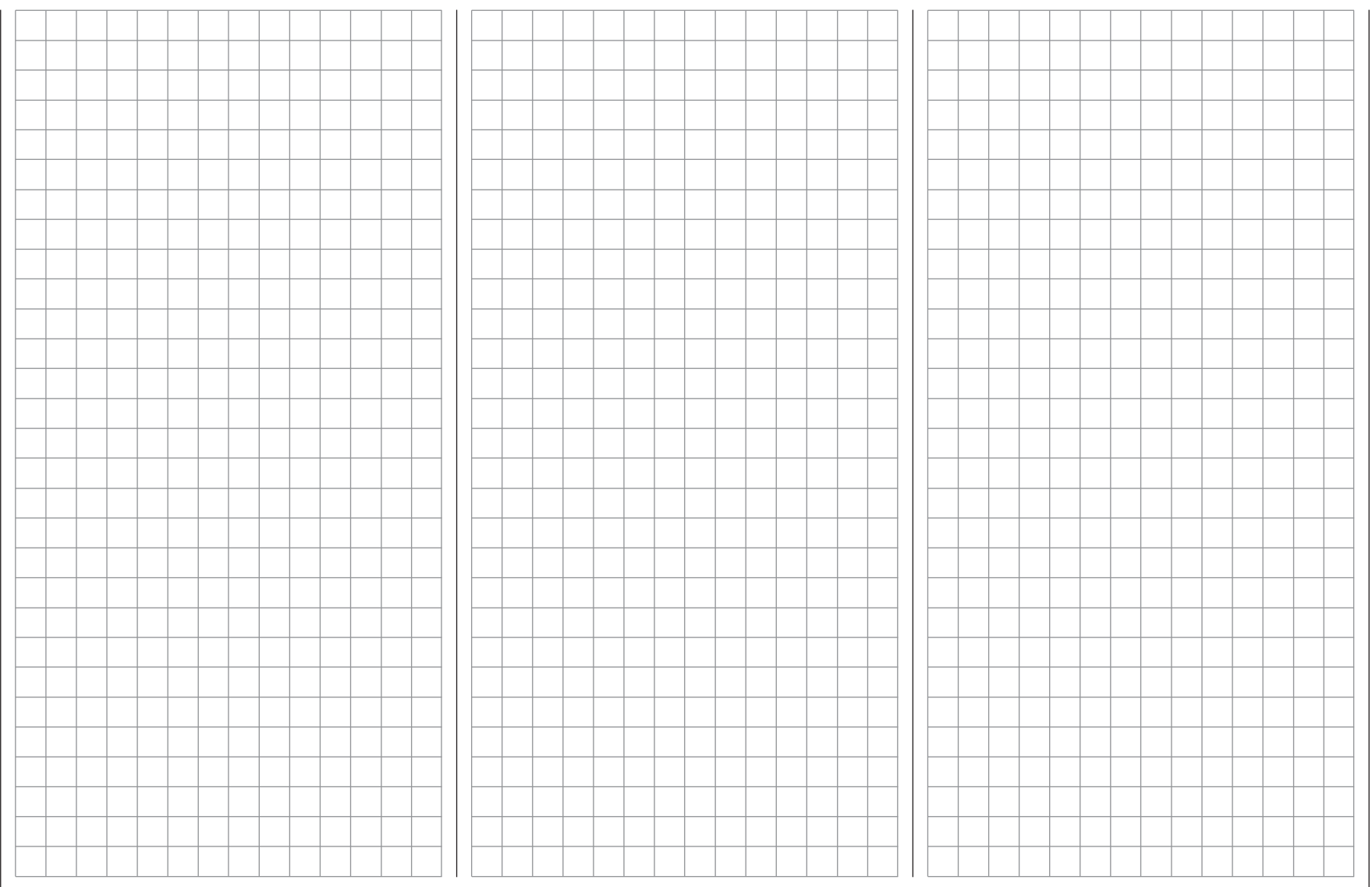

# **Definizione dei termini**

# Funzioni di controllo, controlli del trasmettitore, ingresso funzioni, controllo canali, mixer, interruttori, commutatori

Per facilitare la comprensione del manuale **mx-16** HoTT la sezione seguente contiene la definizione di molti termini che saltano fuori spesso nel testo di questo manuale.

#### **Funzioni di controllo**

Con il termine "funzioni di controllo" si intendono i segnali generati da una particolare funzione e che devono essere controllati - inizialmente indipendenti dal successivo percorso attraverso il trasmettitore. Nel caso dei modelli di aerei ad ala fissa le funzioni di controllo comprendono motore, timone e alettoni, mentre per gli elicotteri sono passo collettivo e gli assi di rollio e beccheggio. Il segnale di una funzione di controllo può essere assegnato direttamente, oppure a molti canali contemporaneamente attraverso i mixer. Un tipico esempio dell'ultimo caso sono i due servi separati usati per gli alettoni o le coppie di servi usate per gli assi di rollio o beccheggio in un elicottero. La caratteristica essenziale di una funzione di controllo è la sua influenza sulla corsa meccanica del servo corrispondente.

#### **Controlli sul trasmettitore**

Il termine "controlli sul trasmettitore" si riferisce a tutti gli elementi meccanici posti sul trasmettitore su cui interviene direttamente il pilota. I loro movimenti generano un movimento corrispondente sui servi, regolatori, ecc. dalla parte del ricevitore. I controlli sul trasmettitore includono i seguenti:

- **• I due stick a doppio asse** per il controllo delle funzioni da 1 a 4; per entrambi i tipi di modelli (aerei ed elicotteri) queste 4 funzioni si possono scambiare in vario modo utilizzando la funzione "Mode", per esempio motore a destra o a sinistra, senza dover ricollegare i servi. La funzione dello stick per il motore (o aerofreni) è spesso riferita al canale 1 (CH 1).
- **• I tre controlli rotativi** proporzionali CTRL 6, 7 e 8,
- **• Gli interruttori** SW 4/5 e 6/7 e anche CTRL 9 e 10,

**• Gli interruttori** SW 1 … 3 più 8 e 9, se sono stati assegnati al controllo di un canale nel menu "(Transmitter) **control settings**".

Quando si agisce su di un controllo proporzionale, il servo o i servi collegati seguono la sua posizione in modo proporzionale, mentre con un interruttore si possono avere solo due o tre posizioni del servo.

#### **Ingresso della funzione**

Questo è un punto immaginario nel percorso del segnale, e non deve essere considerato come il punto fisico del circuito dove è collegato il controllo!

I due menu "Stick mode" e "(Transmitter) control settings" indirizzano il segnale "dopo" questo punto, ed è possibile (e probabile) che ci siano differenze tra il numero del controllo sul trasmettitore (come stabilito prima) e il numero del canale corrispondente.

### **Canale di controllo**

C'è un punto nel percorso del segnale, dove esso contiene tutte le informazioni di controllo richieste per un particolare servo - possono essere generate direttamente da un controllo sul trasmettitore o indirettamente attraverso un mixer - e da questo punto in poi chiamiamo il segnale un "canale di controllo". Questo segnale è modificato solo dalle regolazioni fatte nel menu "**Servo settings**" prima di lasciare il trasmettitore attraverso il modulo RF. Quando viene raccolto dal ricevitore, questo segnale può essere modificato solo dalle impostazioni fatte nel menu "**Telemetry**" prima di passare al servo corrispondente sul modello.

#### **Miscelatori**

Il software del trasmettitore comprende un'ampia gamma di funzioni di miscelazione. La loro caratteristica è di permettere ad una funzione di controllo di influire su più servi nel punto di diramazione all'ingresso del mixer, oppure di permettere a più controlli di influire su di un unico servo. Per maggiori informazioni fare riferimento

alle varie funzioni di miscelazione la cui descrizione inizia a pag. 100 in questo manuale.

#### **Interruttori**

I tre interruttori standard SW2, 3 e 8, i due interruttori a tre posizioni SW4/5 e 6/7 e i due interruttori momentanei SW1 e 9 si possono inserire nella programmazione dei controlli sul trasmettitore. Tuttavia tutti questi interruttori vengono generalmente usati per commutare opzioni del programma, come ad esempio avvio e arresto di timers, inserimento o disinserimento di mixers, trasferire controlli nel modo Trainer, ecc. Ogni funzione meccanica dell'interruttore si può assegnare a quante funzioni si vuole. Nel manuale vengono descritti numerosi esempi.

#### **Controlli di commutazione**

A volte è utile inserire o disinserire una funzione attraverso una particolare posizione di un comando sugli stick del trasmettitore. Un esempio tipico è l'intervento dello stick motore su di un timer per registrare il tempo di funzionamento di un motore elettrico, sugli spoiler per aprirli automaticamente, e molti altri. Il radiocomando **mx-16** HoTT possiede due (tre per gli elicotteri) controlli di questo tipo:

Due controlli di commutazione di questo tipo sono disponibili sullo stick del canale 1 in ogni memoria di modello, entrambi per aerei ed elicotteri. Per gli elicotteri ne esiste un terzo sotto forma di limitatore del motore; si veda nella pagina qui a destra e a pag. 78. Questo manuale comprende molti esempi istruttivi che facilitano la programmazione. Si prega di fare riferimento alla sezione riguardante gli esempi di programmazione che inizia a pag. 154 in questo manuale.

# **Assegnazione degli interruttori e dei commutatori** La proceduta di base

In molti punti del programma esiste la possibilità di attivare, tramite un interruttore (SW 1 … 9) o un commutatore (C 1 … 3, vedi sotto), una funzione o di passare da un'impostazione all'altra. Così per esempio la funzione DUAL RATE/EXPO, la programmazione delle fasi di volo, delle miscelazioni, ecc. Il radiocomando **mx-16** HoTT permette di assegnare varie funzioni ad un solo interruttore

La procedura per assegnare gli interruttori è esattamente la stessa in tutti i menu che lo richiedono, perciò adesso spiegheremo la procedura base di programmazione in modo che poi ci si possa concentrare solo sulle altre caratteristiche quando si leggono le descrizioni dettagliate dei menu.

In tutti i punti della programmazione dove si possono assegnare degli interruttori, appare il simbolo dell'interruttore nella parte bassa dello schermo:

 $\mathscr{L}_{-}$ 

Ci si può spostare sulle colonne appropriate usando le frecce sul pulsante sensibile al tocco di destra o di sinistra:

**Questa è la procedura per assegnare un interruttore:**

1. Premere brevemente **SET** sul pulsante di destra. Appare sullo schermo il seguente messaggio:

> push desired switch into position ON

2. Ora spostare semplicemente l'interruttore scelto su ON, premere il pulsante o muovere lo stick CH1 dalla posizione OFF nella direzione di ON. Si prega di notare: i cosiddetti interruttori di controllo assegnati su questo trasmettitore (vedi a destra), nel software svolgono la funzione ON/OFF, la stessa cosa si applica anche al limitatore del motore (vedi a pag. 91), che è disponibile per i modelli di elicottero. Questo completa la procedura di assegnazione

### **Cambiare la direzione di commutazione**

Se l'interruttore agisce nella direzione sbagliata, si può correggere spostandolo su OFF e ripetendo la procedura di assegnazione. Questa volta sarà posizionato sul lato giusto.

#### **Cancellare un interruttore**

Attivare il simbolo dell'interruttore come già visto al punto 2 e poi premere la combinazione di pulsanti ▲ ▼  $\circ$   $\blacktriangleleft$   $\blacktriangleright$  sul tasto destro per cancellare.

# **Controlli di commutazione**

Molte funzioni si controllano meglio automaticamente da una posizione (liberamente programmabile) dello stick sul Canale 1 (o del limitatore del gas nel caso dell'elicottero), piuttosto che con un interruttore convenzionale. *Applicazioni tipiche:*

- *• L'accensione e lo spegnimento di una candela glow a bordo di un modello secondo la posizione dello stick del canale 1 ("C1" o "C2"). L'accensione della candela viene così comandata con la trasmittente mediante una miscelazione.*
- *• L'attivazione o disattivazione del cronometro per misurare il tempo di volo netto di un elicottero utilizzando il comando C3 del limitatore del gas..*
- *• La disattivazione automatica della miscelazione "alettoni > direzionale" all'uscita dei freni aerodinamici, per es. per allineare le ali al profilo del suolo durante l'atterraggio in pendio senza che la direzione del volo sia influenzata dal movimento del direzionale.*
- *• In avvicinamento abbassare i flap con relativa com-*

*pensazione dell'elevatore quando lo stick del gas viene abbassato sotto una soglia stabilita.*

*• Avviare o arrestare un timer per registrare il tempo di funzionamento di un motore elettrico.*

Per entrambi i tipi di modelli nel programma della trasmittente **mx-16** HoTT sono disponibili per questi scopi, sullo stick del canale 1, due cosiddetti commutatori: un "C1" per circa -80% e un "C2" per ca. +80% della corsa. Inoltre il programma per elicotteri dispone di un ulteriore commutatore "C3" sul limitatore del gas, vicino al 100%, vedi a pag. 91.

A tutti questi commutatori può essere assegnata una funzione nella programmazione libera dei commutatori, al posto cioè dei normali interruttori. Nei punti del programma in cui i commutatori possono essere assegnati, c'é comunque la possibilità in qualsiasi momento e in alternativa ad un interruttore, di assegnare un commutatore C1 … C2 o C1 … C3, con il movimento dello stick del Canale 1 o del limitatore del gas (di regola il potenziometro proporzionale CTRL 6) dalla posizione "OFF" desiderata, in direzione della posizione "ON".

# **Trim digitali**

# Descrizione della funzione e del trim di spegnimento del motore sul CH1

# **Trim digitali con indicatore visivo e sonoro**

Entrambi gli stick a doppio asse hanno un sistema di trim digitali. Quando si dà un breve impulso alla levetta del trim (un "click") la sua posizione centrale si sposta di uno scatto. Mantenendo la levetta del trim premuta in una direzione, il valore del trim si sposta di continuo nella stessa direzione aumentando la velocità di spostamento.

La quantità dello spostamento si può apprezzare anche tramite la variazione di tonalità del suono associato e mentre si sta volando si trova il punto centrale senza guardare lo schermo perchè se si va oltre, il trim si ferma al centro per un momento cambiando anche tonalità. I valori dei trim vengono mantenuti anche se si passa da una memoria all'altra. Vengono anche memorizzati separatamente per ogni fase di volo dentro la memoria del modello, ad eccezione del trim del CH1 che, per un modello di aereo, è il comando del motore o degli aerofreni.

Il trim del canale 1 ha anche un'altra funzione speciale che permette di ritrovare la posizione del minimo in un motore glow.

Comunque, anche se la funzione del trim qui descritta influenza solo la direzione del motore verso il minimo, la visualizzazione del trim sullo schermo del trasmettitore, cambia a seconda della vostra impostazione. Per esempio la posizione del minimo in "avanti" o "indietro" sul CH1 motore/collettivo e anche se si trova sullo stick di destra o di sinistra. Le illustrazioni in questo manuale fanno sempre riferimento alla posizione del motore/ collettivo a destra per entrambi i tipi di modelli, e per il motore al minimo indietro per gli aerei e collettivo in avanti per gli elicotteri.

# **1. Modelli di aerei**

Il trimmaggio del canale 1 possiede una particolare azione per lo spegnimento del motore, che è concepita per i motori a scoppio: impostare innanzitutto, con il trimmaggio, una posizione di minimo sicura. Quando si sposta il trimmaggio del canale 1 in direzione "arresto del motore" fino all'estrema posizione della corsa del trim sul display, nella posizione finale rimane un contrassegno. Quando il motore riparte, potete raggiungere subito questa posizione premendo una sola volta in direzione "più gas".

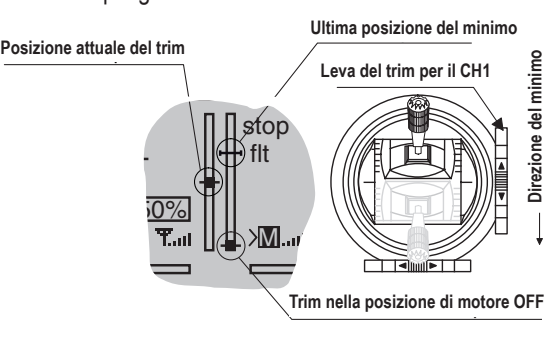

Questo trimmaggio di spegnimento è disattivato, se nel menù "**Base setting**", alla riga "Motor at C1", è impostato "no" o "no/inv" (pag. 66/67).

### *Nota:*

*Poiché questa funzione del trim è valida solo nella direzione del minimo, l'immagine qui sopra non si applica se viene cambiata la posizione del minimo da "indietro" (che rispecchia l'illustrazione qui sopra) a "in avanti" tramite la linea "Motor at C1" del menu "***Base settings***".*

# 2. Modelli di elicottero  $\overline{\bigoplus}$   $\times$

Nel modo elicottero il trim del canale 1 ha un'altra funzione oltre a quella descritta riguardo allo spegnimento per i modelli di aerei, in unione alla "funzione del limite del gas" (vedi a pag. 91): finché il cursore del limite del gas si trova nella metà inferiore della sua corsa, cioè nella zona dell'avviamento del motore, il trimmaggio del canale 1 agisce come trimmaggio del minimo sul limite del gas e sul display appare l'indicazione del trimmaggio del minimo del gas:

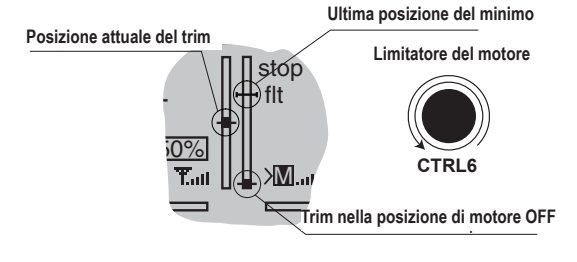

A differenza dei modelli di aereo, questo display viene eliminato quando il cursore del limite del gas si trova nella metà "destra" della sua corsa:

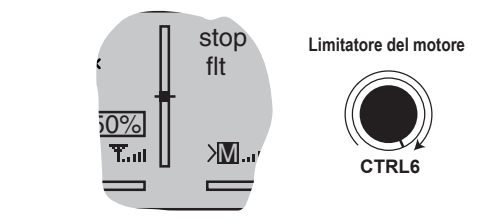

### *Nota per gli elicotteri:*

*Il trimmaggio del canale 1 agisce solo sul servo del gas, non sul servo del passo; esso lavora anche su tutta la corsa dello stick. Prestare attenzione inoltre che, per gli elicotteri, il servo del gas deve trovarsi sull'uscita 6 del ricevitore (vedi assegnazione dei canali sul ricevitore a pag. 57)!*

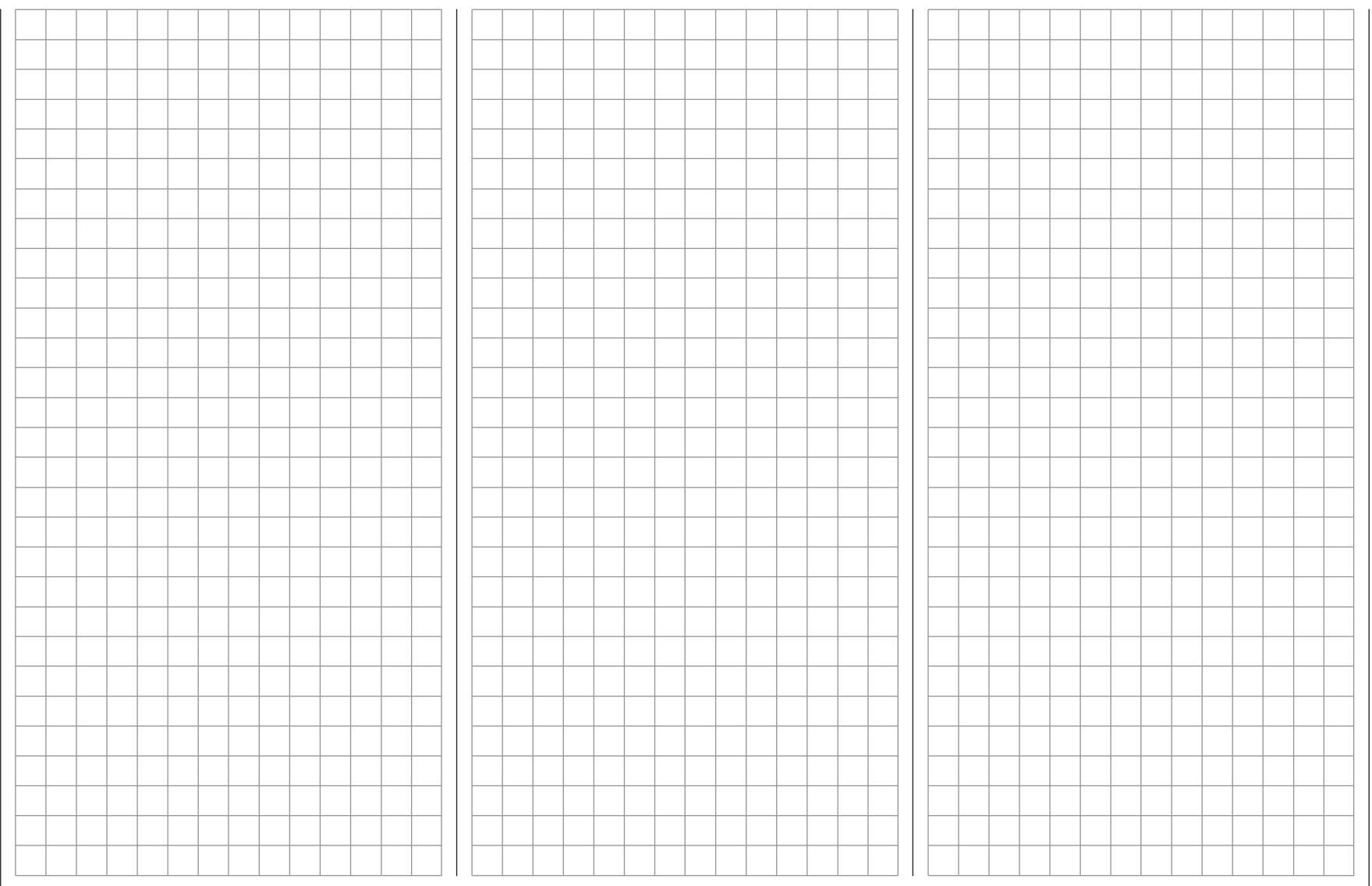

# **Modelli di aereo**

Questo programma supporta aeromodelli con al massimo due servi per gli alettoni e due servi per i flaps, con piani di coda a V e anche aeromodelli Delta o Tuttala con due servi per alettoni / profondità e due servi per i flaps.

La gran parte dei modelli a motore e degli alianti hanno i piani di coda "normali" con un servo per il profondità e uno per il timone e poi hanno un servo per gli alettoni, e un altro per il carburatore o il regolatore elettronico (negli alianti si possono comandare i freni aerodinamici). Ci sono anche dei modelli che usano 2 servi per l'elevatore, uno per semipiano; in questo caso si sceglie il tipo di coda "2 EL sv", e si collegano i due servi per l'elevatore ai canali 3 e 8.

Muovendo gli alettoni ed i flaps con due servocomandi separati, é possibile differenziare, nel menù "**Wing mixer**", il movimento delle due superfici in modo indipendente verso l'alto e verso il basso. Infine la posizione dei flaps può essere comandata con un potenziometro CTRL 6 … 10. In alternativa, per i flaps, gli alettoni e l'elevatore é disponibile anche, nel menù "**Phase trim**", un trimmaggio dipendente dalla fase di volo.

Se un modello possiede dei piani di coda a V al posto

di quelli normali, bisogna selezionare, nel menù "**Base settings**", il tipo di impennaggio "V tail" andando sulla riga "tail type". Questo mixer miscela tra di loro le funzioni di comando del timone e dell'elevatore, in modo tale che ciascuna delle due superfici mobili, comandate tramite un servocomando separato, esegua sia la funzione dell'elevatore sia quella del timone.

Nei modelli con ali a delta e tuttala, la funzione di alettone ed elevatore viene effettuata tramite una superficie mobile comune, sul bordo d'uscita delle ali destra e sinistra. Il programma comprende le corrispondenti funzioni di miscelazione dei due servocomandi.

In ciascuno dei 20 spazi di memoria/modello possono essere programmate fino a quattro fasi di volo. Il trimmaggio digitale viene memorizzato separatamente per ogni fase di volo ad eccezione di quello del Canale 1. Il trimmaggio del Canale 1 permette di ritrovare facilmente l'impostazione del minimo del gas.

Due timer sono sempre disponibili per tutto il tempo di volo. Inoltre viene indicato il tempo di funzionamento del trasmettitore dall'ultimo processo di ricarica. Gli interruttori (SW) e i controlli del trasmettitore (CTRL) si possono assegnare, secondo le preferenze, nel menù "(Transmitter) **control settings**" agli ingressi 5 ... 8. "Dual Rate" ed "Esponenziale" per alettoni, timone ed elevatore sono programmabili separatamente e commutabili ciascuno tra due modi di controllo.

In aggiunta ai tre mixer liberi, sono disponibili, nel menù "**Wing mixer**", secondo il tipo di modello, fino a 12 ulteriori funzioni di miscelazione già definite e pronte all'uso: 1. Differenziazione degli alettoni (commutabile) 2. Differenziazione dei flaps (commutabile) 3. Alettoni  $\rightarrow$  direzionale (commutabile) 4. Alettoni  $\rightarrow$  flaps (commutabile) 5. Freni aerodinamici  $\rightarrow$  profondità (commutabile) 6. Freni aerodinamici  $\rightarrow$  flaps (commutabile) 7. Freni aerodinamici  $\rightarrow$  alettoni (commutabile) 8. Elevatore  $\rightarrow$  flaps (commutabile) 9. Elevatore  $\rightarrow$  alettoni (commutabile) 10. Flaps  $\rightarrow$  elevatore (commutabile) 11. Flaps  $\rightarrow$  alettoni (commutabile)

12. Riduzione della differenziazione

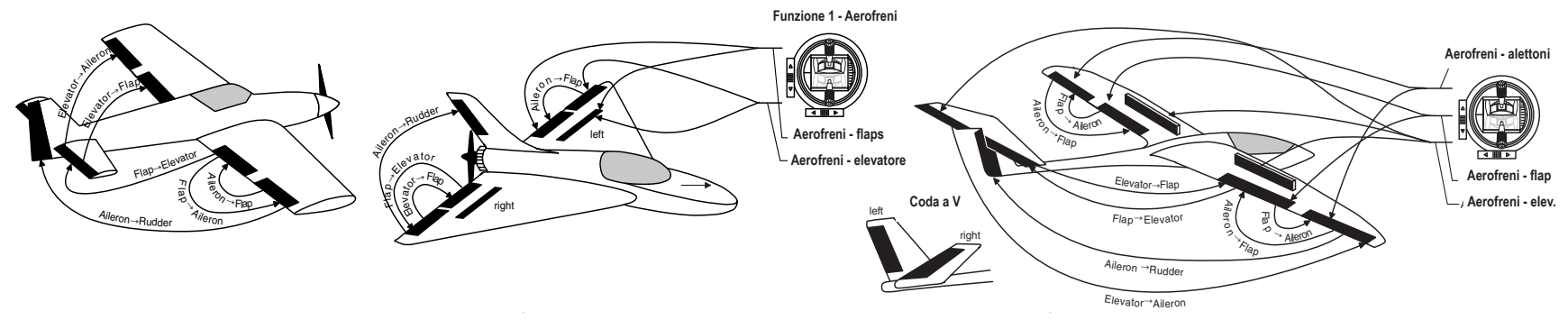

**Assegnazione delle prese sul ricevitore per modelli con al massimo 2 alettoni e 2 flaps, più coda "normale", coda a V e 2 servi per l'elevatore (3 + 8)**

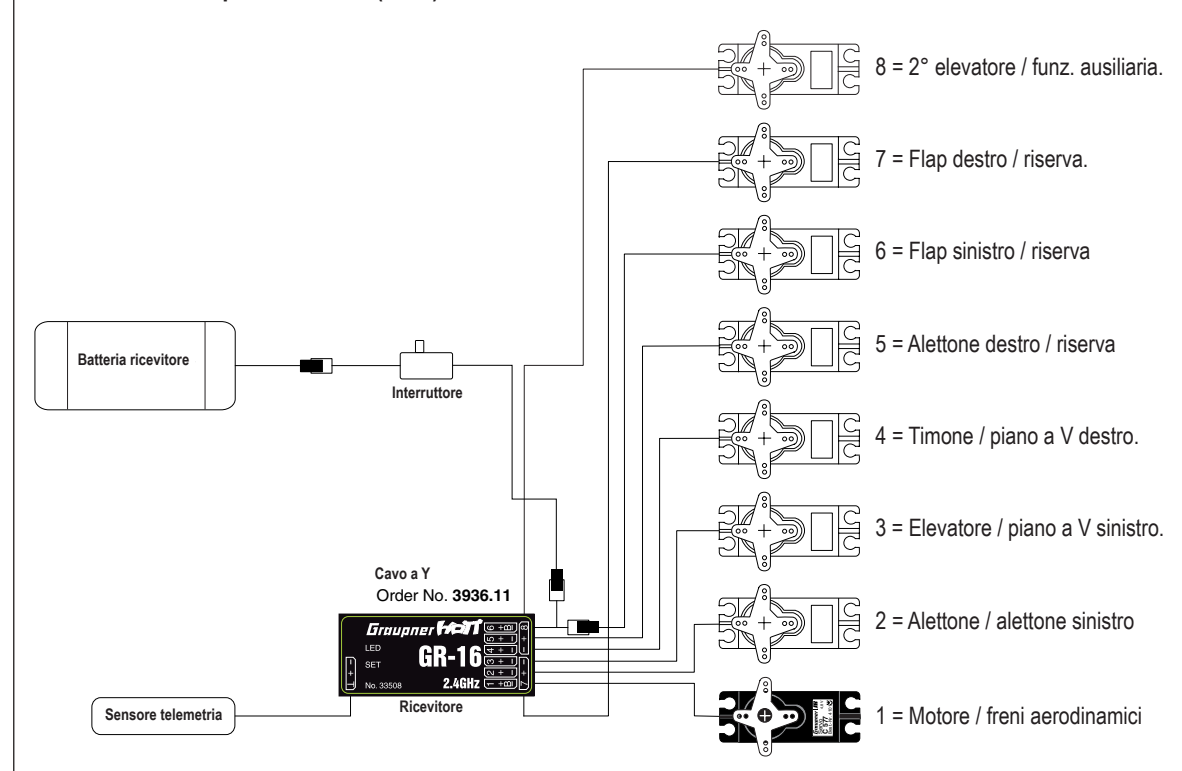

#### **Note di installazione**

**Bisogna collegare i servi al ricevitore nell'ordine seguente:** 

Le uscite non necessarie si lasciano vuote:

- Se si usa un solo servo per gli alettoni, l'uscita 5 (alettone destro) del ricevitore resta inutilizzata. Se si seleziona "1 AIL" nel menu "Base setting", l'uscita 5 si può utilizzare per altre funzioni.
- Se si usa un solo servo per i flap, si DEVE lasciare vuota l'uscita 7 (flap destro) del ricevitore, assumendo che sia stato impostato "2 FL" nel menu "Base setting".

**Si prega anche di leggere le informazioni nelle pagine seguenti.**

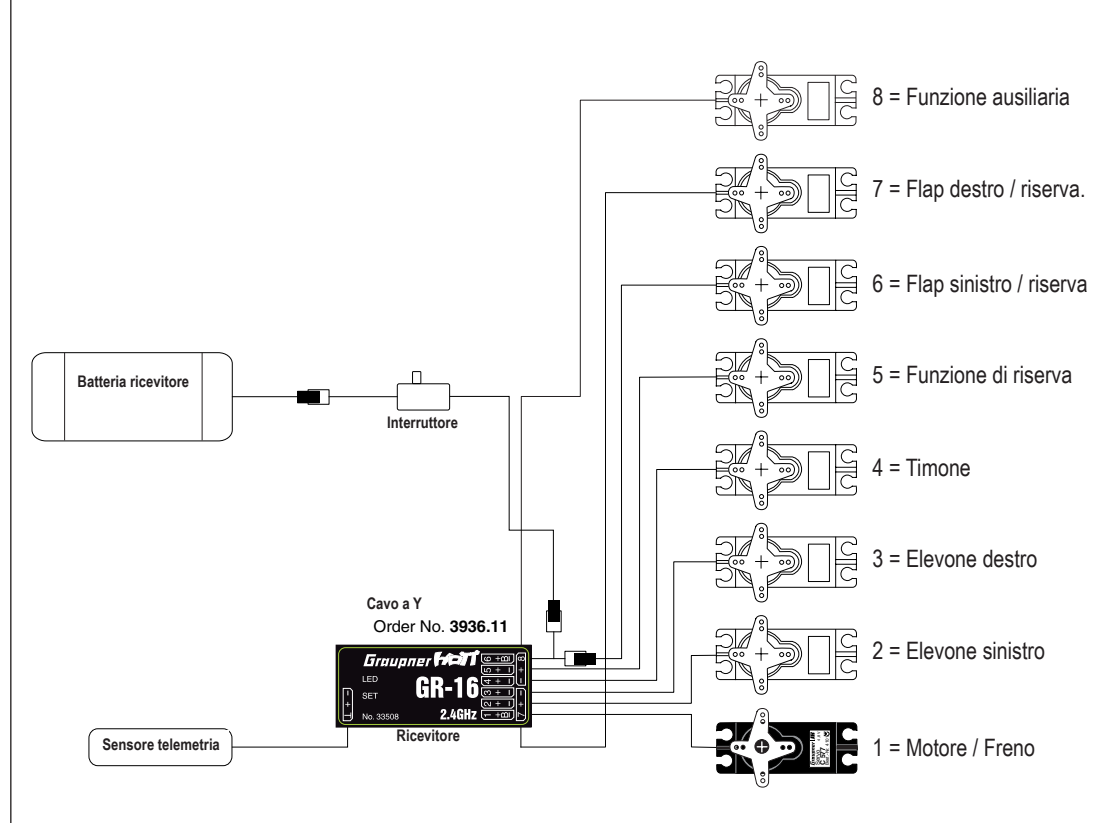

Assegnazione delle prese sul ricevitore per modelli del tipo "Delta / Tuttala", con 2 flap<br> **Assegnazione delle prese sul ricevitore per modelli del tipo "Delta / Tuttala", con 2 flap Poichè ci sono varie possibilità di** 

e dei comandi, è possibile che qualche servo vada nel verso sbagliato. Usare la tabella seguente per risolvere il problema.

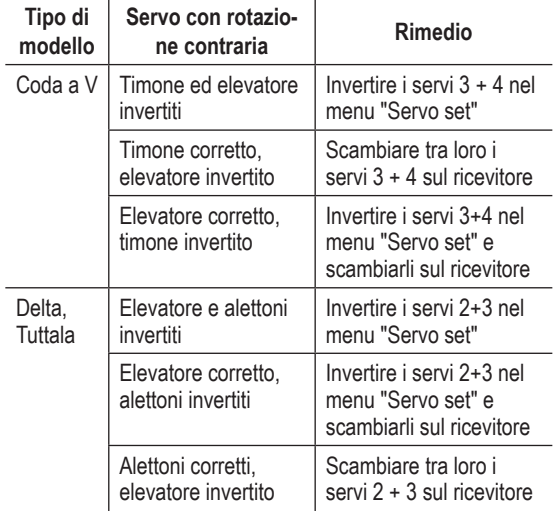

Tutti i menu che riguardano i modelli di aereo, su questo manuale sono contrassegnati con il simbolo di un "aereo" .

 $\overline{A}$ 

Questo significa che si possono scegliere facilmente i menu quando si programma un modello di aereo, saltando quelli che non sono pertinenti.

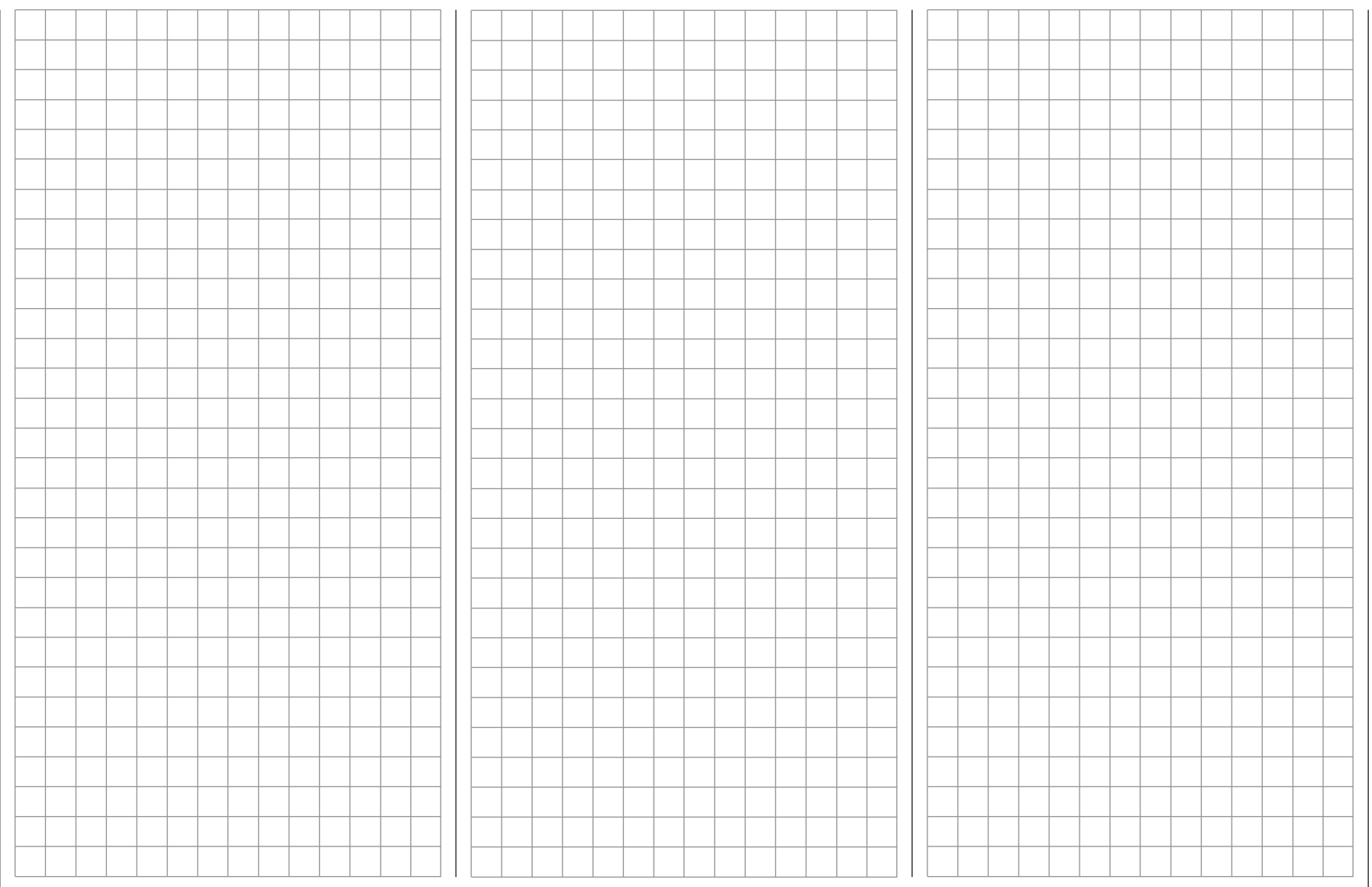

# **Modelli di elicottero**

Il continuo sviluppo dei modelli di elicottero e dei loro componenti come giroscopi, governor, pale rotore, ecc., ci ha portato alla situazione attuale, dove essi sono in grado di eseguire manovre acrobatiche sofisticate in 3D. Per contro, se siete dei principianti nel volo con elicottero, bastano poche e semplici regolazioni per iniziare subito l'addestramento con il volo stazionario (hovering), per poi proseguire imparando a sfruttare tutte le opzioni previste dal programma della radio **mx-16** HoTT. Con il programma per elicotteri della **mx-16** HoTT si possono coprire tutte le esigenze dei modelli di elicottero di produzione attuale da 1 fino a 4 servi per il controllo della testa rotore e con qualsiasi tipo di motore, a scoppio o elettrico.

Ogni modello in memoria può avere fino a 3 fasi di volo più l'autorotazione.

Due timer sono costantemente visibili sulla schermata base. È anche visibile il tempo trascorso dall'ultima carica della batteria.

Con la semplice pressione di un tasto si può ritrovare la posizione del minimo sul trim del Canale 1 .

"Dual Rate", ed "Esponenziale" sono disponibili per i comandi sull'asse di rollio, beccheggio e imbardata (anticoppia); si possono combinare insieme e si possono impostare due posizioni immediatamente disponibili. Tutti i controlli del trasmettitore (CTRL) e gli interruttori (SW) si possono assegnare agli ingressi da 5 a 8,

virtualmente in qualsiasi ordine. Questo si può fare nel menu "(Transmitter) **control settings**".

In aggiunta ai tre mixer lineari, che si possono assegnare a qualsiasi funzione e inserire liberamente, nel menu "**Heli mixer**" sono disponibili miscelazioni con curva a 5 punti per il passo collettivo, il motore e l'anticoppia, variabili separatamente per ogni fase di volo. Quindi si hanno mixer con caratteristiche non lineari.

*1. Passo collettivo*

*2. Canale 1 Gas*

*3. Canale 1 Anticoppia*

Queste caratteristiche avanzate non sono necessarie ai principianti che possono semplicemente posizionare il punto di hovering coincidente con il centro della corsa dello stick e regolare la corsa del passo collettivo secondo quanto richiesto.

Inoltre il menu "**Heli mixer**" offre altre due possibilità di regolazione nelle linee "Gyro" ed "Inp8", più lo "Swashplate limiter".

Gli ingressi del mixer per il passo collettivo, il rollio e il beccheggio si possono regolare nel menu "**Swashplate mixers**".

La funzione limite del gas nel menu "(Transmitter) **control settings**", permette di avviare il motore in qualsiasi fase di volo.

Per default il controllo rotatico CTRL 6 è assegnato a questa regolazione che determina la posizione massima del servo motore, ad esempio la leva del trim controlla il motore oltre la corsa del minimo. Solo quando questo comando rotativo è girato nella posizione del massimo motore, allora le curve del motore programmate hanno effetto. Se sono stati impostati i due timer, essi iniziano automaticamente a registrare il tempo da questo punto. Per maggiori informazioni si veda a pag. 91.

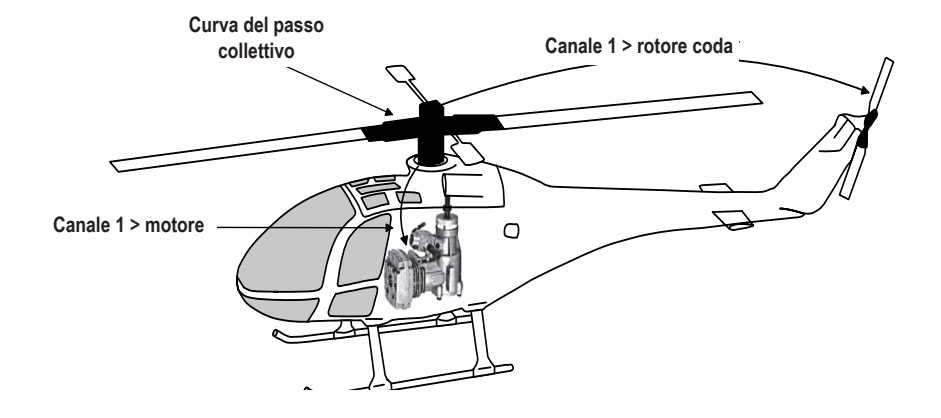

#### **Nota per i modellisti che vengono dai sistemi Graupner precedenti:**

Rispetto alla sequenza precedente dei canali sul ricevitore, il servo sulla presa 1 (servo del passo collettivo) e il servo sulla presa 6 (servo del motore) sono stati scambiati. Bisogna collegare i servi alle prese sul ricevitore nell'ordine illustrato nella pagina qui a fianco. Le uscite non necessarie sono lasciate libere. Per maggiori informazioni sui vari tipi di piatto ciclico, si faccia riferimento al menu "**Base setting**" descritto a pag. 75.

Tutti i menu che riguardano i modelli di elicottero sono contrassegnati con il simbolo di un "elicottero" in questo manuale.

# **JX**

Questo significa che si possono scegliere facilmente i menu quando si programma un modello di elicottero, saltando quelli che non sono pertinenti.

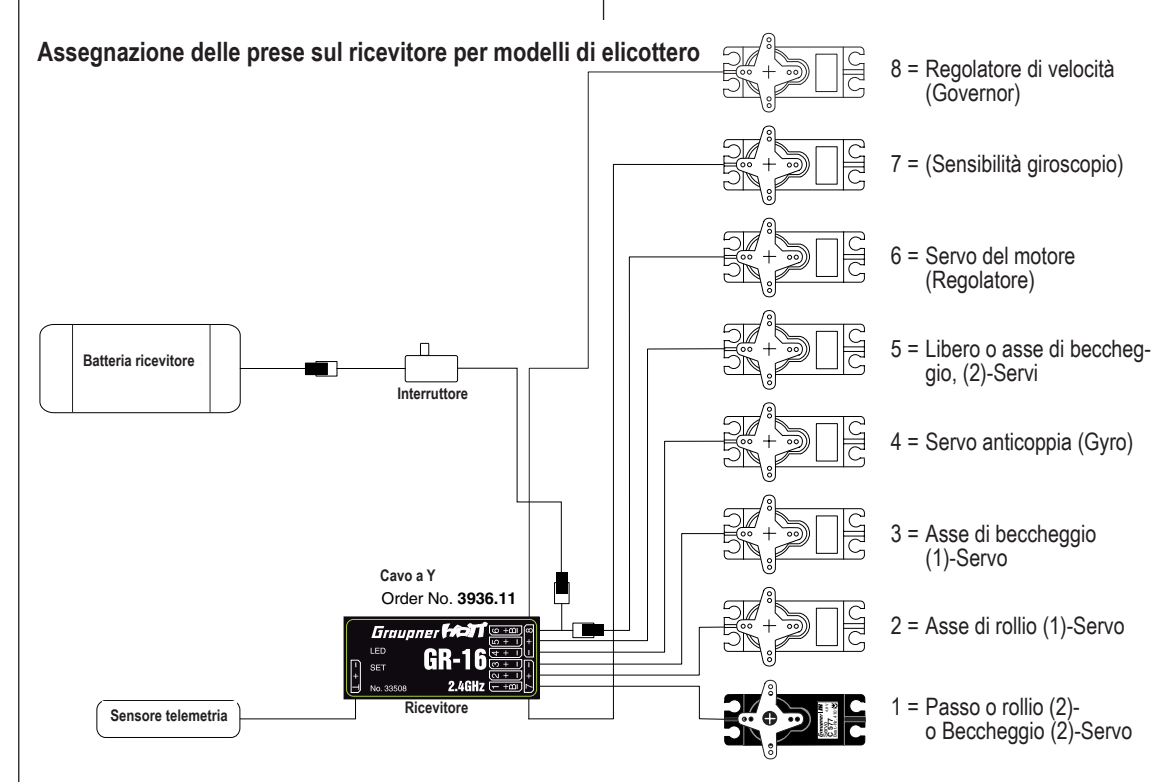

#### **Note di installazione**

**Bisogna collegare i servi al ricevitore nell'ordine indicato in questa pagina.** 

Le uscite non necessarie si lasciano libere.

**Si prega anche di leggere le informazioni nelle pagine seguenti.**

### *Nota:*

*Per essere in grado di apprezzare tutte le possibilità e le caratteristiche di sicurezza del limitatore sul motore (vedi pag. 91), bisogna collegare il regolatore di velocità all'uscita "6" del ricevitore e non all'uscita "8" come mostrato nell'immagine qui a sinistra. Si veda a pag. 109 per ulteriori dettagli.*

# **E** Descrizione dettagliata della programmazione

 $\overline{\mathbb{C}\mathbb{P}}$  Occupare una nuova memoria

Chi ha letto il manuale fino a questo punto avrà già provato a fare qualche programmazione. Però è importante descrivere i singoli menu nei dettagli per essere certi che vengano compresi in tutte le loro prerogative. In questa sezione vediamo di impostare un modello in una memoria libera prima di fare la programmazione completa:

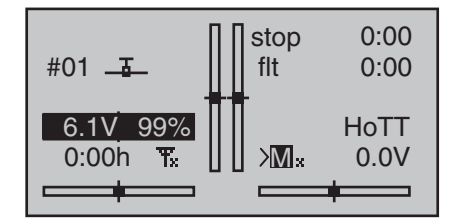

Dallo schermo di base premere il tasto **SET** a destra per entrare nella "Multifunction list" (si può ritornare allo schermo base in qualsiasi momento premendo **ESC** a sinistra). Per default viene subito visualizzato il menu "**Model memory**" con fondo nero (in reverse) che è la prima nella lista delle varie funzioni disponibili. Se così non fosse bisogna comunque selezionare la linea "Model memory" con le frecce ( $\blacktriangle \blacktriangledown$ ,  $\blacktriangle \blacktriangleright$ ) sul tasto di destra o di sinistra e confermare con il tasto **SET**:

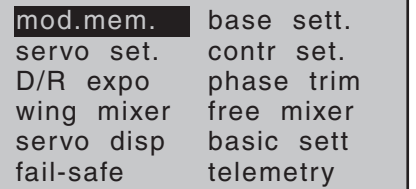

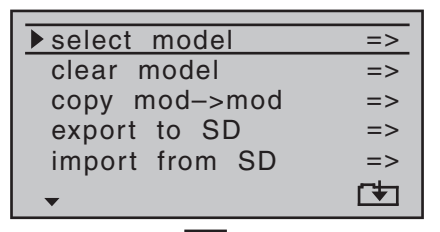

Toccare di nuovo il tasto **SET** per entrare nel submenu "select model" e vedere apparire la schermata seguente:

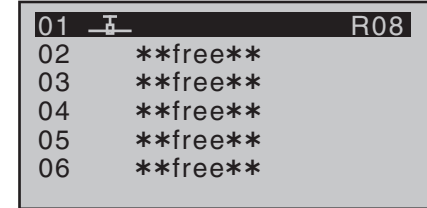

Come default la prima memoria è già predisposta come "Modello di aereo" e il ricevitore fornito nel set è connesso "bound" con questa memoria. Questo viene indicato dal codice del ricevitore che si vede in alto a destra dello schermo; in questo esempio è R08. Se la memoria non fosse connessa si vedrebbe "---".

Le altre memorie non sono occupate e quindi non sono connesse; queste sono nominate "\*\*free\*\*". Se si vuole impostare un modello di aereo si può avviare immediatamente la procedura di programmazione dopo essere usciti da questo menu premendo due volte il tasto **ESC**. Se invece si vuole scegliere un'altra memoria bisogna premere sui tasti  $\triangle$  o  $\blacktriangledown$  di destra o di sinistra...

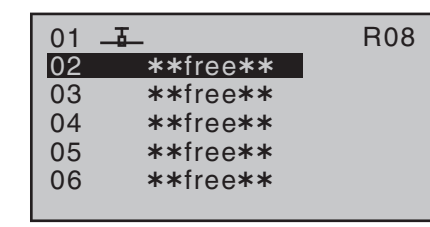

… e poi confermare con il tasto centrale **SET**. Dopo di ciò si viene invitati a scegliere tra "aereo" od "elicottero":

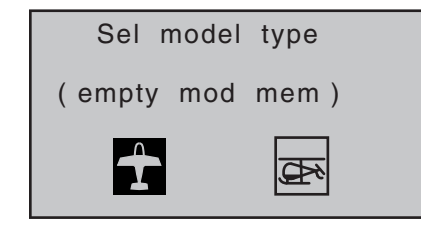

Usare i tasti  $\triangleleft$  o  $\triangleright$  di destra o di sinistra per scegliere il tipo di modello poi premere **SET** per confermare. Viene visualizzata la schermata base mentre la memoria scelta è impostata sul tipo di modello selezionato. Se si volesse iniziare con un **elicottero**, allora, usando  $i$  tasti  $\triangle$  o  $\blacktriangledown$  di destra o di sinistra, scegliere una delle memorie indicate con "\*\*free\*\*" e confermare con **SET** . Ora viene richiesto di definire il tipo di modello e quindi si sceglie con i tasti  $\triangleleft$  o  $\triangleright$  il simbolo raffigurante l'elicottero e si conferma con **SET**. A questo punto la memoria scelta è inizializzata per elicottero ed è pronta per la programmazione.

Ora per cambiare il tipo di modello, bisogna cancellare questa memoria e inizializzarne un'altra (Menu **"Model memory"**, pag. 62).

#### *Nota:*

- *• Se si vuole cancellare la memoria attualmente attiva sulla schermata base, bisogna definire il tipo di modello prima che la procedura venga accettata. Non si può evitare questa scelta spegnendo il trasmettitore, perchè così facendo la memoria non viene cancellata. Quindi se si volesse cancellare una memoria che si sta occupando inavvertitamente, bisogna prima passare ad un'altra memoria e poi cancellarla. Quando si cancella una memoria non attiva, dopo la procedura viene indicata con "free" sotto il menu "***Model select***".*
- *• Dopo che la memoria scelta è stata inizializzata con il tipo di modello voluto si passa al nuovo modello e nello stesso tempo compare questo avviso per pochi secondi …*

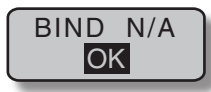

*… per indicare che questa memoria non è stata ancora connessa "bound" al ricevitore. Con un breve tocco su* **SET** *si passa direttamente all'opzione corrispondente. Per maggiori informazioni si veda a pag. 72 / 80.*

*• Sotto all'avviso "Bind. N/A" compare anche …*

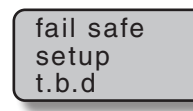

*… per pochi secondi per ricordare che le imposta-*

*zioni del Fail-Safe non sono ancora inserite a questo punto. Per maggiori dettagli si veda a pag. 128.* 

*• Se sullo schermo compare l'avviso "Throttle too high" …*

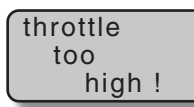

*… portare lo stick del motore (o del limitatore - per default CTRL 6 - se si sta impostando un elicottero) in basso verso il minimo.*

*Questo avviso compare in accordo con le impostazioni che sono state fatte su "Motor at CH1" oppure "(Collective) pitch min." nel menu "***Base settings***", come descritto alle pagg. 66 e 77. Se si sta impostando un modello di aereo senza motore, a questo punto ("Motor at CH1" ) inserire "no" o "no/inv". Questo disabilita gli avvisi riguardo al motore, e rende disponibile il mixer "Brake N.N.\*" nel menu "***Wing mixers***", che altrimenti non sarebbe visibile.*

- *• Se una memoria del trasmettitore è già occupata, allora compare il simbolo del tipo di modello selezionato, seguito da uno spazio vuoto, oppure dal nome del modello se era già stato inserito nel menu "***Base settings***" (pagg. 66 e 74) seguito da un indicatore che rivela se la memoria è connessa ad un ricevitore o no.*
- *• Se la tensione della batteria è troppo bassa, allora il software impedisce di passare ad un'altra memoria nell'interesse della sicurezza. In questo caso lo schermo mostra il seguente messaggio:*

not possible now voltage too low

Fondamentalmente ci sono quattro opzioni diverse (dette "Modi") per assegnare il controllo delle funzioni alettone, elevatore, timone e motore/freni (per modelli di aereo) e delle funzioni rollio, beccheggio, anticoppia, motore/passo collettivo (per modelli di elicottero) agli stick principali a due assi. La scelta di queste opzioni (Modi) dipende dalle preferenze personali del pilota e viene impostata, per il modello attualmente attivo, nella linea "Stick mode" del menu "**Base settings**" (pagg. 66 e 74):

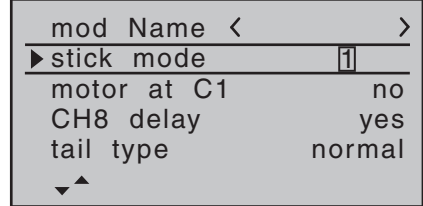

Come già detto, per la massima flessibilità, i controlli del trasmettitore da 5 a 8 in origine non vengono assegnati, ma si possono abbinare a qualsiasi canale nel momento della programmazione; questo anche per evitare errori nell'utilizzo del comandi.

Questo significa che nella condizione iniziale si possono controllare con gli stick solo i canali da **1 a 4 mentre i servi collegati sul ricevitore ai canali da 5 a 8 restano fermi nella loro posizione centrale.** Se si sta impostando un nuovo modello di elicottero, il servo collegato al canale 6 potrebbe rispondere ai comandi, secondo la posizione del limitatore CTRL 6. Per entram-

*<sup>\*</sup> N.N. = Nomen Nominandum (nome da stabilire)*

bi i tipi di modello, questa situazione cambia solo dopo che si sono fatte le opportune assegnazioni dei comandi nel menu "(Transmitter) **control settings**".

Se si vuole usare una memoria nuova appena inizializzata, prima che il trasmettitore possa controllare i servi, BISOGNA connetterla ad un ricevitore. Per maggiori informazioni in proposito si prega di fare riferimento alla sezione "Binding" alle pagg. 72 e 80.

Se si vuole una descrizione passo passo su come programmare un modello di aereo, si consultino gli Esempi di Programmazione a partire da pag. 154 e per gli elicotteri da pag. 176.

Le seguenti descrizioni dei menu sono messe nell'ordine in cui compaiono nell'elenco sul trasmettitore.

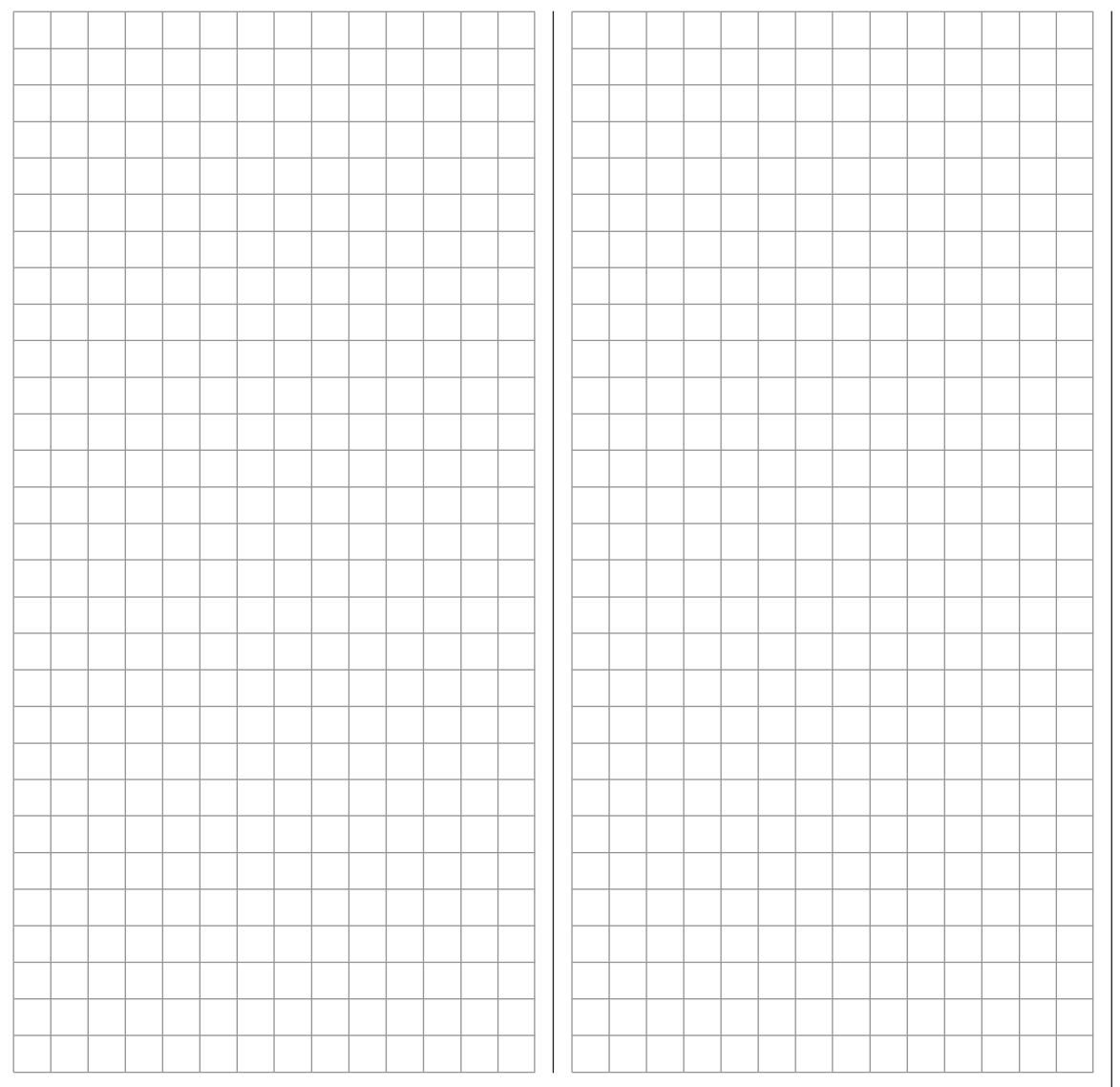

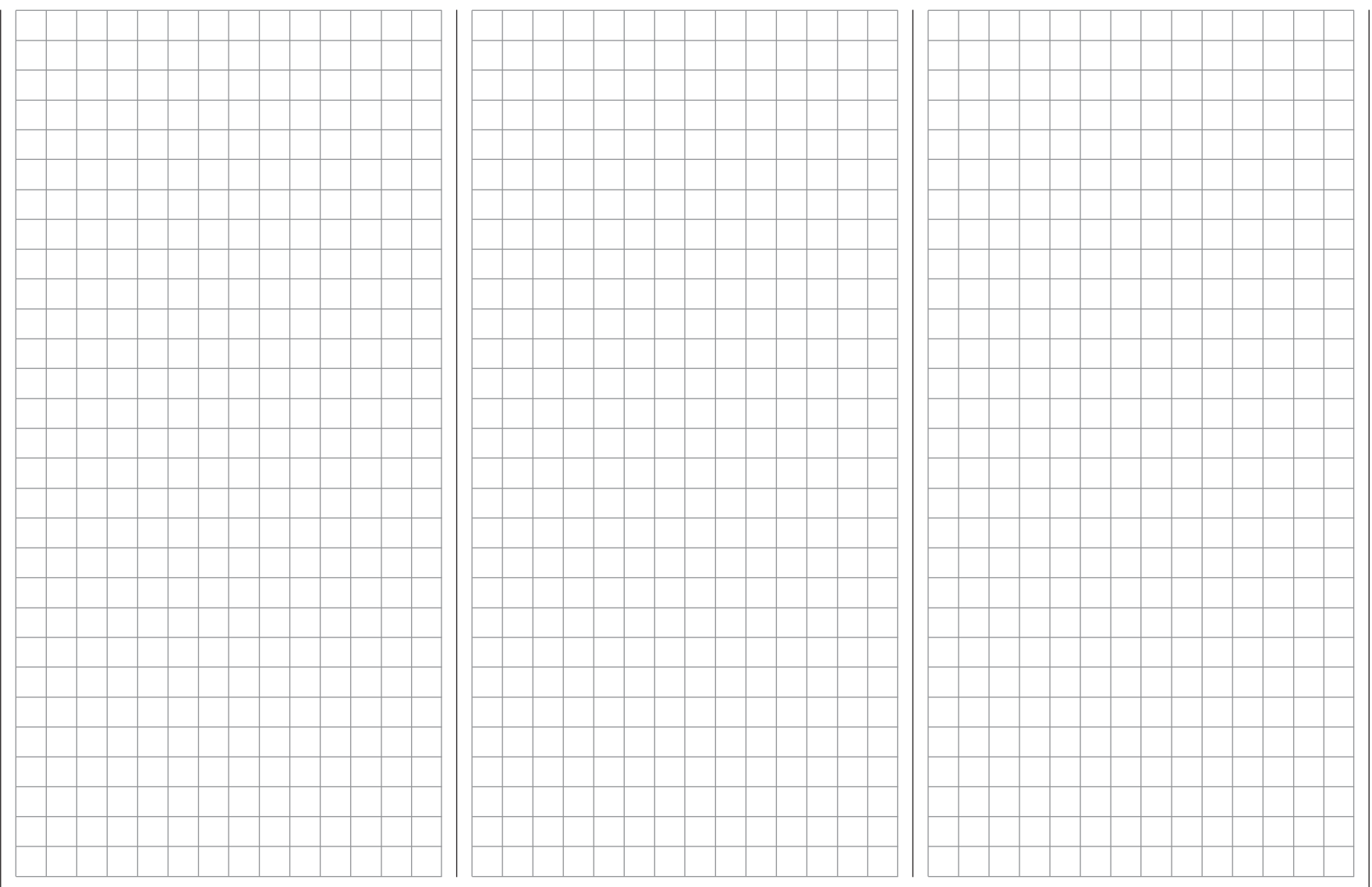

# **Le memorie per i modelli**

 $\overline{\mathbb{C}\mathbb{P}}$  Richiamare, cancellare, copiare un modello

La sezione alle pagine 24 e 25 spiega il metodo base per usare i tasti, mentre le due pagine precedenti spiegano come muoversi nella lista "Multi-function" e come impostare una nuova memoria. Adesso iniziamo con la descrizione "normale" dei singoli menu nell'ordine con cui sono presentati sul trasmettitore, perciò iniziamo con il menu…

#### **Model memory (memorie dei modelli)**

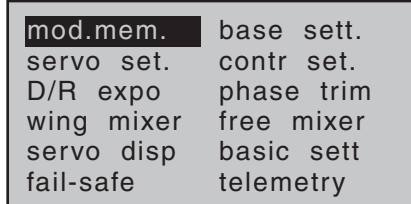

Il trasmettitore può memorizzare fino a 20 modelli completi di tutti i dati, includendo anche i valori dei trim impostati con le apposite levette. Questi valori vengono salvati automaticamente, il che significa che le impostazioni accuratamente stabilite durante i voli di prova non vengono perse quando si passa da un modello all'altro. Un simbolo indicante il tipo di modello e il suo nome, se è stato impostato nel "**Base settings**" (vedi pagg. 66 e 74) , vengono mostrati nei tre sub-menu del menu "**Model memory**" ordinati con i numeri dei modelli.

Se necessario usare le frecce di destra o di sinistra per selezionare il menu "**Model memory**" e scegliere la voce che interessa toccando poi **SET**:

#### **Scelta del modello (select model)**

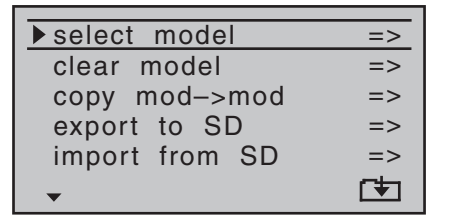

Toccando di nuovo **SET** si passa all'elenco dei modelli:

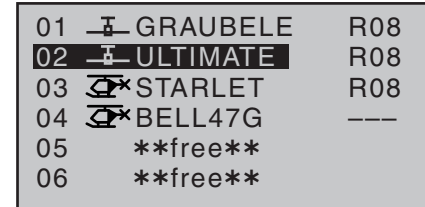

Adesso usando i tasti  $\blacktriangle \blacktriangledown$  posti a destra o a sinistra si sceglie dalla lista delle memorie il modello che si vuole usare, confermandolo con **SET** . Invece toccando **ESC** si ritorna al menu precedente senza cambiare memoria.

#### *Nota:*

- *• Se appare il messaggio di avvertimento "Throttle too high", significa che lo stick del motore o del passo (CH1), oppure il limitatore del motore, sono posizionati troppo verso il massimo.*
- *• Se la tensione della batteria è troppo bassa, è possibile che non si possa cambiare memoria per motivi di sicurezza. In questo caso compare il seguente messaggio:*

not possible now voltage too low

#### **Cancella un modello (clear model)**

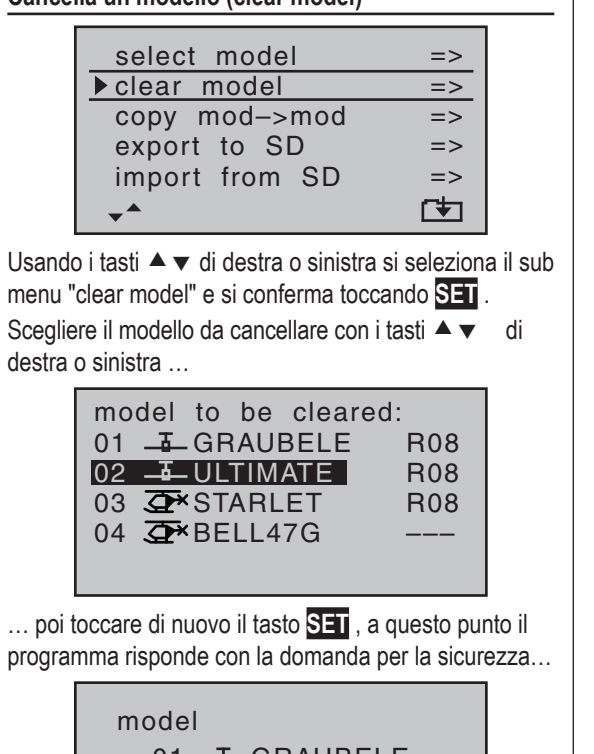

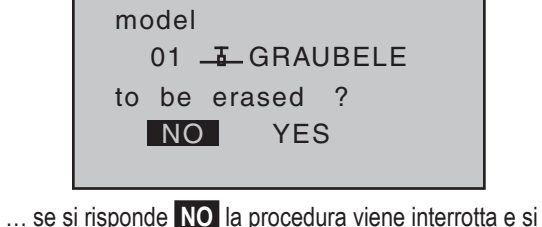

ritorna alla schermata precedente, se si risponde **YES**,  $p$ remendo prima  $\blacktriangleright$  per evidenziarlo e confermando poi con **SET** , la memoria scelta viene cancellata.

#### *Attenzione:*

*La procedura di cancellazione è irrevocabile. Tutti i dati contenuti nella memoria cancellata vengono riportati ai valori di origine impostati in fabbrica.*

# *Nota:*

*Se si cerca di cancellare il modello nella memoria corrente, viene chiesto subito di definire il tipo di modello (aereo od elicottero). Invece se si cancella la memoria di un modello non attivo, compare la scritta \*\*free\*\* nel sub menu "select model".*

#### **Copia modello (copy mod mod)**

Usare i tasti  $\blacktriangle \blacktriangledown$  di destra o di sinistra per selazionare la voce "copy mod  $\rightarrow$  mod" poi confermare con  $\overline{S}$ .

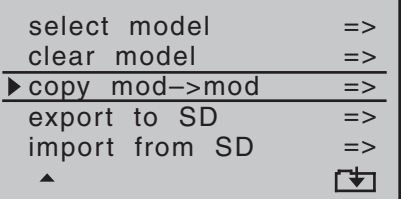

Scegliere il modello da copiare con ▲ v di destra o sinistra, …

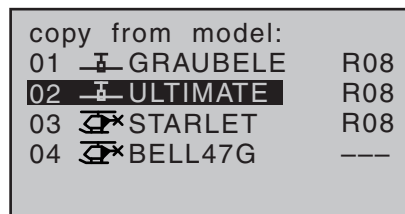

… poi confermare con **SET** per passare alla schermata "Copy to model". Ora si può scegliere la memoria di destinazione con i tasti  $\blacktriangle \blacktriangledown$  di destra o sinistra confermando con **SET** . In alternativa si può toccare il tasto

**ESC** per interrompere la procedura. Si può sovrascrivere sui dati già esistenti in una memoria.

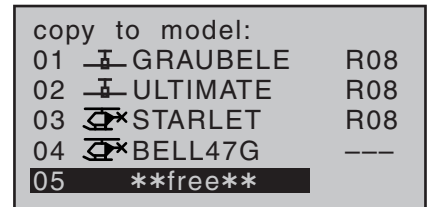

Quando si conferma la memoria scelta con **SET** , allora compare questa richiesta per la sicurezza:

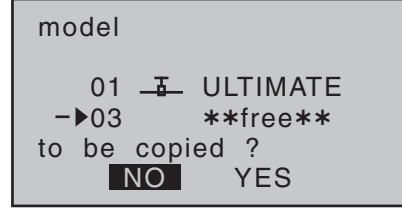

Se si risponde **NO** la procedura viene interrotta e si ritorna alla schermata precedente, se si risponde **YES**  $p$ remendo prima  $\blacktriangleright$  per evidenziarlo, e confermando poi con **SET** , il modello selezionato viene copiato sulla memoria di destinazione.

#### *Nota:*

*Copiando un modello si copiano tutti i dati compresi quelli di connessione con un certo ricevitore, perciò lo si può utilizzare senza dover rifare la connessione (binding).*

### **Esportare su SD (export to SD)**

Con i tasti  $\blacktriangle \blacktriangledown$  di destra o di sinistra scegliere "Export" to SD" nel sub menu, poi confermare con **SET**.

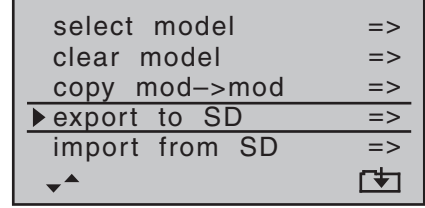

Usando sempre i tasti  $\blacktriangle \blacktriangledown$  di destra o di sinistra scegliere il modello da esportare:

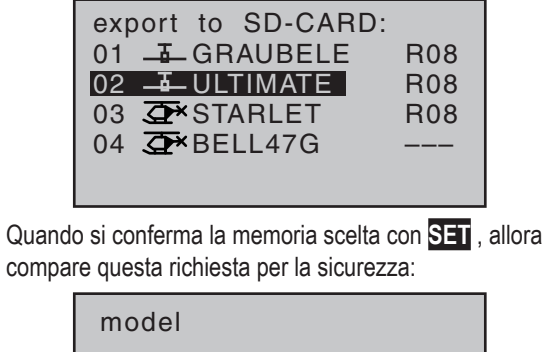

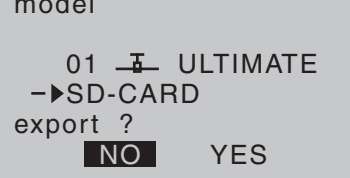

Se si risponde **NO** la procedura viene interrotta e si ritorna alla schermata precedente, se si risponde **YES**  $p$ remendo prima  $\blacktriangleright$  per evidenziarlo, e confermando poi con **SET** , il modello selezionato viene copiato sulla scheda di memoria SD.

#### *Nota:*

*• Se compare l'avvertimento …*

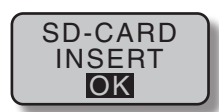

*… invece della scelta del modello, vuol dire che la scheda SD non è inserita nella sua sede; vedi pag. 22.*

- *• Copiando un modello si copiano tutti i dati compresi quelli di connessione con un certo ricevitore, perciò lo si può utilizzare senza dover rifare la connessione (binding) solo se si usa lo stesso trasmettitore.*
- *• Un modello di aereo viene memorizzato sulla scheda di memoria sotto \\Model\mx-16 con il formato "aModelname.mdl" e un modello di elicottero con il formato "hModelname.mdl". Però se si esporta un modello "senza nome" i suoi dati verranno salvati sulla scheda di memoria come "a-" e "hNoName.mdl".*
- *• Alcuni caratteri speciali usati in certi nomi di modelli potrebbero non essere accettati a causa delle limitazioni dei file system FAT o FAT32 usati sulle schede di memoria. Quindi durante il processo di copia saranno rimpiazzati con un carattere tilde (~).*
- *• Se sulla stessa scheda c'è già un file con lo stesso nome, verrà sovrascritto senza avvertimento.*

#### **Importare da SD (import from SD)**

Usare i tasti  $\blacktriangle \blacktriangledown$  per selezionare "Import from SD" dal sub menu, poi toccare **SET** per confermare.

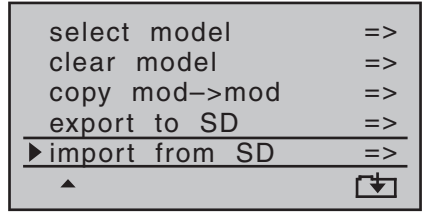

Scegliere il modello da importare dalla SD con ▲ ▼ di destra o di sinistra:

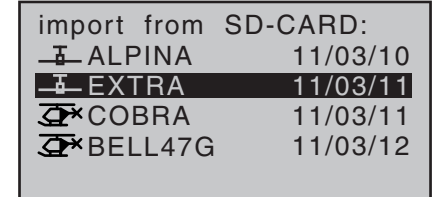

#### *Nota:*

*La data di esportazione indicata a destra del nome del modello, viene espressa nel formato "Anno/Mese/Giorno". .*

Fatto questo e toccato il tasto **SET** viene mostrata la finestra "Import to model". Usare i tasti  $\blacktriangle \blacktriangledown$  per scegliere la memoria di destinazione e poi toccare **SET** ; se invece si tocca **ESC** si interrompe il processo. Una memoria occupata viene sovrascritta:

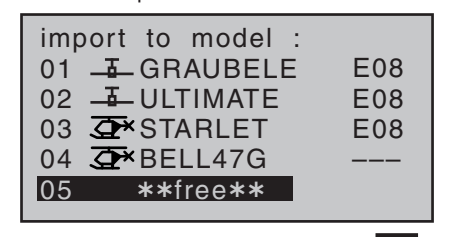

Quando si conferma la memoria scelta con **SET** , viene

#### mostrata questa finestra di sicurezza:

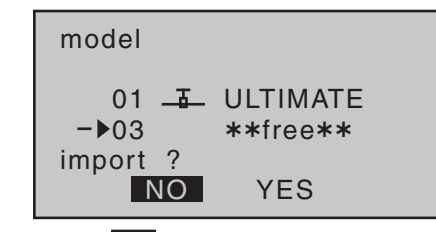

Se si risponde **NO** la procedura viene interrotta e si ritorna alla schermata precedente, se si risponde **YES** premendo prima  $\blacktriangleright$  per evidenziarlo, e confermando poi con **SET** , il modello selezionato viene importato nella memoria scelta.

*Nota:*

*• Se compare questo avviso …*

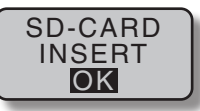

*… invece della selezione del modello, significa che non c'è la scheda SD nella sua sede; si veda a pag. 22 per i dettagli.*

*• Importando un modello si importano tutti i dati compresi quelli di connessione con un certo ricevitore, perciò lo si può utilizzare senza dover rifare la connessione (binding) solo se si usa lo stesso trasmettitore.*

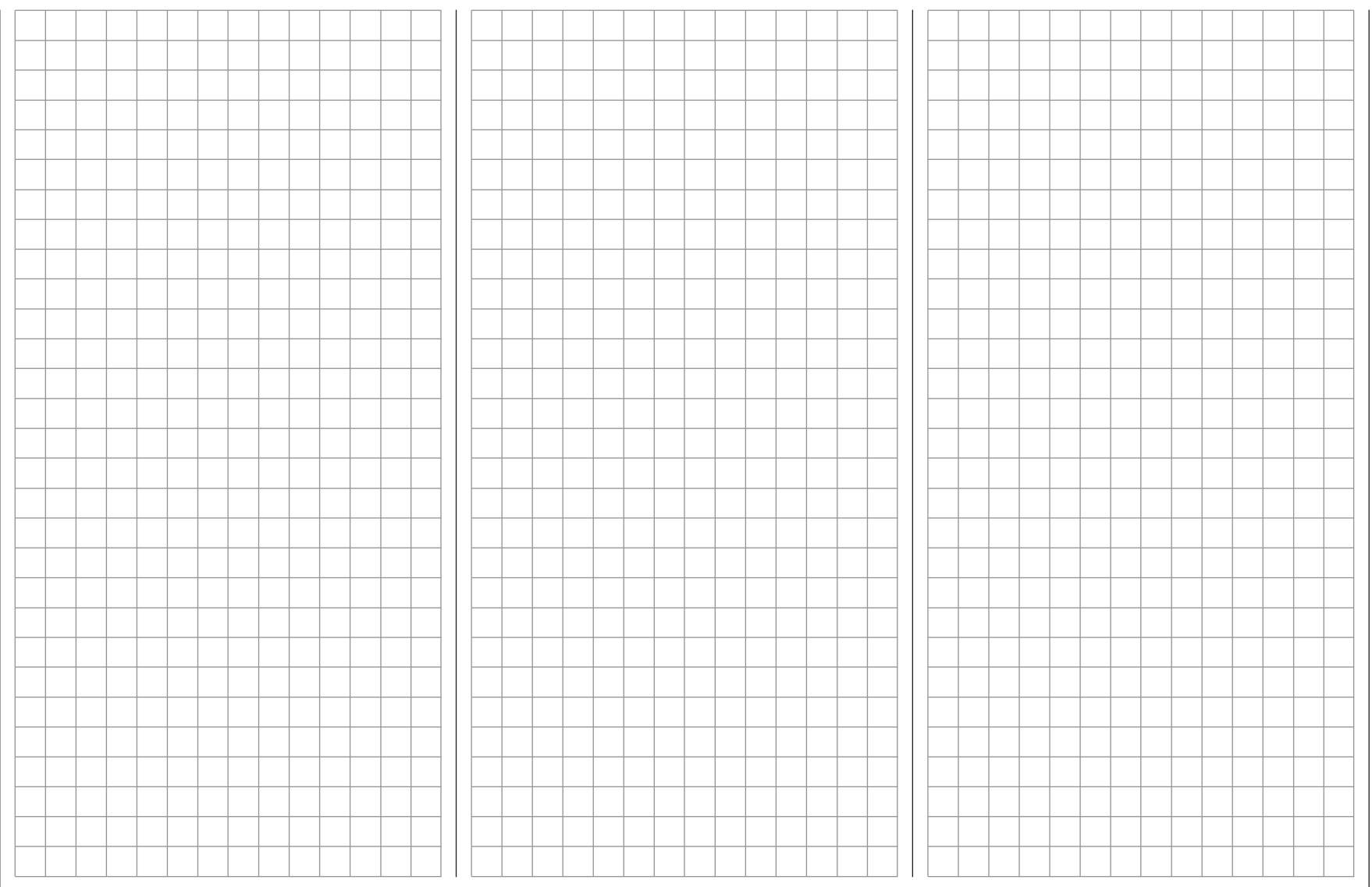

# **Impostazioni di base**

Impostazioni di base specifiche per modelli di aereo

Prima di iniziare la programmazione dei parametri specifici bisogna inserire alcune impostazioni di base che si applicano solo al modello nella memoria attiva. Scegliere il menu "**Base settings**" usando i tasti o di destra o di sinistra, confermando poi con **SET** sul lato destro:

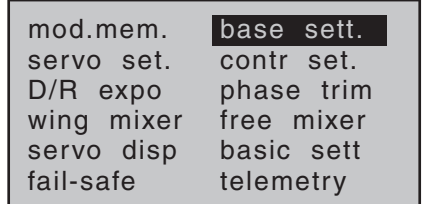

#### **Nome del modello (mod name)**

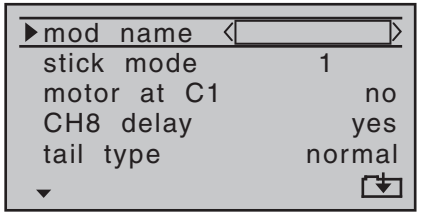

Toccare **SET** per passare alla pagina successiva dove si possono scegliere i caratteri per comporre il nome voluto. Si possono inserire fino a 9 caratteri per definire il nome del modello:

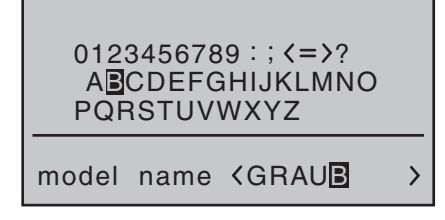

Usare i pulsanti con le frecce sul tasto di sinistra per scegliere il carattere voluto e poi passare alla prossima posizione con ► del tasto di destra, oppure toccare **SET** per confermare e passare alla lettera successiva. Premendo insieme  $\blacktriangle \blacktriangledown$  o  $\blacktriangle \blacktriangledown$  del tasto di destra (**CLEAR)** si inserisce uno spazio in quel punto. Ci si può spostare in qualunque posizione dei caratteri  $con \blacktriangleleft$  di destra.

Toccando **ESC** si ritorna alla pagina precedente del menu **salvando comunque il nome impostato**. Questo nome apparirà nella schermata base e anche nei sub menu del menu "**Model memory**".

### **Modi di pilotaggio (stick mode)**

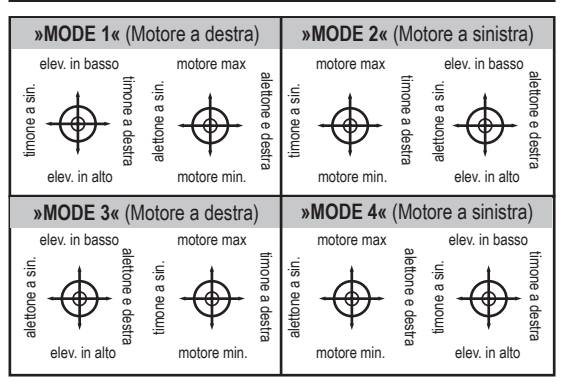

Ci sono 4 diverse possibilità di assegnare ai due stick le quattro funzioni di comando: alettoni, elevatore, timone e motore (o freni aerodinamici). La scelta tra queste 4 possibilità, dipende dalle abitudini individuali del modellista.

Usare i tasti ▲ v di destra o di sinistra per posizionarsi sulla riga "Stick mode" del menu "**Base settings**" dove si vede il campo da modificare incorniciato:

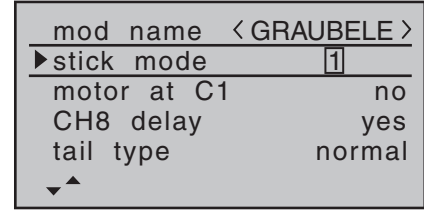

Toccare **SET** per evidenziare il numero del Modo attuale. Ora con i tasti freccia di destra scegliere l'opzione desiderata da 1 a 4.

Toccando insieme **▲ ▼ o ◀ ▶** di destra (**CLEAR**), si ritorna alla impostazione iniziale e cioè "Mode 1".

Toccando di nuovo **SET** si deseleziona il campo e si può procedere a selezionare le linee successive per altre impostazioni.

#### **Motore su CH1 (motor at C1)**

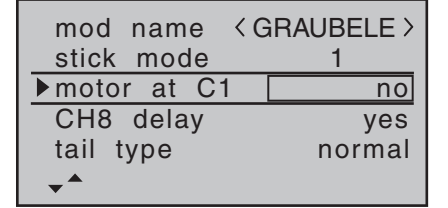

Quando si sceglie "Motor at C1" con i tasti  $\blacktriangle \blacktriangledown$  di destra o di sinistra, si vede il campo di inserimento incorniciato. Toccare **SET** per evidenziare la scelta attuale. Ora con i tasti freccia di destra si può scegliere fra 4 possibili opzioni:

"Idle fr.": La posizione del minimo per il motore/ freno (CH1) è con lo stick tutto in avanti (lontano dal pilota).

> Il messaggio di avvertimento "Throttle too high" (vedi a pag. 32) è *attivo*, così

come l'opzione "Motor Stop"; invece l'opzione "CH8 delay" e il mixer "Brake > NN" nel menu "**Wing mixer**" sono disattivati.

"Idle re.": La posizione del minimo per il motore/ freno (CH1) è con lo stick tutto indietro (vicino dal pilota).

> Il messaggio di avvertimento "Throttle too high" (vedi a pag. 32) è attivo, così come l'opzione "Motor Stop"; invece l'opzione "CH8 delay" e il mixer "Brake > NN" nel menu "**Wing mixer**" sono disattivati.

"no": La posizione con i freni "retratti" è con lo stick tutto in avanti .

Il messaggio di avvertimento "Throttle too high" (vedi a pag. 32) è disattivo, così come l'opzione "Motor Stop"; invece l'opzione "CH8 delay" e il mixer "Brake > NN" nel menu "**Wing mixer**" sono attivi. "no/inv" La posizione con i freni "retratti" è con lo

stick tutto indietro . Il messaggio di avvertimento "Throttle

too high" (vedi a pag. 32) è disattivo, così come l'opzione "Motor Stop"; invece l'opzione "CH8 delay" e il mixer "Brake > NN" nel menu "**Wing mixer**" sono attivi.

### *Nota:*

*• Si prega di notare che i motori glowplug o elettrici potrebbero avviarsi improvvisamente se il ricevitore fosse acceso mentre si programma il trasmettitore. Per essere tranquilli conviene stac-*

### *care il tubetto del carburante o la batteria del motore.*

- *• In base alla scelta fatta in questo menu, il trim del CH1 agisce "normalmente" (su tutta la corsa), oppure solo sul lato del minimo, quindi solo con lo stick a fine corsa in "avanti" o "indietro".*
- *• Si prega di notare la funzione "Cut-off trim", che è descritta a pag. 50.*

### **Ritardo CH 8 (CH8 delay)**

#### *Nota:*

- *• Se si sceglie "Idle fr./re." sulla riga "Motor at C1" , la riga "CH8 delay" viene eliminata.*
- *• Inoltre questa funzione è attiva solo se si è abilitata almeno una fase di volo; si veda più avanti sotto "Phases" (Fasi).*

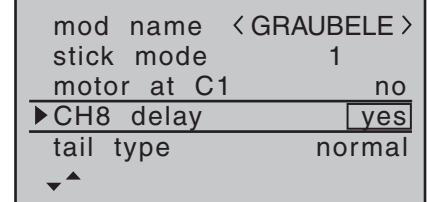

Se si sceglie "no" sulla riga "CH8 delay", viene disabilitato il ritardo di circa 1 secondo nella transizione sul canale 8, il quale si attiva tutte le volte che si passa da una fase all'altra. Se si sceglie "yes" il ritardo è attivo. Quando si sceglie "CH8 delay" con i tasti  $\blacktriangle \blacktriangledown$  di destra o di sinistra, si vede il campo di inserimento incorniciato. Toccare **SET** per evidenziare la scelta attuale. Ora con i tasti freccia di destra si può scegliere fra 2 possibili opzioni.

### **Arresto motore (cut off)**

# *Nota:*

*Questa riga del menu viene eliminata se si sceglie "no" o "no/inv" nella riga "Motor at CH1".*

In base all'opzione scelta per "idle forward/back" sulla riga "motor at c1" del menu "base settings", si può usare l'opzione Motor stop ("cut off") per impostare un interruttore che intervenga su di un regolatore elettronico per ridurre un motore elettrico, o sposti il servo che controlla il carburatore di un motore a scoppio per spegnerlo (o per portarlo al minimo).

La posizione che deve assumere il servo (o il regolatore) per spegnere (o ridurre) il motore, è stabilita dal valore inserito nel campo di sinistra vicino alla voce "cut off" e deve essere trovata per tentativi.

Quando si agisce sull'interruttore scelto prima, il servo (o il regolatore) assumerà la posizione impostata, solo se la sua corsa è al di sotto di un certo valore, detto soglia di intervento. La soglia di intervento si imposta nel campo di destra in corrispondenza della colonna STO, mentre l'interruttore si imposta portandosi nella colonna all'estrema destra "---".

- Se il valore in % della colonna centrale è *maggiore* della posizione attuale del servo, e quindi la posizione del servo è inferiore alla soglia di intervento, allora la funzione Motor Stop "cut off" si attiva appena si porta l'interruttore dedicato su ON.
- Se il valore in % della colonna centrale è *inferiore* alla posizione attuale del servo, e quindi la posizione del servo è superiore alla soglia di intervento, allora la funzione Motor Stop "cut off" NON si attiva appena si porta l'interruttore dedicato su ON ma bisogna che il servo prima si porti al di sotto della soglia di *\* N.N. = Nomen Nominandum (nome da stabilire)*

intervento (max 150%). Il regolatore o il servo del motore resteranno nella posizione di "motore spento" finché l'interruttore dedicato non verrà posizionato su OFF e si porterà il comando motore oltre la soglia di intervento.

I valori di default inseriti in fabbrica sono -100% per la posizione di motore spento, e +150% per la soglia di intervento:

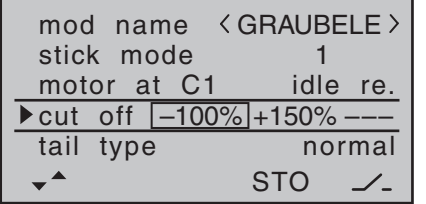

#### **Programmazione**

Se si vuole cambiare il valore di default per la posizione di motore spento, bisogna posizionare il cursore sul valore da modificare e toccare **SET** per evidenziarlo, poi usando le frecce del tasto di destra o di quello di sinistra, si imposta un valore che corrisponda ad una posizione del motore "sicuramente spento", ma senza che il servo forzi a fine corsa; un valore tipico è -125%:

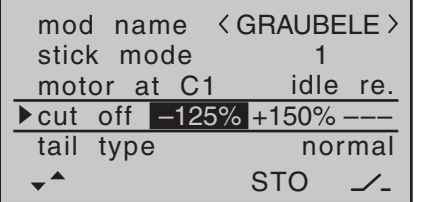

L'alto valore inserito di default (+150%) per la soglia di intervento, garantisce l'efficacia dell'interruttore assegnato per lo spegnimento del motore, da qualsiasi punto della corsa motore. Però se si volesse spostare in

basso la soglia di intervento, bisogna portare lo stick del motore nella posizione voluta per la soglia di intervento e toccare **SET** per confermare.

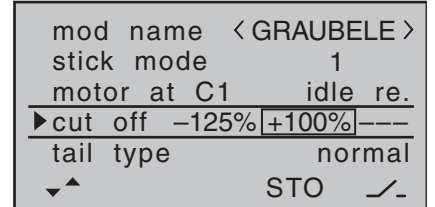

L'interruttore già nominato prima, si assegna andando sul campo "---" della colonna di destra e seguendo la solita procedura valida per l'assegnazione degli interruttori.

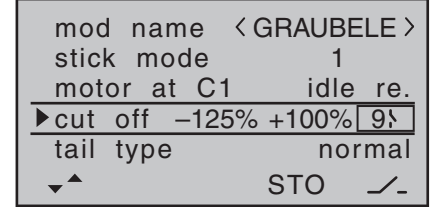

#### *Note:*

- *• È molto importante essere certi che il servo del motore non vada a forzare contro i suoi fermi meccanici quando si agisce sull'interruttore per lo spegnimento del motore.*
- *• Si può ottenere una soglia di intervento oltre il +100% aumentando temporaneamente la corsa del servo 1 a più del 100% nel menu "servo settings", per poi riportarla al suo valore normale dopo aver memorizzato la soglia di intervento.*

#### **Tipo di coda (tail type)**

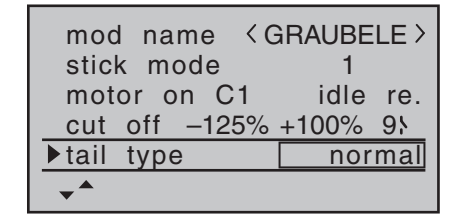

Quando si sceglie "tail type" usando  $\blacktriangle \blacktriangledown$  di destra o di sinistra si vede il campo di inserimento incorniciato. Toccare **SET** per evidenziare la scelta attuale. Ora con i tasti freccia di destra si può scegliere l'opzione che corrisponde alle caratteristiche del proprio modello:

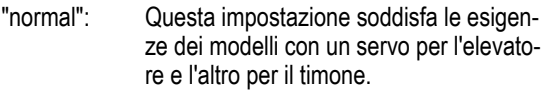

"V-tail": Le funzioni dell'elevatore e del timone sono gestite da due superfici poste a V, ognuna controllata da un servo. La miscelazione viene gestita direttamente dal software del trasmettitore. Se necessario il rapporto tra le corse dell'elevatore e del timone è regolabile nel menu "Dual Rate" (pag. 94)

"Delta/FlW": La miscelazione degli elevoni (alettoni ed elevatore) richiede 2 o 4 servi separati, disposti 1 o 2 per ala. Comunque, il trim dell'elevatore ha effetto solo sui servi 2 e 3 anche se si sceglie "2ail2fl" (vedi più avanti)

"2elev Sv": Questa opzione è dedicata ai modelli che hanno 2 servi sull'elevatore. Quando si muove il comando dell'elevatore, i servi collegati al canale 8 e al canale 3 si muovono insieme. Il trim dell'elevatore ha

#### effetto su entrambi i servi.

*Nota riguardo a "2elev Sv": In questa modalità il comando eventualmente assegnato al canale 8 dal menu "(Transmitter)* **control settings***" viene disattivato per motivi di sicurezza.*

#### **Alettoni/Flaps (aile/flap)**

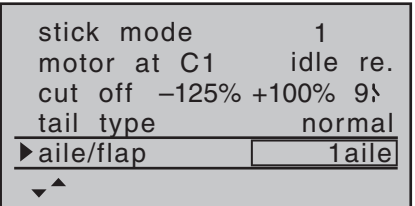

Quando si sceglie "aile/flap" usando  $\blacktriangle \blacktriangledown$  di destra o di sinistra si vede il campo di inserimento incorniciato. Toccare **SET** per evidenziare la scelta attuale. Ora con i tasti freccia di destra si può scegliere una delle tre opzioni:

- "1aile" Entrambi gli alettoni sono comandati da un servo.
- "2aile" Ogni alettone è controllato da un servo.
- "2ail2fl" Ogni alettone è controllato da un servo e anche i flap sono controllati da uno o due servi.

I mixer e le relative possibilità di regolazione associate che appaiono nel menu "**Wing mixers**" (vedi da pag. 100) cambiano in base alle impostazioni fatte a questo punto. Il software prevede un massimo di 12 mixer predisposti per 2 servi che controllano gli alettoni e 2 per i flap.

#### *Nota:*

*Se il vostro modello ha un solo servo per i flap, si può comunque scegliere l'opzione "2ail2fl" lasciando però a 0% le miscelazioni "AIL FL" nel menu "***Wing mixer***", descritte a pag. 100. Le altre miscelazioni relative all'ala si possono usare normalmente. La presa del servo per il secondo flap, rimasta inusata sul ricevitore, non deve essere usata in alcun modo per altre applicazioni!* 

#### **Timer**

Nella schermata base si vedono due timer, uno con funzione di cronometro e l'altro che segna il tempo di volo:

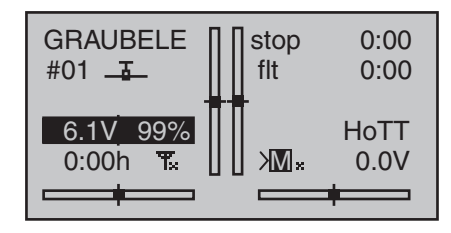

Si può assegnare un interruttore o un altro controllo andando con il cursore nella colonna di destra sulla riga "timer" contrassegnata dal simbolo dell'interruttore  $\angle$ nella parte bassa dello schermo.

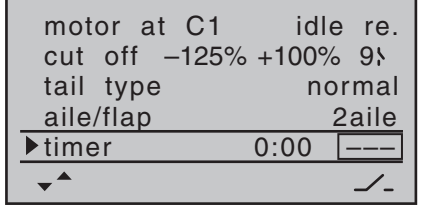

L'interruttore assegnato fa partire entrambi i timer e arresta il cronometro.

Il metodo per assegnare un interruttore o un altro controllo è descritto a pag. 49.

Il conteggio del tempo di volo, e il salvataggio dei dati della telemetria sulla scheda di memoria (vedi pag. 22), inizia sempre insieme al cronometro ma continua anche quando il cronometro viene fermato. Si può fermare solo toccando il tasto **ESC** quando il cronometro è già fermo. Quando i timers sono fermi, si possono azzerare premendo insieme ▲▼ o ◀ ► del tasto di destra (CLE-**AR**).

#### **Conteggio a "salire" o a "scendere"**

#### **Conteggio a salire (funzione cronometro)**

Se si assegna un interruttore che faccia partire il cronometro, esso si avvia partendo dal valore "0:00". Se non viene arrestato, continuerà il conteggio fino ad un massimo di 180 minuti e 59 secondi, poi riparte da 0:00

#### **Conteggio a scendere (funzione sveglia)**

Si può impostare il tempo di partenza con un valore tra 0 e 180 minuti nel campo a sinistra e tra 0 e 59 secondi nel campo a destra. I minuti e i secondi si possono combinare a piacimento

Premendo insieme  $\triangle \blacktriangledown$  o  $\blacktriangle \blacktriangledown$  sul tasto multiplo di destra (**CLEAR**) si possono azzerare i valori impostati sia su "0" che "00".

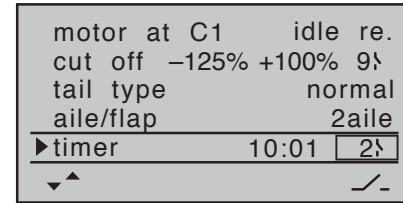

#### **Procedura**

- 1. Scegliere il campo di inserimento con  $\blacktriangleleft$   $\blacktriangleright$  di sinistra o di destra.
- 2. Toccare **SET** sul tasto di destra.
- 3. Impostare il tempo voluto nei campi evidenziati dei minuti e dei secondi usando le frecce del tasto di destra.
- 4. Per confermare premere **SET** .
- 5. Una volta tornati alla schermata iniziale premendo **ESC** per il numero di volte necessario, premere insieme **△ ▼** o ◀ ▶ del tasto di destra (**CLEAR**) per azzerare i timer, se sono fermi, e per passare alla funzione Timer (vedi in alto a destra della figura seguente):

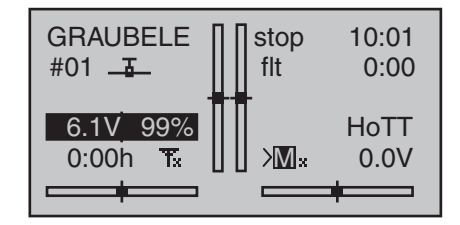

Agendo sull'interruttore assegnato a questa funzione, il cronometro inizia il conteggio a scendere (funzione Timer). Quando il tempo impostato è passato, il timer non si ferma, ma continua a contare il tempo trascorso partendo da zero a salire. Per evidenziare ciò il valore viene mostrato con lo sfondo nero.

# **Significato dei suoni**

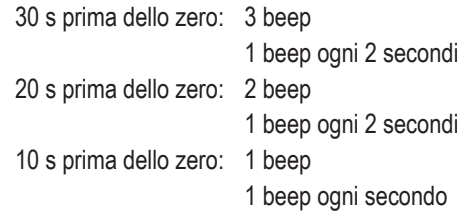

5 s prima dello zero: 1 beep ogni secondo con

tono più alto

 zero: beep più lungo; lo schermo passa in modo inverso

I timer vengono azzerati premendo  $\blacktriangle \blacktriangledown$  oppure  $\blacktriangle \blacktriangleright$ del tasto di destra (**CLEAR**), solo quando sono fermi.

# *Nota:*

*Il conteggio a scendere viene indicato con i due punti (:) lampeggianti tra i minuti e i secondi.*

# **Fase 2, Fase 3 e Fase 4**

Normalmente ci si trova nella Fase 1 "normale" senza dover impostare nulla e tantomeno assegnare gli interruttori per le Fasi 2, 3 o 4.

Per questa Fase sia il numero (1) che il nome (Normal) sono fissi e non si possono modificare. È per questo motivo che il nome "Normal" resta nascosto e non viene mostrata come Fase 1.

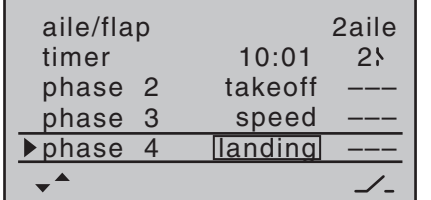

È anche importante capire che le Fasi hanno le loro priorità che devono essere osservate, particolarmente quando si assegnano i singoli interruttori. Lo schema di base si può descrivere come segue:

- Se gli interruttori assegnati per le fasi sono tutti aperti o tutti chiusi, è attiva la Fase 1 "normal".
- Se viene chiuso un solo interruttore, allora è attiva la Fase a lui assegnata.

• Se vengono chiusi 2 interruttori, allora è attiva la Fase con il numero più basso.

Per esempio se fossero chiusi gli interruttori della Fase 2 e della Fase 3 o 4, la fase attiva sarebbe la 2; come pure se fossero chiusi gli interruttori della Fase 3 e 4, sarebbe attiva la fase 3.

- Di conseguenza si dovrebbe tenere conto della priorità delle Fasi quando si assegnano i nomi (vedi più avanti).
- Bisogna anche considerare che i servi non dovrebbe fare la transizione tra una fase e l'altra in modo "brutale", ma con un periodo di transizione di circa 1 secondo.

# **Programmazione**

Quando si sceglie "Fase 2", "Fase 3" o "Fase 4" usando le frecce  $\blacktriangle \blacktriangledown$  di destra o di sinistra, il campo del nome è incorniciato**.**

Se i nomi di default già inseriti non sono approppriati, toccare **SET** e la selezione viene evidenziata. Ora, usando le frecce di destra, scegliere un nome più appropriato tra quelli disponibili. Toccare **SET** per confermare la scelta fatta.

Poi premere il tasto  $\triangleright$  di destra o di sinistra per passare alla colonna di destra indicata dal simbolo  $\angle$  visibile in basso a destra, quindi toccare **SET**. Ora si può assegnare un interruttore a questa Fase nel modo descritto a pag. 49. Noi raccomandiamo uno dei due interruttori a 3 posizioni SW 4/5 o SW 6/7, a partire dalla posizione centrale

Per maggiori informazioni sulla programmazione delle Fasi di volo, si veda a pag. 98, nella sezione intitolata "Phase trim".

#### **Uscite sul ricevitore (receiv out)**

Per la massima flessibilità nell'assegnazione delle prese sul ricevitore, il software della **mx-16** HoTT permette di scambiare le uscite dei servi da 1 a 8, andando nella seconda pagina del sub menu "Receiver output".

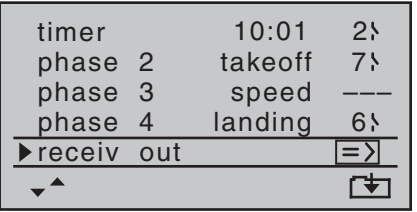

Toccare il tasto **SET** per passare alla pagina successiva. Qui si possono abbinare i canali di controllo del trasmettitore alle uscite per i servi da 1 a 8 sul ricevitore. Però si prega di notare che i canali visualizzati in "**Servo display**", raggiungibile da qualsiasi menu premendo insieme i tasti  $\blacktriangleleft$  e  $\blacktriangleright$  di sinistra, rappresenta i canali del trasmettitore e NON quelli destinati al ricevitore.

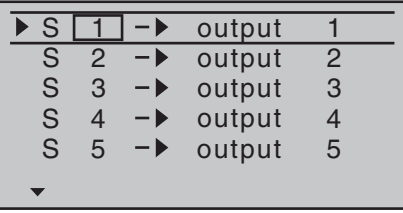

Usare i tasti  $\blacktriangle \blacktriangledown$  per scegliere la riga o le righe che si vogliono modificare, poi premere **SET** per poter scegliere, con le frecce di destra, il canale da assegnare ad una certa uscita, poi premere **SET** per confermare ... altrimenti premere insieme  $\triangle \blacktriangledown$  o  $\blacktriangle \blacktriangleright$  del tasto di destra (**CLEAR**) per ritornare all'opzione di default. Si prega di notare che le successive modifiche alle regolazioni come corsa dei servi, riduttori, esponenziali, mixer, ecc., **vanno fatte osservando la sequenza dei canali originale (default)!**

#### *Nota:*

*È anche possibile distribuire le funzioni di controllo tra più ricevitori a piacimento, usando la funzione "channel mapping" nel menu "Telemetry" del radiocomando* **mx-16** *HoTT ; oppure si può assegnare la stessa funzione di controllo alle uscite di più ricevitori. Per esempio si può azionare ciascun alettone con due servi invece che uno, ecc. Comunque noi raccomandiamo caldamente di usare solo una delle due opzioni, poichè una combinazione potrebbe presto causare una qualche confusione.*

#### **Connettere il ricevitore (rx bind)**

I ricevitori *Graupner* HoTT devono essere "istruiti" per comunicare esclusivamente con una certa memoria su di un trasmettitore *Graupner* HoTT. Questa procedura di connessione è conosciuta come "binding" ed è necessaria solo quando si abbina per la prima volta un ricevitore ad un modello. Si può ripetere in qualsiasi momento.

#### *Nota importante:*

*Quando si realizza questa procedura bisogna fare attenzione che le antenne di trasmettitore e ricevitore siano ad adeguata distanza: tenendo le antenne a circa 1 metro l'una dall'altra si ha una giusta distanza. In caso contrario la connessione del canale telemetrico rischia di fallire, causando malfunzionamenti.*

**Connettere (binding) più ricevitori ad un modello**

Se necessario è possibile connettere più ricevitori ad un solo modello. Questo si attua inizialmente connettendo i ricevitori singolarmente, come descritto nella prossima sessione. **Quando si usa il sistema bisogna tenere presente che solo il ricevitore che è stato connesso per ultimo stabilisce il link con la telemetria.** Per questo motivo tutti i sensori telemetrici si devono collegare a questo ricevitore essendo l'unico in grado di trasmettere i dati. Tutti gli altri ricevitori funzionano in parallelo con l'ultimo, ma in modo completamente indipendente; essi operano in modalità "slave" con il canale telemetrico spento.

#### **Connettere trasmettitore e ricevitore**

Usare i tasti  $\blacktriangle \blacktriangledown$  di destra e di sinistra per portarsi sulla riga "rx bind":

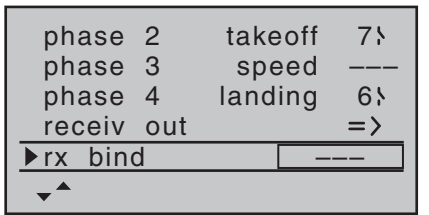

Se non era già stato fatto è possibile accendere ora il ricevitore: il suo LED rosso inizia a lampeggiare. Tenere premuto il tasto **SET** sul ricevitore finché, dopo circa 3 secondi, il LED lampeggia in rosso e verde; questo dura per altri 3 secondi. Ora il tasto **SET** si può rilasciare. Il ricevitore è in modo "bind" finchè il LED lampeggia in rosso/verde.

Entro questo periodo di circa 3 secondi, toccare il tasto **SET** del trasmettitore per iniziare la procedura di "binding" fra il ricevitore e il modello in memoria correntemente sul trasmettitore. Nello stesso tempo la parola BINDING lampeggia sullo schermo entro la cornice sulla riga "rx bind" al posto dei 3 trattini "---":

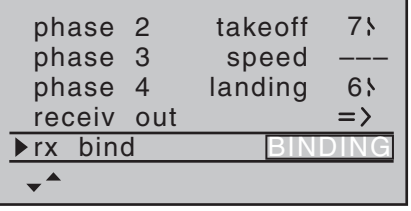

Il LED del ricevitore sta ancora lampeggiando in rosso e se, entro 10 secondi, diventa verde con luce fissa, allora significa che la procedura di connessione è terminata con successo. La combinazione modello/ricevitore è ora pronta all'uso. In contemporanea lo schermo mostra il codice del ricevitore connesso. Per esempio:

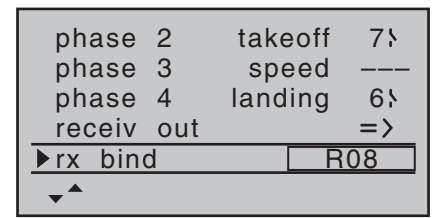

Invece se il LED rosso del ricevitore continua a lampeggiare per più di 10 secondi, allora vuol dire che la connessione è fallita e sullo schermo, invece della sigla del ricevitore, resteranno i 3 trattini "---". Se accade ciò bisogna modificare la posizione delle antenne e rifare la procedura.

# **Prova della portata (range test)**

La funzione per la prova della portata riduce la potenza del trasmettitore per poter provare la portata ad una distanza di circa 50 metri.

Per procedere in questa prova bisogna attenersi alle seguenti indicazioni. Raccomandiamo di farsi aiutare da un amico:

- 1. Montare il ricevitore sul modello possibilmente dopo aver fatto la procedura di connessione con il trasmettitore.
- 2. Accendere il sistema di radiocomando e attendere che si accenda il LED verde sul ricevitore. Ora i servi rispondono ai comandi impartiti dal trasmettitore.
- 3. Appoggiare il modello su di una superficie piana (asfalto, erba rasata o terra), con le antenne riceventi ad almeno 15 cm da terra. Questo significa che il modello andrà appoggiato su di un supporto rialzato da terra per tutto il periodo della prova.
- 4. Tenere il trasmettitore all'altezza della vita ma lontano dal corpo. Non puntare l'antenna direttamente verso il

modello, quindi ruotare e/o piegare l'antenna in modo che resti verticale durante la prova.

5. Se non è ancora stato fatto, agire sui tasti  $\blacktriangle \blacktriangledown$  di destra o di sinistra in modo da selezionare la riga "test range" e confermare con **SET** :

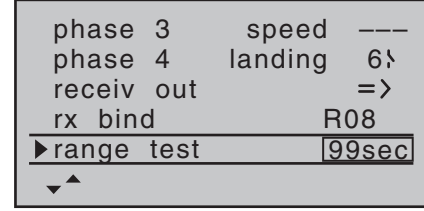

Quando si avvia la prova di portata, la potenza del trasmettitore viene sensibilmente ridotta e il LED blu alla base dell'antenna inizia a lampeggiare. A questo punto il tempo indicato nel riquadro incorniciato sulla riga "Range test" inizia il conteggio a scalare e viene emesso un doppio beep ogni 5 secondi.

A 5 secondi prima della fine del test, vengono emessi 3 beep ogni secondo. Trascorsi i 99 secondi, il trasmettitore si commuta a piena potenza e il LED torna ad avere la luce blu fissa.

- 6. Durante questo periodo bisogna allontanarsi dal modello muovendo continuamente gli stick. Se entro un raggio di 50 metri si notano delle interruzioni nei movimenti dei servi, bisogna cercare di riprodurle per capire da cosa sono state provocate.
- 7. Se il modello ha un motore, è meglio provare il sistema con il motore acceso per vedere se provoca disturbi.
- 8. Allontanarsi ancora dal modello finché si perde il controllo.
- 9. A questo punto attendere finché il periodo del test termina e, quando il trasmettitore ritorna a piena poten-
za, il modello deve essere completamente controlla bile. Se questo non dovesse avvenire al 100%, non usare questo sistema di radiocomando e contattare il servizio assistenza *Graupner* più vicino.

10.Conviene fare questo test di portata prima di ogni volo, simulando i movimenti dei comandi che ven gono principalmente usati durante il volo. Per esse re tranquilli sulla sicurezza, la distanza a cui avviene il pieno controllo (a potenza ridotta) non deve essere mai inferiore ai 50 metri a terra.

#### *Attenzione:*

*Non iniziare la prova di portata mentre si sta usando il modello a terra o in volo.*

#### **Trasmissione RF (RF transmit)**

Nel menu "RF transmit" si può accendere o spegnere manualmente l'emissione RF del trasmettitore, durante il periodo in cui resta acceso. Per esempio si potrebbe utilizzare questa possibilità per risparmiare la carica della batteria, mentre si programma il trasmettitore. **Se si spegne il trasmettitore con l'emissione RF spenta, quando lo si riaccende la RF viene di nuovo attivata.** Agire sui tasti ▲ v di destra o di sinistra in modo da selezionare la riga "RF transmit" e confermare con **SET** per attivare la finestrella di modifica :

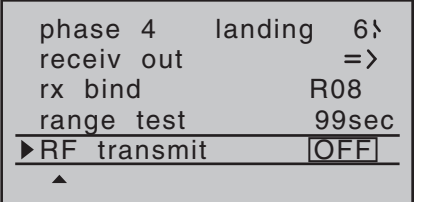

Ora si possono usare le frecce di destra per scegliere ON oppure OFF, confermando poi con **SET** .

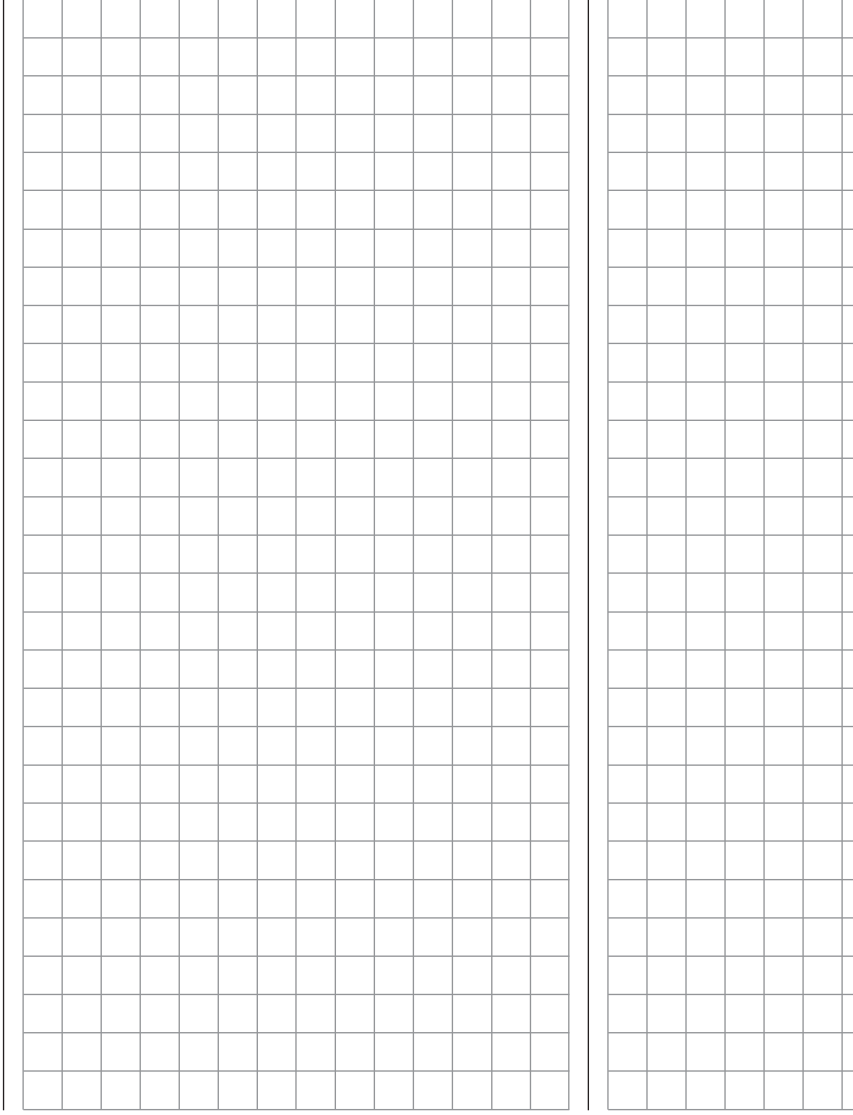

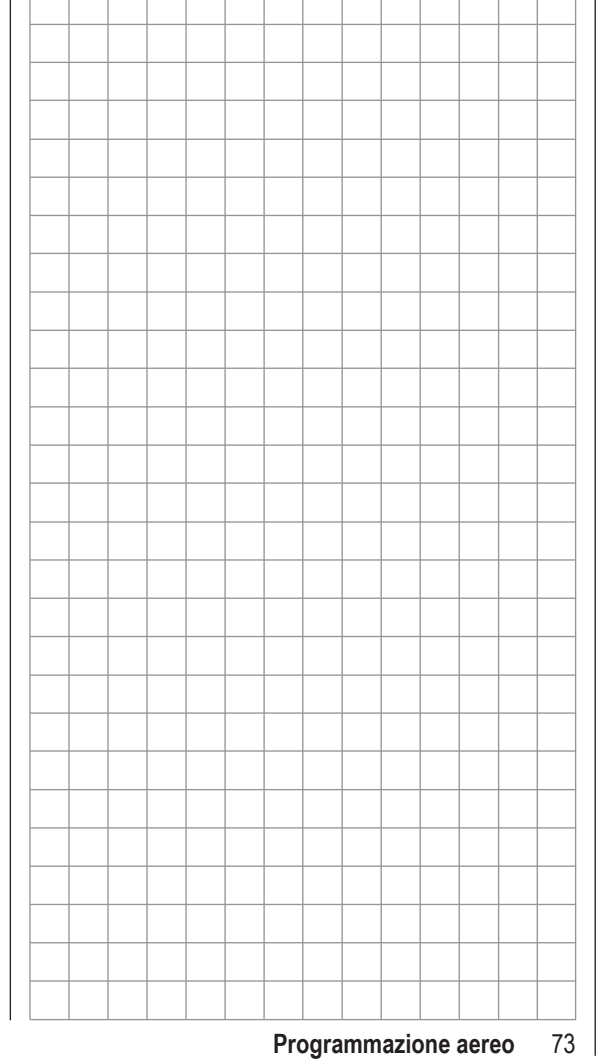

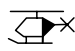

# **Impostazioni di base**

Impostazioni di base specifiche per modelli di elicottero

Prima di iniziare la programmazione dei parametri specifici bisogna inserire alcune impostazioni di base che si applicano solo al modello nella memoria attiva. Scegliere il menu "**Base settings**" usando i tasti o di destra o di sinistra, confermando poi con **SET** sul lato destro:

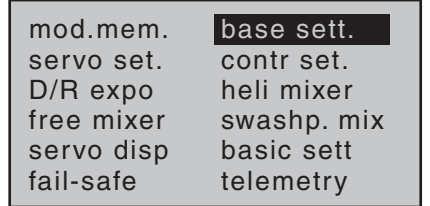

### **Nome del modello (mod name)**

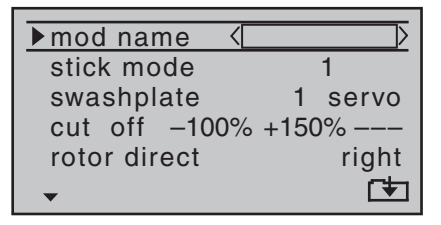

Toccare **SET** per passare alla pagina successiva dove si possono scegliere i caratteri per comporre il nome voluto. Si possono inserire fino a 9 caratteri per definire il nome del modello:

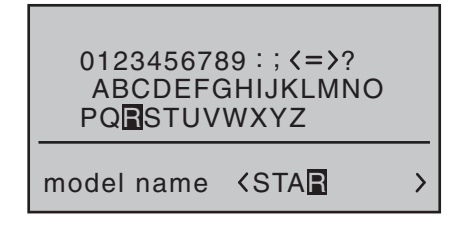

Usare i pulsanti con le frecce sul tasto di sinistra per scegliere il carattere voluto e poi passare alla prossima posizione con  $\triangleright$  del tasto di destra, oppure toccare **SET** per confermare e passare alla lettera successiva. Premendo insieme  $\blacktriangle \blacktriangledown$  o  $\blacktriangle \blacktriangledown$  del tasto di destra (**CLEAR)** si inserisce uno spazio in quel punto. Ci si può spostare su qualunque posizione dei caratteri

# $con \blacktriangleleft$  di destra.

Toccando **ESC** si ritorna alla pagina precedente del menu salvando comunque il nome impostato. Questo nome apparirà nella schermata base e anche nei sub menu del menu "**Model memory**".

# **Modi di pilotaggio (stick mode)**

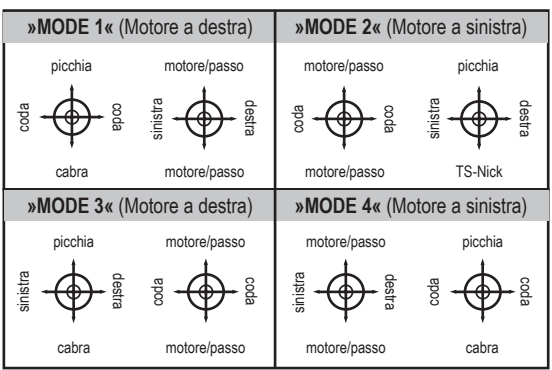

Ci sono 4 diverse possibilità di assegnare ai due stick le quattro funzioni di comando: alettoni, elevatore, timone e motore (o freni aerodinamici). La scelta tra queste 4 possibilità, dipende dalle abitudini individuali del modellista.

Usare i tasti ▲ v di destra o di sinistra per posizionarsi sulla riga "stick mode" del menu "**Base settings**" dove si vede il campo da modificare incorniciato:

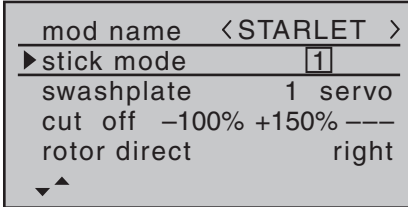

Toccare **SET** per evidenziare il numero del Modo attuale. Ora con i tasti freccia di destra scegliere l'opzione desiderata da 1 a 4.

Toccando insieme **▲ ▼ o ◀ ▶** di destra (**CLEAR**), si ritorna alla impostazione iniziale e cioè "Mode 1".

Toccando di nuovo **SET** si deseleziona il campo e si può procedere a selezionare le linee successive per altre impostazioni.

# **Tipo di piatto oscillante (swashplate)**

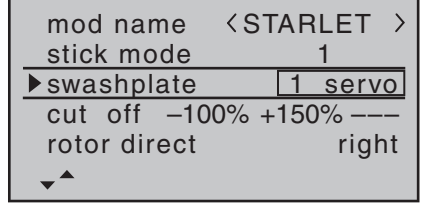

Bisogna cambiare l'impostazione del piatto in base al numero di servi che si usano per gestirlo.

Con i tasti  $\blacktriangle \blacktriangledown$  di destra o di sinistra scegliere la riga "swashplate" con la scelta incorniciata e, confermando con **SET** , si evidenzia il campo per la scelta. Adesso si può scegliere con i tasti freccia di destra il tipo di piatto in uso:

"1 Servo": Il piatto viene inclinato da 1 servo per il rollio e da 1 per il beccheggio. Il passo

collettivo è controllato da un altro servo. Il menu "**Swashplate mixer**" viene eliminato dal multi-function menu se si sceglie il tipo di piatto "1 servo". Questo perché gli elicotteri con questo tipo di piatto sono controllati senza le miscelazioni.

- "2 Servo": Il piatto qui viene mosso assialmente da due servi che agiscono sul rollio e sul collettivo, il controllo del beccheggio è disaccoppiato con compensazione meccanica.
- "3sv (2rol)": Questo tipo di piatto funziona con 3 servi posti simmetricamente a 120°, di cui uno (posto davanti o dietro) controlla l'asse di beccheggio e gli altri due (a destra e a sinistra) controllano il rollio. Il passo collettivo viene controllato dal movimento contemporaneo dei 3 servi.
- "3sv (140)": Anche questo tipo di piatto è controllato da 3 servi che sono però posti asimmetricamente. Uno controlla l'asse di beccheggio ed è posto dietro, mentre gli altri due sono posizionati davanti a destra e a sinistra e controllano il rollio. Il passo collettivo viene sempre controllato dal movimento contemporaneo dei 3 servi.
- "3sv (2nic)": Altro tipo di piatto con 3 servi come il precedente ma ruotato di 90°, quindi con due servi per il rollio e uno per il beccheggio (vedi figura).
- "4sv (90)": Piatto oscillante controllato da 4 servi posti a 90° l'uno rispetto all'altro e quindi 2 controllano il rollio e 2 controllano il beccheggio.

Premendo insieme ▲ ▼ o **◀** ▶ di destra (**CLEAR**) si ritorna al tipo di piatto "1 Servo" .

#### **Tipo di piatto oscillante: 1 Servo**

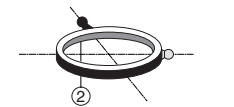

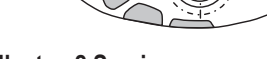

# **Tipo di piatto oscillante: 2 Servi**

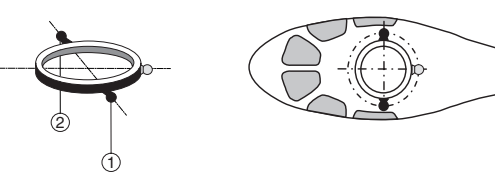

### **Tipo di piatto oscillante: 3 Servi (2 alett)**

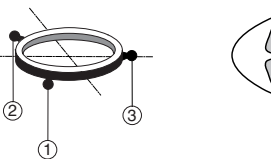

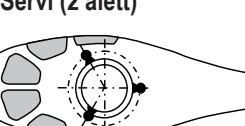

#### **Tipo di piatto oscillante: 3 Servi (140°)**

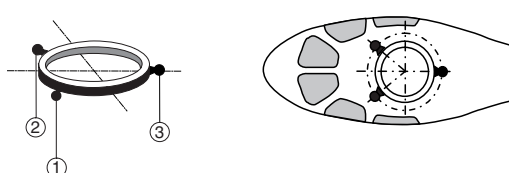

**Tipo di piatto oscillante: 3 Servi (2 elev)**

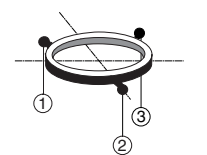

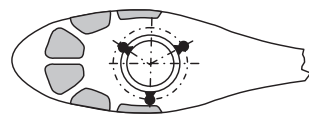

**Tipo di piatto oscillante: 4 Servi (90°) 2 elev / 2 alett**

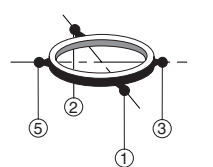

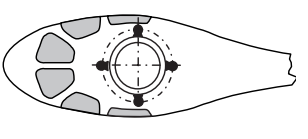

*Nota:*

*Ad esclusione del tipo "1 servo", il rapporto tra le corse di tutti gli altri tipi di piatti viene regolato nel menu "***Swashplate mixers***"; vedi pag. 124.*

#### **Arresto motore (cut off)**

Nella procedura di impostazione dell'autorotazione del trasmettitore **mx-16** HoTT esiste un'opzione per definire la posizione "Motor OFF" del servo motore o del regolatore elettronico di velocità da usare in caso di emergenza.

Comunque se si imposta una posizione del minimo sulla riga "Throttle" invece di una posizione **OFF** di emergenza (per evitare ad esempio di dover riaccendere il motore tutte le volte che si prova un'autorotazione), allora questa opzione non è disponibile. Allora in questo caso si raccomanda di usare l'opzione "Motor stop", descritta più avanti, come soluzione **OFF** di emergenza. In base all'opzione ("forward/back") scelta nella riga "Collective pitch minimum", si può definire una posizione "Motor off" in questa riga del menu che si può richiamare con un interruttore.

In base all'opzione scelta sulla riga "(collective) pitch min" del menu "**Base settings**", si può usare l'opzione Motor stop ("cut off") per impostare un interruttore che intervenga sul regolatore elettronico per ridurre un motore elettrico, o sposti il servo che controlla il carburatore di un motore a scoppio per spegnerlo (o per portarlo al minimo).

La posizione che deve assumere il servo (o il regolatore) per spegnere (o ridurre) il motore, è stabilita dal valore inserito nel campo di sinistra vicino alla voce "cut off" e deve essere trovata per tentativi.

Quando si agisce sull'interruttore scelto prima, il servo (o il regolatore) assumerà la posizione impostata, solo se la sua corsa è al di sotto di un certo valore, detto soglia di intervento. La soglia di intervento si imposta nel campo di destra in corrispondenza della colonna **STO**, mentre l'interruttore si imposta portandosi nella colonna

all'estrema destra "---".

- Se il valore in % della colonna centrale è *maggiore* della posizione attuale del servo, e quindi la posizione del servo è inferiore alla soglia di intervento, allora la funzione Motor Stop "cut off" si attiva appena si porta l'interruttore dedicato su ON.
- Se il valore in % della colonna centrale è *inferiore* alla posizione attuale del servo, e quindi la posizione del servo è superiore alla soglia di intervento, allora la funzione Motor Stop "cut off" NON si attiva appena si porta l'interruttore dedicato su ON ma bisogna che il servo prima si porti al di sotto della soglia di intervento (max 150%). Il regolatore o il servo del motore resteranno nella posizione di "motore spento" finché l'interruttore dedicato non verrà posizionato su OFF e si porterà il comando motore oltre la soglia di intervento

Le impostazioni di default sono -100% per la posizione "Motor off" del servo motore e +150% per la curva del motore:

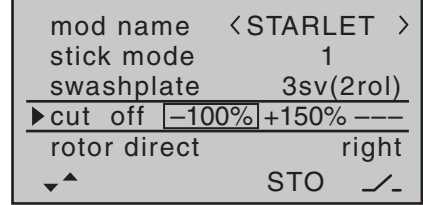

#### **Programmazione**

Se si vuole cambiare il valore di default per la posizione "Motor OFF" del servo motore, bisogna toccare **SET** e il valore attuale sarà evidenziato. Ora si usano i tasti freccia di destra per impostare un valore al quale il motore

sia sicuramente spento "OFF", ma senza che il servo sforzi. Per esempio 125%.

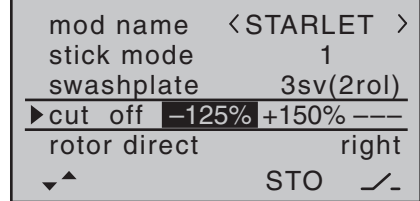

Il valore - alto - di default che si nota nella colonna centrale, serve per garantire che il motore si possa fermare da qualsiasi posizione si trovi usando l'interruttore, da impostare nella colonna a destra

Però se si vuole impostare una soglia particolare dopo la quale sia possibile spegnere il motore, allora bisogna posizionare lo stick del motore/collettivo nella posizione voluta e toccare il tasto **SET** :

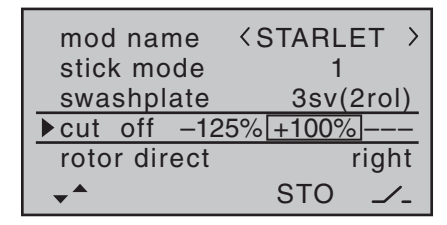

Nella colonna di destra si può ora assegnare un interruttore per spegnere il motore in emergenza. Si raccomanda di scegliere uno dei due interruttori momentanei  $SW1 \circ 9$ 

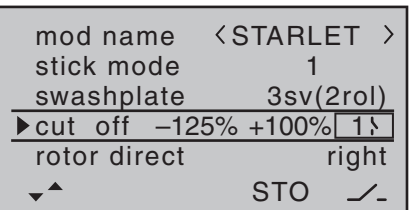

ritorna alla scelta "right".

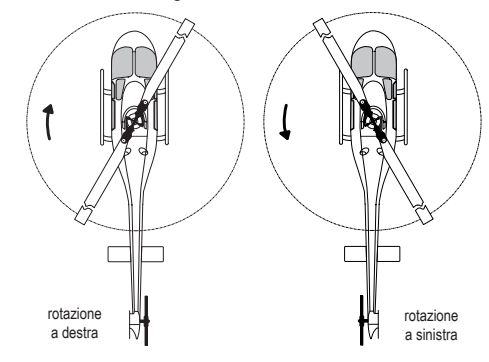

Il programma ha bisogno di avere questa informazione per impostare i mixer a lavorare nel "verso" corretto; si applica in particolare ai mixers che compensano con il rotore di coda e con la potenza del motore. Questi mixers si trovano nel menu "**heli mixer**":

Ptch

 $CH1 \rightarrow thro$ 

 $CH1 \rightarrow \text{tail}$ 

**Minimo del passo collettivo (pitch min)**

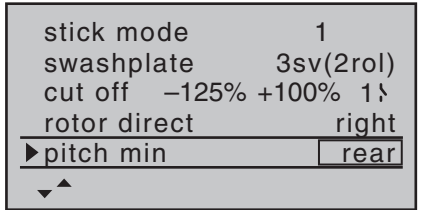

Nella riga "Pitch min" si può impostare la direzione in cui interviene il controllo del comando motore/collettivo, secondo le preferenze personali. Questa impostazione è fondamentale per il corretto funzionamento di tutte quelle funzioni che riguardano il motore e il collettivo, come ad esempio la curva del motore, il trim del minimo, il mixer anticoppia, ecc.

Toccando il tasto **SET** si evidenzia la voce da scegliere con i tasti freccia di destra.

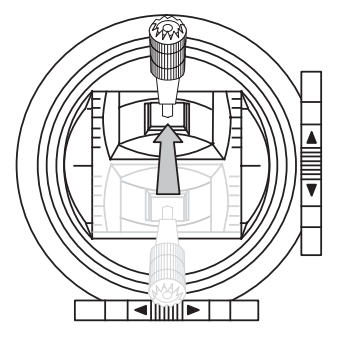

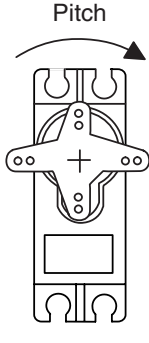

Questo è il loro significato:

- "front": si ha il minimo del passo collettivo quando lo stick (CH1) è tutto in "avanti" (lontano dal pilota);.
- "rear": si ha il minimo del passo collettivo quando lo stick (CH1) è tutto "indietro" (vicino al pilota).

Premendo insieme **▲ ▼ o ◀ ▶ di destra (CLEAR) si** ritorna alla scelta "rear".

# *Nota:*

- *• Il trim del CH1 interviene solo sul servo del motore.*
- *• Per default quello che viene denominato "Throttle limiter" è già impostato (vedi pag. 91); questo limita la corsa del motore nella direzione del massimo, e agisce separatamente dai servi del collettivo. Si può programmare questo punto dalla voce "lim" nel menu "(Transmitter) control settings".*

# *Nota:*

*•*

- *• È molto importante essere certi che il servo del motore non vada a forzare contro i suoi fermi meccanici quando si agisce sull'interruttore per lo spegnimento del motore.*
- *• Si può avere una soglia di intervento superiore al 100%, aumentando provvisoriamente la corsa del servo 1 oltre il 100% nel menu "***servo settings***", per poi riportarlo al valore originale dopo aver memorizzato la soglia di intervento.*

# **Verso di rotazione del rotore (rotor direct)**

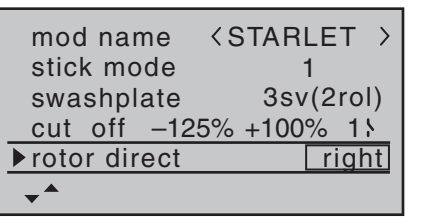

Sulla riga "rotor direct" si inserisce il verso di rotazione del rotore principale usando le frecce di destra dopo aver premuto **SET**:

- "right": se il rotore gira in senso orario visto da sopra.
- "left": se il rotore gira in senso antiorario visto da sopra.

```
Premendo insieme ▲ ▼ o ◀ ▶ di destra (CLEAR) si
```
#### **Timers**

Nella schermata base si vedono due timer, uno con funzione di cronometro e l'altro che segna il tempo di volo:

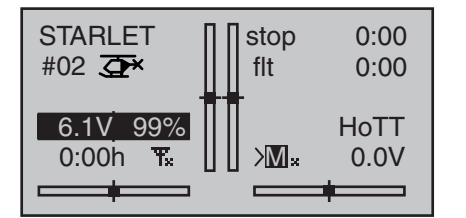

Si può assegnare un interruttore o un altro controllo andando con il cursore nella colonna di destra sulla riga "timer" contrassegnata dal simbolo dell'interruttore nella parte bassa dello schermo

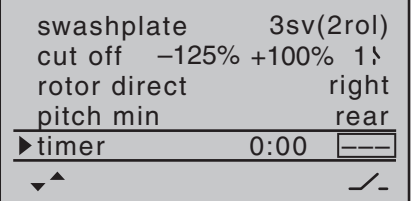

L'interruttore assegnato fa partire entrambi i timer e arresta il cronometro.

Il metodo per assegnare un interruttore o un altro controllo è descritto a pag. 49.

Il conteggio del tempo di volo, e il salvataggio dei dati della telemetria sulla scheda di memoria (vedi pag. 22), inizia sempre insieme al cronometro ma continua anche quando il cronometro viene fermato. Si può fermare solo toccando il tasto **ESC** quando il cronometro è già fermo. Quando i timers sono fermi, si possono azzerare premendo insieme **△ ▼** o ◀ ▶ del tasto di destra (CLE-**AR**).

### **Conteggio a "salire" o a "scendere"**

#### **Conteggio a salire (funzione cronometro)**

Se si assegna un interruttore che faccia partire il cronometro, esso si avvia partendo dal valore "0:00". Se non viene arrestato, continuerà il conteggio fino ad un massimo di 180 minuti e 59 secondi, poi riparte da 0:00

#### **Conteggio a scendere (funzione sveglia)**

Si può impostare il tempo di partenza con un valore tra 0 e 180 minuti nel campo a sinistra e tra 0 e 59 secondi nel campo a destra. I minuti e i secondi si possono combinare a piacimento

Premendo insieme  $\blacktriangle \blacktriangledown$  o  $\blacktriangle \blacktriangledown$  sul tasto multiplo di destra (**CLEAR**) si possono azzerare i valori impostati sia su "0" che "00".

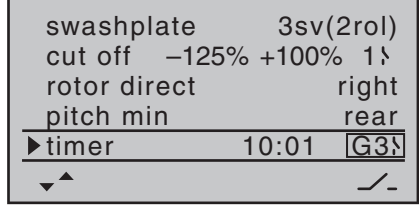

#### **Procedura**

- 1. Scegliere il campo di inserimento con  $\blacktriangleleft$   $\blacktriangleright$  di sinistra o di destra.
- 2. Toccare **SET** sul tasto di destra.
- 3. Impostare il tempo voluto nei campi evidenziati dei minuti e dei secondi usando le frecce del tasto di destra.
- 4. Per confermare premere **SET** .
- 5. Una volta tornati alla schermata iniziale premendo **ESC** per il numero di volte necessario, premere insieme ▲ ▼ o **◀** ▶ del tasto di destra (**CLEAR**) per azze-

rare i timer, se sono fermi, e per passare alla funzione Timer (vedi in alto a destra della figura seguente):

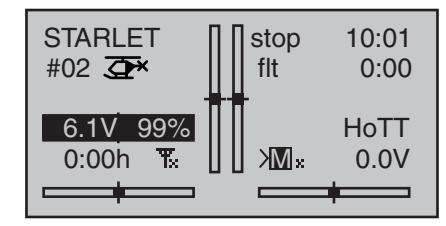

Agendo sull'interruttore assegnato a questa funzione, il cronometro inizia il conteggio a scendere (funzione Timer). Quando il tempo impostato è passato, il timer non si ferma, ma continua a contare il tempo trascorso partendo da zero a salire. Per evidenziare ciò il valore viene mostrato con lo sfondo nero.

#### **Significato dei suoni**

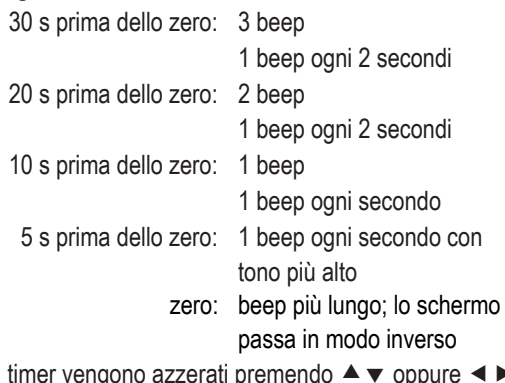

I timer vengono azzerati premendo ▲ ▼ oppure < del tasto di destra (**CLEAR**) quando sono fermi.

### *Nota:*

*Il conteggio a scendere viene indicato con i due punti (:) lampeggianti tra i minuti e i secondi..*

### **Fase 2 / Fase 3**

Normalmente ci si trova nella Fase 1 "normale" senza dover impostare nulla e tantomeno assegnare gli interruttori per le Fasi 2 o 3.

Per questa Fase sia il numero (1) che il nome (Normal) sono fissi e non si possono modificare. È per questo motivo che il nome "Normal" resta nascosto e non viene mostrata come Fase 1:

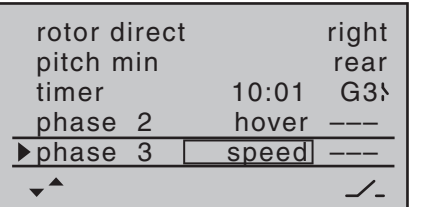

È anche importante capire che le Fasi hanno le loro priorità che devono essere osservate, particolarmente quando si assegnano i singoli interruttori. Lo schema di base si può descrivere come segue:

- Se gli interruttori assegnati per le fasi sono tutti aperti o tutti chiusi, è attiva la Fase 1 "normal".
- Se viene chiuso un solo interruttore, allora è attiva la fase a lui assegnata.
- Se vengono chiusi 2 interruttori, allora è attiva la Fase con il numero più basso. Per esempio se fossero chiusi gli interruttori della Fase 2 e della Fase 3, la fase attiva sarebbe la 2.
- La fase "autorotazione" ha SEMPRE la precedenza su tutte le altre fasi, riguardo alle priorità sottolineate prima. Quando si sceglie la fase autorotazione, l'inserimento viene sempre fatto SENZA RITARDO.
- Di conseguenza si dovrebbe tenere conto della priorità delle Fasi quando si assegnano i nomi (vedi

più avanti).

• Bisogna anche considerare che i servi non dovrebbero fare la transizione tra una fase e l'altra in modo "brutale", ma con un periodo di transizione di circa 1 secondo.

#### **Programmazione**

Quando si sceglie "Fase 2" o "Fase 3" usando le frecce ▲ ▼ di destra o di sinistra, il campo del nome è incorniciato**.**

Se i nomi di default già inseriti non sono approppriati, toccare **SET** e la selezione viene evidenziata. Ora, usando le frecce di destra, scegliere un nome più appropriato tra quelli disponibili. Toccare **SET** per confermare la scelta fatta.

Poi premere il tasto ▶ di destra o di sinistra per passare alla colonna di destra indicata dal simbolo  $\angle$  visibile in basso a destra, quindi toccare **SET**. Ora si può assegnare un interruttore a questa Fase nel modo descritto a pag. 49. Noi raccomandiamo uno dei due interruttori a 3 posizioni SW 4/5 o SW 6/7, a partire dalla posizione centrale

Per maggiori informazioni sulla programmazione delle Fasi di volo, si veda a pag. 106, nella sezione intitolata "Impostazioni specifiche per le fasi di volo per il passo collettivo, il motore e il rotore di coda".

#### **Autorotazione**

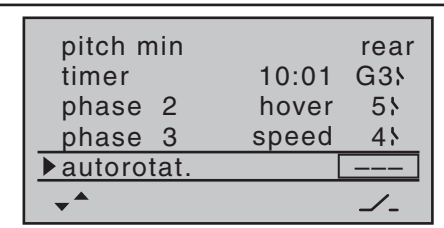

Il nome "Autorotazione" viene assegnato in modo permanente alla Fase 4 e NON si può cambiare; l'unica opzione disponibile è l'assegnazione di un interruttore come si vede dal simbolo alla destra nella parte bassa dello schermo.

Per maggiori informazioni sulla programmazione delle fasi di volo, si prega di fare riferimento alla sezione di questo manuale denominata "Mixers per elicotteri" che inizia da pag. 106.

#### **Uscite sul ricevitore (receiv out)**

Per la massima flessibilità nell'assegnazione delle prese sul ricevitore, il software della **mx-16** HoTT permette di scambiare le uscite dei servi da 1 a 8, andando nella seconda pagina del sub menu "Receiver output".

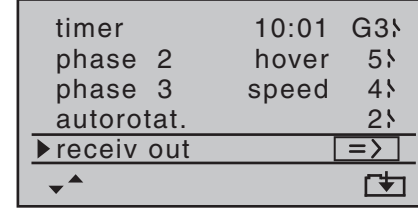

Toccare il tasto **SET** per passare alla pagina successiva. Qui si possono abbinare i canali di controllo del trasmettitore alle uscite per i servi da 1 a 8 sul ricevitore. Però si prega di notare che i canali visualizzati in "**Servo**  **display**", raggiungibile da qualsiasi menu premendo insieme i tasti  $\blacktriangleleft$  e  $\blacktriangleright$  di sinistra, rappresenta i canali del trasmettitore e NON quelli destinati al ricevitore.

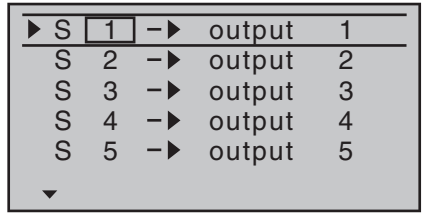

Usare i tasti  $\blacktriangle \blacktriangledown$  per scegliere la riga o le righe che si vogliono modificare, poi premere **SET** per poter scegliere, con le frecce di destra, il canale da assegnare ad una certa uscita, poi premere **SET** per confermare ... altrimenti premere insieme  $\blacktriangle \blacktriangledown$  o  $\blacktriangle \blacktriangleright$  del tasto di destra (**CLEAR**) per ritornare all'opzione di default. Si prega di notare che le successive modifiche alle regolazioni come corsa dei servi, riduttori, esponenziali, mixer, ecc., **vanno fatte osservando la sequenza dei canali originali (default)!**

#### *Applicazione tipica:*

*Nel programma elicotteri del radiocomando* **mx-16** *HoTT le uscite per il servo del collettivo e quello del motore, sono state scambiate rispetto ai precedenti radiocomandi Graupner/JR mc, infatti il servo del motore adesso va collegato all'uscita "6" del ricevitore, mentre il collettivo va all'uscita "1". Comunque si può tenere la precedente configurazione.*

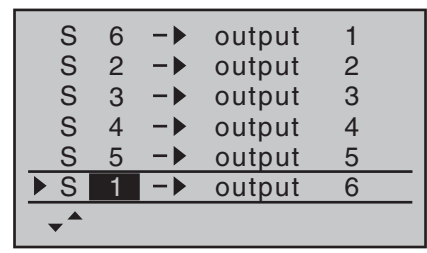

#### *Nota:*

*È anche possibile distribuire le funzioni di controllo tra più ricevitori a piacimento, usando la funzione "channel mapping" nel menu "Telemetry" del radiocomando* **mx-16** *HoTT ; oppure si può assegnare la stessa funzione di controllo alle uscite di più ricevitori. Comunque noi raccomandiamo caldamente di usare solo una delle due opzioni, poichè una combinazione potrebbe presto causare una qualche confusione.* 

### **Connettere il ricevitore (rx bind)**

I ricevitori *Graupner* HoTT devono essere "istruiti" per comunicare esclusivamente con un particolare modello (memoria del modello) di un trasmettitore *Graupner* HoTT. Questa procedura di connessione è conosciuta come "binding" ed è necessaria solo quando si abbina per la prima volta un ricevitore ad un modello.

#### *Nota importante:*

*Quando si realizza questa procedura bisogna fare attenzione che le antenne di trasmettitore e ricevitore siano ad adeguata distanza: tenendo le antenne a circa 1 metro l'una dall'altra si ha una giusta distanza. In caso contrario la connessione del canale telemetrico rischia di fallire, causando malfunzionamenti.*

#### **Connettere (binding) più ricevitori ad un modello**

Se necessario è possibile connettere più ricevitori ad un solo modello. Questo si attua inizialmente connettendo i ricevitori singolarmente, come descritto nella prossima sessione. **Quando si usa il sistema bisogna tenere presente che solo il ricevitore che è stato connesso per ultimo stabilisce il link con la telemetria.** Per questo motivo tutti i sensori telemetrici si devono collegare a questo ricevitore essendo l'unico in grado di trasmettere i dati. Tutti gli altri ricevitori funzionano in parallelo con l'ultimo, ma in modo completamente indipendente; essi operano in modalità "slave" con il canale telemetrico spento

#### **Connettere trasmettitore e ricevitore**

Usare i tasti  $\blacktriangle \blacktriangledown$  di destra e di sinistra per portarsi sulla riga "rx bind":

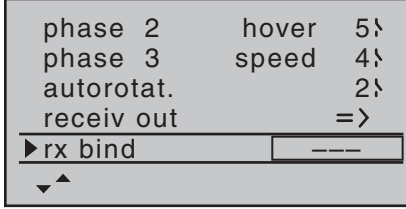

Se non era già stato fatto è possibile accendere ora il ricevitore: il suo LED rosso inizia a lampeggiare.

Tenere premuto il tasto **SET** sul ricevitore finché, dopo circa 3 secondi, il LED lampeggia in rosso e verde; questo dura per altri 3 secondi. Ora il tasto **SET** si può rilasciare. Il ricevitore è in modo "bind" finchè il LED lampeggia in rosso/verde.

Entro questo periodo di circa 3 secondi, toccare il tasto **SET** del trasmettitore per iniziare la procedura di "binding" fra il ricevitore e il modello in memoria corren-

temente sul trasmettitore. Nello stesso tempo la parola BINDING lampeggia sullo schermo entro la cornice sulla riga "rx bind" al posto dei 3 trattini "---":

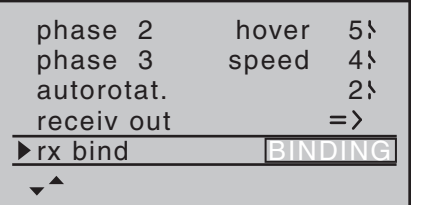

Il LED del ricevitore sta ancora lampeggiando in rosso e se, entro 10 secondi, diventa verde con luce fissa, allora significa che la procedura di connessione è terminata con successo. La combinazione modello/ricevitore è ora pronta all'uso. In contemporanea lo schermo mostra il codice del ricevitore connesso. Per esempio:

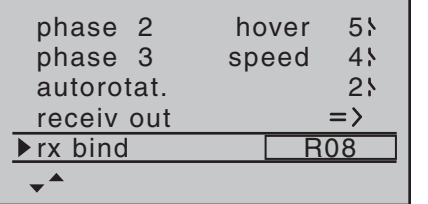

Invece se il LED rosso del ricevitore continua a lampeggiare per più di 10 secondi, allora vuol dire che la connessione è fallita e sullo schermo, invece della sigla del ricevitore, resteranno i 3 trattini "---". Se accade ciò bisogna modificare la posizione delle antenne e rifare la procedura.

### **Prova della portata (range test)**

La funzione per la prova della portata riduce la potenza del trasmettitore per poter provare la portata ad una distanza di circa 50 metri.

Per procedere in questa prova bisogna attenersi alle seguenti indicazioni. Raccomandiamo di farsi aiutare da un amico:

- 1. Montare il ricevitore sul modello possibilmente dopo aver fatto la procedura di connessione con il trasmettitore.
- 2. Accendere il sistema di radiocomando e attendere che si accenda il LED verde sul ricevitore. Ora i servi rispondono ai comandi impartiti dal trasmettitore.
- 3. Appoggiare il modello su di una superficie piana (asfalto, erba rasata o terra), con le antenne riceventi ad almeno 15 cm da terra. Questo significa che il modello andrà appoggiato su di un supporto rialzato da terra per tutto il periodo della prova.
- 4. Tenere il trasmettitore all'altezza della vita ma lontano dal corpo. Non puntare l'antenna direttamente verso il modello, quindi ruotare e/o piegare l'antenna in modo che resti verticale durante la prova.
- 5. Se non è ancora stato fatto, agire sui tasti  $\blacktriangle \blacktriangledown$  di destra o di sinistra in modo da selezionare la riga "Test range" e confermare con **SET** :

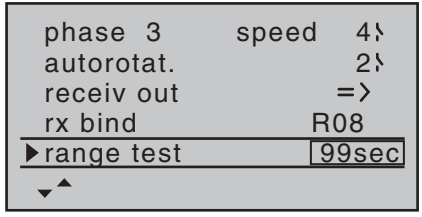

Quando si avvia la prova di portata, la potenza del trasmettitore viene sensibilmente ridotta e il LED blu alla base dell'antenna inizia a lampeggiare. A questo punto il tempo indicato nel riquadro incorniciato sulla riga "Range test" inizia il conteggio a scalare e viene emesso un doppio beep ogni 5 secondi.

A 5 secondi prima della fine del test, vengono emessi 3 beep ogni secondo. Trascorsi i 99 secondi, il trasmettitore si commuta a piena potenza e il LED torna ad avere la luce blu fissa.

- 6. Durante questo periodo bisogna allontanarsi dal modello muovendo continuamente gli stick. Se entro un raggio di 50 metri si notano delle interruzioni nei movimenti dei servi, bisogna cercare di riprodurle per capire da cosa sono state provocate.
- 7. Se il modello ha un motore, è meglio provare il sistema con il motore acceso per vedere se provoca disturbi.
- 8. Allontanarsi ancora dal modello finché si perde il controllo.
- 9. A questo punto attendere finché il periodo del test termina e, quando il trasmettitore ritorna a piena potenza, il modello deve essere completamente controllabile. Se questo non dovesse avvenire al 100%, non usare il sistema di radiocomando e contattare il servizio assistenza *Graupner* più vicino.
- 10.Conviene fare questo test di portata prima di ogni volo, simulando i movimenti dei comandi che vengono principalmente usati durante il volo. Per essere tranquilli sulla sicurezza, la distanza a cui avviene il pieno controllo (con potenza ridotta) non deve essere mai inferiore ai 50 metri a terra.

#### *Attenzione:*

*Non iniziare la prova di portata mentre si sta usando il modello a terra o in volo!*

#### **Trasmissione RF (RF transmit)**

Nel menu "RF transmit" si può accendere o spegnere manualmente l'emissione RF del trasmettitore, durante il periodo in cui resta acceso. Per esempio si potrebbe utilizzare questa possibilità per risparmiare la carica della batteria, mentre si programma il trasmettitore. **Se si spegne il trasmettitore con l'emissione RF spenta, quando lo si riaccende la RF viene di nuovo attivata.**

Agire sui tasti ▲ v di destra o di sinistra in modo da selezionare la riga "RF transmit" e confermare con **SET** per attivare la finestrella di modifica :

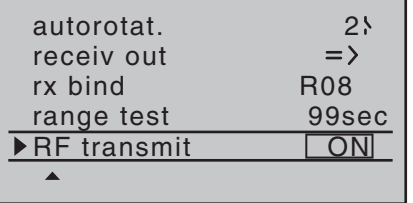

Ora si possono usare le frecce di destra per scegliere ON oppure OFF, confermando poi con **SET** .

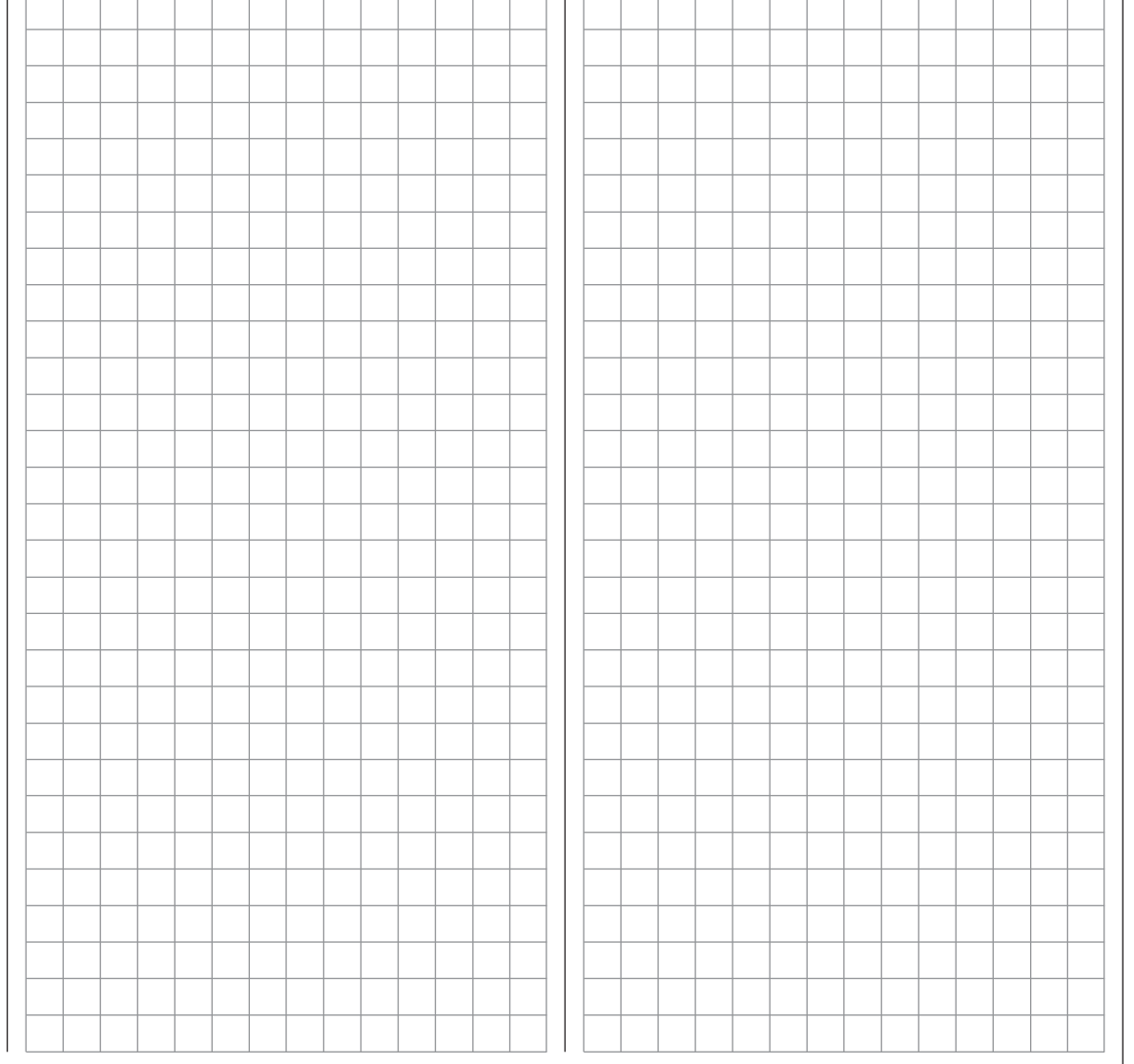

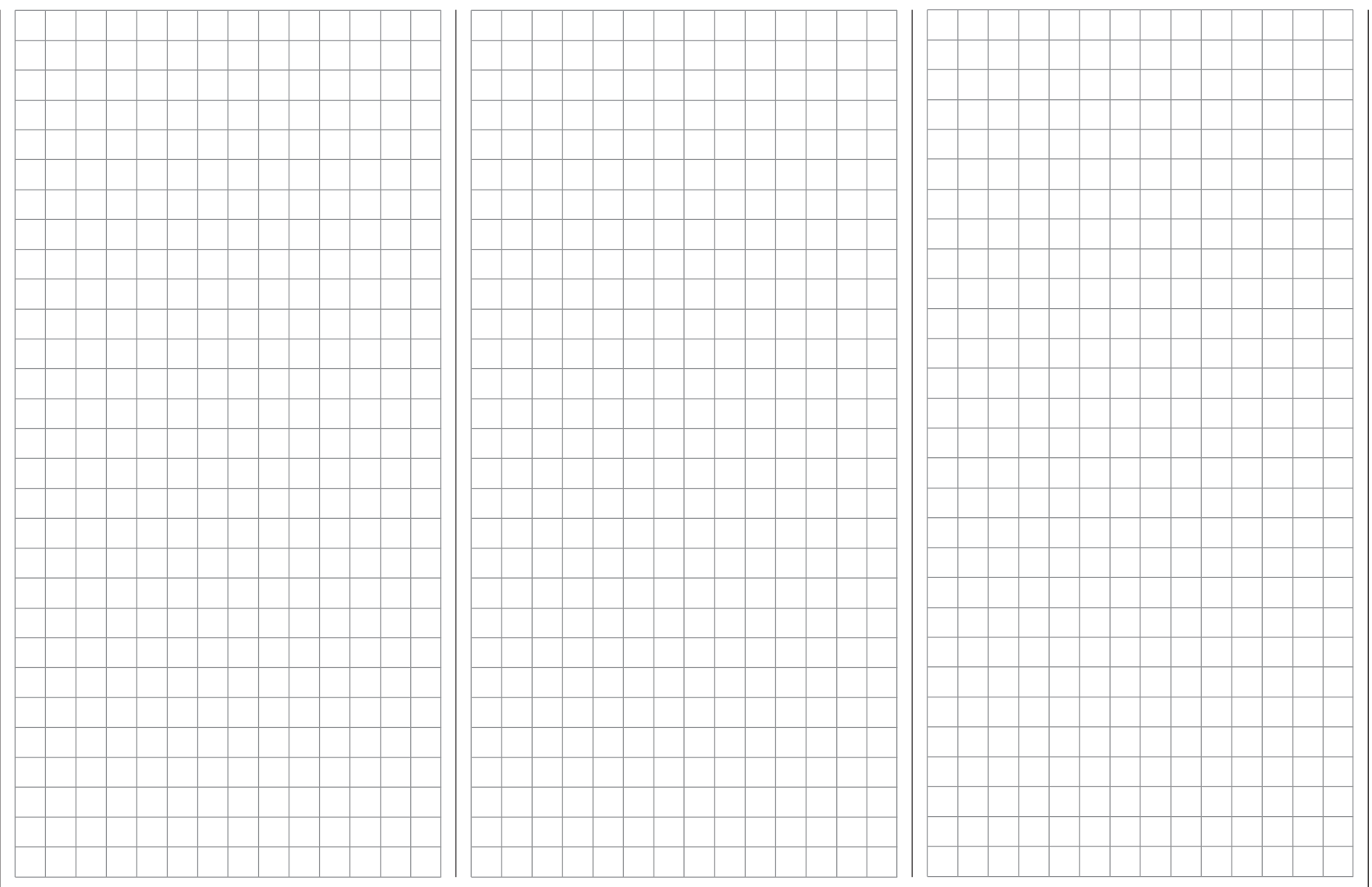

# **Impostazione dei servi**

 $\overline{\mathbb{CP}}{}^{\times}$  Verso di rotazione, centro, corsa

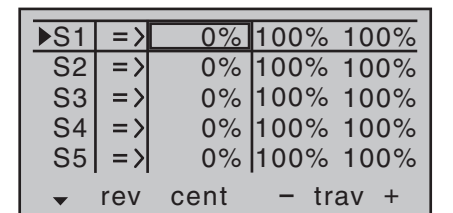

Nel menu "**servo settings**" vengono impostati i parametri che si riferiscono esclusivamente a ciascun servocomando collegato ad una certa uscita del ricevitore, e cioè il verso di rotazione, la posizione centrale e la corsa. Iniziare sempre le impostazione del servo dalla colonna di sinistra.

#### **Procedura base:**

- 1. Usare i tasti  $\blacktriangle \blacktriangledown$  di destra o di sinistra per scegliere il servo interessato alla regolazione.
- 2. Se necessario usare i tasti ◀ ► di destra o di sinistra per scegliere la colonna desiderata e muovere verso l'estremo della corsa il comando relativo al canale scelto, per regolare i fine corsa separati.
- 3. Toccare il tasto **SET** per evidenziare il valore nella colonna scelta e abilitare le modifiche.
- 4. Con le frecce di destra modificare il valore.
- 5. Toccare di nuovo **SET** per confermare il valore inserito.
- 6. Premere insieme  $\blacktriangle \blacktriangledown$  o  $\blacktriangle \blacktriangleright$  del tasto di destra (**CLEAR**) per cancellare il valore inserito e ritornare al valore di default.

# *Importante:*

*I numeri di identificazione dei servi si riferiscono ai numeri indicati sulle prese del ricevitore, considerato che non ci siano stati scambi rispetto alla impostazione originale. Questo significa che se si cambia modo di* 

*pilotaggio non si ha variazione nella numerazione dei servi.*

### **Seconda colonna "rev"**

Il verso di rotazione di un servo si può cambiare liberamente per adattarlo alle esigenze del modello. Questo significa che non bisogna preoccuparsi di ciò quando si fa l'impianto meccanico a bordo del modello, essendoci la possibilità di cambiare il verso in qualsiasi momento. La direzione di rotazione è indicata dai simboli "=>" e "<=". Bisogna fare subito questa impostazione prima di proseguire nelle altre regolazioni!

Premere insieme **▲ ▼ o ◀ ▶** del tasto di destra (**CLE**-AR) per ritornare alla direzione di rotazione "=>".

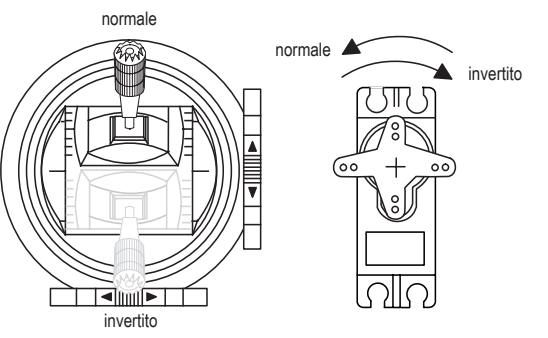

# **Terza colonna "cent"**

La regolazione della posizione centrale di un servo è prevista per servi che non corrispondono allo standard (cioè posizione centrale con un durata dell'impulso di 1,5 ms.) e per adattamenti molto piccoli, per es. per la regolazione della posizione neutrale delle superfici mobili sul modello.

Indipendentemente dalla posizione dei trim o dalle regolazioni dei mixers, la posizione centrale si può spostare tra -125% e +125% considerando però che la corsa massima di un servo arriva al 150%.

Comunque bisogna tenere conto che non bisogna spostare troppo il centro per evitare che ci siano delle forzature all'estremità della corsa dovute a limiti elettronici e meccanici, sia del servo che dei comandi.

Una buona regola è sempre quella di regolare il centro dei comandi intervenendo in primo luogo meccanicamente sulle astine e poi elettronicamente con questa funzione, ma sempre con valori minimi.

Premere insieme ▲▼ o ◀ ▶ del tasto di destra (CLE-**AR**) per cancellare il valore inserito e ritornare al valore "0%" di default.

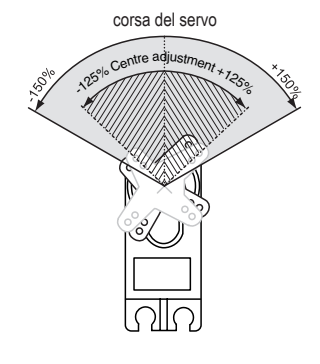

# 84 **Programmazione servocomandi**

#### **Quarta colonna "- trv +"**

In questa colonna si può regolare la corsa dei servi in modo simmetrico o asimmetrico (i due fine corsa sono regolati separatamente). Il campo di regolazione è tra 0% e 150% della corsa normale del servo. Il punto di riferimento per questi valori è l'impostazione della colonna "centro".

Per impostare la corsa *simmetrica* (uguale da entrambi i lati) bisogna posizionare il relativo comando (stick, controllo rotativo, interruttore) nella posizione centrale in modo che la cornice comprenda i due valori delle semicorse.

#### *Nota:*

*Per assegnare un controllo del trasmettitore a un servo che è collegato ad uno dei canali da 5 a 8, si utilizza il menu "(Transmitter) control settings". (Vedi la prossima pagina).*

Per regolare le corse in modo *asimmetrico*, bisogna posizionare il relativo comando del trasmettitore (stick, controllo rotativo, interruttore) dalla parte della corsa che si vuole regolare in modo che sia incorniciato solo il valore interessato.

Toccare il tasto **SET** per evidenziare il valore nella colonna scelta e abilitare le modifiche.

Con le frecce di destra modificare il valore.

Toccare di nuovo **SET** per confermare il valore inserito. Premere insieme ▲▼ o ◀ ▶ del tasto di destra (CLE-**AR**) per cancellare il valore inserito e ritornare al valore "100%" di default.

#### *Importante:*

*Al contrario di quanto avviene nel menu "(Transmitter) control settings" i valori qui impostati influenzano direttamente i servi, a prescindere da quale sia la sorgente che controlla la funzione, sia quindi essa un controllo diretto del trasmettitore o qualsiasi tipo di miscelazione.*

un esempio di corsa asimmetrica, con im-<br>postazioni pari a -50% postazioni pari a -5070<br>e +150% rienettive e +150% rispettiva-<br>monto Il grafico a lato mostra asimmetrica, con immente.

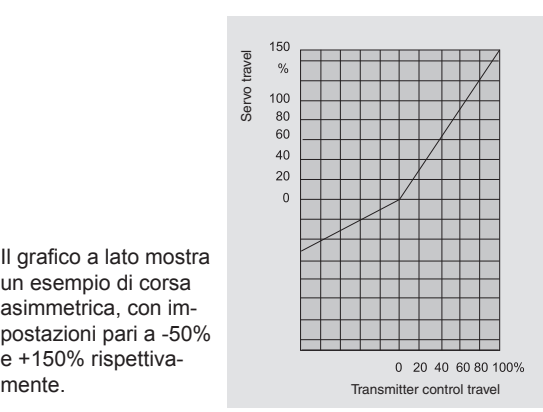

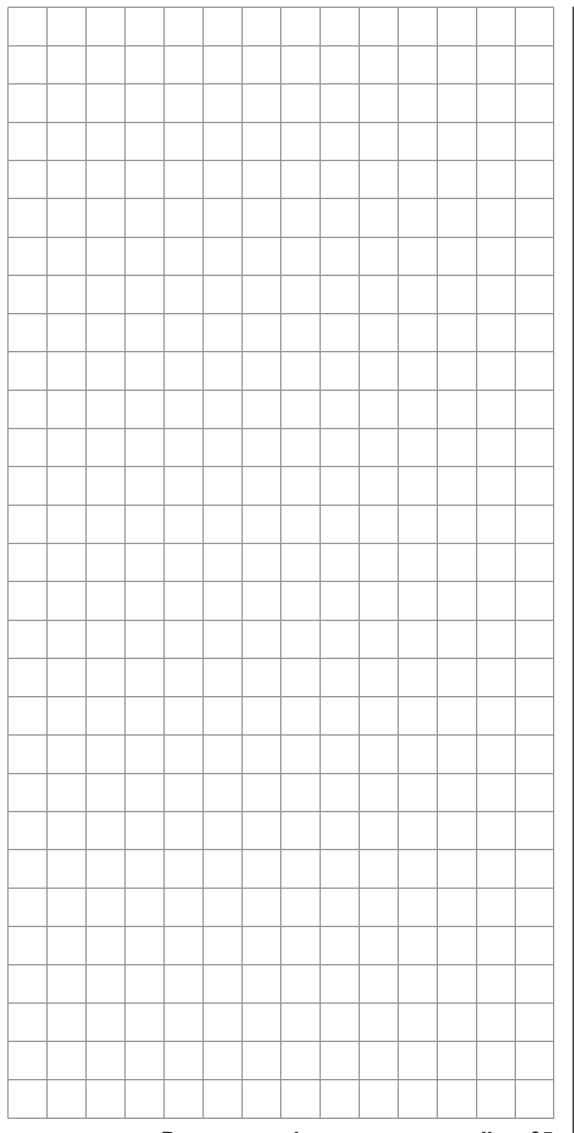

# **Impostazione dei comandi sul trasmettitore per aereo**

Procedimento per assegnare i controlli del trasmettitore

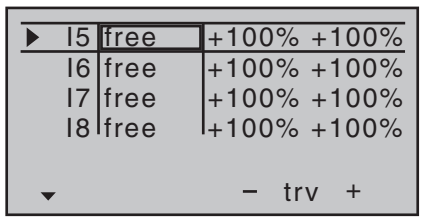

Insieme agli stick a doppio asse per le funzioni da 1 a 4, il trasmettitore **mx-16** HoTT viene fornito di serie con i seguenti controlli supplementari:

- Due interruttori a 3 posizioni: SW 4/5 o CTRL 9 e SW 6/7 o CTRL 10. In questo menu sono indicati come "CTRL9" e "CTRL10" rispettivamente.
- Tre controlli rotativi proporzionali: CTRL 6, 7 e 8. Che nel menu sono indicati come "CTRL6", "CTRL7" e "CTRL8"
- Tre interruttori a due posizioni: SW 2, 3 e 8. Questi vengono indicati come "2", "3", e "8" con un simbolo a fianco per indicare la posizione dell'interruttore.
- Due interruttori momentanei: SW 1 e SW 9. Questi vengono indicati come "1" e "9" con un simbolo a fianco per indicare la posizione dell'interruttore.

I due stick a doppio asse controllano direttamente i servi collegati alle uscite del ricevitore da 1 a 4 (considerando che si stia inizializzando una nuova memoria di modello del tipo "modello di aereo"). Invece i controlli "supplementari" del trasmettitore elencati qui sopra, inizialmente non sono attivi.

Come già citato a pag. 20, il trasmettitore viene fornito con i soli 4 canali principali attivi, mentre gli altri sono disattivati per motivi di sicurezza, anche quando si attiva una nuova memoria e si è fatta la connessione ad un ricevitore. Quindi i servi collegati alle uscite da 5 a 8 del ricevitore resteranno semplicemente fermi al

centro, finché non verranno assegnati dei controlli a queste uscite. A prima vista questo potrebbe sembrare scomodo, ma è l'unico modo per essere certi di attivare solo i canali supplementari che servono senza dover intervenire a fare correzioni e lasciando inattivi quelli che non servono:

#### **Eventuali canali superflui potrebbero avere effetti negativi sul modello se usati inavvertitamente, invece restando inattivi non possono causare alcun tipo di inconveniente.**

Per questo motivo si lascia completa libertà nell'assegnazione dei canali supplementari in modo che l'utilizzatore si renda direttamente conto di quello che ha attivato (si veda a pag. 48) personalizzando il trasmettitore a seconda delle sue esigenze. Inoltre questi controlli si possono assegnare a più funzioni contemporaneamente: ad esempio un interruttore assegnato in questo menu ad un canale supplementare, si può anche usare per avviare un timer attraverso il menu "**Base settings**".

# **Procedura base**

Entare nel menu "(Transmitter) **control settings**"

- 1. Scegliere l'ingresso appropriato tra I5 e I8 con i tasti  $\blacktriangle \blacktriangledown$  di destra o sinistra.
- 2. Usare anche i tasti  $\blacktriangleleft$   $\blacktriangleright$  di destra o sinistra per passare da una colonna all'altra.
- 3. Toccare il tasto **SET** per evidenziare il valore nella colonna scelta e abilitare le modifiche.
- 4. Muovere il comando del trasmettitore che si vuole usare e modificare i valori abbinati usando i tasti con le frecce di destra.
- 5. Toccare di nuovo **SET** per confermare il valore inserito.
- 6. Premere insieme  $\blacktriangle \blacktriangledown$  o  $\blacktriangle \blacktriangledown$  del tasto di destra

(**CLEAR**) per cancellare il valore inserito e ritornare al valore di default.

### **Seconda colonna "Assegnazione dei comandi e degli interruttori del trasmettitore"**

Con i tasti  $\blacktriangle \blacktriangledown$  di destra o di sinistra, scegliere la funzione da 5 a 8.

Toccare il tasto **SET** per evidenziare il valore nella colonna scelta e abilitare le modifiche:

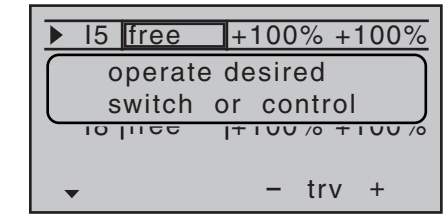

Muovere il comando del trasmettitore che si vuole utilizzare (CTRL 6 a 10) oppure l'interruttore (SW 1 a 9). Da notare che nel caso dei controlli proporzionali, è necessario muoverli per una certa escursione affinché il trasmettitore li possa rilevare. Se da un lato ci fosse poca corsa è necessario muoverlo dall'altra parte. Se si assegna un interruttore a due posizioni, allora questo canale funziona come ON/OFF. È quindi possibile passare da un lato all'altro della corsa, per attivare, ad esempio, un motore elettrico.

Gli interruttori a 3 posizioni SW 4/5 e 6/7, che si trovano nel menu "(Transmitter) **control settings**" come "Control 9" e "Control 10", hanno anche una posizione centrale oltre a quelle estreme.

Premere insieme ▲ ▼ o ◀ ▶ del tasto di destra (CLE-**AR**) mentre è attiva l'assegnazione degli interruttori per tornare all'indicazione "free".

#### *Suggerimento:*

- *• Quando si sceglie un interruttore, bisogna fare attenzione a impostarlo nel verso giusto della corsa e a lasciare su "free" tutti i canali non necessari per evitare di attivare accidentalmente dei controlli non usati..*
- *• Si può variare il fine corsa di un comando dato con interruttore, regolando la corsa del servo come descritto nella prossima sezione.*

La schermata seguente mostra l'esempio dell'assegnazione di un controllo del trasmettitore e di un interruttore con vicino il simbolo che indica la posizione in cui si trova:

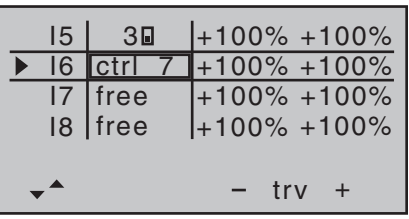

#### **Terza colonna "- trv + "**

In questa colonna si possono regolare le corse dei servi in modo simmetrico o asimmetrico. L'escursione disponibile è di ±125%.

Usare i tasti  $\triangle \blacktriangledown$  di destra o di sinistra per scegliere un ingresso da 5 a 8..

Per impostare la corsa *simmetrica* (uguale da entrambi i lati) bisogna posizionare il relativo comando (controllo rotativo CTRL6 ... 8, interruttori SW 4/5 e 6/7) nella posizione centrale in modo che la cornice comprenda i due valori delle semicorse:

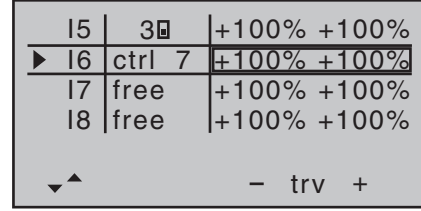

Per regolare le corse in modo *asimmetrico*, bisogna posizionare il relativo comando del trasmettitore (controllo rotativo, interruttore) dalla parte della corsa che si vuole regolare in modo che sia incorniciato solo il valore interessato:

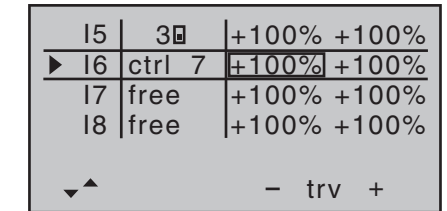

Toccare il tasto **SET** per evidenziare il valore nella colonna scelta e abilitare le modifiche.

Con le frecce di destra modificare il valore:

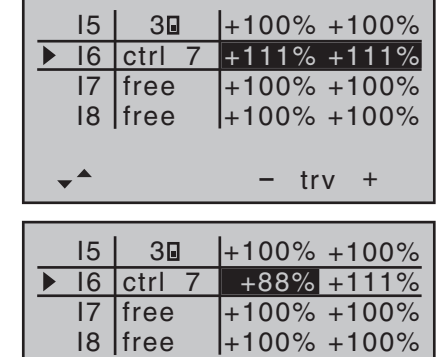

Toccare di nuovo **SET** per confermare il valore inserito. È possibile inserire valori positivi o negativi per stabilire la direzione del movimento e adeguarsi alle esigenze del modello.

trv +

Premere insieme ▲ ▼ o ◀ ▶ del tasto di destra (CLE-**AR**) per cancellare il valore inserito e ritornare al valore "100%" di default.

#### *Importante:*

*A differenza della regolazione sulle corse dei servi, cambiare le corse sul trasmettitore influisce su tutti i mixer e gli accoppiamenti derivati da essi; in definitiva analisi influisce su tutti i servi che sono controllati da quel comando sul trasmettitore.*

# **Impostazione dei comandi sul trasmettitore per heli**

Procedimento per assegnare i controlli del trasmettitore

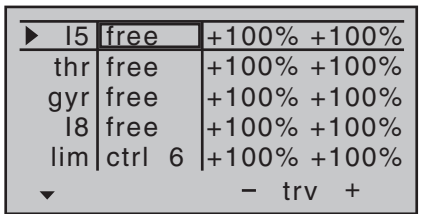

Insieme agli stick a doppio asse per le funzioni da 1 a 4, il trasmettitore **mx-16** HoTT viene fornito di serie con i seguenti controlli supplementari:

- Due interruttori a 3 posizioni: SW 4/5 o CTRL 9 e SW 6/7 o CTRL 10. In questo menu sono indicati come "CTRL9" e "CTRL10" rispettivamente.
- Tre controlli rotativi proporzionali: CTRL 6, 7 e 8. Che nel menu sono indicati come "CTRL6", "CTRL7" e "CTRL8"
- Tre interruttori a due posizioni: SW 2, 3 e 8. Questi vengono indicati come "2", "3", e "8" con un simbolo a fianco per indicare la posizione dell'interruttore.
- Due interruttori momentanei: SW 1 e SW 9. Questi vengono indicati come "1" e "9" con un simbolo a fianco per indicare la posizione dell'interruttore.

I due stick a doppio asse controllano direttamente i servi collegati alle uscite del ricevitore da 1 a 4 e 6 (considerando che si stia inizializzando una nuova memoria di modello del tipo "modello di elicottero"). Invece i controlli "supplementari" del trasmettitore elencati qui sopra, inizialmente non sono attivi. Fa solo eccezione il controllo rotativo proporzionale CTRL 7 (limitatore del motore) che di default controlla il servo sull'uscita 6.

Come già citato a pag. 20, il trasmettitore viene fornito con i soli 4 canali principali attivi più il canale 6 (dipende dalla posizione del limitatore del motore), mentre gli altri sono disattivati per motivi di sicurezza, anche quando si attiva una nuova memoria per modelli tipo "Elicottero" e si è fatta la connessione ad un ricevitore. Quindi i servi collegati alle uscite da 5, 7 e 8 del ricevitore resteranno semplicemente fermi al centro, finché non verranno assegnati dei controlli a queste uscite.

A prima vista questo potrebbe sembrare scomodo, ma è l'unico modo per essere certi di attivare solo i canali supplementari che servono senza dover intervenire a fare correzioni e lasciando inattivi quelli che non servono.

#### **Eventuali canali superflui potrebbero avere effetti negativi sul modello se usati inavvertitamente, invece restando inattivi non possono causare alcun tipo di inconveniente.**

Per questo motivo si lascia completa libertà nell'assegnazione dei canali supplementari in modo che l'utilizzatore si renda direttamente conto di quello che ha attivato (si veda a pag. 48) personalizzando il trasmettitore a seconda delle sue esigenze. Inoltre questi controlli si possono assegnare a più funzioni contemporaneamente: ad esempio un interruttore assegnato in questo menu ad un canale supplementare, si può anche usare per avviare un timer attraverso il menu "**Base settings**".

### *Nota:*

*Per i modelli di elicottero l'ingresso 6 va sempre lasciato libero "free". Si prega di vedere la sezione "Motore" nelle prossime pagine.*

### **Procedura base**

Entare nel menu "(Transmitter) **control settings**"

- 1. Scegliere l'ingresso (I5, thr, gyr, I8, lim) su cui si vuole intervenire, con i tasti  $\blacktriangle \blacktriangledown$  di destra o sinistra.
- 2. Usare anche i tasti  $\blacktriangleleft$   $\blacktriangleright$  di destra o sinistra per passare da una colonna all'altra.
- 3. Toccare il tasto **SET** per evidenziare il valore nella colonna scelta e abilitare le modifiche.
- 4. Muovere il comando del trasmettitore che si vuole usare e modificare i valori abbinati usando i tasti con le frecce di destra.
- 5. Toccare di nuovo **SET** per confermare il valore inserito.
- 6. Premere insieme  $\triangleq$   $\blacktriangledown$  o  $\blacktriangleleft$   $\blacktriangleright$  del tasto di destra (**CLEAR**) per cancellare il valore inserito e ritornare al valore di default.

# **Seconda colonna "Assegnazione dei comandi e degli interruttori del trasmettitore"**

Con i tasti  $\blacktriangle \blacktriangledown$  di destra o di sinistra, scegliere l'ingresso (I5, thr, gyr, I8, lim) su cui si vuole intervenire. Toccare il tasto **SET** per evidenziare il valore nella colonna scelta e abilitare le modifiche:

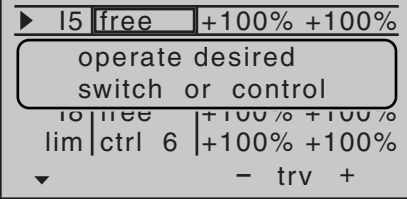

Muovere il comando del trasmettitore che si vuole utilizzare (CTRL 6 a 10) oppure l'interruttore (SW 1 a 3, 8, 9). Da notare che nel caso dei controlli proporzionali, è necessario muoverli per una certa escursione affinché il trasmettitore li possa rilevare. Se da un lato ci fosse poca corsa è necessario muoverlo dall'altra parte. Se si assegna un interruttore a due posizioni, allora questo canale funziona come ON/OFF. È quindi possibile passare da un lato all'altro della corsa, per attivare, ad

88 **Programmazione del trasmettitore - elicottero**

esempio, un motore elettrico.

Gli interruttori a 3 posizioni SW 4/5 e 6/7, che si trovano nel menu "(Transmitter) **control settings**" come "Control 9" e "Control 10", hanno anche una posizione centrale oltre a quelle estreme.

Premere insieme **▲ ▼ o ◀ ▶** del tasto di destra (**CLE**-**AR**) mentre è attiva l'assegnazione degli interruttori per tornare all'indicazione "free".

#### *Suggerimento:*

- *• Quando si sceglie un interruttore, bisogna fare attenzione a impostarlo nel verso giusto della corsa e a lasciare su "free" tutti i canali non necessari per evitare di attivare accidentalmente dei controlli non usati.*
- *• Si può variare il fine corsa di un comando dato con interruttore, regolando la corsa del servo come descritto nella prossima sezione.*

La schermata seguente mostra l'esempio dell'assegnazione di un controllo del trasmettitore e di un interruttore con vicino il simbolo che indica la posizione in cui si trova:

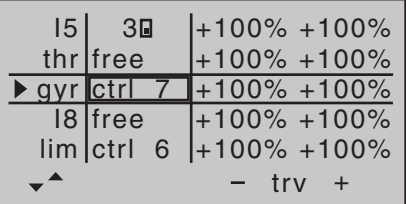

#### **Terza colonna "- trv + "**

In questa colonna si possono regolare le corse dei servi in modo simmetrico o asimmetrico. L'escursione disponibile è di ±125%.

Usare i tasti  $\triangle \blacktriangledown$  di destra o di sinistra per scegliere l'ingresso voluto (I5, thr, gyr, I8, lim).

Per impostare la corsa *simmetrica* (uguale da entrambi i lati) bisogna posizionare il relativo comando (controllo rotativo CTRL6 ... 8, interruttori SW 4/5 e 6/7) nella posizione centrale in modo che la cornice comprenda i due valori delle semicorse:

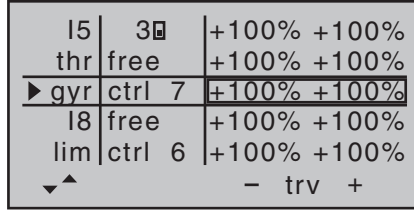

Per regolare le corse in modo *asimmetrico*, bisogna posizionare il relativo comando del trasmettitore (controllo rotativo, interruttore) dalla parte della corsa che si vuole regolare in modo che sia incorniciato solo il valore interessato:

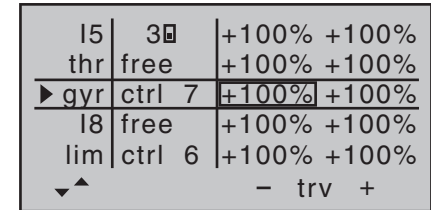

Toccare il tasto **SET** per evidenziare il valore nella colonna scelta e abilitare le modifiche.

Con le frecce di destra modificare il valore:

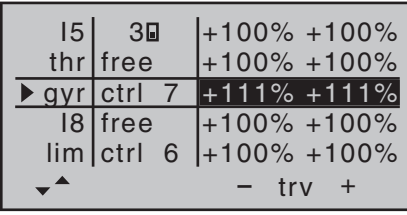

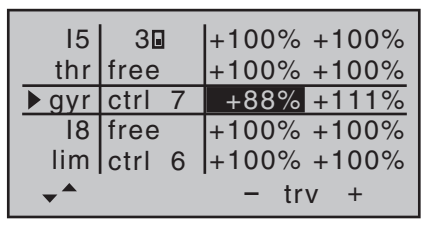

Toccare di nuovo **SET** per confermare il valore inserito. È possibile inserire valori positivi o negativi per stabilire la direzione del movimento e adeguarsi alle esigenze del modello.

Premere insieme **▲ ▼ o ◀ ▶** del tasto di destra (CLE-**AR**) per cancellare il valore inserito e ritornare al valore "100%" di default.

### *Importante:*

*A differenza della regolazione sulle corse dei servi, cambiare le corse sul trasmettitore influisce su tutti i mixer e gli accoppiamenti derivati da essi; in definitiva analisi influisce su tutti i servi che sono controllati da quel comando sul trasmettitore.*

**"Throttle" (motore)**

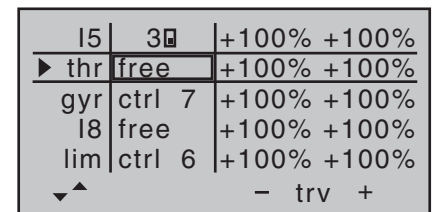

In linea di principio tutti i controlli del trasmettitore (manopola rotativa proporzionale) e gli interruttori si possono assegnare ai singoli ingressi nel programma per Elicottero.

Però bisogna considerare che alcuni ingressi disponibili in questo menu, sono già predefiniti per funzioni specifi che dell'elicottero e quindi non si possono usare senza limitazioni.

Per esempio, la sequenza dei collegamenti sul ricevitore stampata a pag. 57 mostra che il servo del motore (o il regolatore elettronico, nel caso di un motore elettrico) deve essere collegato all'uscita "6" del ricevitore.

Però, a differenza di un aereo, il servo del motore o il regolatore elettronico, non sono controllati direttamente dallo stick del motore o da qualche altro comando, ma attraverso un complicato sistema di miscelazione (vedi la descrizione del menu "**Mixer per elicottero**" che inizia da pag. 106). Anche la funzione "Throttle limit" (descritta nella prossima pagina) ha influenza in questo sistema.

Quindi assegnare un controllo del trasmettitore o un interruttore sulla riga "thr", può solo creare un'inutile confusione in questo complesso sistema di miscelazioni.

**Per questo motivo l'ingresso "thr" deve sempre restare libero ("free") quando si programma un modello di elicottero.**

#### **"Gyr" (giroscopio)**

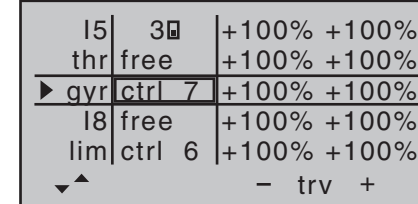

Se il giroscopio in uso ha la possibilità di variare la sensibilità via radio, allora si può impostare un "offset" statico con un valore di ±125% diverso a seconda della fase di volo attiva. Per fare questo bisogna andare al menu "**heli mixer**" sulla riga "Gyro" (vedi a partire da pag. 106).

Una volta inserito questo valore, si può usare un con trollo rotativo proporzionale del trasmettitore (CTRL7 oppure CTRL8) per variarlo intorno all'impostazione "offset point". Per ottenere ciò è sufficiente assegnare quel controllo del trasmettitore alla riga "gyr" di questo menu; si avrà così il valore impostato nel menu "**heli mixer**" (vedi pag. 106) con questo controllo al centro, con possibilità di variarlo in aumento o in diminuzione a seconda da che parte si ruota il controllo assegnato. Questo è un metodo semplice e veloce per fare delle regolazioni fini alla sensibilità del giroscopio mentre il modello è in volo, per adattarsi alle condizioni meteo o per trovare l'impostazione migliore. Si può anche limitare l'escursione di questa variazione giocando sulla limitazione della corsa.

**Prima di fare queste regolazioni è necessario con sultare le istruzioni fornite con il giroscopio, per evitare di fare errori rendendo l'elicottero incontrol labile.**

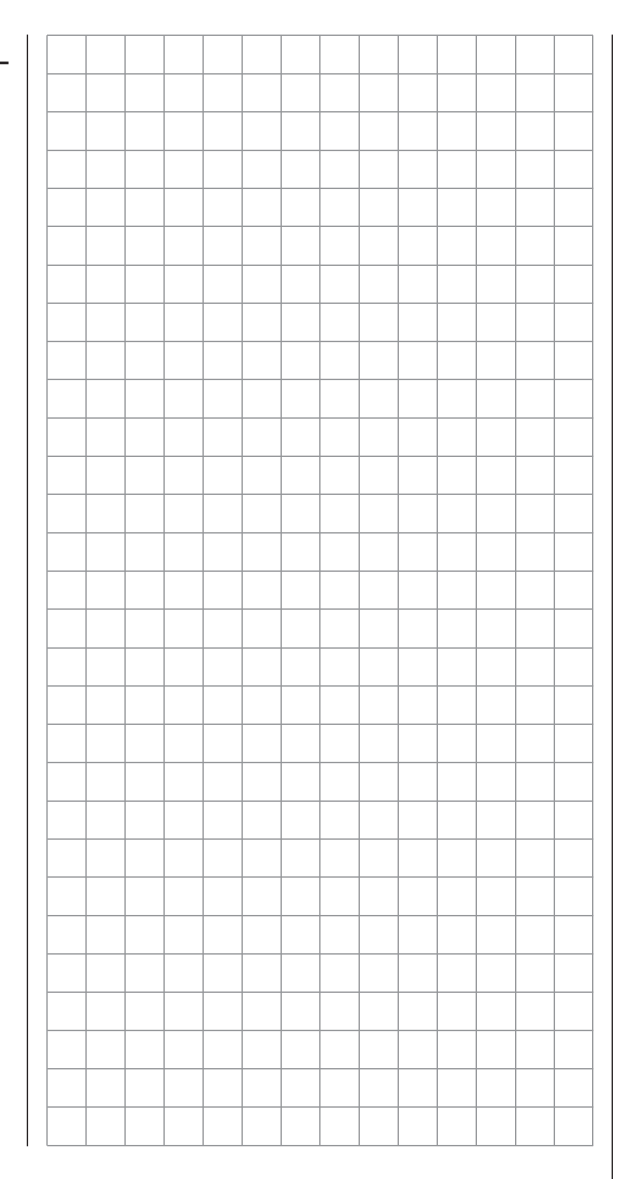

# Funzione limitatore del motore Ingresso "Lim"

Come standard il controllo di ingresso per la voce "lim" è CTRL 6 che si trova in alto a sinistra sul trasmettitore:

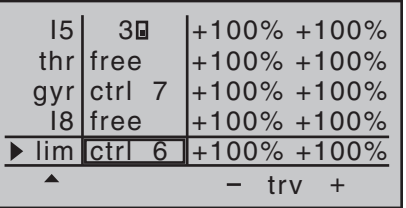

Questa assegnazione predefinita elimina la necessità di programmare due fasi di volo (con "idle-up" e senza "idle-up") che vengono spesso usate da altri sistemi di radiocomando per questo scopo, essendo il metodo per raggiungere la velocità di rotazione sotto al punto di hovering, molto più flessibile con il programma della radio **mx-16** HoTT, e si può fare una regolazione più accurata che con il sistema tradizionale di "idle-up". Se però si preferisce programmare l'elicottero con "idle-up", allora basta escludere la funzione "throttle limit" impostando l'ingresso "lim" su "free".

#### **Significato e applicazione del "throttle limit"**

Come si è già detto prima, la potenza in uscita da un motore a scoppio o elettrico di un modello di elicottero, non è controllata direttamente dallo stick del CH1, diversamente dai modelli di aereo. Viene invece controllata indirettamente dalla curva del motore che si imposta nel menu "**heli mixer**". In alternativa il motore viene controllato dal regolatore di velocità se si usa un "Governor" o un "Regulator".

#### *Nota:*

*Naturalmente è possibile impostare varie curve del motore adatte a diverse situazioni, selezionabili tramite le fasi di volo.*

Per loro stessa natura, entrambi i metodi per controllare la potenza danno gli stessi risultati; per un buon controllo dell'elicottero, non bisogna mai fare avvicinare al minimo il suo motore durante il volo normale, in questo modo è impossibile avviare o fermare il motore, a meno che si usino altri mezzi.

La funzione "throttle limiter" (limitatore del motore) risolve questi problemi in modo elegante: un controllo separato sul trasmettitore (come standard si usa il CTRL 6 posizionato sul trasmettitore il alto a sinistra) viene usato per limitare l'impostazione del servo per un motore a scoppio, o del regolatore elettronico per un motore elettrico, quindi si può portare il motore al minimo. In questa posizione il trim del motore/passo collettivo, assume il controllo e si può usare per spegnere direttamente un motore elettrico. All'altro estremo il motore (a scoppio o elettrico) può solo raggiungere il suo massimo se viene sbloccata tutta la corsa usando il controllo del limitatore. Questo è il motivo per cui l'ingresso "lim" viene riservato, nel programma per elicottero, per la funzione "throttle limiter".

Perciò il valore positivo nella colonna "trv" di destra deve essere abbastanza grande per consentire di raggiungere il massimo del motore quando il controllo del limitatore è nella sua posizione di massimo. Normalmente significa un valore da +100% a +125%. Il valore negativo sulla colonna di sinistra invece, viene regolato in modo da poter sicuramente spegnere un motore elettrico o chiudere il carburatore fino al punto in cui si possa spegnere il motore a scoppio usando il trim del CH1. Per questo motivo bisognerebbe lasciare il valore a +100%, almeno per il momento. Questa limitazione variabile della corsa motore, fornisce un mezzo pratico per avviare o fermare il motore.

Inoltre questa funzione offre un ulteriore livello di sicurezza; se per esempio bisogna trasferire l'elicottero dai box alla linea di volo con il motore acceso, basta portare il controllo del limitatore al minimo per prevenire qualsiasi movimento accidentale dello stick del CH1 che farebbe accelerare il motore con tutto quello che consegue.

Se, quando si accende il trasmettitore, il caburatore fosse troppo aperto (o il regolatore elettronico non fosse in "stop"), si potrà udire un avvisatore acustico e sullo schermo comparirà la scritta:

(motore troppo in alto)

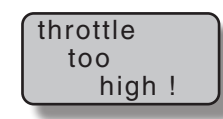

#### *Suggerimento:*

*Per verificare l'influenza del comando "throttle limit", si può richiamare il menu "Servo display". Virtualmente si può accedere a questo menu da qualsiasi punto della programmazione premendo insieme i due tasti di sinistra. Si tenga presente che sulla* **mx-16** *HoTT l'uscita 6 del ricevitore va a comandare il servo del motore.*

#### **Impostazione base del minimo**

Iniziare ruotando il pommello del limitatore (normalmente il CTRL 6) tutto in senso orario. Portare al massimo lo stick del motore/passo accertandosi che ci sia una curva standard attiva nel sub menu "CH1  $\rightarrow$  throttle" nel menu **"heli mixer"** (vedi a pag. 106...117). Se è stata modificata la curva standard del motore, già presente quando si inizializza per la prima volta una memoria di modello, allora bisogna, almeno momentaneamente, riportarla ai valori iniziali, che sono: "Point 1 = -100%"; "Point 3 = 0%"; "Point 5 = +100%".

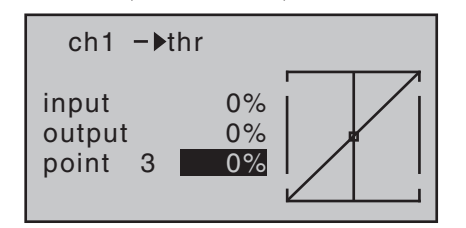

#### *Nota:*

*Poichè il trim del motore non ha effetto quando il "limiter" è aperto, a questo punto la sua posizione non ha importanza.*

Ora, senza avviare il motore, regolare la lunghezza della barretta di comando del motore in modo che il carburatore sia tutto aperto; se fosse necessaria una regolazione fine della corsa si può utilizzare il menu "**Servo settings**" in corrispondenza del servo 6.

Chiudere completamente il "limiter" ruotando il CTRL 6 completamente in senso antiorario. Muovere la leva del trim relativo allo stick motore fino alla posizione di "stop" indicata dal cursore sullo schermo (vedi l'illustrazione nella colonna a destra di questa pagina).

### *Nota:*

*Al contrario, quando il "limiter" è chiuso, la posizione dello stick motore/passo non ha importanza e si può comunque lasciare nella posizione di passo collettivo massimo. Quindi si può regolare il collegamento meccanico del motore tra il massimo ed il minimo, utilizzando solo il comando del "limiter".*

Ora, con il "limiter" chiuso, regolare il comando meccanico in modo che il carburatore sia completamente chiuso. Controllare comunque che il servo del motore

92 **Programmazione del trasmettitore - elicottero**

non forzi a fine corsa sia al massimo che con motore spento. Per completare questa impostazione di base bisogna regolare la corsa del trim del minimo in modo che coincida con il punto "1" della curva motore. Questa regolazione si ottiene impostando sul punto "1" del mixer "ch1 thro" nel menu "**Heli mixer**" un valore da -65 a -70 % circa:

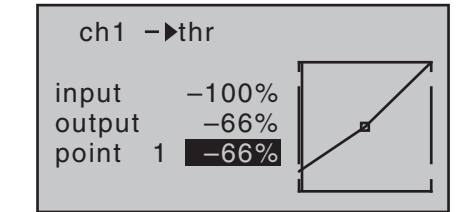

Per verificare che questa regolazione sia esatta, cioè che ci sia una transizione continua dal trim del minimo alla curva del motore, bisogna chiudere il "limiter" e muovere minimamente su e giù lo stick del passo collettivo intorno al minimo, verificando che il servo del motore non si muova. In ogni caso la regolazione finale andrebbe fatta con il modello in volo.

Il motore è sempre in moto con il "limiter" completamente chiuso; questo significa che la velocità del minimo si regola solo usando il trim dello stick motore/passo collettivo.

#### **La funzione limite del motore con il trim digitale**

Quando si usa insieme al CTRL 6, il trim del CH1 mette un marker sulla posizione a cui è impostato il minimo del motore, a questo punto si può spegnere il motore usando il trim. Se il trim fosse a fine corsa (vedi la figura in alto a destra), allora un singolo click farebbe tornare subito al marker, cioè la posizione di minimo preselezionata (si veda anche a pag. 50).

Il trim per lo spegnimento del motore agisce solo come trim del minimo se il controllo del "limiter" si trova nella parte di sinistra della sua corsa, cioè il marker è solo impostato entro questo campo.

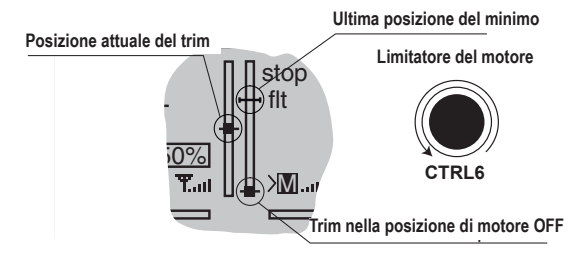

Per questo motivo la barra relativa al CH1 viene completamente eliminata appena il controllo del "limit" si sposta nella parte destra della sua corsa rispetto al centro.

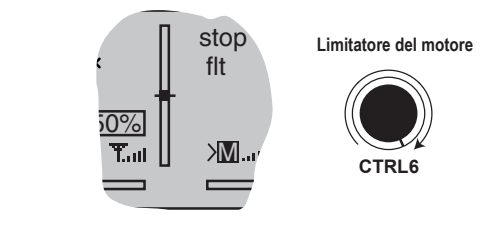

### *Nota:*

*Dato che questa funzione ha effetto solo nella direzione verso il minimo motore, l'illustrazione qui sopra cambia se si modifica sul trasmettitore la direzione del controllo dello stick del CH1 per la posizione del minimo, da leva "indietro" (illustrata nella figura qui sopra) a leva in "avanti" ottenibile dalla riga "Stick mode" del menu "Base settings" (si veda a pag. 74).*

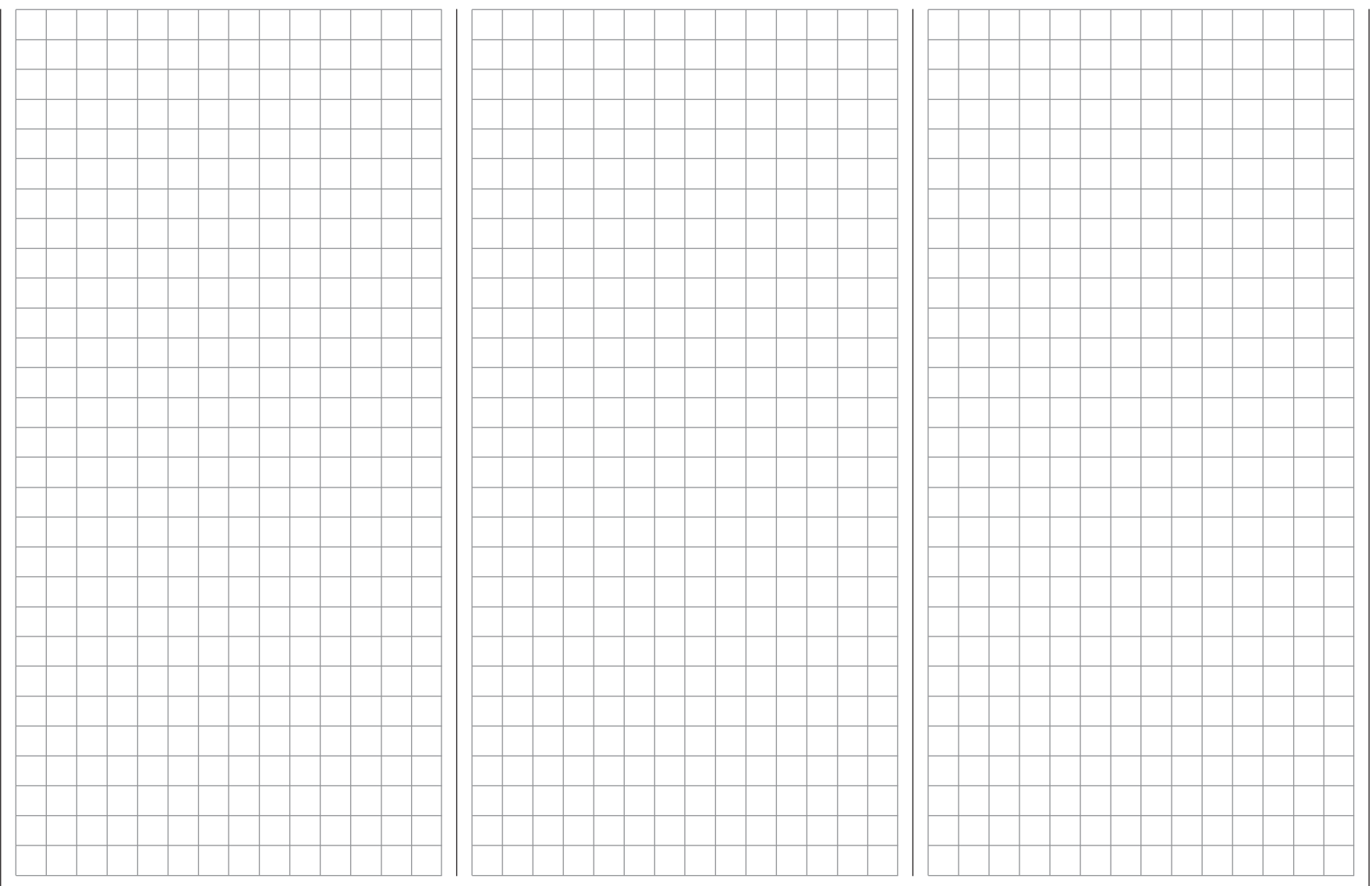

# **E** Riduttori di corsa D/R Expo per aereo

Escursione variabile per alettoni, elevatore e timone

#### Usare le frecce di destra o di sinistra per scorrere il menu multifunzione e scegliere la voce "**D/R Expo**":

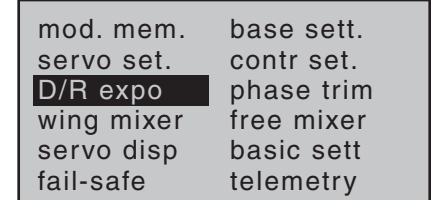

Toccando il tasto **SET** si conferma la scelta e si apre il menu seguente:

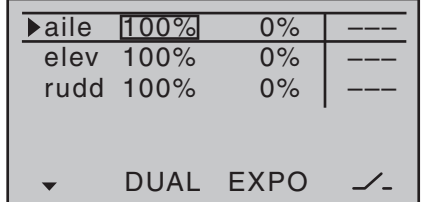

Questa funzione permette di regolare le corse di alettoni, elevatore e timone sia in modo lineare che esponenziale. Con un interruttore si può passare da una impostazione all'altra per variare istantaneamente le caratteristiche di volo del modello.

Il riduttore di corsa lineare (**D/R**) lavora in modo simile alle regolazioni di corsa del menu "(Transmitter) **control settings**", cioè influisce sulla corsa determinata dallo stick che andrà poi ad influire su di un singolo servo o sui vari servi gestiti da funzioni complesse come i mixer o altri accoppiamenti.

Per ogni posizione dell'interruttore correlato, si avrà una corsa del servo che potrà variare da 0% al 125% della corsa totale.

La riduzione esponenziale (**EXPO**) lavora in modo diverso. Se si sceglie un valore maggiore di 0% l'esponenziale fornisce un controllo preciso intorno alla posizione centrale delle funzioni primarie (alettoni, elevatore, timone), mantenendo però tutta la corsa del comando. Se si imposta un valore più basso di 0%, il rapporto tra la corsa dello stick e quella del servo aumenta intorno alla posizione centrale e diminuisce verso gli estremi della corsa. Il grado della progressione si può comunque impostare in modo continuo da -100% a +100%, dove 0% equivale alla corsa normale con caratteristiche di controllo lineare.

Un'altra applicazione per il comando esponenziale è di migliorare la linearità dei servi con movimento rotativo, che al giorno d'oggi sono lo standard. Con un servo rotativo il movimento delle superfici di controllo è inevitabilmente non lineare, poiché l'escursione della squadretta diminuisce progressivamente man mano che il movimento angolare aumenta, in funzione anche della posizione in cui è collegato il rinvio di comando. Si può compensare questo effetto impostando un valore di Expo maggiore di 0%.

Così come per il D/R anche la riduzione esponenziale si applica direttamente alla funzione dello stick, cioè influisce sulla corsa determinata dallo stick che andrà poi ad influire su di un singolo servo o sui vari servi gestiti da funzioni complesse come i mixer o altri accoppiamenti. Le funzioni del riduttore di corsa (D/R) e dell'esponenziale (Expo) si possono inserire o disinserire con un interruttore ad esse assegnato. Questo fatto è particolarmente vantaggioso soprattutto con modelli molto veloci.

### **D/R ed EXPO dipendenti dalle fasi di volo**

Se è stato assegnato un interruttore ed eventualmente un nome alle fasi di volo da 2 a 4 nel menu "**Base settings**" (vedi pag. 70), questo compare in basso a sinistra nella schermata base (ad esempio "normal") indicando quale fase è inserita in quel momento.

### **Procedura base di impostazione**

- 1. Commutare sulla fase di volo desiderata e poi sceglire la riga voluta tra "aile", "elev" o "rudd" usando i tasti con le frecce  $\blacktriangle \blacktriangledown$  di destra o di sinistra.
- 2. Usare anche i tasti  $\blacktriangleleft$   $\blacktriangleright$  di destra o sinistra per passare da una colonna all'altra.
- 3. Toccare il tasto **SET** per evidenziare il valore nella colonna scelta e abilitare le modifiche.
- 4. Impostare il valore desiderato con le frecce del tasto di destra.
- 5. Toccare di nuovo **SET** per confermare il valore inserito.
- 6. Premere insieme  $\blacktriangle \blacktriangledown$  o  $\blacktriangle \blacktriangleright$  del tasto di destra (**CLEAR**) per cancellare il valore inserito e ritornare al valore di default.

# **Funzione Dual Rate**

Se si vuole commutare tra due impostazioni di D/R, bisogna usare il tasto  $\triangleright$  di destra o sinistra per spostarsi sulla colonna con il simbolo  $\angle$  in basso e poi toccare **SET** per confermare …

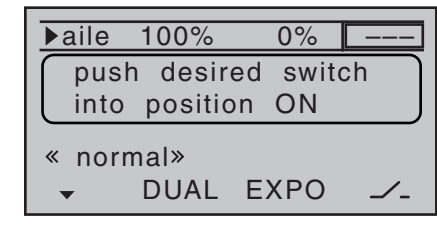

… a questo punto si può assegnare un interruttore secondo la procedura descritta nella sezione "Assegnare interruttori e..." a pag. 49. L'interruttore assegnato compare sullo schermo con a fianco il simbolo che indica la sua posizione. Selezionare poi la colonna di sinistra, quella con la scritta DUAL in basso e impostare i valori separatamente usando le frecce di destra, spostando l'interruttore prima in una posizione e poi nell'altra.

Premere insieme **▲ ▼ o ◀ ▶** del tasto di destra (**CLE**-**AR**) per cancellare il valore inserito e ritornare al valore del 100% nel campo selezionato.

#### *Attenzione:*

*Per motivi di sicurezza il valore del riduttore D/R deve essere almeno il 20% della corsa totale.*

#### *Esempi di differenti valori di D/R:*

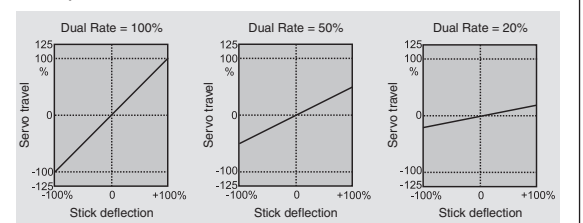

### **Funzione esponenziale**

Se si vuole commutare tra due impostazioni di EXPO, bisogna usare il tasto  $\triangleright$  di destra o sinistra per spostarsi sulla colonna con il simbolo  $\angle$  in basso e poi toccare **SET** per confermare; a questo punto si può assegnare un interruttore secondo la procedura descritta nella sezione "Assegnare interruttori e..." a pag. 49. L'interruttore assegnato compare sullo schermo con a fianco il simbolo che indica la sua posizione. Per esempio il sistema permette di volare con una riduzione lineare in una posizione dell'interruttore e con una corsa esponenziale diversa da 0% nell'altra posizione. Selezionare poi la colonna di destra, quella con la scritta EXPO in basso e impostare i valori separatamente usando le frecce di destra, spostando l'interruttore prima in una posizione e poi nell'altra.

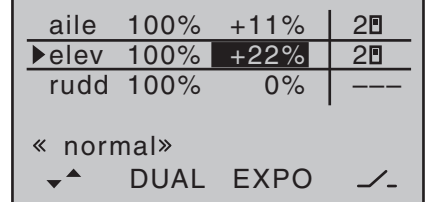

Premere insieme **A**  $\bullet$  o **I**  $\bullet$  del tasto di destra (CLE-**AR**) per cancellare il valore inserito e ritornare al valore di 0% nel campo selezionato.

#### *Esempi di differenti valori di EXPO:*

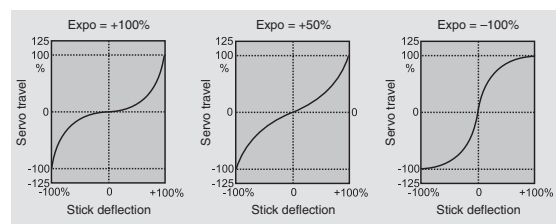

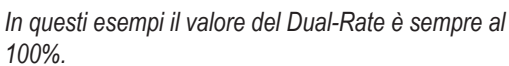

### **Combinazione di Dual Rate ed Expo**

Se si impostano valori sia per il Dual Rate che per l'Expo, le due funzioni si sovrappongono come segue:

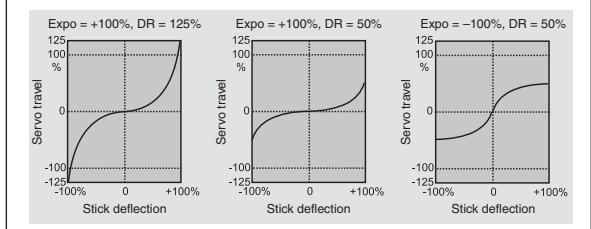

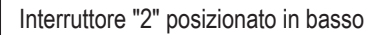

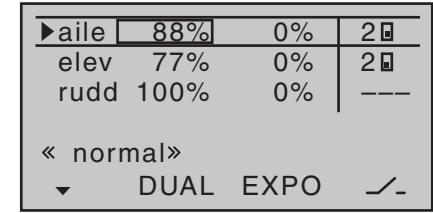

#### e interruttore "2" posizionato in alto:

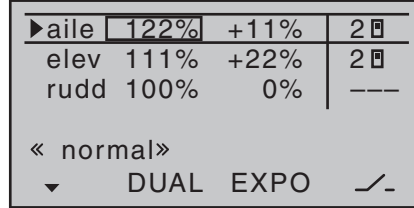

# **EXA** Riduttori di corsa D/R Expo per heli

Escursione variabile per rollio, beccheggio e anticoppia

Scegliere la voce "**D/R Expo**", toccando il tasto **SET** si conferma la scelta e si apre il menu seguente:

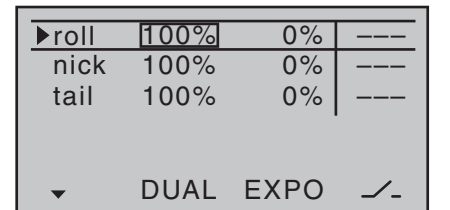

Questa funzione permette di regolare le corse sui comandi di rollio, beccheggio e anticoppia sia in modo lineare che esponenziale. Con un interruttore si può passare da una impostazione all'altra per variare istantaneamente le caratteristiche di volo del modello.

Nel menu "**heli mixer**" si può impostare individualmente per motore, passo collettivo e anticoppia, una curva separata per il controllo della funzione 1 (motore/passo collettivo).

Queste curve hanno fino a 5 punti programmabili separatamente, si veda la sezione che inizia alle pagine 106 e 179.

Il riduttore di corsa lineare (D/R) lavora in modo simile alle regolazioni di corsa del menu "(Transmitter) **control settings**", cioè influisce sulla corsa determinata dallo stick che andrà poi ad influire su di un singolo servo o sui vari servi gestiti da funzioni complesse come i mixer o altri accoppiamenti.

Per ogni posizione dell'interruttore correlato, si avrà una corsa del servo che potrà variare da 0% al 125% della corsa totale.

La riduzione esponenziale (EXPO) lavora in modo diverso. Se si sceglie un valore maggiore di 0% l'esponenziale fornisce un controllo preciso intorno alla posizione centrale delle funzioni primarie (rollio, beccheggio,

anticoppia), mantenendo tutta la corsa del comando. Se si imposta un valore più basso di 0%, il rapporto tra la corsa dello stick e quella del servo aumenta intorno alla posizione centrale e diminuisce verso gli estremi della corsa. Il grado della progressione si può comunque impostare in modo continuo da -100% a +100%, dove 0% equivale alla corsa normale con caratteristiche di controllo lineare.

Un'altra applicazione per il comando esponenziale è di migliorare la linearità dei servi con movimento rotativo, che al giorno d'oggi sono lo standard. Con un servo rotativo il movimento delle superfici di controllo è inevitabilmente non lineare, poiché l'escursione della squadretta diminuisce progressivamente man mano che il movimento angolare aumenta, in funzione anche della posizione in cui è collegato il rinvio di comando. Si può compensare questo effetto impostando un valore di Expo maggiore di 0%.

Così come per il D/R anche la riduzione esponenziale si applica direttamente alla funzione dello stick, cioè influisce sulla corsa determinata dallo stick che andrà poi ad influire su di un singolo servo o sui vari servi gestiti da funzioni complesse come i mixer o altri accoppiamenti. Le funzioni del riduttore di corsa (D/R) e dell'esponenziale (Expo) si possono inserire o disinserire con un interruttore ad esse assegnato. Questo fatto è particolarmente vantaggioso soprattutto con modelli molto veloci.

# **D/R ed EXPO dipendenti dalle fasi di volo**

Se è stato assegnato un interruttore ed eventualmente un nome alle fasi di volo 2, 3 o autorotazione nel menu "**Base settings**" (vedi pag. 70), questo compare in basso a sinistra nella schermata base (ad esempio "normal") indicando quale fase è inserita in quel momento.

**Procedura per l'impostazione del menu "D/R Expo"**

- 1. Commutare sulla fase di volo desiderata e poi sceglire la riga voluta tra "roll", "nick" o "tail" usando i tasti con le frecce  $\blacktriangle \blacktriangledown$  di destra o di sinistra.
- 2. Usare anche i tasti  $\blacktriangleleft$   $\blacktriangleright$  di destra o sinistra per passare da una colonna all'altra.
- 3. Toccare il tasto **SET** per evidenziare il valore nella colonna scelta e abilitare le modifiche.
- 4. Impostare il valore desiderato con le frecce del tasto di destra.
- 5. Toccare di nuovo **SET** per confermare il valore inserito.
- 6. Premere insieme  $\blacktriangle \blacktriangledown$  o  $\blacktriangle \blacktriangleright$  del tasto di destra (**CLEAR**) per cancellare il valore inserito e ritornare al valore di default.

# **Funzione Dual Rate**

Se si vuole commutare tra due impostazioni di D/R, bisogna usare il tasto  $\triangleright$  di destra o sinistra per spostarsi sulla colonna con il simbolo  $\angle$  in basso e poi toccare **SET** per confermare …

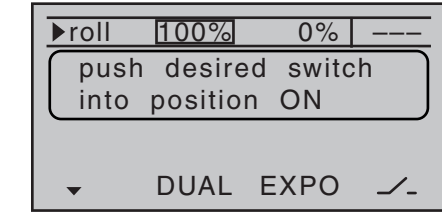

… a questo punto si può assegnare un interruttore secondo la procedura descritta nella sezione "Assegnare interruttori e..." a pag. 49. L'interruttore assegnato compare sullo schermo con a fianco il simbolo che indica la sua posizione. Selezionare poi la colonna di sinistra, quella con la scritta DUAL in basso e impostare i valori

separatamente usando le frecce di destra, spostando l'interruttore prima in una posizione e poi nell'altra. Premere insieme **▲▼ o ◀▶** del tasto di destra (CLE-**AR**) per cancellare il valore inserito e ritornare al valore del 100% nel campo selezionato.

#### *Attenzione:*

*Per motivi di sicurezza il valore del riduttore D/R deve essere almeno il 20% della corsa totale.*

#### *Esempi di differenti valori di D/R:*

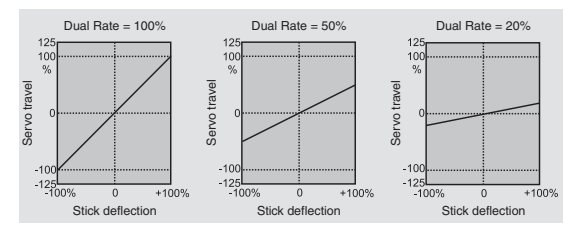

#### **Funzione esponenziale**

Se si vuole commutare tra due impostazioni di EXPO, bisogna usare il tasto  $\triangleright$  di destra o sinistra per spostarsi sulla colonna con il simbolo  $\angle$  in basso e poi toccare **SET** per confermare; a questo punto si può assegnare un interruttore secondo la procedura descritta nella sezione "Assegnare interruttori e..." a pag. 49. L'interruttore assegnato compare sullo schermo con a fianco il simbolo che indica la sua posizione.

Per esempio il sistema permette di volare con una riduzione lineare in una posizione dell'interruttore e con una corsa esponenziale diversa da 0% nell'altra posizione. Selezionare poi la colonna a destra, quella con la scritta EXPO in basso e impostare i valori separatamente, usando le frecce di destra, e spostando l'interruttore prima in una posizione e poi nell'altra.

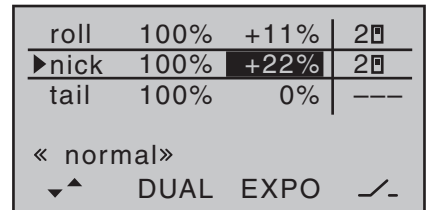

Premere insieme **A**  $\bullet$  o **I**  $\bullet$  del tasto di destra (CLE-**AR**) per cancellare il valore inserito e ritornare al valore di 0% nel campo selezionato.

#### *Esempi di differenti valori di EXPO:*

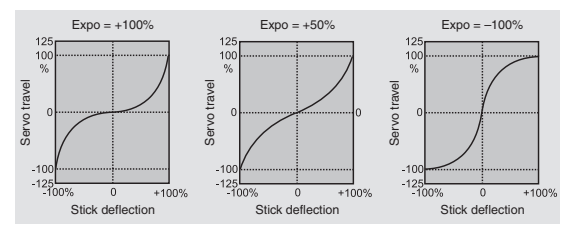

*In questi esempi il valore del Dual-Rate è sempre al 100%.*

# **Combinazione di Dual Rate ed Expo**

Se si impostano valori sia per il Dual Rate che per l'Expo, le due funzioni si sovrappongono come segue:

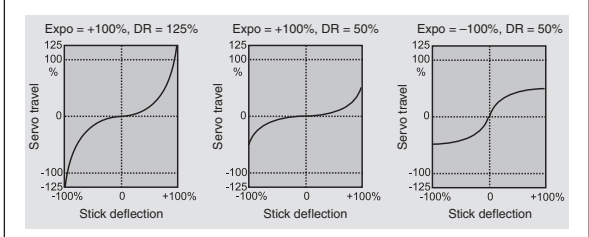

#### Interruttore "2" posizionato in basso

| $\blacktriangleright$ roll | 88%  | 0% | 2∏      |
|----------------------------|------|----|---------|
| nick                       | 77%  | 0% | $2\Box$ |
| tail                       | 100% | 0% |         |
| « normal»<br>DUAL EXPO     |      |    |         |

e interruttore "2" posizionato in alto:

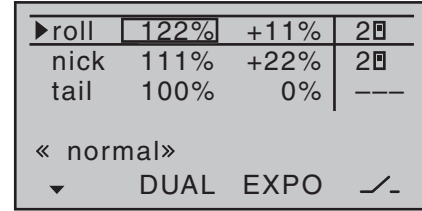

# **Trimmaggio della fase di volo**

Trimmaggio dipendente dalla fase di volo per flap, alettoni ed elevatore

Se non è stato assegnato un interruttore alle fasi 2, 3 e 4 nel menu "**Base settings**", si resta automaticamente nella fase 1 "normal". Il numero e il nome di questa fase è attribuito in modo permanente e non si può cambiare. Per questo motivo la fase "normal" non viene indicata come Fase 1 "normal" nel menu "**Base settings**"; essa è semplicemente nascosta:

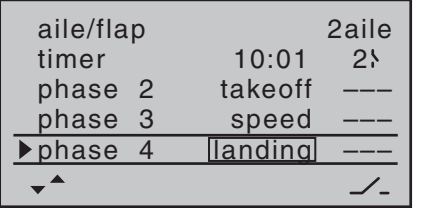

Se si sceglie il menu "**Phase trim**" con la configurazione base, si vedrà solo la riga "normal" i cui valori, impostati a 0%, non vengono usualmente modificati.

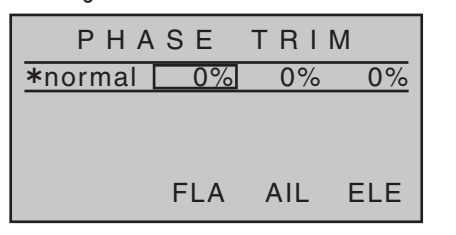

# *Nota:*

*In questo menu si avrà almeno un controllo di funzione (ELE) con un massimo di 3 funzioni (ELE, AIL, FLA) disponibili per le regolazioni dei trim legati alle fasi di volo. Il numero delle funzioni disponibili dipende dalle impostazioni che sono state fatte sulla riga "aile/flap" del menu "Base settings" (si veda a pag. 69).*

Se si vogliono inserire dei valori diversi da 0%, ad esempio per avere più portanza al momento del lancio, o per volare più lentamente in termica, o per volare più velocemente nelle prove di velocità, ma senza dover cambiare manualmente la configurazione ogni volta, allora bisogna attivare le fasi di volo. Questo si fa attivando la Fase 2 ed, eventualmente, anche la Fase 3 nel menu "**Base settings**". Si potrebbe allora usare la Fase 4 per impostare il volo in termica.

Bisogna quindi andare al menu "**Base settings**" e assegnare un interruttore alla fase o alle fasi scelte. Se si decidesse di usare uno dei due interruttori a 3 posizioni SW 4/5 o 6/7, allora sarebbe opportuno assegnare ad un estremo la fase "Speed" e all'altro estremo la fase "Landing", lasciando al centro la fase "Normal". Nel nostro esempio la Fase 2 contiene le impostazioni per il decollo (Takeoff), e poiché questa ha la priorità, si può passare alle altre fasi usando un interruttore a 2 posizioni.

# *Nota:*

- *• Nella posizione centrale di SW 4/5 o 6/7 il simbolo sullo schermo è simile a quello che si vede nella figura in alto qui a destra.*
- *• Si prega di tenere in conto le priorità delle singole fasi di volo, come descritto nel dettaglio a pag. 70.* Il nome di default per la "Fase 2" è "take off", quello per la "Fase 3" è "speed" e quello per la "Fase 4" è "landing". Comunque si può cambiare nome in qualsiasi momento selezionando la riga appropriata e premendo **SET** per abilitare la modifica. I nomi tra cui si può scegliere sono i seguenti:
- take off
- thermal
- dist(ance)
- speed
- acro
- landing
- air-tow
- test

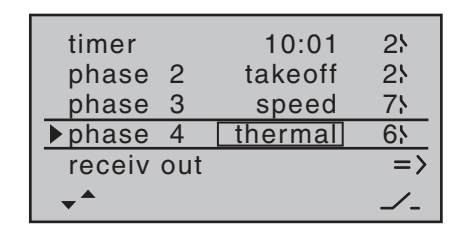

Questi nomi si vedono nella schermata del menu "**Base settings**" …

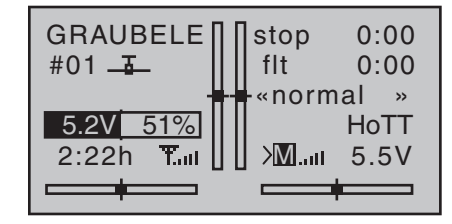

… e nella schermata base.

# **Impostare il trimmaggio per le fasi di volo**

Nel menu "Phase trim" si possono regolare i vari trim per le fasi di volo preventivamente selezionate.

Il primo passo è di usare l'interruttore definito prima, per scegliere la fase che si vuole impostare (il simbolo "✴" all'estrema sinistra della riga indica la fase correntemente attiva).

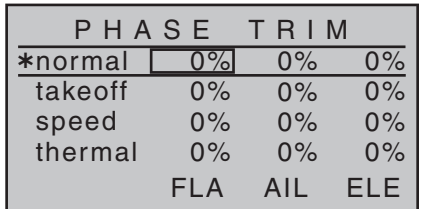

#### *Nota:*

*In questo menu si avrà almeno un controllo di funzione (ELE) con un massimo di 3 funzioni (ELE, AIL, FLA) disponibili per le regolazioni dei trim legati alle fasi di volo. Il numero delle funzioni disponibili dipende dalle impostazioni che sono state fatte sulla riga "aile/flap" del menu "Base settings" (si veda a pag. 69).*

Scegliere le funzioni di controllo desiderate usando

 di destra o di sinistra e poi confermare con **SET** . I valori del trim evidenziati si possono ora variare con i tasti freccia di destra.

Le varie fasi si possono attivare agendo sull'interruttore assegnato. Da notare che i servi non passano da una fase all'altra in modo brutale, ma hanno un tempo di transizione di circa 1 secondo

Con questa opzione, che lavora in modo simile ad altri sistemi per i sub-trim e gli offset, è possibile impostare dei valori che vanno da -99% a +99%. Però si tenga presente che i valori normalmente usati hanno numeri a cifra singola o con due cifre ma di basso valore.

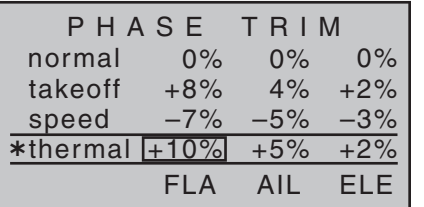

Premere insieme ▲▼ o ◀ ▶ del tasto di destra (CLE-**AR**) per cancellare il valore inserito e ritornare a 0%.

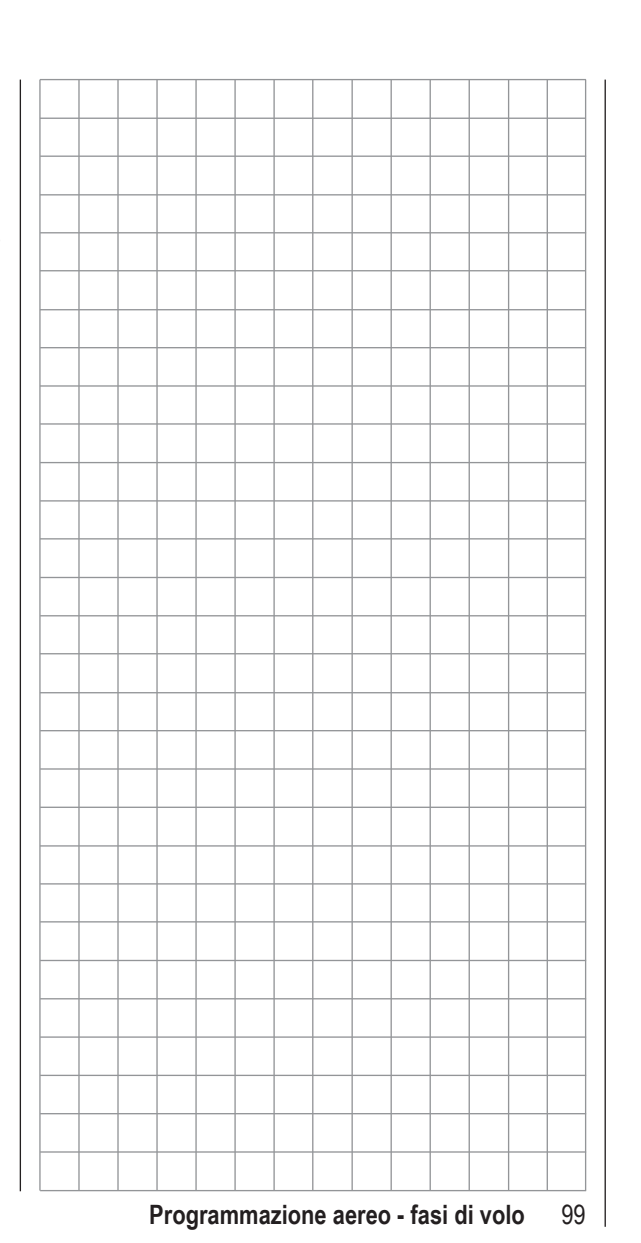

# **Cos'è un mixer?** Funzionamento di base

In molti modelli è utile poter miscelare varie funzioni di controllo, ad esempio per abbinare gli alettoni al timone o per interconnettere due superfici di controllo control late da due servi separati. In tutti questi casi il flusso del segnale all'uscita dell'elemento di comando (stick, controllo, interruttore) viene sdoppiato, in modo che possa agire sull'ingresso di un altro canale e perciò in definitiva su un'altra uscita della ricevente

*Esempio: piani di coda a V*

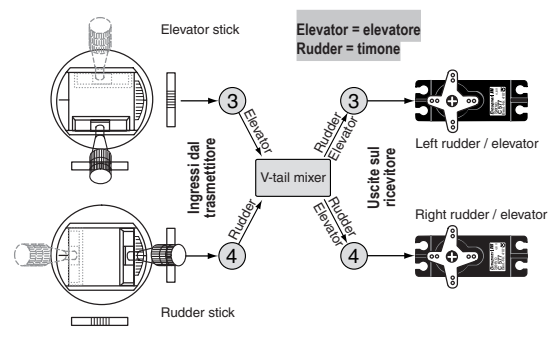

Il software del trasmettitore **mx-16** HoTT come stan dard contiene già molte miscelazioni predisposte per ab binare due o più canali. Il mixer di cui si parla in questo esempio è già pronto ed è sufficiente attivarlo inserendo "V-tail" sulla riga "tail type" del menu "**Base settings**". Il software include anche tre miscelazioni liberamente programmabili disponibili sia per aerei che per elicotteri in ogni memoria

Per maggiori informazioni in proposito si prega di fare riferimento alla sezione "Mixer liberi" che comincia a pag. 118 di questo manuale.

# **Miscelazioni per aereo**

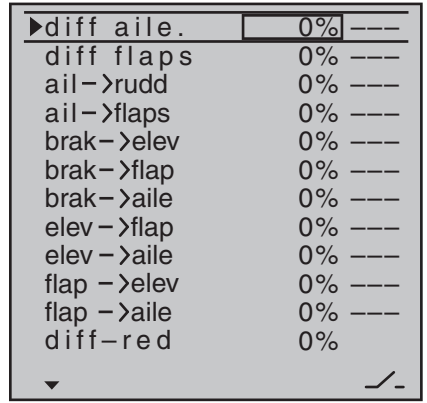

*(La schermata cambia in base alle informazioni che sono state inserite sulle righe "motor at c1" e "ail/flap" nel menu "Base settings". La selezione mostrata nella figura comprende tutte le opzioni disponibili e considera inserite le impostazioni "no (motor)" e "2AIL2FL").*

Il software del trasmettitore **mx-16** HoTT come stan dard contiene già molte miscelazioni predisposte e tutto quello che si deve fare è inserire il rapporto di miscela zione ed (eventualmente) l'interruttore per l'inserimento. Il numero delle miscelazioni predisposte cambia in base al tipo di modello ("model type") che è stato inserito (tipo di coda, numero di servi nelle ali, con o senza motore - in proposito si veda la sezione da pag. 66). Se per esempio il modello in uso non è dotato di flap per cambiare il profilo e quindi non è stata inserita nel menu "**Base settings**" l'opzione dei servi per i flap, allora il software elimina automaticamente tutte le miscelazioni riguardanti i flap come potrebbe essere "Brake  $\rightarrow$ N.N.\*" anche se si inserisce "idle fr." o "idle re." (minimo in alto o in basso) sulla riga "motor at c1". Questa pre rogativa rende il menu più chiaro e più facile da capire,

*\* N.N. = Nomen Nominandum (nome da stabilire)*

evitando così possibili errori di programmazione.

#### *Note:*

- *• Ci sono alcune alternative per variare la posizione dei flap per cambiare il profilo; esse sono:*
	- *a) avere una sola posizione per ogni fase di volo semplicemente impostando il valore voluto per il trim nel menu "phase trim", come descritto nelle pagine precedenti;*
	- *b) controllare i flap manualmente usando qualsiasi controllo del trasmettitore assegnato a "Input 6" (nel menu "(Transmitter) control settings" a pag. 86) dopo aver impostato una posizione di partenza nel menu "phase trim". Il controllo sul trasmettitore potrebbe essere uno dei comandi rotativi proporzionali CTRL 6 … 8.*

*Il controllo selezionato sul trasmettitore interviene direttamente sui due servi dei flap collegati ai canali 6 e 7 del ricevitore, dando per scontato che si sia scelta la voce "2ail2fl" sulla riga "aile/flap" del menu "Base settings" . Lo stesso controllo interviene anche sugli alettoni per variare il profilo secondo i valori percentuali impostati sulla riga "flap*  → aile" del menu "wing mixer".

*Comunque per avere un controllo più preciso della posizione dei flap, conviene impostare la loro corsa al 25% nel menu "control settings" alla riga "I 6"..*

*c) È anche possibile lasciare a "0%" il valore sulla riga "flap*  $\rightarrow$  aile" del menu "wing mixer" e inter*verire sulle corse degli ingressi 6 e 5 (I 6 e I 5) del menu "(Transmitter) control settings". L'ampiezza dell'effetto sui flap si può impostare regolando la corsa dei servi interessati.* 

*• Se un controllo sul trasmettitore fosse assegnato all'ingresso 7 (I 7), verrà automaticamente disabilitato se vengono scelti due flap per la variazione del profilo. Questo è voluto per eliminare gli errori nel comando dei flap.*

#### **Procedura base di programmazione**

- 1. Con i tasti  $\blacktriangle \blacktriangledown$  di destra o di sinistra scegliere il mixer desiderato.
- 2. Con il tasto ► di destra o sinistra spostarsi sulla colonna di destra sopra al simbolo  $\angle$  per assegnare un interruttore secondo la procedura spiegata a pag. 49.
- 3. Toccando **SET** , dopo essere tornati sulla colonna di sinistra, si evidenzia la finestra di inserimento (sfondo nero).
- 4. Con i tasti freccia di destra si imposta il valore di miscelazione desiderato.

Ad eccezione della riga "diff - red.", è possibile inserire valori positivi o negativi; questo è necessario per avere il giusto verso nella rotazione dei servi e di conseguenza nella deflessione delle superfici mobili. Premere insieme  $\blacktriangle \blacktriangledown$  o  $\blacktriangle \blacktriangleright$  del tasto di destra (**CLEAR**) per ritornare al valore di default.

5. Toccare **SET** per confermare e concludere la procedura di inserimento.

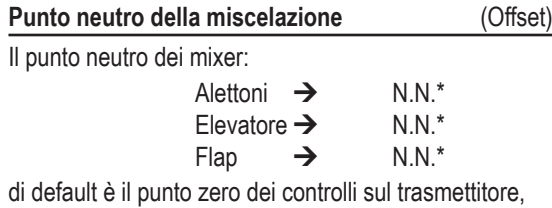

quello dove essi non hanno effetto.

*\* N.N. = Nomen Nominandum (nome da stabilire)*

# Il punto neutro (offset) di default del mixer

# Aerofreni  $\rightarrow$  N.N.\*

in cui gli aerofreni sono *sempre retratti*, è la posizione dello stick CH1 (motore/aerofreni) tutto in avanti se si è selezionato "no" sulla riga "motor at c1" del menu "**Base settings**", oppure tutto indietro se, sulla stessa riga si è selezionato "no/inv".

**diff aile** (alettoni differenziati)

La corsa differenziata degli alettoni serve a correggere la cosiddetta "imbardata inversa" che si induce per effetto della deflessione degli alettoni. La resistenza indotta dalla maggior portanza causata dall'alettone che si abbassa, è maggiore di quella indotta dalla minore portanza causata dall'alettone che si alza. La differenza di resistenza delle due ali induce una rotazione sull'asse di imbardata (asse verticale) opposta a quella della virata che si è impostata.

Questo effetto è molto più pronunciato negli alianti di grande apertura alare e con forte allungamento che in modelli più piccoli e quindi con un minore momento di imbardata. In questo caso si può correggere abbinando il timone al comando degli alettoni, però questo comporta un ulteriore aumento di resistenza che riduce l'efficienza dell'aliante.

La funzione differenziale dunque, riduce la corsa dell'alettone che va verso il basso e aumenta quella dell'alettone che va verso l'alto e questo serve a ridurre la resistenza indotta e quindi anche l'imbardata inversa. Però tutto questo si può applicare solo se ogni alettone è comandato da un servo, che usualmente viene montato dentro l'ala. In questo modo si ha un collegamento meccanico diretto con riduzione dei giochi e un ritorno al centro più preciso.

Sono possibili anche soluzioni meccaniche che devono essere realizzate in sede di costruzione e il grado di differenziazione non si può variare facilmente; inoltre spesso generano dei giochi considerevoli. La soluzione elettronica offre quindi molti vantaggi importanti. .

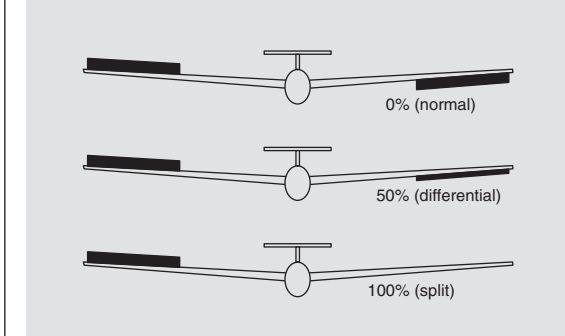

È facile variare il grado di differenziazione senza toccare la corsa dell'alettone che sale; in caso estremo si può annullare completamente la corsa dell'alettone che scende. Questa configurazione viene a volte denominata "split". In questo caso, oltre ad annullare l'imbardata inversa, si genera un'imbardata positiva nella stessa direzione della virata. Nel caso di alianti di grosse dimensioni, con un solo alettone si ottengono virate più piatte che però in genere non si addicono a questo tipo di modelli.

Il campo di regolazione da -100% a +100% rende possibile impostare la direzione corretta del differenziale in base al verso di rotazione dei servi alettoni. Il valore di 0% corrisponde a nessuna differenziazione, mentre il -100% o il +100% rappresenta la condizione "split".

Per il volo acrobatico è necessario ridurre al minimo la differenziazione per fare in modo che il modello ruoti

intorno al suo asse longitudinale quando si dà il comando degli alettoni. Valori moderati del ±50% sono tipici per facilitare le virate nel volo in termica. La posizione di "split" che corrisponde a ±100% è popolare con i praticanti del volo in pendio che spesso usano un solo alettone nelle virate.

Premere insieme ▲ ▼ o **◀** ▶ del tasto di destra (CLE-**AR**) per ritornare al valore di 0%.

#### *Nota:*

*Anche se sarebbe possibile inserire valori negativi per invertire la corsa dei servi, normalmente però non è necessario se si usano i canali corretti.*

**diff flaps** (differenziale per i flap)

Il mixer "ail/flap" (vedi più avanti) è adatto per far funzionare anche i flap insieme agli alettoni. Il differenziale dei flap funziona come quello degli alettoni e serve a ridurre la corsa verso il basso dei flap quando sono usati come alettoni supplementari.

Il campo di regolazione da -100% a +100% rende possibile impostare la direzione corretta del differenziale in base al verso di rotazione dei servi. Il valore di 0% corrisponde a nessuna differenziazione, mentre il -100% o il +100% rappresenta la condizione "split", in cui si muove solo il flap che sale.

Premere insieme ▲ ▼ o **◀** ▶ del tasto di destra (CLE-**AR**) per ritornare al valore di 0%.

#### *Nota:*

*Anche se sarebbe possibile inserire valori negativi per invertire la corsa dei servi, normalmente però non è necessario se si usano i canali corretti.*

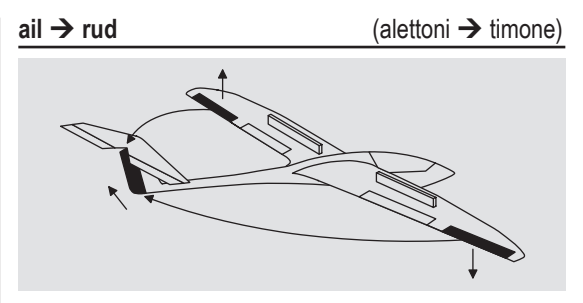

Con questa funzione si ottiene un movimento del timone abbinato con il comando degli alettoni, con possibilità di variare la quantità di corsa del timone. L'accoppiamento tra alettoni e timone, conosciuto anche come "combi switch", è utile per annullare l'imbardata inversa con l'aiuto anche degli alettoni differenziati e questa combinazione permette di solito di eseguire virate molto dolci, facili da controllare. Ovviamente il timone si può anche controllare direttamente con lo stick a ciò dedicato.

Il campo di regolazione di ±150% permette di impostare la direzione corretta della corsa del timone, in base anche al verso di rotazione dei servi.

Se si assegna un interruttore a due posizioni (SW2, SW8) a questa funzione, si potrà inserire o disinserire a piacimento l'abbinamento tra alettoni e timone.

Premere insieme ▲▼ o ◀ ▶ del tasto di destra (CLE-**AR**) per ritornare al valore di 0%.

Questo mixer normalmente si imposta in modo che il timone si sposti dalla parte dell'alettone che si alza; una regolazione intorno al 50% è probabile che sia abbastanza corretta.

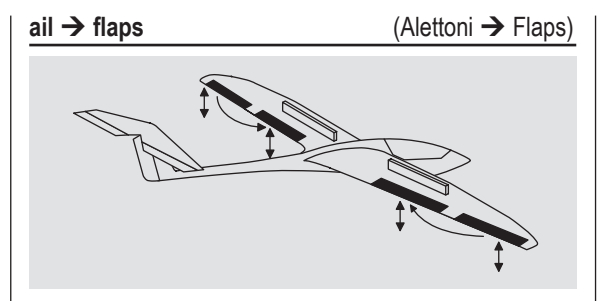

Questo mixer invia una quantità variabile del segnale degli alettoni al canale dei flaps. Quando si da un comando per gli alettoni, anche i flaps seguono lo stesso movimento anche se con una corsa ridotta, in quanto il rapporto di miscelazione di solito è inferiore al 100%. Il campo di regolazione di ±150% permette di adattarsi a tutte le situazioni.

I flaps non dovrebbero avere una corsa superiore del 50% rispetto a quella degli alettoni.

Premere insieme ▲ ▼ o ◀ ▶ del tasto di destra (CLE-**AR**) per ritornare al valore di 0%.

#### *Nota:*

*Se il modello in uso ha un solo servo per i flaps, allora bisogna scegliere l'opzione "2ail2fl" sulla riga "aile/flap" del menu "Base settings" (vedi pag. 69), ma bisogna lasciare a 0% il mixer "aileflap". Invece tutti gli altri mixer riguardanti l'ala si possono usare nel modo normale.*

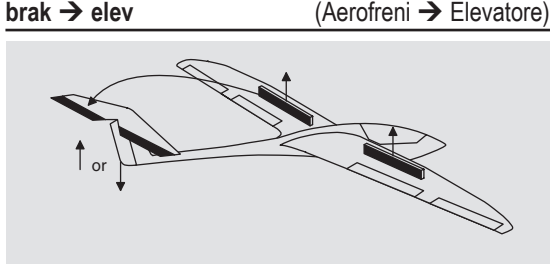

Quando si estraggono gli aerofreni, di qualunque tipo, si genera un momento cabrante o picchiante che va compensato con un movimento dell'elevatore, in particolare quando si usa il sistema di aerofreni denominato "butterfly" o "crow", (vedi più avanti).

Con questo mixer si manda un segnale all'elevatore per compensare tale effetto con una regolazione di ±150%.

Premere insieme ▲ ▼ o **◀** ▶ del tasto di destra (CLE-**AR**) per ritornare al valore di 0%.

Normalmente i valori inseriti sono piuttosto bassi. Questa regolazione va fatta quando il modello si trova ad una certa quota di sicurezza, verificando che non rallenti troppo quando gli aerofreni sono estesi. Il pericolo è che, dovendo togliere i freni perchè ci si accorge che l'atterraggio è "corto", il modello precipiti in stallo perché la sua velocità è troppo bassa.

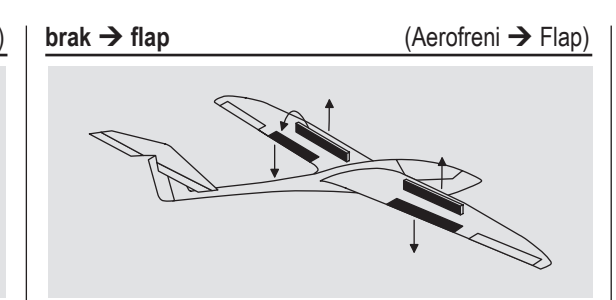

Quando si comanda l'apertura degli aerofreni con lo stick del CH1, entrambi i servi dei flap si muovono insieme per assumere la posizione di atterraggio; il rapporto di miscelazione può assumere qualsiasi valore entro ±150%. In genere si sceglie di deflettere i flap verso il basso.

Premere insieme **▲ ▼ o ◀ ▶** del tasto di destra (CLE-**AR**) per ritornare al valore di 0%.

In questa configurazione si sceglie un valore che faccia deflettere i flap al massimo verso il basso, curando però che non vadano oltre la loro corsa meccanica per evitare che i servi forzino e si blocchino aumentando l'assorbimento e rischiando anche di "bruciare". Per evitare questa possibilità bisogna limitare la corsa dei servi usando l'opzione "Travel -/+" che si trova nella schermata "RX SERVO" del menu "**Telemetry**".

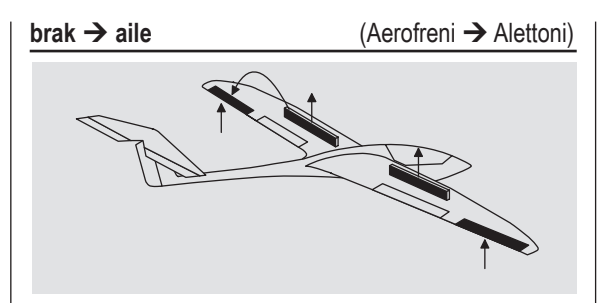

Con questa funzione si può fare in modo che quando si agisce sul comando degli aerofreni, entrambi i servi degli alettoni si muovano insieme portandoli verso l'alto.

Premere insieme ▲▼ o ◀ ▶ del tasto di destra (CLE-**AR**) per ritornare al valore di 0%.

#### *Nota:*

*Il fatto di portare gli alettoni verso l'alto quando si frena, serve, oltre che ad aumentare la resistenza dell'ala, anche per evitare lo stallo delle estremità alari, molto pericoloso specialmente in atterraggio.*

#### Combinazione del mixer Aerofreni → N.N.\*: **impostazione del "butterfly" o "crow"**

Una volta visti i tre mixer riguardanti gli aerofreni, è ora possibile programmare una configurazione detta "butterfly" o "crow" per controllare il rateo di planata. Nell'impostazione del butterfly entrambi gli alettoni sono sollevati verso l'alto di una quantità moderata ed entrambi i flap sono abbassati al massimo possibile. Il terzo mixer agisce sull'elevatore per contrastare eventuali cambiamenti di assetto con lo scopo di mantenere la velocità di volo ad un livello di sicurezza. Bisogna comunque evitare di rallentare troppo il modello; per

*\* N.N. = Nomen Nominandum (nome da stabilire)*

104 **Programmazione aereo - mixer**

esempio, se l'atterraggio è iniziato troppo presto, e c'è la necessità di togliere i freni, se il modello fosse troppo lento, ci sarebbe il pericolo di uno stallo improvviso.

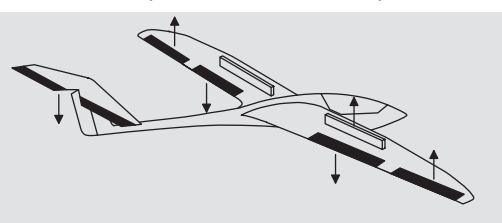

Questa combinazione tra flaps, alettoni ed elevatore serve quindi per controllare l'angolo di planata nell'avvicinamento per l'atterraggio. Si usa così senza gli spoilers soprattutto negli alianti sport e competizione.

### *Nota:*

*Se il modello in uso ha gli alettoni a tutta apertura che funzionano anche come flap per variare il profilo alare, allora si possono usare i due mixer "Aerofreni*  **→** alettoni" e "Aerofreni → elevatore" per controllare *la planata. In questo caso si usano i flaps verso l'alto, purché funzionino anche come alettoni. Normalmente la compensazione con l'elevatore è necessaria.*

Se si è programmato il differenziale sugli alettoni, la loro corsa prevalentemente verso l'alto è pregiudicata dalla necessità di mandare gli alettoni nello stesso verso per la configurazione Butterfly e quindi si avvicinano al loro limite meccanico superiore. Il rimedio è di applicare la riduzione del differenziale "diff - red", che viene spiegata in una sezione apposita.

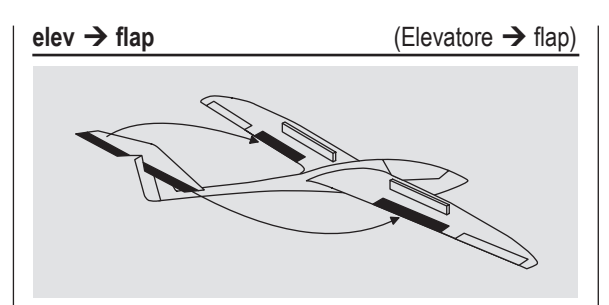

I flaps si possono anche usare per aumentare l'effetto dell'elevatore nelle virate strette e nell'acrobazia. Questo mixer quindi invia parte del segnale dell'elevatore ai flaps. La regolazione permette di far muovere i flaps in basso quando l'elevatore va in alto e viceversa.

Premere insieme ▲▼ o ◀ ▶ del tasto di destra (CLE-**AR**) per ritornare al valore di 0%.

I valori inseriti sono sempre molto bassi.

**elev → aile** (Elevatore → alettoni)

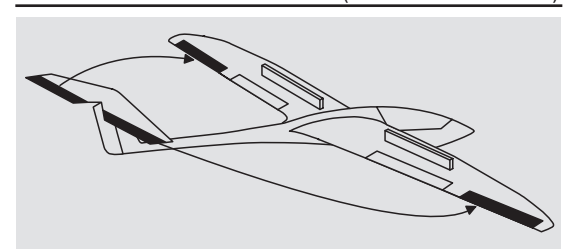

Anche questo mixer serve per rinforzare l'effetto dell'elevatore con gli alettoni, allo stesso modo di quello precedente.

Premere insieme ▲▼ o ◀ ▶ del tasto di destra (CLE-**AR**) per ritornare al valore di 0%.

La regolaziome si può fare entro ±150 %, però i valori utilizzati sono sempre molto bassi.

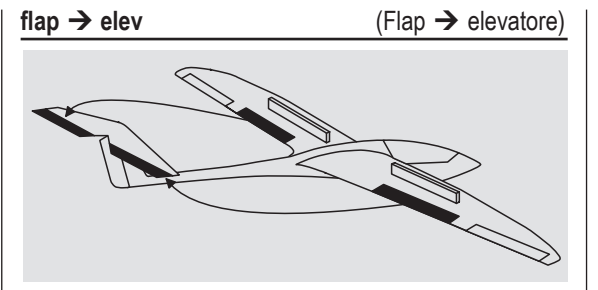

Quando si abbassano i flaps per variare il profilo, sia con il "**phase trim**" che con un controllo del trasmettitore assegnato all'ingresso 6 (1 6), si ha una variazione dell'assetto a cabrare o a picchiare che si può correggere con i trim. In alternativa si può inserire automaticamente una certa quantità di elevatore verso il basso quando si abbassano i flaps, per incrementare la velocità del modello

Quindi questo mixer inserisce automaticamente una certa quantità di elevatore proporzionale al movimento dei flaps.

Premere insieme **▲▼ o ◀▶** del tasto di destra (CLE-**AR**) per ritornare al valore di 0%.

La regolaziome si può fare entro ±150 %, però i valori utilizzati sono sempre molto bassi.

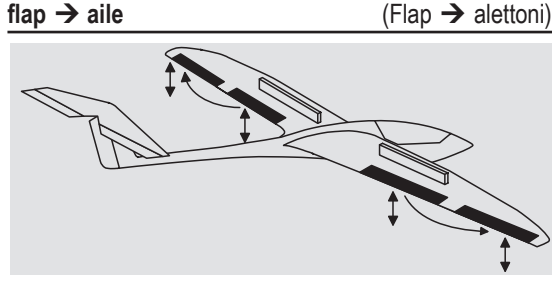

Questo mixer trasferisce una parte del segnale dei flap agli alettoni sui canali 2 e 5 in modo che seguano il movimento dei flaps, di solito con una piccola deflessione. La regolaziome si può fare entro ±150 %, però i valori utilizzati sono intorno al 50%.

Premere insieme **▲ ▼ o ◀ ▶** del tasto di destra (CLE-**AR**) per ritornare al valore di 0%.

### *Nota:*

*Se si assegna un controllo del trasmettitore agli ingressi 5 e 6 (I 5 - I 6) nel menu "(Transmitter) control settings", per regolare la posizione dei flaps, allora bisogna lasciare a 0% il valore di questo mixer. Si vedano le note al riguardo a pag. 101.*

**diff red** (Riduzione del differenziale)

Il problema di ridurre la corsa degli alettoni quando si inserisce la configurazione Butterfly è già stato menzionato prima: se si usa il differenziale sugli alettoni, quando si inserisce il Butterfly per l'atterraggio si avrà una riduzione della corsa verso l'alto, ed essendo quella verso il basso già ridotta a causa della differenziazione, si avrebbe una consistente riduzione nella risposta degli alettoni.

A questo punto si può usare il "diff - red" (riduzione del differenziale) che entra in funzione in modo proporziona-

le solo quando si inserisce il Butterfly fino all'esclusione completa del differenziale quando gli aerofreni sono al massimo

Un valore di 0% significa che il differenziale non viene modificato. Invece un valore del 100% significa che il differenziale viene completamente escluso quando il Butterfly è inserito al massimo e quindi tutte le superfici mobili hanno raggiunto la loro massima escursione. Se si inserisce un valore oltre il 100% significa che il differenziale viene escluso anche prima che il comando degli aerofreni raggiunga il massimo.

Il campo di regolazione va da 0% al 150%.

Premere insieme **▲ ▼ o ◀ ▶** del tasto di destra (CLE-**AR**) per ritornare al valore di 0%.

# **E** Miscelazioni per elicottero

Regolazioni dipendenti dalla fase di volo per passo collettivo, motore e anticoppia

Nel menu "**Base settings**" si possono attivare le fasi di volo assegnando gli interruttori per "Phase 2", "Phase 3" e "Autorotation". Si può passare da una fase all'altra utilizzando uno degl interruttori a due posizioni SW2 e SW8. Alle fasi si possono assegnare dei nomi diversi scegliendoli tra quelli proposti. **Comunque la "Phase 2" ha sempre la precedenza sulle altre due fasi**, si veda a pag. 79.

Se non fosse stato fatto, questo è il momento di assegnare gli interruttori. Usare le frecce del tasto di sinistra per spostarsi sulla colonna di destra, quella che viene identificata dal simbolo dell'interruttore  $\angle$  posto in basso, poi toccare **SET** per confermare e seguendo la procedura spiegata a pag. 49:

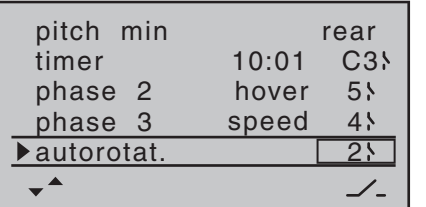

La Fase 1 mantiene sempre il nome "normal", che, insieme al numero, non si può modificare. Per questo motivo non viene indicata nel menu "**Base settings**". Di default alla "Phase 2" viene assegnato il nome "hover" e alla "Phase 3" il nome "speed", ma si possono cambiare in qualsiasi momento: toccare **SET** e, con i tasti freccia, scegliere uno tra i nomi seguenti:

- hover (volo stazionario)
- acro (acrobazia)
- acro 3D (acrobazia 3D)
- speed (velocità)
- test (prova)

# **Descrizione dei mixer per elicottero**

Sono disponibili delle curve a 5 punti per impostare le caratteristiche di controllo di "passo collettivo", "CH1 motore" e "CH1  $\rightarrow$  anticoppia". Usando queste curve si può programmare un rapporto di miscelazione non lineare lungo la corsa dello stick per questi mixers. Per impostare queste curve a 5 punti, bisogna passare alla schermata dedicata premendo **SET** (si veda più avanti). Al contrario i mixers "CH1  $\rightarrow$  motore e "CH1  $\rightarrow$  anticoppia" non sono necessari per la fase di volo "autorotazione" (descritta da pag. 116) sono invece commutati automaticamente su di un valore predefinito, variabile dall'utente.

Bisogna inserire un valore nelle righe "gyro" e "ingresso 8" (I 8): toccare **SET** e poi inserire un valore nel campo evidenziato usando le frecce di destra in un modo simile alla modifica della posizione centrale o dell'offset con altri radiocomandi. Questa semplificazione nell'impostazione è completata dall'opzione "swashplate limit" che limita la corsa massima dei servi del piatto oscillante come si vuole, sotto forma di un limitatore.

Tutte queste opzioni sono necessarie nell'impostazione di base di un modello di elicottero.

I parametri modificati si possono riportare ai valori di default premendo insieme  $\triangle \triangledown$  o  $\triangle \triangledown$  del tasto di destra (**CLEAR**).

Il nome della fase di volo in uso si può vedere nel menu "**heli mixer**" e anche nella schermata iniziale, questo garantisce di essere certi che tutti i cambiamenti che si stanno facendo vengono inseriti nella fase giusta.

Da notare che i servi non si spostano bruscamente passando da una fase all'altra, ma si muovono lentamente con un tempo di transizione di circa 1 secondo. Questo non vale per l'autorotazione: quando la si seleziona il

passaggio avviene immediatamente.

Quando si seleziona una fase di volo, il suo nome viene mostrato in basso a sinistra dello schermo (in questo caso "normal").

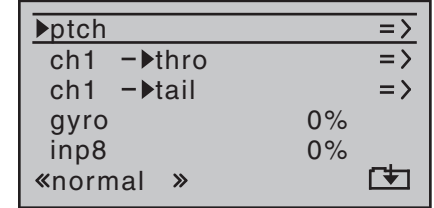

In questo modo si è sicuri di fare le impostazioni nella fase giusta.

### **Procedura base per la programmazione**

- 1. Con i tasti  $\blacktriangle \blacktriangledown$  di destra o di sinistra scegliere l'opzione desiderata nel menu "**heli mixer**".
- 2. Toccare **SET** e si passa alla pagina di regolazione della curva (indicata dal simbolo  $\square$  nell'angolo in basso dello schermo) oppure si evidenzia il campo per l'inserimento dei valori.
- 3. Definire i valori di miscelazione usando le frecce di destra e muovendo lo stick del motore/collettivo se necessario.
- 4. I parametri modificati si possono riportare ai valori di default premendo insieme  $\blacktriangle \blacktriangledown$  o  $\blacktriangle \blacktriangledown$  del tasto di destra (**CLEAR**).
- 5. Toccare **SET** per confermare e concludere la procedura.

#### **ptch** (Curva del passo collettivo (CH1  $\rightarrow$  passo))

Scegliere la riga "ptch" con  $\blacktriangle \blacktriangledown$  di destra o di sinistra e poi confermare con **SET** :

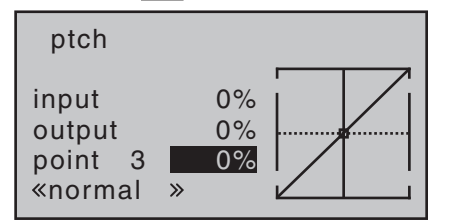

La curva di controllo si basa su di un massimo di 5 nodi detti anche punti di riferimento che sono posizionati lungo tutta la corsa di controllo; si può programmare una curva diversa per ogni fase di volo.

Comunque in molti casi è sufficiente un numero minore di punti per definire una curva del passo collettivo. Come punto di partenza si raccomanda di iniziare con i 3 punti proposti di default dal software; due alle estremità e uno al centro: "Point 1" (passo collettivo al minimo), "Point 5" (passo collettivo al massimo) e "Point 3" posto esattamente al centro della corsa, che inizialmente si presenta come una retta (vedi figura qui sopra).

#### **La programmazione in dettaglio**

Innanzitutto bisogna selezionare una fase di volo che potrebbe essere "normal".

Muovendo lo stick del motore/passo si sposta la linea verticale tra i due estremi della curva, "Point 1" e "Point 5" e allo stesso tempo la posizione dello stick viene rappresentata numericamente sulla riga "input" (da -100% a +100%).

Il punto dove la linea verticale interseca la curva viene definito come "output" e rappresenta il valore in uscita che può variare da -125% a +125% con un massimo di 5 punti di riferimento. Il segnale di controllo, modificato in questo modo, interessa solo il servo del passo collettivo. Nella figura qui a fianco lo stick si trova esattamente al centro che corrisponde a 0% "Point 3", che a sua volta genere un segnale di 0% per il fatto che questo grafico è lineare.

Di default sono attivi solo i punti "1" (passo al minimo,  $-100\%$ ), "3" (punto di hovering,  $0\%$ ) e "5" (passo al massimo, +100%).

Per impostare un punto, con lo stick si sposta la linea verticale sul punto che si vuole modificare. Il numero e il valore corrente sulla curva si vedono nella parte inferiore sinistra dello schermo sulla riga "Point". Le frecce di destra si usano per cambiare questo valore nel campo evidenziato tra -125% e +125%, senza alterare il valore degli altri punti adiacenti.

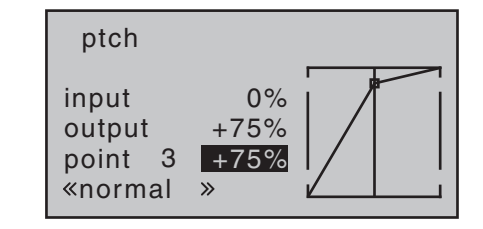

Nell'esempio qui sopra, il punto di riferimento "3" è stato impostato al 75%.

Anche gli altri punti "2" e "4" si possono attivare; in questo esempio il punto "2" è impostato a -50 % …

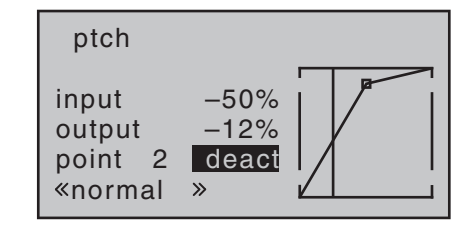

# … e il "4" a +50 % …

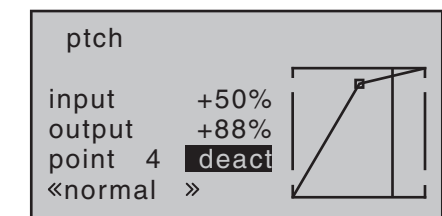

L'attivazione si ottiene usando lo stick per portare la linea verticale in corrispondenza dei suddetti punti e quando si vede la scritta "deact" evidenziata, basta premere una delle 4 frecce di destra per attivare il punto e inserire il valore voluto come per gli altri punti…

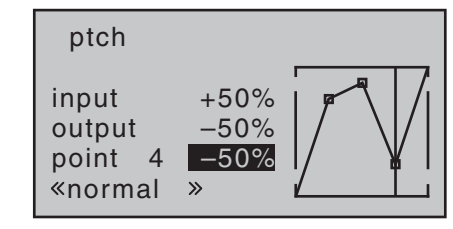

... per disattivarlo si premono insieme  $\triangle$   $\blacktriangledown$  o  $\blacktriangle$   $\blacktriangleright$  di destra (**CLEAR**) e ricompare la scritta "deact". I punti "1" e "5" non si possono disattivare.

# *Nota:*

*Nella figura che segue e nelle prossime di questa pagina, si vedono delle curve che servono solo di esempio, ma non rappresentano delle reali curve del passo collettivo.*

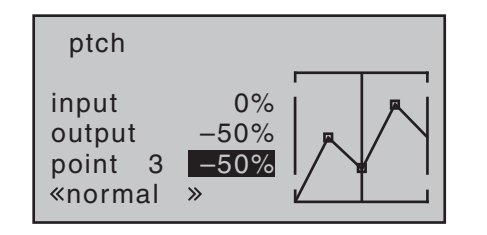

#### *Queste sono curve tipiche del passo collettivo per differenti fasi di volo:*

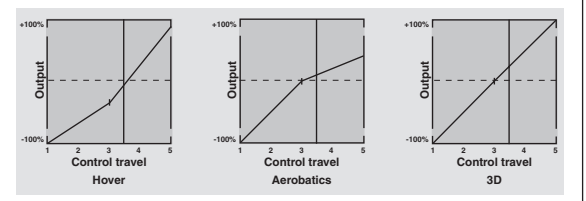

#### **ch1 → thro** (Curva del motore) input output point 3  $0%$ 0%  $0%$ ch1 −▶thro  $\kappa$ normal »

### **Elicottero con motore glow o motore elettrico e regolatore di velocità standard**

Questa regolazione della curva è riferita SOLO al servo del motore o al controllo elettronico di velocità del motore elettrico.

Il metodo per impostare la curva del motore quando si usa un *Governor* o un *Regulator*, sarà visto più avanti. Si può definire la curva del motore usando fino a 5 punti come per la curva del passo collettivo (vedi le pagine precedenti).

- In tutti i casi la curva di controllo va regolata in modo che il carburatore sia completamente aperto e il regolatore di velocità sia al massimo quando lo stick motore/collettivo si trova a fondo corsa. (L'autorotazione fa eccezione, vedi pag. 116).
- Il punto di hovering (volo stazionario) di solito si trova a metà della corsa dello stick, e la curva del motore deve essere regolata in relazione a quella del passo per avere una velocità di rotazione ottimale per tutto il sistema.
- Con lo stick motore/collettivo in posizione di minimo, la curva del motore deve essere regolata in modo che il motore (glow) abbia un numero di giri più alto rispetto al minimo e la frizione sia sicuramente in presa.

#### **In tutte le fasi di volo il motore (glow o elettrico) sarà avviato o arrestato con il limitatore del motore "throttle limiter" (vedi più avanti).**

Se si è abituati ad altri radiocomandi che usano due fasi di volo separate: "con idle-up" e "senza idle-up", perdendo quindi la possibilità di usare una fase di volo per altre regolazioni, si prega di notare che con il limitatore del motore queste complicazioni sono superflue. Infatti nel programma della radio **mx-16** HoTT la regolazione della velocità di rotazione (del rotore) è più flessibile e più semplice che con il sistema idle-up usato nei precedenti radiocomandi **mc**.

Accertarsi che il limitatore del motore sia tutto chiuso prima di avviare il motore glow e la regolazione del minimo venga fatta con il trim del motore. A tal proposito si leggano le note a pag. 114.

Se quando si accende il trasmettitore lo stick del motore è più in alto del minimo, si sentirà un allarme sonoro e sullo schermo ci sarà il seguente avvertimento

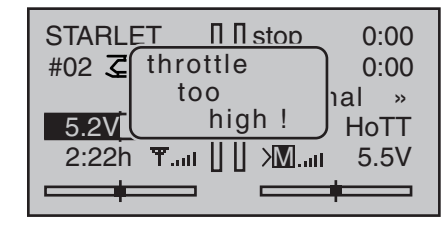

I tre diagrammi che seguono mostrano 3 tipiche curve del motore per differenti fasi di volo: hovering, acrobazia, volo 3-D.
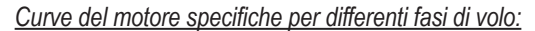

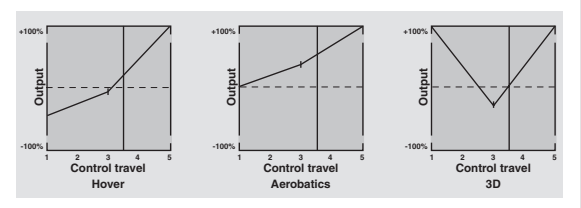

#### *Note per l'uso della funzione "throttle limit":*

- *• Si raccomanda vivamente di usare la funzione "throttle limit" (limitatore del motore) (vedi il menu "(Transmitter) control settings" a pag. 91). Se si usa questa funzione, il servo del motore è completamente slegato dallo stick motore/collettivo quando il controllo proporzionale del limitatore si trova al suo fine corsa di sinistra; il motore gira al minimo e risponde solo al trim del CH1. Questo rende possibile avviare il motore da qualsiasi fase di volo.*
- *• Quando il motore è avviato, girare il comando del limitatore lentamente fino all'altro fine corsa in modo da restituire il comando del motore allo stick del motore/collettivo. È importante che il limitatore non riduca la corsa del servo verso il massimo; si evita questo impostando la corsa del controllo a +125% nella riga "Lim" del menu "(Transmitter)* **control settings***"*
- *• Poiché i motori elettrici per loro natura non richiedono una regolazione del minimo, il solo punto importante in un elicottero con motore elettrico, è quello di impostare il limitatore più alto e più basso rispetto alla corsa del regolatore di velocità che usualmente va da -100% a +100%. Quindi potrebbe essere necessario impostare il valore della corsa "trv" del limitatore (CTRL 6) sulla riga "lim" del menu "(Transmitter)* **control settings***". Comunque proprio la curva del motore*

*si deve regolare con l'elicottero in volo, come nel caso di un motore glow.*

*• Liberando completamente la corsa del motore e imponendo di nuovo il limite del motore, impostare le soglie del controllo "C3" che fa la commutazione, in entrambe le direzioni; questo controllo di commutazione si può usare per avviare il timer che registra il tempo di volo o qualcosa di simile; si veda a pag. 49.* 

**Quando si sceglie l'autorotazione, il mixer passa ai valori specifici preimpostati e variabili; si veda la sezione che inizia a pag. 116.**

#### **Elicottero con il GOVERNOR (REGULATOR)**

A differenza del regolatore di velocità che varia la potenza di uscita allo stesso modo di un carburatore, il *Governor* mantiene costante la rotazione (del rotore) nel sistema che sta regolando, variando opportunamente la potenza. Nel caso di un elicottero con motore glow, il Governor controlla il servo del carburatore, nel caso di un motore elettrico controlla il regolatore di velocità. Per questo motivo quando si usa un Governor non è necessaria la regolazione classica della curva, è sufficiente un'impostazione iniziale della velocità di rotazione. Fatto questo, la velocità del sistema non cambia finchè non viene richiesta al motore una potenza non disponibile.

Normalmente il Governor è collegato all'uscita 8 del ricevitore; si veda la sequenza delle uscite sul ricevitore a pag. 57. Se non fosse utilizzabile bisogna considerare che il limitatore del motore occupa l'uscita 6, che in questo caso non viene utilizzata.

Quindi se si vuole sfruttare la caratteristica di utilità e sicurezza del limitatore, si può collegare il Governor sull'uscita 6, regolando la curva in modo che assuma semplicemente il ruolo di comando "normale".

In questo caso la "curva del motore" determina solo la velocità di rotazione nominale, e questo valore deve restare costante per tutta la corsa del passo collettivo; per questo motivo il grafico mostra una linea orizzontale, il che significa che ogni valore del passo corrisponde sempre allo stesso valore in uscita per il motore. L'altezza della linea nel grafico determina la velocità di rotazione nominale del sistema.

Inizialmente, quindi, il punto di riferimento "3" sarà cancellato e i punti "1" (input = -100%) e "5" (input = +100%) impostati sullo stesso valore; per esempio:

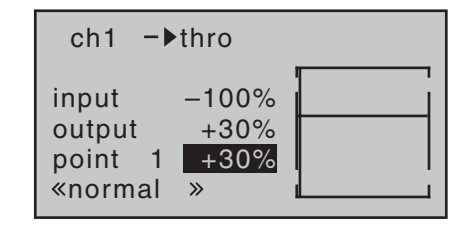

I valori da impostare variano in base al Governor che si usa e alla velocità di rotazione desiderata; ovviamente questi valori possono cambiare da una fase all'altra.

**Quando si sceglie l'autorotazione, il mixer passa ai valori specifici preimpostati e variabili; si veda la sezione che inizia a pag. 116.**

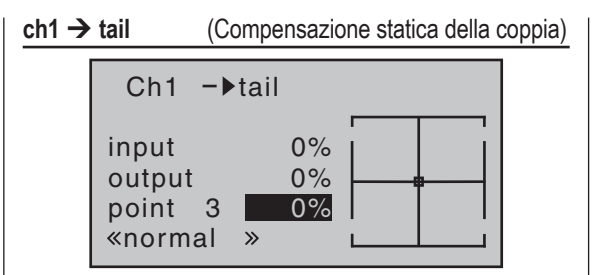

L'impostazione di default è una curva di compensazione della coppia con un mixer lineare (input 0%), come richiesto quando si usa un giroscopio nel modo "heading lock"; vedi l'illustrazione qui sopra.

#### *Nota importante:*

*Prima di fare qualsiasi regolazione, è assolutamente necessario leggere le istruzioni fornite con il giroscopio, poiché un errore potrebbe rendere l'elicottero incontrollabile.*

Se il giroscopio in uso è nel modo "normal" per scelta o per necessità, allora bisogna impostare il mixer come segue:

La curva di controllo del rotore di coda si può definire con 5 punti come la curva del passo collettivo vista prima. Si può comunque modificare in qualsiasi momento inserendo mixer simmetrici o asimmetrici sia sopra che sotto il punto di hovering. Bisogna però assicurarsi di avere già inserito il verso di rotazione del rotore corretto nel menu "**Base settings**".

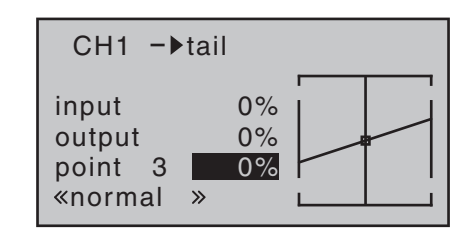

Iniziare con -30% al punto "1" e +30% al punto "5", considerando che questo mixer va regolato in modo che l'elicottero mentre sale o scende, non ruoti intorno al suo asse verticale (asse di imbardata) ma resti fisso nella direzione che gli viene data dal pilota nonostante che la coppia abbia delle variazioni.

Per una compensazione affidabile della coppia è necessario aver impostato correttamente le curve del motore e del passo, in modo che la velocità del rotore resti costante per tutta la variazione del passo collettivo.

#### *Quando si sceglie l'autorotazione, questo mixer viene automaticamente escluso.*

**Gyro** (Regolazione sensibilità giroscopio)

Molti giroscopi moderni hanno la possibilità di variare con continuità la loro sensibilità oppure di scegliere tra due modi prefissati, agendo sul trasmettitore.

Se il giroscopio che si vuole usare ha almeno una di queste due possibilità, oltre alla scelta tra modo "normal" e "heading lock", e quindi si può variare la sensibilità per avere il massimo della stabilizzazione per il volo lento o per fare volo traslato ad alta velocità e per l'acrobazia. Questa regolazione è simile a quella per il centraggio dei controlli sul trasmettitore o dell'offset previsto su altri sistemi di radiocomando.

Noi raccomandiamo di impostare le fasi di volo con diverse regolazioni della sensibilità andandola ad impostare sulla riga "gyro" sempre nel menu "**heli mixer**". I valori possono andare da -125% a +125%

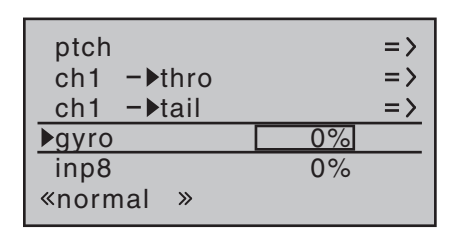

Basandosi sui valori preimpostati (offset) per ogni fase di volo, la sensibilità del giroscopio si può variare in modo proporzionale utilizzando un comando del trasmettitore assegnato sulla riga "gyro" del menu "(Transmitter) **control settings**" (si veda a pag. 90). Potrebbe essere il CTRL 8, che consente una variazione continua della sensibilità:

- Nella sua posizione centrale la sensibilità resta quella selezionata qui.
- Se si gira il controllo proporzionale CTRL 8, preso come esempio, da una parte si ha un aumento della sensibilità, mentre dall'altra si ha una diminuzione

#### *Nota importante:*

*Prima di fare qualsiasi regolazione, è assolutamente necessario leggere le istruzioni fornite con il giroscopio, poiché un errore potrebbe rendere l'elicottero incontrollabile.*

#### **Regolazione del giroscopio**

Se si vuole regolare bene un giroscopio per avere la massima stabilizzazione dell'elicottero intorno al suo asse verticale, si prega di tenere conto dei seguenti punti:

- Il controllo meccanico dell'anticoppia deve essere preciso e senza attriti.
- I collegamenti non devono avere giochi.
- Bisogna usare un servo potente e soprattutto veloce.

Quando il sensore del giroscopio rileva uno spostamento sull'asse di imbardata (asse verticale), l'intervento del rotore anticoppia deve essere rapido e quindi la sensibilità deve essere la massima possibile, però senza che la coda si metta ad oscillare. Se il sistema di correzione non è abbastanza veloce, c'è il pericolo che la coda si metta ad oscillare anche con la sensibilità bassa. Si deve quindi intervenire con il CTRL 8, come indicato nell'esempio, per ridurre la sensibilità ed eliminare le oscillazioni.

Se il modello sta volando velocemente o sta in hovering con un vento frontale molto forte, il risultato dell'effetto stabilizzante dovuto all'impennaggio verticale, porta ad avere oscillazioni sulla coda. Quindi per avere la massima stabilizzazione dal giroscopio è utile poter controllare la sua sensibilità dal trasmettitore.

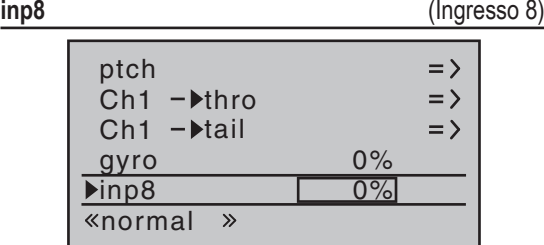

Le possibilità di regolazione su questa riga sono utili solo se si monta un Governor sull'elicottero per mantenere costanti i giri del rotore principale, e lo si vuole regolare usando il metodo "classico". Tutte le impostazioni vanno fatte dopo aver consultato le istruzioni fornite con il Governor in uso.

Comunque è molto più conveniente e sicuro usare il metodo descritto nelle pagine precedenti, con il mixer "ch1  $\rightarrow$  thro".

#### **Limitatore del piatto oscillante**

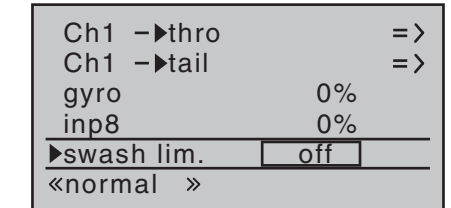

Questa funzione agisce come una porta circolare meccanica che funziona sullo stick che controlla il piatto oscillante restringendo l'escursione della corsa - che normalmente è quadrata - ad uno schema circolare. Questo serve a risolvere i seguenti problemi: se l'elicottero è impostato in modo da avere le corse massime sugli assi di rollio e di beccheggio, come nel volo 3-D, allora un comando simultaneo sui due assi

porta ad avere il movimento reale più ampio (teoricamente fino al 141%). In questa situazione il sistema meccanico del piatto forza contro i suoi fermi e, in casi estremi gli attacchi a sfera potrebbero saltare fuori dagli alloggiamenti.

Nel trasmettitore **mx-16** HoTT una funzione del software ha lo scopo di limitare la corsa totale del piatto, cioè l'inclinazione massima va dal 100% (la corsa è limitata al valore raggiungibile da una sola funzione di rollio o beccheggio) al 149% (nessun limite alla corsa). Lasciando "off" sulla riga "swash lim." la funzione resta esclusa. Questi limiti sono regolabili per poterli adattare a vari tipi di modelli e a varie fasi di volo.

Questa soluzione fatta attraverso il software è molto più pratica e flessibile del disco meccanico fissato allo stick del piatto. Ad ogni modo, in questo caso sarebbe utilizzabile solo se i due comandi fossero sullo stesso stick.

Il disegno qui a fianco mostra l'effetto di un limitatore im-

postato al 100%: nell'area punteggiata la corsa viene eliminata e risulta come zona morta. Se si usa questa funzione bisogna lasciare il riduttore D/R come massimo al 100%, altrimenti la corsa sarebbe limitata individualmente sull'asse di

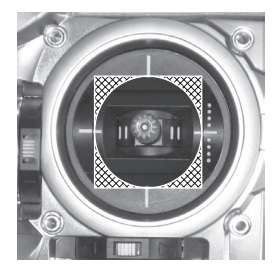

rollio o di beccheggio se il limitatore fosse al 100%. La regolazione va dal 100% al 149%, oppure è esclusa "off".

**Programmazione elicottero - mixer** 111

# **Regolazione delle curve del motore e del passo collettivo** Metodo pratico

Sebbene il sistema di controllo del motore e del passo collettivo sia basato su due servi separati, essi operano sempre insieme comandati da uno stick solo, quello del CH1 (motore/passo collettivo). L'unica eccezione è quando si inserisce l'autorotazione. Il programma per elicottero le abbina automaticamente nel modo opportuno. Nel programma del trasmettitore **mx-16** HoTT il trim sul canale 1 agisce solo sul servo del motore funzionando come trim del minimo (vedi "trim digitali" a pag. 50).

Quindi la procedura per impostare correttamente il motore e il passo collettivo in modo che siano sincronizzati correttamente, è la più importante nella regolazione di un elicottero. Per questo il programma della radio **mx-16** HoTT prevede la regolazione separata delle curve motore, passo e anticoppia.

Queste curve si possono definire usando un massimo di 5 punti di riferimento. Quindi per impostare la curva è sufficiente definire i valori in ciascuno dei 5 punti.

Però prima di iniziare a fare queste regolazioni bisogna sistemare accuratamente le connessioni meccaniche con i servi, secondo le istruzioni del costruttore dell'elicottero.

#### *Nota*

*Il punto di hovering (volo stazionario) deve essere sempre nella posizione centrale dello stick motore/ passo collettivo.*

**Impostazione del minimo e curva del motore**

#### *Nota*

*Poiché il motore elettrico, per sua natura non richiede alcuna regolazione del minimo, non è pertanto necessaria questa regolazione. Però l'abbinamento delle curve* 

*di motore e passo deve essere fatto come viene qui descritto, allo stesso modo del motore glow.*

La regolazione del minimo viene fatta soltanto con il trim sul CH1 con il limitatore del motore chiuso, come descritto alle pagg. 91 e 93.

Il punto di riferimento "1" della curva del motore, definisce la posizione del motore quando l'elicottero è in discesa, ma senza toccare la posizione per l'hovering. In questo caso si può sfruttare la programmazione delle fasi di volo per usare curve del motore differenti. Un aumento della velocità di rotazione (del rotore) sotto al punto di hovering, si è dimostrata utile in certe circostanze, in particolare nelle discese ripide e veloci con il passo del collettivo molto ridotto e anche nell'acrobazia.

Il diagramma mostra una curva con il valore del motore leggermente modificato sotto al punto di hovering, nel centro della corsa dello stick.

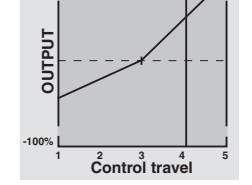

**+100%**

Si programmano curve del motore diverse per ogni fase di volo, così si può avere immediatamente la miglior impostazione sia per l'hovering che per l'acrobazia:

- Una bassa velocità di rotazione con una risposta dolce ai comandi e basso rumore per l'hovering.
- Una velocità di rotazione più alta per l'acrobazia con la potenza del motore vicina al massimo. In questo caso bisogna regolare la curva del motore anche intorno al punto di hovering.

#### **Procedura base di programmazione**

Sebbene il trasmettitore **mx-16** HoTT disponga di un'ampia possibilità di regolazione per le curve del passo e del motore, è indispensabile regolare prima i collegamenti meccanici dei comandi secondo le istruzioni fornite dal costruttore dell'elicottero, in modo da avere tutte le corse e le posizioni pressoché corrette dal punto di vista meccanico. Se non si sa come fare, conviene rivolgersi ad un pilota esperto, che sarà ben felice di dare un aiuto nelle impostazioni di base.

I comandi meccanici del motore si devono regolare in modo che il carburatore sia completamente aperto o il regolatore di velocità sia al massimo quando lo stick motore/collettivo si trova a fondo corsa. Quando il limitatore del motore è nella sua posizione di minimo, il trim sul CH1 deve essere in grado di chiudere completamente il carburatore senza che il servo forzi contro il suo fine corsa meccanico (si ottiene una veloce regolazione del motore con il "digital trim", vedi a pag. 50). Con un elicottero elettrico il motore si deve fermare sicuramente quando il limitatore del motore è chiuso.

Non bisogna avere fretta e fare queste regolazioni con attenzione, intervenendo prima sui comandi meccanici e anche sui collegamenti alle squadrette dei servi o a quella del carburatore. Solo quando si è sicuri che qui è tutto a posto, si può passare alla regolazione fine del servo motore utilizzando gli aiuti "elettronici" che offre il trasmettitore.

#### *Attenzione:*

*Conviene leggere tutto quello che si può sui motori e gli elicotteri per essere consapevoli dei pericoli inerenti e sulle misure di sicurezza da considerare prima di provare ad avviare il motore.* 

112 **Programmazione elicottero - mixer**

Una volta completate le impostazioni di base è possibile avviare il motore seguendo le sue istruzioni e regolando il minimo con il trim sul CH1. Questa posizione viene indicata sulla schermata base da una lineetta orizzontale, si veda a pag. 50 di questo manuale per una spiegazione completa dei trim digitali.

A circa metà corsa dello stick del motore/passo, il modello si stacca da terra e sta in hovering con la velocità di rotazione (del rotore) che si vuole avere. Se questo non avvenisse, bisogna correggere le impostazioni con la seguente procedura:

#### **1. Il modello si stacca da terra solo quando lo stick è oltre la metà corsa.**

a) Velocità di rotazione troppo bassa Rimedio: nella pagina del

arafico "ch1  $\rightarrow$  throttle". aumentare il valore del punto "3".

#### b) La velocità di rotazione è troppo alta

Rimedio: nella pagina del grafico del "passo collettivo (ptch)", aumentare l'incidenza delle pale aumentando il valore del punto "3".

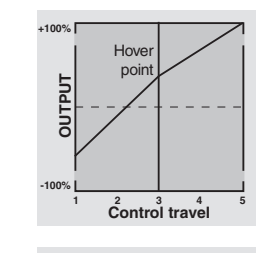

Hover poin

**1 2 3 4 5 Control travel**

**+100%**

**-100%OUTPUT**

#### **2. Il modello decolla con lo stick sotto la metà**

**+100%**

**-100%OUTPUT**

**+100%**

**-100%OUTPUT**

**1 2 3 4 5 Control travel**

**1 2 3 4 5 Control travel**

Hover point

**Hover** point

#### **corsa.**

- a) La velocità di rotazione è troppo alta Rimedio: nella pagina del grafico "ch1  $\rightarrow$  throttle", ridurre il valore del punto "3" per diminuire il motore.
- b) Velocità di rotazione troppo bassa Rimedio: nella pagina

del grafico del "passo collettivo (ptch)", ridurre l'incidenza delle pale diminuendo il valore del punto "3".

#### *Importante*

*È importante continuare con questa procedura di regolazione finché il modello non resta in hovering con la giusta velocità di rotazione (del rotore) e con lo stick al centro. Tutte le altre impostazioni del modello dipendono dalla corretta regolazione di questi parametri.*

#### **L'impostazione standard**

La procedura di regolazione standard è completa sulla base di quanto è stato fatto fino qui per fare in modo che il modello resti in hovering con lo stick motore/passo al centro e con la velocità di rotazione del rotore corretta. Adesso il modello di elicottero è in grado di stare in hovering e di volare in circuito in tutte le fasi, mantenendo una velocità di rotazione (del rotore) costante.

#### **L'impostazione della salita**

La combinazione delle regolazioni del motore e del passo per il volo in hovering e il massimo del passo collettivo (punto "5"), forniscono un metodo semplice per ottenere una velocità di rotazione costante dall'hovering fino alla massima salita.

Si inizia mettendo il modello in una salita verticale prolungata, tenendo lo stick del passo collettivo al massimo: il regime del motore non deve variare rispetto all'hovering. Se il regime del motore scende durante la salita, mentre l'acceleratore è già al massimo e non è più possibile aumentare la potenza (questo significa che il motore è regolato correttamente), allora bisogna ridurre il passo massimo corrispondente allo stick completamente in alto, cioè il valore del punto "5". Invece se il regime del motore aumenta durante la salita bisogna aumentare il passo del rotore allo stesso punto. Questo si fa nel grafico "Collective pitch" posizionando lo stick sul punto "5" e cambiandone il valore con  $\blacktriangle \blacktriangledown$  del tasto di destra.

> **+100% -100%OUTPUT 1 2 3 4 5 Control travel Hover** point

mento solo del valore massimo del passo.

Ora, riportando il modello in hovering, lo stick CH1 deve stare nella posizione centrale. Se invece si vede che adesso la posizione dello stick è un po' più verso l'alto, allora bisogna aumentare leggermente il passo collettivo in hovering (intervenendo sul punto "3" della curva) finché il modello sta in hovering con lo stick al centro.

Questo grafico mostra il cambia-

Se invece il modello sta in hovering con lo stick leggermente più in basso del punto centrale, allora bisogna ridurre il passo.

È probabile che si debba correggere anche il motore in hovering (punto "3" della curva) sul grafico "ch1  $\rightarrow$ throttle".

Questo grafico mostra solo il cambiamento nel punto di hovering del passo collettivo, il minimo e il massimo sono rimasti a -100  $% e + 100 %$ 

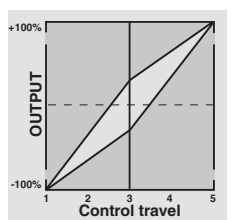

Bisogna continuare a fare queste regolazioni finché non si ottiene una velocità di rotazione costante del rotore principale su tutta l'escursione del controllo tra hovering e salita.

Ora si passa a regolare la discesa partendo da una quota di sicurezza e riducendo il passo collettivo per mettere il modello in discesa dal volo traslato; regolare il minimo valore del passo (punto "1") così che il modello scenda con un angolo di 60°- 80°. Questo si fa dalla pagina del grafico "ptch" posizionandosi con lo stick sul punto "1" e regolandone il valore con le frecce del tasto di destra.

A titolo di esempio questo grafico mostra solo la variazione del minimo del passo collettivo.

Quando il modello scende in modo affidabile come

114 **Programmazione elicottero - mixer**

**+100% -100%OUTPUT 1 2 3 4 5 Control travel** Hover point

descritto prima, allora si passa a regolare il "minimo del motore" - valore del punto "1" nel grafico "ch1  $\rightarrow$  throttle" - in modo che la velocità di rotazione resti costante. Con questo si completa la procedura di regolazione per il motore e il passo collettivo.

#### **Importanti note finali**

Prima di avviare il motore controllare che il comando del limitatore sia completamente chiuso in modo che si possa controllare solo con il trim del CH1. Se, quando si accende il trasmettitore, il comando del motore non fosse al minimo, si sentirà un allarme e si vedrà un avvertimento. Se questo fosse ignorato e si avviasse il motore con il comando troppo in avanti, c'è il rischio che il motore vada troppo su di giri e la frizione centrifuga si innesti.

Per questo motivo bisogna:

#### **afferrare sempre fermamente la testa del rotore mentre si avvia il motore.**

Comunque se accidentalmente si avvia il motore accelerato, la regola è questa:

#### **Non farsi prendere dal panico! Afferrare comunque la testa rotore! Non mollare!**

Ridurre immediatamente il limitatore del motore anche se ci fosse il rischio di danneggiare la trasmissione dell'elicottero, perché:

#### **è di vitale importanza che l'elicottero non possa muoversi da solo in modo incontrollato!**

Il costo di riparazione della frizione, degli ingranaggi, o anche del motore stesso, sono nulla in confronto ai disastri che potrebbe causare un elicottero senza controllo con il suo rotore in rotazione .

#### **Accertarsi che nessuno resti nei pressi dell'elicottero.**

Non bisogna passare brutalmente dal minimo all'impostazione di volo, accelerando di colpo, poichè l'accelerazione impressa al rotore potrebbe consumare velocemente la frizione e danneggiare gli ingranaggi. Le pale del rotore sono liberamente orientabili e potrebbero non riuscire ad adattarsi a questa accelerazione improvvisa assumendo una posizione innaturale e andando a colpire il tubo di coda.

Appena il motore è in moto, bisogna agire sul limitatore **l e n t a m e n t e** per aumentare la velocità di rotazione del sistema.

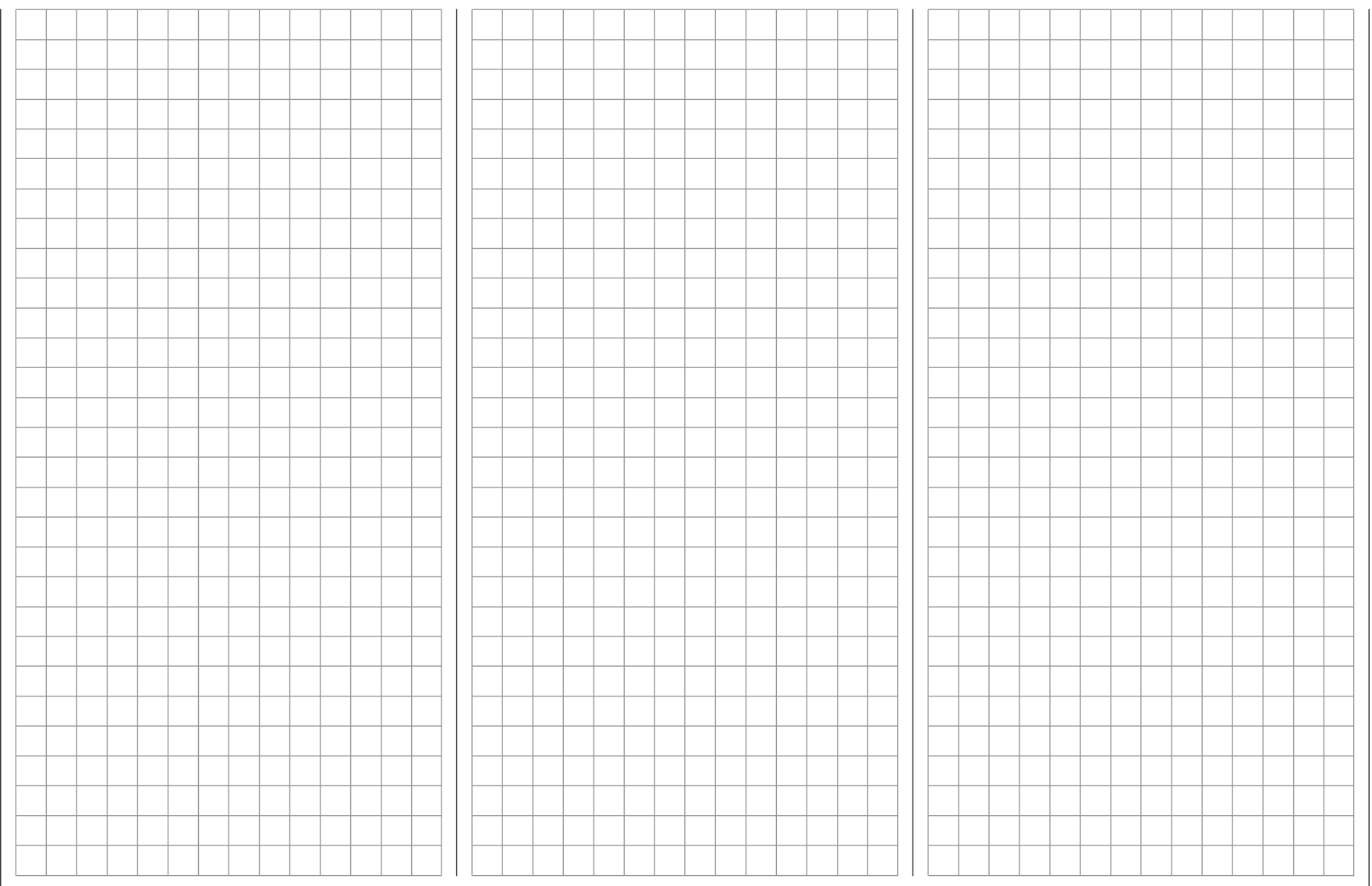

# **E** Miscelazioni per elicottero

Impostazione dell'autorotazione

L'autorotazione permette a tutti gli elicotteri di atterrare in sicurezza nel caso si presenti una situazione critica come l'arresto del motore o la rottura del rotore anticoppia. Proprio in questo caso l'emergenza si risolve spegnendo il motore e atterrando in autorotazione, essendo l'unico modo per evitare un incidente catastrofico causato dalla rotazione incontrollata intorno all'asse verticale. Questa è la ragione per cui l'entrata in autorotazione deve essere fatta immediatamente, senza indugiare un attimo.

Quando si commuta la fase di volo dell'*autorotazione*, le miscelazioni dell'elicottero cambiano come mostra questa immagine:

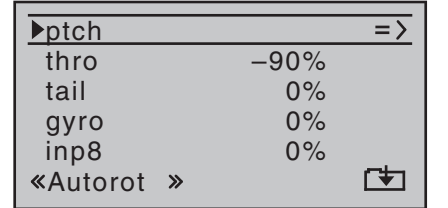

Durante la discesa in autorotazione il rotore principale è sganciato dal motore e gira solo per effetto dell'aria ad alta velocità che lo attraversa, causata dalla discesa veloce. L'energia immagazzinata dal rotore in rotazione serve per fare UNA richiamata finale che rallenta l'impatto con il suolo. Per questo motivo l'autorotazione si può fare solo se il pilota ha una buona esperienza ed ha fatto le giuste regolazioni con cura e attenzione.

Quindi, solo quando si è abbastanza addestrati nel pilotaggio, si possono provare regolarmente gli atterraggi in autorotazione; non solo per dimostrare la propria abilità in gara, ma anche per salvare il modello qualora si fermasse il motore ad alta quota.

A questo scopo il programma prevede una serie di rego-

lazioni adatte allo scopo di pilotare facilmente l'elicottero qualora restasse senza motore. Si prega di notare che tutte le impostazioni dell'autorotazione si possono considerare come una quarta fase di volo e quindi sono disponibili tutte le regolazioni (trim, curve del passo, ecc.) come nelle altre fasi.

#### **ptch** (Curva del passo collettivo)

Nel volo con il motore, il passo massimo delle pale è limitato dalla potenza disponibile da parte del motore, però nel caso dell'autorotazione, il passo è limitato solo dall'incidenza in cui avviene il distacco del flusso dalle pale. Quindi, per avere una sufficiente spinta verso l'alto anche quando la velocità di rotazione scende, è necessario impostare il passo collettivo massimo possibile. Toccare il tasto **SET** per scegliere la pagina del grafico "ptch" e quindi posizionare la linea verticale sul punto "5" servendosi dello stick CH1. Iniziare ad impostare un valore che sia dal 10% al 20% più alto del passo massimo normale; non inserire valori più alti perché altrimenti avrebbe un valore troppo diverso da quello normale e potrebbe alterare il comportamento dell'elicottero quando si passa in autorotazione. Il pericolo è che si abbia un sovracontrollo del modello e che questo possa rimbalzare in alto durante la richiamata che segue all'autorotazione. Se avvenisse questo, la velocità di rotazione del rotore principale scenderebbe bruscamente e l'elicottero perderebbe di colpo la portanza precipitando a terra da una certa altezza. Il valore si potrà aumentare in seguito, se necessario, dopo aver fatto alcune prove.

In certe circostanze anche il passo minimo potrebbe differire da quello solito; questo dipende dallo stile di pilotaggio nel volo normale. In ogni caso bisogna impostare un passo minimo maggiore nel punto "1" in modo che il

modello possa passare dal volo traslato anche a bassa velocità, in una discesa con un angolo di circa 60°-70° quando si porta il passo al minimo. Certi piloti già usano un'impostazione simile anche nel volo normale e quindi, in questo caso, non è necessario sostituirla.

Se invece normalmente si fa scendere il modello ad un angolo più basso, allora bisogna aumentare il valore al punto "1" o viceversa.

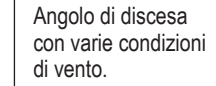

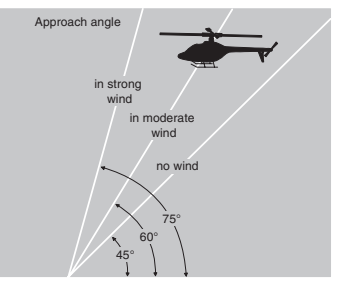

Per l'autorotazione lo stick del passo collettivo non si deve posizionare completamente in basso, normalmente si dovrebbe trovare a metà tra il punto di hovering e il minimo per dare al pilota la possibilità di fare delle correzioni qualora fossero necessarie, come cambiare l'assetto dell'elicottero con il controllo dell'asse di beccheggio.

Si può accorciare l'avvicinamento tirando leggermente indietro lo stick del beccheggio (= elevatore) riducendo di poco il passo collettivo, oppure allungare l'avvicinamento singendo in avanti lo stick del beccheggio (= elevatore) e aumentare un po' il passo collettivo.

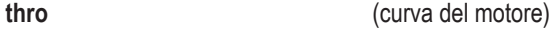

In gara il pilota deve spegnere il motore completamente, ma per scopi pratici certamente non conviene, poiché dopo ogni prova di autorotazione bisognerebbe riaccendere il motore. Quindi durante l'allenamento bisogna impostare il valore su questa riga in modo che il motore non si spenga completamente ma rimanga ad un buon minimo senza che la frizione si inserisca; in questo modo si può dare immediatamente motore per il recupero dopo un'emergenza.

Il motore elettrico deve essere sicuramente spento.

**tail** (compensazione della coppia statica)

Nel volo normale il rotore di coda (anticoppia) è regolato in modo da compensare la coppia del motore quando l'elicottero è in hovering. Questo significa che genera sempre una certa spinta anche quando il suo comando si trova al centro. Il livello di questa spinta si può variare intervenendo sul relativo stick di comando e anche attraverso i vari mixer che forniscono ogni tipo di compensazione, anche il trim relativo a questo comando serve per compensare nelle varie condizioni meteo, nelle fluttazioni della velocità e altre eventuali ingerenze.

Tuttavia in una discesa in autorotazione, il rotore gira per effetto dell'aria secondo il principio del mulino a vento e quindi non è spinto dal motore, di conseguenza non c'è una coppia che debba essere compensata dal rotore di coda. Perciò nel modo autorotazione tutti i mixer dedicati a questa funzione vengono disattivati. Quindi le impostazioni base per il rotore anticoppia si devono impostare in modo diverso per l'autorotazione, poiché la spinta di compensazione della coppia non è più necessaria:

Arrestare il motore e posizionare l'elicottero orizzontale al terreno. Con trasmettitore e ricevitore accesi, scegliere la fase "autorotazione". Piegare in giù entrambe le pale del rotore e portare il loro passo a zero sulla riga "tail" del menu "**heli mixer**". Viste da dietro, le pale del rotore di coda, adesso devono essere parallele tra di loro.

In funzione dell'attrito e della resistenza all'avanzamento degli ingranaggi, si può notare che la fusoliera ruota leggermente durante una discesa in autorotazione. Se necessario, si può compensare la leggera coppia regolando opportunamente il passo del rotore di coda. Questo valore deve essere molto basso e contrario alla direzione che si usa nel volo normale.

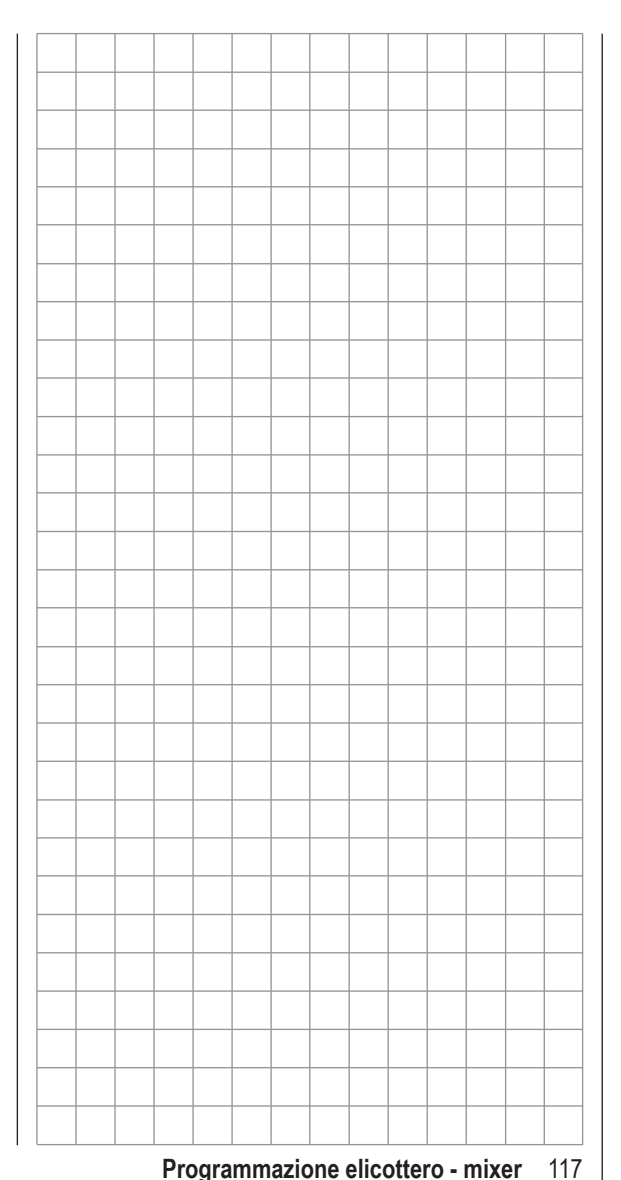

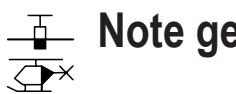

# **Note generali sulle miscelazioni libere**

I due menu "mixer per aereo" e "mixer per elicottero", visti in precedenza, contengono un'ampia gamma di miscelazioni pronte all'uso. I concetti base di questi mixer sono già stati spiegati a pag. 100. Nelle sezioni che seguono verranno trattati approfonditamente i mixer liberi.

Dunque in aggiunta ai mixer "pronti all'uso" il trasmettitore **mx-16** HoTT ha tre miscelazioni lineari liberamente programmabili che si possono usare in qualsiasi memoria; si può scegliere sia il canale in ingresso che quello di uscita per soddisfare qualsiasi esigenza.

Qualsiasi controllo di funzione da 1 a 8 o quelli che sono conosciuti come "switch cannel" (vedi più avanti) si possono assegnare come segnali di ingresso in un mixer libero. Il segnale presente sul canale di controllo che viene poi passato all'ingresso del mixer, viene determinato dal canale di controllo stesso e da ogni altro controllo delle caratteristiche come ad esempio i menu "**D/R Expo**" e "(Transmitter) **control setting**".

L'uscita del mixer agisce su di un canale di controllo liberamente selezionabile (da 1 a max. 8 - dipende dal tipo di ricevitore).

Prima che il segnale passi al servo associato, le uniche influenze che subisce sono quelle definite dal menu "**servo settings**", come servo reverse, e regolazioni del centro e della corsa.

Si può impostare una funzione di controllo in modo che vada a interessare contemporaneamente diversi ingressi del mixer per farli operare in parallelo. Al contrario è possibile che le uscite di mixer diversi interessino lo stesso canale.

Le seguenti descrizioni dei mixer includono esempi di queste configurazioni.

In termini di software l'impostazione di default è che

ogni mixer libero è costantemente inserito, però è possibile assegnargli un interruttore per attivarlo quando serve. Bisogna solo fare attenzione a non assegnare allo stesso interruttore più funzioni contrastanti. **I due parametri importanti di un mixer sono i seguenti:** 

- … **il rapporto di miscelazione**, che definisce l'ampiezza con la quale il segnale agisce sul canale programmato in uscita
- … **il punto neutro** che viene anche chiamato "offset". È quel punto della corsa di un controllo del trasmettitore (stick, pommello proporzionale CTRL6...8 e SW1...9) in cui il mixer non influisce sul controllo del canale connesso con la sua uscita. Normalmente questo è il punto centrale del controllo sul trasmettitore, ma l'offset si può piazzare in qualunque punto della corsa.

#### **Un interruttore "S" come ingresso del mixer**

In alcuni casi un controllo costante del segnale è tutto quello che serve all'uscita del mixer. Un'applicazione tipica è di tirare leggermente su l'elevatore quando si chiude l'aggancio di un aerotraino, completamente indipendente dal trim normale dell'elevatore.

Se si assegna un interruttore, si può commutare da una parte all'altra dei fine corsa del mixer e regolare la corsa supplementare dell'elevatore modificando il rapporto di miscelazione.

Per identificare questa speciale configurazione, questo tipo di controllo del mixer viene designato nel softwarecome "S", che sta per "Switch" (interruttore). Se non si vuole che il canale di destinazione sia interessato dal normale controllo del trasmettitore, si può scollegarlo dal canale a cui è normalmente assegnato inserendo "free"

nel menu "(Transmitter) **control settings**", si veda alle pagine 86 e 88.

La descrizione del seguente menu include anche un esempio per chiarire bene questa funzione.

Ora si possono usare le frecce di destra o sinistra per scorrere tra i nomi del menu multifunzione e scegliere il menu "free mixer".

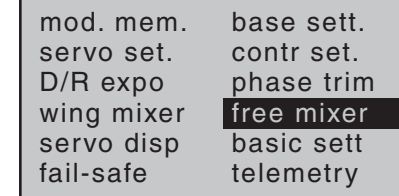

*Menu multifunzione per modelli di aereo*.

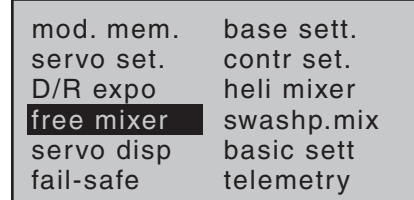

*Menu multifunzione per modelli di elicottero*.

Toccare il tasto SET per confermare ed entrare in questo menu.

118 **Programmazione - mixer liberi**

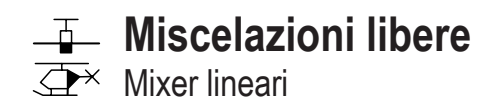

Indipendentemente da tipo di modello selezionato, sono disponibili 3 mixer liberi per ognuna delle 20 memorie di modello, con la possibilità di impostare anche delle curve caratteristiche non lineari.

In questa prima sezione ci concentriamo sulla procedura di programmazione nella prima schermata. Poi vedremo come impostare il rapporto di miscelazione che si trova nella seconda schermata di questo menu.

#### **Procedura base di programmazione**

- 1. Con i tasti  $\blacktriangle \blacktriangledown$  di destra o di sinistra scegliere il mixer desiderato.
- 2. Confermare con **SET** così viene evidenziato il campo nella colonna contrassegnata con "fro(m)" nella parte inferiore dello schermo.
- 3. Usare le frecce di destra per definire il canale di ingresso.
- 4. Si conferma con **SET** poi si passa alla colonna successiva con ► di destra o di sinistra, poi si tocca **SET** per confermare evidenziando il campo contrassegnato con "to" nella parte inferiore.
- 5. Usare le frecce di destra per definire il canale destinazione "to" del mixer.
- 6. Confermare con **SET** e poi eventualmente spostarsi con il tasto  $\triangleleft$  sulla colonna contrassegnata con "typ" in basso per scegliere se includere o no i trim ("tr") dei canali CH1...CH4 nei segnali di ingresso del mixer
- 7. Con il tasto ▶ passare poi sulla colonna a destra contrassegnata con il simbolo  $\angle$  in basso e toccare **SET** per passare all'assegnazione dell'interruttore come descritto a pag. 49.
- 8. Con il tasto  $\triangleright$  passare poi sulla colonna a destra con il simbolo => nei campi e toccare **SET** per pas-

sare alla schermata successiva.

- 9. In questa schermata si possono definire i rapporti di miscelazione.
- 10. Toccare il tasto **ESC** per tornare indietro alla pagina precedente.

#### **"fro(m)"**

In questa colonna toccare **SET** sulla riga selezionata per evidenziare il campo e poter selezionare i canali da 1 a 8 oppure S.

Per chiarezza i canali da 1 a 4 sono abbreviati come segue quando si tratta del programma per aereo:

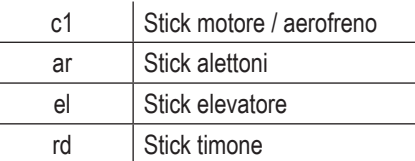

#### … e di quello per elicottero:

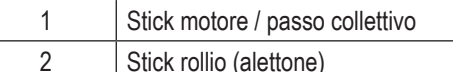

3 Stick beccheggio (elevatore)

4 Stick anticoppia

#### *Nota:*

*Non dimenticare di assegnare i canali da 5 a 8 per gli aerei e 5, 7, 8 per gli elicotteri ai controlli sul trasmettitore nel menu "(Transmitter)* **control settings***".*

## **"S" per canale a interruttore**

La lettera "S" nella colonna "fro(m)" significa l'invio di un segnale costante all'ingresso del mixer per inserire, ad esempio, un po' di elevatore quando si chiude l'aggancio di un aerotraino, come già si è detto prima.

Dopo aver assegnato una funzione di controllo o la lettera "S" nella colonna "fro(m)", si aggiunge la scritta "to" sotto alla colonna successiva.

## **"to"**

Nel campo di inserimento di questa colonna si definisce il canale da controllare come destinazione della miscelazione, cioè l'uscita del mixer. Man mano si inseriscono automaticamente nuovi campi nella parte inferiore dello schermo:

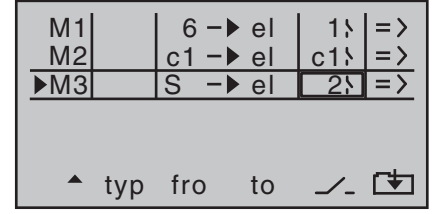

In questo esempio sono stati definiti tre mixers. Il secondo ("c1 (brake)  $\rightarrow$  el") ci è già famigliare perché lo abbiamo visto nel menu "**wing mixers**". Come regola generale, se possibile, conviene usare prima i mixers pre-programmati.

Però se servono rapporti di miscelazione asimmetrici su entrambi i lati o bisogna creare un offset al punto neutro, allora conviene lasciare a "0" i mixer pre-programmati, e usare uno di questi mixer liberi.

#### **Cancellare le miscelazioni**

Se fosse necessario cancellare un mixer già definito, bisogna prima usare i tasti  $\blacktriangle \blacktriangledown$  di destra o di sinistra per scegliere la sua riga, poi usare le frecce  $\blacktriangleleft \blacktriangleright$  per andare sulla colonna "fro(m)" prima di toccare **SET** per evidenziare il campo da cancellare. Ora basta premere insieme  $\triangle \blacktriangledown$  o  $\blacktriangle \blacktriangleright$  di destra (**CLEAR**).

#### **Interruttori per i mixers**

Nel nostro esempio di prima sono stati assegnati un interruttore fisico "2" e un interruttore da un comando "C1" ai due mixers lineari 1 e 2, e l'interruttore "3" al mixer 3. Il simbolo a destra del numero dell'interruttore indica se esso è chiuso o aperto.

#### *Un mixer a cui non è stato assegnato un interruttore*  nella colonna con sotto il simbolo  $\angle$  è da conside*rare sempre inserito!*

**"typ"** (includere il trim)

Se si utilizzano le funzioni primarie (canali 1 ... 4) si può scegliere se fare partecipare anche il trim alla miscelazione oppure no. Allora si tocca **SET** nella colonna individuata da "typ" sulla riga voluta e con le frecce di destra si seleziona "tr".

#### *Nota:*

*L'effetto del trim CH1 sul mixer, varia in base alla funzione che gli è stata assegnata nel menu "***Base settings***" (vedi pag. 66) sulla riga "motor at c1".*

#### **Ulteriori funzioni speciali dei mixers liberi**

Se si imposta un mixer con l'ingresso uguale all'uscita, ad esempio "c1  $\rightarrow$  c1", si possono ottenere risultati particolari utilizzando anche l'opzione di poter inserire o disinserire un mixer libero. Un esempio tipico si trova alle pagine 162 … 164.

Prima di impostare i rapporti di miscelazione, si deve considerare cosa succede se all'ingresso di un mixer è consentito di agire sull'accoppiamento preselezionato dei servi alettoni, flap o passo collettivo:

#### **• Modelli di aereo:**

A seconda del numero dei servi nelle ali impostato sulla riga "aile/flap" del menu "**Base settings**", le uscite del ricevitore 2 e 5 sono riservate per i servi degli alettoni, mentre le uscite 6 e 7 ai servi dei flaps, poichè i mixers speciali sono assegnati a queste funzioni.

Se le uscite del mixer libero sono programmate per andare sui canali di queste funzioni accoppiate, bisogna considerare il loro effetto sui servi alari in base ai canali di controllo previsti sul ricevitore:

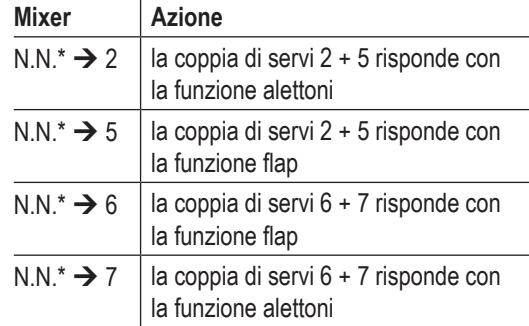

#### **• Modelli di elicottero:**

A seconda del tipo di elicottero, ci potrebbero essere fino a 4 servi impiegati per il controllo del passo collettivo; questi saranno connessi alle uscite del ricevitore 1, 2, 3 e 5. Il software del trasmettitore li collega assieme per provvedere alle funzioni di passo collettivo, rollio (alettone) e beccheggio (elevatore). Non è raccomandabile miscelare uno dei controlli del trasmettitore su uno di questi canali occupati usando i mixer liberi disponibili, oltre a quelli del menu "**heli mixers**". Infatti si potrebbe generare inavvertitamen-

*\* N.N. = Nomen Nominandum (nome da stabilire)*

te una qualche interazione indesiderata. Una delle poche eccezioni ammesse è "il trim del passo collettivo fatto con un controllo del trasmettitore separato"; si veda l'esempio 2 a pag. 123.

#### *Nota importante:*

*Quando si tratta dell'interazione di mixer multipli su di un unico canale di controllo, è essenziale ricordare che le corse singole si sommano quando più comandi vengono dati insieme e questo comporta il pericolo che la corsa dei servi interessati vada a forzare contro i fine corsa meccanici. Se si dovesse presentare un problema simile, è sufficiente ridurre la corsa del servo nel menu "servo travel" e/o ridurre i valori delle corse in uscita dal mixer. Però se non si volesse applicare questo tipo di riduzione che andrebbe a ridurre le corse dei comandi che si usano normalmente, allora si potrebbe preferire l'utilizzo di un altro metodo per evitare che i servi vadano a forzare sul fine corsa: impostare un opportuno limite della corsa nelle righe "Travel +" e "Travel -" nella pagina "RX SERVO" del menu "Telemetry".*

#### **Rapporto di miscelazione e punto neutro**

Dopo aver visto le varie possibilità dei mixer liberi, possiamo passare al metodo di programmazione delle curve lineari e non lineari.

Per ciascuno dei tre mixer disponibili si possono programmare le curve nella seconda pagina. Usare il tasti ▲ ▼ di destra o di sinistra per scegliere la riga di un mixer, poi, sempre con le frecce, passare sulla colonna di destra (con il simbolo =>) e toccare il tasto **SET**-per entrare nella pagina del grafico**.**

#### **Impostare i valori lineari**

Nella prossima sezione descriveremo un'applicazione pratica tipica per definire una curva lineare del mixer, e risolvere i seguenti problemi:

Abbiamo un modello a motore con i due servi dei flap collegati alle uscite 6 e 7 del ricevitore, con la programmazione "... 2fl" sulla riga "ail/flap" del menu "**Base settings**". Queste superfici di controllo si dovrebbero impiegare come flaps di atterraggio, cioè possono deflettere solo verso il basso quando viene mosso il corrispondente comando sul trasmettitore. Però questo movimento dei flaps richiede una compensazione con l'elevatore per contrastare il cambiamento di assetto. Nel menu "(Transmitter) **control settings**" assegnare il controllo rotativo proporzionale CTRL 7 all'ingresso 6. Questo controllo adesso va a comandare in modo normale i due servi collegati alle uscite 6 e 7 del ricevitore, come un semplice flap. .

#### *Il menu "(Transmitter) control settings"*

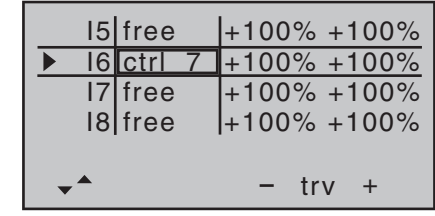

#### *Nota:*

*Se si assegna un controllo del trasmettitore all'ingresso 7, avendo selezionato due servi per i flaps, questo ingresso viene automaticamente deselezionato per evitare possibili malfunzionamenti.*

Iniziare a girare il controllo del trasmettitore tutto a sinistra e regolare i comandi meccanici dei flaps in modo che siano in posizione neutra. Girando il controllo verso destra, i flaps devono scendere; se andassero verso l'alto bisogna invertire il verso di rotazione dei servi. Ora andiamo sul primo mixer illustrato a pag. 119 ("6 el"), al quale è stato assegnato l'interruttore 1 e posizionarsi sul campo con il simbolo =>:

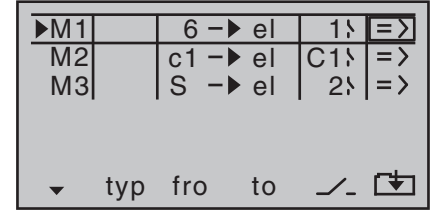

Toccare **SET** per passare alla pagina successiva:

# $MIX1$  6- $\blacktriangleright$  el off

Se si vede questa schermata, allora significa che il mixer non è stato attivato con l'interruttore assegnato - in questo caso l'interruttore "1". Intervenire sull'interruttore per vedere la schermata seguente:

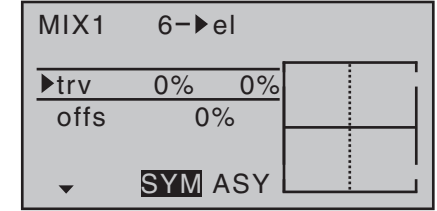

La linea verticale a tutta altezza che si vede nel grafico, rappresenta la posizione attuale del controllo assegnato sul trasmetitore all'ingresso 6. (In questo grafico è all'estrema sinistra perché il CTRL 7 è girato completamente verso sinistra, come già detto).

La linea orizzontale a tutta lunghezza rappresenta il rapporto di miscelazione, che in questo caso è "0" per tutta la lunghezza della corsa, e quindi l'elevatore non interviene quando si abbassano i flaps.

Il primo passo è definire l'offset (il punto neutro del mixer). Per definirlo spostarsi con ▼ di destra o di sinistra sulla riga "offs":

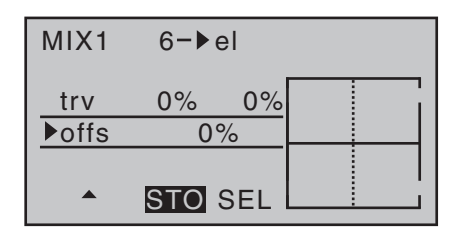

La linea verticale tratteggiata indica la posizione del punto neutro del mixer (offset), cioè il punto lungo la corsa di controllo in cui il mixer NON influenza il canale collegato alla sua uscita. Di default questo punto è impostato nella posizione centrale.

Quindi, poiché la posizione neutra dei flap (retratti) corrisponde al comando tutto a sinistra, l'elevatore non è interessato. Comunque bisogna far coincidere il punto neutro del mixer esattamente in questa posizione. Per ottenere questo, girare il comando - nel nostro caso CTRL 7- tutto a sinistra e toccare **SET** . La linea verticale tratteggiata si sposta su questo punto che sarà il nuovo punto neutro del mixer, quello che sarà considerato il punto con l'uscita a zero in base alla definizione della miscelazione.

#### **Però questa impostazione è difficile da mostrare nel disegno, quindi cambiamo il valore di "offset" in -75%, così è più facilmente comprensibile.**

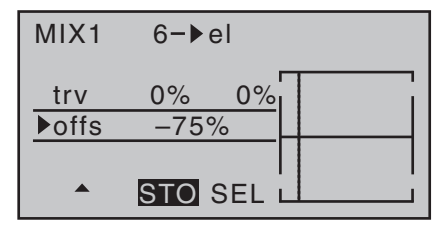

## *Note:*

- *• Se si vuole portare l'offset in un'altra posizione qualsiasi, basta scegliere SEL (invece di STO) con di destra o di sinistra toccando* **SET** *per confermare. Adesso agendo sulle frecce si può modificare il valore di offset.*
- *• Per ritornare al valore iniziale scegliere sempre SEL usando il tasto di destra o di sinistra, confermare con* **SET** *e poi premere insieme o di destra (CLEAR).*

#### **Rapporto di miscelazione simmetrico**

Il prossimo passo è quello di definire i valori di miscelazione sopra e sotto il punto neutro partendo dalla posizione corrente. Usare il tasto ▲ di destra o di sinistra per andare sulla riga "trv" (corsa), poi con i tasti

 di destra o di sinistra scegliere il campo **SYM**, confermando con **SET** si passa sulla riga "trv" con i due valore della corsa evidenziati. Questi valori vanno da -150% a +150% e sono modificabili insieme con i tasti freccia di destra.

*Bisogna sempre ricordare che i valori di miscelazione impostati fanno riferimento ai controlli sul trasmettitore associati, pertanto se si imposta un valore negativo, la direzione del mixer verrà invertita!* 

Premendo insieme i tasti ▲ ▼ o **◀** ▶ di destra (CLE-**AR**) i valori inseriti ritornano a zero.

Per definire esattamente i valori da inserire, la cosa migliore è fare alcune prove in volo.

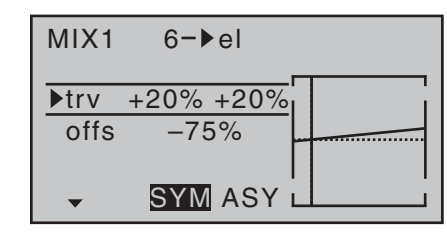

Poiché prima abbiamo impostato il valore di offset a -75%, l'elevatore ("el") avrà una piccola corsa verso il basso anche quando i flap sono al punto neutro, e questo, ovviamente, non va bene. Per ovviare a ciò basta portare il valore dell'offset a -100 % come già descritto prima.

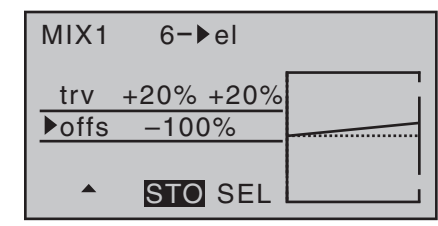

Se si dovesse ora portare a 0% il valore dell'offset, *scegliere sempre SEL usando il tasto di destra o di sinistra, confermare con* **SET** *e poi premere insieme o di destra (CLEAR); la schermata si presenta così*:

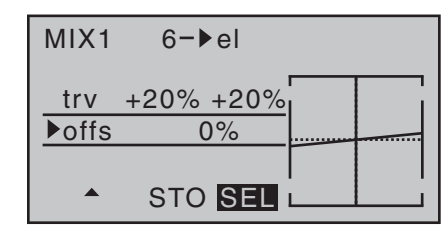

#### **Rapporto di miscelazione asimmetrico**

In molte applicazioni è necessario impostare valori diversi sui due lati del mixer rispetto al punto neutro. Si inizia portando a 0% l'offset del miser usato come esempio ("6  $\rightarrow$  el"), come già visto prima. Poi, dopo essersi portati sulla riga "trv", con il tasto  $\blacktriangleright$  di destra o di sinistra selezionare il campo **ASY** e quindi confermare con **SET** . Se ora si gira il controllo rotativo CTRL 7 - sempre facendo riferimento all'esempio di prima - da una parte o dall'altra, si può selezionare il fine corsa da regolare usando i tasti freccia:

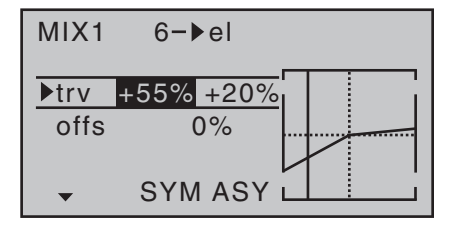

#### *Nota*

*Se si sta impostando un mixer con un canale a interruttore tipo "S N.N.\*", bisogna azionare l'interruttore assegnato per ottenere questo effetto. La linea verticale salterà quindi da un estremo all'altro della corsa.*

**Esempi:**

1. L'interruttore SW2 è già stato assegnato nel menu "(transmitter) **control settings**" per controllare il canale 8 che apre e chiude il gancio di traino:

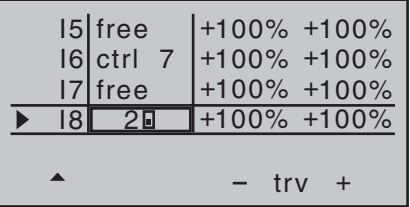

Nel frattempo sono stati fatti alcuni voli di traino in cui si è notato che bisogna tenere l'elevatore leggermente in su durante il traino. Adesso si vorrebbe impostare il servo dell'elevatore (collegato all'uscita 3 del ricevitore) perché lo mandi leggermente in alto quando il gancio di traino è chiuso. Nella schermata già vista da pag. 119 si era impostato il terzo mixer lineare, per fare questo, usando il canale a interruttore "S" come ingresso del mixer. Ora mettere l'interruttore selezionato nella posizione OFF e...

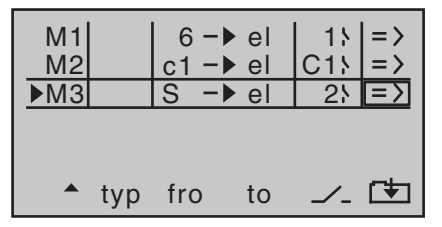

… passare alla pagina di impostazione del mixer. Con il tasto  $\blacktriangledown$  di destra o di sinistra selezionare la riga "offs" e toccare **SET** per confermare. Secondo il valore della corsa impostato nel menu

"(transmitter) **control settings**" e la posizione dell'interruttore, il valore dell'offset passerà a +X% o -X%:

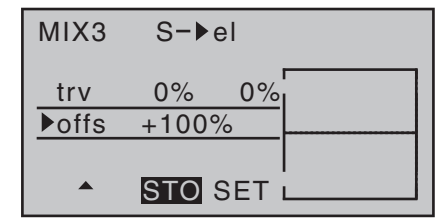

Con il tasto ▲ di destra o di sinistra spostarsi sulla riga "trv" e poi toccare **SET** per confermare. Dopo aver inserito il mixer con l'interruttore apposito, impostare nei campi evidenziati il valore del rapporto di miscelazione usando le frecce.

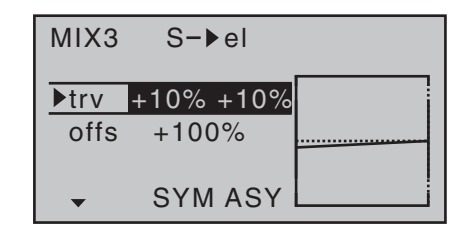

2. Il seguente esempio si applica ai modelli di elicottero: Nel programma per elicottero si potrebbe voler assegnare uno dei comandi rotativi proporzionali (CTRL 6 … 8) alla funzione di trim per il passo collettivo. Questa è la procedura: nel menu "(transmitter) **control settings**" assegnare uno di questi comandi all'ingresso 8 ("I8"). Ora definire semplicemente un mixer libero "8  $\rightarrow$  1" con un rapporto di miscelazione simmetrico, ad esempio del 25%. Grazie all'accop-

**Programmazione - mixer liberi** 123

*\* N.N. = Nomen Nominandum (nome da stabilire)*

# **E** Miscelazioni del piatto oscillante

Mixers per passo collettivo, rollio e beccheggio

piamento interno, questo comando del trasmettitore ora agisce in modo uguale su tutti i servi che si stanno usando per il passo collettivo, senza interessare il servo del motore.

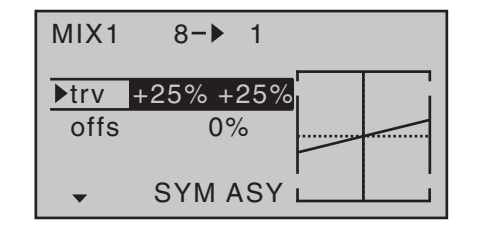

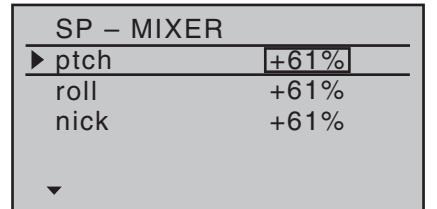

Nella riga "swashplate" del menu "**Base settings**" si è già definito il numero dei servi collegati al piatto oscillante per controllare il passo collettivo, si veda a pag. 74/75. Con questa informazione il software del trasmettitore predispone automaticamente le miscelazioni per le funzioni di rollio (alettone), beccheggio (elevatore) e passo collettivo e quindi non è necessario definirle manualmente.

Se si usa un elicottero che ha solo un servo per il passo collettivo, il menu "**swashplate mixer**" è, ovviamente, inutile poiché le tre funzioni hanno i servi che funzionano in modo indipendente l'uno dall'altro e quindi le miscelazioni non servono. In questo caso il menu "**swashplate mixer**" non compare nell'elenco dei menu (multifuncion list). Con tutti gli altri sistemi del piatto che usano da 2 a 4 servi per il passo collettivo, i rapporti di miscelazione e le direzioni sono gia impostate di default, come si può vedere nella figura qui sopra. Il valore preimpostato è +61% per tutti i casi, ma si può variare da -100% a +100% usando i tasti freccia di destra dopo aver toccato **SET** per entrare nel modo di impostazione. Premendo insieme i tasti ▲ ▼ o **◀** ▶ di destra (CLE-**AR**) i valori inseriti nei campi evidenziati ritornano al valore di default +61%.

Se il sistema di controllo del piatto non dovesse seguire nel modo corretto i comandi dati con gli stick, allora la cosa da fare è cambiare le direzioni ("+" o "-") dei mixers prima di correggere la direzione di rotazione dei servi.

#### *Nota:*

*Cambiando i valori dei mixers bisogna verificare che i servi non vadano a forzare contro i loro fine corsa meccanici.*

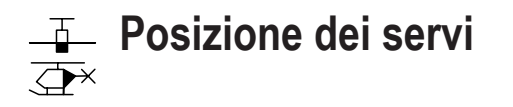

Dal menu multifunzione posizionarsi sulla voce "**servo display**" con i tasti freccia:

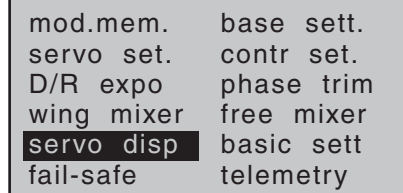

Toccare il tasto **SET** per selezionarlo.

Comunque si può accedere anche direttamente a questo menu, premendo insieme i due tasti <  $\triangleright$  di sinistra, non solo dallo schermo iniziale ma anche da quasi tutti i menu.

Toccando il tasto **ESC** si ritorna al punto da cui si è partiti.

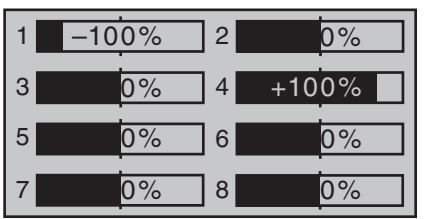

La posizione di ogni servo viene indicata sotto forma di barra, che tiene conto dei comandi del trasmettitore e delle impostazioni dei servi, nonché dei riduttori D/R ed Expo, delle interazioni dovute ai mixers, ecc. Tutto questo entro un intervallo di ±150% della corsa normale, dove 0% corrisponde esattamente alla posizione centrale del servo. Questa visualizzazione grafica delle corse dei servi è un modo rapido per controllare le impostazioni fatte senza tenere in funzione un sistema ricevente. Però questo controllo non è sufficiente perché bisogna comunque verificare accuratamente tutte le

impostazioni sul modello prima di mandarlo in volo per la prima volta, essendo questo l'unico modo per evitare errori di programmazione che potrebbero rivelarsi fatali!

**Il display grafico è basato sullo schema seguente per modelli di aereo:**

Barra 1 = Servo motore/freno

Barra 2 = Alettone o alettone sinistro

Barra 3 = Elevatore

Barra 4 = Timone

Barra 5 = Alettone destro

Barra 6 = Flap (sinistro)/canale libero

Barra 7 = Flap (destro)/canale libero

Barra 8 = canale libero/secondo servo dell'elevatore

#### **… e per modelli di elicottero:**

Barra 1 = Passo collettivo o rollio (2)-

oppure beccheggio (2) servi

Barra 2 = Rollio (1) servo

Barra 3 = Beccheggio (1) servo

Barra 4 = Servo anticoppia (Gyro)

Barra 5 = Beccheggio (2) servi / canale libero

Barra 6 = Servo motore o regolatore di velocità

Barra 7 = Sensibilità gyro / canale libero

Barra 8 = Governor / canale libero

#### *Nota:*

*Bisogna tenere bene in mente che la visualizzazione grafica del movimento dei servi è solo la sequenza originale dei canali e non tiene conto dello scambio di canali come quello che si può fare nel sub menu "Receiver output" dal menu "Base settings". Si veda alle pagine 71 e 79/80.*

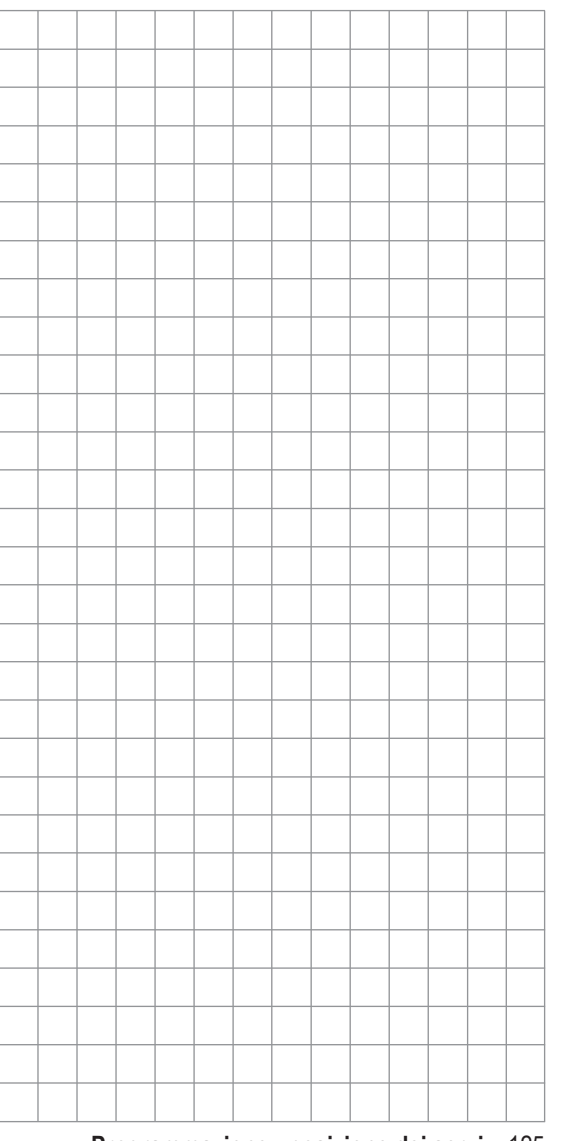

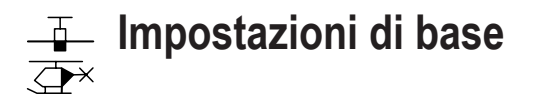

Usare le frecce di destra o sinistra per selezionare la voce "**basic setting**" nel menu multifunzione:

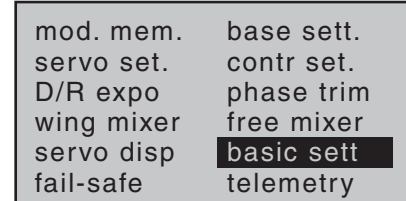

Toccando il tasto **SET** si entra nel relativo menu:

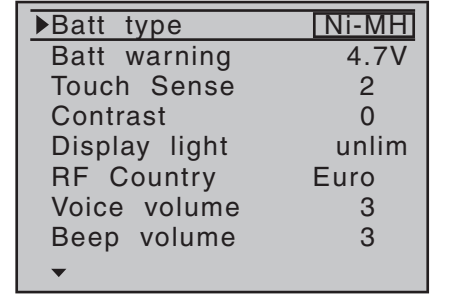

In questo menu si possono inserire delle impostazioni specifiche per il trasmettitore.

#### *Nota:*

*Le impostazioni di questo menu si fanno una sola volta e riguardano tutto il trasmettitore. Questo significa che l'ultima impostazione valida compare anche quando si richiama questo menu da un'altra memoria di modello.*

Usare i tasti ▲ v di destra o di sinistra per scegliere la riga voluta e poi toccare **SET** per abilitare la modifica. Il campo del valore viene evidenziato e si può modificare con i tasti freccia di destra. Premendo di nuovo **SET** si conferma l'inserimento.

#### **Tipo di batteria (Batt type)**

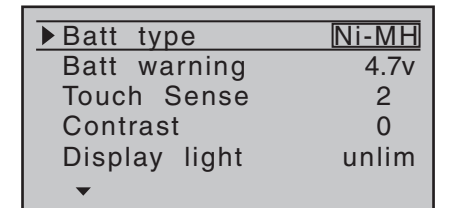

In questa riga si informa il trasmettitore da quale tipo di batteria deve ricavare la sua alimentazione, se da una batteria NiMH a 4 celle oppure da una LiPo. La tensione da impostare nella riga successiva dipende da che tipo di batteria si è scelto.

Premendo insieme i tasti ▲ ▼ o **◀** ▶ di destra (CLE-**AR**) i valori inseriti nei campi evidenziati ritornano al valore di default.

#### **Soglia di allarme per la batteria (Batt warning)**

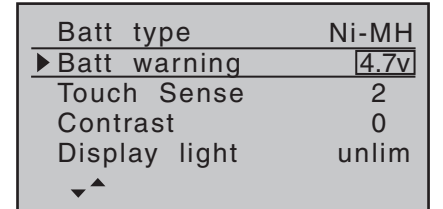

In questa riga si può inserire un valore …

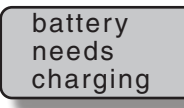

…che sia compreso tra 4,5 e 5,5 V (per la batteria NiMH) e tra 3,4 e 4,2 V (per la batteria LiPo), con incrementi di 0,1 V. Comunque non cedere alla tentazione di inserire un valore troppo basso, perché altrimenti non

si avrebbe abbastanza tempo per atterrare in sicurezza dopo aver sentito l'allarme di batteria scarica, prima che la batteria si scarichi definitivamente

Premendo insieme i tasti ▲ ▼ o **◀** ▶ di destra (CLE-**AR**) il valore inserito nel campo evidenziato ritorna al valore di 4,7 e 3,4 V rispettivamente.

#### **Sensibilità al tocco (Touch sense)**

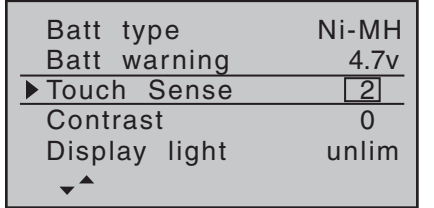

In questa riga si può modificare la sensibilità dei tasti al tocco, in un intervallo da 1 a 10.

Premendo insieme i tasti ▲ ▼ o **◀** ▶ di destra (CLE-**AR**) il valore inserito nel campo evidenziato ritorna al valore "2".

#### **Contrasto (Contrast)**

Si può regolare il contrasto dello schermo del trasmettitore **mx-16** HoTT per avere una buona leggibilità in qualsiasi condizione atmosferica:

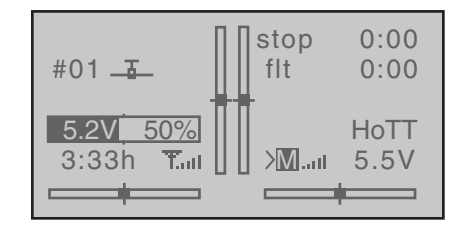

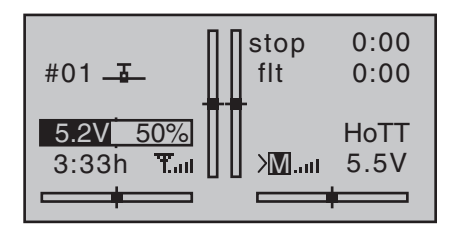

Si sceglie la riga "contrast" con i tasti ▲ v di destra o di sinistra:

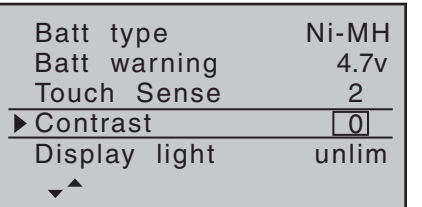

Ora, toccando il tasto **SET** si evidenzia il campo selezionato e si può modificare il valore entro un intervallo di ±20 usando i tasti freccia di destra.

Premendo insieme i tasti **▲ ▼ o ◀ ▶** di destra (CLE-**AR**) il valore inserito nel campo evidenziato ritorna al valore "0".

**Retroilluminazione schermo (Display light)**

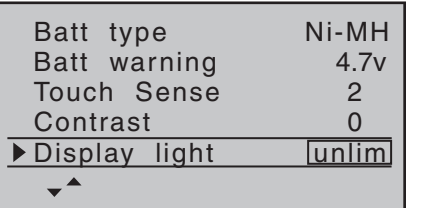

Su questa riga si determina per quanto tempo deve restare accesa la retroilluminazione dello schermo dopo che si è premuto l'ultimo tasto.

I valori disponibili sono: "unlimited" (illimitato - sempre acceso), "30 s", "60 s" e "120 s".

Premendo insieme i tasti **▲ ▼** o **◀ ▶** di destra (CLE-**AR**) il valore inserito nel campo evidenziato ritorna al valore "unlimited".

#### **Impostazione geografica (RF country)**

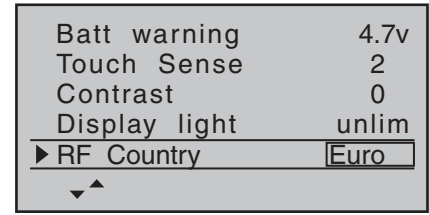

Lo scopo di questa impostazione è quello di scegliere l'area geografica in cui si usa il radiocomando per far sì che rispetti le direttive locali (FCC, ETSI, IC, ecc.). Per esempio i radiocomandi che operano in Francia devono avere una banda di frequenza più ristretta che negli altri paesi. Per questo motivo, **quando si usa questo radiocomando in Francia, su questa riga bisogna scegliere "France"** perchè l'uso nel modo universale "Euro" è vietato!

Premendo insieme i tasti **▲ ▼** o ◀ ▶ di destra (CLE-**AR**) il valore inserito nel campo evidenziato ritorna al valore "Euro".

#### **Volume sonoro della voce (Voice volume)**

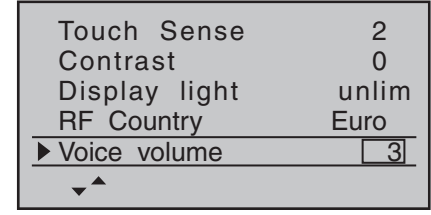

Su questa riga si può definire il volume della voce generata attraverso la cuffia (auricolare). L'intervallo disponibile è da "0" a "10".

Premendo insieme i tasti ▲ ▼ o **< ▶** di destra (CLE-**AR**) il valore inserito nel campo evidenziato ritorna al valore "3".

#### **Volume degli avvisi sonori (beep volume)**

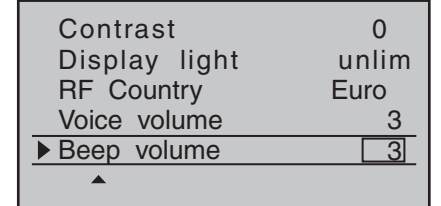

Su questa riga si definisce il volume degli avvisi sonori (beep) generati internamente al trasmettitore, il cui intervallo va da "0" a "5".

Premendo insieme i tasti ▲ ▼ o **◀** ▶ di destra (CLE-**AR**) il valore inserito nel campo evidenziato ritorna al valore "3".

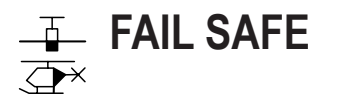

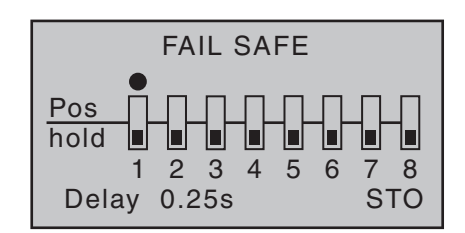

La sicurezza operativa, intrinsecamente più alta nel sistema HoTT che negli altri sistemi PPM classici, è dovuta all'abilità del microprocessore interno del ricevitore ad elaborare solo i segnali del "suo" trasmettitore escludendo quelli "sporchi" o non validi. Il ricevitore memorizza costantemente gli ultimi segnali validi e quelli non validi vengono automaticamente sostituiti da quelli memorizzati, ma solo se il segnale di controllo è seriamente compromesso o danneggiato, per esempio a causa di una forte interferenza esterna. Questo procedimento dipende da varie impostazioni che saranno descritte più avanti in questa sezione. Per esempio il ricevitore elimina brevi interferenze dovute a "buchi" nell'intensità di campo o ad altri fenomeni simili che vengono normalmente chiamati "glitches" (impulsi errati). Quando succede questo, il LED rosso del ricevitore si accende.

Se non si è ancora programmato il fail-safe nella memoria attiva, al momento dell'accensione sullo schermo del trasmettitore compare il seguente avvertimento ("impostazione fail-safe da fare"):

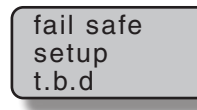

#### **Programmazione**

128 **Programmazione - fail safe** La funzione "**fail-safe**" determina il comportamento del ricevitore nel caso si verifichi un'interferenza tale da bloccare il segnale del "suo" trasmettitore. Le uscite del ricevitore da 1 a 8 possono a scelta …

- 1. mantenere ("Hold") la loro posizione attuale: se capita un'interferenza, tutti i servi programmati nel modo "Hold" mantengono la loro ultima posizione valida finchè non ritorna il segnale corretto al ricevitore.
- 2. portarsi nella posizione ("Pos") impostata dall'utilizzatore, dopo un tempo di ritardo "delay".

Usare le frecce  $\blacktriangleleft$   $\blacktriangleright$  di destra o di sinistra per scegliere l'uscita del servo voluto da 1 a 8 (<sup>•</sup>) e toccare **SET** per passare dal modo "hold" (a) al modo "Pos" (") o viceversa:

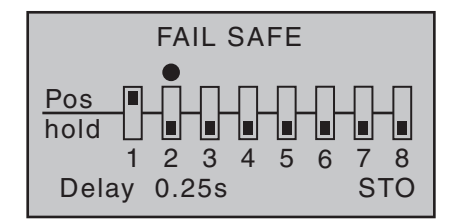

Ora, con i tasti < ► di destra o di sinistra, selezionare "delay" (ritardo) …

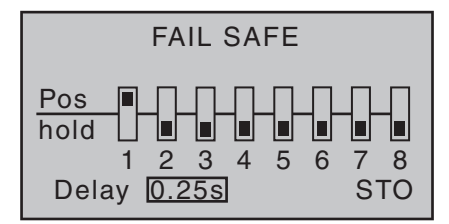

… e poi toccare **SET** per evidenziare il valore e poterlo scegliere con i tasti freccia tra i seguenti valori: (0,25 s, 0,5 s, 0,75 s e 1 s) secondo quanto desiderato.

Premendo insieme i tasti **▲ ▼ o ◀ ▶** di destra (CLE-**AR**) il valore inserito nel campo evidenziato ritorna al valore di 0,75 s.

Poi con le frecce < > di destra o di sinistra, selezionare

il campo **STO** in basso a destra dello schermo e ALLO stesso tempo portare i comandi dei servi, selezionati per il modo "Pos" (posizione), nella posizione voluta. Un tocco su **SET** fa memorizzare queste posizioni nel ricevitore come Fail-Safe, per poterle poi richiamare in caso di interferenza.

Il trasmettitore informa che l'operazione è avvenuta con un breve messaggio sullo schermo:

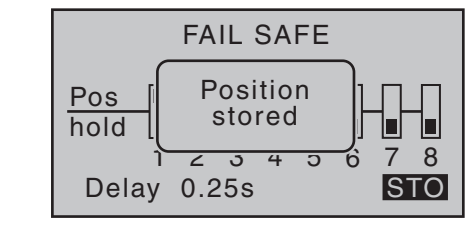

#### *Attenzione:*

*Si raccomanda vivamente di utilizzare il potenziale di sicurezza che offre questa funzione, almeno impostando il comando del motore glow al minimo e quello del motore elettrico su spento, nel caso fosse rilevato un evento interferente.*

*I modelli di elicottero si devono programmare con tutti i canali su "hold".*

*Questa semplice precauzione garantisce che il modello abbia minori possibilità di causare danni o ferite.* 

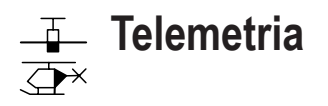

Il menu "**telemetry**" si usa per richiamare e programmare i dati di trasmettitore e ricevitore, oltre alla trasmissione a terra in tempo reale dei dati registrati a bordo del modello con dei sensori opzionali (vedi Appendice).

I dati raccolti dal ricevitore sono inviati al trasmettitore attraverso il canale di "downlink" (collegamento verso terra) del ricevitore HoTT. Un sensore si può collegare all'ingresso della telemetria dei seguenti ricevitori: GR-12S HoTT (Cod.-Nr. **33505**), GR-12 HoTT (Cod.-Nr. **33506**), GR-16 (Cod.-Nr. **33508**) e anche GR-24 HoTT (Cod.-Nr. **33512**).

Poichè il sistema è aggiornabile dall'utilizzatore, è possibile tenere aggiornato tutto il menu "**telemetry**" con le relative espansioni e l'introduzione di ulteriori funzioni e linguaggi in futuro.

#### *Nota:*

*Se registrate il prodotto sotto http://www.graupner.de/en/ service/product\_registration, sarete automaticamente informati delle novità per e-mail .* 

Prima di fare gli aggiornamenti del software, per evitare perdite di dati, si consiglia di salvare tutto il contenuto delle memorie su di un PC usando un normale cavo commerciale con presa mini-USB.

In aggiunta ai salvataggi di cui si è parlato prima, si usa la stessa porta con mini-USB, situata sul retro del trasmettitore, anche per fare gli aggiornamenti del Firmware. Per fare ciò è necessario utilizzare un PC con sistema operativo Windows XP, Vista o 7.

Il programma necessario e le relative informazioni si trovano nell'area di download dei prodotti corrispondenti sul sito web www.graupner.de. Si consiglia di caricare sempre il firmware più recente sul radiocomando, in modo da tenerlo sempre aggiornato e sfruttare tutte le possibilità offerte.

#### *Informazione importante:*

- *• Queste istruzioni riguardano le funzioni disponibili al momento di anfdare in stampa.*
- *• Come già visto nelle sezioni intitolate "Connettere più di un ricevitore" a pagina 72 e 80, è possibile connettere (bind) più di un ricevitore contemporaneamente. Però nelle operazioni successive, solo il ricevitore che è stato connesso per ultimo sarà in grado di scambiare la telemetria con il trasmettitore! D'altro canto questo significa che solo l'ultimo ricevitore connesso si potrà indirizzare usando il menu "***telemetry***". Quindi potrebbe essere necessario cambiare la sequenza di connessione per fare in modo di poter impostare un particolare ricevitore.*
- *• Quando si imposta il radiocomando, bisogna tenere l'antenna del trasmettitore lontano da quelle del ricevitore. La distanza giusta è di circa un metro. Se non si osserva questa norma si rischiano interferenze con il canale di "downlink" e conseguenti malfunzionamenti.*
- *• Poichè ricevitore e trasmettitore si scambiano i dati di telemetria ogni quattro pacchetti di dati di controllo, la trasmissione delle informazioni manifesta inevitabilmente un certo ritardo tra la pressione di un pulsante e il relativo cambiamento nelle impostazioni. Quindi questo non è un errore.*
- *• I cambiamenti delle impostazioni al modello e ai sensori, si devono fare solo quando il modello è a terra. Non fare variazioni se il motore è in moto o la batteria di volo è collegata. In caso contrario potrebbero verificarsi effetti indesiderati nella programmazione.*

*Se per esempio, si iniziasse la sequenza automatica di controllo dei servi, il modello andrebbe fuori controllo causando ferite o danni. Si prega di leggere le note per la sicurezza alle pagine 4 … 9 di questo manuale e le varie istruzioni individuali.*

- *• Tutte le informazioni che si inseriscono usando il menu "***telemetry***", come fail-safe, direzione e corse dei servi, miscelazioni, ecc., restano memorizzate solo nel ricevitore. Quindi se si sposta il ricevitore su di un altro modello, bisogna re-inizializzarlo facendo un "reset" come descritto a pag. 41.*
- *• Si raccomanda pertanto di fare queste impostazioni esclusivamente sul trasmettitore* **mx-16** *usando i menu dedicati come "servo settings" (pag. 84),"free mixers" (pag. 119) e "D/R Expo" (pag. 94 e 96). Ignorando questa raccomandazione, le regolazioni potrebbero sovrapporsi e interferire tra di loro causando confusione quando si usa il modello o addirittura creare problemi gravi.*
- *• La funzione di posizionamento dei canali disponibile nel menu "telemetry" della radio* **mx-16** *HoTT, si potrebbe usare per condividere il controllo delle funzioni fra vari ricevitori, oppure assegnare il controllo della stessa funzione a più ricevitori; per esempio si potrebbe controllare un alettone con due servi invece che con uno. Ancora una volta raccomandiamo caldamente di agire con cautela e attenzione quando si fa la programmazione del radiocomando.*

#### **Telemetria**

I vari menu raggruppati sotto la voce "**telemetry**" si possono richiamare dalla schermata iniziale del trasmettitore **mx-16** HoTT tenendo premuto il tasto **ESC** per circa un secondo. Un metodo alternativo è di premere **SET** per entrare nel menu multi-funzioni e scegliere la voce "**telemetry**" con le frecce:

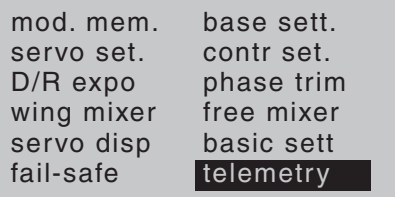

#### **Operazioni di base**

Dal punto di vista generale il menu "Telemetry" opera come gli altri menu del trasmettitore **mx-16** HoTT. Le poche differenze sono descritte qui di seguito:

Si possono selezionare le varie pagine del menu della Telemetria, agendo sui pulsanti < > di destra o di sinistra; nella parte alta dello schermo si vede un indicatore (< >) che segnala in quale direzione ci si può muovere, come si vede dalla figura. Se si vede solo una freccia dell'indicatore vuol dire che ci si trova nella prima o nell'ultima pagina. Da questa si può solo andare nella direzione della freccia rimasta. Le righe del menu in cui si possono modificare i parametri, sono segnalate da una freccia (>). Premendo le frecce  $\blacktriangle \blacktriangledown$  di destra o di sinistra si sposta il puntatore ">" in corrispondenza della riga che si vuole modificare. Le righe non selezionabili vuol dire che non contengono valori modificabili.

Se si vuole cambiare un parametro, premere **SET** per evidenziarlo (con sfondo nero). Modificare i valori nell'intervallo permesso con i pulsanti delle frecce di destra, e poi premere di nuovo **SET** per confermare.

Il metodo per tornare alla schermata di base cambia secondo quale percorso si è fatto per arrivare a questo menu, se dalla lista multi-funzione o dalla schermata iniziale: basta premere **ESC** per più volte, oppure una sola volta ma per circa 3 secondi.

Con i tasti ▲ v di destra o di sinistra si sceglie la riga del sub-menu che interessa, però se compare questo avviso …

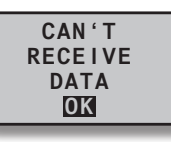

… quando si preme **SET** per confermare, allora vuol dire che non c'è connessione con il ricevitore. In questo caso bisogna accendere il ricevitore o rifare la procedura di connessione (binding). Si veda anche il paragrafo "Informazione importante" nella pagina precedente

> **SETTING & DATA VIEW SENSOR SELECT RF STATUS VIEW VOICE TRIGGER**

La prima pagina del menu è …

**TELEMETRY**

#### **VISUALIZZA DATI RX**

Qui non si può impostare nulla, questa pagina contiene solo informazioni:

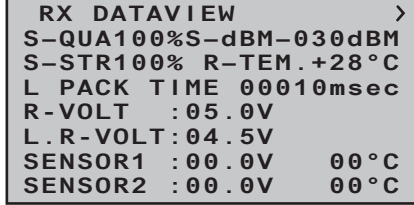

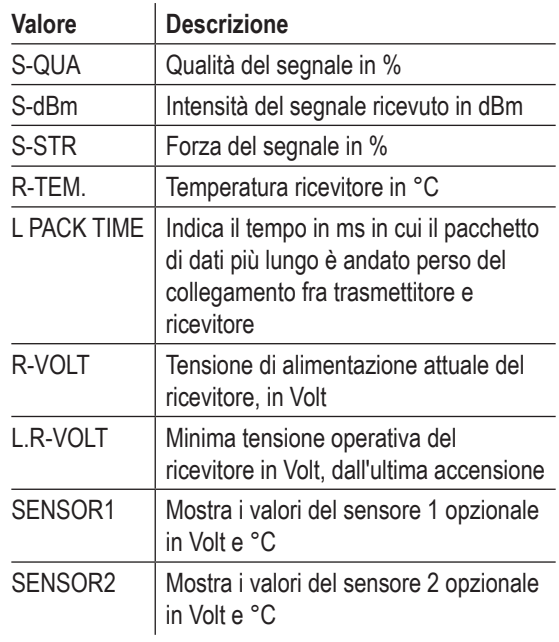

#### **Qualità del segnale (S-QUA)**

L'informazione sulla qualità del segnale (S-QUA) viene inviata "in diretta" al trasmettitore attraverso il canale di "downlink" del ricevitore, e mostra la qualità del segnale in %.

#### **Intensità del segnale ricevuto (S-dbm)**

La prestazione del ricevitore (S-dBm) viene mostrata come valore negativo, cioè più si avvicina a zero e migliore è la qualità del segnale (= miglior ricezione). Più il valore va in negativo, peggiore è la prestazione del ricevitore. Questa informazione è importante soprattutto mentre si sta facendo una prova di portata prima di mandare in volo il modello

#### *Nota:*

*Nel caso di valori negativi, più alto è il numero dopo il meno e minore è l'intensità del segnale ricevuto.* 

Eseguire una prova di portata come descritto alle pagg. 72/73 e 81, prima di ogni volo, ricordandosi di simulare tutti i movimenti dei servi maggiormente usati in volo. Nel modo "range-check" la distanza deve essere di almeno 50 metri a terra. Per garantire la sicurezza del modello, il valore di "S-dBm" non deve superare i -80 dBm a questa distanza. Se il valore dovesse essere più basso (Es. -85 dBm), non bisogna assolutamente mandare in volo il modello. Bisogna invece fare un controllo sull'installazione del sistema ricevente e sulla posizione delle antenne.

Quando si usa normalmente un modello, queso valore non deve scendare mai al di sotto di -90 dBm, se dovesse succedere, ridurre subito la distanza tra il pilota e l'aereo. Però l'avvisatore acustico di fuori portata (un beep ogni secondo), si dovrebbe attivare già prima di raggiungere questo valore, per motivi di sicurezza.

#### **Forza del segnale (S-STR)**

Il valore della forza del segnale (S-STR) viene mostrato in % . Un avvisatore acustico di fuori portata (un beep ogni secondo), si attiva appena il segnale del ricevitore in "downlink" diventa troppo debole. Però, considerando che il trasmettitore ha più potenza del ricevitore, il modello, a questo punto, si può ancora utilizzare in sicurezza. Tuttavia, nell'interesse della sicurezza, è meglio ridurre la distanza del modello finchè l'avvisatore acustico smette.

#### **Temperatura del ricevitore (R-TEM.)**

Controllare che la temperatura del ricevitore resti entro i parametri specificati (idealmente tra -10° e +55°C). I valori limite per la temperatura del ricevitore, oltre i quali entra in funzione un allarme, si possono impostare nel sub-menu "SERVO TEST" sotto le voci "ALARM TEMP+" (50°... 80°C) e "ALARM TEMP-" (-20°... +10°C). Se la temperatura va oltre i valori impostati, allora si attiva un allarme sonoro (un beep continuo) e la scritta " **TEMP.E** " compare in alto a destra su tutti i sub-menu "RX" del ricevitore. Allo stesso tempo il parametro "R-TEM" viene evidenziato nella schermata "RX DATAVIEW" .

#### **Pacchetti dei dati (L PACK TIME)**

Questo mostra il periodo (ms) più lungo in cui si sono persi in trasmissione dei pacchetti di dati fra tramettitore e ricevitore. In pratica indica il tempo più lungo in cui il ricevitore è andato in modo Fail-Safe .

#### **Tensione operativa (R-VOLT)**

Controllare costantemente la tensione del sistema ricevente. Se fosse troppo bassa bisogna interrompere immediatamente il volo, ed evitare di mandare il modello in volo se fosse a terra.

L'allarme per tensione troppo bassa nel ricevitore, si può regolare in un intervallo da 3,0 a 6,0 V nel submenu "SERVO TEST" sotto la voce "ALARM VOLT". Se la tensione scendesse sotto la soglia, allora si attiva un allarme sonoro (un doppio beep ripetuto lungo/corto) e la scritta " **VOLT.E** " compare in alto a destra su tutti i sub-menu "RX" del ricevitore. Allo stesso tempo il parametro "R-VOLT" viene evidenziato nella schermata "RX DATAVIEW" .

La tensione attuale della batteria dell'impianto ricevente viene visualizzata anche nella schermata iniziale; si veda a pag. 24.

#### **Tensione minima operativa (L.R-VOLT)**

Il parametro "L.R-VOLT" indica la minima tensione operativa del ricevitore in Volt, dall'ultima accensione. Se questa tensione fosse molto diversa dalla tensione attuale "R-VOLT", questo significa che la forte corrente assorbita dai servi ha causato un sovraccarico alla batteria determinando il collasso della tensione. In questo caso si raccomanda di installare una batteria ricevente con migliori prestazioni e capacità più alta per avere la massima sicurezza.

#### **Sensori 1 + 2**

Mostra i valori di volt (V) e temperatura (°C) dei due sensori opzionali eventualmente presenti. Una descrizione di questi sensori si trova nell'Appendice di questo manuale.

#### **RX SERVO**

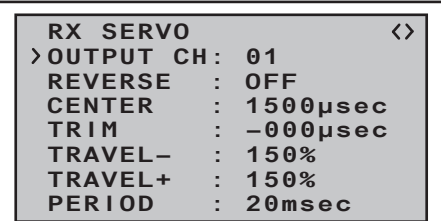

*Prima di fare modifiche ai valori di questa schermata, bisogna leggere le informazioni a pag. 129.*

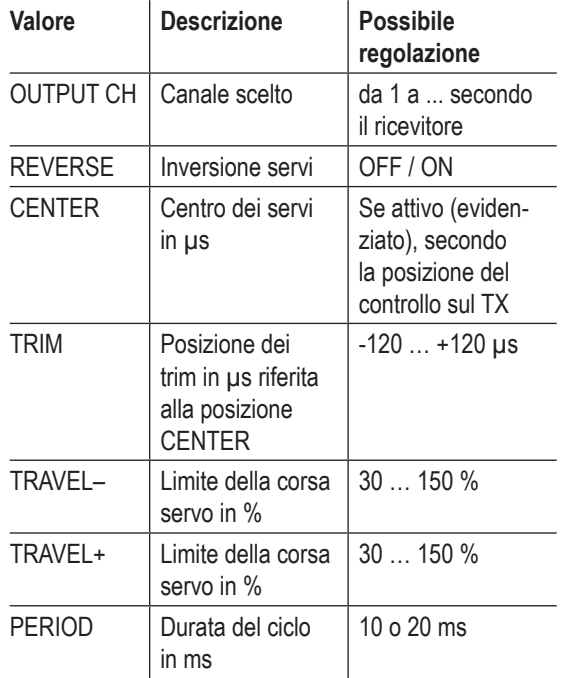

#### **OUTPUT CH (Scelta del canale)**

Con i tasti freccia posizionarsi sulla riga "OUTPUT CH"

per la scelta del canale. Toccare **SET** per evidenziare il valore; poi usare le frecce per scegliere il canale voluto (ad Es. 01). **Tutti i parametri che seguono sono sempre riferiti al canale impostato a questo punto:**

**Reverse (inversione della corsa del servo)** Imposta il verso del servo collegato al canale scelto: ON / OFF.

#### **CENTER (posizione centrale del servo)**

La riga "CENTER" mostra la larghezza dell'impulso riferita al centro della corsa del canale selezionato. Il valore indicato varia in relazione alla posizione del relativo comando sul trasmettitore e al suo trim. La larghezza di 1500 μs corrisponde alla posizione centrale standard dei servi normali.

Per cambiare il valore scegliere la riga "CENTER" e toccare **SET**. Muovere il corrispondente comando sul trasmettitore nella posizione voluta e poi toccare di nuovo **SET** per memorizzare la posizione corrente Questa posizione viene memorizzata come nuova posizione neutra.

#### **TRIM (Posizione del trim)**

La caratteristica del "TRIM" è quella di fare una regolazione fine della posizione centrale del servo collegato al canale scelto. La regolazione è fatta con incrementi di 1 µs usando le frecce di destra. Il valore sulla riga "CEN-TRE" si può regolare entro ±120 µs intorno al valore del TRIM impostato qui.

Impostazione di default: 0 μs.

#### **TRAVEL–/+ (corsa del servo –/+)**

Questa opzione si usa per impostare un limite alle corse del servo sul canale selezionato nella prima riga. Il valore della corsa si può impostare diverso per ogni lato

#### rispetto al centro.

Regolazione per ogni lato della corsa: 30 … 150 %. Impostazione di default: 150 % su entrambi i lati.

#### **PERIOD (durata del ciclo)**

In questa riga si determina la durata del ciclo di un pacchetto di informazioni dirette al servo di un canale. Questa impostazione si applica contemporaneamente a tutti i canali.

Se si usano solo servi digitali si può impostare il valore a 10 ms. Se si usano servi sia analogici che digitali o solo analogici bisogna impostare il valore a 20 ms, altrimenti i servi analogici sarebbero troppo stressati e avrebbero delle vibrazioni e dei rumori anormali che porterebbero a difetti nel funzionamento

#### **RX FAIL SAFE**

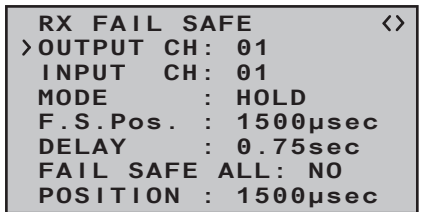

Prima di descrivere questo menu bisogna ricordare alcune cose:

*"Non fare nulla" è la peggior cosa che si possa fare a questo riguardo. L'impostazione di default per il ricevitore HoTT è il modo "HOLD".*

*Se dovesse capitare un'interferenza con il modo hold attivo, e se si fosse molto fortunati, il modello di aereo volerebbe avanti diritto per un tempo indefinito per poi "atterrare" chissà dove senza causare grossi danni. Però se l'interferenza arriva nel posto e nel momento* 

*sbagliato, allora un modello a motore potrebbe diventare incontrollabile viaggiando selvaggiamente attraverso il campo di volo, e mettendo seriamente in pericolo piloti e spettatori.*

*Per questo motivo bisognerebbe considerare di programmare almeno di mandare il motore al minimo (o spento) per evitare il peggiore di questi rischi.*

Dopo questo avvertimento, presentiamo una breve descrizione delle tre possibili varianti di fail-safe offerte dal trasmettitore **mx-16** HoTT:

Il modo più semplice di impostare il fail-safe, e quello che noi raccomandiamo, è di usare il menu "**fail safe**" a cui si accede dall'elenco multi-funzione; si veda a pag. 128.

Un'alternativa simile, anche se un po' più impegnativa, è usare l'opzione "FAIL SAFE ALL" descritta nelle prossime pagine.

E infine c'è il metodo relativamente complesso di inserire impostazioni individuali usando le opzioni "MODE", "F.S.Pos." e "DELAY". La descrizione di questa variante inizia qui sotto con l'opzione "MODE".

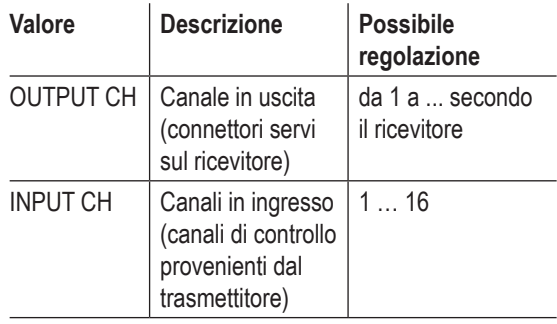

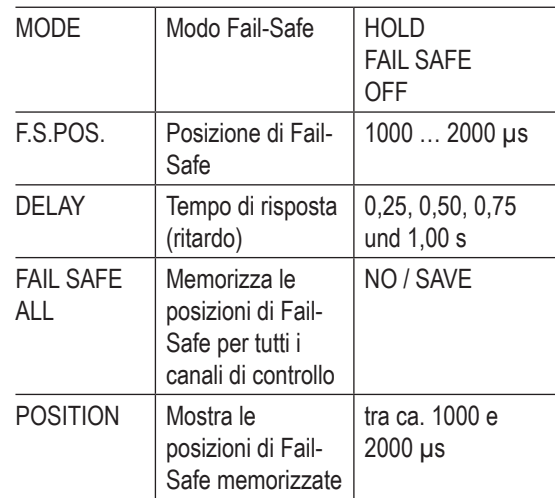

#### **OUTPUT CH (Scelta del canale)**

Su questa riga si sceglie il canale da regolare in uscita sul ricevitore.

#### **INPUT CH (Scelta del canale di ingresso)**

Come già detto a pag. 129 le otto funzioni di controllo del trasmettitore **mx-16** HoTT si possono condividere tra più ricevitori, se necessario. Oppure, in alternativa, varie uscite del ricevitore si possono assegnare alla stessa funzione di controllo, come per esempio, muovere ogni alettone con due servi, oppure controllare un grosso timone usando due servi accoppiati invece di uno solo.

Condividere le funzioni di controllo tra più ricevitori HoTT è un'idea utile per grossi modelli, per esempio, evitando lunghi cavi di collegamento per i servi. In questo caso però, tenere a mente che solo l'ultimo ricevitore può essere usato per la telemetria.

Gli 8 canali di controllo (INPUT CH) della radio **mx-16**

HoTT si possono gestire nel modo giusto usando la possibilità conosciuta come "channel mapping", cioè assegnando sulla riga INPUT CH un canale di controllo diverso da quello assegnato all'uscita del ricevitore sulla riga OUTPUT CH. Però ATTENZIONE: se, per esempio, si è inserito "2ail" sulla riga "aile/flap" del menu "**Base settings**" e quindi la funzione 2 (alettoni) è già divisa sui canali 2 + 5 per l'alettone destro e sinistro. Il corrispondente INPUT CH, quello da mappare, dovrebbe in questo caso essere sui canali 02 + 05. Vedi il seguente esempio.

#### *Esempio:*

*• Si vuole assegnare due o più servi per ogni alettone di un aereo di grosse dimensioni:* 

*Assegnare lo stesso INPUT CH (canale di controllo) a ciascuno degli appropriati OUTPUT CH (uscite dei servi). Si scelgono le appropriate prese dei servi per l'ala destra e sinistra, mentre l'INPUT CH sarà uno dei due canali di default (2 + 5) degli alettoni.* 

*• Si vuole controllare il timone di un grosso modello di aereo con due o più servi:* 

*Assegnare lo stesso INPUT CH (canale di controllo) a ciascuno degli appropriati OUTPUT CH (uscite dei servi); in questo caso il canale 4, di default per il timone.*

### **MODE**

L'impostazione che si inserisce per le opzioni "MODE", "F.S.Pos" e "DELAY" determina il comportamento del ricevitore qualora ci fosse un disturbo sul segnale dal trasmettitore al ricevitore.

L'impostazione programmata sotto "MODE" deve sempre far riferimento al canale scelto sulla riga OUTPUT CH.

L'impostazione di default per tutti i servi è "HOLD". Per ognuno degli OUTPUT CH scelti (prese per i servi sul ricevitore) si può scegliere tra:

• FAI(L) SAFE

In caso di interferenza, dopo il ritardo impostato sulla riga "DELAY", il servo corrispondente si porta nella posizione indicata sulla riga "POSITION" per tutta la durata dell'interferenza.

• HOLD

In caso di interferenza, un servo impostato come "HOLD", mantiene la sua ultima posizione ritenuta corretta, per tutta la durata dell'interferenza.

#### • OFF

Se si imposta "OFF", in caso di interferenza, il ricevitore continua a mandare al servo l'ultimo segnale valido ricevuto (che è stato memorizzato), per tutta la durata dell'interferenza. Si può immaginare come se il ricevitore avesse interrotto il filo che porta i segnali. Ma ATTENZIONE: se il segnale di controllo è assente, i servi analogici e molti di quelli digitali, non offrono resistenza alle forze provenienti dalle superfici mobili, con il risultato che queste perderanno presto la loro posizione.

#### **F.S.POS. (Fail-Safe-Position)**

Per ciascun OUTPUT CH (prese dei servi sul ricevitore) attivare, evidenziando, il campo del valore in µsec, premendo **SET** sulla riga "F.S. POS" e impostare il valore, con le frecce di destra, che dovrà avere nel modo FAIL SAFE. Il valore si può inserire con incrementi di 10 µs. Il valore di default è 1500 µs (posizione centrale del servo) .

#### *Nota importante:*

*La funzione "F.S. POS." è importante anche quando il ricevitore è acceso ma non sta (ancora) ricevendo un segnale valido; questo si applica a tutti i 3 modi: "OFF", "HOLD" e "FAIL SAFE":* 

*Il servo va immediatamente nella posizione di Fail-Safe precedentemente impostata sulla riga "Position". Questo si può utilizzare, per esempio, per evitare che un carrello retrattile, o una funzione simile, entri in funzione se si accende inavvertitamente il ricevitore. Comunque, durante il funzionamento normale, il servo corrispondente si comporta in accordo con l'impostazione "MODE" se capita un'interferenza.*

#### **DELAY (tempo di risposta del fail-safe)**

A questo punto si può impostare il ritardo con cui il servo dovrà andare nella posizione predisposta quando il segnale viene interrotto. Questo si applica a tutti canali, ma interessa solo i servi programmati nel modo "FAIL SAFE"

Impostazione di default: 0,75 s.

#### **FAIL SAFE ALL (impostazione Fail-Safe globale)**

Questo sub menu si usa per definire la posizione di Fail-Safe per tutti i servi premendo semplicemente un pulsante; opera allo stesso modo del menu "**fail safe**" descritto a pag. 128, ed è semplice da usare: Posizionarsi sulla riga "FAIL-SAFE ALL" e premere **SET**-per attivare il campo con il valore "**NO**" evidenziato. Poi selezionare "**SAVE**" con le frecce di destra. A questo punto usare i comandi del trasmettitore per portare i servi a cui è stato assegnato "FAI(L) SAFE" sulla riga "MODE", nella posizione voluta per il fail-safe. L'ultima riga in basso "POSITION" mostra la posizione corrente del servo, data con il comando del trasmettitore, per il

canale attualmente selezionato su OUTPUT CH:

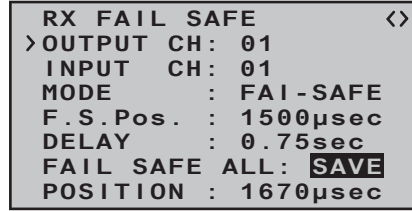

Dopo aver toccato di nuovo il tasto **SET** l'indicazione passa da "**SAVE**" a "**NO**". Questo indica che la posizione dei servi interessati in questa procedura è stata memorizzata e presa in carico nella riga "F.S. POS.". Allo stesso tempo la posizione dell'attuale OUTPUT CH (presa del servo) viene mostrata immediatamente:

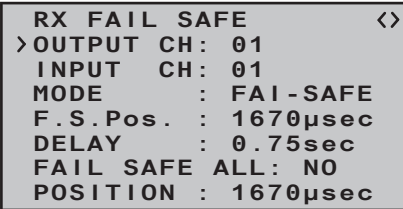

Spegnere il trasmettitore per verificare se i movimenti dei servi coincidono con le posizioni impostate per il fail-safe.

#### **"Fail-Safe" in combinazione con "channel mapping"**

Naturalmente è desiderabile che i servi "mappati", cioè quelli controllati da un canale in comune (INPUT CH), rispondano allo stesso modo nel caso di interferenze, *cosicché l'impostazione corrispondente all'INPUT CH determini il comportamento dei servi "mappati"!!!* 

Se per esempio sul ricevitore le prese per i servi 6, 7 e 8 sono "mappate" insieme, cioè se lo stesso canale di controllo "04" è assegnato all'OUTPUT CH (prese dei servi) 06, 07 e 08 …

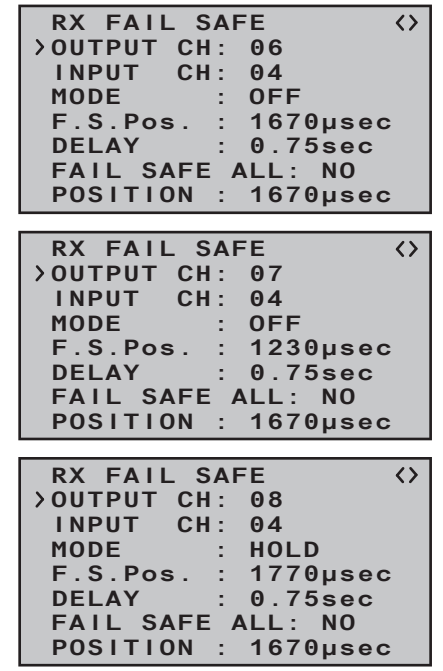

… allora INPUT CH 04 determina il comportamento in Fail-Safe dei tre servi collegati al canale di controllo 04, riguardo alle impostazioni individuali dell'OUTPUT CH per l'INPUT CH 04:

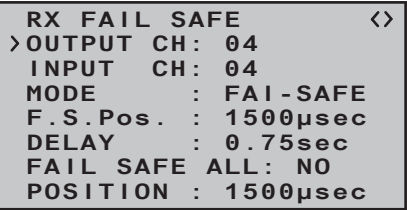

Questo si applica anche, per esempio, se fosse "mappato" a sua volta l'INPUT CH 01:

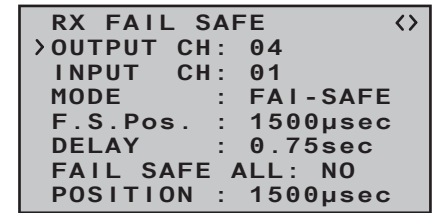

In questo caso la presa 04 del servo risponderebbe in accordo con le impostazioni di Fail-Safe per CH 01. Invece il tempo di risposta (o ritardo) impostato sulla riga "DELAY" si applica sempre in modo uniforme a tutti i canali che sono impostati come "FAI(L)-SAFE".

#### **RX FREE MIXER (miscelatore libero)**

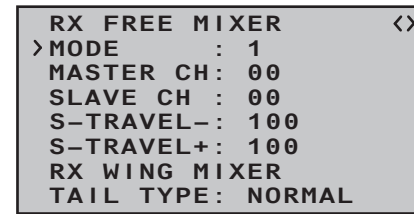

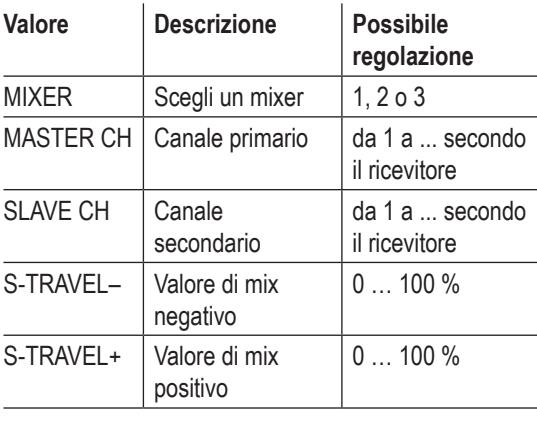

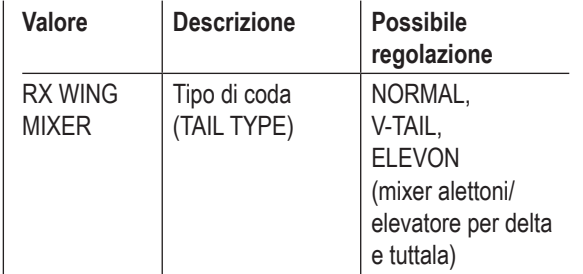

#### **MIXER**

Si possono programmare fino a 3 mixer contemporaneamente. Si può passare da mixer 1, 2 o 3 selezionando la riga "MIXER".

Le impostazioni seguenti si applicano sempre e solo al mixer scelto sulla riga "MIXER".

#### *Nota importante:*

*Se sono già state programmate altre miscelazioni nei menu "wing mixers" o "free mixers", bisogna controllare molto attentamente che questi mixers non si sovrappongano con quelli del menu "RX FREE MIXER" !*

#### **MASTER CH ("da")**

Il segnale presente sul MASTER CH (canale primario) è miscelato con lo SLAVE CH (canale secondario) con un rapporto di miscelazione deciso dall'utilizzatore con lo stesso principio della sezione "Mixer liberi" di pag. 118. Scegliere "00" per escludere il mixer.

## **SLAVE CH ("a")**

Una porzione del segnale sul MASTER CH viene miscelata con quello sullo SLAVE CH, il rapporto di miscelazione è determinato dai numeri percentuali inseriti nelle righe TRAVEL- e TRAVEL+.

Scegliere "00" per escludere il mixer.

#### **TRAVEL–/+ (rapporto di miscelazione in %)**

Il rapporto di miscelazione relativo al segnale del MASTER viene determinato separatamente per ogni direzione con i valori inseriti in queste due righe.

#### **TAIL TYPE (tipo di coda)**

I tipi di modelli seguenti, sono anche disponibili sulla riga "tail" del menu "**Base settings**" (vedi a pag. 68), e normalmente dovrebbe essere impostato in questo punto.

Se così fosse bisogna lasciare questa riga TAIL TYPE su NORMAL:

Comunque se si preferisce usare integralmente il mixer sul ricevitore, si sceglie:

**• NORMAL**

Questa impostazione corrisponde al tipo classico di aereo con i piani di coda separati per l'elevatore e il direzionale. Nessuna miscelazione è richiesta per questo tipo di aereo.

#### **• V-TAIL (coda a V)**

In questi tipi di modello i piani di coda sono posti a V con un angolo di circa 100° e sono azionati da due servi separati che, opportunamente miscelati tra di loro, svolgono la doppia funzione di elevatore e di timone.

I due servi sono normalmente collegati al ricevitore in questo modo:

OUTPUT CH 3: servo dell'impennaggio di sinistra OUTPUT CH 4: servo dell'impennaggio di destra Se si nota che i servi girano nel verso sbagliato, si prega di vedere le note a pag. 54.

#### **• ELEVON (aerei delta o tuttala)**

I servi collegati alle uscite 2 e 3 hanno il compito di comandare le funzioni di alettoni ed elevatore. I due servi sono normalmente collegati al ricevitore in questo modo:

OUTPUT CH 2: elevone sinistro OUTPUT CH 3: elevone destro Se si nota che i servi girano nel verso sbagliato, si

prega di vedere le note a pag. 54.

#### **RX CURVE (EXPO)**

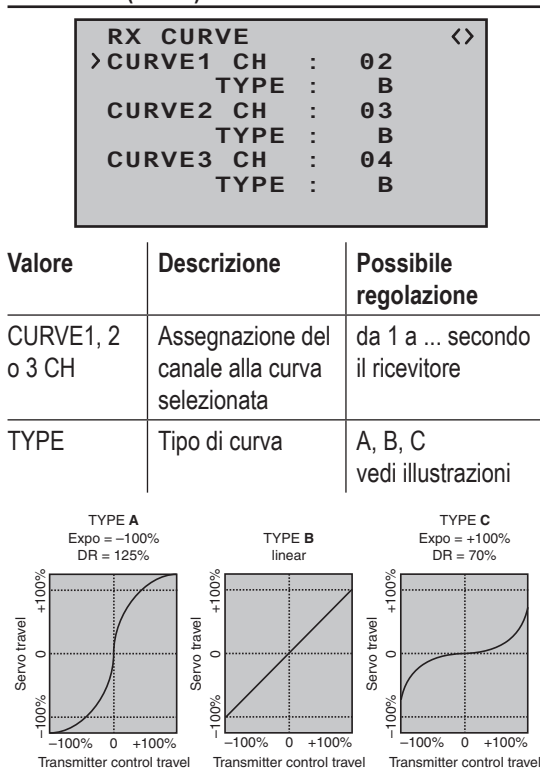

In molti casi una funzione di controllo non lineare si usa per gli alettoni (canale 2), l'elevatore (canale 3) e il timone (canale 4), e si suppone che queste siano le impostazioni di default. Ma ATTENZIONE: questa assegnazione si applica solo se non è stato impostato "2 elev Sv" sulla riga "tail" del menu "**Base settings**", oppure "2aile" o "2ail2fl" sulla riga "ail/flap" dello stesso menu sul trasmettitore.

In caso contrario la funzione di controllo 3 (elevatore) è già suddivisa tra i canali di controllo 3 + 8 e la funzione di controllo 2 tra i canali 2 + 5 per gli alettoni destro e sinistro. In entrambi i casi i corrispondenti canali di controllo (INPUT CH) del ricevitore sarebbero i canali 03+08 o 02+05.

Per esempio se si è impostato "2aile" sul trasmettitore e si vuole usare l'opzione RX CURVE di cui si parla qui, invece del menu "**D/R Expo**" del trasmettitore **mx-16** HoTT. visto a pag. 94 - che offre molte più opzioni di regolazione - allora si devono impostare due curve come segue:

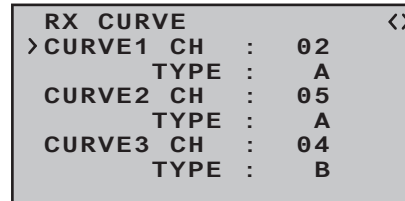

Se si ignorasse questo, i due alettoni di destra e sinistra avrebbero due caratteristiche di funzionamento diverse.

La funzione RX CURVE si usa per gestire le caratteristiche di controllo fino a tre servi:

**• CURVE 1, 2 o 3 CH**

Scegliere il canale di controllo desiderato (INPUT CH) per il primo servo.

La seguente impostazione in TYPE interessa solo il canale selezionato a questo punto.

#### **TYPE**

Scegliere la curva del servo:

**A**: EXPO = -100 % e DUAL RATE = 125 %

Il servo risponde velocemente ai movimenti dello stick intorno al punto centrale, ma la curva diventa meno ripida man mano che aumenta la corsa di controllo.

#### **B**: Impostazione lineare.

Il servo segue linearmente i movimenti dello stick.

#### $C: FXPO = +100 % e DUAL RATE = 70 %$

Il servo risponde lentamente ai movimenti dello stick intorno al punto centrale, ma la curva diventa più ripida man mano che aumenta la corsa di controllo.

#### *Nota:*

*Le caratteristiche di controllo programmate in questo punto interessano anche le uscite "mappate" del ricevitore.*

#### **RX SERVO TEST**

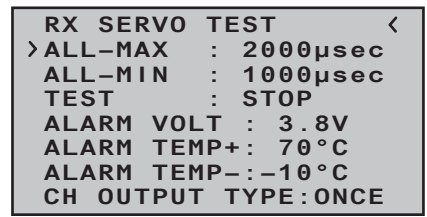

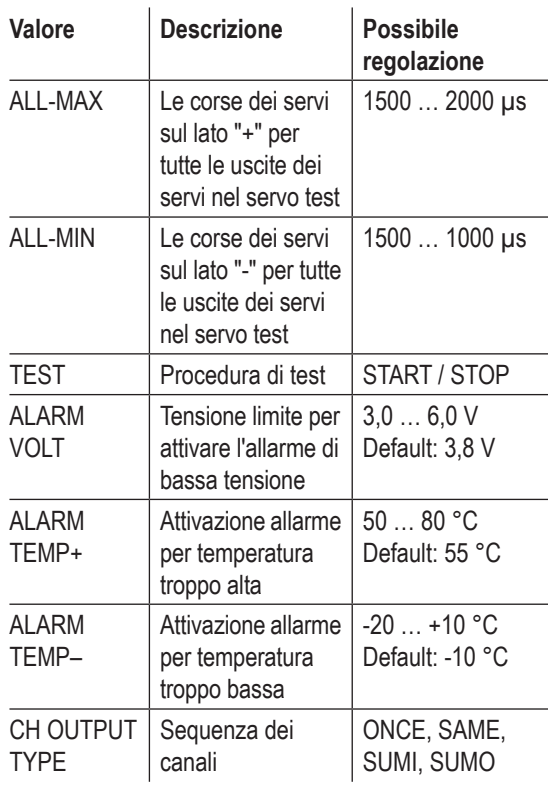

#### **ALL MAX (massima corsa dei servi)**

In questa riga si può impostare la corsa massima dal lato positivo del servo per il test.

2000 μs corrisponde alla corsa massima, 1500 μs corrisponde alla posizione centrale.

Accertarsi che i servi, durante la sequenza di test, non vadano a forzare contro il loro fine corsa meccanico.

#### **ALL MIN (minima corsa dei servi)**

In questa riga si può impostare la corsa massima dal lato negativo del servo per il test.

1000 μs corrisponde alla corsa massima, 1500 μs corrisponde alla posizione centrale.

Accertarsi che i servi, durante la sequenza di test, non vadano a forzare contro il loro fine corsa meccanico.

## **TEST**

In questa riga si può avviare o fermare il test integrale dei servi.

Toccare **SET** per attivare il campo su cui intervenire:

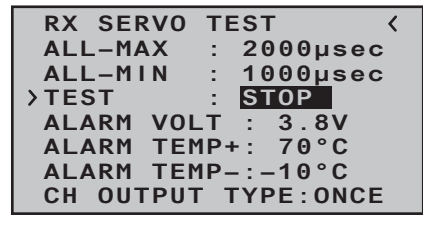

Ora scegliere **START** con le frecce di destra

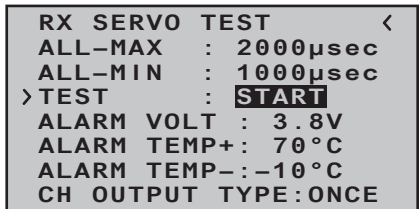

Toccare **SET**-per avviare la sequenza di test, il campo adesso da evidenziato torna "normale" :

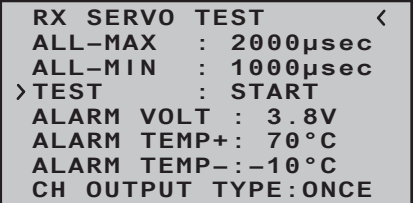

Per fermare i servi, riattivare il campo come descritto prima, poi scegliere **STOP** e confermare con **SET**.

#### **ALARM VOLT (avvertimento per bassa tensione RX)**

Questa funzione controlla la tensione del ricevitore. Si può impostare qualsiasi valore della soglia, basta che sia compreso tra 3 e 6 Volt. Se la tensione scende sotto questa soglia, si attiva un segnale sonoro (beep intervallato lungo/corto) e la scritta"**VOLT.E**" lampeggia in alto a destra di tutte le schermate "RX ....":

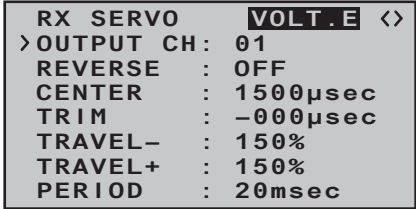

Viene evidenziato anche il parametro "R-VOLT" nella schermata "**RX DATAVIEW**":

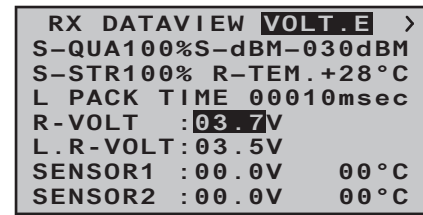

#### **ALARM TEMP +/- (controllo temperatura ricevitore)**

Queste due opzioni controllano la temperatura del ricevitore: si può programmare sia il valore limite più basso "ALARM TEMP-" (-20 ... +10° C), che il valore limite più alto (50 ... 80° C). Se la temperatura va oltre il limite più alto o scende sotto al limite più basso, si attiva un segnale sonoro (beep continuo) e compare la scritta "**TEMP.E**" in alto a destra di tutte le schermate relative al ricevitore. Viene evidenziato anche il parametro "R-TEM" nella schermata "RX DATAVIEW".

Bisogna fare in modo che la temperatura rimanga entro i limiti consentiti in tutte le condizioni di volo (idealmente tra -10 e +50° C)

#### **CH OUTPUT TYPE (sequenza dei canali)**

A questo punto si sceglie come devono essere indirizzate le uscite del ricevitore.

**• ONCE**

Le prese dei servi sul ricevitore sono indirizzate in sequenza; questa condizione è consigliata per l'uso con servi analogici.

Con questa impostazione i servi lavorano automaticamente con una ripetizione dell'impulso (frame) di 20 ms (30 ms con il ricevitore a 12 canali Art.-Nr. **33512**) senza tenere conto di quanto impostato o

mostrato nella riga "PERIOD" della schermata "RX SERVO"

#### **• SAME**

Le prese dei servi sul ricevitore sono indirizzate in parallelo a blocchi di 4, ad esempio i canali da 1 a 4 e i canali da 5 a 8 ricevono simultaneamente i loro segnali di controllo. Questa condizione è consigliata per l'uso con servi digitali e specialmente quando si usano più servi per una singola funzione (ad esempio gli alettoni), per essere certi che i servi appartenenti ad un certo gruppo siano perfettamente sincronizzati.

Se si usano solo servi digitali, raccomandiamo di impostare "10 ms" nella riga "PERIOD" della schermata "RX SERVO" in modo da poter sfruttare la risposta veloce di questi servi. Invece se si usano servi analogici o un misto tra analogici e digitali, è obbligatorio impostare "20 ms".

**Se si sceglie di usare l'impostazione più veloce, bisogna fare particolare attenzione all'alimentazione dell'impianto ricevente.** Considerando che l'avvio contemporaneo di 4 servi procura un carico piuttosto pesante, la batteria deve essere particolarmente potente.

#### **• SUMO (somma del segnale OUT)**

Un ricevitore HoTT configurato come SUMO, genera costantemente quello che è conosciuto come somma di segnale dai segnali di controllo di tutti i suoi canali di controllo, e - nel caso del ricevitore GR16 fornito di serie con questo kit - lo rende disponibile sulla presa del servo n. 8.

Le uscite del ricevitore sono indirizzate in sequenza con un "frame rate" di 20 ms (30 ms con il ricevitore a 12 canali Art.-Nr. **33512**) anche se si è impostato 10 ms sulla riga "PERIOD" della schermata "RX SERVO".

Sebbene destinato principalmente al "modo satellite" con due ricevitori HoTT, come descritto più avanti, il segnale somma generato dal ricevitore e definito come SUMO, si può anche usare, per esempio, per controllare un sistema "flybarless" oppure un simulatore di volo (usando il cavo adattatore Art. -Nr. **33310)**.

#### **Modo satellite**

In questo modo due ricevitori HoTT sono collegati tra di loro con un cavo a tre fili (Art.-Nr. **33700.1** (300 mm) oppure **33700.2** (100 mm)) attraverso la presa per servo specifica per ogni ricevitore. Per esempio, i ricevitori GR16 e GR24 si possono interconnettere usando l'uscita per il servo numero 8. Per maggiori dettagli si prega di fare riferimento al sito www. graupner.de.

Tutti i canali di un ricevitore HoTT configurato come SUMO e definito come ricevitore satellite, vengono trasferiti costantemente ad un secondo ricevitore HoTT (che poi è quello primario) attraverso questa connessione. Bisogna programmare il ricevitore primario come SUMI.

#### **• SUMI (somma del segnale IN)**

Da notare che i segnali vanno in una sola direzione e cioè verso il ricevitore SUMI.

Comunque in caso di problemi nella ricezione, il ricevitore definito come SUMI, usa solo la somma dei segnali provenienti dal ricevitore SUMO se almeno uno dei canali del SUMI è programmato per il Fail-Safe. Se il ricevitore programmato come satellite avesse problemi nella ricezione del segnale, i servi collegati a questo ricevitore prenderebbero la posizione di Fail-Safe programmata nel ricevitore satellite, indipendentemente dal ricevitore primario.

Se invece la ricezione del segnale avesse problemi su entrambi i ricevitori nello stesso momento, allora il software del ricevitore (nella versione attuale al momento della stampa di questo manuale) ritornerebbe alle impostazioni di Fail-Safe del SUMO.

#### **Comunque non si possono escludere interazioni reciproche in casi particolari, è per questo motivo che si raccomanda caldamente di fare i test opportuni PRIMA di far volare il modello.**

Questa configurazione dei ricevitori viene raccomandata in particolari circostanze: per esempio quando si dovesse montare uno dei due ricevitori in una posizione sfavorevole, oppure ci fosse il rischio di perdere il segnale in particoli assetti del volo magari dovuti a turbine, strutture in carbonio o problemi simili per i quali ci si aspetta di avere problemi.

Per questo motivo è essenziale collegare le funzioni di controllo più importanti al ricevitore primario (quello programmato come SUMI) di modo che un'eventuale interferenza al ricevitore satellite (SUMO) non causi la perdita di controllo del modello.

I dati della telemetria, come la tensione della batteria

di bordo, sono inviati al trasmettitore solo dal ricevitore satellite (configurato come SUMO), quindi i sensori della telemetria devono essere collegati al ricevitore satellite (SUMO).

Si deve collegare ogni ricevitore all'alimentazione condivisa con il suo cavo di alimentazione. Se si prevede di avere dei forti assorbimenti di corrente, si raccomanda di duplicare il collegamento. Però se ogni ricevitore è alimentato dalla sua batteria, è indispensabile scollegare il filo centrale (rosso) di uno dei due connettori del satellite, come si vede in figura

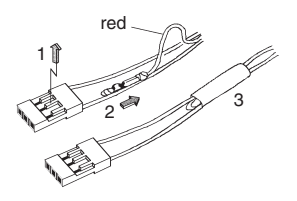

Se si volessero fare ulteriori programmazioni, come l'impostazione del Fail-Safe, bisogna scollegare i connettori a tre fili che collegano i due ricevitori, e accendere solo il ricevitore che si vuole indirizzare. Da notare che potrebbe anche essere necessario cambiare la sequenza di connessione (binding).

Scegliere la riga del menu con le frecce ▲ v di destra o di sinistra.

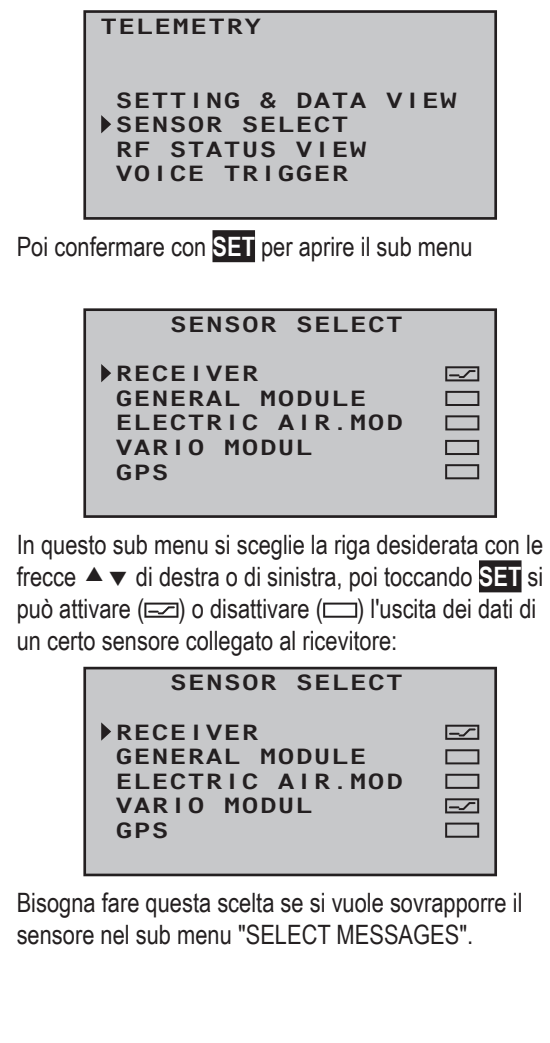

# **SCELTA DEL SENSORE STATO DEL SEGNALE RF**

Scegliere la riga del menu con le frecce ▲ v di destra o di sinistra.

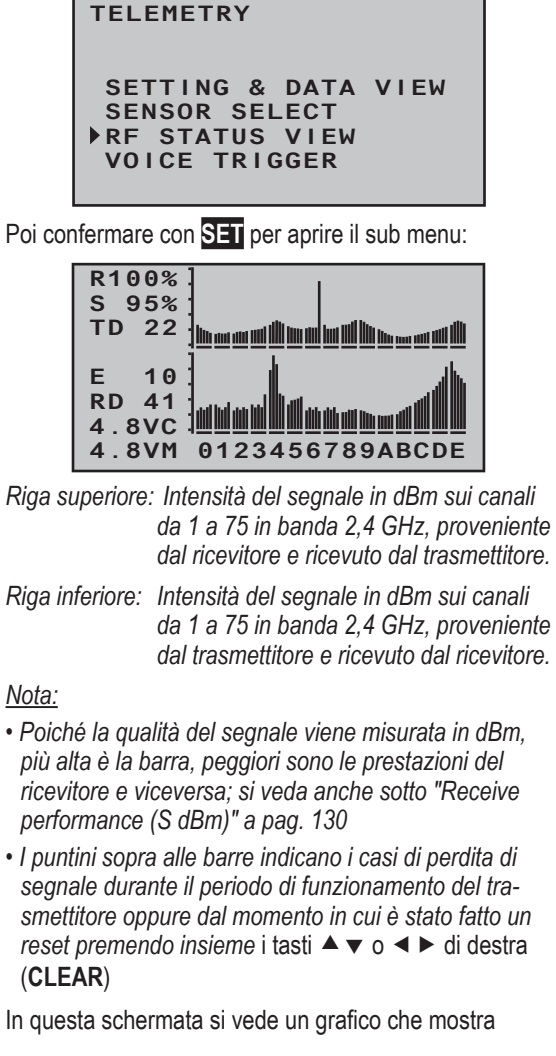

l'occupazione della banda 2,4 GHz.

Insieme alla rappresentazione grafica, sulla sinistra del grafico ci sono anche delle informazioni numeriche relative alla qualità della ricezione. Il loro significato è il seguente:

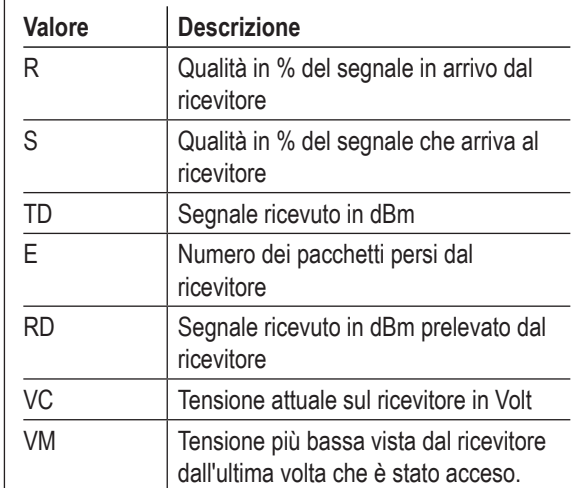

## **ATTIVAZIONE VOCE**

Scegliere la riga del menu con le frecce ▲ v di destra o di sinistra.

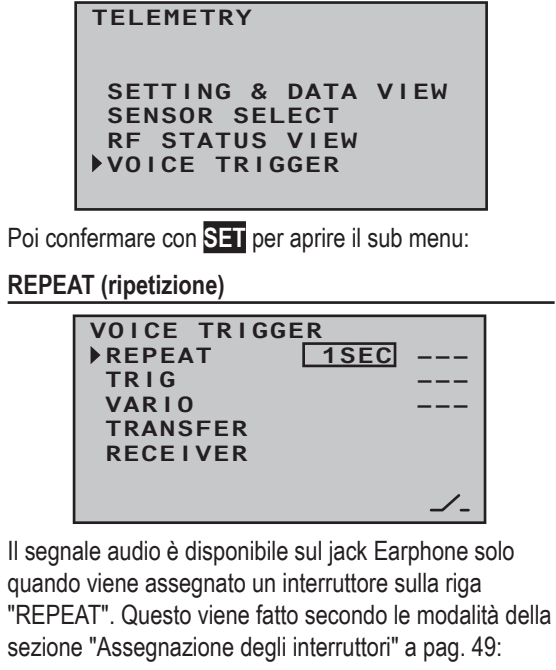

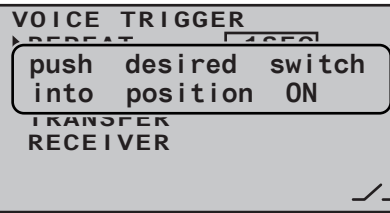

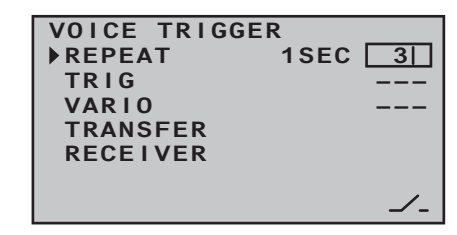

L'interruttore assegnato è sempre chiuso, l'ultimo messaggio vocale viene ripetuto per il periodo impostato nel riquadro a sinistra dell'interruttore:

#### **TRIG**

Usando l'interruttore assegnato a questa riga, - preferibilmente uno dei due momentanei (SW1 o SW9) - si può scorrere attraverso i messaggi vocali scelti nelle opzioni "TRANSFER", "RECEIVER" e "SENSOR", come viene descritto qui di seguito.

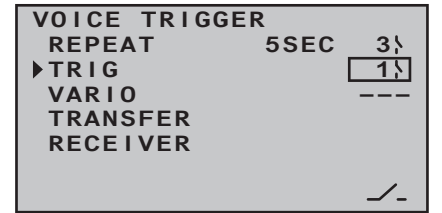

#### **VARIO**

Se si attiva( $\equiv$ ), il "VARIO MODULE" nel sub menu "SENSOR SELECT", come descritto a pagina 140, si possono richiamare, usando l'interruttore assegnato su questa riga, i messaggi vocali riguardanti il Vario, cioè quelli attivati dalla variazione di quota come "salita lenta/ discesa" ecc., in modo completamente indipendente dagli altri messaggi.

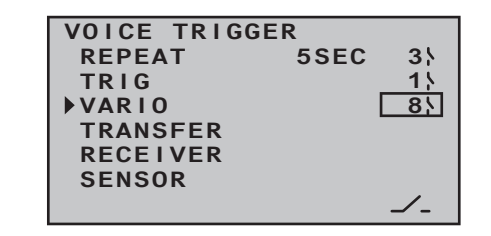

#### **TRANSFER**

Scegliere la riga del menu con le frecce  $\blacktriangle \blacktriangledown$  di destra o di sinistra.

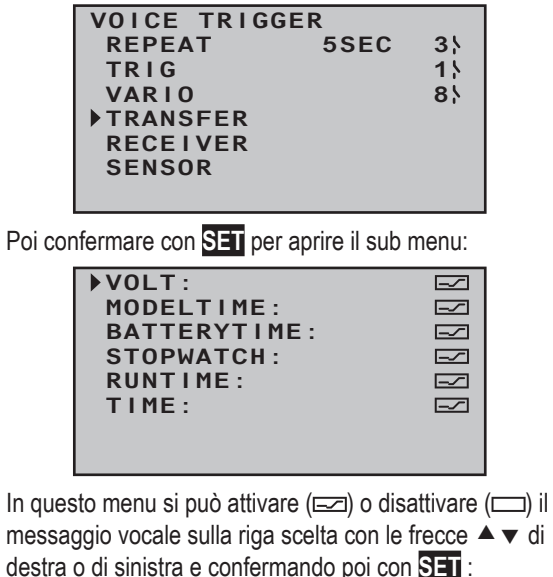

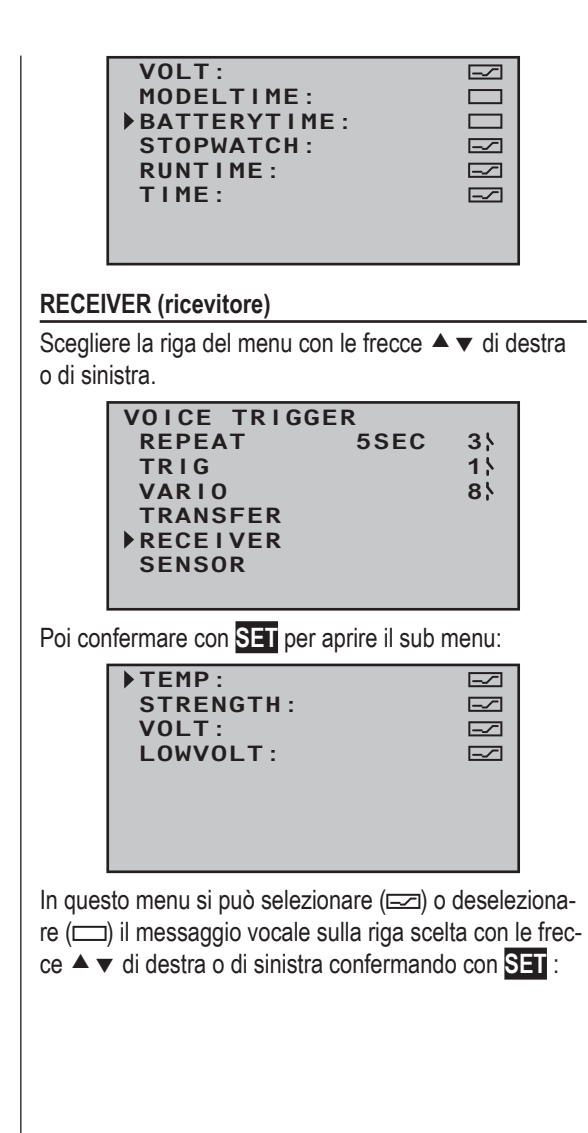

#### **SENSOR (sensore)**

Questa riga si vede solo se si è già attivato un sensore nel sub menu "SENSOR SELECT":

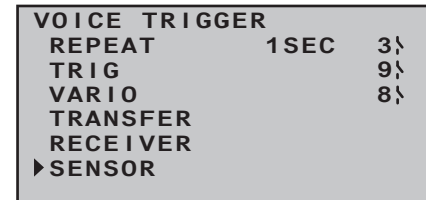

Per esempio, se si era attivato il sensore "VARIO MO-DULE", adesso scegliendo la riga "SENSOR" e confermando con **SET** , si vede la seguente schermata:

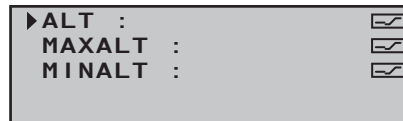

Come si è descritto prima, si può attivare (= ) o disattivare ( $\Box$ ) il messaggio vocale scelto confermando con **SET**

#### *Nota:*

*Il messaggio vocale che si sceglie qui è completamente indipendente dalle uscite "VARIO".*

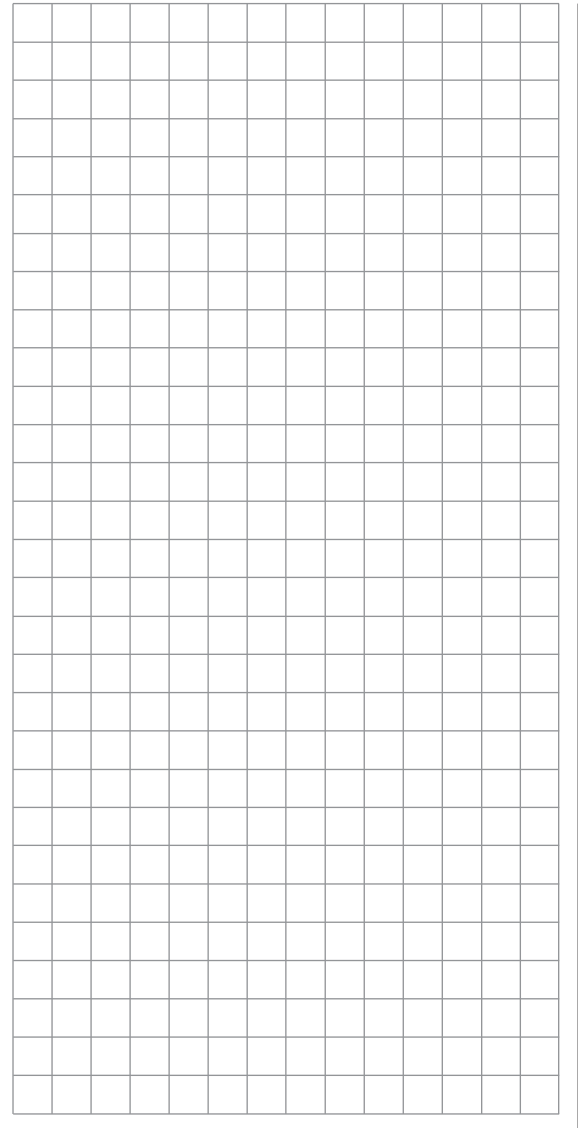

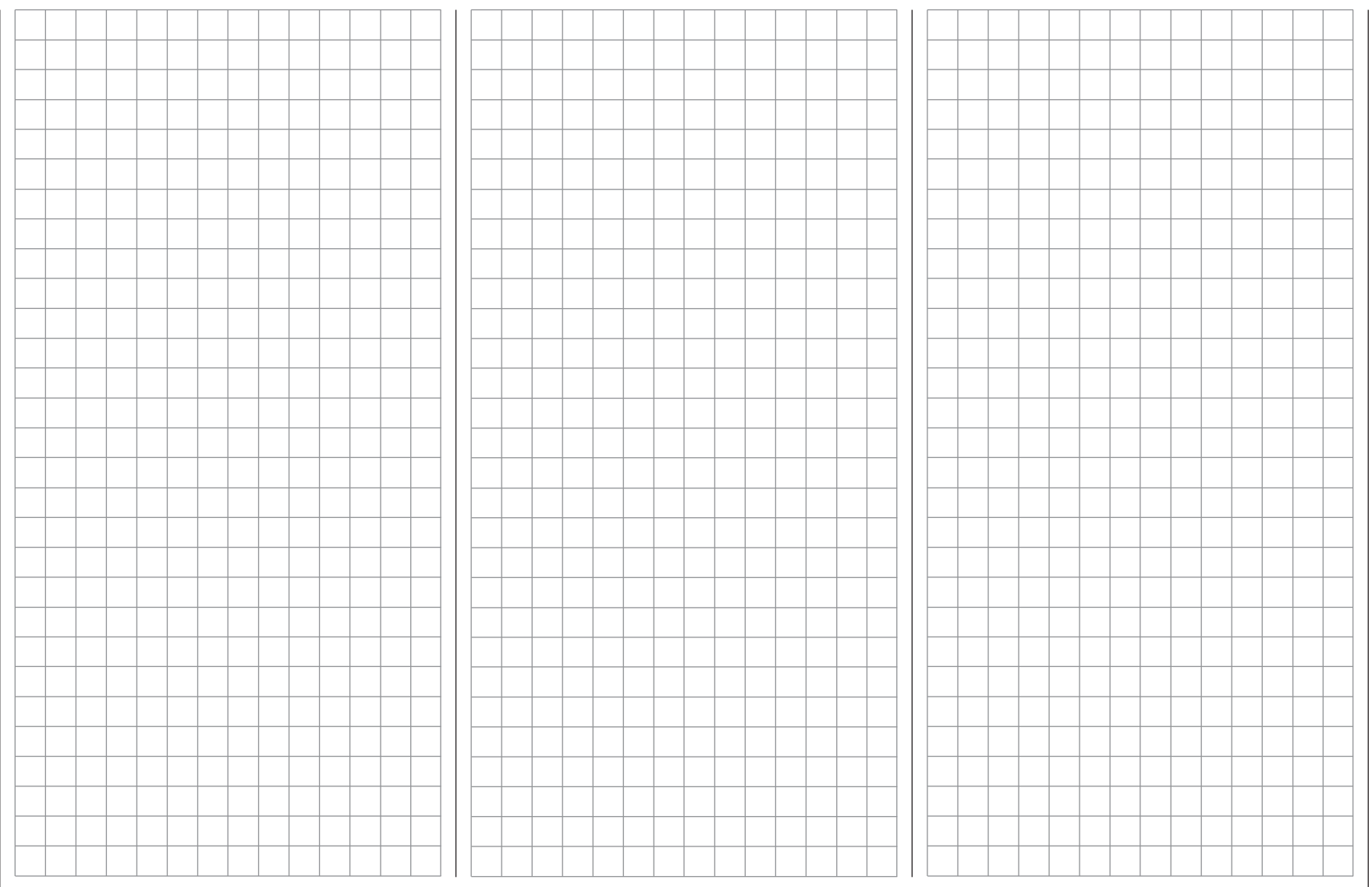

# **Modo Trainer (maestro - allievo)**

 $\overline{\mathbb{CP}}$  Come collegare due trasmettitori per la scuola di pilotaggio

Scegliere "**teach/pupi**" dal menu Multifunzione usando le frecce di destra o di sinistra:

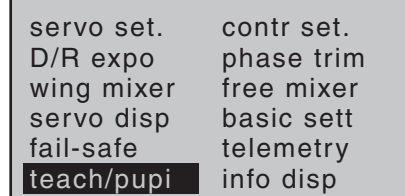

*Menu multifunzione per modelli di aereo.*

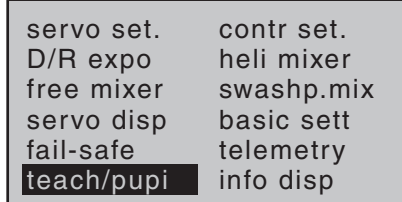

*Menu multifunzione per modelli di elicottero.*

Toccare **SET** per confermare e aprire il menu:

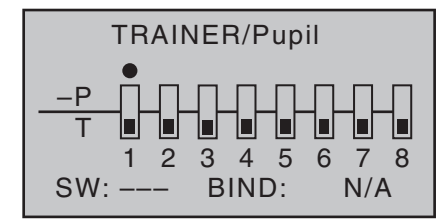

*L'illustrazione qui sopra mostra lo stato iniziale di questo menu: nessun controllo del trasmettitore è lasciato all'allievo ( ) e non è stato assegnato un interruttore per l'attivazione (SW: --- in basso a sinistra e –P in alto a destra).*

#### *Nota importante:*

*La descrizione seguente è basata sulla versione del software trasmettitore 1.65, che è quella attuale al momento della stampa di queste istruzioni ed è anche valida per tutte le versioni precedenti. Però, questa descrizione potrebbe non essere più valida per le versioni future con nuove potenzialità per la funzione Maestro-Allievo.*

#### **mx-16 HoTT come trasmettitore Maestro**

Il modello che controlla l'allievo *deve essere completamente programmato* allo stesso modo in una memoria dei due trasmettitori HoTT, questo significa che tutte le funzioni inclusi trim e mixers devono essere perfettamente identiche.

**Quindi si intende che il modello deve essere controllabile dai due trasmettitori senza limitazioni e in modo completamente indipendente l'uno dall'altro in ogni caso.**

Comunque è importante evitare differenze nelle corse, altrimenti nel passaggio da maestro ad allievo o viceversa, il modello potrebbe subire delle improvvise deviazioni con il rischio che diventi incontrollabile.

Nonostante questo potrebbe essere ragionevole programmare il modello dell'allievo con delle corse ridotte per renderne più facile il pilotaggio.

Una volta preparati i due trasmettitori in questo modo, il modello dell'allievo deve essere connesso (bind) al trasmettitore del maestro. Una descrizione dettagliata di questa procedura si trova alle pagine 72 e 80. Si possono trasferire fino a 8 funzioni di controllo dal trasmettitore del Maestro a quello dell'Allievo in modo

singolo o in qualsiasi combinazione.

Quindi la linea in basso marcata "T" indica quali **con-**

**trolli del trasmettitore** sono collegati in modo permanente agli ingressi 1 ... 4 (gli sticks a doppio asse sia per aerei che per elicotteri), più i controlli da CTRL6 a CTRL8 che si possono assegnare agli ingressi 5 ... 8 nel menu "(transmitter) **control settings**".

#### *Nota:*

*• Questo significa che gli interruttori a 3 posizioni SW4/5 e SW6/7, indicati come CTRL9 e CTRL10, non si possono trasferire esplicitamente.*

*• I controlli del trasmettitore si possono assegnare dal menu* "(transmitter) **control settings**" solo quando il collegamento Trainer è spento.

Usare le frecce  $\blacktriangleleft$   $\blacktriangleright$  di destra o di sinistra per scegliere quali controlli da 1 a 8 (<sup>•</sup>) vanno trasferiti al trasmettitore dell'allievo, e poi premere **SET** per passare da "T"  $(maestro)$  ( $\Box$ ) a "P" (allievo) ( $\Box$ ):

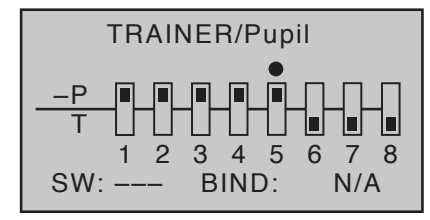

#### *Nota importante:*

*Per esempio se si volesse trasferire la funzione (2) alettoni all'allievo e il modello ha questa funzione con 2 servi (normalmente collegati sul ricevitore alle prese 2 e 5), bisogna trasferire i canali di controllo 2 e 5 come mostra la figura qui sopra e non solo il numero 2 come si farebbe se ci fosse un servo solo. Lo stesso principio si applica anche ai flap con i servi collegati alle prese 6 e 7 (nell'impostazione "2ail2fl") o all'elevatore con i servi*
*collegati alle prese 3 e 8 (nell'impostazione "2elev sv"). Nel caso dei modelli di elicottero, attualmente è possibile trasferire individualmente il controllo delle funzioni "passo collettivo", "rollio" (alettone) e "beccheggio" (elevatore) solo se si è scelto il piatto oscillante tipo "1 servo".*

#### *Nota:*

*I trasmettitori che hanno la funzione Trainer collegata solo via cavo, si identificano per la mancanza dell'opzione "Binding" nel menu Trainer.*

Bisogna ancora assegnare l'interruttore, sulla sinistra dello schermo, per trasferire i comandi all'allievo. Si fa utilizzando le frecce di destra o di sinistra per selezionare la voce SW e assegnare un interruttore secondo la procedura spiegata a pag. 49.

Si raccomanda di usare uno dei due interruttori momentanei SW1 o SW9 per essere certi che il trasmettitore del maestro possa riprendere immediatamente il controllo in qualsiasi momento.

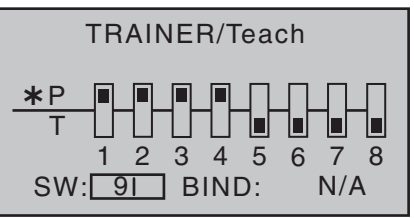

Dato che a questo primo stadio di programmazione è improbabile che un trasmettitore pronto per la funzione Allievo sia collegato al trasmettitore del Maestro, il trasmettitore emetterà un allarme sonoro e visivo quando viene mosso l'interruttore nella procedura di assegnazione. Riaprire quindi l'interruttore appena assegnato:

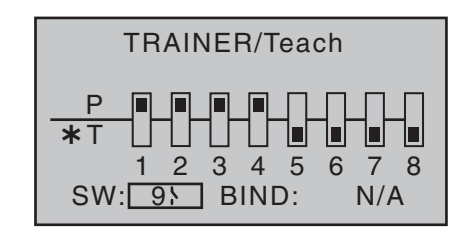

# *Nota:*

*La procedura di assegnazione dell'interruttore descritta prima determina quale trasmettitore abbia la funzione di Maestro e quale quella di Allievo. Per questo motivo sul trasmettitore dell'allievo non bisogna mai assegnare l'interruttore in questo menu. Per sottolineare questo, il titolo di questa schermata passa da "TRAINER/pupil" a "TRAINER/teacher" appena viene assegnato l'interruttore.*

Il trasmettitore **mx-16** HoTT si può collegare ad ogni trasmettitore adatto per la funzione allievo. Tuttavia, se il collegamento dalla parte dell'allievo non è fatta con un connettore DSC a due poli, ma invece, per esempio, con un connettore a 3 poli della serie Graupner, **il requisito base per una connessione corretta con un trasmettitore allievo è che la modulazione PPM (18 o 24) sia SEMPRE impostata sul trasmettitore allievo, senza tenere conto della modulazione usata sul trasmettitore del maestro.** 

Il trasmettitore Maestro **mx-16** HoTT **DEVE SEMPRE ESSERE ACCESO PER PRIMO. SOLO ALLORA SI PUò CONNETTERE IL CAVO DI COLLEGAMENTO**. **Se si trascura questo particolare, il modulo RF non viene attivato.**

#### **Impostazione del trasmettitore allievo**

Il modello da controllare da parte dell'allievo deve

essere programmato completamente, **sia sul trasmettitore del maestro che su quello dell'allievo con tutte le sue funzioni inclusi i trim e i mixer; il ricevitore HoTT nel modello deve essere connesso (bound) al trasmettitore del maestro, poiché è questo che controlla il modello anche in modalità Allievo, quando è attiva la funzione Trainer.**

In linea di principio un trasmettitore Maestro **mx-16** HoTT si può collegare anche ad un trasmettitore Allievo "classico" in 35/40 MHz.

Comunque il trasmettitore allievo collegato ad un trasmettitore maestro **mx-16** HoTT può essere virtualmente qualsiasi modello della gamma Graupner con almeno 4 canali. Maggiori informazioni si possono ricavare dal catalogo generale FS e su internet all'indirizzo www.graupner.de.

Alcuni trasmettitori potrebbero aver bisogno di inserire un modulo specifico per poter svolgere la funzione allievo. Per il montaggio seguire le istruzioni fornite con il modulo. Si veda anche su www.graupner.de.

Il trasmettitore allievo per potersi collegare al maestro ha bisogno uno speciale cavo; a questo proposito si veda lo schema illustrativo più avanti.

**Le funzioni di controllo del trasmettitore allievo DEVONO agire direttamente sui canali di controllo, cioè le uscite del ricevitore, senza passare attraverso miscelazioni.**

Se si usano dei trasmettitori serie **mc** o **mx** conviene impostare una memoria libera nel trasmettitore Allievo con il tipo di modello in uso ("aereo" oppure "elicottero"), assegnargli il nome "Allievo", impostare il Modo di pilotaggio (1 ... 4) con il minimo motore "in avanti o "indietro" secondo le preferenze. Tutte le altre regolazioni vanno lasciate ai valori di default. Tutte le funzioni di miscelazione e accoppiamento sono svolte dal trasmettitore del Maestro che le trasmette al ricevitore sul modello. Se si sta usando un trasmettitore tipo "**D**" o "**FM**", bisogna verificare le direzioni dei servi e il modo di pilotaggio degli stick, riconnettendo i cavi appropriati, se necessario.

Quando si assegnano le funzioni di controllo, bisogna rispettare la convenzione usuale:

**canale 1** > motore / passo collettivo

**canale 2** > alettoni / rollio

**canale 3** > elevatore / beccheggio

**canale 4** > timone / rotore di coda

Se si volessero trasferire altre funzioni di controllo al trasmettitore dell'Allievo in aggiunta alle quattro principali, allora bisogna assegnare dei controlli addizionali nel trasmettitore Allievo dal menu "(transmitter) **control settings**" per quegli ingressi relativi ai canali da 5 a 8, che corrispondono a quelli impostati nel menu Trainer "**teach/pupi**".

# *Importante:*

*Se il trasmettitore allievo fosse da collegare con un cavo DSC, allora bisogna lasciarlo sempre spento (OFF), perché è solo così che il suo modulo RF non trasmette.*

# **Operazioni nel modo Trainer**

Collegare i due trasmettitori usando un cavo adatto; si veda la panoramica nelle pagine seguenti: collegare le due spine contrassegnate "**M**" (Master) alla presa sul trasmettitore maestro, oppure la spina contrassegnata "**S**" (Student) (non presente in tutti i cavi) alla presa adatta sul trasmettitore allievo.

# *Nota importante:*

146 **Programmazione - sistema trainer**

- *• È indispensabile controllare che tutte le funzioni siano trasferite correttamente sul modello PRIMA di usare la funzione Trainer.*
- *• Se si usa un cavo Trainer con un connettore a tre poli, per nessun motivo collegare uno dei due capi contrassegnati "S" o "M" ad una presa DSC, poiché non è adatta a questo scopo. La presa DSC è adatta solo ai connettori con due poli.*

#### **Provare il sistema**

Agire sull'interruttore Trainer assegnato prima:

- Se lo schermo cambia da " $*T$ " a " $*P$ " il sistema trainer funziona correttamente.
- Invece se il LED centrale lampeggia velocemente blu/rosso, e il trasmettitore emette dei suoni, allora c'è un problema di connessione tra i due trasmettitori. Allo stesso tempo su entrambi i trasmettitori compare l'avviso seguente …

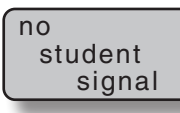

… e nel menu "**Trainer**" si vede il simbolo "-P" sulla sinistra. Se dovesse accadere questo, bisogna notare che tutte le funzioni restano sotto il controllo del trasmettitore Maestro senza tenere conto della posizione dell'interruttore Trainer; questo significa che il modello è sempre sotto controllo.

# **Possibili errori:**

- Il trasmettitore Allievo non è pronto.
- L'interfaccia che sostituisce il modulo RF sul trasmettitore Allievo non è collegata correttamente.
- Collegamento dei cavi sbagliato; si veda la sezione seguente per la scelta dei cavi.

• Il trasmettitore Allievo non è impostato sul modo PPM(10, 18, 24).

### **Altri possibili errori:**

• Trasmettitore del Maestro e ricevitore HoTT sul modello dell'alllievo non sono connessi (bound) correttamente.

# **Cavi Trainer**

- **4179.1** per operazioni tra due trasmettitori Graupner dotati di presa DSC, identificabile per la presenza di un connettore a due poli ad entrambe le estremità.
- **3290.7** Cavo adatto per collegare un trasmettitore Maestro con presa DSC (Es.: **mx-16**  HoTT) oppure aggiornato con modulo DSC opzionale, Art.-Nr. **3290.24**, ad un trasmettitore Allievo Graupner con presa opto-elettronica , identificabile dalla lettera "**S**" all'estremità con il connettore a tre poli.
- **3290.8** Cavo adatto per collegare un trasmettitore Allievo con presa DSC (Es.: **mx-16** HoTT) oppure aggiornato con modulo DSC opzionale, Art.-Nr. **3290.24**, ad un trasmettitore Maestro Graupner, identificabile dalla lettera "**M**" all'estremità con il connettore a tre poli.

Per avere maggiori informazioni sui cavi e i moduli per trasmettitori Maestro ed Allievo si può fare riferimento alle istruzioni fornite con i vari trasmettitori, al catalofo Graupner FS o al sito Internet www.graupner.de.

# Operazioni in modo trainer con il trasmettitore **mx-16** HoTT

Essendo la nostra gamma di prodotti in continua espansione, per essere aggiornati conviene visitare il sito Internet www.graupner.de

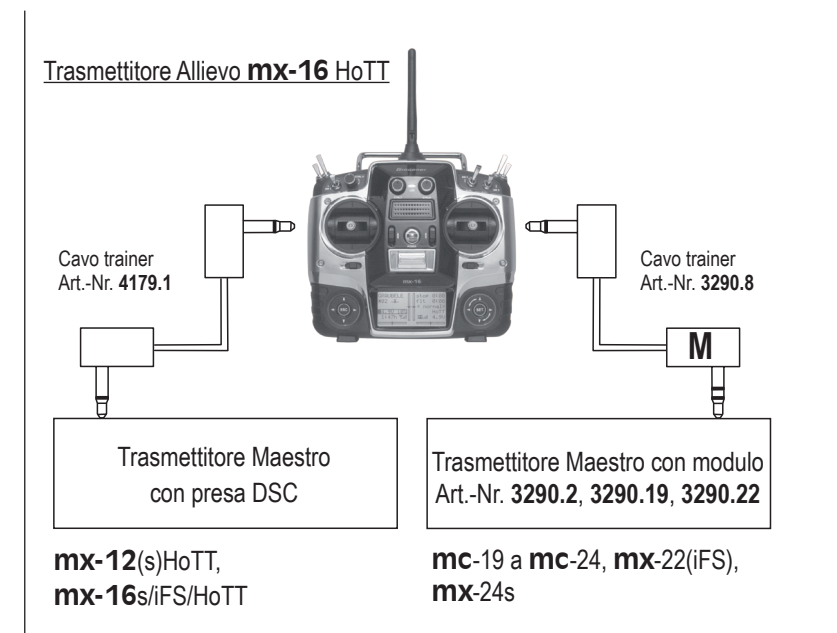

Trasmettitore Maestro **mx-16** HoTT  $\blacksquare$ Cavo trainer Cavo trainer Art.-Nr. **4179.1** Art.-Nr. **3290.7 S** Trasmettitore Allievo Trasmettitore Allievo con modulo Art.-Nr. **3290.3**, **3290.10**, **3290.33** con presa DSC D 14, FM 414, FM 4014, FM 6014, **mx**-12(s)HoTT, **mx-16**s/iFS/ **mc**-10 … **mc**-24, **mx**-22(iFS), HoTT, **mx**-22(iFS), **mx**-24s e, se dotato di presa DSC Art.-Nr. **mx**-24s **3290.24**, **mc**-19(s + iFS), **mc**-22(s + iFS) e **mc**-24

#### *Nota:*

*Questa lista comprende i trasmettitori e le combinazioni possibili fino al momento di andare in stampa.*

# **Sistema HoTT senza cavi di collegamento**

Il sistema Trainer con il radiocomando **mx-16** HoTT può funzionare anche tramite una connessione senza fili. In questo caso il trasmettitore del Maestro si deve "connettere" con il trasmettitore dell'Allievo, come viene descritto qui di seguito. Comunque il modello trainer si deve dapprima connettere al trasmettitore dell'Allievo. Questa configurazione si può attuare fra trasmettitori che hanno l'opzione "bind" nel menu "Trainer".

#### **Preparazione**

#### *Nota importante:*

*La descrizione seguente è basata sulla versione del software trasmettitore 1.65, che è quella attuale al momento della stampa di queste istruzioni ed è anche valida per tutte le versioni precedenti. Però, questa descrizione potrebbe non essere più valida per le versioni future con nuove potenzialità per la funzione Maestro-Allievo.*

#### **Trasmettitore del Maestro**

Il modello trainer deve essere completamente programmato con tutte le sue funzioni compresi i trim e tutti i mixer, in una memoria del trasmettitore **mx-16** HoTT Maestro.

**Questo significa che si può controllare completamente il modello trainer, senza restrizioni, con il trasmettitore del Maestro. Comunque la preparazione si conclude quando anche il trasmettitore Allievo è connesso al modello trainer** Comunque è importante evitare differenze nelle corse, altrimenti nel passaggio da maestro ad allievo o viceversa, il modello potrebbe subire delle improvvise deviazioni con il rischio che diventi incontrollabile.

Nonostante questo potrebbe essere ragionevole programmare il modello dell'allievo con delle corse ridotte per renderne più facile il pilotaggio.

Una volta preparati i due trasmettitori in questo modo, **il modello dell'allievo deve essere connesso (bind) al trasmettitore del maestro**. Una descrizione dettagliata di questa procedura si trova alle pagine 72/73 e 80.

#### **Connessione (binding) tra maestro ed allievo**

Accendere i due trasmettitori e selezionare con le frecce di destra o di sinistra il menu "**teach/pupi**" dal menu multifunzioni su entrambi (il sistema ricevente del modello trainer, precedentemente connesso al trasmettitore Allievo, durante questa procedura deve stare spento):

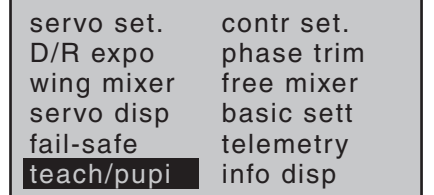

*Menu multifunzione per modelli di aereo.*

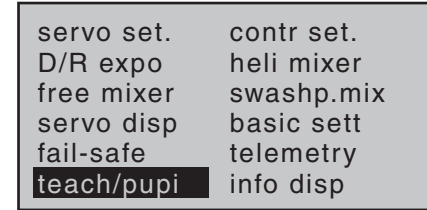

*Menu multifunzione per modelli di elicottero.*

Toccare **SET**-per confermare e aprire il seguente menu:

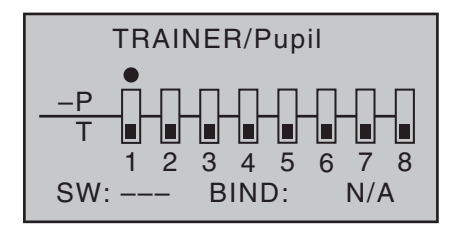

*L'illustrazione qui sopra mostra lo stato iniziale di questo menu: nessun controllo del trasmettitore è lasciato all'allievo ( ) e non è stato assegnato un interruttore per l'attivazione (SW: --- in basso a sinistra e –P in alto a destra)..*

### **Trasmettitore Allievo**

Se si usano dei trasmettitori serie **mc** o **mx** conviene impostare una memoria libera nel trasmettitore Allievo con il tipo di modello in uso ("aereo" oppure "elicottero"), assegnargli il nome "Allievo", impostare il Modo di pilotaggio (1 ... 4) con il minimo motore "in avanti o "indietro" secondo le preferenze. Tutte le altre regolazioni vanno lasciate ai valori di default. Tutte le funzioni di miscelazione e accoppiamento sono svolte dal trasmettitore del Maestro che le trasmette al ricevitore sul modello.

Quando si assegnano le funzioni di controllo, bisogna rispettare la convenzione usuale:

**canale1** > motore / passo collettivo

**canale 2** > alettoni / rollio

**canale 3** > elevatore / beccheggio

**canale 4** > timone / rotore di coda

Se si volessero trasferire altre funzioni di controllo al trasmettitore dell'Allievo in aggiunta alle 4 principali, allora bisogna assegnare dei controlli addizionali nel trasmettitore Allievo dal menu "(transmitter) **control** 

**settings**" per quegli ingressi relativi ai canali da 5 a 8, che corrispondono a quelli impostati nel menu Trainer "**teach/pupi**".

#### *Importante:*

*Se si dimenticasse di assegnare un controllo sul trasmettitore dell'Allievo, il servo o i servi che lo riguardano, rimarrebbero fermi al centro quando si trasferisce il controllo del modello all'Allievo.*

Usare le frecce del pulsante di destra o di sinistra per selezionare il campo "BIND". Se nel campo di "SW" ci fosse indicato un interruttore, bisogna cancellarlo, secondo la figura che segue:

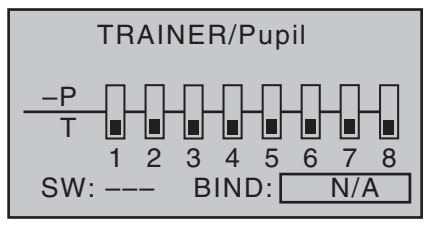

Una volta connesso il modello da allenamento al trasmettitore Allievo, si può accendere anche quello del Maestro e andare nel menu "**teach/pupi**" per fare le opportune impostazioni.

# **Trasmettitore Maestro**

Si possono trasferire fino a 8 funzioni di controllo dal trasmettitore del Maestro a quello dell'Allievo in modo singolo o in qualsiasi combinazione.

Quindi la linea in basso marcata "T" indica quali **controlli del trasmettitore** sono collegati in modo permanente agli ingressi 1 ... 4 (gli sticks a doppio asse sia per aerei che per elicotteri), più i controlli da CTRL6 a CTRL8 che si possono assegnare agli ingressi 5 ... 8 nel menu "(transmitter) **control settings**".

# *Nota:*

*• Questo significa che gli interruttori a 3 posizioni SW4/5 e SW6/7, indicati come CTRL9 e CTRL10, non si possono trasferire esplicitamente.*

Toccare **SET**-per assegnare i canali da trasferire all'Allievo; facendo questo il simbolo corrispondente passa da **a**  $\blacksquare$  a  $\blacksquare$ . Per esempio:

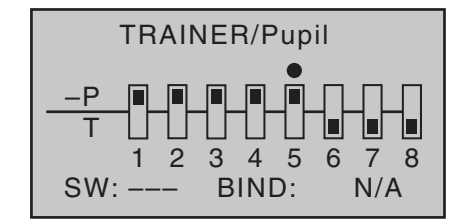

# *Nota importante:*

*A differenza del sistema con il cavo, descritto in precedenza, in cui i segnali di controllo del trasmettitore venivano trasferiti solo al trasmettitore dell'allievo, con il sistema HoTT senza fili vengono trasferiti i canali di controllo, come viene descritto in questa sezione!*

*Per esempio, se bisogna trasferire la funzione alettoni (2) e se il modello è dotato di due servi per questa funzione che sono generalmente collegati alle prese 2 e 5 del ricevitore, con il sistema senza fili vengono trasferiti i canali di controllo 2 e 5 e non solo il canale 2 come nel sistema con il cavo. (vedi illustrazione precedente).*

*La stessa cosa si applica ai servi dei flap collegati ai canali 6 e 7 (impostazione "2ail2fl" nel menu "Base settings"), oppure due elevatori collegati ai canali 3 e 8 (impostazione "2elev sv").*

Bisogna ancora assegnare l'interruttore che comanda il

trasferimento del controllo all'Allievo. Questo si ottiene andando sul campo accanto a "SW" in basso e assegnando un interruttore come descritto a pag. 49. Si raccomanda di usare uno dei due interruttori momentanei SW1 o SW9 per esser certi che il trasmettitore Maestro possa recuperare il controllo immediatamente in qualsiasi momento:

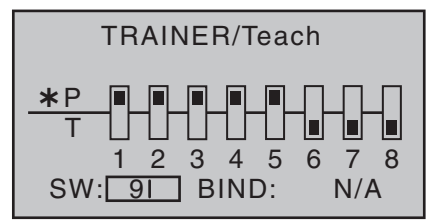

# *Nota:*

*L'assegnazione dell'interruttore vista prima, determina quale trasmettitore debba avere la funzione di Maestro e quale quella di Allievo. Per questo motivo non bisogna mai assegnare l'interruttore su di un trasmettitore destinato alla funzione Allievo. Per sottolineare ciò, l'intestazione del menu passa da "TRAINER / Pupil" a "TRAINER / Teacher appena viene assegnato l'interruttore.*

Ora con i tasti freccia selezionare la voce "BIND: N/A" sulla destra:

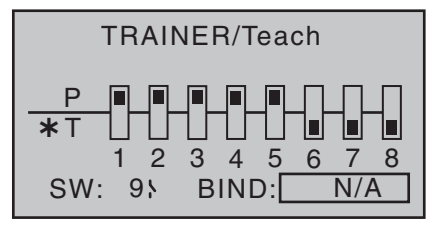

**Connettere (bind) il trasmettitore dell'allievo a quello del maestro**

# *Nota:*

*Durante la procedura di connessione (binding) la distanza tra i due trasmettitori non deve essere troppo grande. Potrebbe essere necessario cambiare le relative posizioni dei due trasmettitori e iniziare la procedura una seconda volta.*

Se necessario chiudere l'interruttore per il trasferimento della funzione Trainer che è stato appena assegnato…

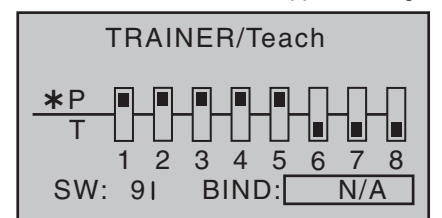

…e iniziare la procedura di "connessione" dapprima dal trasmettitore Allievo toccando il tasto **SET**- …

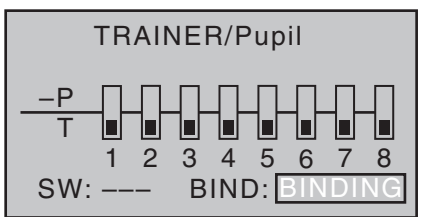

… e poi immediatamente dopo dal trasmettitore del Maestro:

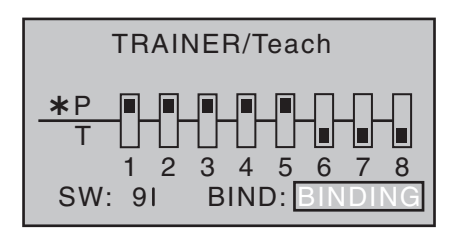

Appena si conclude la procedura entrambi gli schermi mostrano "ON" al posto del messaggio "BINDING" lampeggiante:

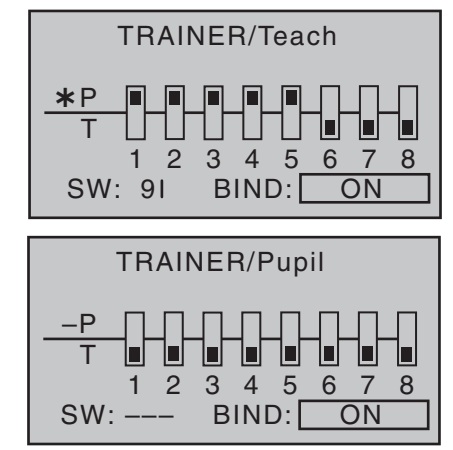

Questo conclude la procedura di connessione (binding) e si può ritornare alla schermata base su entrambi i trasmettitori e iniziare le operazioni nel modo Trainer, solo dopo aver verificato che tutte le funzioni siano corrette. Comunque, se nessun trasmettitore, o solo uno mostra la scritta "ON", significa che la connessione è fallita; a questo punto si cambiano le relative posizioni dei due trasmettitori e si ripete tutta la procedura completa.

#### *Nota importante*

*È indispensabile controllare che tutte le funzioni sia-*

*no trasferite correttamente sul modello PRIMA di usare la funzione Trainer.*

### **Operazioni nel modo Trainer**

Non è un problema se il maestro e l'allievo stanno leggermente separati, però non bisogna superare la distanza di 50 metri e nessun'altra persona deve sostare tra il maestro e l'allievo, altrimenti l'effettiva portata del sistema viene ridotta. Inoltre si prega di notare che la funzione Trainer senza cavo, sfrutta la connessione "downlink" e quindi non è possibile utilizzare la telemetria.

La schermata base del trasmettitore Maestro, nella modalità Trainer, si presenta come questa …

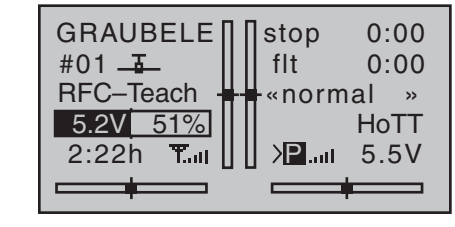

… e quella dell'Allievo come questa:

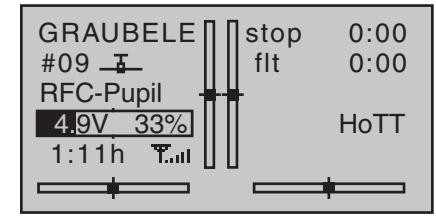

Se dovesse capitare che si perde la connessione tra i due trasmettitori durante l'utilizzo, il trasmettitore del maestro assumerebbe immediatamente il controllo del

#### modello.

In questa situazione, se l'interruttore che serve al trasferimento della funzione fosse in posizione "Allievo", allora il LED centrale sul trasmettitore Maestro inizierebbe a lampeggiare blu/rosso durante la perdita del segnale e il trasmettitore emetterebbe un avviso acustico. Allo stesso tempo "RFC-" lampeggia sulla schermata base e si attiva l'avviso seguente:

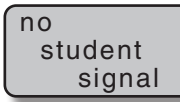

Però se sulla schermata base lampeggia solo "RFC-" e si ode un segnale acustico relativamente sommesso …

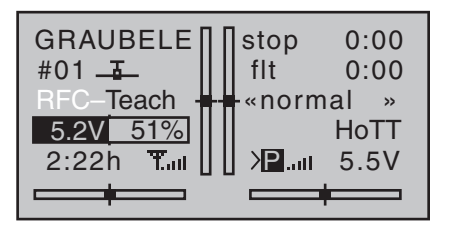

… significa che è stato perso il segnale dell'allievo ma che l'interruttore per il trasferimento si trova nella posizione "Maestro".

In entrambe le situazioni la prima cosa da fare è quella di ridurre la distanza tra i due trasmettitori. Se questo non aiuta, far atterrare immediatamente il modello e scoprire la causa dell'inconveniente.

Però se entrambi i trasmettitori hanno i loro sistemi riceventi spenti, allora sulla schermata base si vede il simbolo "familiare" - al posto dei due simboli .....

#### **Ripristino del modo Trainer**

Se, per una qualche ragione, uno o entrambi i trasmettitori vengono spenti durante la sessione di "training",

quando vengono riaccesi compare la seguente richiesta:

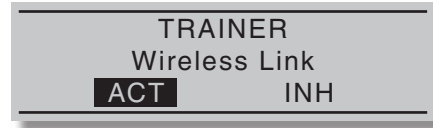

Toccare **SET** su "ACT" per confermare l'attivazione, oppure attendere 2 secondi finché il messaggio scompare; l'ultima connessione con il trasmettitore Maestro o Allievo viene ripristinata.

Però se si sceglie "INH" con i tasti freccia di destra o di sinistra …

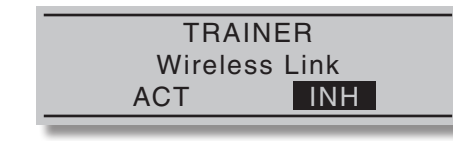

… e si conferma con **SET**-, allora il trasmettitore viene riportato alle sue funzioni normali. In questo caso bisogna ripetere tutta la procedura di connessione (binding) tra i due trasmettitori se e quando fosse richiesta.

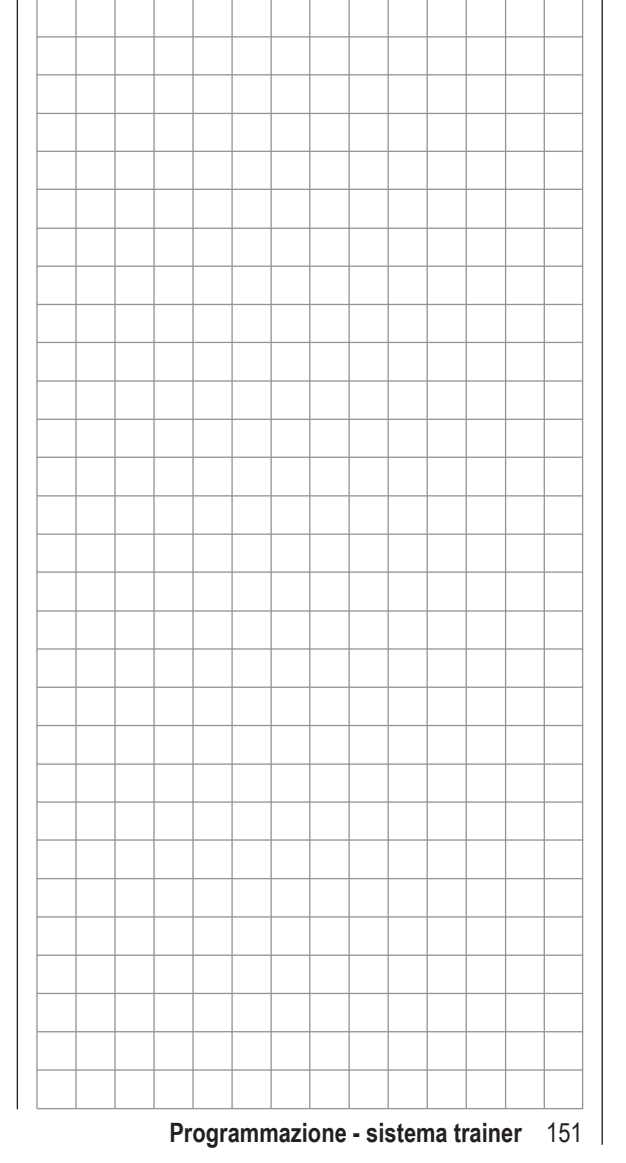

**Info Display**  $\overline{\mathbb{Q}}^*$  Data, ora, ID del trasmettitore e scheda di memoria

Con le frecce di destra o di sinistra selezionare "**info disp**" dal menu multifunzioni:

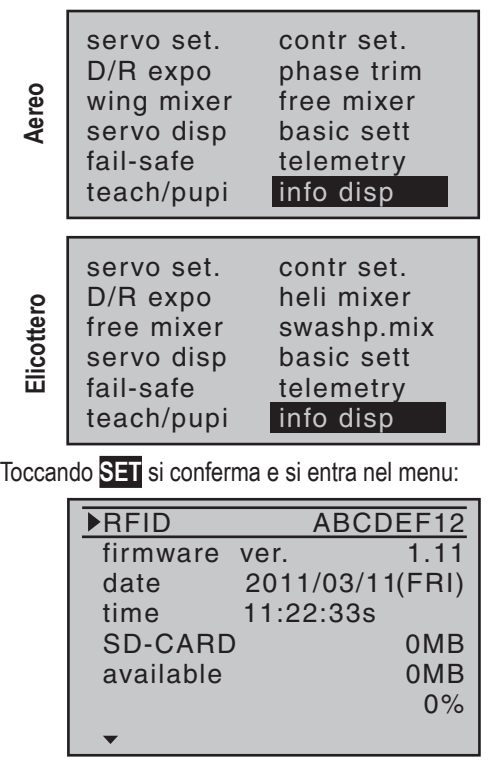

Questo menu mostra le informazioni specifiche relative al trasmettitore, alcune delle quali si possono modificare.

Usare le frecce  $\blacktriangle \blacktriangledown$  di destra o di sinistra per selezionare la riga desiderata, e poi toccare **SET** sul tasto sensibile di destra. Ove possibile si può modificare il valore del campo evidenziato e poi confermare con **SET** l'inserimento.

**RFID**

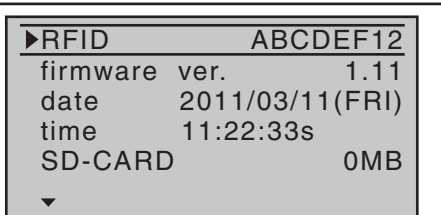

Questa riga mostra il numero identificativo del trasmettitore, che è specifico ed univoco. Durante la procedura di connessione (binding), questo ID viene trasmesso al ricevitore insieme agli altri dati per consentirgli di identificare il "suo" trasmettitore

#### **Versione del firmware**

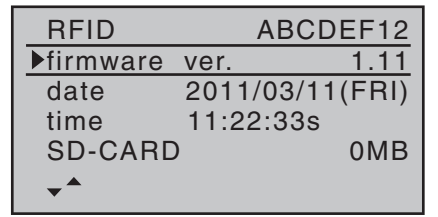

Questa riga mostra il numero della versione del firmware correntemente installato sul trasmettitore.

Comparando questo numero con quello della versione dell'aggiornamento disponibile sul sito internet www. graupner.de, si può stabilire se è utile e necessario fare l'aggiornamento.

In certi casi potrebbe essere il nostro centro assistenza a richiederlo a voi.

**Data (date)**

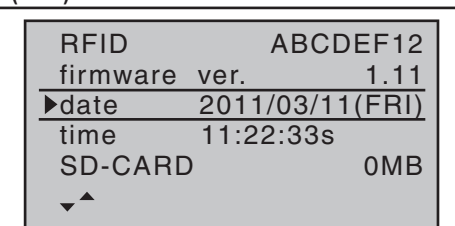

Se necessario, usare le frecce di destra o di sinistra per selezionare il mese o l'anno e poi premere **SET** per evidenziare il valore e modifcare i dati contenuti relativi a giorno, mese e anno usando le frecce. Un ulteriore pressione del tasto **SET** conferma e conclude l'inserimento.

Il giorno della settimana indicato a destra tra parentesi, viene generato automaticamente in base alla data corrente.

# *Nota:*

- *• La data e l'ora sono aggiornabili anche con il programma per PC, disponibile su internet all'indirizzo www.graupner.de. Questo richiede il collegamento fra PC e trasmettitore nei modi appropriati.*
- *• La data e l'ora sono protette dalla perdita dei dati dovuta alla mancanza di alimentazione - ad esempio nel caso di sostituzione della batteria - da una batteria tampone, sostituibile dall'utente.*

**Ora (time)**

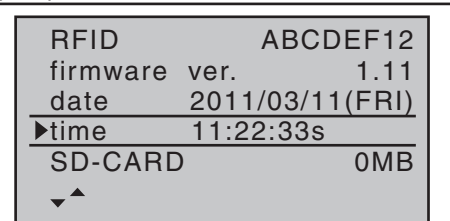

Se necessario usare le frecce di destra o di sinistra per selezionare questa riga e i campi di ore, minuti e secondi e poi premere **SET** per evidenziare il valore da modificare con le frecce di destra. Una nuova pressione su **SET** conferma e conclude l'inserimento dati. Da notare che i secondi non sono modificabili direttamente, ma si possono solo portare a "00" toccando **SET**.

#### *Nota:*

- *• La data e l'ora sono aggiornabili anche con il programma per PC, disponibile su internet all'indirizzo www.graupner.de. Questo richiede il collegamento fra PC e trasmettitore nei modi appropriati.*
- *• La data e l'ora sono protette dalla perdita dei dati dovuta alla mancanza di alimentazione - ad esempio nel caso di sostituzione della batteria - da una batteria tampone, sostituibile dall'utente.*

#### **Scheda di memoria SD-CARD**

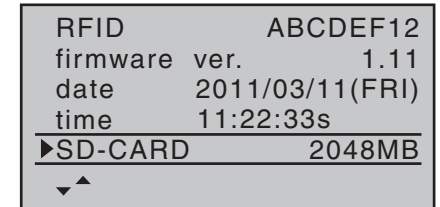

Questa riga mostra la capacità di memoria in Mb della scheda installata.

In base alla capacità di memoria della scheda micro-SD o micro-SDHC installata sul trasmettitore, ci potrebbero volere alcuni minuti prima di mostrare il valore giusto dopo l'accensione del trasmettitore.

#### **Disponibile (available)**

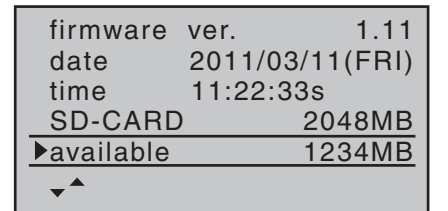

Mostra la memoria disponibile in Mb.

Come già detto, anche in questo caso ci potrebbe volere un certo tempo prima di mostrare il valore giusto dopo l'accensione del trasmettitore, sempre in base alla dimensione della scheda.

La riga seguente in basso mostra la memoria disponibile in percentuale rispetto alla memoria totale:

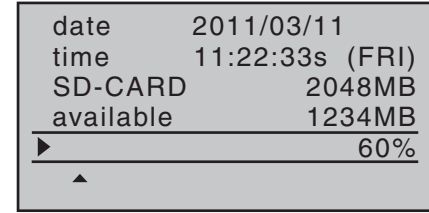

Come già detto, anche in questo caso ci potrebbe volere un certo tempo prima di mostrare il valore giusto dopo l'accensione del trasmettitore, sempre in base alla dimensione della scheda.

# **mx-16 HoTT : Tecniche di programmazione**

Preparazione di un modello di aereo come esempio

### **Programmazione dei dati su di un mx-16 HoTT …**

**… è più facile di quanto potrebbe sembrare a prima vista!**

C'è una regola base che vale per tutti i radiocomandi programmabili e non solo per l'**mx-16** HoTT: per procedere nella programmazione in modo spedito e senza problemi, per prima cosa i componenti del sistema ricevente devono essere installati correttamente, in particolare il sistema meccanico dei comandi. Questo significa: essere certi che il servo si trova nella sua posizione centrale quando gli si installa la squadretta e si collegano le barrette dei comandi. Se si scopre che non è così, bisogna sistemare immediatamente le cose! Togliere la squadretta dal servo, ruotarla delle scanalature necessarie e rimetterla al suo posto. Se si dovesse usare un prova servi come il modello RC-Tester, articolo N. **2894.12** per centrare i servi, si vedrà che è molto facile trovare la posizione "corretta".

Virtualmente tutti i trasmettitori moderni offrono la possibilità di centrare la posizione neutra dei servi, però questo non sostituisce l'installazione meccanica corretta. L'uso di questa funzione si intende solo per fare una regolazione fine. Ogni sostanziale deviazione dalla posizione di "0" può aggiungere una ulteriore asimmetria, considerando che il segnale subisce già diversi processi nel trasmettitore. Pensiamolo in questo modo: se il telaio di un'auto fosse deformato, si potrebbe farla andare diritto tenendo il volante fuori centro, però questo non raddrizzerebbe le deformazioni e il problema di base rimarrebbe.

Un altro punto importante è impostare le corse corrette ovunque sia possibile, utilizzando i punti di collegamento appropriati nel sistema meccanico; questo è molto più efficiente che fare modifiche sostanziali alle corse

dal trasmettitore. La stessa regola vale anche per la comodità nel cambiamento elettronico delle corse, però bisogna considerare che è previsto principalmente per compensare le piccole tolleranze di fabbricazione nei servi e per regolazioni fini, e non per compensare la scarsa qualità della costruzione e il modo di installazione sbagliato.

Se in un aereo ci sono due servi separati per gli alettoni, questi si possono usare anche come flap, facendoli deflettere verso il basso, e come freni facendoli deflettere verso l'alto, impostando semplicemente la miscelazione adeguata (si veda nelle prossime pagine). Tali sistemi vengono solitamente impiegati su alianti o alianti con motore elettrico, piuttosto che su aerei a motore.

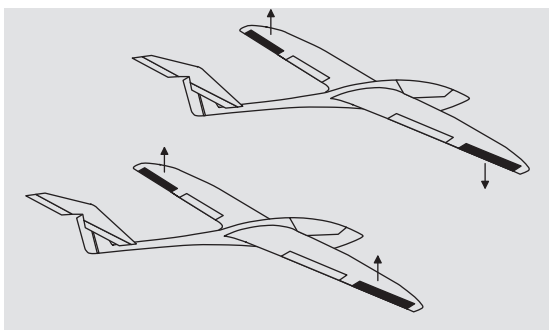

In questi casi le squadrette dei servi si devono posizionare spostate in avanti di una scanalatura rispetto al punto neutro, cioè verso il bordo di entrata dell'ala e fissate al servo in questa posizione.

Il movimento differenziale ottenuto con questa sistemazione asimmetrica, tiene conto anche del fatto che l'effetto frenante è più efficace se aumenta l'angolo di deflessione verso l'alto, anche considerando che generalmente si richiede una corsa minore verso il basso. Un ragionamento simile si applica anche all'installazione dei comandi per i flap quando vengono mossi da due servi separati, previsti per l'uso in un sistema che utilizza il "butterfly" (o "crow"). Anche qui è utile un rinvio asimmetrico. Poiché l'effetto frenante del sistema "butterfly" viene procurato principalmente dal movimento dei flap verso il basso piuttosto che dal movimento degli alettoni verso l'alto, in questo caso le squadrette dei servi vanno inclinate indietro verso il bordo di uscita in modo da avere una maggiore corsa dei flap verso il basso. Quando si usa questa combinazione di movimenti, in genere si preferisce avere una corsa moderata degli alettoni verso l'alto in quanto la loro funzione principale è quella di stabilizzare il modello piuttosto che frenare. Si può vedere la differenza in termini di effetto frenante attivando il "butterfly" e guardando da una posizione frontale sopra e sotto l'ala per vedere l'area proiettata dalla deflessione delle superfici mobili: maggiore è quest'area e maggiore sarà l'effetto frenante.

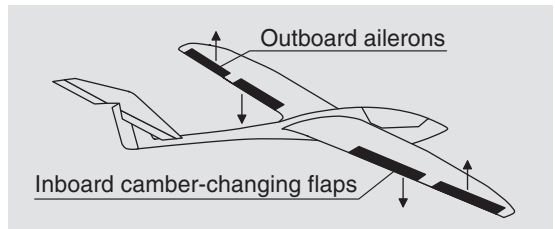

(Questo tipo di installazione simmetrica delle squadrette dei servi può servire anche nel caso di flap a fessura o flap di atterraggio su modelli a motore.)

Una volta completato il modello e impostato accuratamente in questo modo il sistema meccanico, si può iniziare a programmare il trasmettitore. In questa sezione, le istruzioni intendono fare riferimento ad una prassi standard descrivendo dapprima le impostazioni di base, e poi perfezionandole e specializzandole per comple-

tare l'impostazione. Dopo la prova di volo iniziale e nel corso delle successive prove, potrebbe servire fare delle regolazioni su alcune impostazioni del modello. Man mano che l'abilità del pilota aumenta, aumentano anche le esigenze e quindi la necessità di espandere il sistema o fare dei perfezionamenti. Magari certe considerazioni non sono esposte nell'ordine più ovvio oppure alcune sono citate più di una volta.

D'altro canto potrebbe capitare che non tutti i passi descritti in queste istruzioni possano essere rielvanti per un certo modello, proprio come qualche utente potrebbe perdere la descrizione di un punto particolare che è importante solo per quel modello.

Indipendentemente da tutto questo, ora vale la pena riflettere attentamente su di una impostazione sensata dei controlli del trasmettitore, appena prima di iniziare a programmare i dati del modello. Se il modello in questione è uno di quelli basati sulla potenza, che sia di un motore elettrico o a scoppio, probabilmente si incontreranno pochi problemi da questo lato, poiché i due stick sono principalmente impiegati per controllare le quattro funzioni di base: "controllo della potenza (= motore)", "timone", "elevatore" e "alettoni". Tuttavia è comunque necessario richiamare il seguente menu:

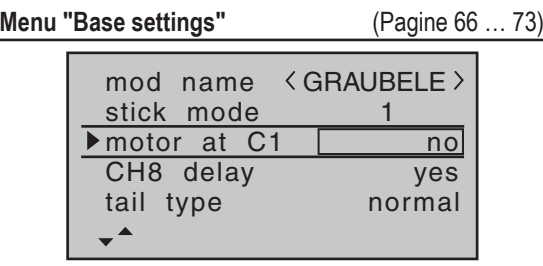

Si inizia col definire la direzione del comando motore, cioè motore al minimo con lo stick in avanti ("idle fr.")

o indietro ("idle re."), perché di default il programma è impostato su "no(ne)" (nessun motore) quando si attiva una nuova memoria.

La differenza fondamentale tra "no" o "no/inv" e tra "idle fr." o "idle re." è l'effetto del trim sul CH1. Il trim ha effetto su tutta la corsa se si è impostato "no" o "no/inv", e ha effetto solo sul minimo se si è impostato "idle fr." o "idle re.". Comunque interessa anche la direzione (avanti o indietro) in cui ha effetto il comando dato dallo stick sul motore o sull'aerofreno e non fa altro che invertire il verso del servo ad essi collegato. Per ragioni di sicurezza si vedrà anche un messaggio di avvertimento oltre ad un allarme acustico, se si accende il trasmettitore con lo stick del CH1 verso il "massimo" che si è impostato prima.

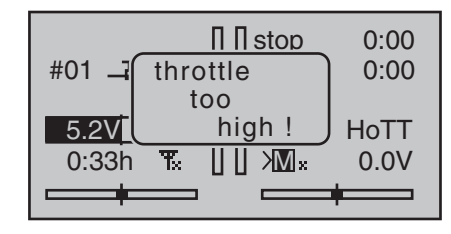

La scelta tra "no(ne)" (nessun motore) e "idle fr." o "idle re.", influisce anche sulla corsa dei mixer disponibili nel menu "wing mixer". Il mixer "Brake  $\rightarrow$  N.N.\*" sarà presente solo se si è scelto "no" o "no/inv", altrimenti viene eliminato.

In aggiunta a questi argomenti base, sarà anche necessario considerare attentamente come controllare al meglio ogni "funzione ausiliaria" presente sul modello. Al contrario, se il modello è un aliante con o senza motore, la situazione potrebbe essere abbastanza diversa. La prima domanda da porsi è: qual'è il modo migliore

per comandare il motore e il sistema frenante? Attualmente alcune soluzioni hanno dato prova di essere pratiche ed altre meno.

Per esempio, non è una buona idea dover staccare il dito da uno stick primario per estendere gli aerofreni o il sistema "butterfly" mentre l'aliante è in avvicinamento per l'atterraggio. Sicuramente ha più senso impostare una funzione commutabile per lo stick CH1 (si veda l'esempio 4 a pag. 162), o assegnare il sistema degli aerofreni allo stick del motore e spostare il controllo del motore ad un cursore o ad un interruttore. Con questo tipo di modelli il motore elettrico viene usato poco e solo per far salire l'aliante a piena potenza o per passare da una termica all'altra a circa metà potenza e quindi su questi modelli un interruttore a 3 posizioni è più che sufficiente. Se questo interruttore è posizionato dove possa essere facilmente raggiungibile, si può accendere e spegnere comodamente il motore senza staccare il dito da uno stick, soprattutto durante la manovra di avvicinamento per l'atterraggio.

Tra l'altro un'idea simile si può applicare anche al sistema di controllo dei flap indipendentemente dal fatto che essi siano "solo" alettoni, o una combinazione di superfici mobili su tutta l'ala che vengono alzate o abbassate insieme.

Quando si è deciso bene cosa fare, si può iniziare la programmazione.

.

*<sup>\*</sup> N.N. = Nomen Nominandum (nome da stabilire)*

# **Iniziare a programmare un nuovo modello**

Esempio: modello di aliante senza motore

Quando si programma un nuovo modello, bisogna iniziare dal sub menu …

#### **"select model"** (Pagina 62)

Dal menu "**model memory**" si entra nel sub menu "select model" per scegliere una memoria libera con i tasti di destra o di sinistra, su cui registrare il nuovo modello…

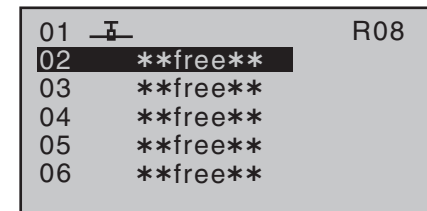

… confermando con **SET** compare la richiesta su quale tipo di modello si vuole scegliere:

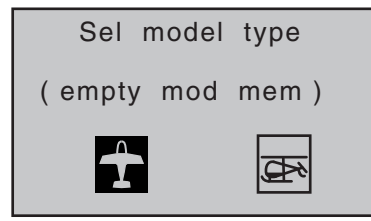

Poiché si sta programmando un aereo, basta premere **SET** sul relativo simbolo per confermare; quindi si ritorna alla schermata iniziale (base).

# *Nota:*

- *• Naturalmente, per programmare il primo modello, si può anche usare la memoria 01 con un modello di aereo pre-definito.*
- *• Quando si conferma su "select model" non è possibile interrompere la procedura e quindi bisogna per forza scegliere un modello, che sia quello esisten-*

*te o uno nuovo. Anche se si spegne il trasmettitore a questo punto, non si può evitare questo passaggio. Tuttavia in caso di errore, si può sempre correggere cancellando quella memoria.*

*• Se la tensione della batteria fosse troppo bassa, non si può cambiare memoria per motivi di sicurezza e sullo schermo compare il messaggio appropriato:*

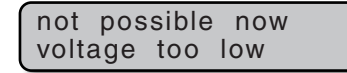

Dopo aver superato questo ostacolo iniziale, sarebbe utile connettere (bind) il ricevitore montato sul modello da programmare…

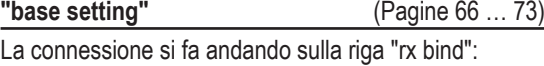

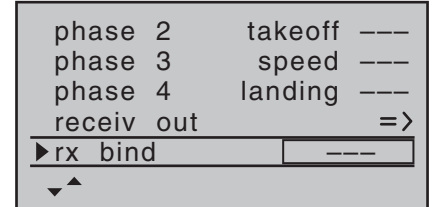

# *Nota:*

*Quando si conferma la scelta del modello, sulla schermata base compare il seguente messaggio per pochi secondi …*

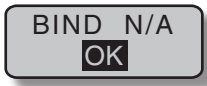

*Confermando la scelta con* **SET** *si passa automaticamente su questa riga nel menu "base settings".*

In questa riga si avvia la procedura di connessione tra

la memoria del modello sul trasmettitore e il ricevitore, come descritto in dettaglio da pag. 72. Se non si fa questo, non si potrà indirizzare il ricevitore.

Il passo successivo è premere la freccia  $\triangle$  per 4 volte fino ad arrivare alla prima riga "model name", da cui si può iniziare a programmare il modello:

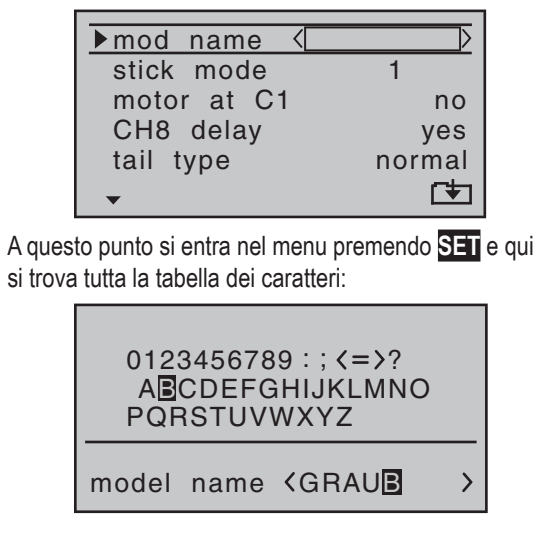

Si può anche vedere per impostare, se necessario, "stick mode" per la modalità di pilotaggio e "motor at C1" per il comando motore:

• "no"

Il sistema di aerofreni è "retratto" quando lo stick del CH1 si trova spostato tutto in *avanti*, e quindi vengono *attivati* sia l'opzione "CH8 delay" che il mixer "brake N.N.\*" nel menu "**wing mixer**".

Il messaggio di avvertimento "throttle too high" (si veda a pag. 25 e 59), e l'opzione "motor stop" vengono *disattivate*.

• "no/inv"

Il sistema di aerofreni è "retratto" quando lo stick del CH1 si trova spostato tutto *indietro*, e quindi vengono *attivati* sia l'opzione "CH8 delay" che il mixer "brake → N.N.<sup>\*"</sup> nel menu "wing mixer".

Il messaggio di avvertimento "throttle too high" (si veda a pag. 34), e l'opzione "motor stop" vengono *disattivate*.

• "idle fr. / re."

Il trim del CH1 lavora solo sul fine corsa. Se, al momento dell'accensione del trasmettitore, lo stick del CH1 si trova spostato verso il massimo, si viene avvisati con il messaggio "throttle too high".

L'opzione "motor stop" viene *attivata* e il mixer "brake → N.N.<sup>\*"</sup> nel menu "wing mixer" viene *disattivato*.

# *Nota:*

*Come già detto prima, selezionando "motor" o "no motor" si va ad influire sulla disponibilità di certi mixer nel menu "***wing mixer***". Per questo motivo dovremo inizialmente considerare la posizione "no" (no motor) nei seguenti esempi di programmazione.*

Nelle due prossime righe si sceglie la sistemazione base dei servi sul modello e si informa il trasmettitore della scelta:

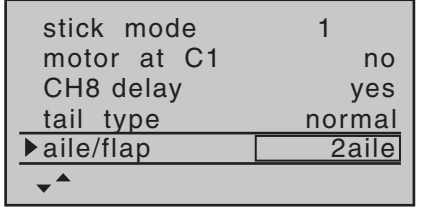

**tipo di coda**: "normale", "V-tail", "delt/FlW" o

# "2elev sv" **aile/flap**: 1 o 2 servi per gli alettoni e 0 o 2 servi per i flap

#### *Nota:*

*Se il modello ha un solo servo per i flaps, è comunque necessario selezionare "... 2fl". Più tardi nel menu "***wing mixer***" (si veda a pag. 100) è necessario selezionare il mixer "ail → fl" impostandolo a 0%. Si possono comunque sfruttare tutti gli altri mixer disponibili a questo punto, nel modo usuale.*

In questa occasione, se non prima, bisognerebbe verificare che tutti i servi siano collegati al ricevitore con la classica sequenza Graupner (si veda anche a pag. 53):

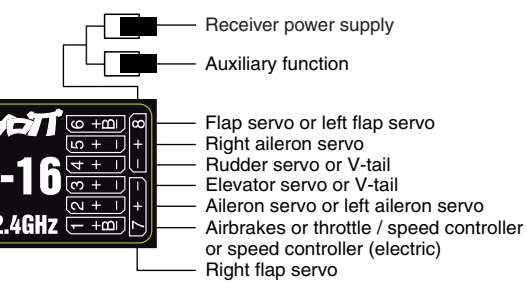

# *Note:*

- *• Se si impostano i piani di coda a V, ma le funzioni su/ giù - destra/sinistra lavorano al contrario, si prega di fare riferimento alla tabella di pag. 54 per scoprire il rimedio. Bisogna utilizzare la stessa procedura con i flaperoni (alettoni e flaps sovrapposti), qualora lavorassero al contrario.*
- *• Le impostazioni seguenti si applicano ad un modello con piani di coda "normali" e senza motore "no(ne)". Se il modello in questione avesse i piani di coda a V, si possono comunque adottare virtualmente le stesse*

*impostazioni. Però se il modello fosse un delta o un tuttala, la situazione non è così semplice. Un'esempio specifico di programmazione per questo tipo di modelli si trova a partire da pag. 168.*

#### **"servo settings"** (Pagina 84)

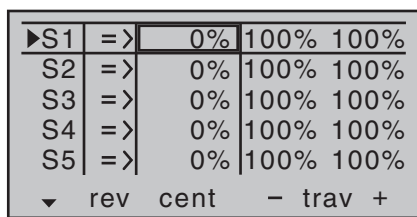

Qui si possono impostare vari parametri relativi ai servi, come direzione di rotazione "rev", punto neutro "cent" e corsa "trv" per soddisfare le esigenze del modello. Per "esigenze" si intendono regolazioni dei servi neces-

sarie per compensare piccole tolleranze nei servi e *lievi* imprecisioni nel modello stesso.

# *Nota:*

*Le possibilità fornite in questo menu per impostare corse asimmetriche dei servi non devono servire per le corse differenziate degli alettoni e/o dei flaps. Ci sono opzioni molto più adatte a questo nel menu "wing mixer".*

Una volta completate le impostazioni descritte finora, un aereo con o senza motore (per il primo se si è definita la funzione dello stick motore in "motor at C1" nel menu "**base settings**") dovrebbe, in linea di principio, volare.

Però non ci sono "perfezionamenti" in queste impostazioni, ma sono proprio questi che potranno dare soddisfazione al piacere di volare. Considerando di poter controllare in sicurezza il modello, è ora di "assaggiare" *\* N.N. = Nomen Nominandum (nome da stabilire)* queste possibilità extra, e quindi passiamo a ...

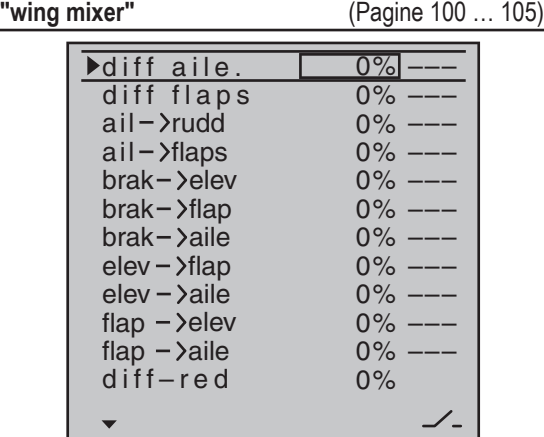

#### *Nota:*

*Questo menu mostra varie opzioni che dipendono dalle informazioni che sono state inserite nel menu "***Base setting***". Nella figura qui sopra vengono mostrate tutte quelle possibili quando viene inserito "2ail 2fl" nella riga "ail/flap", e "no" o "no/inv" nella riga "motor at C1".* 

Al momento, le miscelazioni che hanno un particolare interesse sono "**diff aile**" (alettoni differenziati) e "**ail>rudd**" (alettoni > timone) conosciuto anche come combi-switch, e forse anche i mixers "**brak>aile**" (aerofreno > alettoni) e "**brak>flap**" (aerofreno > flap).

Come già descritto nel dettaglio alle pagine 101 e 102 lo scopo degli alettoni differenziati è quello di eliminare l'imbardata inversa.

Quando il modello di aereo fa una virata, l'alettone che si abbassa produce più resistenza di quello che si alza della stessa quantità, e quindi causa al modello di aereo

un'imbardata inversa rispetto alla virata che si sta facendo. Tutto questo si può eliminare dando agli alettoni una corsa differenziata. Il valore da inserire normalmente sta tra il 20% e il 40% come punto di partenza, però il valore perfetto quasi sempre si deve stabilire con delle prove pratiche

La stessa cosa si applica all'opzione "**diff flaps**" (flap differenziati) quando il modello ne è dotato e vengono usati anche come alettoni (con il mixer "ail>flaps"), purché siano gestiti da due servi.

Il mixer "**ail>rudd**" viene utilizzato per uno scopo simile, ma serve anche a rendere il modello più facile da pilotare nelle virate. Un buon punto di partenza è una miscelazione del 50%. Però è sempre meglio poter essere in grado di disabilitare questa funzione, specialmente se si hanno ambizioni da pilota acrobatico; questo si fa assegnando un interruttore fisico a questo mixer. Per esempio si potrebbe escludere questa funzione quando si inserisce la fase di volo "speed" (velocità), assegnando semplicemente lo stesso interruttore alle due funzioni. Il mixer "**brak>elev**" che abbina l'elevatore agli aerofreni, viene solitamente usato solo quando l'estrazione dei freni causa un eccessivo cambio di assetto e di velocità del modello. Il pericolo è che, non avendo abbastanza velocità ed dovendo far rientrare i freni perchè l'atterraggio è corto, il modello stalli a bassa quota, precipitando al suolo.

Qualora si metta in funzione questo mixer è necessario provarne le reazioni ad una quota di sicurezza per poter regolare adeguatamente il valore della compensazione. Se si è selezionato "2ail" o "2ail2fl" nella riga "ail/flap" del menu "**base settings**"...

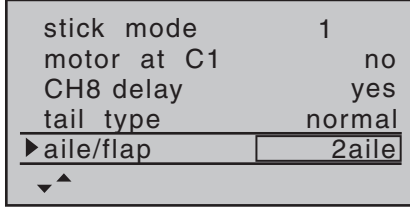

… e si vuole essere in grado di alzare entrambi gli alettoni con lo stick del CH1, allora bisogna inserire un adeguato valore nella riga "**brak>aile**":

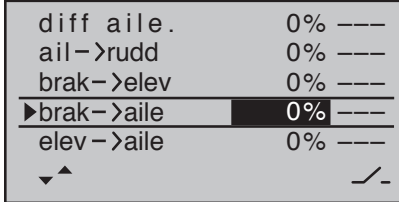

In linea di massima lo stesso valore inserito nella riga "brak>flap" che diventa disponibile quando si sceglie "2ail2fl". in questo modo si ottiene anche di abbassare il più possibile i flap quando si agisce sullo stick del CH1. Comunque bisogna sempre fare attenzione che i servi non vadano a forzare quando arrivano a fine corsa. Per ottenere ciò è necessario limitare la corsa del servo andando sul menu "**Telemetry**", scegliere "RX SERVO" e poi regolare sulle righe "TRAVEL+" e/o "TRAVEL-" Sia che gli alettoni funzionino solo loro da freno o che siano abbinati ai flap nel sistema "butterfly", bisogna sempre inserire un valore nel "diff.-red." (si veda a pag.105) l'opzione sicura qui è il 100%! Riduzione del differenziale significa che il differenziale applicato agli alettoni, in questo caso viene annullato in modo proporzionale *solo* quando si agisce sullo stick degli aerofreni.

Lo scopo è quello di aumentare il movimento verso il basso degli alettoni con l'intento di migliorarne la risposta nelle manovre di atterraggio.

Se l'ala fosse dotata di servi separati per il movimento dei flap in aggiunta di quelli per gli alettoni, allora il mixer "ail>flap" (alettoni > flaps) trasferirebbe il movimento degli alettoni anche ai flap; noi suggeriamo di dare ai flap un movimento non superiore del 50% rispetto a quello degli alettoni.

#### *Nota:*

*Questo mixer va lasciato a 0% se si monta un solo servo per i flaps.*

Il mixer "flap>aile" (flap > alettoni) lavora in senso inverso; in base alla configurazione del modello noi suggeriamo valori di miscelazione tra il 50% e il 100% per questa opzione. I flap sono comandati con un controllo proporzionale o un interruttore del trasmettitore assegnati all'ingresso "I6". Comunque è da preferire un comando proporzionale tipo CTRL6 ... 8.

#### *Nota:*

*Raccomandiamo caldamente di ridurre al 25% la corsa dei flaps nel menu "(transmitter) control settings", in modo da avere un controllo più preciso con il comando selezionato sul trasmettitore.*

Le restanti opzioni del menu "**wing mixer**" sono previste per dare un ulteriore controllo nelle ali con sistemi multipli di flap, e si spiegano da sole.

*Arrivati a questo punto con l'impostazione, si può considerare di far fare al modello il primo volo. Quindi bisogna prima fare una serie di prove per verificare che tutto funzioni come dovrebbe finché il modello è ancora* 

*a terra. Bisogna ricordare che, nel caso ci fossero gravi errori nella programmazione, si possono fare gravi danni e non solo al modello. Se si è incerti su alcuni punti, è doveroso chiedere consigli a modellisti più esperti.*

Se durante la fase di test si accerta che l'una o l'altra delle impostazioni ha bisogno di essere cambiata per adattarsi meglio al modello e alle proprie preferenze, come ad esempio se la corsa dei servi è troppo grande o troppo piccola, allora si suggerisce di passare al menu ...

**"D/R Expo"** (Pagina 94)

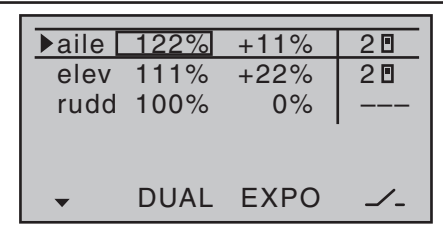

… per regolare meglio le impostazioni e adattarle alle proprie esigenze e al proprio modo di volare. La funzione D/R (riduttori di corsa) si usa per regolare la relazione tra la corsa degli stick e quella delle superfici

di controllo (si veda a pag. 94). Però se fossero solo i movimenti intorno al centro che devono essere ritoccati per avere un pilotaggio più confortevole, lasciando stare la corsa massima, allora bisogna intervenire sull'"Esponenziale" in sostituzione o in aggiunta al D/R. Se è stato assegnato in interruttore per inserire questa funzione, allora si può scegliere tra due regolazioni mentre il modello è in volo.

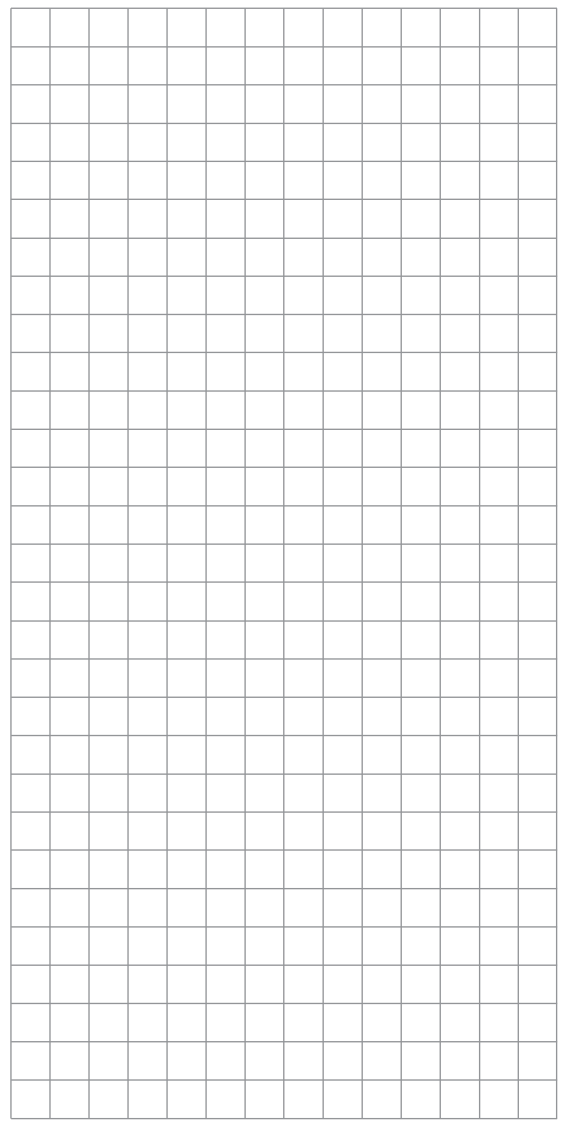

# **Programmare un modello con motore elettrico**

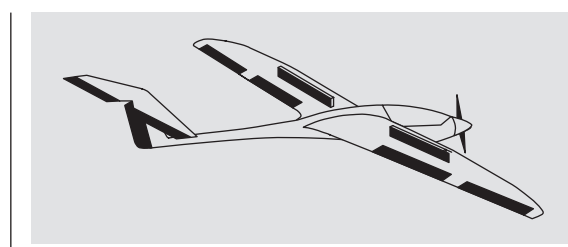

Un motore elettrico si può controllare in vari modi. Il più semplice è quello di usare lo stick del motore/aerofreni (CH1). Però nella programmazione precedente abbiamo già riservato il CH1 per controllare gli aerofreni, il che significa che dobbiamo esplorare altre possibilità per controllare il motore: una soluzione è quella di usare un interruttore come viene descritto nella sezione che inizia da pag.162, e l'altra e quella di usare un altro comando del trasmettitore. Un'opzione raccomandabile è quella di un interruttore a 3 posizioni, come gli interruttori SW 4/5 o 6/7, è l'altra è di usare un controllo rotativo proporzionale come i CTRL 6 ...8. Comunque si può anche considerare l'alternativa dell'interruttore a 2 posizioni. Il motivo principale nella scelta di uno o l'altro degli interruttori dovrebbe essere quello di essere in una posizione facilmente raggiungibile dalle dita.

Prima di passare ai singoli esempi, bisogna notare che il "transition delay" (ritardo) che si usa nel passaggio da una fase all'altra, si può usare anche in altri casi come ad esempio nell'accensione e/o spegnimento (ON / OFF) del motore.

Comunque si potrebbe desiderare, specialmente in emergenza, di essere in grado di spegnere il motore immediatamente senza il ritardo di transizione. In questo caso sarebbe opportuno fare uso dell'opzione "Ch8 delayed yes/no" che si trova nel menu "**Base settings**". Questo si ottiene collegando il regolatore elettronico del

motore al canale 8 sul ricevitore, passando al menu ...

#### **"Base settings"**

… e impostare l'opzione "CH8 delay" su "no":

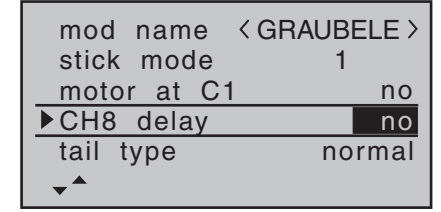

#### **Esempio 1**

#### **Usare uno dei controlli rotativi proporzionali CTRL 6 … 8**

Se si usa uno di questi controlli del trasmettitore, l'impostazione è molto facile. Tutto quello che si deve fare è collegare sul ricevitore il regolatore elettronico ad un canale libero tra 5 e 8.

*Bisogna comunque tenere presente che le uscite 2+5 e 6+7 potrebbero già essere impegnate in base al tipo di modello in uso e dal numero di flap e alettoni impiegati.* 

Quindi si può collegare il regolatore elettronico nel prossimo canale libero e assegnare ad un controllo rotativo proporzionale CTRL6...8 (nel nostro esempio CTRL 7) l'ingresso selezionato, per esempio "I8". Questo si fa nel menu…

#### **"(Transmitter) control settings"** (Pagina 86)

Con i tasti  $\blacktriangle \blacktriangledown$  di destra o di sinistra si sceglie la riga desiderata. In questo caso toccando **SET** si attiva il campo nella colonna "switch transmitter/control assignment". Ora girando il pommello del controllo scelto,

dopo un breve ritardo si vedrà comparire "ctrl 7" evidenziato nel campo relativo a "I8":

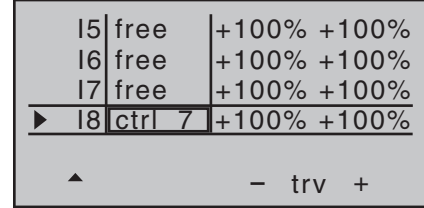

Nella terza colonna si può regolare la corsa del servo per adattarla a quella del regolatore elettronico in uso; alternativamente si può usare la colonna "- trv +" nel menu

#### **"Servo settings"** (Pagina 84)

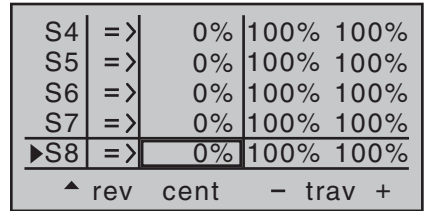

L'ultimo stadio è quello di controllare le impostazioni, perciò bisogna portarsi sul menu "**servo display**", di solito premendo insieme < > del tasto di sinistra: nella posizione "OFF" del controllo CTRL 7, quello che è stato scelto, (in questo esempio corrispondente al canale 8) dovrebbe trovarsi su -100% e al "massimo" su +100%.

#### **Esempio 2**

#### **Usare un interruttore a 2 posizioni, SW 2, 3 o 8**

Questa variante realizza una funzione di puro ON/OFF che fa avviare bruscamente il motore... a meno che il regolatore elettronico in uso abbia una funzione detta "soft start" (avvio progressivo).

Dalla parte del ricevitore è necessario avere o un semplice interruttore elettronico, o, se si vuole un avvio progressivo, un adatto regolatore elettronico.

Le impostazioni per questa configurazione si inseriscono tramite il menu …

#### **"Transmitter control settings"** (Pagina 86)

Dapprima verificare sul ricevitore quale canale da 5 in su è libero per poter collegare il regolatore elettronico. Se nel menu "**base settings**" si sono assegnati due servi per il controllo degli alettoni, e non ci sono altri servizi collegati, allora si potrebbe usare il canale 6. Se invece il modello in uso ha due servi per gli alettoni e due per i flap, allora si potrebbe usare il canale 8; la seconda opzione è quella che vogliamo usare in questo esempio. Dapprima posizionare l'interruttore scelto nella posizione in cui si vuole avere "OFF" (motore spento), poi con le frecce  $\blacktriangle \blacktriangledown$  di destra o di sinistra scegliere nel menu la riga desiderata. Toccare **SET** per attivare il campo nella colonna "transmitter switch/control assignment", poi portare l'interruttore scelto dalla posizione di "OFF" a quella di "ON". Il campo evidenziato adesso mostra il numero dell'interruttore insieme ad un simbolo che indica la sua posizione:

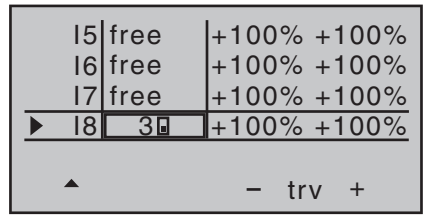

Nella terza colonna si può regolare la corsa del servo per adattarla al regolatore elettronico in uso; alternativamente si può usare la colonna "- trv +" nel menu **…**

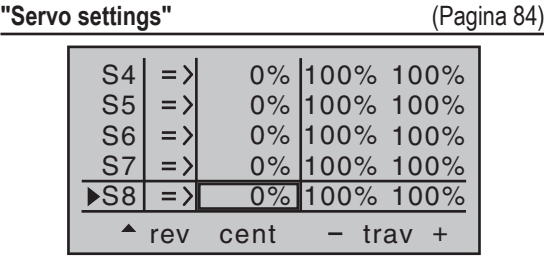

L'ultimo stadio è quello di controllare le impostazioni, perciò bisogna portarsi sul menu "**servo display**", di solito premendo insieme < > del tasto di sinistra: nella posizione "OFF" il canale di controllo scelto, nel nostro caso il canale 8 dovrebbe trovarsi su -100% e al "massimo" su +100%.

#### **Esempio 3**

**Usare un interruttore a 3 posizioni, SW 4/5 o 6/7** Questa variante realizza una funzione a 3 stadi che fa avviare bruscamente il motore... a meno che il regolatore elettronico in uso abbia una funzione detta "soft start" (avvio progressivo).

Dalla parte del ricevitore è necessario avere un adatto

#### regolatore elettronico.

Dapprima verificare sul ricevitore quale canale da 5 in su è libero per poter collegare il regolatore elettronico. Se nel menu "**base settings**" si sono assegnati due servi per il controllo degli alettoni, e non ci sono altri servizi collegati, allora si potrebbe usare il canale 6. Se invece il modello in uso ha due servi per gli alettoni e due per i flap, allora si potrebbe usare il canale 8; la seconda opzione è quella che vogliamo usare in questo esempio. Le impostazioni per questa configurazione si inseriscono tramite il menu...

#### **"Transmitter control settings"** (Pagina 86)

Usando le frecce  $\blacktriangle \blacktriangledown$  di destra o di sinistra scegliere nel menu la riga desiderata. Toccare **SET** per attivare il campo nella colonna "transmitter switch/control assignment", poi muovere l'interruttore scelto a tre posizioni. Il campo evidenziato adesso mostra il numero di questo controllo del trasmettitore, per esempio il "ctrl 9".

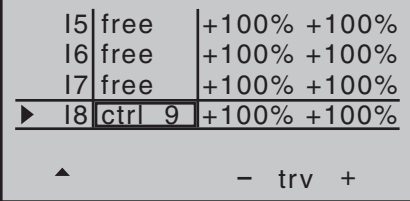

Nella terza colonna si può regolare la corsa del servo per adattarla al regolatore elettronico in uso; alternativamente si può usare la colonna "- trv +" nel menu **…**

# **Controllare il motore elettrico e il sistema butterfly (crow), usando lo stick CH1**

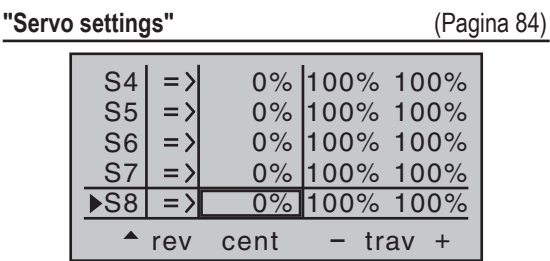

L'ultimo stadio è quello di controllare le impostazioni, perciò bisogna portarsi sul menu "**servo display**", di solito premendo insieme < > del tasto di sinistra: nella posizione "OFF" il canale di controllo scelto, nel nostro caso il canale 8, dovrebbe trovarsi su -100%, portando l'interruttore a 3 posizioni al centro la barra indicatrice sarà in mezzo e al "massimo" sarà su +100%.

#### **Esempio 4**

Prima di iniziare la programmazione di questo quarto esempio, e curare l'espansione del programma di base di cui ci siamo occupati prima, bisogna considerare brevemente la posizione dello stick del CH1 nel caso di "motor OFF" o "brake OFF". Normalmente questo stick viene spinto in avanti per accelerare e tirato indietro per aprire gli aerofreni. Però se si adotta questa configurazione "classica", passando da "motor OFF" al sistema frenante, si avrà l'apertura immediata e completa degli aerofreni, e viceversa passando da aerofreni retratti al comando motore, si avrà subito piena potenza. … Sicuramente è possibile rimediare a questo problema: il pilota di alianti che normalmente vola con i freni retratti (stick in avanti), dovrà solo commutare il motore su "ON" quando è necessario e adattare la potenza alle esigenze del momento (e, speriamo, non dovrà dimenticare di riportare lo stick del CH1 in avanti quando l'interruttore tornerà nella posizione precedente). Per contro, un pilota di modelli acrobatici con motore, opererà con priorità invertita, cioè inserirà i freni solo quando sono necessari. Comunque è possibile evitare questi effetti di interconnessione, posizionando il "punto zero" di entrambi i sistemi in modo che coincidano. Di conseguenza un pilota di alianti peferirà avere il "punto zero" con lo stick in avanti, mentre il pilota "a motore" preferirà averlo con lo stick indietro.

Il trasmettitore **mx-16** HoTT può far fronte a entrambe le esigenze. Comunque la sezione che segue prenderà in considerazione che entrambe le posizioni di "OFF" siano realizzate con lo stick in avanti. Se si preferisse l'altra alternativa, non ci sono problemi: la sola differenza rispetto alle versione descritta qui è che basta inserire "no/inv" sulla riga "motor at C1" del menu "**Base**  **settings**" al posto di "no". Tutte le altre impostazioni restano invariate rispetto a quelle descritte qui di seguito.

#### **"(transmitter) control settings"** (Pagine 66 … 73)

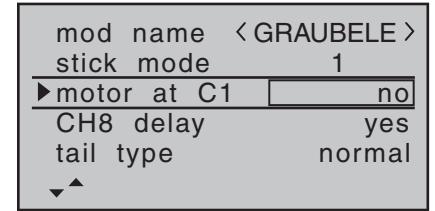

Lasciare la riga "motor at C1" su "no" se si vuole il motore acceso con lo stick in avanti o su "no/inv" se si preferisce con lo stick indietro. Questo è essenziale altrimenti il mixer "**Brake 1 N.N.\***" di cui abbiamo bisogno, verrà eliminato dal menu "**wing mixers**".

#### *Nota importante:*

*Essendo essenziale posizionare il motore su "no", bisogna però tenere presente che si disabilita la funzione di avvertimento "throttle too high" quando si accende il trasmettitore! Per questo motivo bisogna fare molta attenzione nel posizionare lo stick del CH1 prima di accendere il ricevitore.*

Il prossimo passo è quello di verificare che il regolatore elettronico collegato all'uscita 1 del ricevitore, spenga effettivamente il motore quando lo stick del CH1 è all'estremità giusta. Per fare ciò si passa al menu …

*<sup>\*</sup> N.N. = Nomen Nominandum (nome da stabilire)*

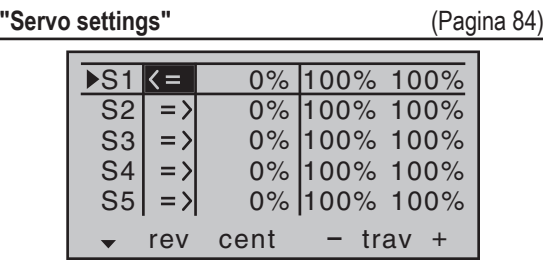

… e si inverte la direzione del servo 1.

*Nell'interesse della sicurezza bisogna verificare adesso questa impostazione prima di continuare nella programmazione!* 

*Appoggiare il modello e il trasmettitore in modo che si possa avviare il motore senza creare problemi. Accendere il trasmettitore e portare lo stick del CH1 nella posizione che corrisponde al motore spento (OFF), cioè tutto in avanti o tutto indietro. Tenere saldamente il modello o chiedere l'aiuto di un amico. Verificare ancora che l'elica possa girare liberamente senza procurare danni, poi accendere il sistema ricevente sul modello.*

Se il motore NON gira con lo stick completamente in *avanti (o indietro, secondo la scelta che si è fatta prima), allora significa che tutto è a posto. Comunque è opportuno fare alcune prove spostando gradualmente lo stick avanti e indietro per verificare che il motore risponda esattamente a quanto si è programmato. Quando si è soddisfatti, fermare il motore e spegnere prima il sistema ricevente e poi il trasmettitore.* 

#### *Nota:*

*Se il motore non si avvia o gira nel verso sbagliato, significa che ci sono altri problemi da risolvere prima di proseguire nella programmazione. Per esempio bisogna*  *verificare il cablaggio del motore facendo riferimento alle sue istruzioni e a quelle del regolatore*

Una volta che si è certi che il sistema di comando del motore funziona regolarmente, il passo successivo è quello di fare in modo di poterlo accendere e spegnere controllando anche gli aerofreni. Questo si fa passando al menu …

**"Free mixers"** (Pagine 119 … 124)

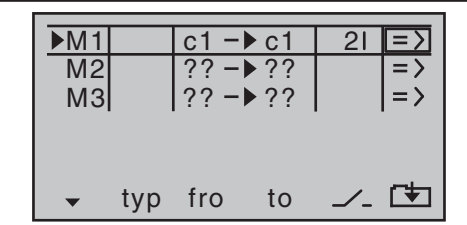

Qui bisogna programmare un mixer libero "c1 > c1". Fatto questo usare il pulsante  $\triangleright$  di destra o di sinistra per posizionarsi sulla colonna corrispondente al simbolo  $\angle$  per assegnare l'interruttore destinato a controllare questo mixer, che potrebbe essere SW2. Questo si fa premendo **SET** per attivare l'assegnazione e muovendo l'interruttore scelto, per esempio verso il pilota. Con il mixer inserito, utilizzando il tasto ▶ di destra o di sinistra per portarsi sulla colonna corrispondente al simbolo **to per entrare nella seconda pagina toccando SET** .

A questo punto bisognerebbe impostare inizialmente un mixer **SYM**metrico con il valore di -100 %.

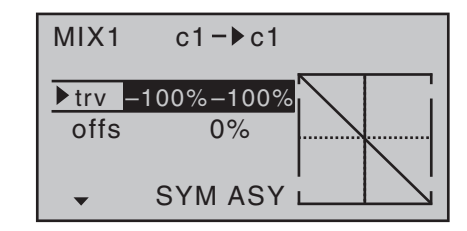

Poi passare alla riga inferiore "offs"; facendo questo, nella riga in basso, **SYM** e **ASY** vengono sostituiti da **STO** e **SET**. Con la sigla **STO** evidenziata, posizionare lo stick del CH1 nella posizione scelta per avere il motore spento (OFF) e poi premere **SET** per confermare: il valore a destra di "offs" cambia da 0% a circa +100% e anche la curva del grafico di destra cambia di conseguenza:

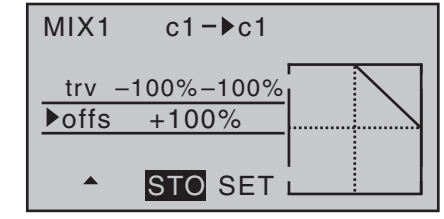

Toccando insieme i tasti  $\blacktriangleleft$   $\blacktriangleright$  si passa al menu...

#### **"Servo display"** (Pagina 125)

Qui si può verificare immediatamente l'effetto delle impostazioni programmate fin qui: con il mixer escluso, la barra che mostra il canale 1 segue i movimenti dello stick del CH1; mentre con il mixer inserito, si ferma, come si vede, a circa -100%.

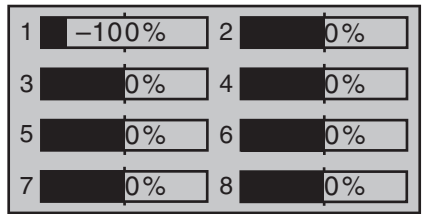

#### *Nota:*

*Quando si esegue questo test con il sistema ricevente acceso e il motore collegato, bisogna fare molta attenzione di muovere l'interruttore per l'inserimento del mixer solo quando lo stick del CH1 si trova nella posizione corrispondente al motore spento! Ignorando questo esiste il rischio, avviandosi bruscamente il motore, di danneggiare alcune parti del sistema propulsivo o il motore stesso. Per lo stesso motivo bisogna prestare attenzione a questo problema anche quando si è in volo!*

Per concludere questa procedura di programmazione, bisogna riportare l'interruttore del mixer nella posizione corrispondente al motore attivo ("motor ON"), poi ritornare al menu multifunzioni e da qui passare al menu …

**"wing mixers"** (Pagine 100 … 105)

... Dove, assumendo che non sia ancora stato fatto, si sceglie la riga "brak > aile" per inserire la corsa che devono avere gli alettoni quando lo stick del CH1 viene mosso per aprire gli aerofreni, e poi passare alla colonna corrispondente al simbolo  $\angle$  dove, toccando **SET**, si passa all'assegnazione dell'interruttore per questo mixer, muovendo quello scelto per questa funzione:

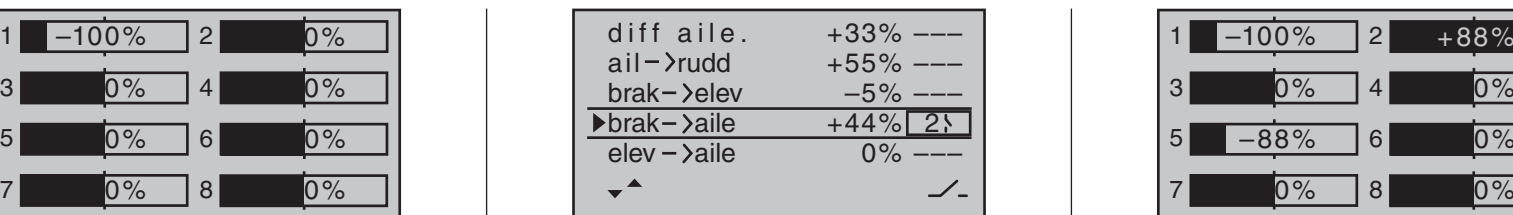

#### *Nota:*

*Le impostazioni mostrate fin qui sono solo un esempio e non bisogna adottarle ciecamente in ogni caso, senza aver prima verificato attentamente che non ci siano anomalie.*

Se il modello in uso utilizza i flap avendo selezionato "2ail 2fl" sulla riga "aile/flap" del menu "**base settings**", bisogna individuare l'interruttore assegnato prima (SW 2) muoverlo in avanti di nuovo e poi passare alla riga "brak > flap" con le frecce  $\blacktriangle \blacktriangledown$  di destra o sinistra. Qui si imposta anche la deflessione che i flap devono avere quando lo stick del CH1 viene mosso per aprire gli aerofreni (questa configurazione viene definita "butterfly" o "crow", vedi a pag. 104) e assegnare l'interruttore tirando verso di se quello scelto prima, seguendo la stessa procedura.

Ritornando al menu "**servo display**" e muovendo solo lo stick del CH1 si nota che la barra indicatrice del canale 1 rimane ferma a circa -100%, mentre quelle dei canali 2+5 (come pure quelle dei canali 6+7, se si sono attivati i flap) seguono il movimento dello stick oppure, viceversa, agendo sull'interruttore SW2, le ultime stanno ferme a circa metà corsa, mentre si muove solo quella del canale 1.

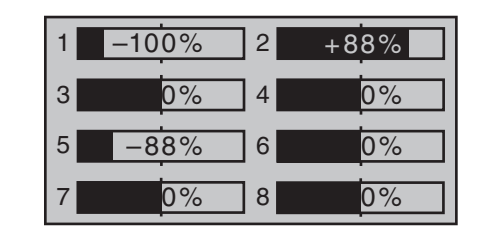

# **Funzionamento dei timer usando il CH1 o un interruttore SW 1 ... 9**  $\overline{\bigcirc}$

Se, per proseguire nella programmazione del modello visto nell'Esempio 4, si volesse usare lo stick del CH1 per comandare il motore, si può avviare insieme automaticamente anche il timer.

Per assegnare questo controllo, portare lo stick del CH1 nella posizione del minimo (o motore spento) e quindi portarsi sulla riga "timer" nel menu…

**"Base settings"** (Pagine 66 … 73)

Toccare **SET** per attivare l'assegnazione dell'interruttore scegliendo il campo sopra al simbolo dell'interruttore  $\angle$  e portare lo stick del motore dal minimo, in cui era, verso il massimo. In base alla direzione del movimento comparirà il simbolo "C1" o "C2" ad una particolare posizione dello stick:

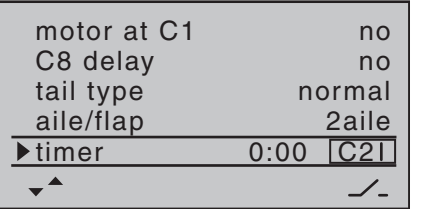

Se ora si muove lo stick verso il minimo si vedrà il simbolo dell'interruttore cambiare di nuovo a circa l'80% della corsa: tra la posizione di minimo e il punto di commutazione, il simbolo indicherà "aperto", oltre indicherà "chiuso" (si veda "Assegnazione degli interruttori e dei commutatori" a pag. 49).

Premendo ripetutamente **ESC** si ritorna alla schermata iniziale per verificare il funzionamento di questa funzione. Si vedrà il cronometro ed il timer avviarsi quando si muove lo stick oltre il punto di commutazione verso il massimo. Riportando lo stick verso il minimo si ferma solo il cronometro. A questo punto si può fermare anche il timer toccando **ESC** e si possono azzerare entrambi toccando contemporaneamente **▲ ▼** di destra (CLE-**AR**), oppure riavviarli portando lo stick oltre il punto di commutazione.

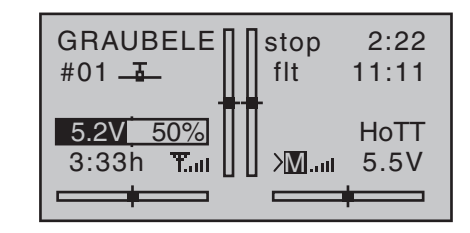

# *Consiglio:*

*Quando si usa un motore elettrico, la durata del suo funzionamento è limitata dalla capacità della batteria, e in questo caso si vorrebbe vedere quanto tempo rimane facendo un conteggio alla rovescia. Basta impostare il tempo massimo (es. 5 minuti) come descritto da pag. 70 fino a pag. 78. Il trasmettitore emetterà una serie di toni di avvertimento a partire dagli ultimi 30 secondi fino a zero.* 

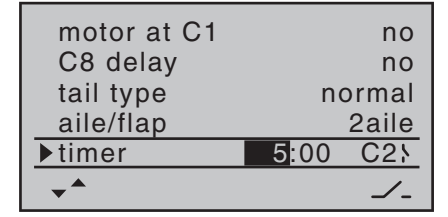

*Con il cronometro fermo toccare* **ESC** (*CLEAR), così il cronometro passa alla funzione di "timer" e può essere avviato e fermato con lo stick del motore.*

In alternativa, se, per avviare il motore, si usa un interruttore SW1 ... 4 o 6/7, come descritto negli esempi 2 o 3, è sufficiente individuare l'interruttore e assegnarlo anche al timer con la stessa direzione di intervento in modo che motore e timer si avviino allo stesso momento.

Se invece si è scelta la soluzione descritta nell'esempio 1 allora non ci sono alternative e quindi bisogna avviare il motore e il timer separatamente.

# **Usare le fasi di volo**

In ognuna delle 20 memorie si possono programmare fino a 4 fasi di volo (a volte indicate come condizioni di volo) che incorporano impostazioni completamente diverse le une dalle altre.

Ciascuna "fase" si può richiamare con un interruttore e rappresenta il miglior modo per commutare in volo impostazioni diverse del modello per adattarlo a varie situazioni come il volo normale (normal), in termica (thermal), la velocità (speed), la distanza (distance), ecc.

A questo punto si considera che il modello sia già programmato correttamente e trimmato dopo la prova in volo. Quindi si può passare al menu…

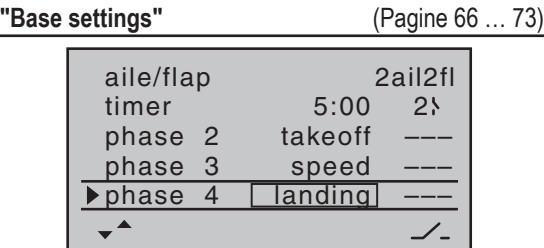

Qui si possono scegliere le varie righe "phase 2", "phase 3", "phase 4", dove si può accettare il nome di default oppure sceglierne uno più appropriato fra quelli proposti. Lo scopo di questi nomi è solo quello di aiutare l'utilizzatore a distinguere le varie fasi durante l'uso, ma non hanno alcun significato dal punto di vista della programmazione. Più tardi appariranno sulla schermata iniziale, nei menu "**phase trim**" e "**D/R Expo**".

Per selezionare le varie fasi si può assegnare un interruttore fisico. Quello ideale, con cui si può selezionare fino a 3 fasi differenti, è un interruttore a 3 posizioni come lo SW4/5 o SW6/7, posizionati sulla parte frontale del trasmettitore a destra e a sinistra.

Ognuna delle posizioni estreme può essere assegnata ad una fase diversa mentre la posizione centrale corrisponderà alla fase di partenza "normal". Raccomandiamo di far corrispondere il numero della fase alla posizione dell'interruttore; per esempio la "phase 2" in avanti rispetto alla posizione centrale, mentre la "phase 3" all'indietro (verso il pilota). Scegliere la riga, il nome e l'interruttore da assegnare nel solito modo, usando i tasti al tocco.

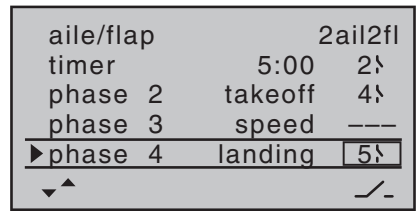

#### *Nota:*

*In linea di principio non fa differenza quale nome venga assegnato alle singole fasi, ad eccezione della "phase 1" a cui è assegnato il nome "normal" di default ed è sempre attiva quando le altre fasi sono disattivate.*

In generale per un modello normale tre fasi di volo sono più che sufficienti:

- "Takeoff" e "thermal" per il decollo e per "stare su",
- "normal" per le condizioni normali
- "speed" per i voli veloci.

*A questo punto le tre fasi sono impostate anche con i nomi e si può passare da una all'altra; però... muovendo gli interruttori si può notare che non cambia nulla da una fase all'altra e in particolare sulle ali la posizione delle superfici mobili non cambia!* 

Per modificare queste impostazioni bisogna passare al menu

#### **"Phase trim"** (Pagina 98)

Si possono muovere gli interruttori che commutano le fasi nelle appropriate posizioni e inserire i valori desiderati nel solito modo toccando i tasti predisposti, proprio come si fa a regolare i centri e gli offset con gli altri radiocomandi.

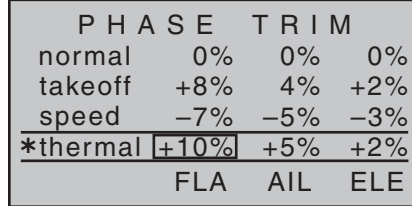

Se ora si accende il sistema ricevente e si scelgono le varie fasi, si vede la differenza nella posizione delle superfici mobili. Una differenza si nota anche sulle barre indicatrici del menu "**servo display**" che si può richiamare da qualsiasi posizione premendo insieme le frecce  $\blacktriangleleft$   $\blacktriangleright$  di sinistra.

# *Nota:*

*Nel menu "phase trim", in base all'informazione inserita nella riga "aile/flap" del menu "base settings", si vedrà solo la colonna "ELE" oppure le colonne "AIL" e "ELE", o, come si vede nella figura qui sopra, le tre colonne "FLAP", "AIL" e "ELE".*

# **Esempio di programmazione: funzionamento di servi in parallelo**

In alcuni casi è necessario che un secondo servo funzioni in parallelo con quello esistente; per esempio nel caso ci sia un secondo elevatore o timone da manovrare, oppure ci voglia un aiuto per contrastare delle forze elevate, o per superfici mobili molto grandi.

Questo compito si può assolvere collegando semplicemente i due servi insieme con una prolunga ad Y convenzionale. Però questa soluzione ha lo svantaggio che i due servi non si possono regolare individualmente dal trasmettitore, e così si perde il vantaggio offerto dai radiocomandi computerizzati, che è quello di poter intervenire separatamente su tutti i servi dal trasmettitore. Un'altra opzione è quella di richiamare il menu "**Telemetry**" e usare l'opzione "channel mapping" invece della semplice prolunga ad Y; si veda a pag. 133.

Però il metodo più semplice è quello di usare le opportunità che offre il software del trasmettitore; per esempio è facile impostare…

#### **Due servi per l'elevatore**

… ad operare in parallelo. Prima bisogna andare al menu …

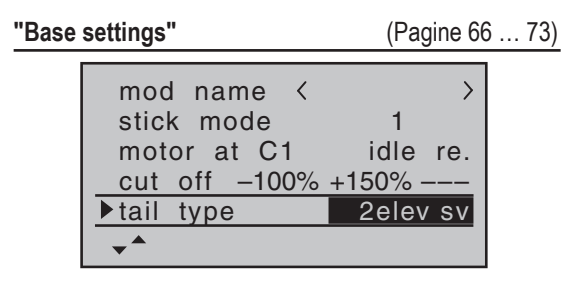

Impostare "2elev sv" nella riga "tail type". In questo modo si possono collegare due servi per l'elevatore sulle uscite 3 e 8 del ricevitore.

#### **Due servi per il timone**

In questo esempio si vuole collegare due timoni in parallelo usando il menu "**free mixers**". Il secondo timone sarà collegato all'uscita 8 del ricevitore, che al momento non è in uso.

Per prima cosa bisogna andare al menu …

**"Free mixers"** (Pagine 119 … 124)

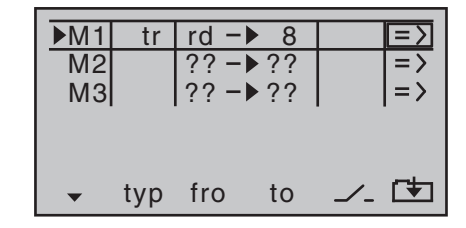

Impostare il mixer "tr rd  $\rightarrow$  8".

Nella colonna "typ" bisogna scegliere "tr" per fare in modo che il trim del timone interessi entrambi i servi. Poi passare alla pagina grafica e impostare un mixer **SYM**metrico con ingresso a +100%:

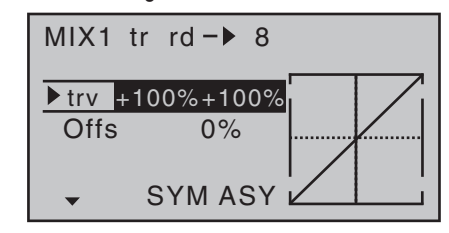

Ancora una volta per motivi di sicurezza, è indispensabile impostare l'ingresso 8 su "free" nel menu "(transmitter) **control settings**".

In aggiunta, si potrebbe volere che i due timoni deflettano solo verso l'esterno come parte di un sistema di aerofreni comandato dallo stick del CH1. Questo si può realizzare impostando altri due mixer, "**c1 rd**" e "**c1** 

**→ il canale che controlla il secondo timone**" con le adatte corse dei servi. Un offset di +100% viene scelto per entrambi i mixer, poiché lo stick del CH1 usualmente è a fine corsa in alto quando i freni sono retratti, e i timoni alle estremità alari (winglet) devono deflettere verso l'esterno in modo proporzionale solo quando si estraggono i freni.

# **Esempio di programmazione: delta / tuttala**

A pagina 154 dove inizia la sezione riguardante la programmazione dei modelli di aereo, si possono trovare delle note generali riguardanti l'installazione e l'impostazione di un sistema RC per un modello e questo, ovviamente, si applica anche ai Delta ed ai Tuttala. Le informazioni riguardanti le prove in volo e l'affinamento delle regolazioni, sono pure importanti, inclusa la sezione che riguarda la programmazione delle fasi di volo.

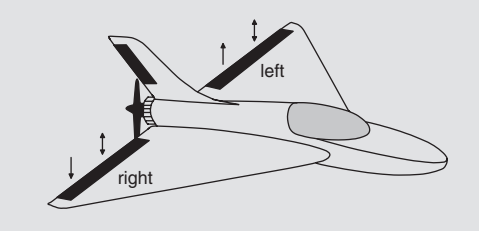

I Delta e i Tuttala nella loro forma e geometria particolare, differiscono in modo sostanziale dai modelli "normali", già solo a prima vista, ma le differenze nella sistemazione dei servi sono ancora più particolari. I "classici" modelli Delta e Tuttala in genere hanno solo due superfici mobili che agiscono sia da alettoni (in direzioni opposte) che da elevatore (nella stessa direzione), in un modo simile a quello dei piani di coda a V. Molti progetti moderni tendono ad essere più complessi; una (o due) superfici di controllo interne si possono usare solo come elevatore e anche gli alettoni più esterni possono funzionare come elevatore sebbene con corse minori. Se un tuttala ha 4 o anche 6 superfici mobili sull'ala, oggigiorno è possibile controllarle facendo variare il profilo come flap e anche usarle in modalità "butterfly" (crow). Tuttavia, molti di questi modelli sono ancora configurati nel modo "classico" con i servi collegati al ricevitore nel modo seguente (**si veda a pag. 54**):

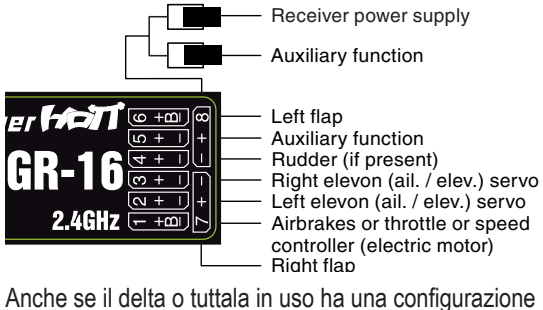

più "moderna", si è rivelata utile anche la configurazione "classica", che si può usare anche per i Canard:

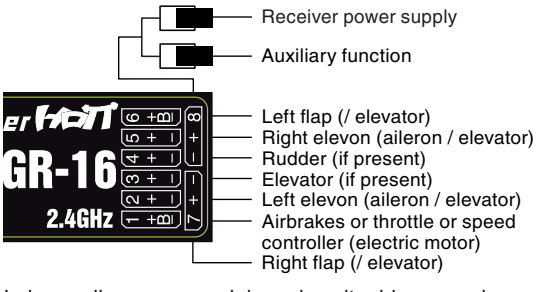

In base alla sequenza dei servi scelta, bisogna prima andare al menu …

**"Base settings"** (Pagine 66 … 73)

Per ogni riga scegliere le seguenti opzioni:

"**motor at c1**": • "no":

Il sistema dei freni è retratto con lo stick del motore tutto in avanti, l'opzione "CH8 delay" e il mixer "brak → N.N.\*" nel menu "**wing mixer**", sono *attivi*.

Il messaggio di avvertimento "throttle too high" (vedi a pag. 34), e l'opzione "motor stop" sono *disattivati*.

 $\bullet$  "no/inv":

Il sistema dei freni è retratto con lo stick del motore tutto indietro, l'opzione "CH8 delay" e il mixer "brak  $\rightarrow$ N.N.\*" nel menu "**wing mixer**", sono *attivi*.

Il messaggio di avvertimento "throttle too high" (vedi a pag. 34), e l'opzione "motor stop" sono *disattivati*.

• "idle fr" o "idle re."

Il trim sul CH1 è attivo solo con lo stick a fondo corsa in avanti o indietro. Se si accende il trasmettitore con lo stick motore verso il massimo, si vede sullo schermo l'avvertimento "throttle too high".

L'opzione "motor stop" è *attiva* e il mixer "brak N.N.\*" nel menu "**wing mixer**", è *disattivo*.

"**tail type**": "delt/FlW" o "normal"

"**aile/flap**": Due alettoni "2ail" e, se presenti, due flap "2fl"

La funzione primaria di questa impostazione è di definire i tipi di mixer per l'ala che il software rende disponibili. Se si sceglie il tipo di coda "delt/FlW", il software automaticamente sovrappone le funzioni di alettoni ed elevatore. In questo caso i rapporti di miscelazione si possono regolati intervenendo anche nel menu "**D/R Expo**" (vedi pag.94).

Se si sceglie "**delt/FlW**", tutte le impostazioni di "**N.N.\* → elev**" nei mixer alari nel menu...

*\* N.N. = Nomen Nominandum (nome da stabilire)*

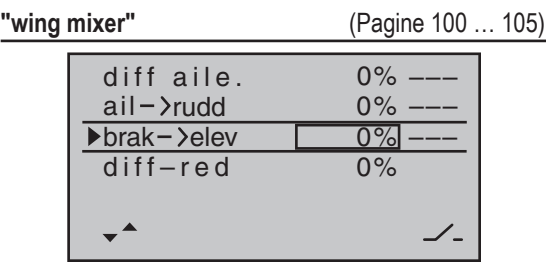

… interessano la funzione elevatore (su / giù) dei due servi dell'elevone (combinazione tra alettoni ed elevatore), oltre ai servi flap / elevatore.

#### *Nota:*

- *• I mixer che riguardano i flap sono presenti nell'elenco solo se si è inserito "2ail2fl" nella riga "aile/flap" con "tail type" su "delt/FlW"; vedi illustrazione qui a fianco.*
- *• In linea di principio la stessa cosa si applica anche ai*  mixers "brak → N.N.<sup>\*</sup>". Questi mixers vengono elimi*nati se si decide di scegliere "idle fr." o "idle re." sulla riga "motor at c1" del menu "Base settings".*
- *• Anche se si è scelto "2ail2fl", i trim (digitali) di alettoni ed elevatore hanno effetto solo su queste due funzioni. Se si vuole evitare questo, si programma semplicemente il modello come viene descritto nelle seguenti sezioni*

# **Programmare un modello delta impostando la coda su "normal"**

In alternativa, se si sceglie "normal" nella riga "tail type" del menu "**Base settings**" e si collegano i servi al ricevitore rispettando la sequenza illustrata nel secondo schema della pagina qui a fianco, i due servi dedicati agli elevoni fanno funzionare correttamente gli alettoni, ma non l'elevatore.

Con il tipo di coda impostato su "normal" bisogna forzare i due servi degli alettoni a muoversi nello stesso senso quando si muove il comando dell'elevatore. In questo caso bisogna utilizzare i mixers "**elev N.N.\***" i cui effetti vanno regolati separatamente. Si inizia andando al menu …

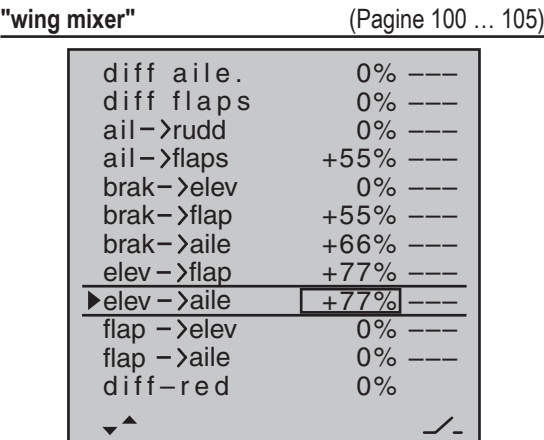

*(Le impostazioni seguenti sono specifiche per un certo modello, quindi bisogna verificare che funzionino correttamente anche sul modello attualmente in uso.)*

Per questi mixers bisogna impostare dei valori diversi da zero. Con questa impostazione si considera il modello tuttala come una normale ala con 4 superfici mobili (2 alettoni e 2 flaps) e quindi si hanno tutte le opzioni associate a questa configurazione. Questo metodo implica l'utilizzo dei mixers "**elev N.N.\***" che in origine sarebbero previsti come trim dell'elevatore per compensare l'assetto, e non come applicazione standard. Essi vengono usati in modo "anomalo" perché si impostano valori più alti del normale per trasferire il segnale di controllo dell'elevatore alle superfici mobili di un modello senza coda (tuttala).

Però nessun mixer dell'ala include il trim dell'elevatore, perciò bisogna trovare un'alternativa.

Si inizia passando al menu …

#### **"(Transmitter) control setting** (Pagina 86)

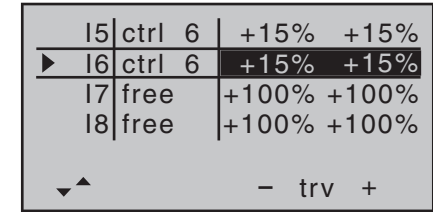

Qui si assegna lo stesso controllo del trasmettitore, come ad esempio il controlllo rotativo proporzionale CTRL 6, all'ingresso 5 e (se necessario) 6. Ora si passa alla colonna "- trv +" e, per questi due ingressi, si riduce la corsa simmetricamente a circa il 50% o anche meno, perché minore è questo valore e migliore sarà il controllo del trim.

Comunque se si preferisce usare la normale leva del trim elevatore, basta lasciare i mixers "**elev N.N.\***" a 0% e al loro posto usare i mixers lineari.

Questo si fa richiamando il menu …

*<sup>\*</sup> N.N. = Nomen Nominandum (nome da stabilire)*

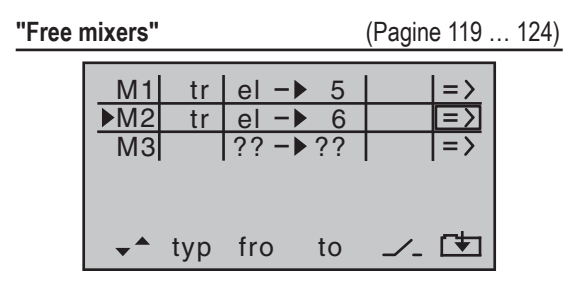

Bisogna impostare un mixer lineare "tr el  $\rightarrow$  5" e, se necessario "tr el  $\rightarrow$  6".

Si passa poi alla pagina del grafico per impostare i rapporti di miscelazione. Verificare le impostazioni e soprattutto la direzione dei movimenti, su "**servo display**" oppure direttamente sul modello, e fare le opportune modifiche, se necessario.

Facendo la programmazione come è stata descritta prima, muovendo lo stick dell'elevatore, anche gli alettoni si muoveranno nella stessa direzione come i flaps. L'effetto dell'opzione "tr" è che il trim dell'elevatore influisce anche sui mixer associati allo stick dell'elevatore.

Poiché in questa configurazione non è richiesto un controllo addizionale sul trasmettitore, si può disabilitare l'ingresso 5 e (se usato) il 6 nella seconda colonna del menu "(transmitter) **control settings**"; basta semplicemente impostarli su "free".

Molti anni fa, l'autore di queste note ha fatto volare un modello con ala a delta esattamente in questo modo usando un radiocomando **mc-20** con i seguenti perfezionamenti: "flap settings" usato come trim e il "butterfly" (crow) come aiuto per l'atterraggio; per il secondo sfruttando i mixer alari "brake  $\rightarrow$  aile" e "brake  $\rightarrow$  flap", per ottenere una compensazione completa dell'assetto in entrambe le direzioni. In questo caso con il termine "alettoni" si intendono le superfici mobili esterne e con

"flaps" quelle interne.

Un'ala volante (tuttala) moderna con ali a freccia si può controllare nello stesso modo. Questi modelli hanno anche superfici di controllo interne ed esterne: le prime davanti al centro di gravità e le seconde dietro. Muovendo verso il basso le superfici di controllo interne, si ha un aumento di portanza e un effetto come di elevatore verso l'alto; muovendole verso l'alto si ottiene l'effetto contrario. Invece gli alettoni esterni vanno nella direzione opposta; un movimento verso il basso produce l'effetto come di elevatore verso il basso e viceversa. Non ci sono proprio limiti a quello che si può fare con le giuste regolazioni ed un sistema sofisticato di miscelazioni. Comunque, quando si imposta una corsa differenziale con una tale configurazione, bisogna fare molta attenzione alla impostazione del modello, al tipo di coda e al numero di servi impiegato. Questo perché le corse differenziali in un modello senza coda tendono a produrre un effetto asimmetrico sull'elevatore oltre alla desiderata riduzione dell'imbardata inversa. Per questo motivo è opportuno iniziare con un differenziale impostato sullo 0%, almeno per i primi voli. Appena si è acquisita una certa familiarità con il modello, e si sente la necessità di sperimentare, si può iniziare a impostare il differenziale ad un valore diverso da zero.

Per i modelli più grandi sarebbe meglio montare delle "winglets" dotate di timone, cioè delle piccole superfici verticali installate alle estremità alari. Se queste superfici mobili sono controllate da due servi separati, allora, per controllarli, si potrebbe utilizzare la configurazione descritta a pag. 167 che riguarda i servi in parallelo, oppure usare la funzione "channel mapping" nel menu "**Telemetry**", si veda a pag. 133.

Si potrebbe anche volere che entrambi i timoni deflet-

tano verso l'esterno quando si inseriscono gli aerofreni usando lo stick del CH1; e questo si ottiene come segue: se si è selezionato il tipo di coda "normal", allora bisogna impostare due ulteriori mixers "**c1 rd**" e "**c1 il canale che controlla il secondo timone**" con le adeguate corse. Un offset di +100% viene scelto per entrambi i mixer, poiché lo stick del CH1 usualmente è a fine corsa in alto quando i freni sono retratti, e i timoni alle estremità alari (winglet) devono deflettere verso l'esterno in modo proporzionale solo quando si estraggono i freni.

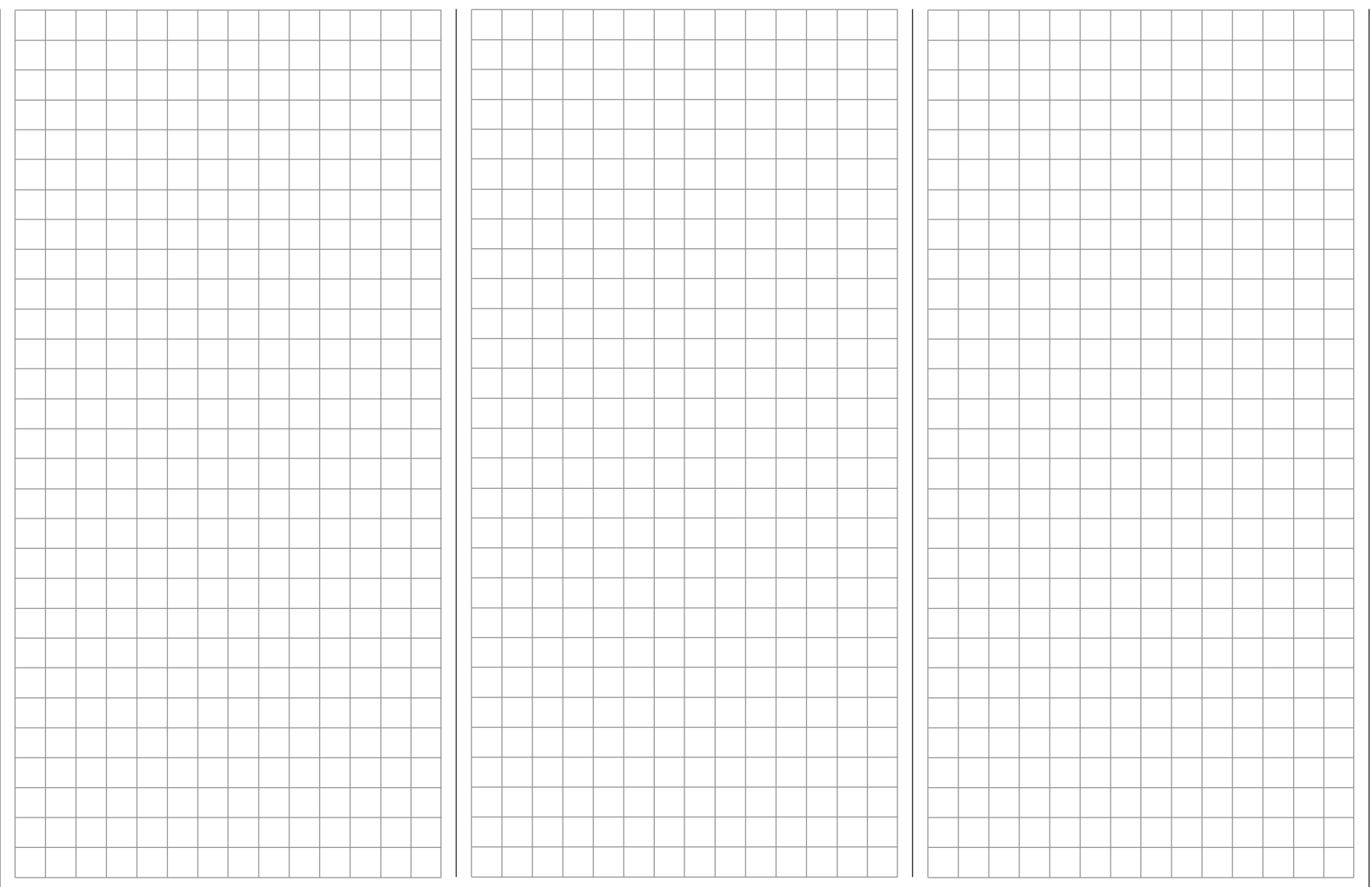

# **Esempio di programmazione: modello di aereo F3A**

Gli aerei adatti alle gare di volo acrobatico appartengono alla categoria F3A. Possono utilizzare un motore a scoppio o un motore elettrico. Quelli con motore elettrico sono idonei e totalmente competitivi anche nelle gare internazionali di F3A come pure in quelle di F5A, dedicate solamente ai modelli con motore elettrico.

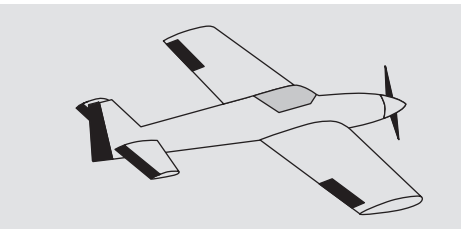

In questo esempio consideriamo di aver già letto la descrizione dei singoli menu e di avere quindi familiarità con le procedure di programmazione del trasmettitore. A pagina 154, dove inizia la sezione riguardante la programmazione dei modelli di aereo, si trovano le note generali riguardanti l'installazione e la programmazione di un sistema RC a bordo di un modello, e queste ovviamente si applicano anche ai modelli F3A; quindi non sarà più necessario ripeterle a questo punto.

Se un modello per F3A viene costruito accuratamente, normalmente ha delle caratteristiche di volo pressoché neutre. Il perfetto aereo acrobatico ha delle risposte ai comandi molto dolci ma allo stesso tempo precise e qualsiasi movimento intorno ad uno dei suoi assi non influisce sugli altri.

I modelli da F3A si controllano usando gli alettoni, l'elevatore e il timone; l'uso di servi separati per ogni alettone è quasi universale. I controlli sul volo vengono integrati dal motore e in molti casi dal carrello retrattile. Quindi risulta che l'assegnazione dei servi ai canali da

1 a 5 non è diversa da quella degli altri modelli di aereo visti prima. La funzione ausiliaria del "carrello rettrattile", di norma viene assegnata a uno dei canali ausiliari da 6 a 8. Idealmente per il comando dei retrattili si usa uno dei due interruttori a due posizioni (SW3 o SW8). Un altro comando "extra" è quello per la regolazione della carburazione in volo che viene generalmente assegnato ad uno dei controlli rotativi proporzionali CTRL6 ...8 collegato ad uno dei canali ausiliari rimasti liberi.

*Per la mappa dei collegamenti si veda anche a pag. 53 e 54*.

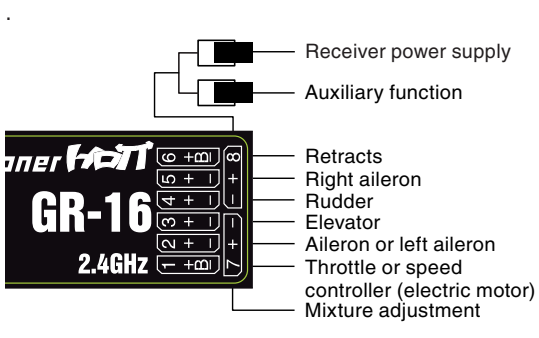

Quando si assegna una funzione ad un canale ausiliario sul trasmettitore, bisogna sempre considerare che deve essere facilmente raggiungibile, visto che un pilota acrobatico ha poco tempo per cercarlo, specialmente quando vola in competizione.

#### **Programmazione**

La programmazione base del trasmettitore è già stata trattata nelle pagine 156 … 159, perciò questa sezione si occupa specificamente delle problematiche riguardanti i modelli per F3A.

Andiamo quindi al menu …

#### **"Servo settings"** (Pagina 84)

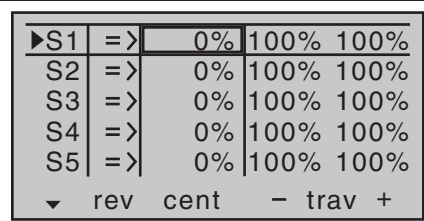

Qui si possono fare tutte le regolazioni sui servi per adattarli all'uso su di uno specifico modello.

È consigliabile, in base all'esperienza, di usare almeno il 100% della corsa di un servo, poiché la precisione del controllo è sensibilmente migliore quando si usano corse più ampie. Questo dovrebbe essere già tenuto in considerazione quando si progettano e si costruiscono le superfici mobili del modello e il loro sistema di controllo. Eventuali piccole regolazioni si possono fare nella terza colonna dopo le prove di volo iniziali. Il prossimo passo è andare al menu…

#### **"Base settings"** (Pagine 66 … 73)

Per prima cosa si imposta la regolazione del minimo con il trim sul CH1 (normalmente "idle re."). Ora il trim digitale lavora solo sulla parte di corsa corrispondente alla posizione del minimo dello stick. La funzione "cut off" rende possibile passare immediatamente dalla posizione di motore spento alla posizione di minimo, che si era stabilita precedentemente, con un semplice "click" sulla leva del trim (si veda a pag. 50).

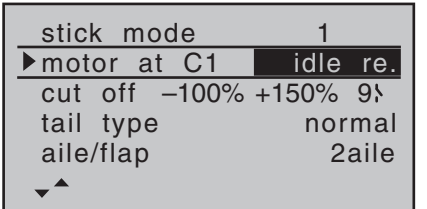

Le rimanenti impostazioni si fanno in base alle preferenze personali.

Potrebbe anche essere necessario assegnare ai controlli del trasmettitore un particolare ingresso per il carrello retrattile e per il controllo della carburazione. Per questo si va al menu …

**"(Transmitter) control settings"** (Pagina 86) Per esempio si potrebbe voler assegnare un particolare controllo del trasmettitore (Es. SW2 o SW8) all'ingresso "I8"per i retrattili e un controllo rotativo proporzionale (Es. CTRL7) all'ingresso "I7" per la carburazione:

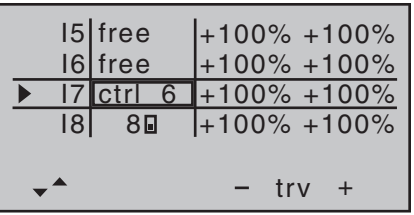

Si agisce sui retrattili con l'interruttore "SW8" e potrebbe servire regolarne la corsa o anche invertirla mettendo un segno meno davanti al suo valore.

Il volo dei modelli da F3A è abbastanza veloce e risponde molto prontamente ai comandi impartiti dai servi; però in competizione è meglio evitare i movimenti bruschi e le correzioni di rotta perchè vengono sempre penalizzati dai giudici di gara. Per questo è utile avere

una riduzione esponenziale del comando sugli sticks. Perciò si va al menu...

**"D/R Expo"** (Pagina 94)

Valori di esponenziale di circa +30% su alettoni, elevatore e timone hanno dato prova di essere un buon punto di partenza, e si possono impostare nella colonna di destra di questo menu. Questi valori danno un controllo dolce ma ben definito, tipico di un modello da F3A. Molti esperti volano con valori di esponenziale anche superiori a +60%.

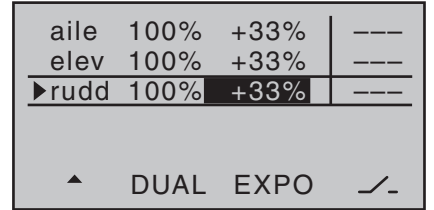

Poiché i modelli da F3A hanno normalmente due servi per gli alettoni, si è dimostrato utile defletterli leggermente entrambi verso l'alto durante gli atterraggi. In molti casi questo procura un rallentamento del modello ed un aumento della sua stabilità.

Per ottenere questo si va al menu …

**"Free mixers"** (Pagine 119 … 124)

In genere si richiede che gli alettoni si muovano verso l'alto come aiuto per l'atterraggio, in parallelo con il movimento dello stick del motore ma solo quando si va dalla metà della corsa verso il minimo. Da quel punto in poi gli alettoni si alzano in modo proporzionale al movimento dello stick. Si ha il movimento inverso quando si da gas per evitare che il modello rimbalzi

Un po' di elevatore verso il basso viene miscelato per evitare che il modello tenda a salire quando si muovono

# gli alettoni/flaps.

Per ottenere tutto questo servono i due mixer illustrati nella figura seguente:

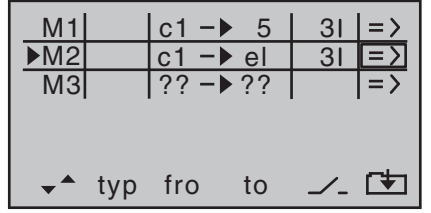

I mixer vengono attivati sempre dallo stesso interruttore "SW3" che quindi va assegnato ad entrambi i mixers con la stessa direzione di intervento. Toccando il tasto **SET** si passa alla seconda pagina del mixer per impostare gli opportuni rapporti di miscelazione. In entrambi i casi il punto neutro del mixer va lasciato in corrispondenza della posizione centrale dello stick sul CH1.

Per questo motivo bisogna portare questo stick nella posizione di minimo, scegliere il campo **ASY** e inserire i seguenti valori:

 $MIX 1: -60 \% -80 \%$ e  $MIX 2$  -5 % -10 %

# *Esempio di MIX 1:*

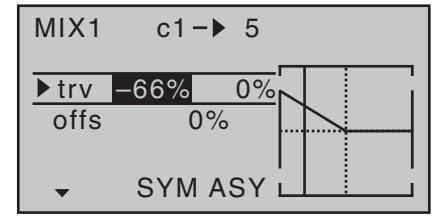

Questo completa l'impostazione base per un tipico modello da F3A.

#### **Compensazione dei difetti dell'aereo**

Sfortunatamente anche i modelli costruiti con cura possono presentare dei difetti pur minimi ma che possono determinare delle piccole deviazioni in volo; con le possibilità offerte dal computer del radiocomando si possono comunque correggere. In questa sezione si descriverà come procedere con le correzioni necessarie, ma si prega di tenere conto dei seguenti punti prima di iniziare: intanto il modello deve essere costruito nel modo più preciso possibile, deve essere bilanciato perfettamente lungo gli assi longitudinale e trasversale e anche la trazione del motore deve avere le correzioni necessarie, negativa e laterale.

#### **1. Il timone causa dei movimenti indesiderati intorno agli assi longitudinale e trasversale**

Succede spesso che il comando del timone causi una rotazione del modello lungo gli assi longitudinale (x) e trasversale (y). Questo è particolarmente fastidioso nella manovra conosciuta come "volo a coltello" dove tutta la portanza necessaria al modello per sostenersi è generata dalla fusoliera aiutata dalla deflessione del timone. Il risultato è che il modello ruota e cambia leggermente direzione, come se il pilota applicasse allo stesso tempo alettoni o elevatore. Queste tendenze vanno corrette con una compensazione sull'asse trasversale (elevatore) e sull'asse longitudinale (alettoni)

Queste correzioni si possono fare facilmente con il radiocomando **mx-16** HoTT utilizzando ancora una volta la funzione "**free mixers**" (miscelazioni libere). Per esempio se il modello ruota a destra intorno all'asse longitudinale (rollio) quando il timone viene deflesso a destra per un passaggio in volo a coltello,

allora bisogna impostare un mixer per far muovere leggermente gli alettoni verso sinistra. Cambiamenti di direzione intorno all'asse trasversale (elevatore) si possono correggere allo stesso modo usando un mixer che agisca sull'elevatore:

- a) Correzione intorno all'asse trasversale (elevatore) Mixer "rd  $\rightarrow$  el" Impostazione **ASY**mmetrica. I valori esatti si trovano provando in volo.
- b) Correzione intorno all'asse longitudinale (alettoni) Mixer "rd  $\rightarrow$  al"

Impostazione **ASY**mmetrica.

I valori esatti si trovano provando in volo. Normalmente si usano valori inferiori al 10% ma potrebbero variare da un modello all'altro.

#### **2. Salita e discesa verticale**

Nelle salite e discese verticali molti modelli manifestano la tendenza a deviare dalla linea ideale. Per correggere questa tendenza serve che la posizione neutra dell'elevatore possa variare in base alla posizione del motore. Per esempio se un modello avesse la tendenza ad uscire da solo da una discesa verticale con il motore ridotto, allora bisogna dare un leggero comando a picchiare quando il motore si trova in questa posizione.

#### Mixer "c1  $\rightarrow$  el"

Come regola il valore di miscelazione dovrebbe essere inferiore al 5%, ma come sempre la cosa migliore è di fare alcune prove in volo.

#### **3. Rollio al minimo**

Quando si toglie motore il modello potrebbe avere la

tendenza a rollare (movimento intorno all'asse longitudinale) da una parte. Chiaramente basterebbe una correzione sugli alettoni fatta dal pilota. Però è molto più elegante lasciare che un mixer faccia questo lavoro automaticamente. Anche qui serve un mixer:

#### Mixer "c1  $\rightarrow$  al"

Come regola il valore di miscelazione dovrebbe essere inferiore al 5%, ma come sempre la cosa migliore è di fare alcune prove in volo.

Il procedimento di regolazione si può fare solo in aria calma. Spesso quello che serve è applicare la correzione solo quando il comando motore si trova tra la sua posizione media e il minimo. Per ottenere questo lasciare l'offset in posizione centrale, impostando un mixer **ASY**mmetrico.

#### **4. Rollio alla deflessione di alettoni e flaps**

Quando si viene all'atterraggio con entrambi gli alettoni deflessi verso l'alto, il modello potrebbe mostrare la tendenza a rollare leggermente in seguito alla minore escursione degli alettoni o per imprecisioni nella costruzione. Anche qui per correggere facilmente questo difetto serve un mixer che vari la compensazione in base alla posizione degli alettoni/flap per l'atterraggio:

#### Mixer "c1  $\rightarrow$  al"

È indispensabile trovare un modo per inserire questo mixer solo quando il modello è configurato per l'atterraggio, quindi lo si può abbinare all'inserimento degli alettoni/flap (si vedano in proposito le pagine precedenti). Come sempre il valore migliore di miscelazione si trova provando in volo.

E per finire alcune considerazioni su …

#### **"Impostazioni del FAIL-SAFE"**

Si raccomanda vivamente di utilizzare il potenziale di sicurezza che offre questa funzione, almeno impostan do il comando del motore glow al minimo e quello del motore elettrico su spento, nel caso fosse rilevato un evento interferente.

Questa semplice precauzione garantisce che il modello abbia minori possibilità di causare danni o ferite.

Se si programma una posizione dei comandi in caso di fail-safe, in modo che il modello abbia una discesa costante volando in circolo, si possono avere buone pro babilità che atterri in modo relativamente dolce e poco lontano dal pilota. Si ha anche il tempo di ripristinare la connessione nel caso che l'intera banda 2,4 GHz sia stata interferita per poco tempo.

Comunque nella condizione di default del ricevitore, in caso di interferenza, i servi restano nell'ultima posizione valida acquisita. Si può programmare singolarmente ogni servo per avere una particolare posizione in caso di fail-safe, come descritto a pag. 16.

#### **Riepilogo**

Le impostazioni descritte in queste pagine si intendono per piloti esperti. Si prega di tenere presente che rifinire le caratteristiche di volo di un modello fino a questo pun to, richiede molta fatica, tempo, sensibilità ed esperien za. Alcuni esperti continuano la programmazione anche durante il volo, il che non sarebbe possibile nel caso di un pilota che sta facendo le prime esperienze con un modello acrobatico per F3A. In questo caso sarebbe molto utile chiedere l'aiuto di un pilota esperto e proce dere passo passo in queste regolazioni con lui a fianco, finché il modello non ha raggiunto le caratteristiche di volo neutro che si desiderano.

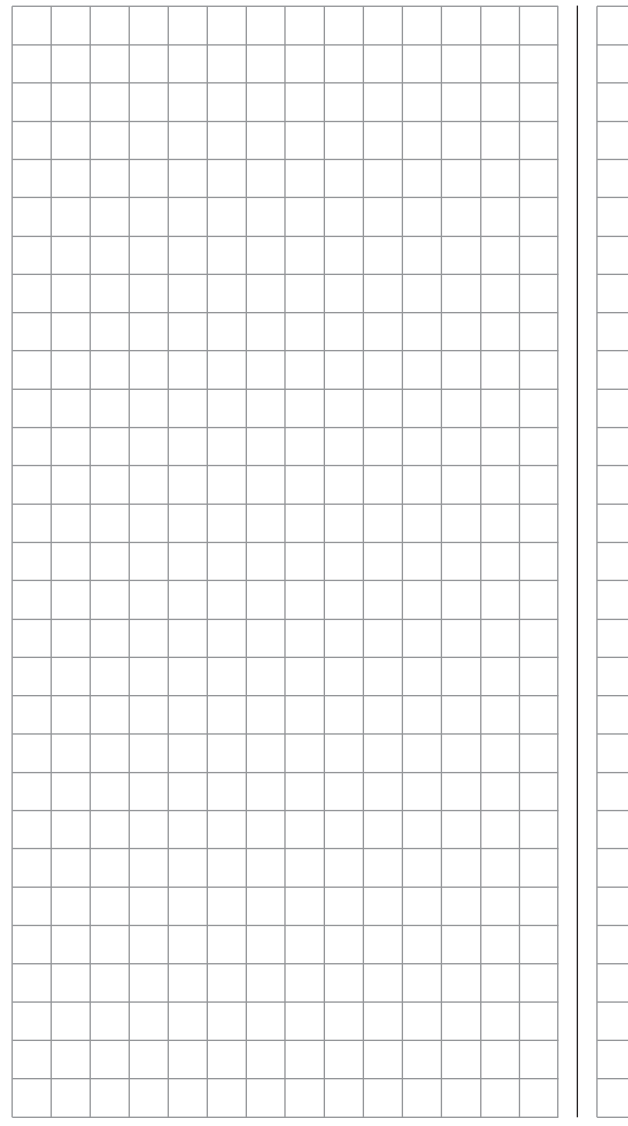

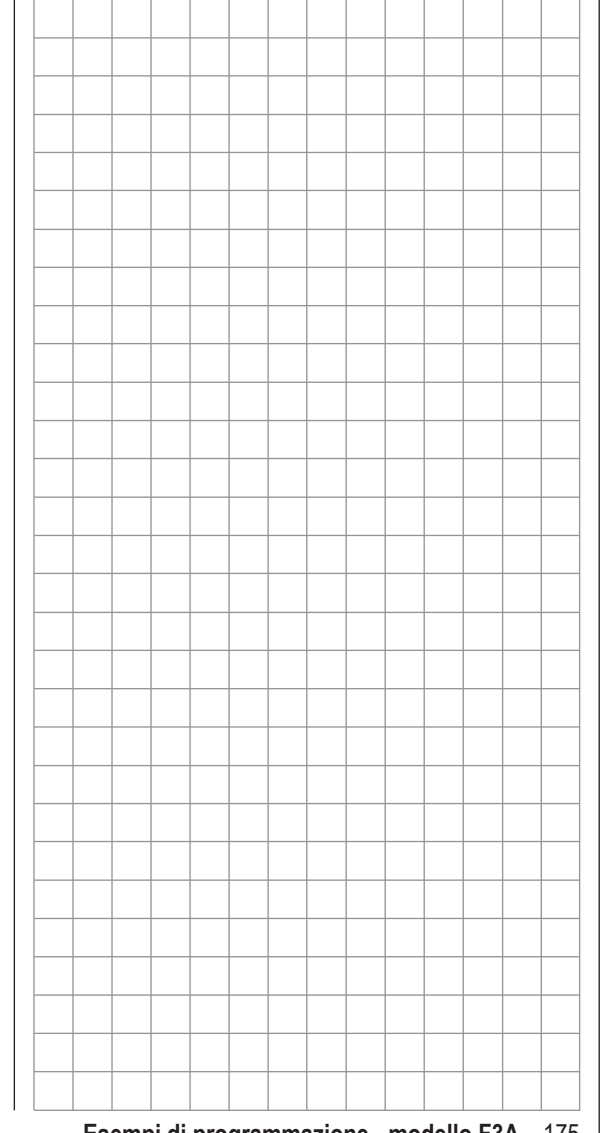

# **Esempio di programmazione: elicottero**

In questo esempio consideriamo di aver già letto e compreso la descrizione dei singoli menu e di avere quindi familiarità con le procedure di programmazione del trasmettitore. Si da anche per scontato di aver montato e regolato l'elicottero secondo le indicazioni del costruttore. Le opportunità di regolazione fornite dal software del trasmettitore non si devono usare per correggere una meccanica montata male e regolata peggio.

.

Come anche spesso nella vita, ci sono varie strade per raggiungere lo scopo con il radiocomando **mx-16** HoTT. In questo esempio si fornisce una traccia da seguire per avere un'idea chiara sulle tecniche logiche di programmazione. Quando ci sono vari metodi, si descrive sempre quello più facile, più semplice e facilmente comprensibile. Con questa impostazione l'elicottero si comporta in modo perfetto, ma naturalmente ognuno è libero poi di provare qualche altra soluzione che magari preferisce.

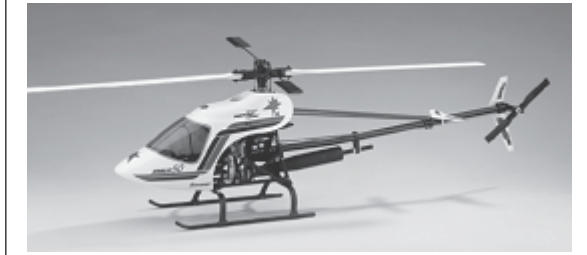

In questo esempio di programmazione si prende come campione l'elicottero Graupner STARLET 50, con rotazione destrorsa, tre punti di collegamento sul piatto distribuiti a 120° (tipo "3Sv (2roll)"), un'impostazione per principianti, senza una curva motore migliorata, senza giroscopio tipo "heading-lock", senza alcuna influenza sul funzionamento "normale" del gyro da parte del

trasmettitore e senza Governor.

Si è deliberatamente scelto questo semplice progetto di programmazione per dimostrare che è possibile impostare un elicottero in modo che voli molto bene senza grandi sforzi nella programmazione.

Nonostante ciò non si vuole rinunciare a tutte le possibilità di affinamento: infatti dopo la descrizione di base si troveranno delle note riguardo alle impostazioni della sensibilità del gyro, del Governor e delle fasi di volo.

#### *Nota:*

*Se invece della macchina potenziata con motore a scoppio, si preferisse un elicottero con motore elettrico, si può continuare a leggere ugualmente queste note. Infatti, a parte la regolazione del minimo, che naturalmente non serve, quasi tutte le altre regolazioni descritte in questa sezione si possono adottare senza alcuna variazione.*

Quindi per iniziare bisogna andare al menu "**model memory**" e poi al sub menu …

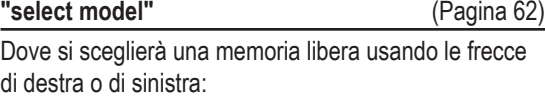

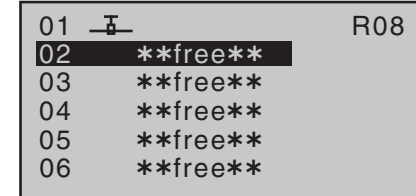

Dopo aver confermato con **SET** si sceglie il tipo di modello con il tasto  $\triangleright$  di destra o di sinistra ...

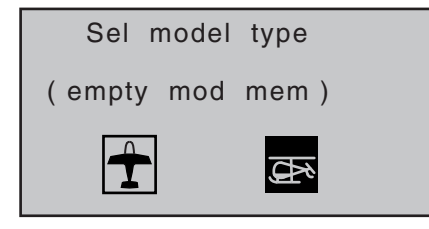

In questo caso si sceglie l'elicottero e poi si tocca **SET**per confermare. Lo schermo passa immediatamente alla schermata iniziale (base).

### *Nota:*

- *• Quando si conferma su "select model" non è possibile interrompere la procedura e quindi bisogna per forza scegliere un modello, che sia quello esistente o uno nuovo. Anche se si spegne il trasmettitore a questo punto, non si può evitare questo passaggio. Tuttavia in caso di errore, si può sempre correggere cancellando quella memoria..*
- *• Se compare il messaggio "throttle too high" (motore verso il massimo), lo si può eliminare girando il controllo rotativo proporzionale sul trasmettitore CTRL6 completamente in senso antiorario.*
- *• Se la tensione della batteria fosse troppo bassa, non si può cambiare memoria per motivi di sicurezza e sullo schermo compare il messaggio appropriato:*

not possible now voltage too low

Dopo aver superato questo ostacolo iniziale, sarebbe utile connettere (bind) il ricevitore montato sul modello da programmare passando al menu…

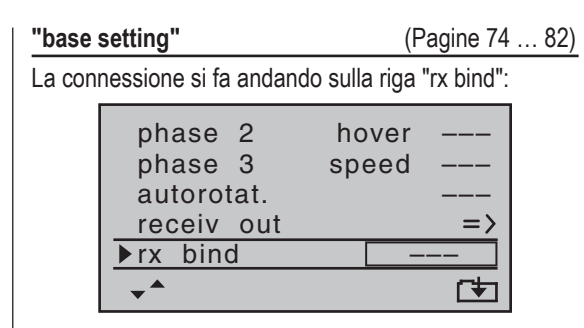

# *Nota:*

*Quando si conferma la scelta del modello, sulla schermata base compare il seguente messaggio per pochi secondi …*

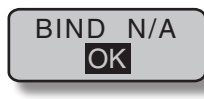

*Confermando la scelta con* **SET** *si passa automaticamente su questa riga nel menu "base settings".*

In questa riga si avvia la procedura di connessione tra la memoria del modello sul trasmettitore e il ricevitore, come descritto in dettaglio da pag.80. Se non si fa questo, non si potrà indirizzare il ricevitore.

Il passo successivo è premere la freccia  $\triangle$  per 4 volte fino ad arrivare alla prima riga "model name", da cui si può iniziare a programmare il modello attribuendogli un nome per la memoria:

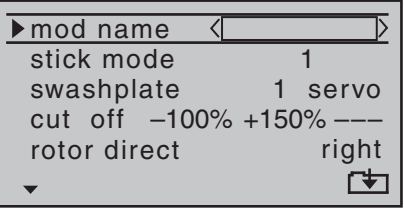

A questo punto si entra nel menu premendo **SET** e qui si trova tutta la tabella dei caratteri:

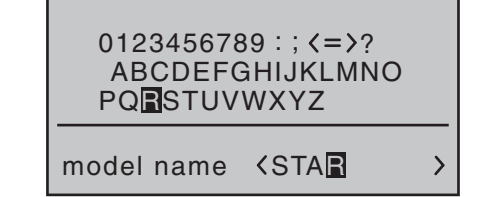

Una volta inserito il nome si va su "stick mode" per verificare che il modo di pilotaggio sia corretto:

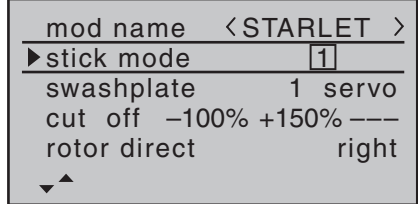

Nelle prossime 4 righe si fanno le prime impostazioni specifiche per elicottero:

Sulla riga "swashplate" si sceglie il numero di servi usati per il piatto, si veda a pag. 74/75 per maggiori dettagli. Sulla riga "rotor direct" si inserisce il verso di rotazione del rotore principale come visto prima.

Sulla riga "pitch min" si inserisce "front" o "rear" per scegliere in quale posizione si preferisce avere il passo minimo. Questa impostazione si applica anche ai mixer successivi ed è quindi importante non cambiarla in seguito per non modificare il verso di intervento dei singoli mixers, come la direzione del motore o del passo collettivo.

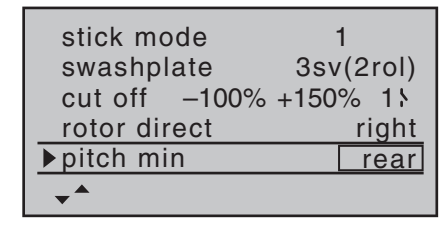

Se non è ancora stato fatto, adesso bisogna collegare i servi al ricevitore con questa sequenza:

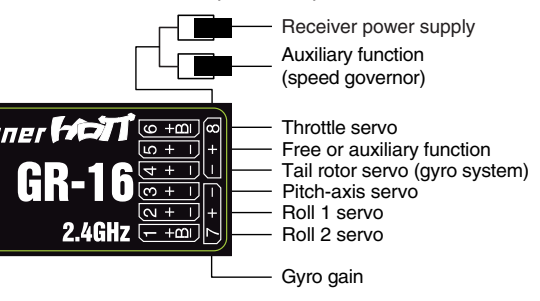

*Per la mappa dei collegamenti si veda anche a pag. 57*

L'impostazione dei rapporti di miscelazione e la direzione dei mixers del piatto oscillante per passo collettivo, rollio e beccheggio si fa in questo menu …

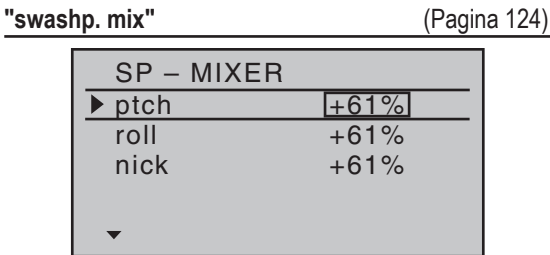

Qui si trovano i valori già impostati su +61% in ogni caso. Se il piatto non dovesse rispondere correttamente ai movimenti degli sticks, la prima cosa da fare è cambiare la direzione del mixer passando da "+" a "-" se fosse necessario. La seconda cosa è invertire il servo, andando nel menu "**servo settings**".

#### *Nota:*

*Si prega di notare una differenza importante tra le precedenti radio Graupner* **mc** *e* **mx** *e quelle attuali: il primo servo del passo collettivo e quello del motore sono stati scambiati.*

Ora si può passare al menu …

#### **"servo settings"** (Pagina 84)

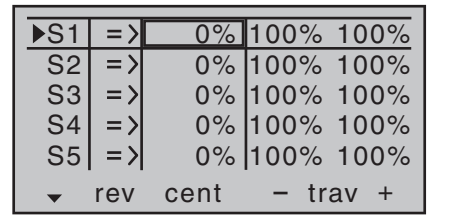

Qui si possono impostare le corse e i versi di rotazione dei singoli servi. La cosa migliore sarebbe di mantenere, dove possibile, le corse al 100% perché questo fa mantenere la miglior risoluzione e precisione possibile. Usare la colonna "rev" per cambiare il verso di rotazione di ogni servo, verificando che quella impostata sia veramente corretta. In particolare il servo di coda deve agire in modo che il naso dell'elicottero si muova nella stessa direzione in cui va lo stick che controlla la coda Si da un'occhiata al menu …

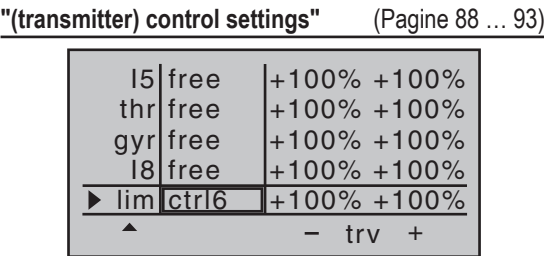

Questo menu mostra che il controllo "6" del trasmettitore, cioè quello rotativo proporzionale CTRL6, è assegnato all'ingresso "lim", mentre tutti gli altri sono "free" (liberi) di default. Questo ingresso "lim" serve come limitatore del motore. Agisce solo sull'uscita "6" dove è collegato il servo del motore.

*Solo come promemoria:*

- *• Usando il limitatore del motore "throttle limiter" si elimina la necessità di impostare una fase di volo "idle-up".*
- *• Il limitatore del motore non controlla direttamente il servo del motore ma limita semplicemente la corsa di questo servo nella direzione in avanti, secondo le impostazioni del "throttle limiter", quando richiesto. Il servo del motore solitamente è controllato dallo stick del passo collettivo attraverso le curve del motore o quelle impostate nel menu "heli mixer", motivo per cui l'ingresso "6" non si deve usare per altri servizi. Per maggiori dettagli si veda alle pagine 108 e 109 di questo manuale.*
- *• D'altronde il trim del CH1 influisce solo sul servo del motore. Questa sezione non descrive di nuovo le speciali caratteristiche di questo trim ("cut-off") poiché è gia stato fatto a pag. 50. (Grazie ai trim digitali, i loro valori vengono automaticamente memorizzati in ogni memoria di modello anche quando si passa*

*da una fase all'altra).*

*• Si potrà trovare una descrizione dettagliata della procedura per impostare il minimo e il limite del motore nella sezione che inizia da pag. 91.*

Usando la freccia ► di destra o di sinistra portarsi sulla colonna "-trv+" e aumentare il valore nel campo evidenziato da 100% a 125%, con il limitatore del motore posizionato tutto in avanti.

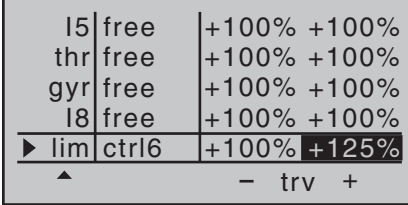

Questo garantisce che il limitatore del motore non possa restrigere la corsa massima del motore imposta dallo stick del passo collettivo, quando il modello è in volo.

#### *Note per gli elicotteri elettrici:*

*Poiché i motori elettrici per loro natura non richiedono l'impostazione del minimo, il solo punto importante quando si regola un elicottero elettrico, è che la corsa del limitatore del motore sia significativamente più alta e più bassa dell'escursione del regolatore elettronico, che è normalmente da -100% a +100%. Quindi potrebbe risultare necessario regolare il "trv" (corsa) del limitatore ad un valore appropriato, come ad esempio 110% simmetrico. Comunque si può fare un'ulteriore messa a punto esattamente come si è descritto qui per le macchine con motore a scoppio.*

Bisogna anche attivare una funzione supplementare nel menu …

#### **"Base settings"** (Pagine 74 … 82)

Anche se si è principianti e non si è ancora pronti per questo, è opportuno attivare l'interruttore per l'autorotazione che potrebbe servire per spegnere il motore in caso di emergenza. Questo si fa scegliendo la riga "autorotat." con le frecce ▲ ▼ e confermando con **SET** si può decidere di attivare un interruttore a 2 posizioni (SW2 o SW8) spostandolo su "ON". Il numero dell'interruttore (nel nostro esempio il "2") compare nella parte destra dello schermo:

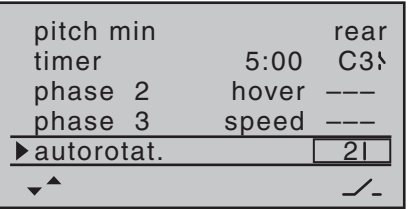

Questo interruttore deve essere in una posizione dove si possa raggiungere facilmente senza staccare le dita dagli stick, come ad esempio sopra lo stick del passo collettivo.

#### *Nota:*

*Per maggiori informazioni sull'impostazione di questo interruttore di "emergenza", si prega di fare riferimento alla prossima pagina.*

#### *Un altro consiglio:*

*Si raccomanda di prendere l'abitudine di dare agli interruttori una posizione di ON che sia uguale per tutti, in modo che si possa verificare a colpo d'occhio, prima del volo, che tutti siano nella giusta posizione.* 

Volendo a questo punto si può salire di 2 righe e assegnare l'interruttore per la fase di volo 2 "phase 2" che ha già il nome "hover", ma questo semplice esempio

di programmazione esclude deliberatamente qualsiasi perfezionamento.

A questo punto le impostazioni di base del trasmettitore sono completate; questa è la procedura che si dovrà usare tutte le volte che si imposta un nuovo modello. Le effettive impostazioni specifiche per l'elicottero si fanno principalmente nel menu …

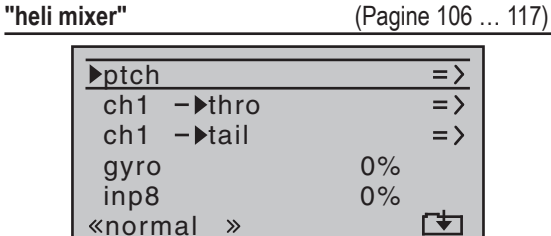

Nella prima riga "ptch" si possono fare le regolazioni riguardanti il passo collettivo e, toccando **SET**, si entra nello specifico sub menu. Qui si presenta il grafico con la curva del passo collettivo che inizialmente è definita da tre soli punti, in molti casi più che sufficienti.

#### *Consiglio:*

*Inizialmente conviene imparare a gestire questi 3 punti per non complicare eccessivamente le cose.*

Generalmente il punto di riferimento per l'hovering dovrebbe essere il centro meccanico della corsa dello stick del passo collettivo, poiché risulta completamente naturale per molti piloti. Naturalmente si può impostare la curva in modo da posizionare l'hovering in un altro punto, ma bisogna farlo a ragion veduta, sapendo esattamente quello che si vuole. Iniziare con lo stick del passo collettivo al centro. Considerando di aver sistemato i servi secondo le indicazioni del costruttore dell'elicottero, tutte le squadrette dei servi si troveranno

(normalmente) ad angolo retto rispetto al loro contenitore. Se non fosse già stato fatto, bisogna regolare i rinvii meccanici della testa rotore in modo che le pale abbiano un passo collettivo di 4° o 5° positivi per l'hovering. Tutti gli elicotteri conosciuti volano con questa impostazione.

Ora spingere in avanti lo stick del collettivo verso il suo massimo (la riga verticale indica la posizione dello stick). Regolare il Punto 5 della curva usando le frecce di destra con l'intento di ottenere un passo massimo sulle pale del rotore principale di circa 9°. Questo punto si ottiene con un valore di circa +50%.

# *Nota:*

*Un misuratore di passo tipo il Graupner Art.-Nr. 61, è molto utile e pratico, poiché si possono leggere direttamente gli angoli.* 

Ora tirare indietro lo stick del collettivo verso il suo minimo. Regolare il Punto 1 in modo che il passo sia tra 0° e - 4° secondo l'abilità nel pilotaggio. Questo produce un grafico con una leggera inclinazione nel punto di hovering, formando quella che viene definita come curva del passo collettivo. Essa ha l'aspetto circa uguale a quella rappresentata qui sotto:

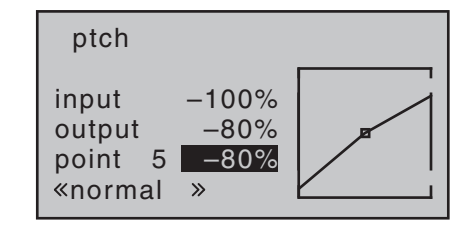

Se ora si passa alla fase dell'autorotazione, si può vedere il nome "autorot" sullo schermo in basso a sinistra e la curva riprenderà l'aspetto originale. Qui si possono inserire gli stessi valori della fase "normal" con le seguenti eccezioni: aumentare l'angolo del passo al Punto 5 (passo massimo) di circa 2°. Questo dà un po' più di passo per poter fare la richiamata dopo la discesa in autorotazione ... magari più avanti quando si sarà un po' più esperti.

Una volta impostata la curva del passo collettivo, rimettere la fase "normal" e toccare **ESC** per tornare al menu "**heli mixer**". Adesso si passa alla riga "**ch1 thro**", dove si potrà impostare la curva del motore.

La prima cosa da fare qui è inserire l'intervallo del trim del minimo regolando la curva. Portare lo stick del passo al minimo e impostare il punto 1 con un valore di circa -65%

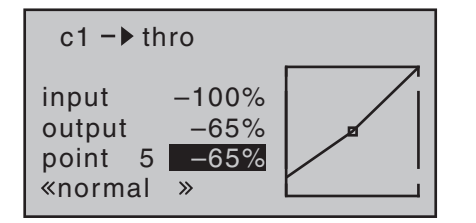

Con il limitatore del motore chiuso e il trim del minimo completamente aperto, portare lo stick del passo completamente indietro e muoverlo leggermente avanti e indietro: il servo del motore non dovrebbe rispondere a questo movimento. Questa sistemazione dà una transizione continua dal trim del minimo alla curva del motore. Probabilmente sarà necessario fare dei ritocchi a questa curva, ma questo si farà più avanti nelle prove di volo. Adesso passando temporaneamente alla fase Autorotazione si vedrà questa schermata, diversa dal solito:

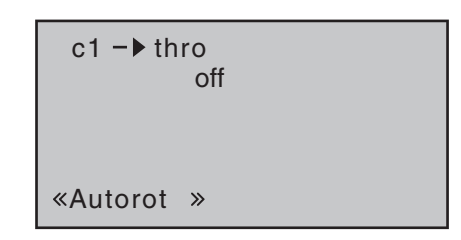

Questo significa che il servo del motore è passato ad un valore fisso che deve essere regolato come segue: Premere **ESC** per tornare al menu precedente. Considerando di essere ancora nella fase Autorotazione ci si trova in un nuovo sub menu.

La riga importante è "thro" in cui si possono inserire valori da +125% a -125% a seconda del verso in cui ruota il servo.

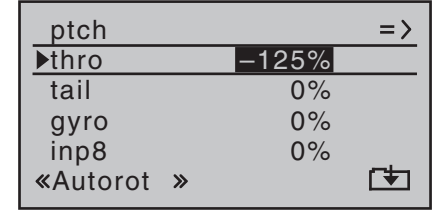

Questa impostazione garantisce che il motore si arresti sicuramente nella fase Autorotazione (che a questo punto serve per spegnere il motore in caso di emergenza). Più avanti quando si avrà più esperienza, si potrà poi regolare in modo da avere un minimo affidabile.

#### *Note per gli elicotteri elettrici:*

*Poiché anche il motore elettrico deve essere spento in caso di emergenza, questa impostazione si può adottare senza cambiamenti.* 

Al momento i sub menu restanti non interessano. Uscire semplicemente dalla fase Autorotazione per tornare al

#### menu precedente.

Entrare quindi nel submenu "**c1 tail**" dove si potrà impostare la compensazione statica della coppia da parte del rotore di coda. Anche qui conviene limitarsi ai 3 punti nella curva perché gli altri sono riservati ai piloti esperti. L'impostazione iniziale - intesa per giroscopi "heading lock" - prevede di portare il Punto 1 (passo collettivo minimo) da 0% a -30% e il Punto 5 (passo collettivo massimo) a +30%, comunque questi valori facilmente andranno cambiati in seguito:

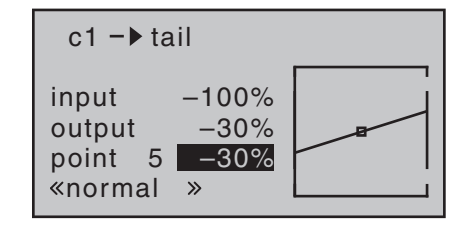

Ora passando per un attimo alla fase Autorotazione, si nota che qui la curva è disabilitata, con il risultato che non risponde più ai comandi del passo collettivo (quando non si applica potenza al rotore, non c'è coppia da contrastare).

Il modo di funzionamento del gyro ("normal" o "heading lock") e la sua sensibilità si possono modificare impostando un valore diverso da "0" nella riga "gyro":

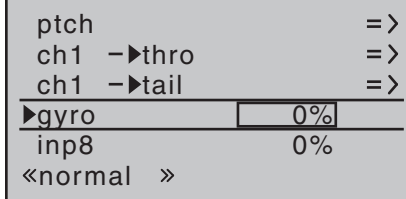

**A questo punto bisogna leggere e seguire le istruzioni fornite con il giroscopio in uso, perché se si fa**
#### **qualche errore c'è il rischio che l'elicottero diventi incontrollabile!**

Se il giroscopio in uso ha la possibilità di controllarne la sensibilità direttamente dal trasmettitore, diversamente dal tipo che usiamo in questo esempio, allora serve un altro controllo proporzionale, come ad esempio il CTRL7, da assegnare sulla riga "gyr" del menu …

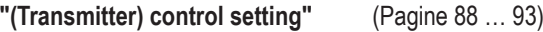

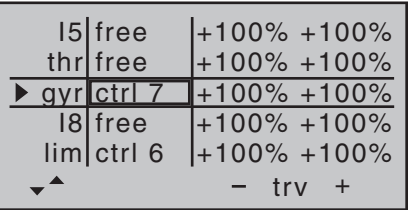

Girare il controllo scelto finché il suo numero non compare sullo schermo, poi premendo  $\triangleright$  di destra o di sinistra portarsi sul campo numerico della colonna "-trv+". Premendo **SET** si abilita alla modifica del valore nel campo evidenziato, portandolo ad esempio al 50%:

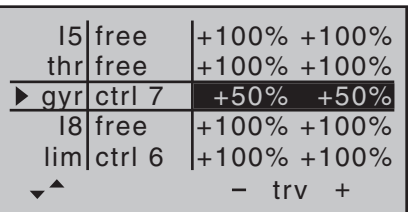

Questo rappresenta un valore fisso di sicurezza che viene mantenuto finché non si sente la necessità di modificarlo durante le prove in volo.

Maggiori informazioni si trovano alle pagine 110/111.

#### **Ulteriori regolazioni**

Seguendo questo esempio di programmazione, si avrà un elicottero impostato correttamente per eseguire pratica di hovering e circuiti semplici. Naturalmente si potranno attivare ulteriori funzioni a seconda della propria abilità e dell'esperienza di volo. Se si volessero usare differenti velocità di rotazione del rotore o impostazioni differenti dei trim, bisognerà attivare le "fasi di volo" da richiamare con degli interruttori opportunamente assegnati. Il primo passo di questa procedura è di entrare nel menu:

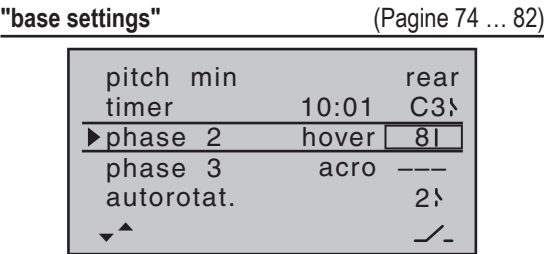

Assegnare un interruttore alla "phase 2" come lo SW8 e inserire un nome pertinente (se lo si desidera).

Bisogna tenere ben presente che l'Autorotazione ha sempre la priorità su tutte le altre fasi. Questo significa che muovendo l'interruttore dell'autorotazione si passa immediatamente in questa fase da qualsiasi altra fase. Ora si può tornare al menu "**heli mixer**" passando alla "Phase 2" che è stata appena abilitata, e fare le opportune impostazioni. Poiché la radio **mx-16** HoTT ha i trim digitali, nel progranna Heli tutte le posizioni dei trim relative ai vari assi vengono memorizzate separatamente per ogni fase di volo; si veda a pag.106.

Per esempio, se la durata di funzionamento del motore fosse limitata dalle dimensioni del serbatoio o dalla

capacità della batteria, si può impostare il cronometro per un conteggio alla rovescia. Inserire il tempo massimo, ad esempio 5 minuti. Il cicalino del trasmettitore inizierà ad emettere suoni di avvertimento a partire da 30 secondi prima che scada il tempo, come descritto a pagina 76. Si può assegnare il comando "C3" sul trasmettitore per avviare questo timer dopo aver attivato la scelta dell'interruttore in corrispondenza del timer e aver portato il comando del limitatore del motore prima nella posizione di minimo e poi verso il massimo:

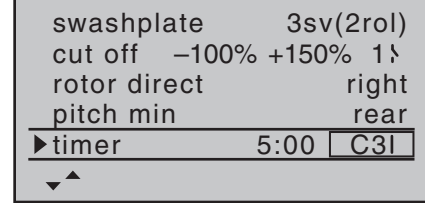

Con il cronometro fermo toccare insieme  $\blacktriangle \blacktriangledown$  oppure di sinistra (**CLEAR)**, per farlo ripristinare, così è pronto per ripartire nel conteggio alla rovescia appena si porta il limitatore del motore verso il massimo per fermarsi se si riporta il limitatore oltre una certa soglia verso il minimo.

#### **Perfezionamento suggerito: Governor**

Ad un certo momento può darsi che si voglia installare sull'elicottero un Governor (regolatore automatico di giri del rotore) come ad esempio l'mc-Heli-Control per provare a volare con un sistema che mantenga automaticamente costanti i giri del rotore. Può avere senso abbinare varie velocità del rotore alle fasi di volo, in quanto ciò permette di fare ulteriori messe a punto. La prima cosa da fare è montare e installare il Governor secondo le istruzioni del costruttore. Naturalmente la

radio **mx-16** HoTT fornisce ulteriori possibilità per impostare varie velocità di rotazione nelle singole fasi di volo. Alcuni pratici suggerimenti, che includono anche la funzione del limitatore del motore, si trovano nella sezione che inizia a pagina 109.

Avendo programmato l'elicottero come viene descritto in questo esempio, si avrà un elicottero in grado di ese guire esercizi di volo abbastanza impegnativi, anche se non sarà in grado di partecipare alle competizioni. Noi suggeriamo di non usare ulteriori funzioni finché il modello non sarà in grado di volare perfettamente, così che si possano riconoscere e apprezzare ogni miglio ramento. Quando possibile, è sempre meglio attuare i perfezionamenti uno alla volta, altrimenti non si possono riconoscere i cambiamenti che ha portato una certa modifica.

Si tenga presente che il buon pilota non si riconosce per il numero delle funzioni complesse utilizzate, ma dai risultati che ottiene volando con delle impostazioni relativamente semplici.

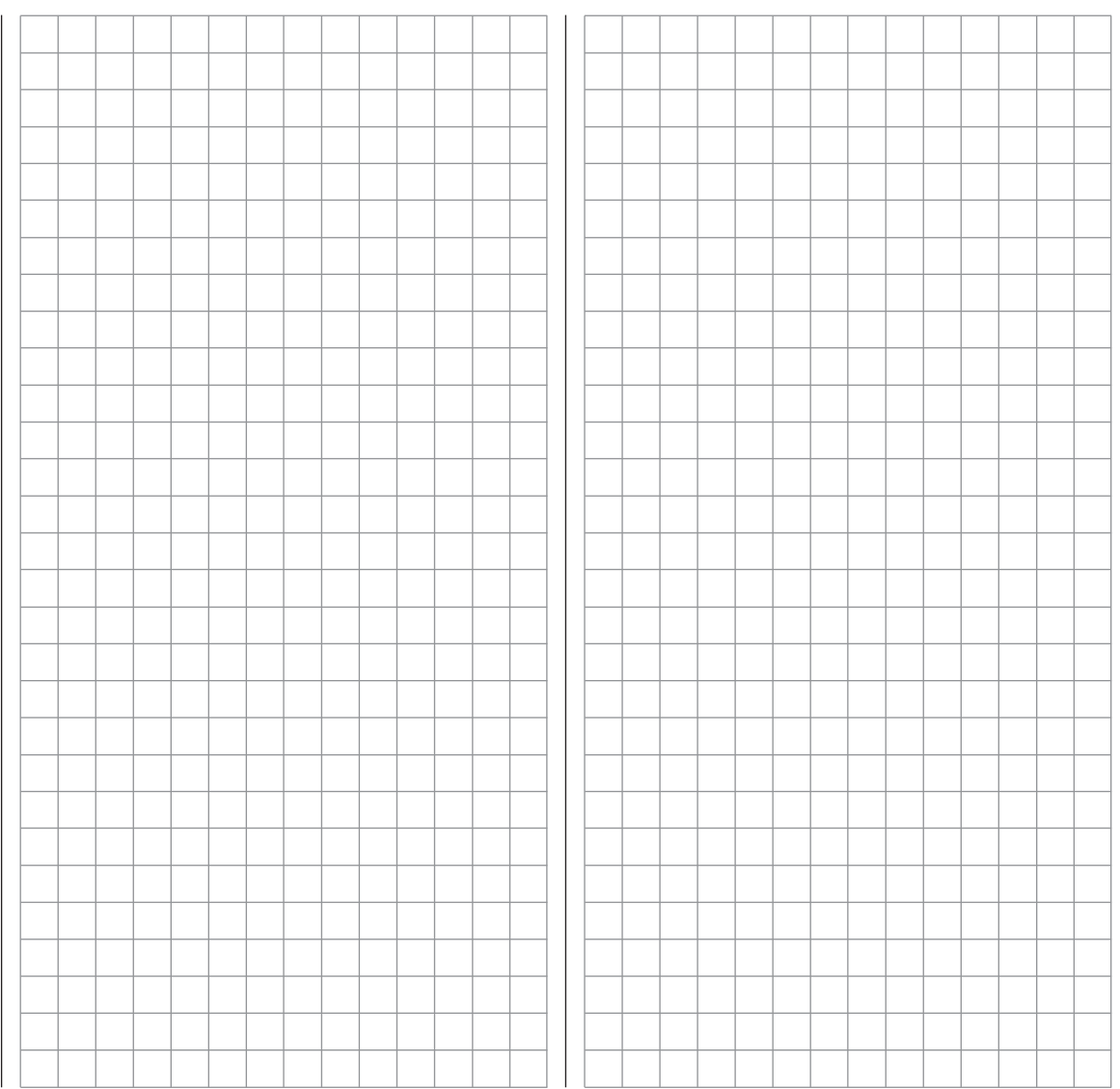

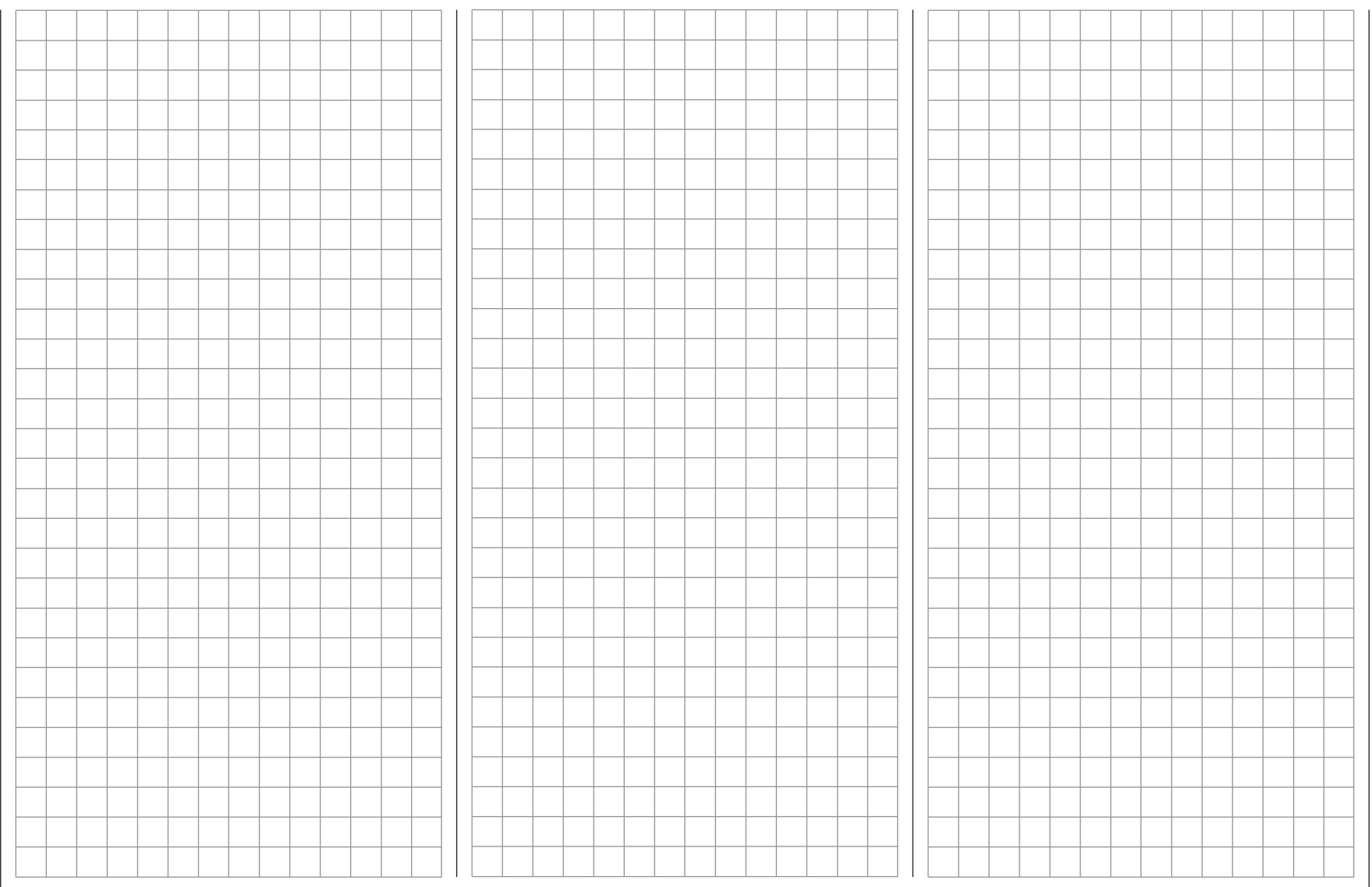

### **Appendice**

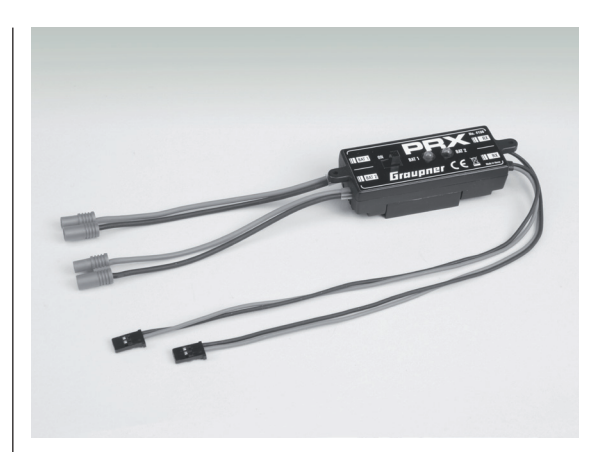

**PRX (Alimentazione per il ricevitore)** Art.-Nr. **4136**

Un sistema di alimentazione stabilizzata per il ricevitore molto sofisticato con gestione intelligente della potenza.

L'unità è costituita da un alimentatore stabilizzato per il ricevitore gestibile dall'utente, che provvede anche ad aumentare l'affidabilità del sistema ricevente di bordo. Esso è progettato per l'uso con vari tipi di batterie per garantire un uso semplice e versatile.

Durante il funzionamento del modello, vengono registrate e poi mostrate, anche le più brevi cadute di tensione per dare all'utente preziose informazioni sullo stato di una batteria non adatta alla richiesta di corrente o danneggiata.

- Adatto all'uso con una o due batterie per il ricevitore (in questo caso si ha la scarica simultanea delle due batterie impiegate).
- Adatto per batterie NiMH da 5 o 6 celle, oppure batterie LiPo o LiFe da 2 celle. Sistema di connettori Graupner/JR, G3,5, G2 e BEC.
- Per l'alimentazione del ricevitore, l'utente può scegliere fra 3 tensioni: 5,1 V / 5,5 V / 5,9 V.
- Due LED ad alta luminosità indicano separatamente lo stato operativo della batteria 1 e 2.
- Interruttore ON/OFF di alta qualità integrato.
- Costruito per sopportare alte correnti di funzionamento.
- Interruttore e LED di piccole dimensioni per non rovinare l'aspetto e l'efficienza del modello.
- Progettato per avere un sistema di installazione semplice usando una dima per i fori (fornita).

#### **Modulo GPS/Vario** *Graupner* **HoTT** Art.-Nr. **33600**

Variometro con segnali per la quota e cinque toni differenti per la salita a la discesa, più un GPS per la misura della distanza, della velocità più l'indicazione delle coordinate e della direzione di volo.

- Soglie di allarme per quota minima, massima e due ratei di salita e discesa.
- Indicazione della quota in tempo reale e memorizzazione della quota massima e minima.
- Tempo variabile per l'allarme: OFF, 5, 10, 15, 20, 25, 30 secondi e costante.
- Tempo variabile per la ripetizione degli avvisi: costante, 1, 2, 3, 4, 5 min, una sola volta.
- Il sensore GPS/Vario si può collegare direttamente ad una presa apposita sul ricevitore.

Caratteristiche del Vario:

- Misura di quota: -500 m … +3000 m
- Risoluzione: 0,1 m
- Sensibilità Vario: 0,5 m/3s, 1 m/3 s, 0,5 m/s, 1 m/s, 3 m/s con beep programmabile.
- Calcolo del valore medio: 4 20 misure per ogni tipo di dato.
- *• Dimensioni: 30 x 30 (45) x 16 mm*
- *• Tensione di esercizio: 3,6 ... 8,4 V*
- *• Peso circa: 20 g*

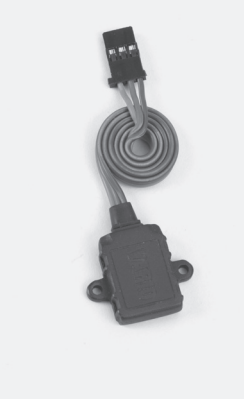

**Modulo Vario** *Graupner* **HoTT** Art.-Nr. **33601**

Variometro con segnali per la quota e cinque toni differenti per la salita a la discesa; indicazione della quota in tempo reale e memorizzazione della quota massima e minima.

- Soglie di allarme per quota minima, massima e due ratei di salita e discesa.
- Tempo variabile per l'allarme: OFF, 5, 10, 15, 20, 25, 30 secondi e costante.
- Tempo variabile per la ripetizione degli avvisi: costante, 1, 2, 3, 4, 5 min, una sola volta.
- Il sensore Vario si può collegare direttamente ad una presa apposita sul ricevitore.

#### Caratteristiche:

- Misura di quota: -500 m … +3000 m
- Risoluzione: 0,1 m
- Sensibilità Vario: 0,5 m/3s, 1 m/3 s, 0,5 m/s, 1 m/s, 3 m/s con beep programmabile.
- Calcolo del valore medio: 4 20 misure per ogni tipo di dato.
- *• Dimensioni: 23 x 17 (26,5) x 7,5 mm*
- *• Tensione di esercizio: 3,6 ... 8,4 V*
- *• Peso circa: 5 g*

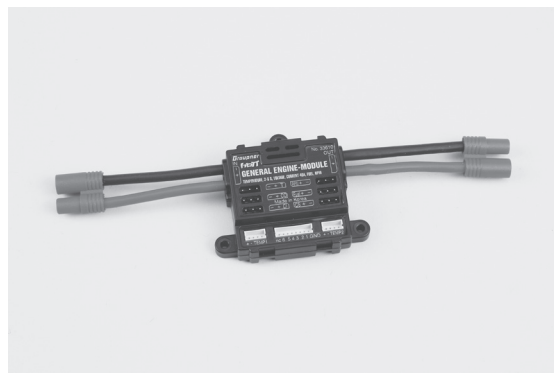

#### **General Engine-Module** *Graupner* **HoTT** Art.-Nr. **33610**

Sensore generale per ricevitori Graupner HoTT adatto a modelli con motore a scoppio o elettrico:

- Due misure di tensione e temperatura con soglie di allarme per valori minimi e massimi.
- Misura delle singole celle con soglia di allarme per tensione minima.
- Misura di tensione, corrente e capacità della batteria con soglie di allarme per tensione minima e massima, capacità massima della batteria e corrente massima.
- Limitazione della corrente programmabile.
- Misura della corrente con due resistenze shunt da 1 mOhm in parallelo (= 0,5 mOhm).
- Misura del numero di giri con soglia di allarme per valore massimo e minimo.
- Misura del livello carburante munito di soglia di allarme con incrementi del 25% (richiede aggiornamento del software).
- Tempo variabile per l'allarme: OFF, 5, 10, 15, 20, 25, 30 secondi e costante.
- Tempo variabile per la ripetizione degli avvisi: costante, 1, 2, 3, 4, 5 min, una sola volta.
- Due misure della temperatura, a scelta tra 0 e 120°C oppure 200°C oltre alla misura della tensione fino a 80 V DC.
- Una misura del numero di giri fino a 100.000 rpm con eliche a 2 pale.
- Un ingresso e uscita per regolatore/servo e governor.
- Ecc. per vedere tutte le caratteristiche visitate il sito www.graupner.de

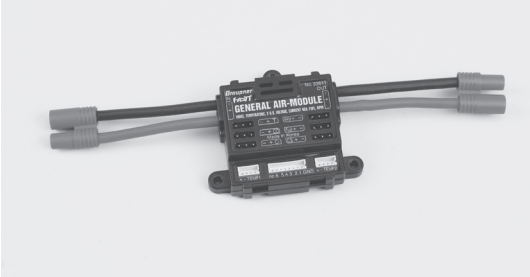

#### **General Air-Module** *Graupner* **HoTT** Art.-Nr. **33611**

Sensore generale per ricevitori Graupner HoTT adatto a modelli con motore a scoppio o elettrico:

- Variometro con segnali per la quota, la salita e la discesa con soglia di allarme per quota minima, massima e due ratei di salita e discesa.
- Indicatore di quota (-500 … +3000 m) e memorizzazione del valore massimo e minimo.
- Due misure di tensione e temperatura con soglie di allarme per valori minimi e massimi.
- Misura delle singole celle con soglia di allarme per tensione minima.
- Misura di tensione, corrente e capacità della batteria con soglie di allarme per tensione minima e massima, capacità massima della batteria e corrente massima.
- Misura del numero di giri e governor programmabile con soglia di allarme per valore massimo e minimo.
- Misura del livello carburante munito di soglia di allarme con incrementi del 25%.
- Tempo variabile per l'allarme: OFF, 5, 10, 15, 20, 25, 30 secondi e costante.
- Tempo variabile per la ripetizione degli avvisi: costante, 1, 2, 3, 4, 5 min, una sola volta.
- Due misure della temperatura, a scelta tra 0 e 120°C oppure 200°C oltre alla misura della tensione fino a 80 V DC.
- Una misura del numero di giri fino a 100.000 rpm con eliche a 2 pale.
- Ecc. per vedere tutte le caratteristiche visitate il sito www.graupner.de

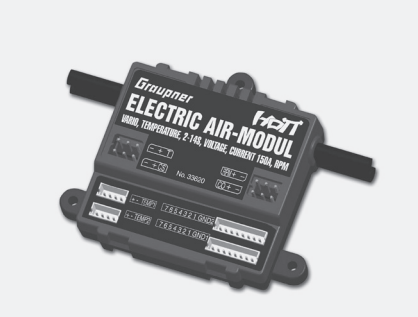

#### **Electric Air-Module** *Graupner* **HoTT** Art.-Nr. **33620**

Sensore generale per ricevitori Graupner HoTT adatto a modelli con motore elettrico:

- Variometro con segnali per la quota, la salita e la discesa con soglia di allarme per quota minima, massima e due ratei di salita e discesa.
- Indicatore di quota (-500 … +3000 m) e memorizzazione del valore massimo e minimo.
- Due misure di tensione e temperatura con soglie di allarme per valori minimi e massimi.
- Misura delle singole celle per batterie LiPo, LiIo, LiFe da 2 a 14S con soglia di allarme per tensione minima.
- Misura di tensione, corrente e capacità della batteria con soglie di allarme per tensione minima e massima, capacità massima della batteria e corrente massima.
- Tempo variabile per l'allarme: OFF, 5, 10, 15, 20, 25, 30 secondi e costante.
- Tempo variabile per la ripetizione degli avvisi: costante, 1, 2, 3, 4, 5 min, una sola volta.
- Due misure della temperatura, a scelta tra 0 e 120°C oppure 200°C oltre alla misura della tensione fino a 80 V DC.
- Un ingresso/uscita per regolatore previsto per la riduzione di potenza nel caso venga rilevata una diminuzione di tensione delle singole celle
- Una misura di corrente, tensione e capacità fino a 150 A (picco 1 sec. a 320 A) e fino a 60 V.
- Ecc. per vedere tutte le caratteristiche visitate il sito www.graupner.de

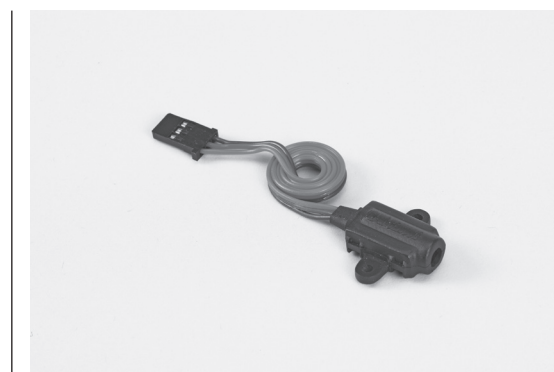

**RPM Senrore magnetico** *Graupner* **HoTT** Art.-Nr. **33616** Sensore magnetico per contagiri Dimensioni: 22 x 13,5 (26) x 9 mm Tensione di esercizio: 3,6 ... 8,4 V Peso circa: 5 g

#### **RPM Sensore ottico** *Graupner* **HoTT**

Art.-Nr. **33615** Sensore ottico per contagiri fino a 100.000 rpm con eliche bipala. Dimensioni: 22 x 13,5 (26) x 9 mm Tensione di esercizio: 3,6 ... 8,4 V Peso circa: 5 g

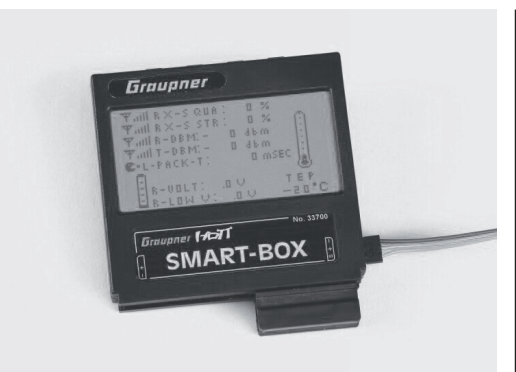

#### *Graupner* **HoTT Smart-Box** Art.-Nr. **33700**

Un ampio numero di funzioni diverse riunite in un unico dispositivo: questo rende lo SMART BOX un aiutante intelligente per il futuro. Sia che si voglia mostrare i dati della telemetria in tempo reale o inserire dei cambiamenti nel sistema HoTT. L'ampio schermo con 8 righe da 20 caratteri, rende tutto più semplice. Questo dispositivo molto versatile comprende un cicalino (buzzer) per generare i segnali sonori e gli avvisi per una flessibilità e praticità sempre maggiori.

Il set di installazione fornito, rende facile il suo montaggio sulla maniglia di trasporto del trasmettitore e permette di posizionarlo nel modo migliore per leggere in tempo reale i dati della telemetria mentre si pilota il modello.

La possibilità di aggiornamento del software permette di avere uno SMART BOX sempre aggiornato ed espandibile alle funzioni future.

- Visualizza la tensione del tras-• Impostazione della nazione mettitore con soglie di allarme
- variabili dall'utente.<br>• Prova della portata
- Temperatura del ricevitore<br>• Inversione dei servi
- 
- 
- 
- Impostazione dei mixers

Peso: ca. 67 g Corrente di carica: 80 mA Campo di temperatura: -15 ... 55°C

• Inversione dei servi • Posizione neutra dei servi • Corsa dei servi • Durata del ciclo per i servi<br>• Scambio dei canali • Impostazione del fail-safe

• Qualità del segnale<br>• Tensione del ricevitore

• Impostazione del fail-safe<br>• Prova dei servi

Dimensioni: ca. 76 x 72 x 17 mm Tensione di esercizio: 3,6 ... 9 V

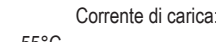

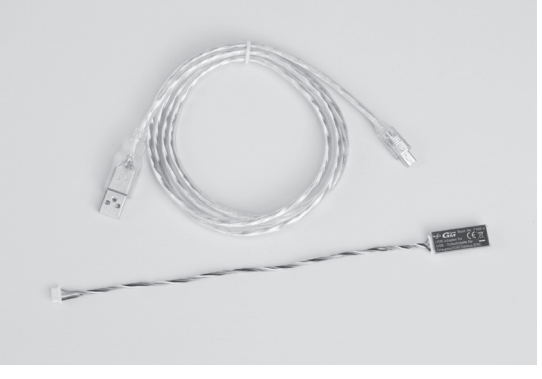

*Graupner* **HoTT interfaccia USB** Art.-Nr. **7168.6**

Questa interfaccia USB è necessaria insieme al cavo adattatore disponibile separatamente Art.-Nr. **7168.6A,** per l'aggiornamento dei ricevitori e dei sensori, mentre per il trasmettitore **mx-16** HoTT basta il cavo USB incluso nella fornitura dell'interfaccia.

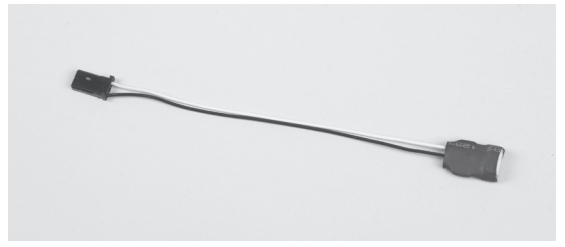

#### *Graupner* **HoTT cavo adattatore** Art.-Nr. **7168.6A**

Questo cavo adattatore è necessario insieme all'interfaccia USB.-Nr. **7168.6** per l'aggiornamento dei ricevitori e dei sensori. Il trasmettitore **mx-16** HoTT si aggiorna direttamente con il cavo USB incluso nella fornitura dell'interfaccia.

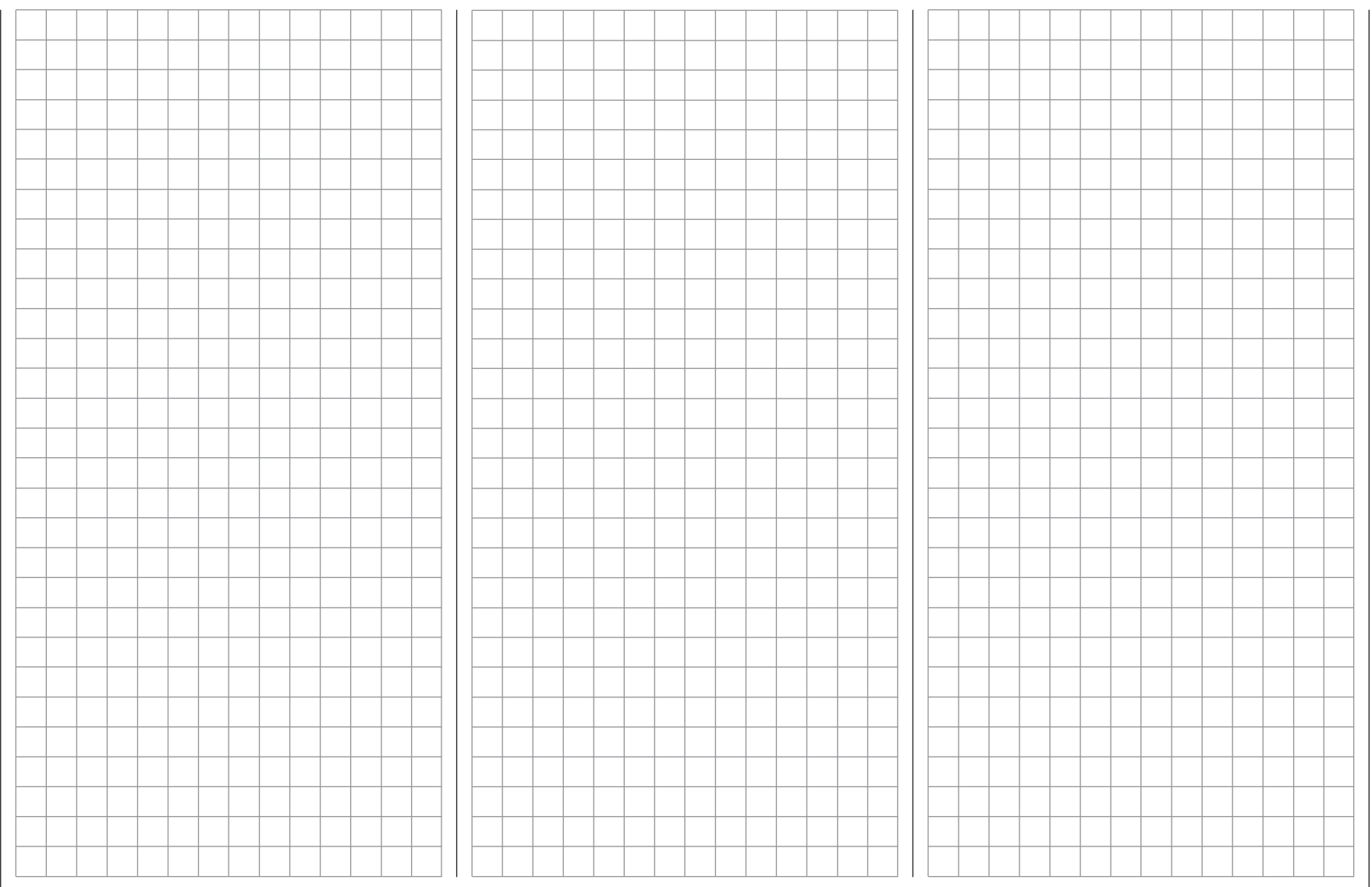

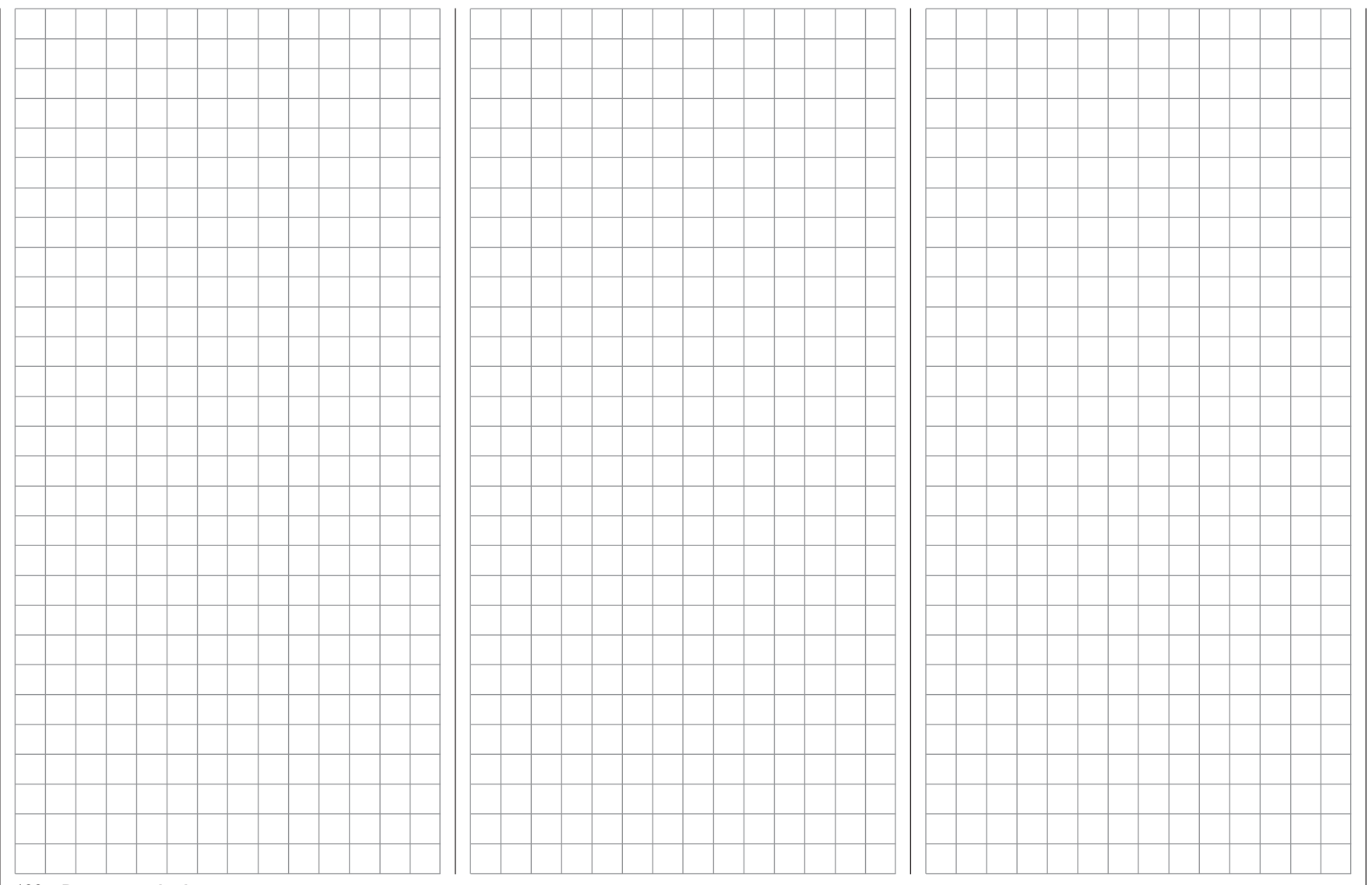

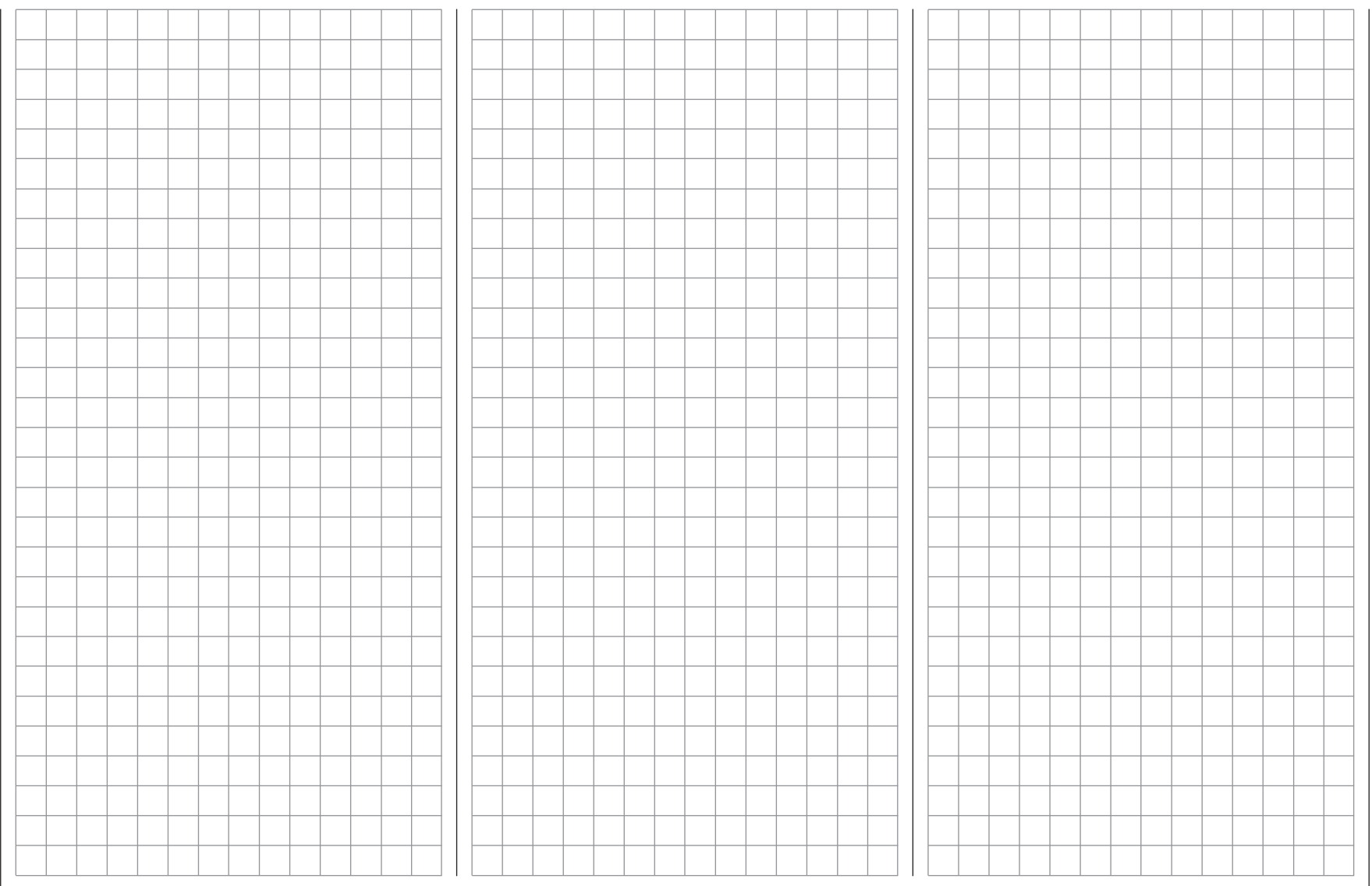

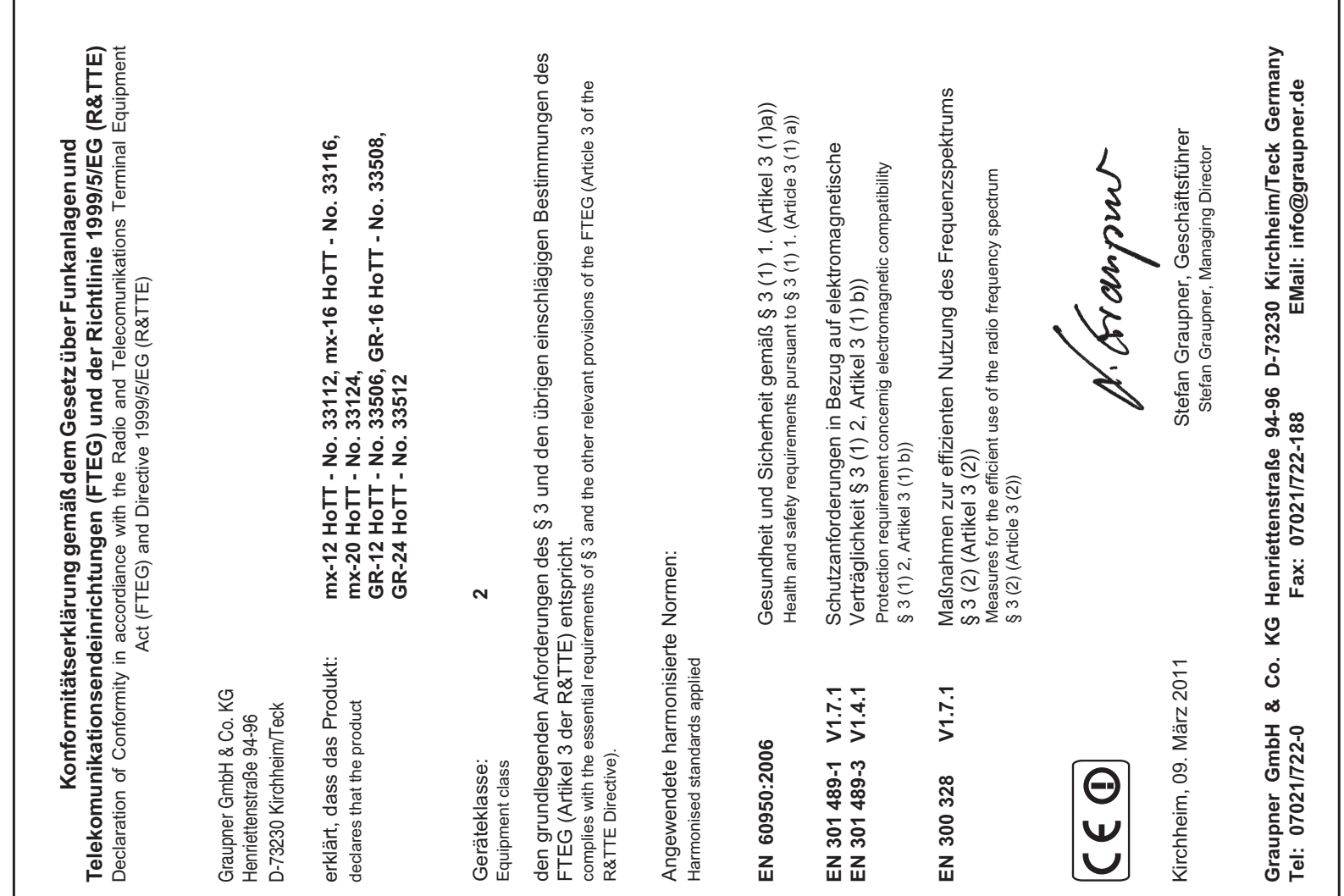

# **Sur ce produit nous accordons une garantito per**<br> **Certificato di Garanzia months** Sur ce produit nous accordons une garantie de **1996 Certificato di Garanzia**

#### **Servizio assistenza / Service / Service après-vente**

#### *Graupner***-Zentralservice** *Graupner* GmbH & Co. KG Henriettenstrasse 94 - 96 D-73230 Kirchheim

**Servicehotline** (+49) 0 18 05 47 28 76\* Montag - Freitag 9:30-11:30 + 13:00-15:00 Uhr

#### **Belgie/Belgique/Nederland**

Jan van Mouwerik Slot de Houvelaan 30 NL 3155 Maasland VT (+31) 10 59 13 59 4

#### **Ceská Republika Slovenská Republika**

RC Service Z. Hnizdil Letecka 666/22 CZ 16100 Praha 6 - Ruzyne (+42) 2 33 31 30 95

#### **Espana**

Anguera Hobbies C/Terrassa 14 E 43206 Reus (Tarragona). (+34) 97 77 55 32 0 info@anguera-hobbies.com

#### **France**

*Graupner* France Gérard Altmayer 86, rue St. Antoine F 57601 Forbach-Oeting (+33) 3 87 85 62 12

#### **Italia**

GiMax Via Manzoni, no. 8 I 25064 Gussago (+39) 030 25 22 73 2

**Luxembourg** Kit Flammang 129, route d'Arlon L 8009 Strassen (+35) 23 12 23 2

#### **Schweiz**

*Graupner* Service Wehntalerstrasse 37 CH 8181 Höri (+41) 43 26 66 58 3

#### **Sverige**

Baltechno Electronics Box 5307 S 40227 Göteborg **■**(+46) 31 70 73 00 0

#### **United Kingdom**

*Graupner* Service Brunel Drive GB, NEWARK, Nottinghamshire NG242EG  $\bullet$  (+44) 16 36 61 05 39

*\* 0,14 Cent / Minute aus dem Festnetz der deutschen T-Com. Abweichende Preise für Anrufe aus Mobilfunknetzen oder aus dem Festnetz anderer Anbieter möglich.*

La ditta *Graupner* GmbH & Co. KG, Henriettenstraße 94 - 96, D-73230 Kirchheim/Teck garantisce questo prod un periodo di 24 mesi dalla data di acquisto. La garanzia si applica solo per i difetti sui materiali e sul funzio materiale acquistato. I danni dovuti ad usura, ad carica, all'impiego di accessori non compatibili o vento di modifica sono esclusi dalla garanzia. Q non rimette in causa i diritti legali dei consumatori. qualsiasi reclamo o invio del materiale, verificar i difetti constatati, perché se il materiale fosse conformation si riscontrasse alcuna anomalia, saremo costretti costo dell'intervento.

*Graupner* GmbH & Co. KG. Henriettenstraße 94 Kirchheim/Teck, Germany quarantees this product of 24 months from date of purchase. The quara only to such material or operational defects witch at the time of purchase of the product. Damage overloading, incompetent handling or the use of accessories is not covered by the guarantee. The rights and claims under guarantee are not affect quarantee. Please check the product carefully for fore you are make a claim or send the item to us obliged to make a charge for our cost if the prod be free of faults.

La société *Graupner* GmbH & Co. KG, Henriette 96, D-73230 Kirchheim/Teck, accorde sur ce pro garantie de 24 mois à compter de la date d'ach ne s'applique qu'aux défauts de matériel et de du produit acheté. Les dommages dus à une us surcharge, à l'emploi d'accessoires non compatibilités manipulation non conforme sont exclus de la garantie. Cette garantie ne remet pas en cause les droits légaux des consommateurs. Avant toute réclamation ou retour de matériel, vérifiez précisément les défauts ou vices constatés, car si le matériel est conforme et qu'aucun défaut n'a été constaté par nos services, nous nous verrions contraints de facturer le coût de cette intervention.

## **Questo prodotto è garantito per This product is warrantied for**

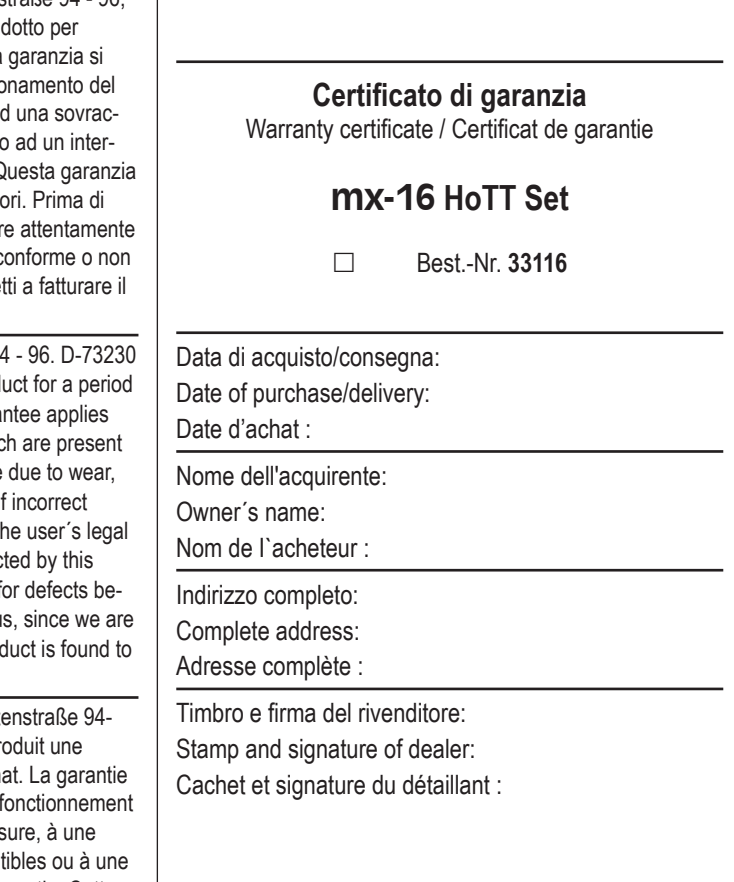

# *H O P P I N G . T E L E M E T R Y . T R A N S M I S S I O N*

**GRAUPNER GMBH & CO. KG POSTFACH 1242 D-73220 KIRCHHEIM/TECK GERMANY**

**http://www.graupner.de**

**Modifiche e disponibilità riservati. I prodotti** *Graupner* **sono disponibili solo attraverso i negozi di modellismo. Saremo lieti di informarvi qual'è quello a voi più vicino.** 

**Stampato in Germania PN.PK-01**

**Sebbene il contenuto di questo manuale sia stato verificato con cura, non ci assumiamo responsabilità per errori, omissioni od errori di stampa.** *Graupner* **si riserva il diritto di apportare qualunque modifica a questo radiocomando, senza preavviso.**